## **In The Matter Of:**

APPLE INC.  $v_{\cdot}$ SIGHTSOUND TECHNOLOGIES, LLC

> JEFFREY ROBBIN - Vol. 1 April 4, 2014

\_\_\_\_\_\_\_\_\_\_\_\_\_\_\_\_\_\_\_\_\_\_\_\_\_\_\_\_\_\_\_\_\_\_\_\_\_\_\_\_\_\_\_\_\_\_\_\_\_\_\_

\_\_\_\_\_\_\_\_\_\_\_\_\_\_\_\_\_\_\_\_\_\_\_\_\_\_\_\_\_\_\_\_\_\_\_\_\_\_\_\_\_\_\_\_\_\_\_\_\_\_\_

## **MERRILL CORPORATION**

LegaLink, Inc.

135 Main Street 135 Marri San Francisco, CA<br>4th Floor<br>Phone: 415.357.4300<br>Fax: 415.357.4301

SIGHTSOUND TECHNOLOGIES, LLC EXHIBIT 2377 CBM2013-00023 (APPLE v. SIGHTSOUND) PAGE 000001

```
Page 1
```
UNITED STATES PATENT AND TRADEMARK OFFICE BEFORE THE PATENT TRIAL AND APPEAL BOARD  $---000---$ APPLE INC., Petitioner, Case CBM2013-00020 VS. Case CBM2013-00023 Patent 5, 191, 573 SIGHTSOUND TECHNOLOGIES, LLC, Patent Owner.  $\frac{1}{2}$ DEPOSITION OF JEFFREY ROBBIN Friday, April 4, 2014 OUTSIDE COUNSELS' EYES ONLY REPORTED BY: RACHEL FERRIER, CSR 6948  $(SF-001618)$ 

## **PAGE 000002**

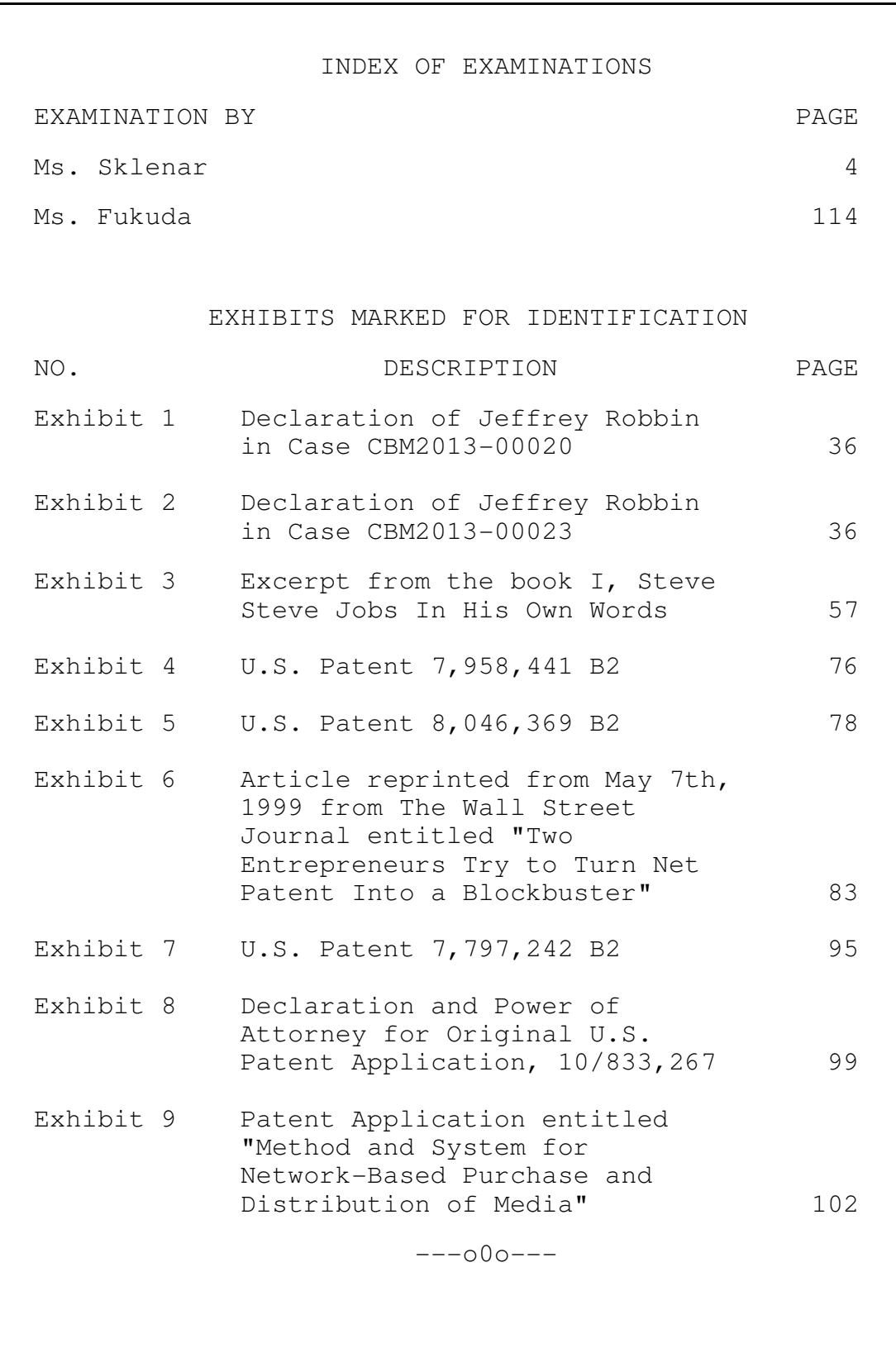

BE IT REMEMBERED that, pursuant to the laws governing the taking and use of depositions, on Friday, April 4, 2014, commencing at 9:03 a.m. thereof, at Ropes & Gray, 1900 University Avenue, 6th Floor, Palo Alto, CA 94303, before me, RACHEL FERRIER, a Certified Shorthand Reporter, personally appeared JEFFREY ROBBIN, called as a witness by the Patent Owner, who, being by me first duly sworn, was thereupon examined as a witness in said action.

## APPEARANCES OF COUNSEL

For Petitioner APPLE INC.:

ROPES & GRAY LLP BY: CHING-LEE FUKUDA, Attorney at Law 1211 Avenue of the Americas New York, NY 10036 Telephone: 212.596.9336 Email: Ching-Lee.Fukuda@ropesgray.com

For Patent Owner SIGHTSOUND TECHNOLOGIES, LLC:

ARNOLD & PORTER LLP JENNIFER A. SKLENAR, Attorney at Law BY: 777 S. Fiqueroa Street, 44th Floor Los Angeles, CA 90017 Telephone: 213.243.4027 Email: Jennifer.Sklenar@aporter.com

 $---000---$ 

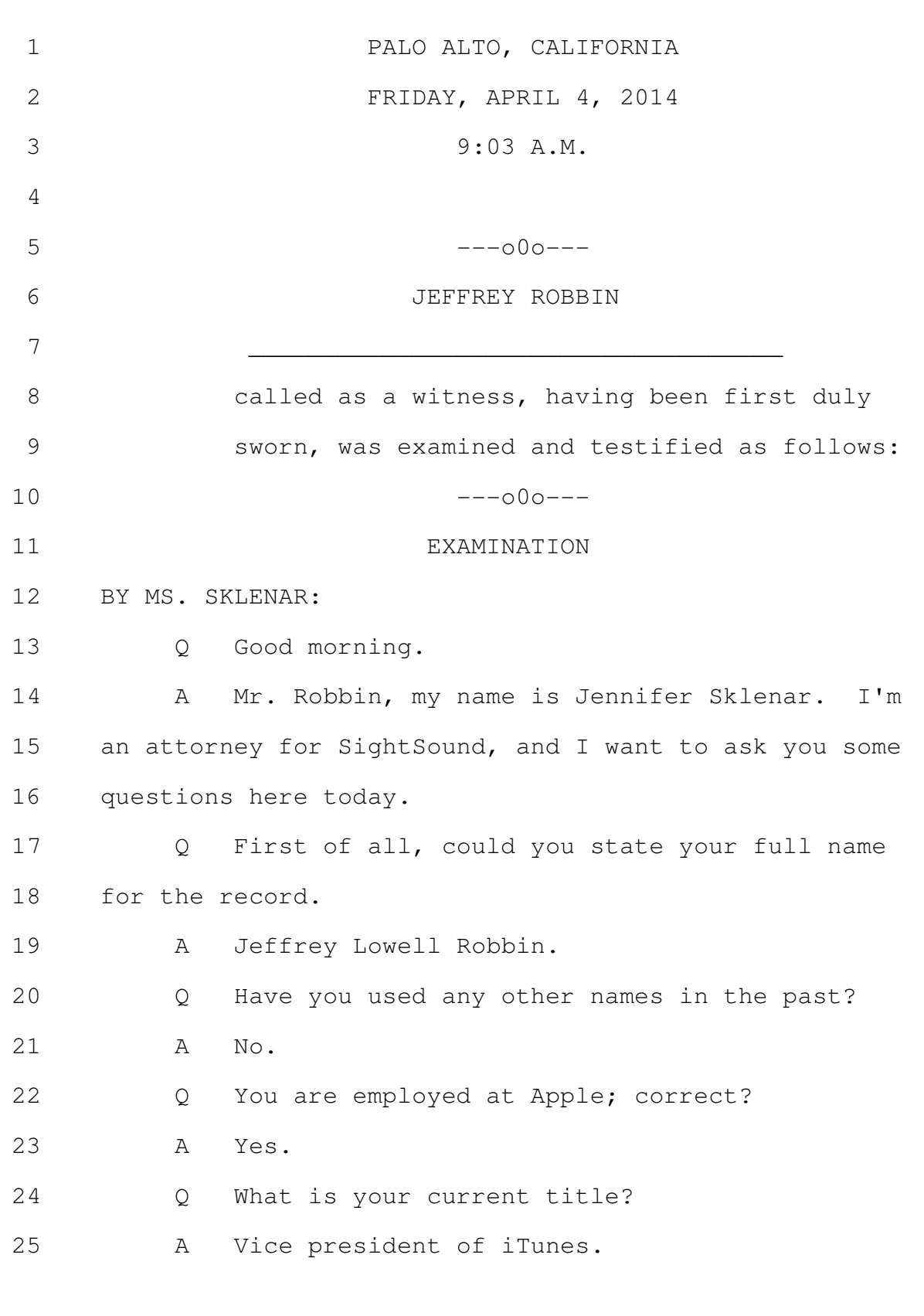

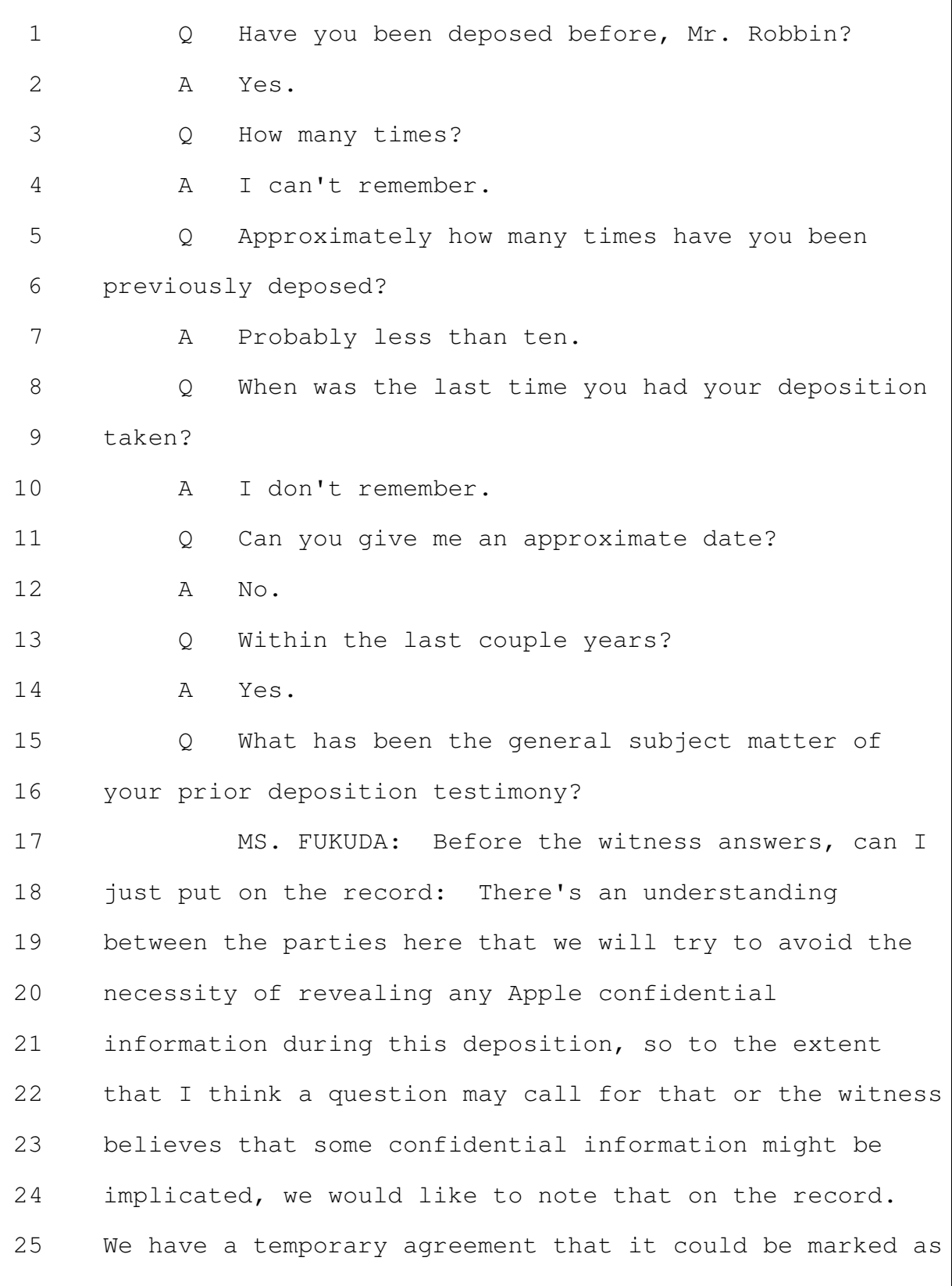

outside counsels' eyes only for today's purposes until  $\mathbf{1}$  $\mathcal{L}$ the parties work out a heightened PO. 3 MS. SKLENAR: I need to ask questions to get information about -- if you want to designate it, that's 4 fine. 5 MS. FUKUDA: My understanding, based on  $6\overline{6}$  $7\phantom{.0}$ correspondence with your side, is you do not believe your questioning would delve into Apple confidential 8 9 information.  $10$ MS. SKLENAR: I can't say what you guys think  $11$ is Apple confidential. I'm going to ask my questions,  $12$ and you can take it question by question. 13 MS. FUKUDA: Let's do that. 14 Go ahead. 15 THE WITNESS: It's generally over iTunes and 16 what I do at Apple. 17 BY MS. SKLENAR: Can you be more specific as to the subject 18  $\overline{Q}$ 19 matter of your prior depositions? 20 Α It's generally -- I mean, what I do at Apple in 21 the last 14 years has typically been around iTunes, and  $2.2.$ so usually I'm being deposed relating to matters around 23 iTunes. 24 Generally, for your prior depositions, were  $\circ$ 25 these taken in patent litigation matters?

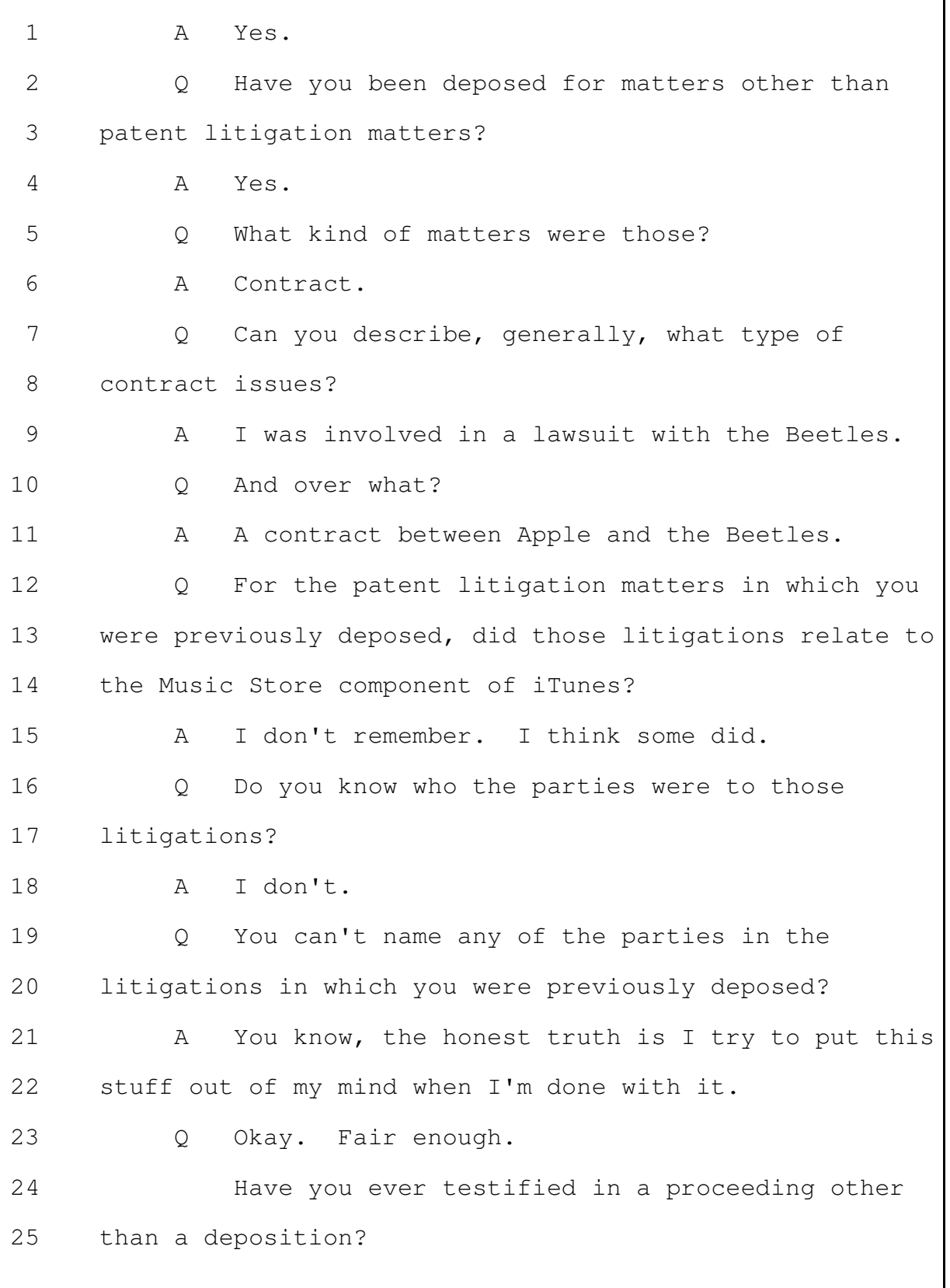

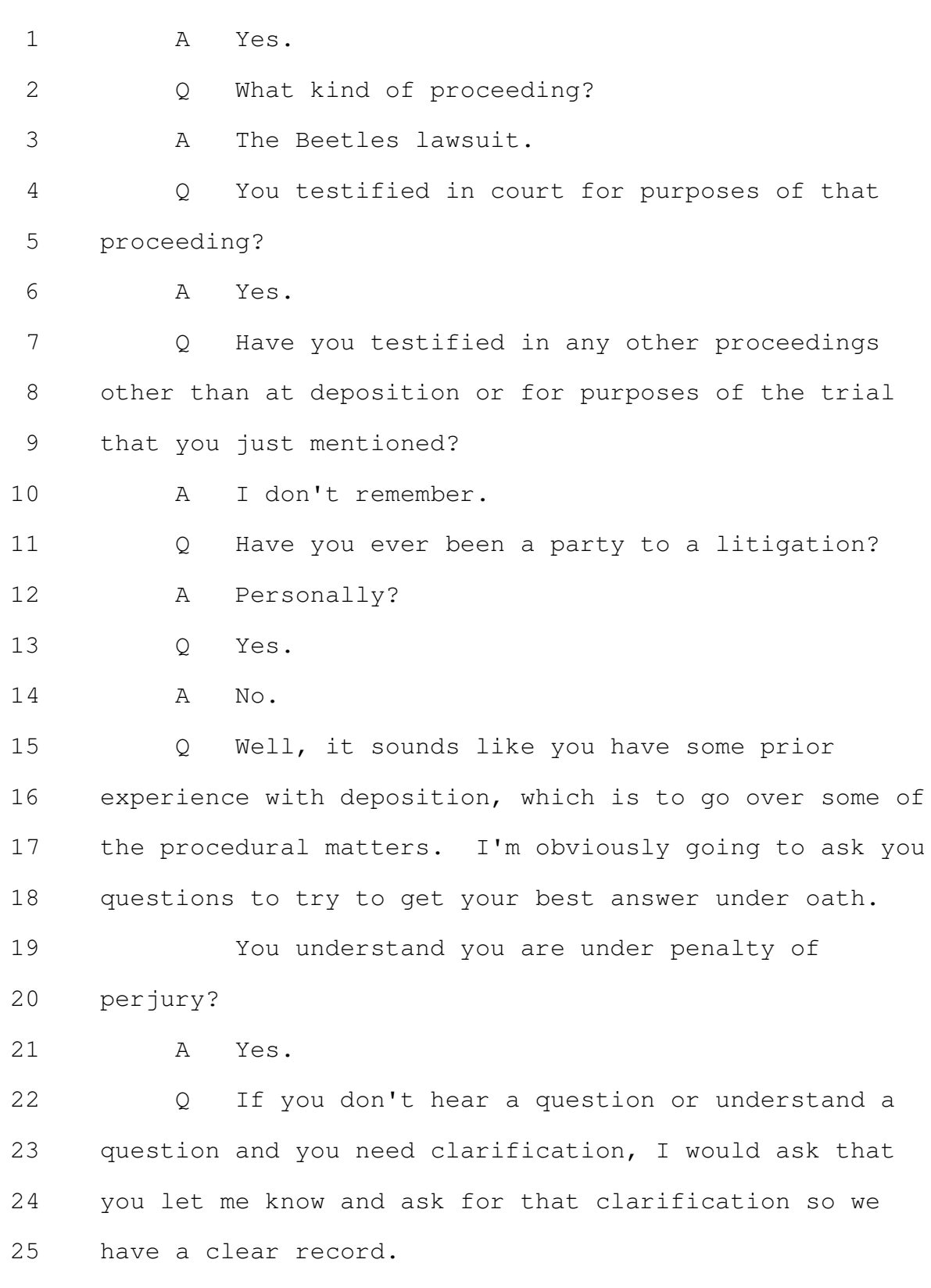

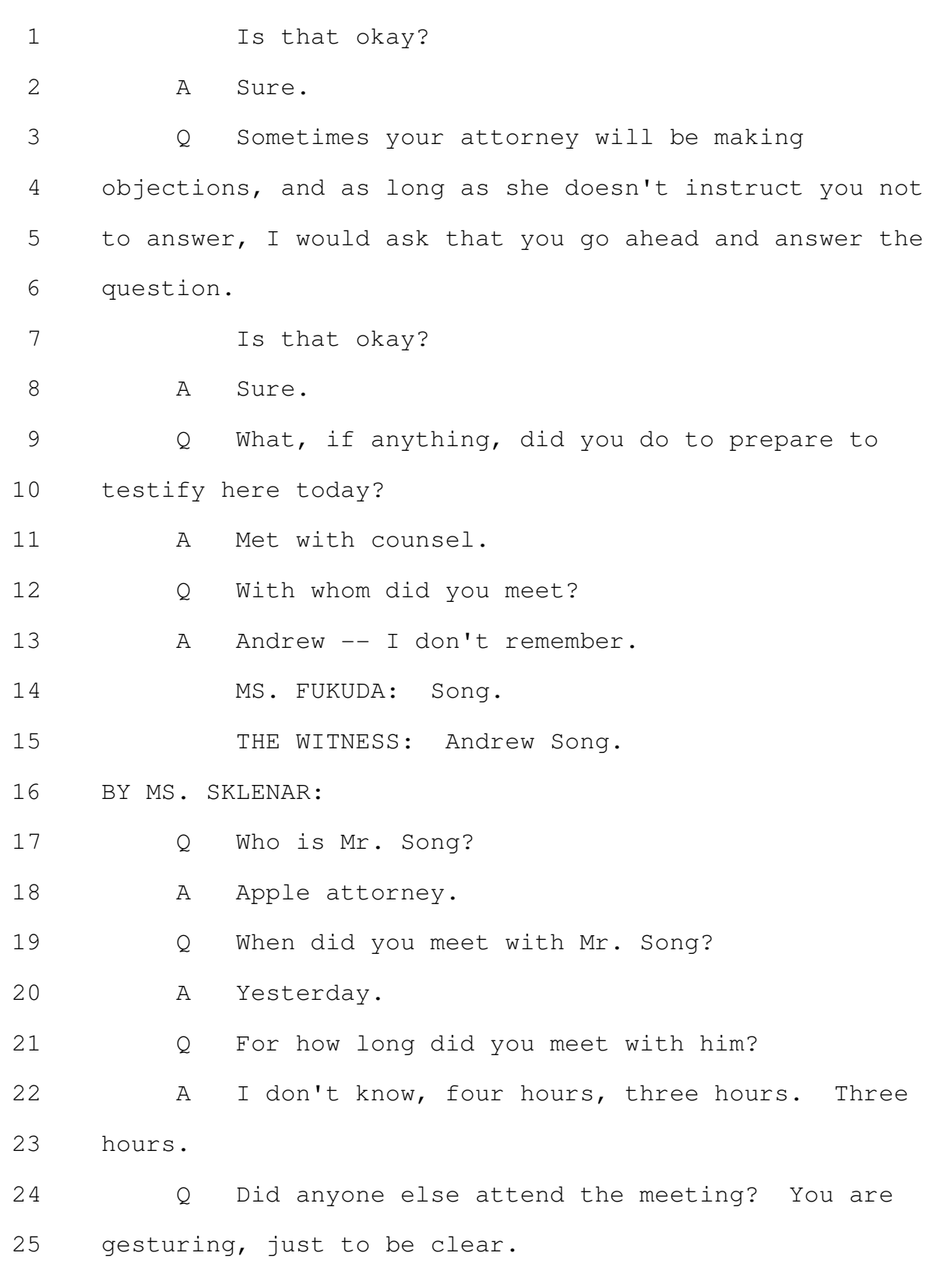

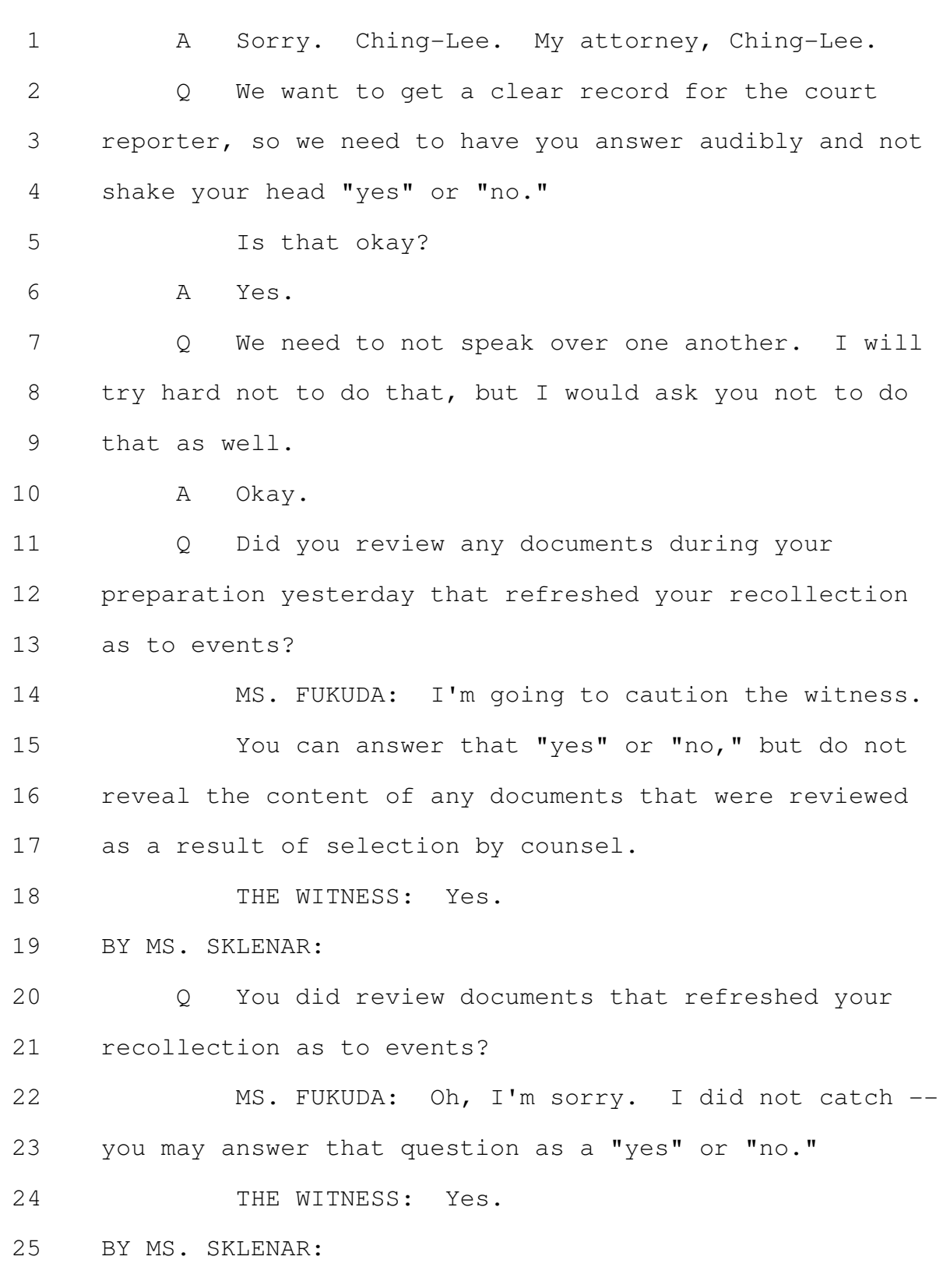

Merrill Corporation - San Francisco www.merrillcorp.com/law (800) 869-9132

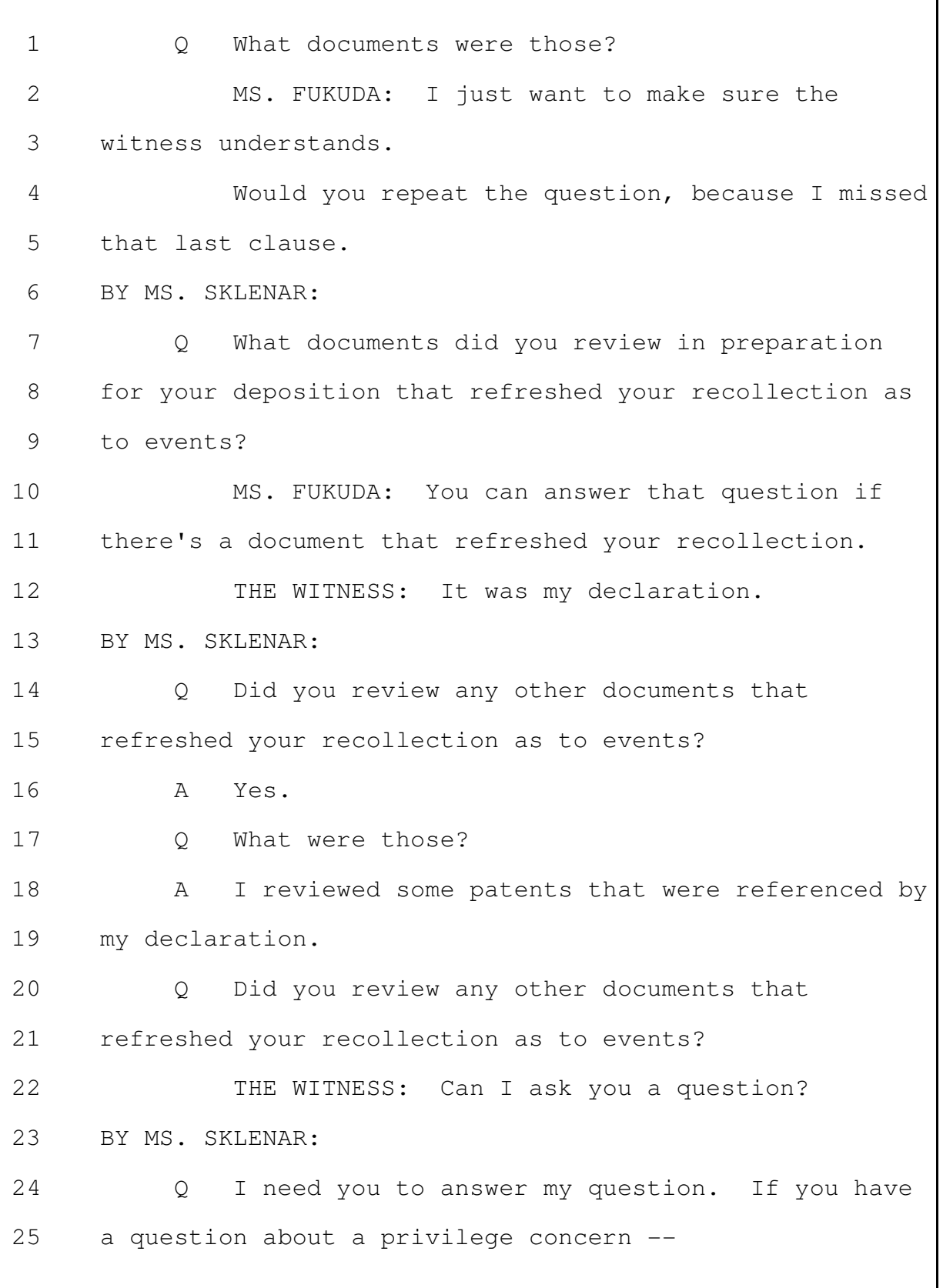

Merrill Corporation - San Francisco www.merrillcorp.com/law (800) 869-9132

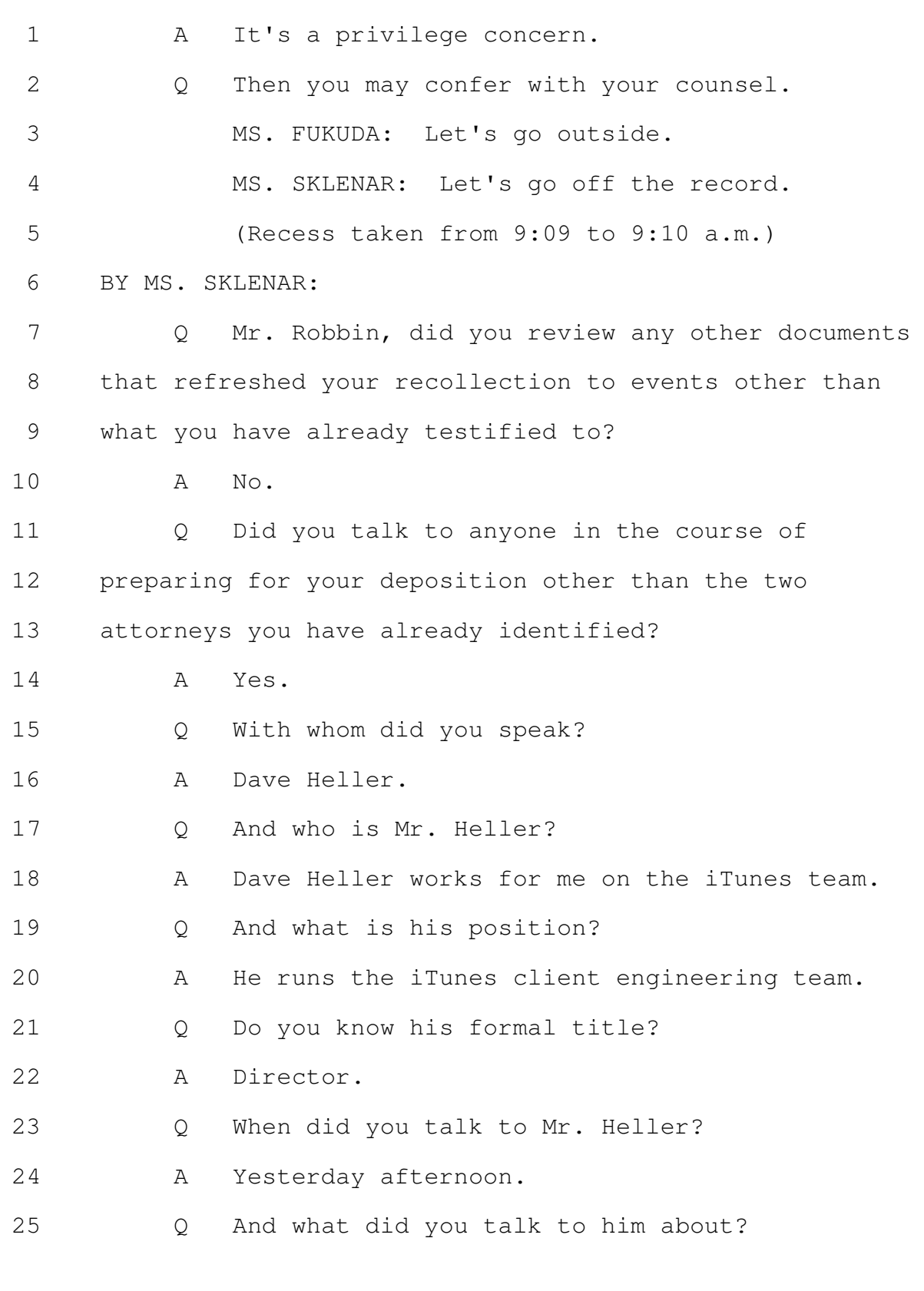

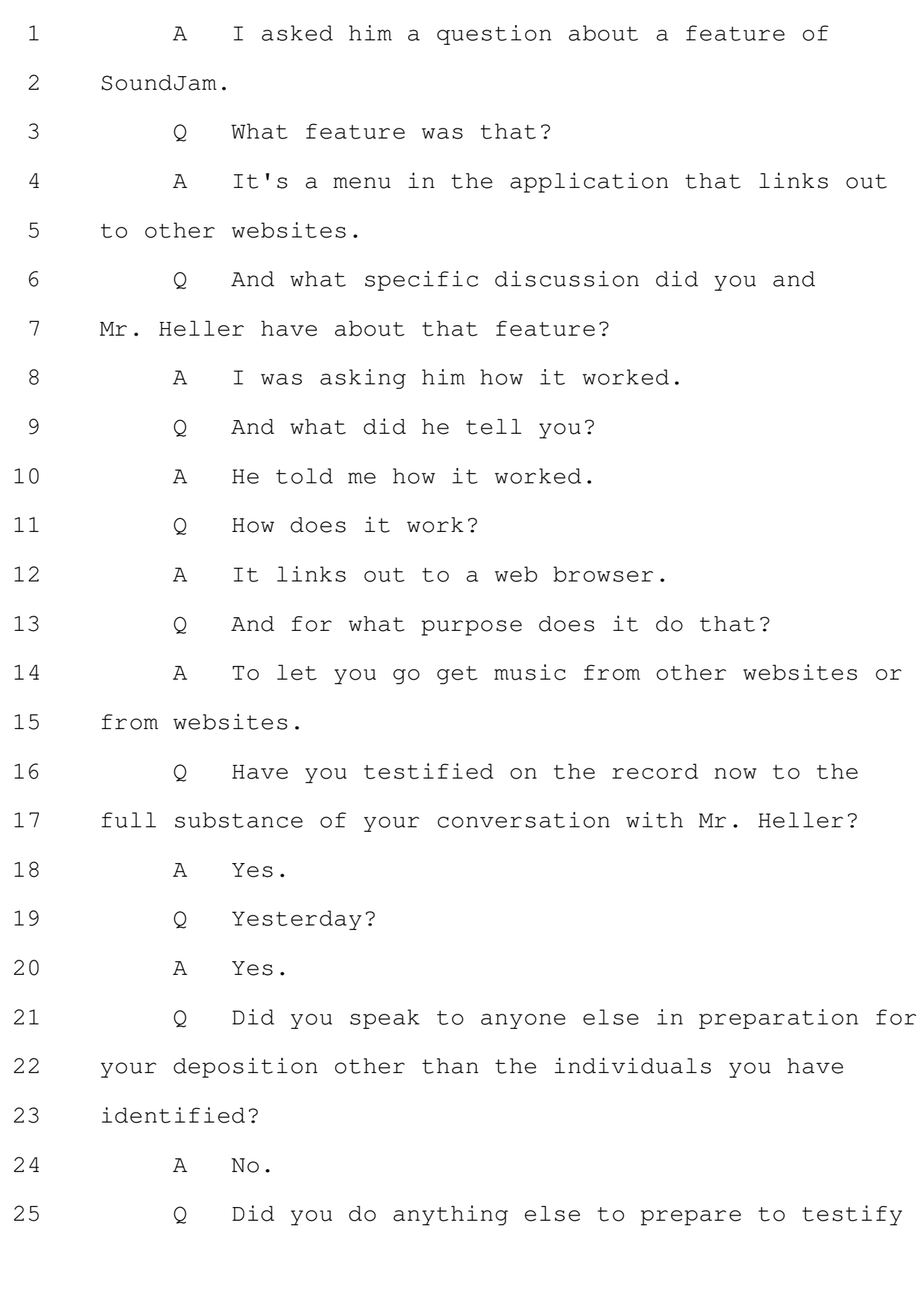

Merrill Corporation - San Francisco www.merrillcorp.com/law (800) 869-9132

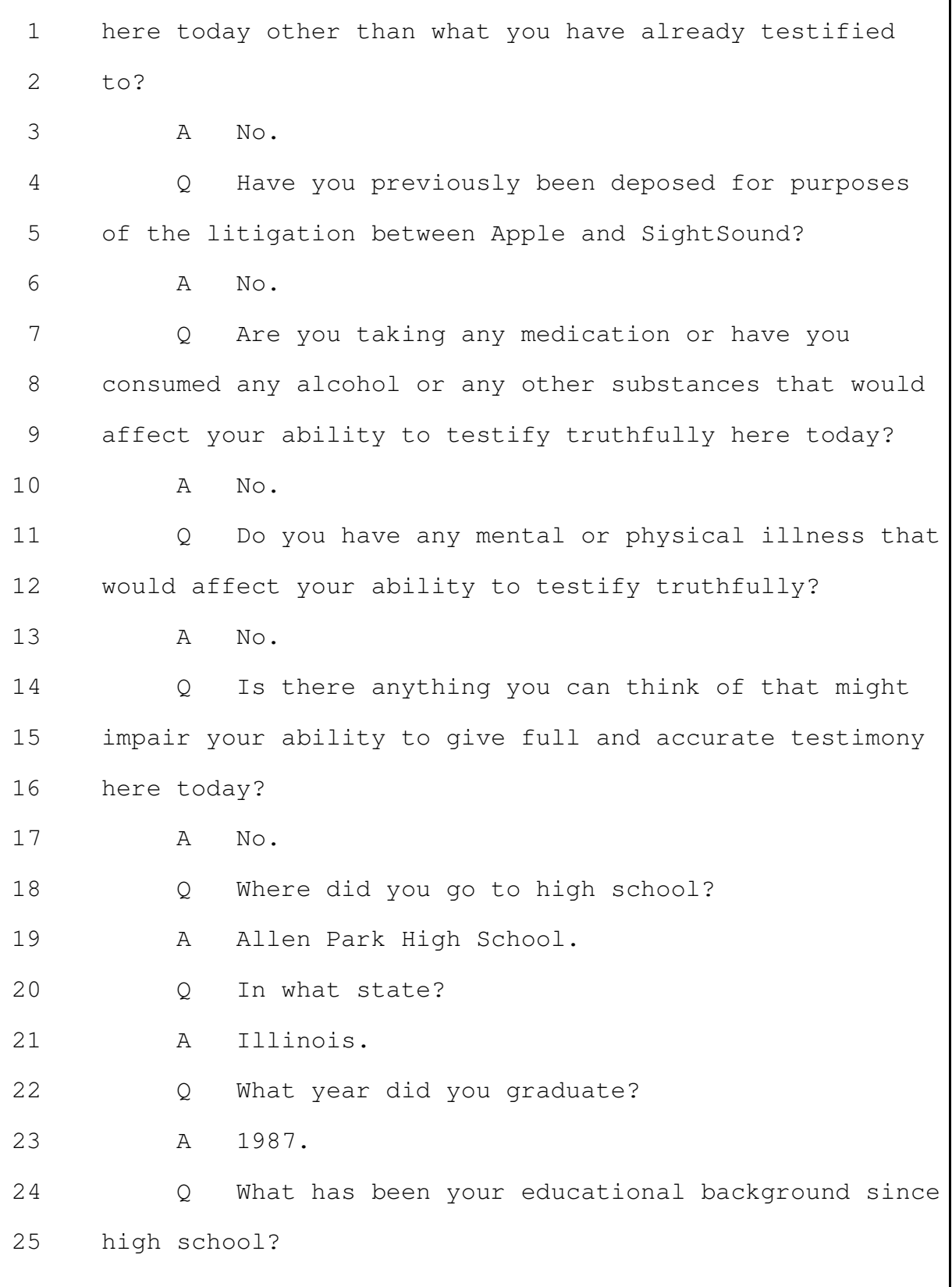

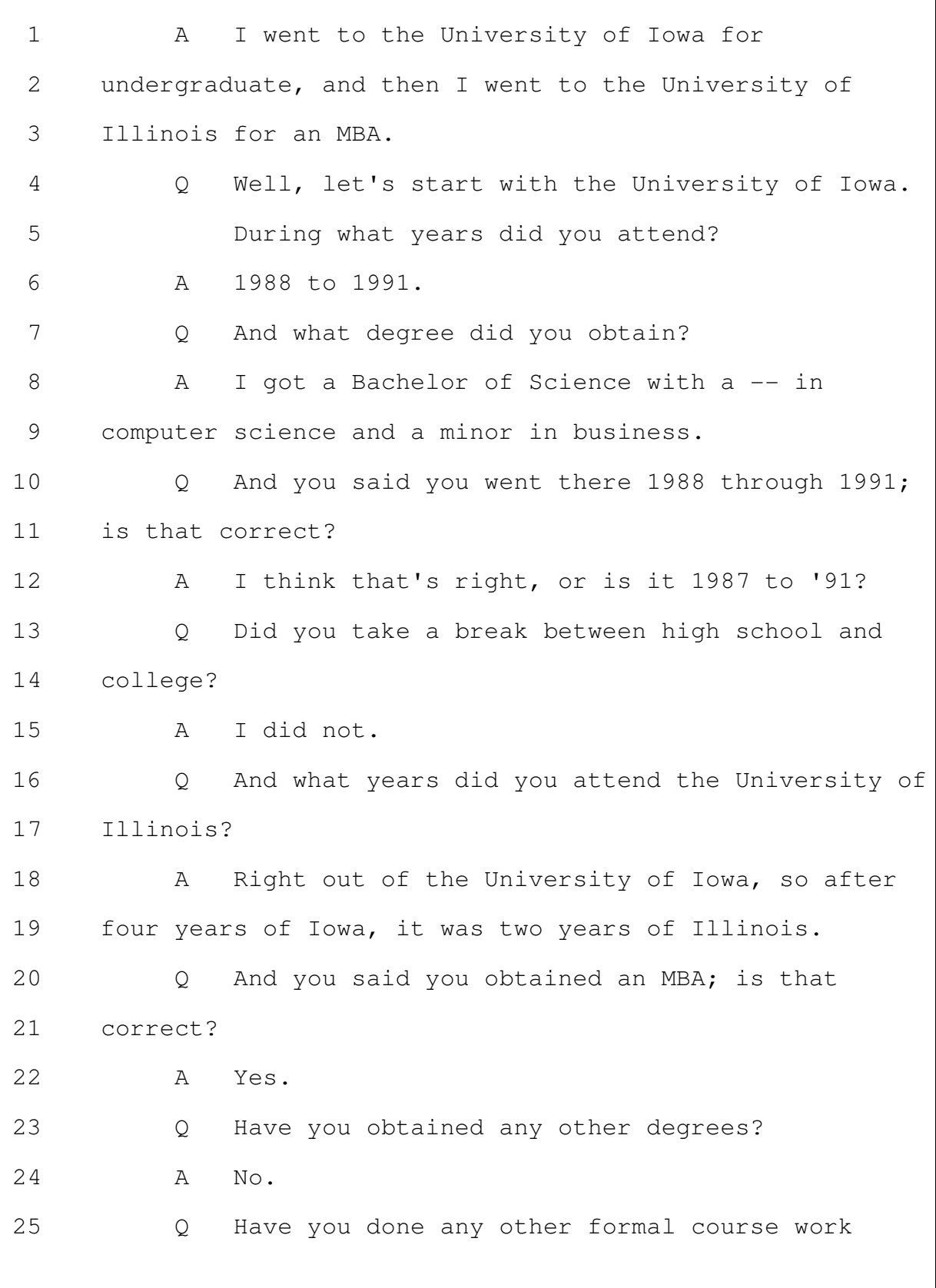

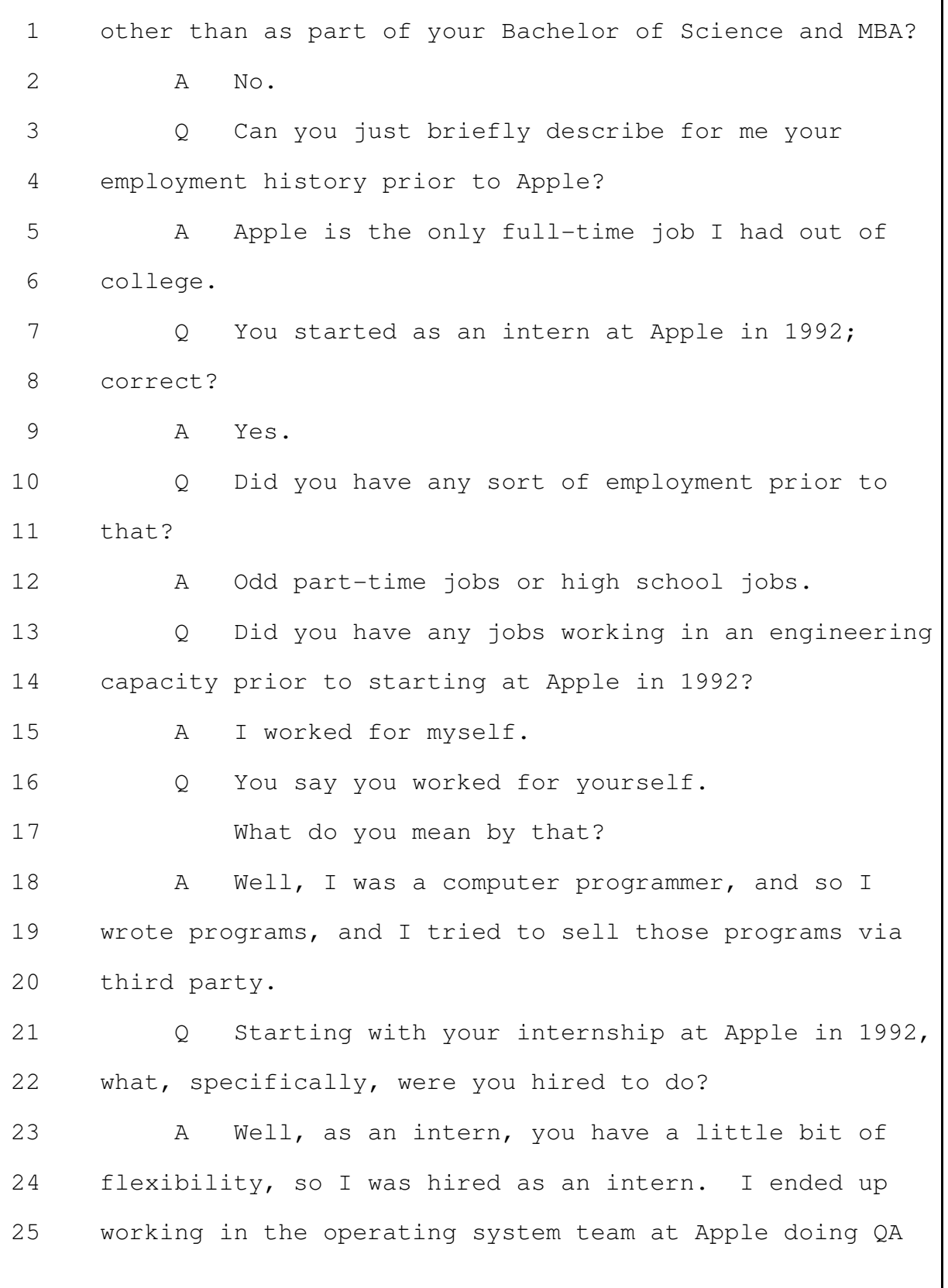

Merrill Corporation - San Francisco www.merrillcorp.com/law (800) 869-9132

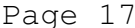

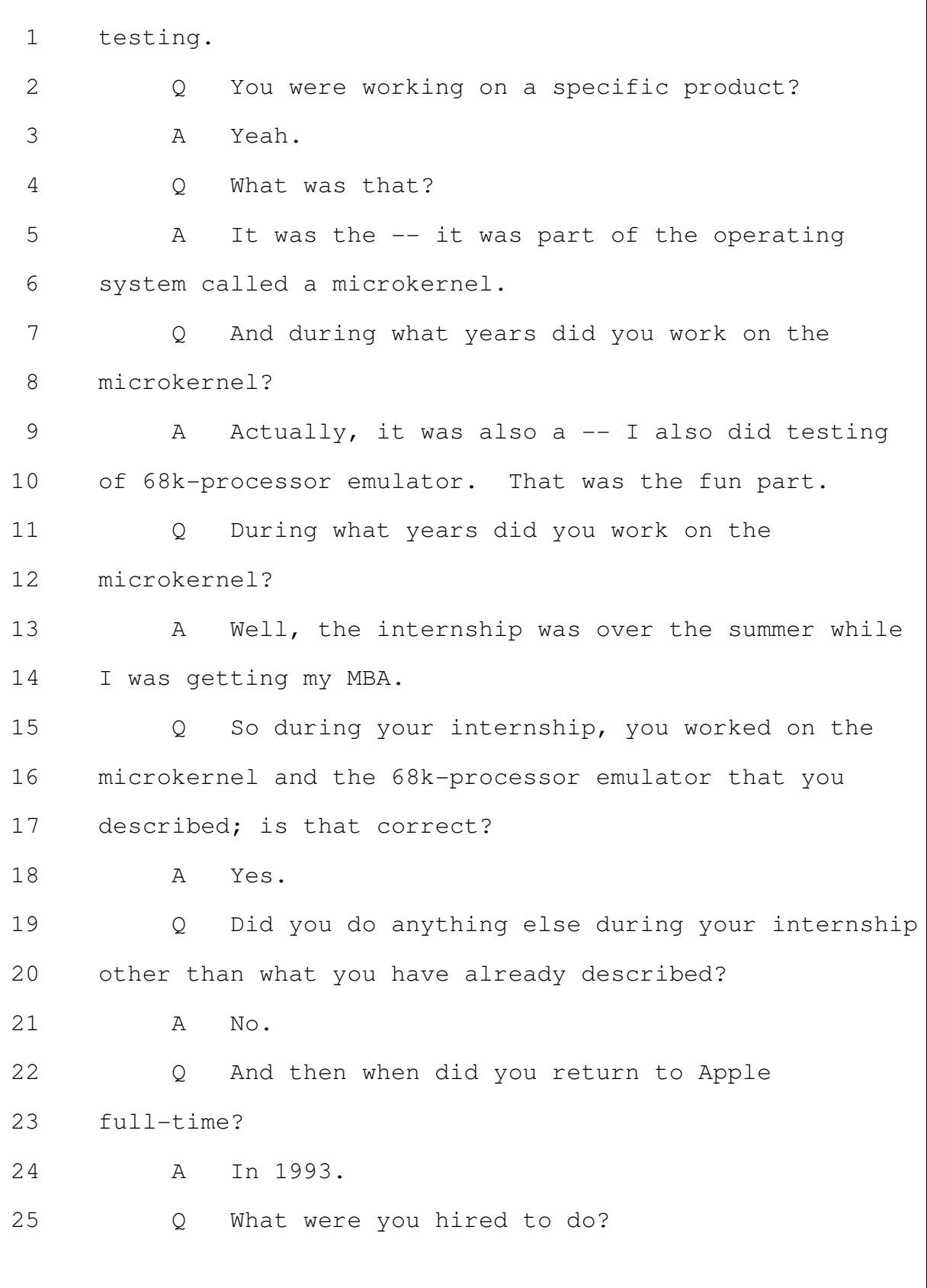

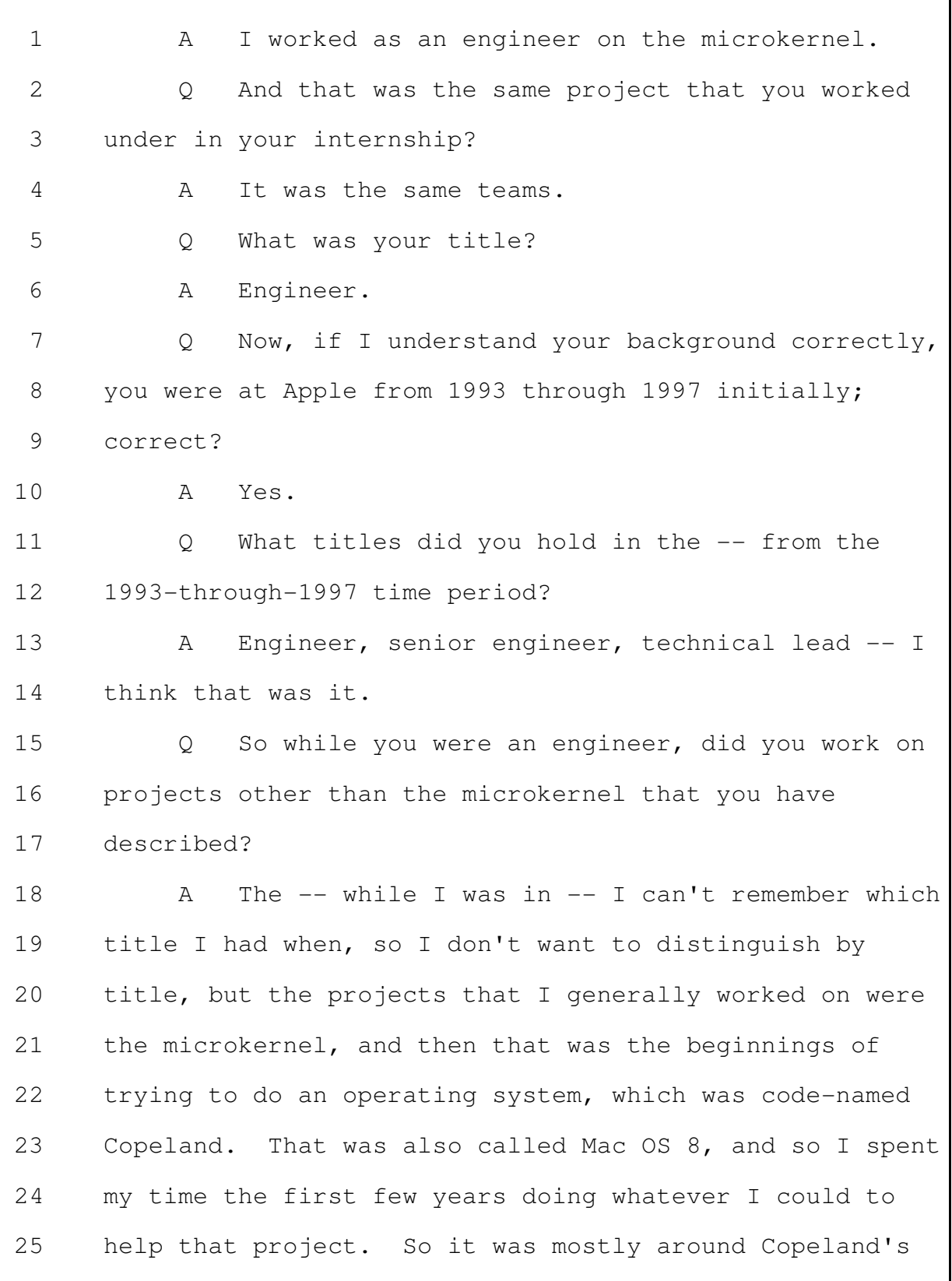

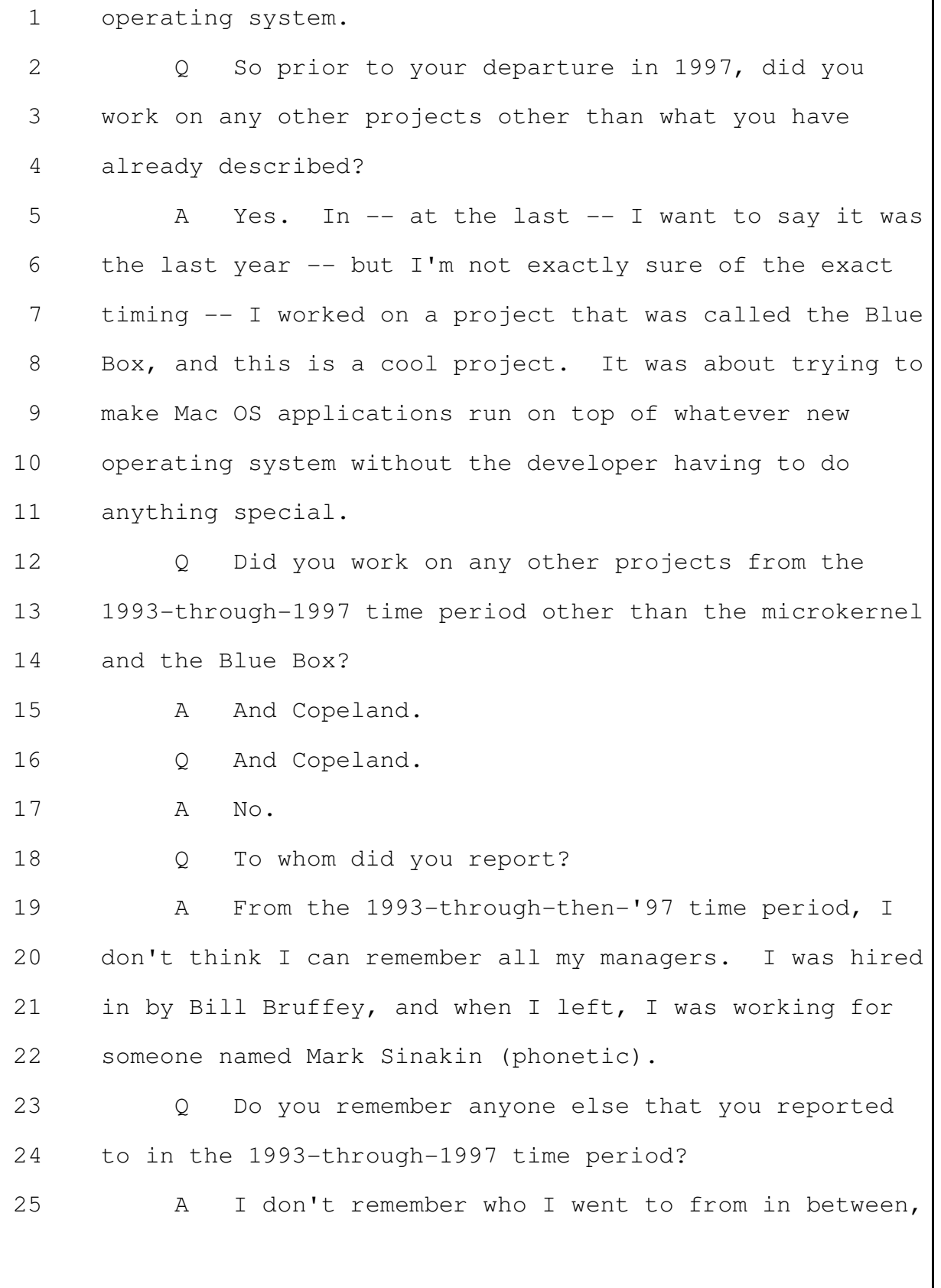

no, but I was doing the same job.  $\mathbf{1}$  $\mathcal{L}$ Did anyone report to you during the  $\circ$ 3 1993-through-1997 time period?  $\mathbb{A}$  $No.$ 4 Were you in a specific group during that time .5  $Q_{1}$ period? 6  $\overline{7}$  $\mathbb{A}$ It was the kernel team.  $\circ$ And how, generally, was Apple organized during 8 9 that time period as far as different teams? I don't understand the question.  $10$  $\Delta$  $11$ Well, did Apple have different teams that Q worked on various projects? You said you were on the  $12$ kernel team. 13 Were there other teams? 14 15  $\mathbb{A}$ Yes. 16 How many other teams, approximately, were  $\bigcirc$ 17 there? 18 I have no idea.  $A$ 19 Can you give me some sort of estimate?  $\circ$ 20 Α No. 21 Did the kernel team fall within a larger  $\circ$ 22 overall department? 23  $\mathbb{A}$ It did. 24 What was that?  $\circ$ 25  $\mathbb A$ The operating system.

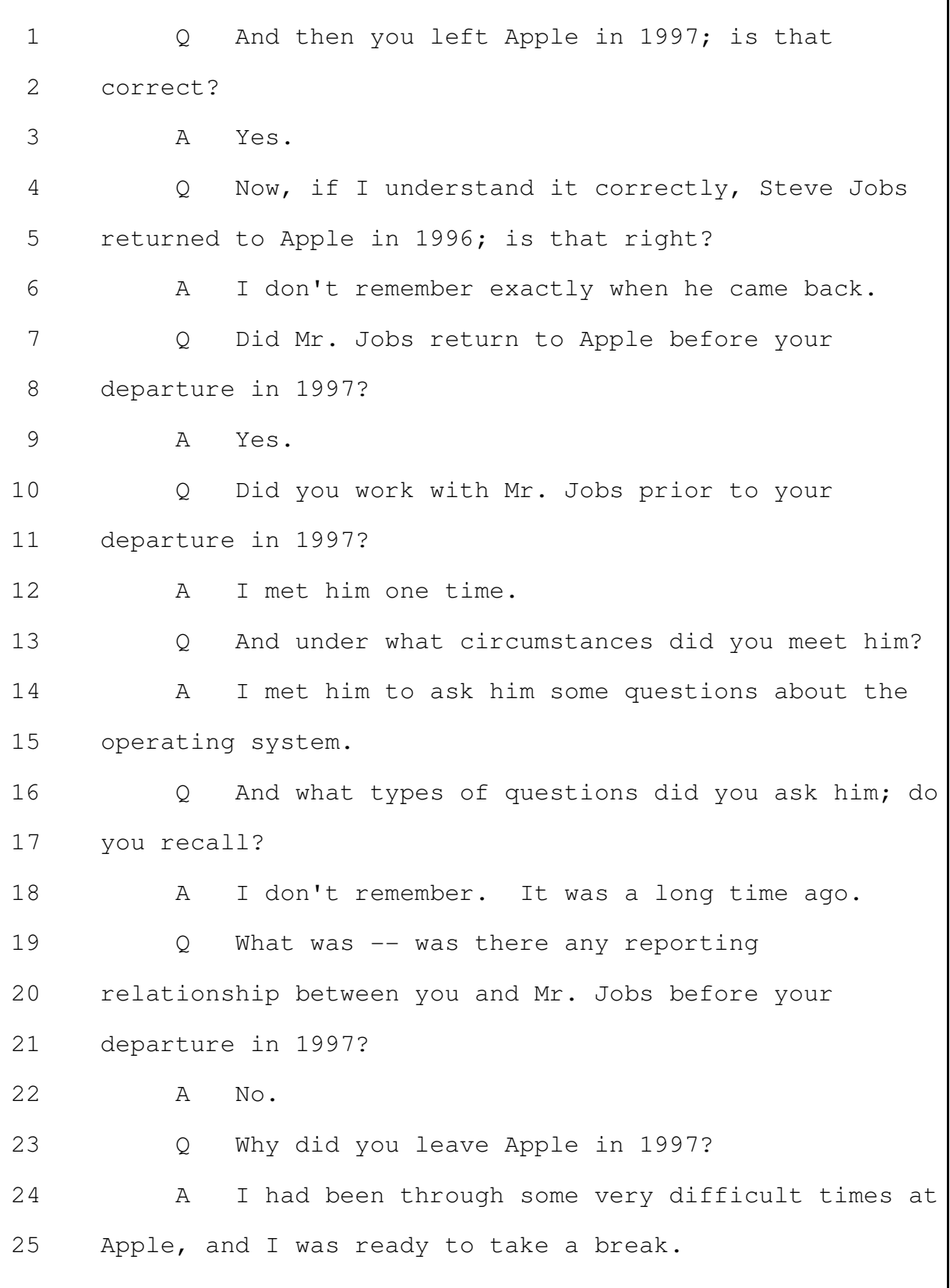

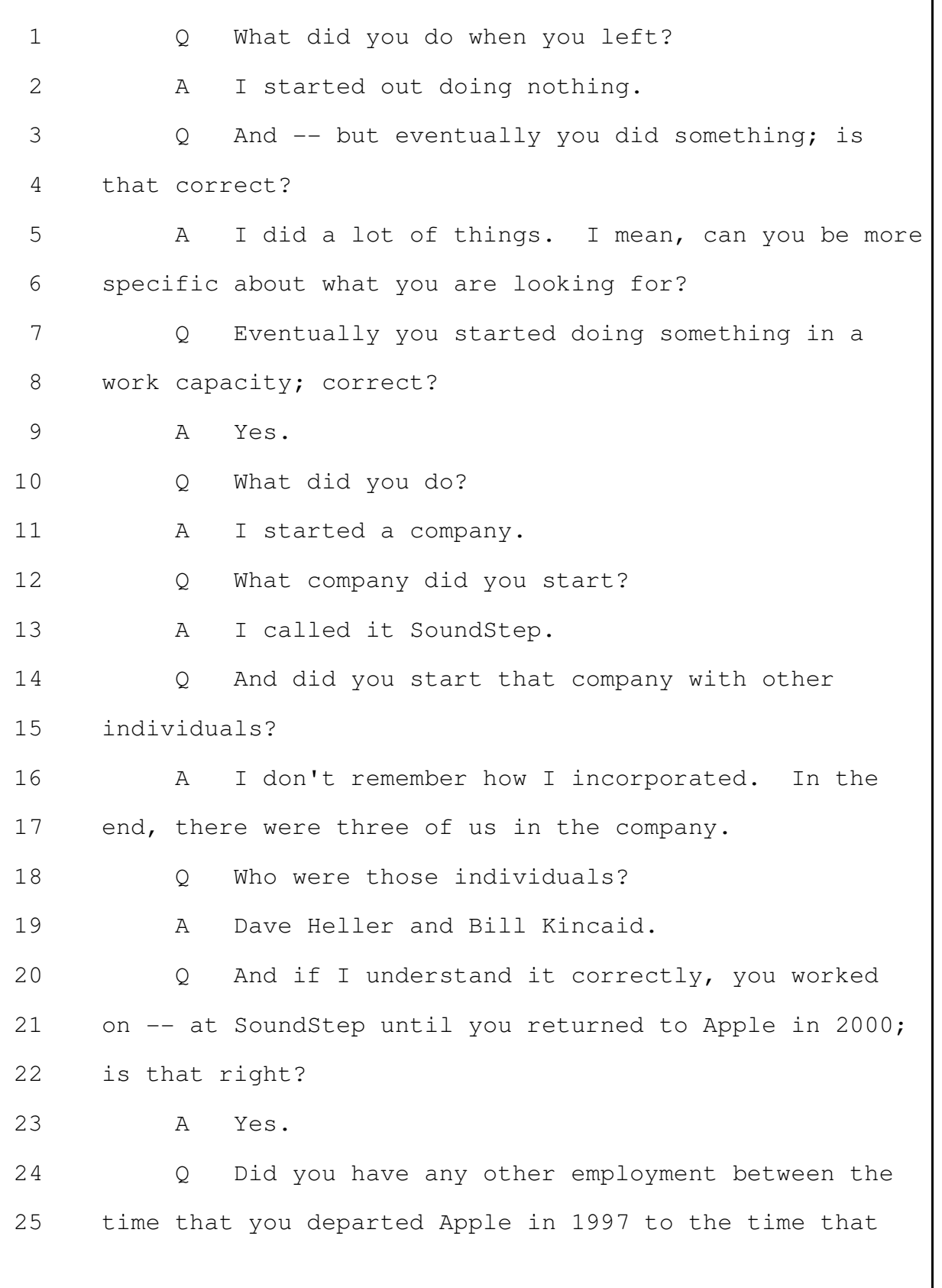

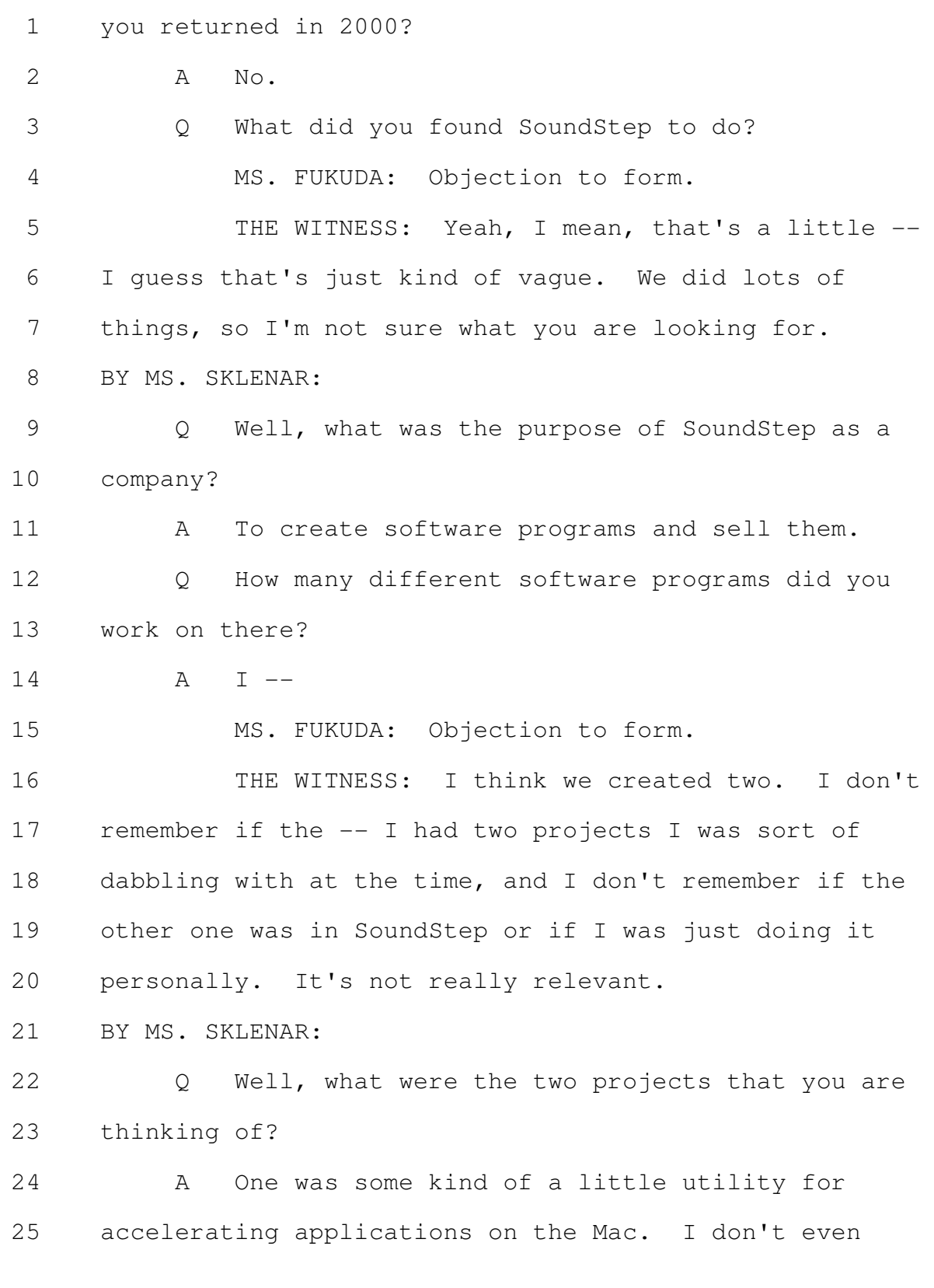

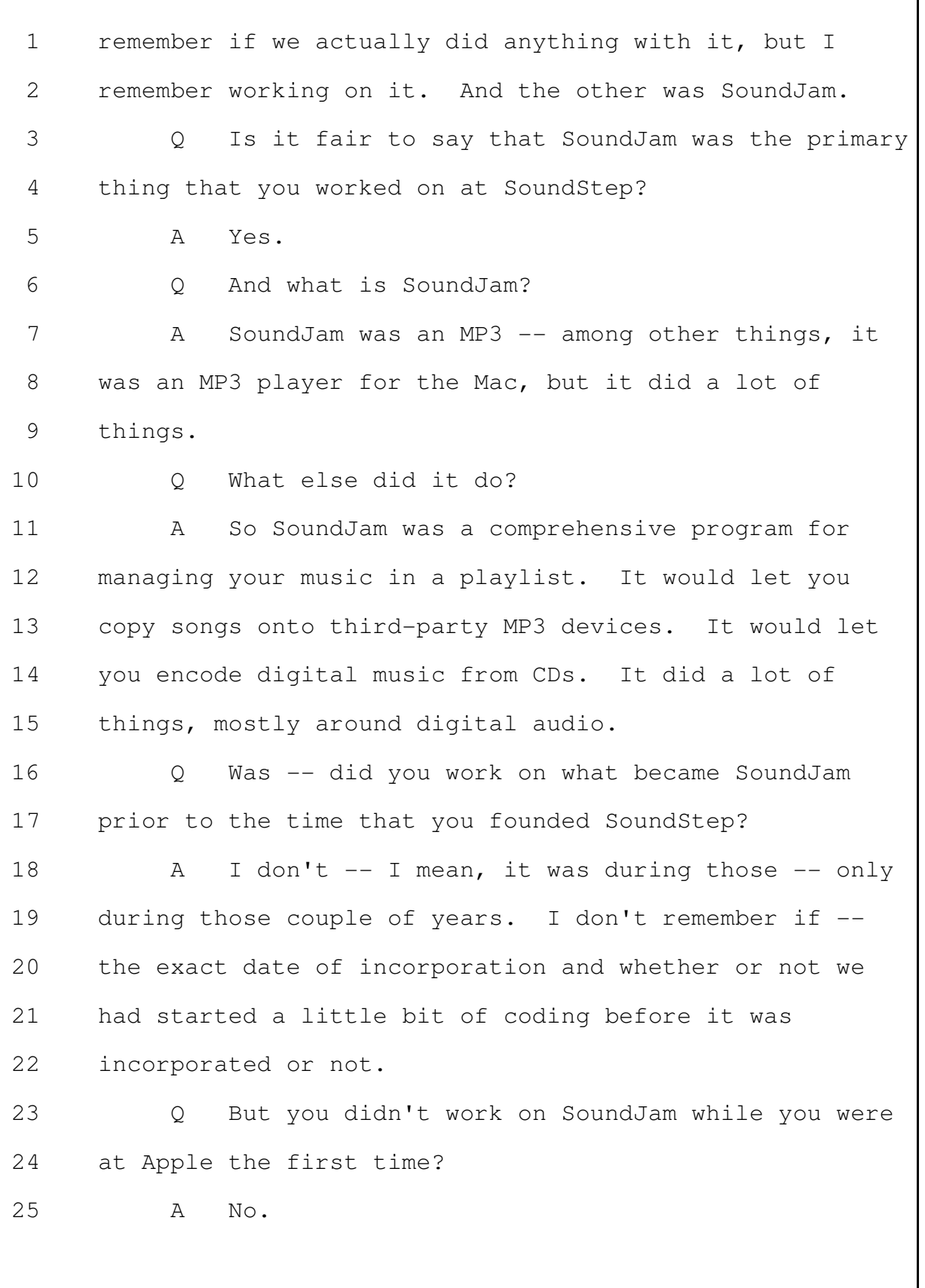

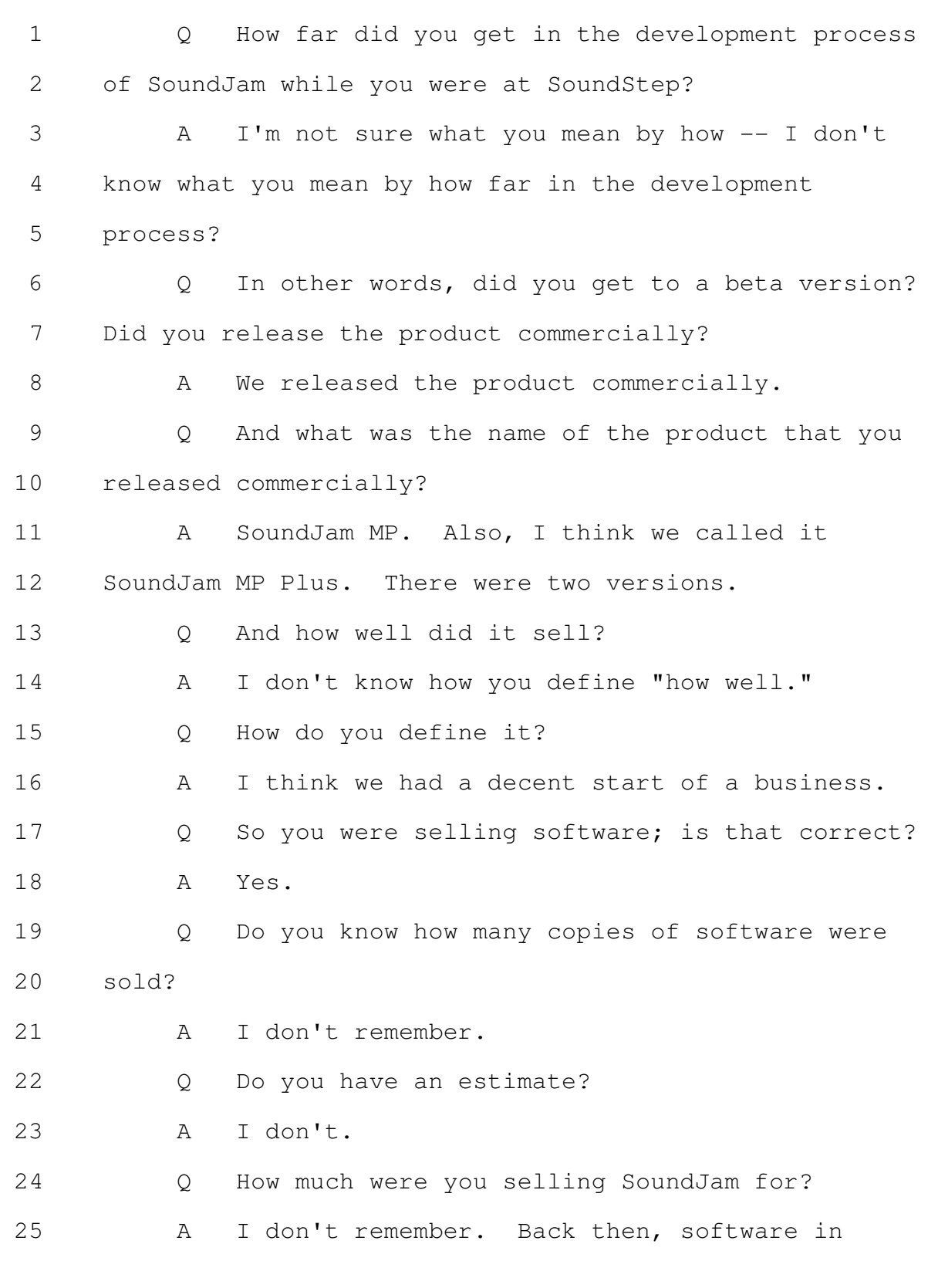

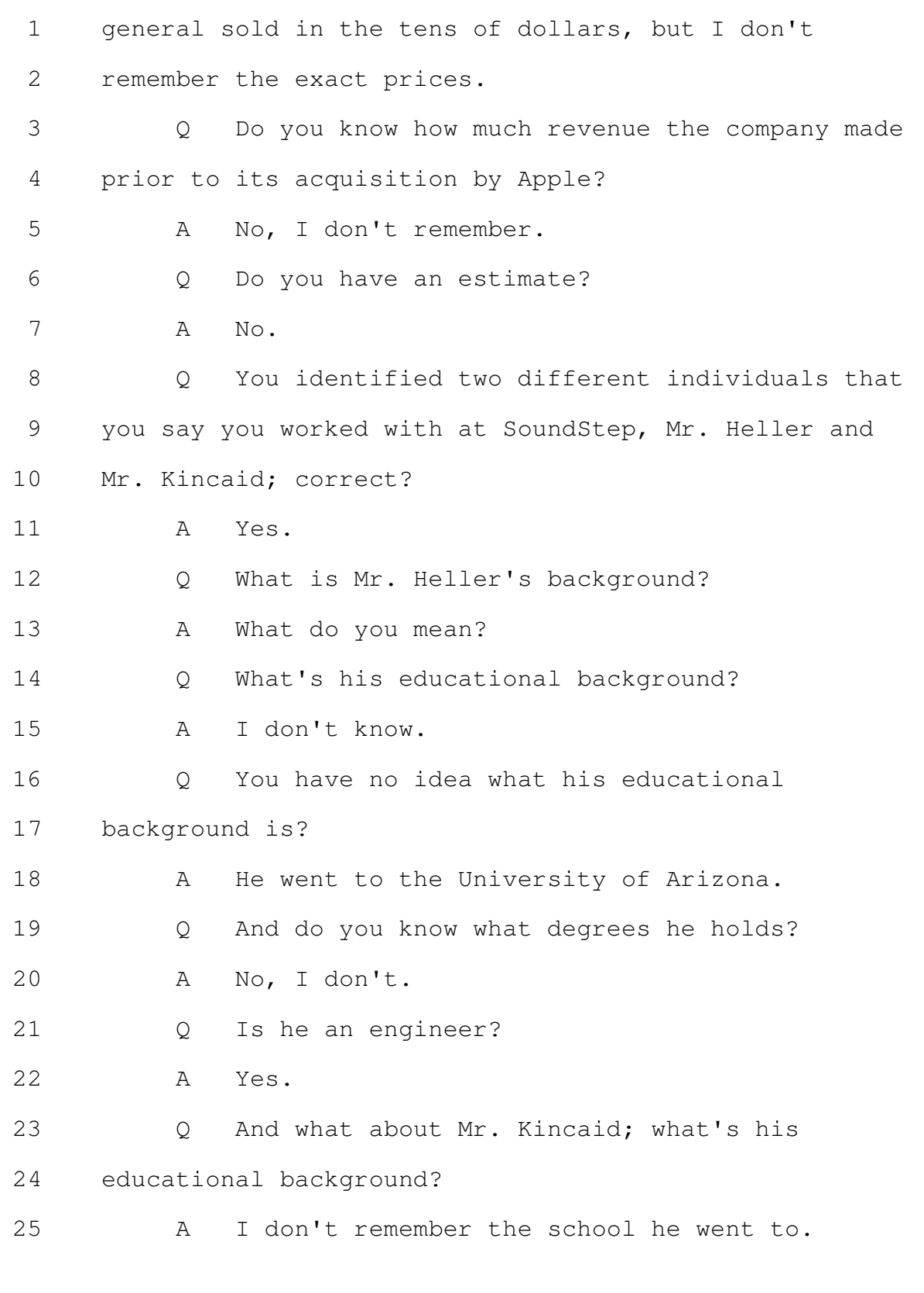

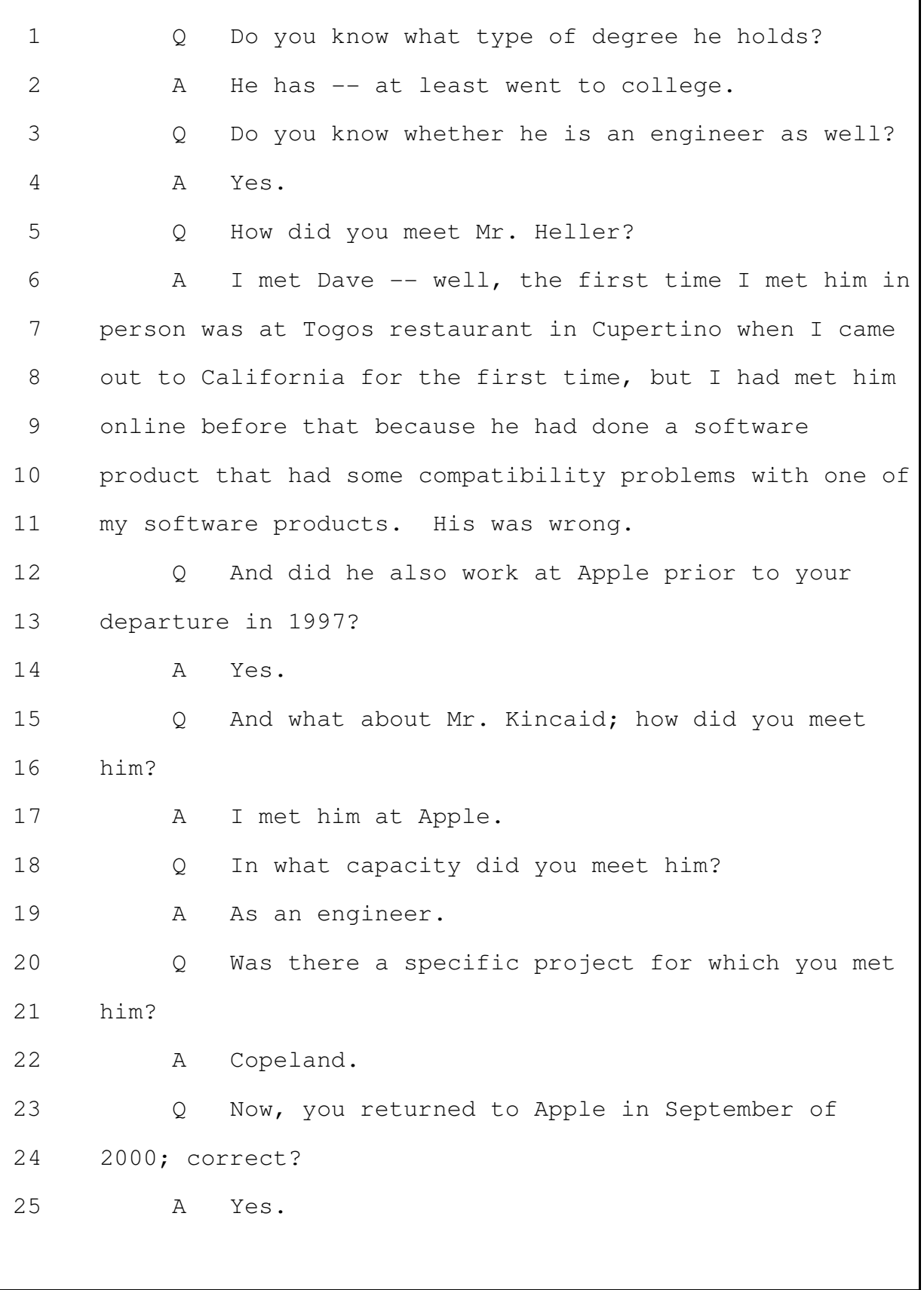

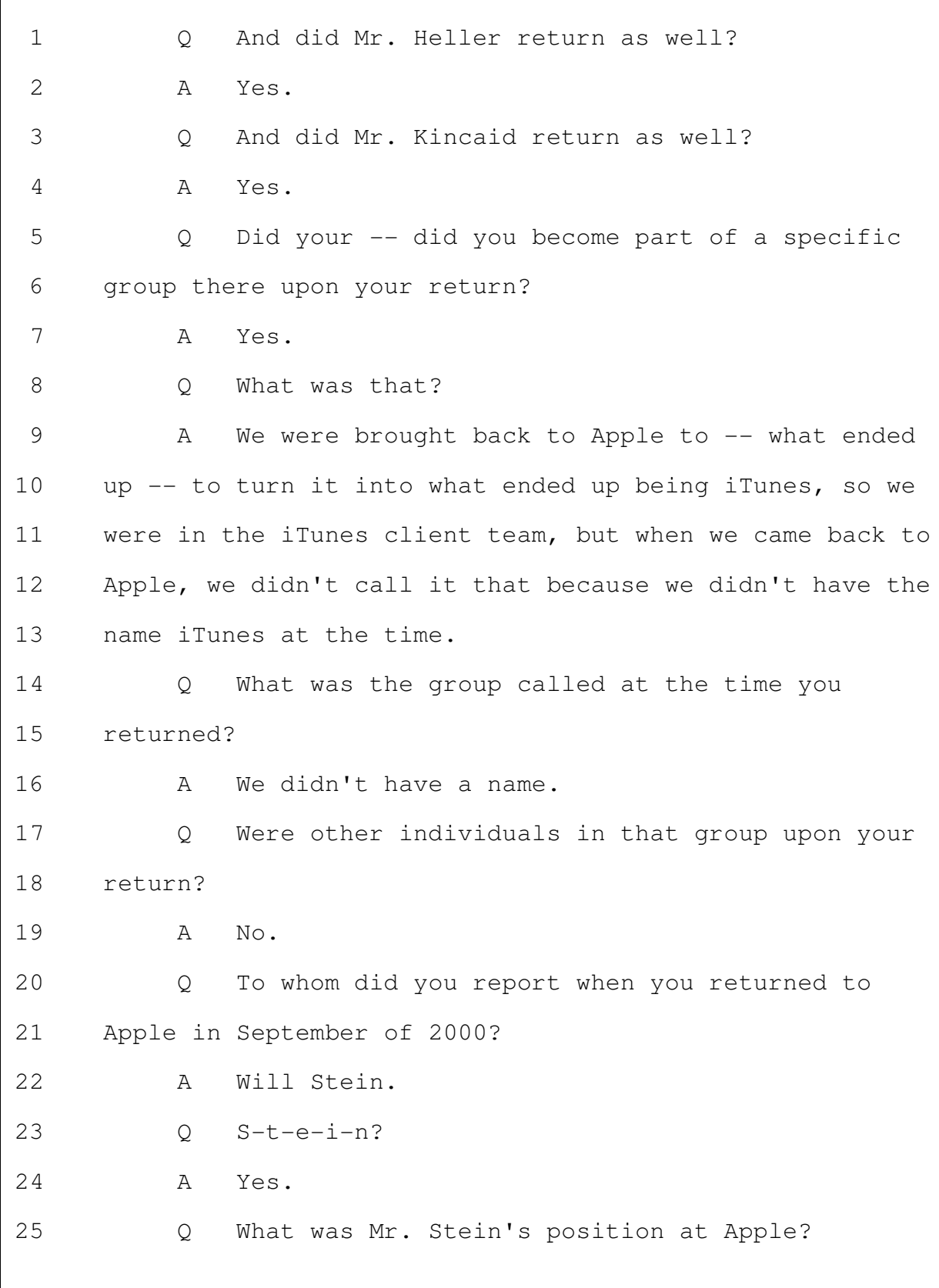

Merrill Corporation - San Francisco www.merrillcorp.com/law (800) 869-9132

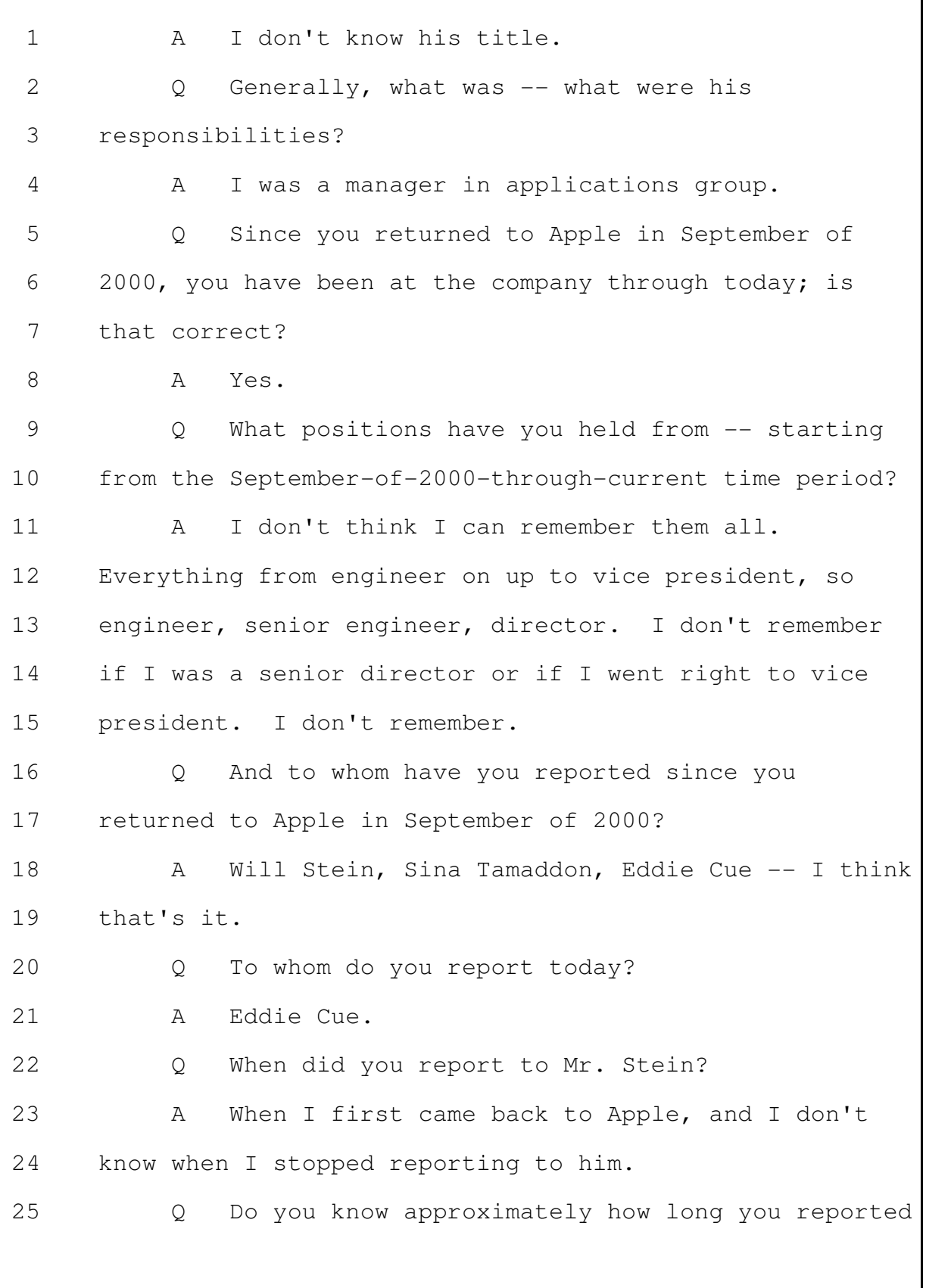

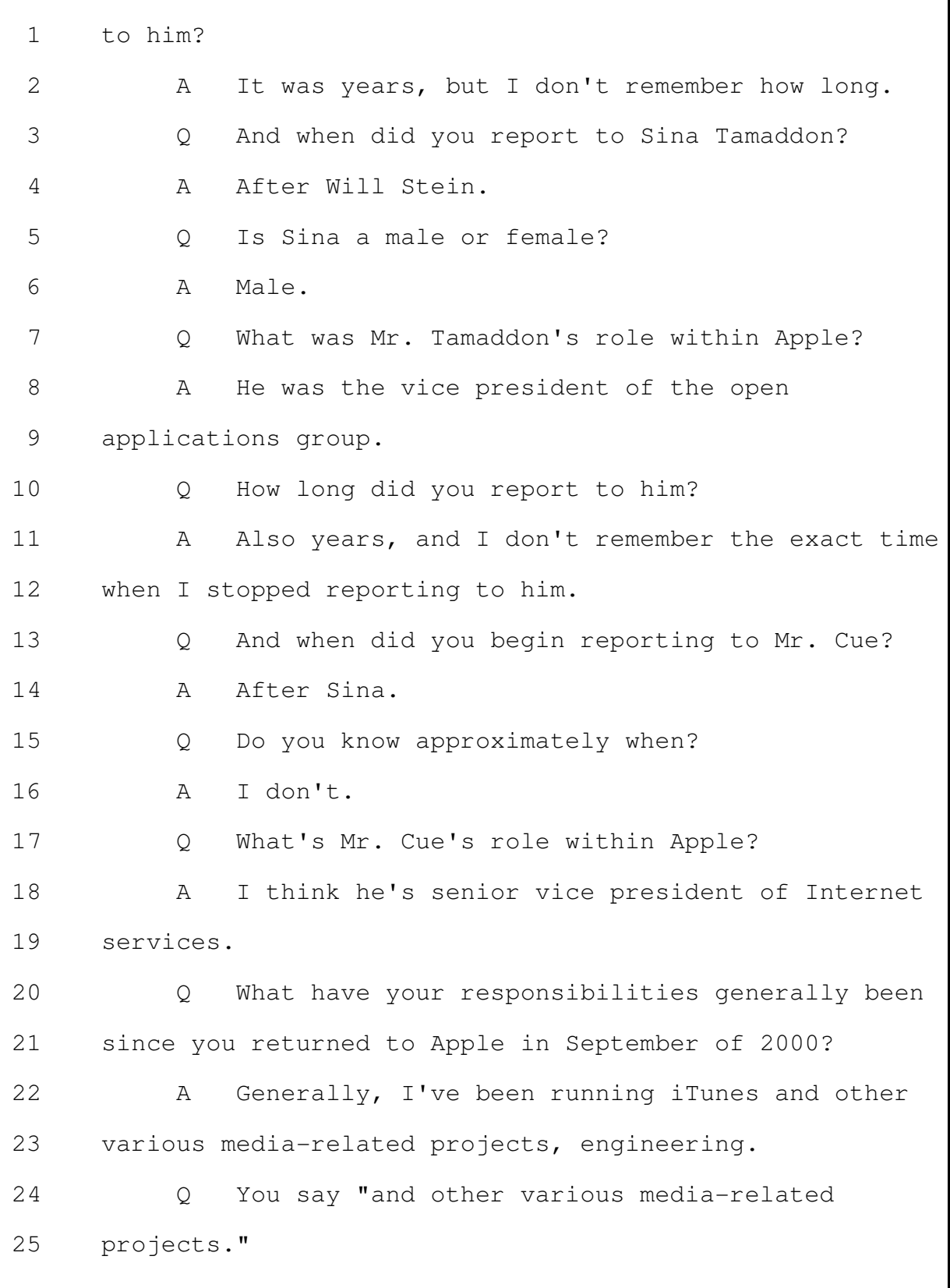

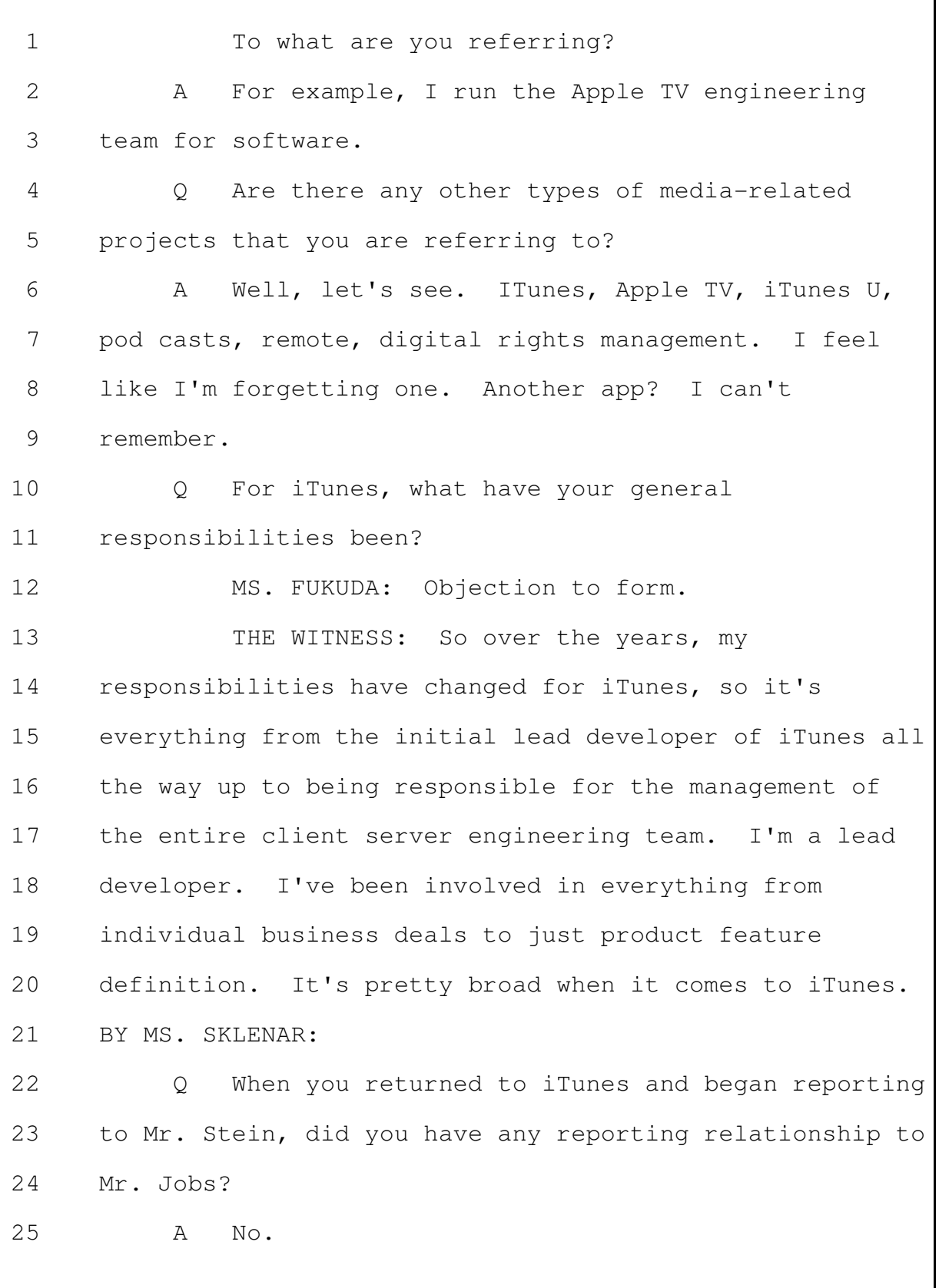

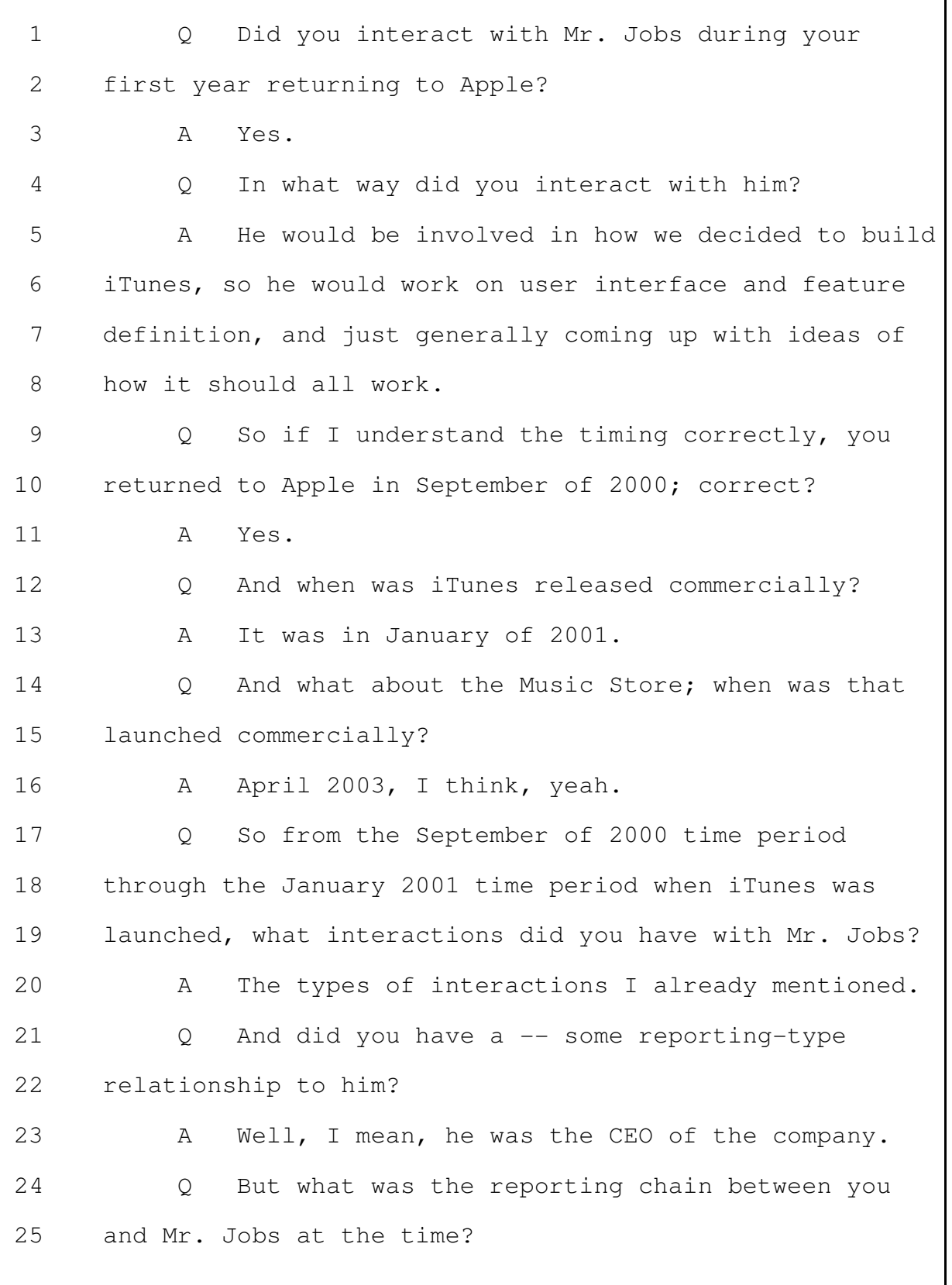

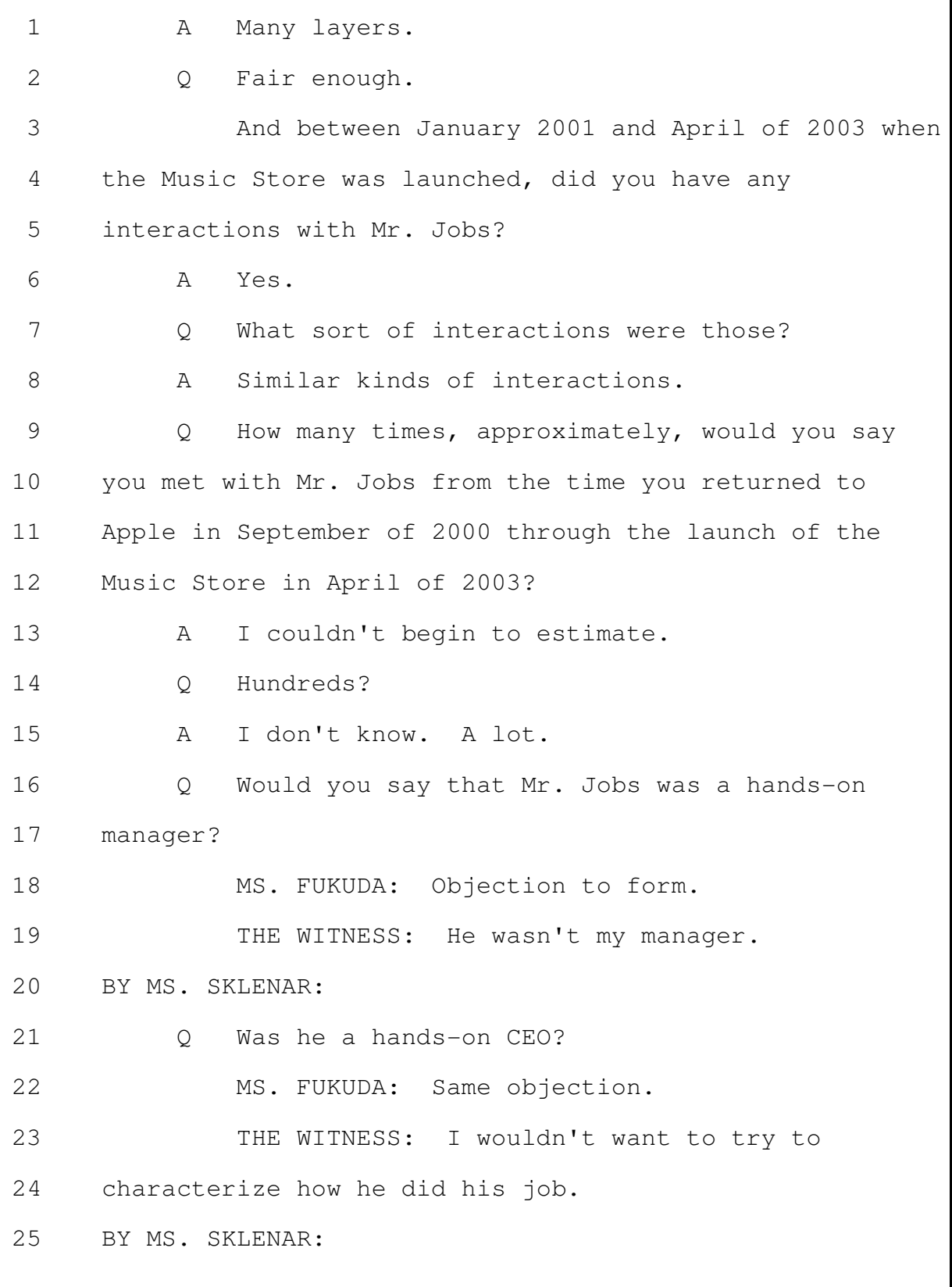

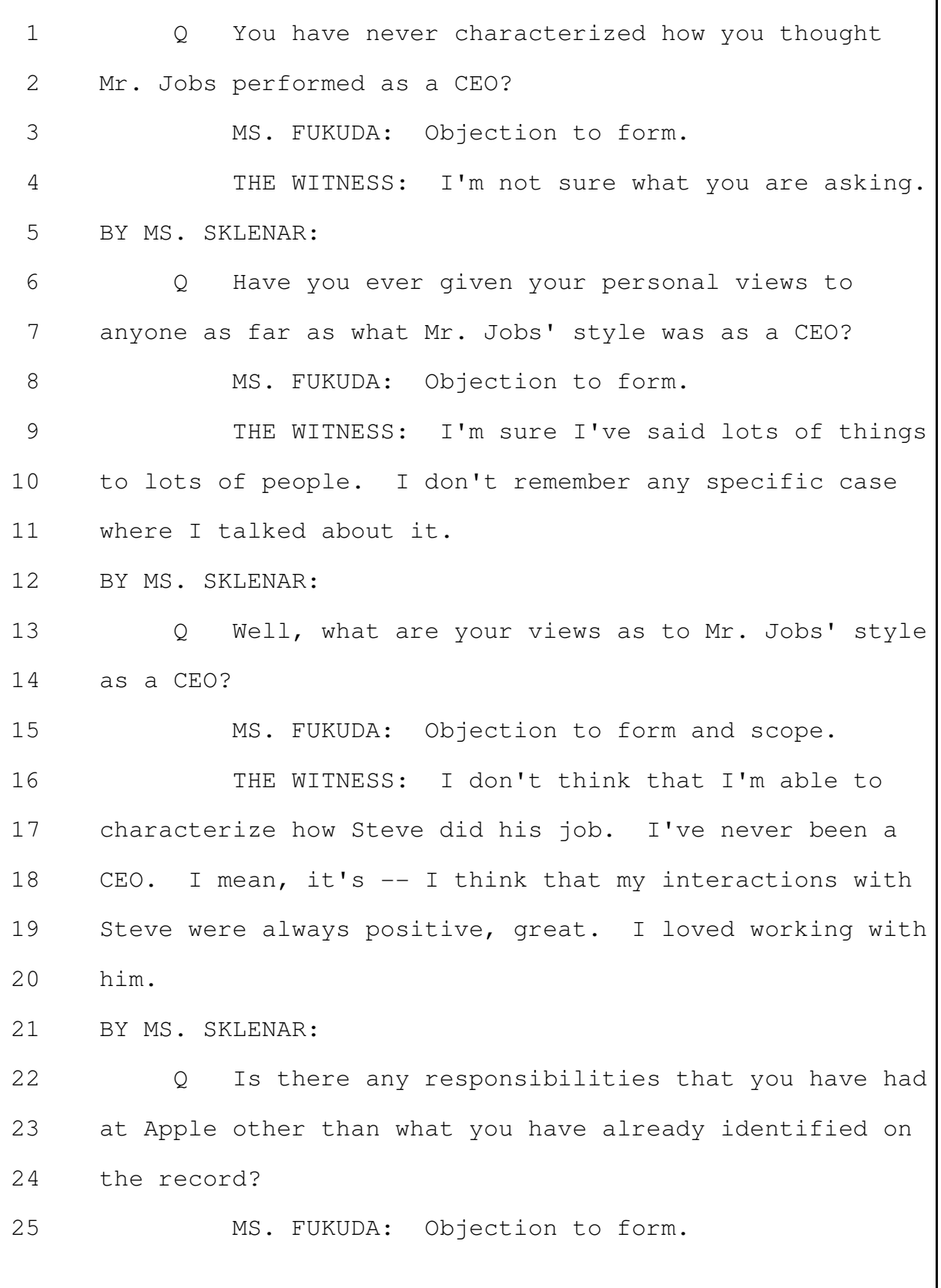

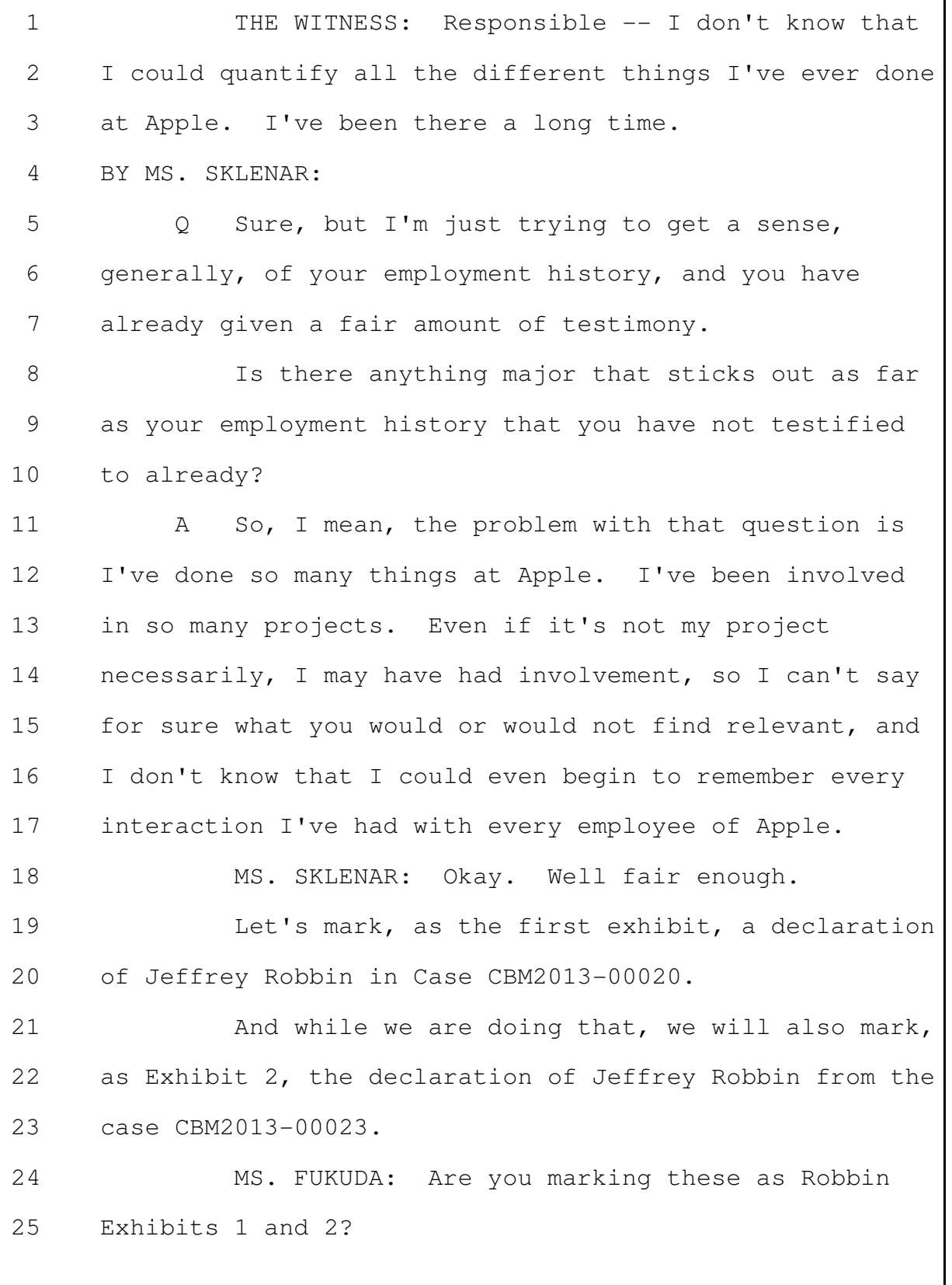
MS. SKLENAR: Yes.  $\mathbf{1}$ (Exhibits 1 and 2 were marked for  $\mathcal{L}$ 3 identification by the Court Reporter.) BY MS. SKLENAR: 4 Do you recognize exhibits -- Robbin Exhibits 1 .5  $\circ$ and  $2?$ 6 Are these the same? It's printed differently.  $7$  $\mathbb{A}$ 8 Yes. 9 And if we would turn -- starting with Robbin  $\circ$  $10$ Exhibit 1, we turn to the last page of the document,  $11$ that's your signature; correct?  $12$ A Yes. 13  $\circ$ And you signed that on March 6th of 2014? 14 Yes. A 15  $\circ$ And turning to Robbin Exhibit  $1 - -$  or, excuse me, Robbin Exhibit 2, you signed that as well on 16 March 6th of 2014; correct? 17 18 A Yes. 19 What was the process by which your declaration  $\circ$ 20 was prepared? 21 MS. FUKUDA: Objection to form.  $2.2.$ THE WITNESS: The declarations were prepared 23 with both me and counsel, working together to create the 24 document. 25 BY MS. SKLENAR:

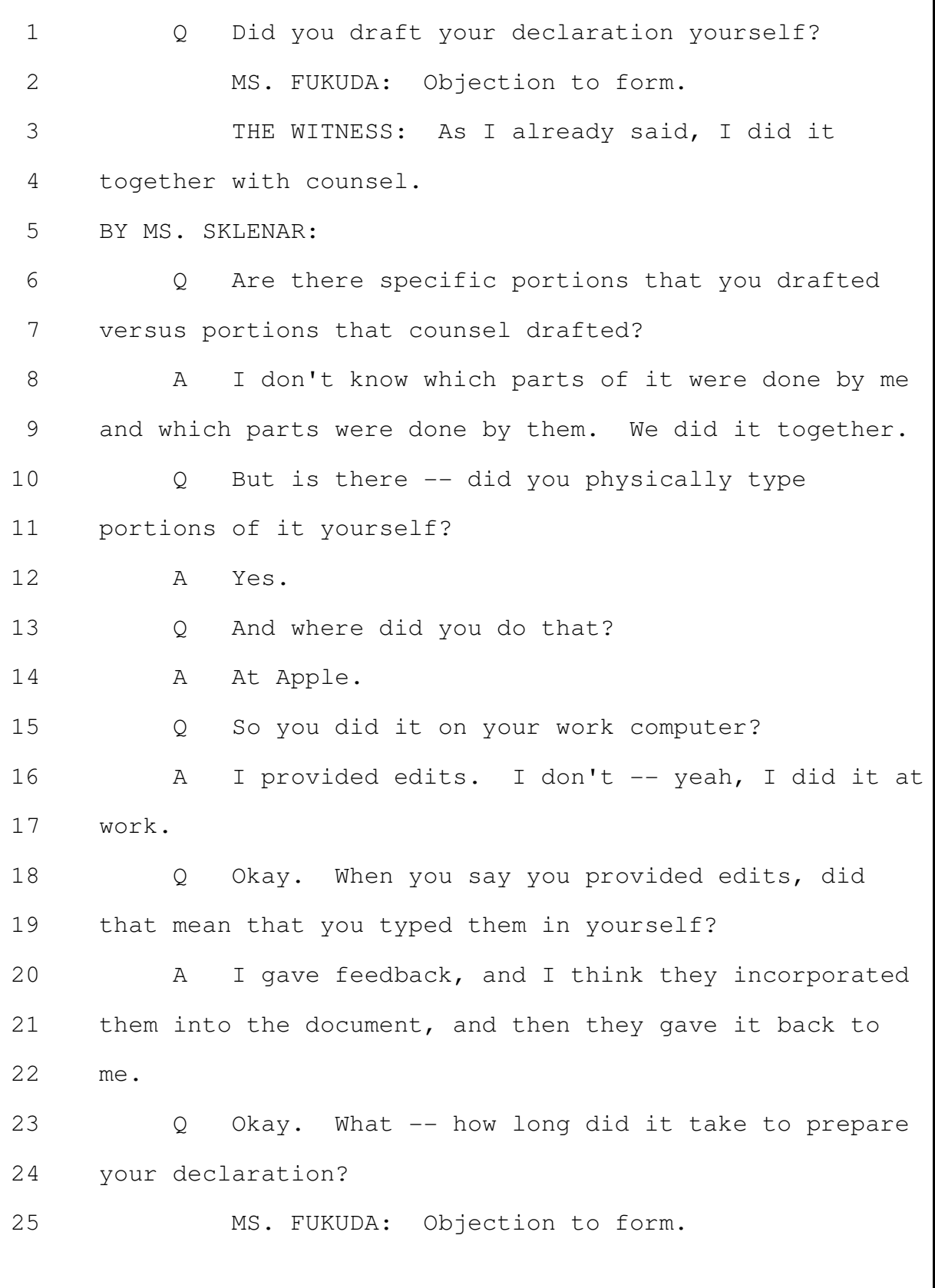

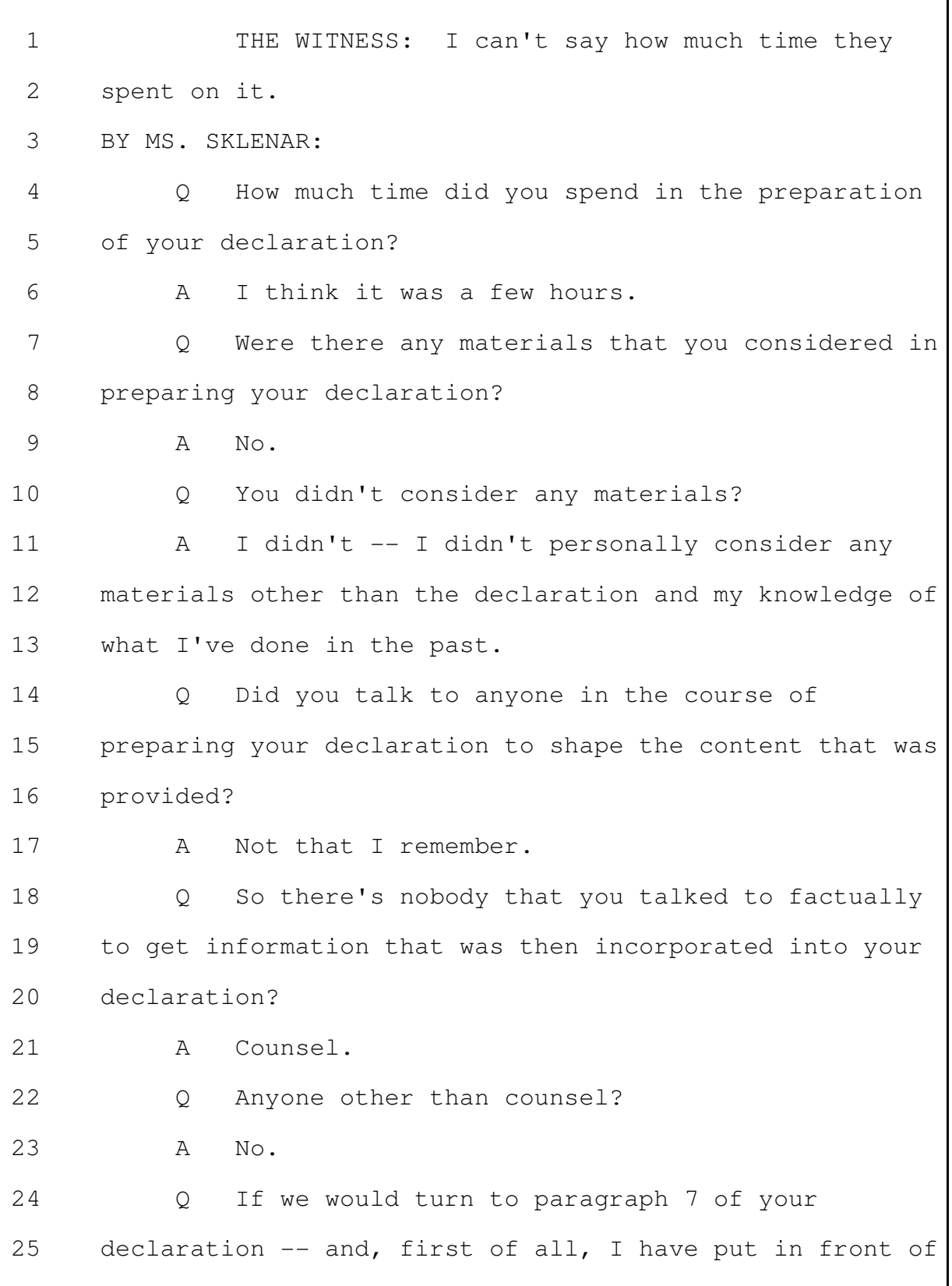

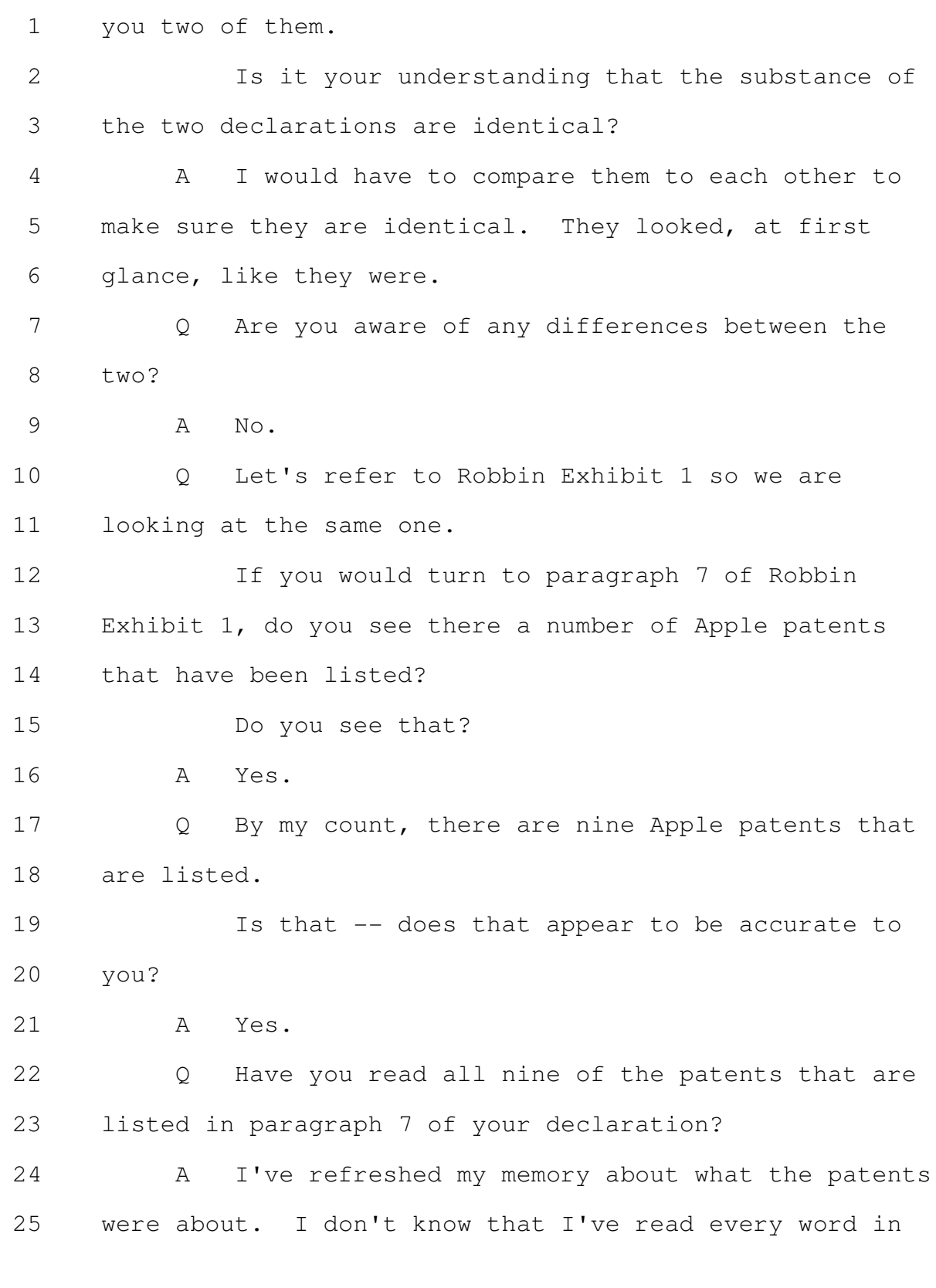

```
Page 40
```

```
the patents.
 \mathbf{1}When was the first time that you read or
 \mathcal{L}\circ3
      refreshed your memory about the patents --
                MS. FUKUDA: Objection to form.
 \DeltaBY MS. SKLENAR:
 .5
                -- cited in paragraph 7?
 6\overline{6}Q7
                MS. FUKUDA: Objection to form.
                THE WITNESS: I don't know when I first -- I
 8
 9
      mean, when I just said I refreshed my memory, I meant
      that I did that as preparation for today.
1011BY MS. SKLENAR:
                Before you signed your declaration on March 6th
12\circ13
      of 2014, did you review the nine patents listed in
14
      paragraph 7?
15
            \mathbb{A}No, I did not.
16
                So at the time you signed your declaration, had
            \bigcirc17
      you ever read the patents that were listed in
      paragraph 7?
18
19
                Yes.
            \mathbb{A}20
            \circAnd when was that?
21
                Whenever we prepared the patents - a long time
            \mathbb{A}2.2.ago -- I would have looked the patents over. I don't
23
      know that I would have reviewed every word of the
24
      patent, because I don't always do that.
25
                So for the patents that are listed in
            \circ
```
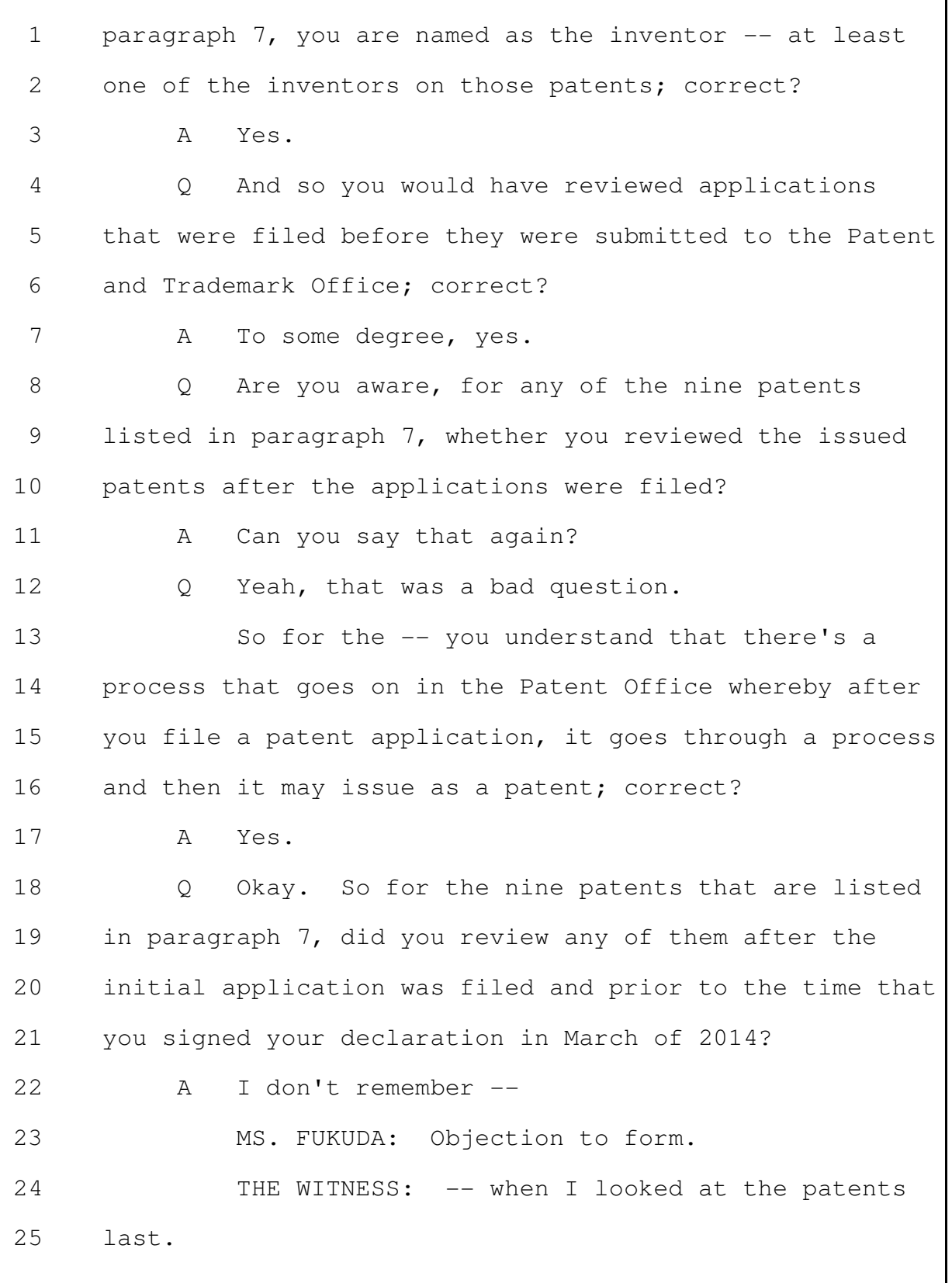

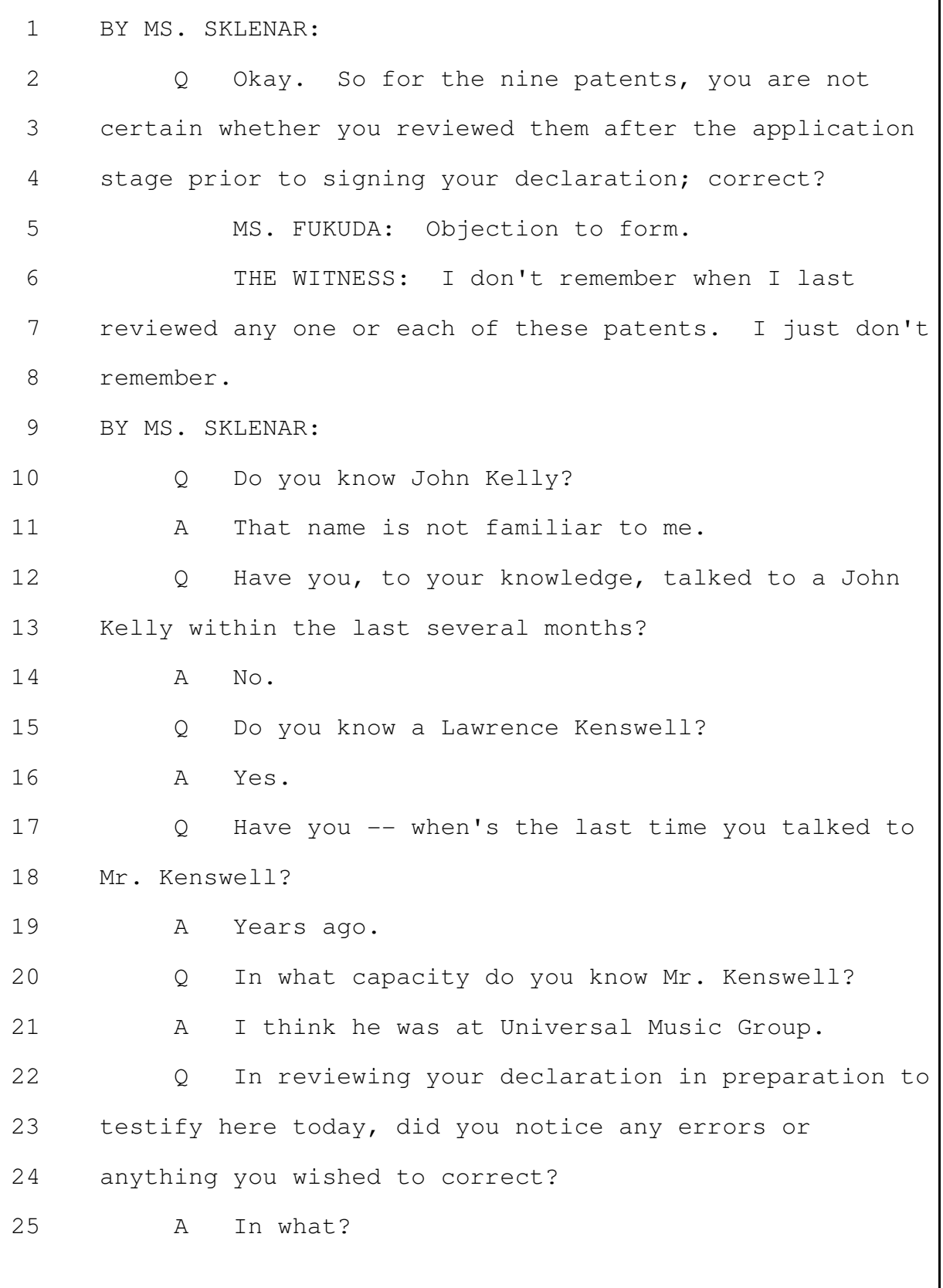

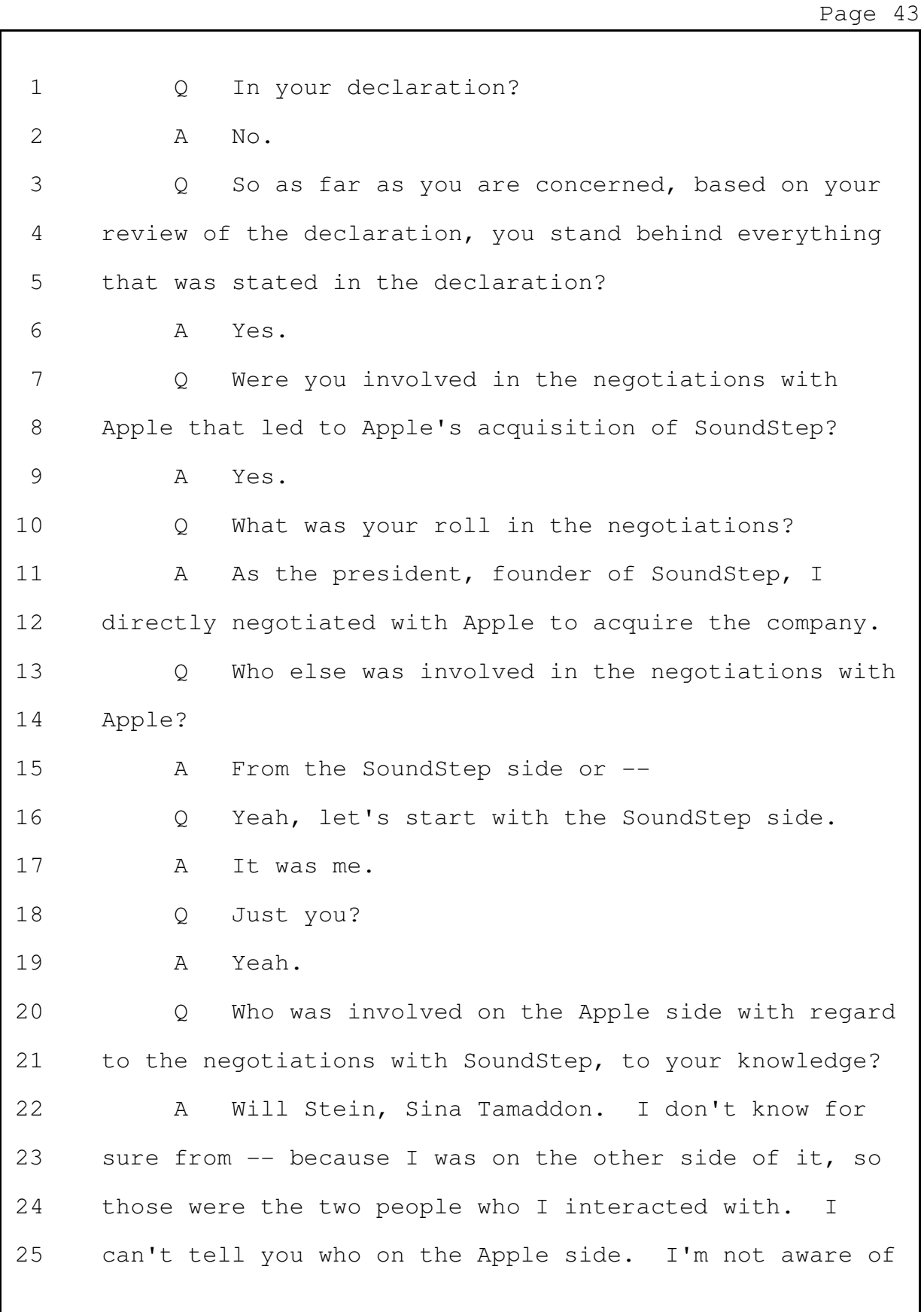

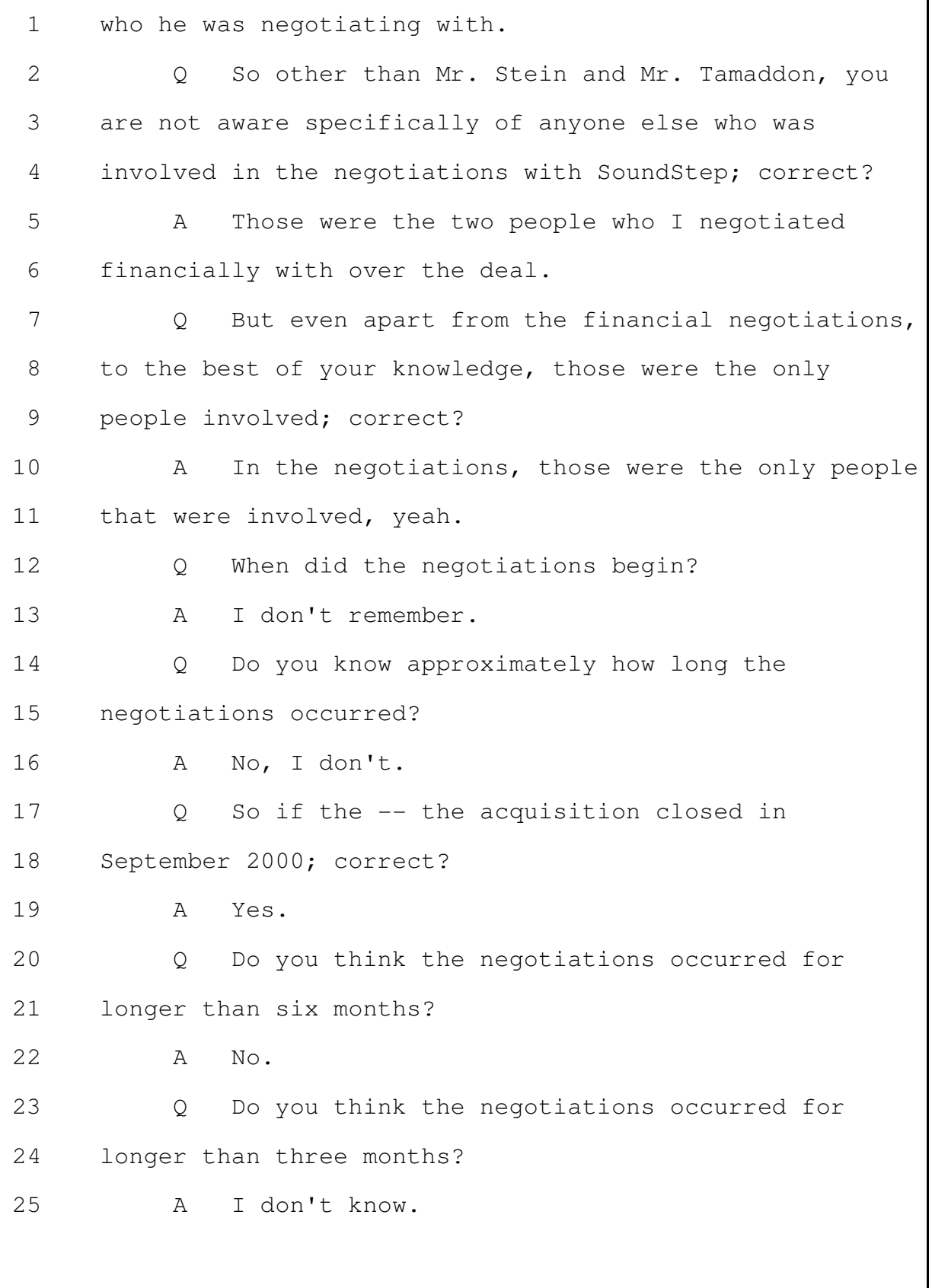

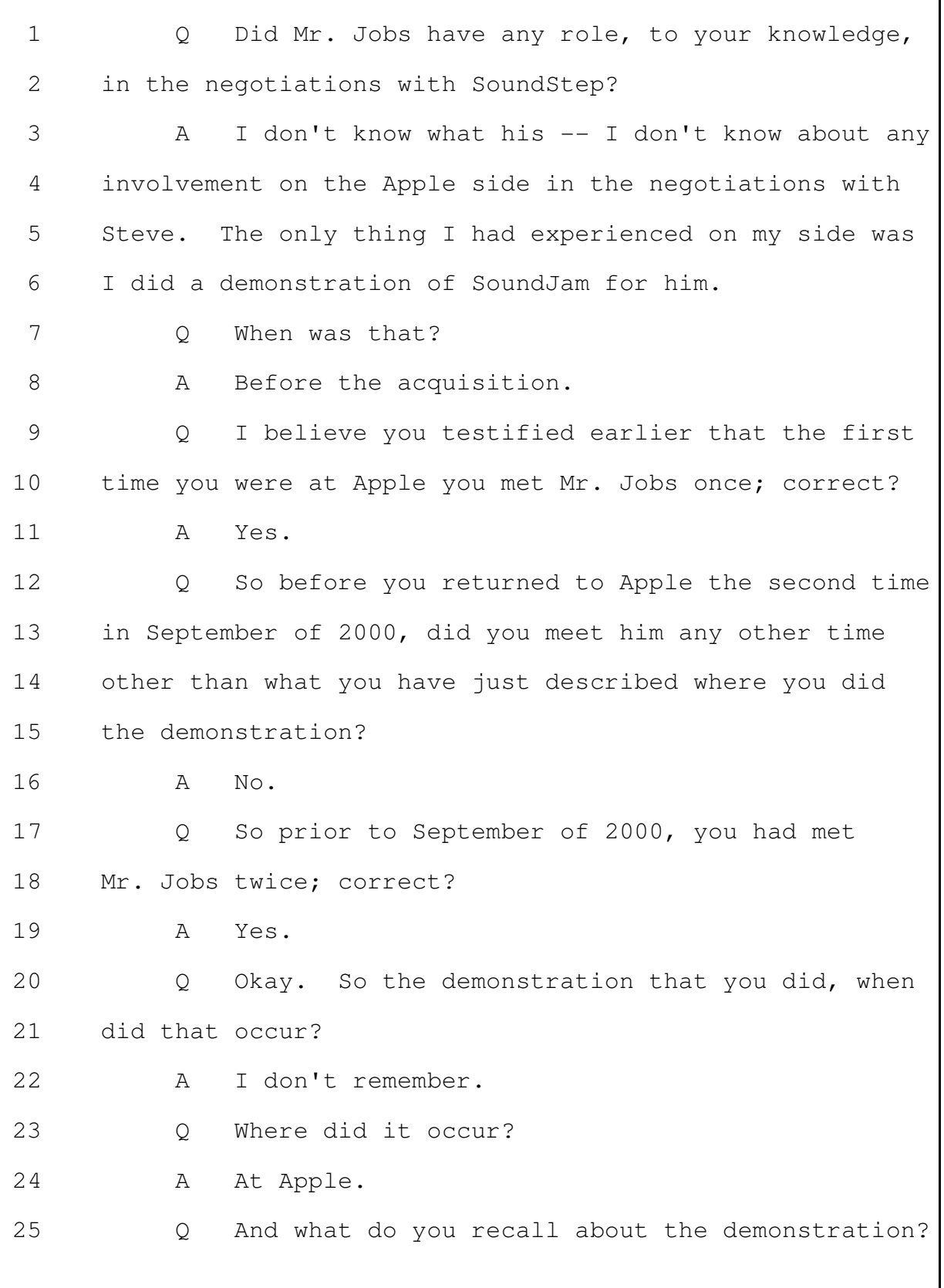

It was quick.  $\mathbf{1}$  $\mathbb{A}$ What did you demonstrate?  $\mathcal{L}$  $\circ$ 3 Some of the features of SoundJam.  $\mathbb{A}$ What features did you demonstrate?  $\Delta$  $\circ$ I don't remember. .5  $\mathbb{A}$ MS. FUKUDA: Can we just slow this down so I  $6\overline{6}$  $7\phantom{.0}$ have a chance to object. Thank you. 8 BY MS. SKLENAR: 9 Well, what features did SoundJam have at the  $\circ$ time?  $10$  $11$ MS. FUKUDA: Objection to form.  $12$ THE WITNESS: I don't remember exactly when the 13 demo happened. It had most, if not all, of the major 14 features that we were shipping. 15 BY MS. SKLENAR: 16 What were the major features you were shipping?  $\circ$ 17 A The same things I iterated earlier in testimony. There may even be others that I can't 18 19 remember now. I'm going to have to look at the program. Who all was at that demonstration? 20  $\circ$ 21  $\mathbb{A}$ I don't remember anybody other than Steve. 22 How long did the demonstration occur?  $Q_{\cdot}$ 23 How long was the demonstration? It was quick.  $\mathbb{A}$ 24 It maybe went 30 minutes. 25 How long was your total meeting with Mr. Jobs?  $Q_{\cdot}$ 

Merrill Corporation - San Francisco  $(800)$  869-9132 www.merrillcorp.com/law

### JEFFREY ROBBIN - 4/4/2014

 $\Gamma$ 

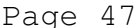

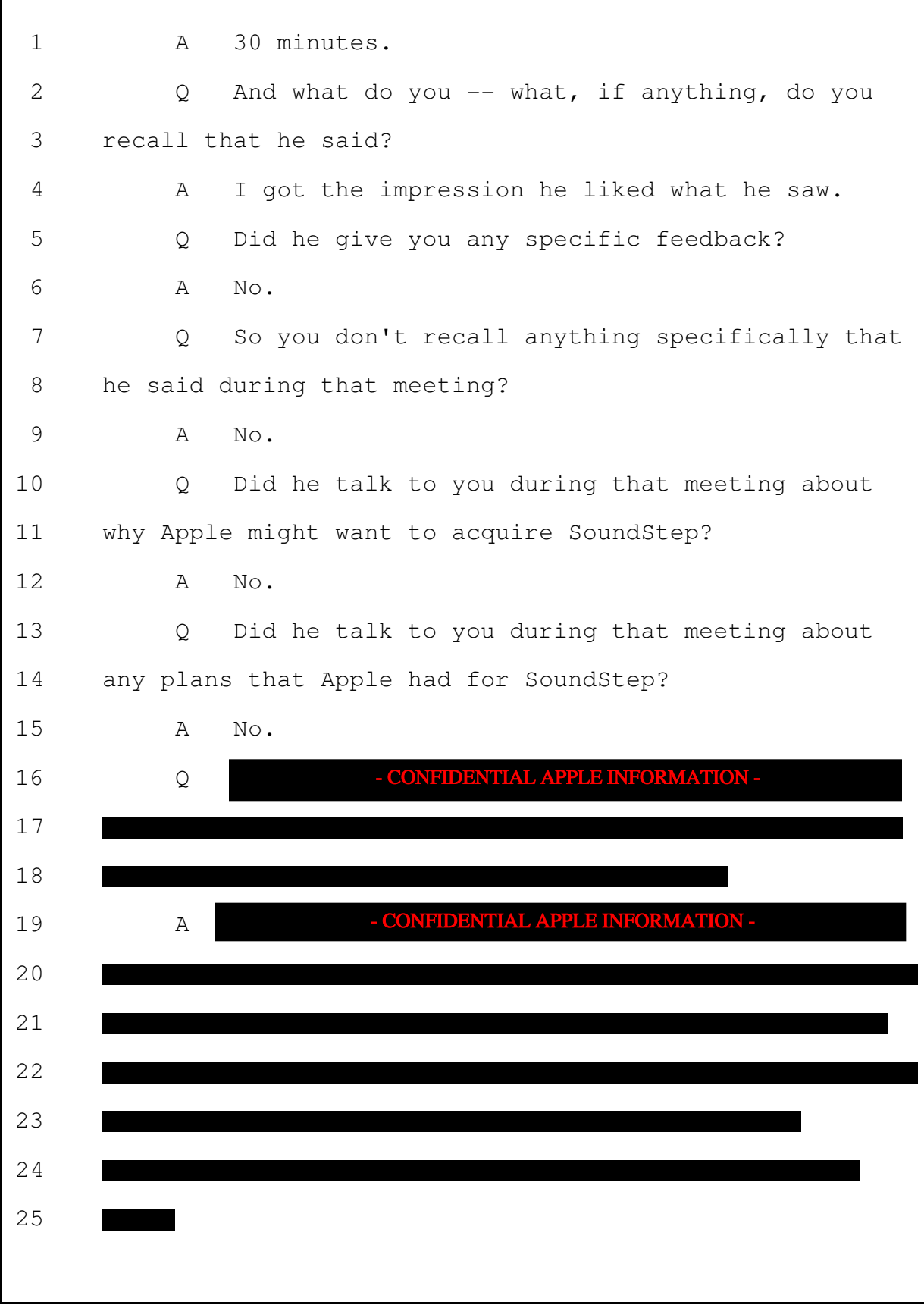

٦

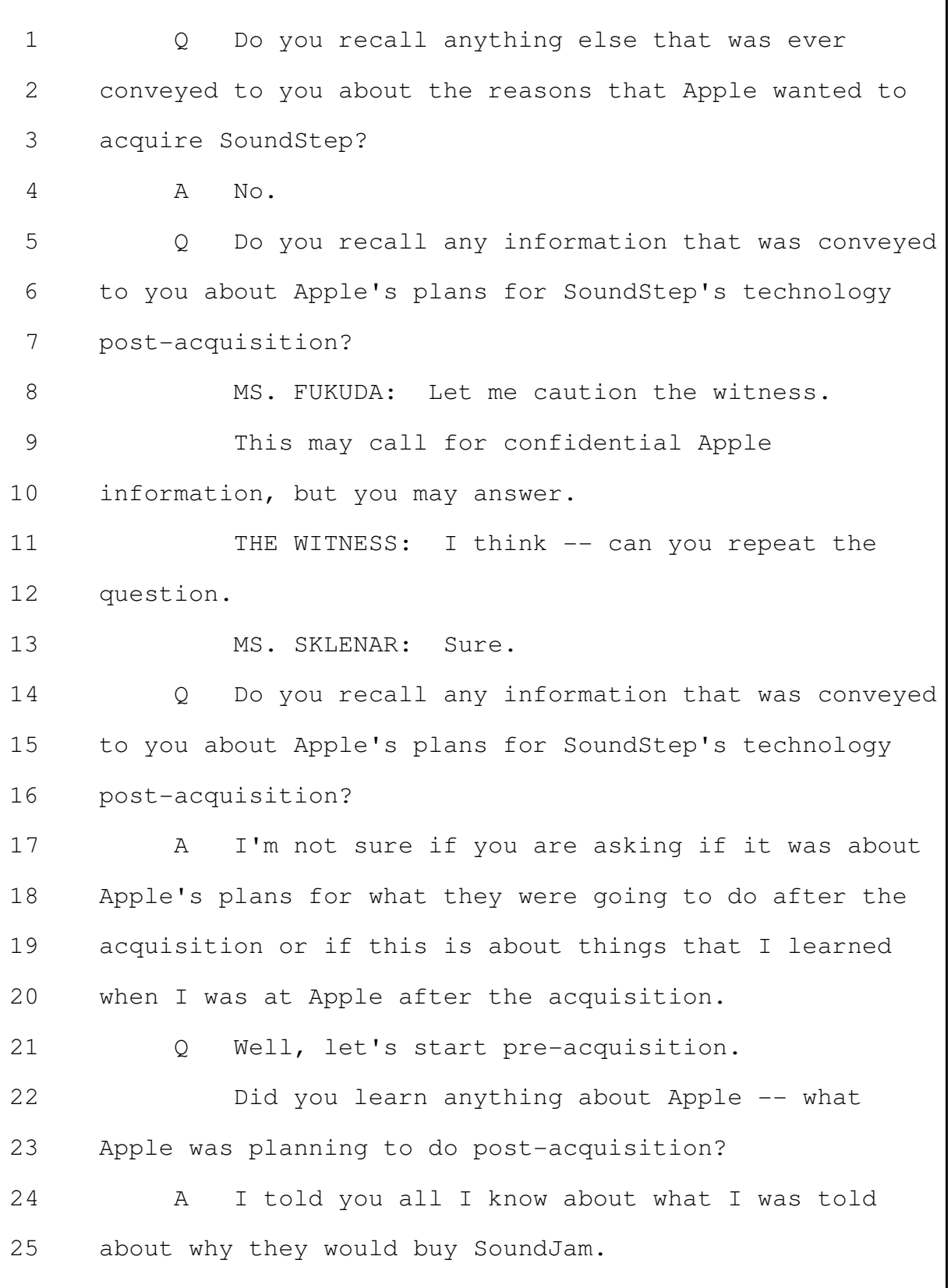

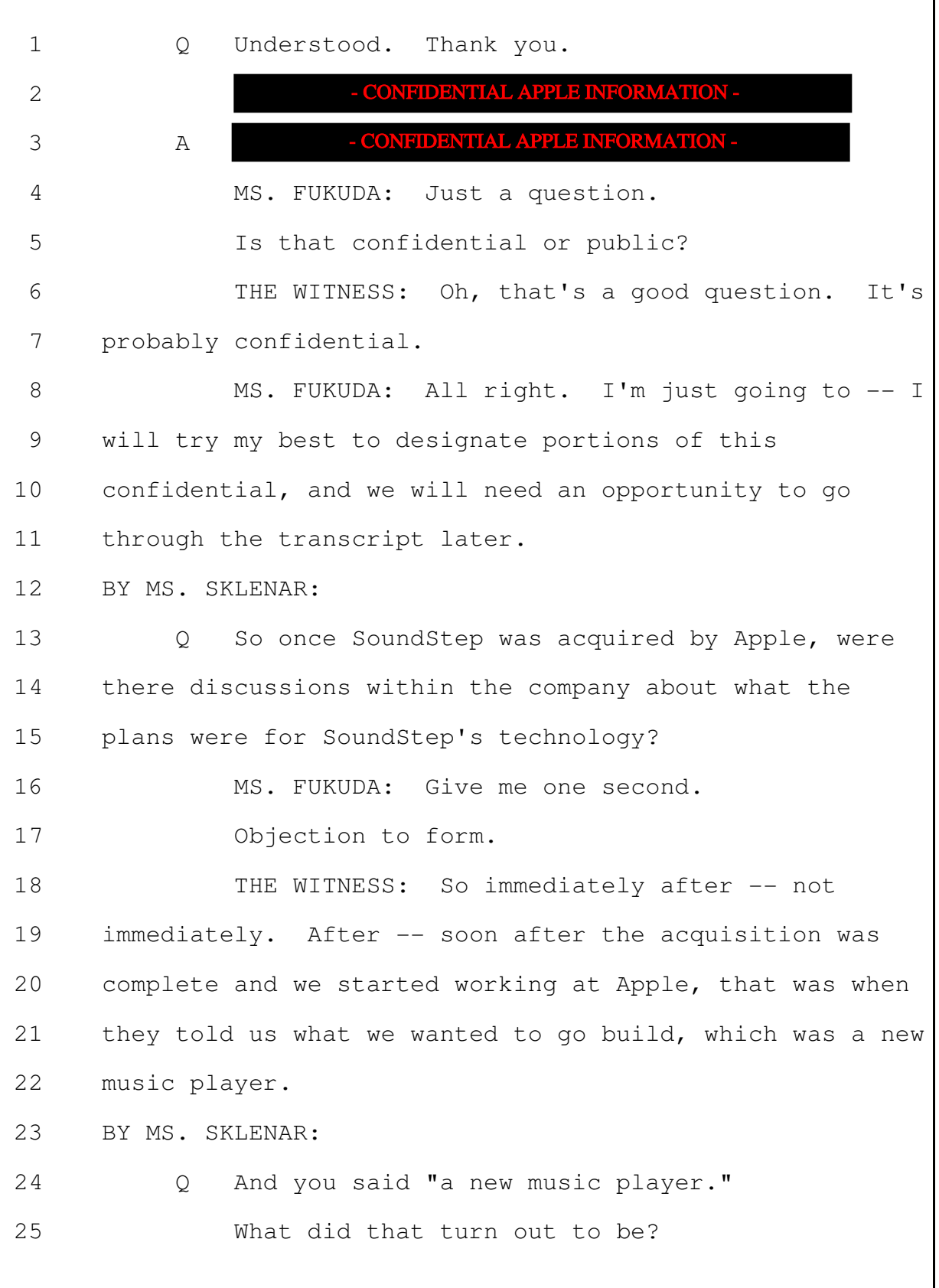

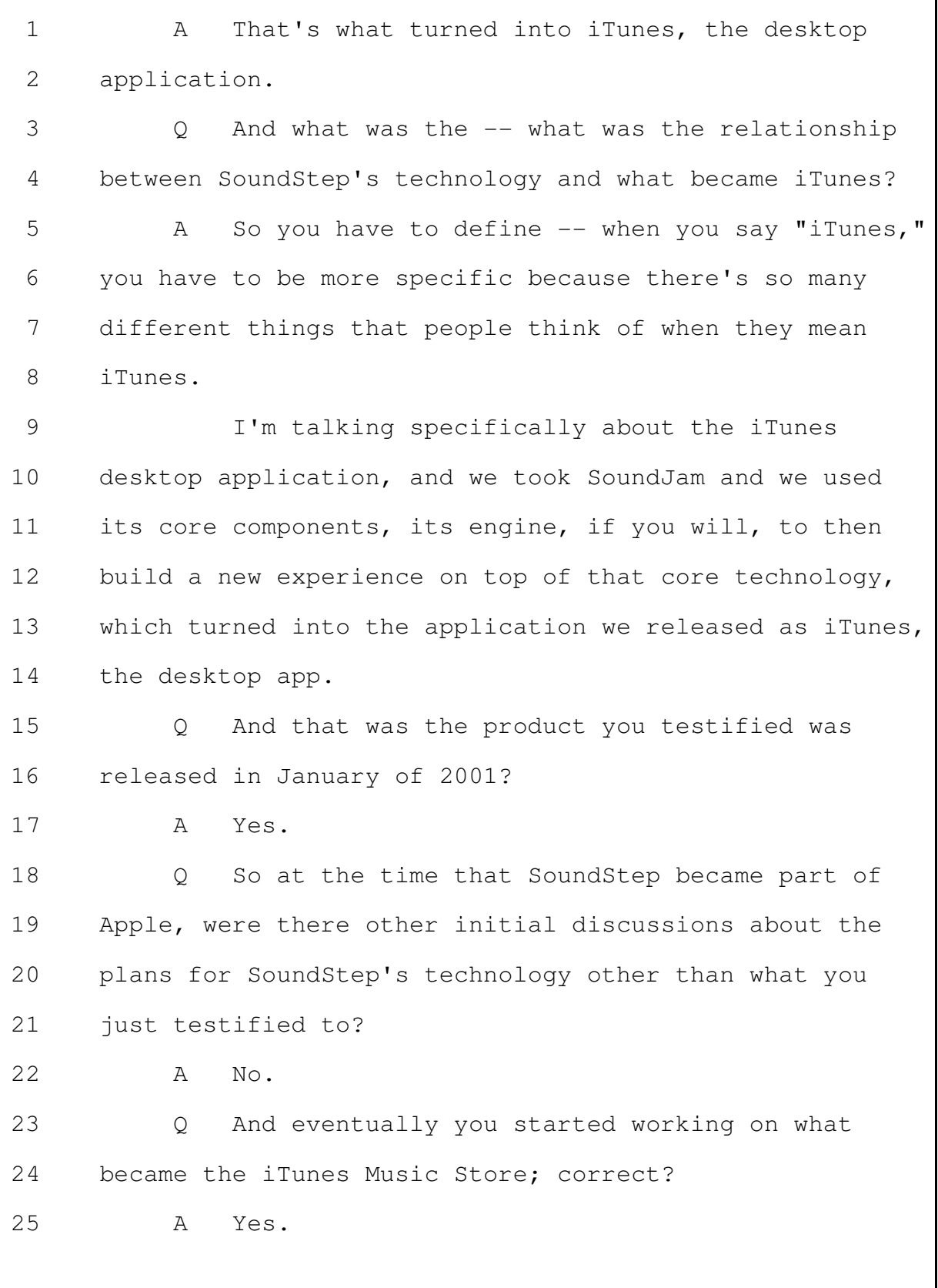

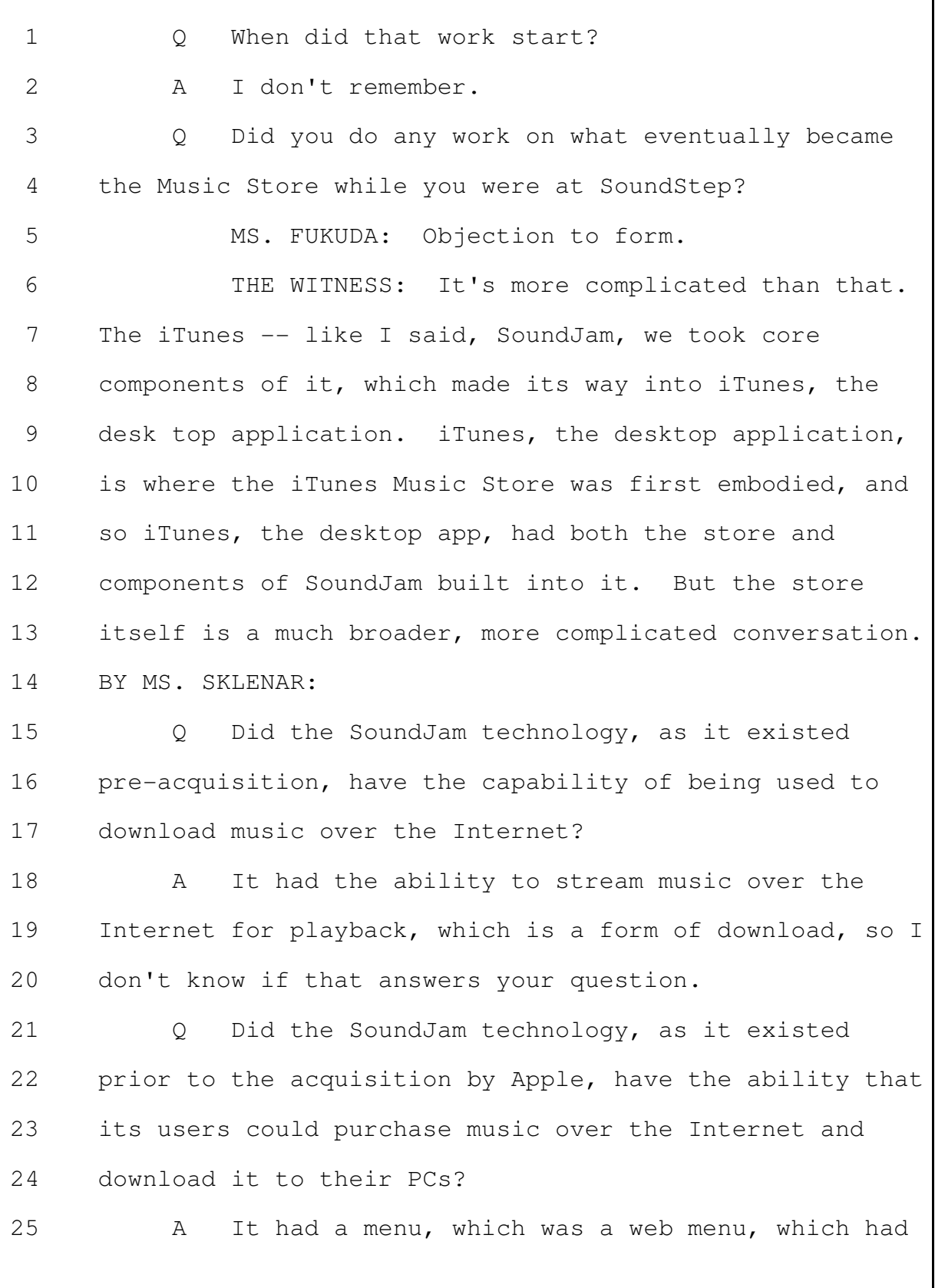

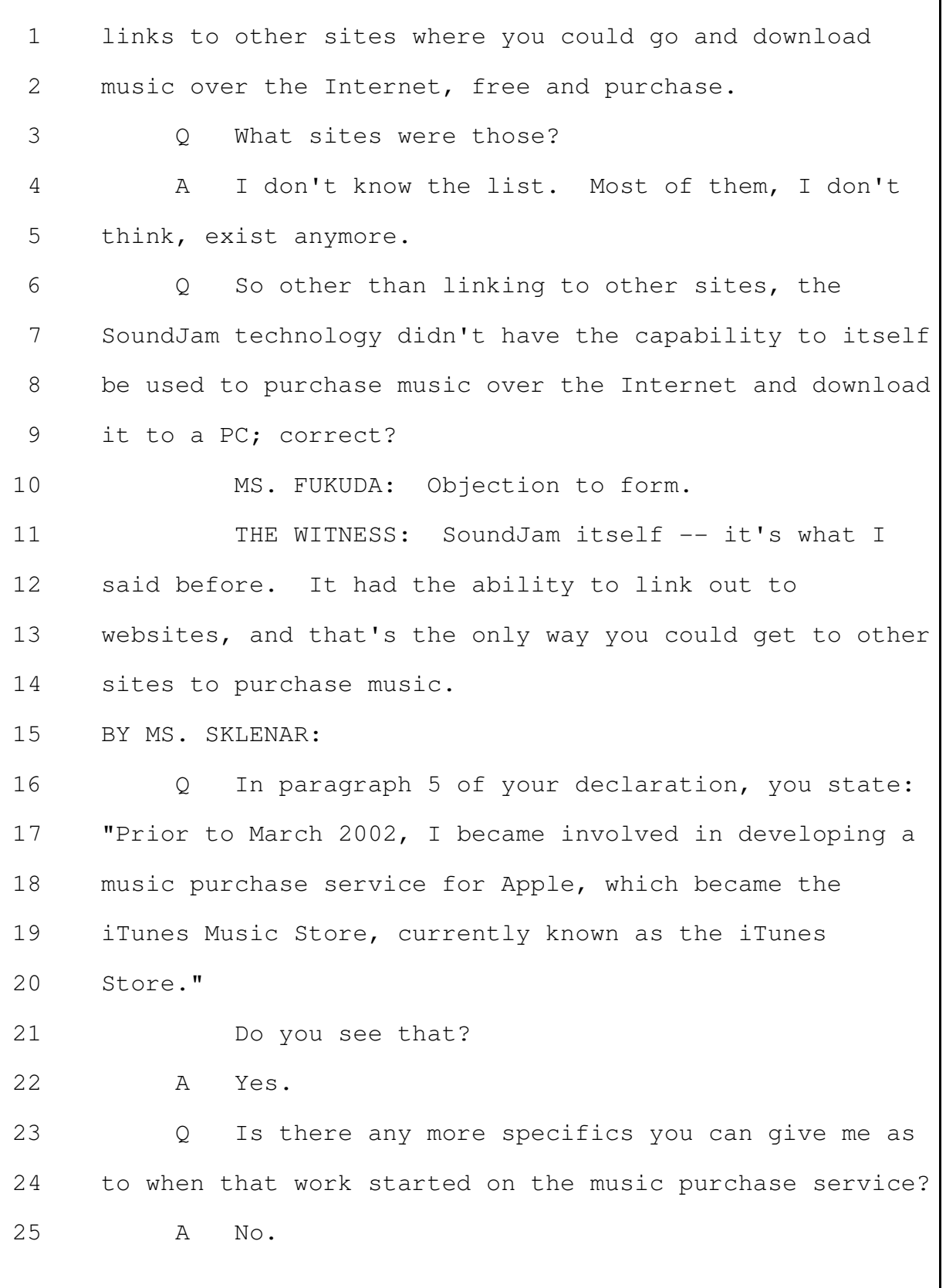

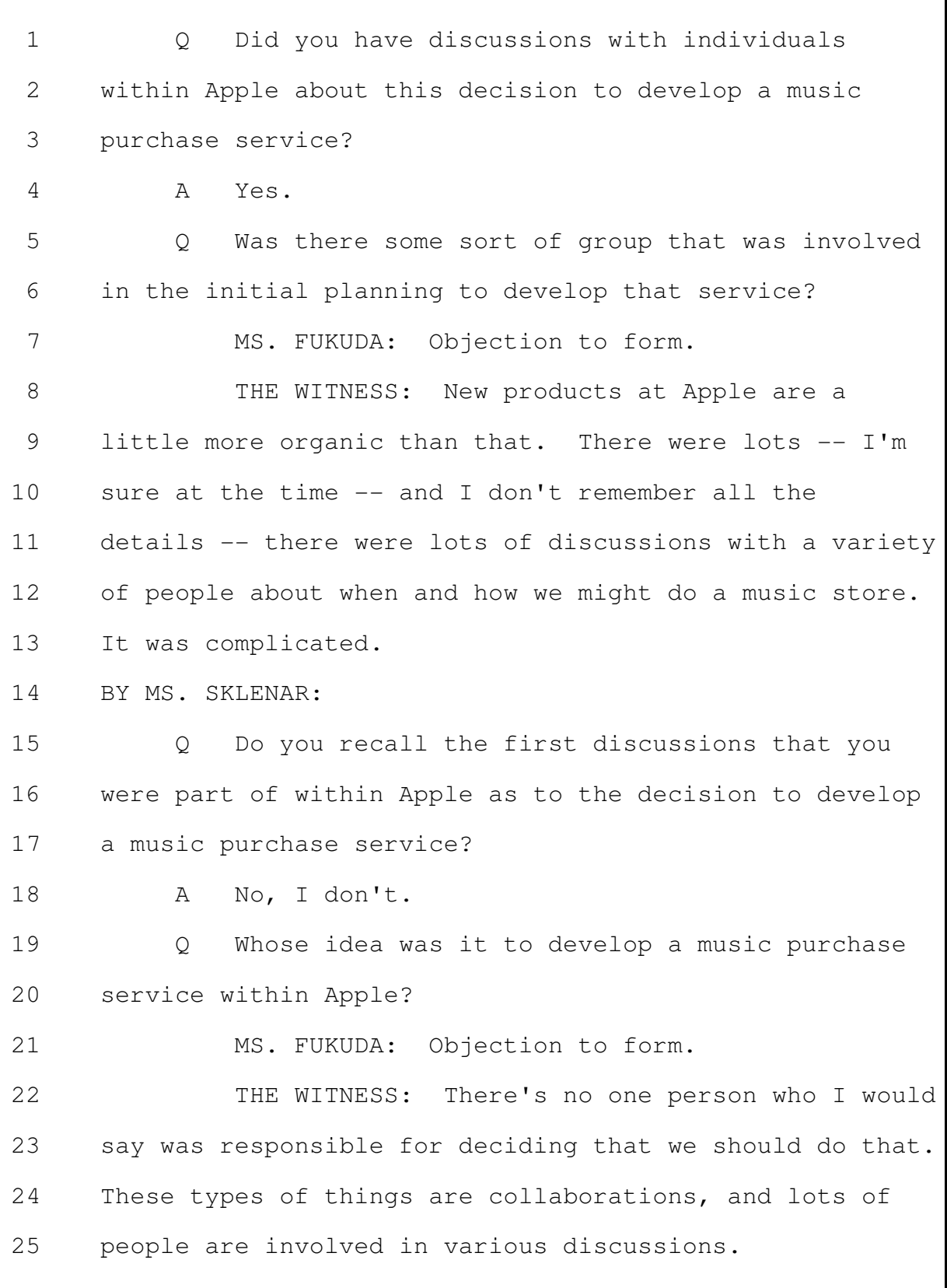

```
Page 54
```
BY MS. SKLENAR:  $\mathbf{1}$ Was Mr. Jobs involved in the discussion to  $\mathcal{L}$  $\bigcirc$ 3 develop -- strike that. Was Mr. Jobs involved in the decision to  $\Delta$ develop a music purchase service within Apple? 5  $\overline{A}$ Yes.  $6\overline{6}$ 7 What was his involvement in that decision, to  $\bigcirc$ your knowledge? 8 9 From my point of view, we had lots of  $\mathbb{A}$ conversations that included Steve just around doing a  $10$  $11$ music store. He may have had other discussions I'm not aware of.  $12$ 13  $\circ$ Do you have any information about whether 14 Mr. Jobs was planning to develop a music purchase 15 service at Apple prior to the acquisition by -- of 16 SoundStep? 17  $\Delta$ I don't have any knowledge of what Mr. Jobs' plans would have been. 18 19 Do you have any knowledge about whether one of  $\circ$ 20 the reasons Mr. Jobs wanted to buy SoundStep was to use 21 the technology to develop a music purchase service at  $2.2.$ Apple? 23  $\mathbbm{I}$  -- $\mathbb{A}$ 24 MS. FUKUDA: Objection to form. 25 THE WITNESS: I have no way to know what

Mr. Jobs thought or knew at the time.  $\mathbf{1}$ MS. SKLENAR: Let's go off the record.  $\mathcal{L}$ 3 MS. FUKUDA: Let's take a break. (Recess taken from 10:01 to 10:12 a.m.)  $\Delta$ BY MS. SKLENAR: .5 Welcome back, Mr. Robbin.  $6\overline{6}$  $Q_{1}$ 7 Did you talk to counsel about the substance of your testimony during the break? 8 9 No.  $\mathbb{A}$ What was the initial concept behind the music  $10$  $\bigcirc$  $11$ purchase service that Apple began developing?  $12$ MS. FUKUDA: Objection to form. 13 THE WITNESS: Can you be more specific? 14 BY MS. SKLENAR: 15  $\circ$ Have you ever -- do you recall any discussions 16 about what the initial concept would be for the music 17 purchase service? 18 MS. FUKUDA: Objection to form. THE WITNESS: We had lots of conversations 19 20 about the Music Store when we were creating it, so I 21 don't know how to tease out what you are asking.  $2.2.$ BY MS. SKLENAR: 23 Well, what was the general concept that you Q 24 decided to develop when that work started? 25 MS. FUKUDA: Same objection.

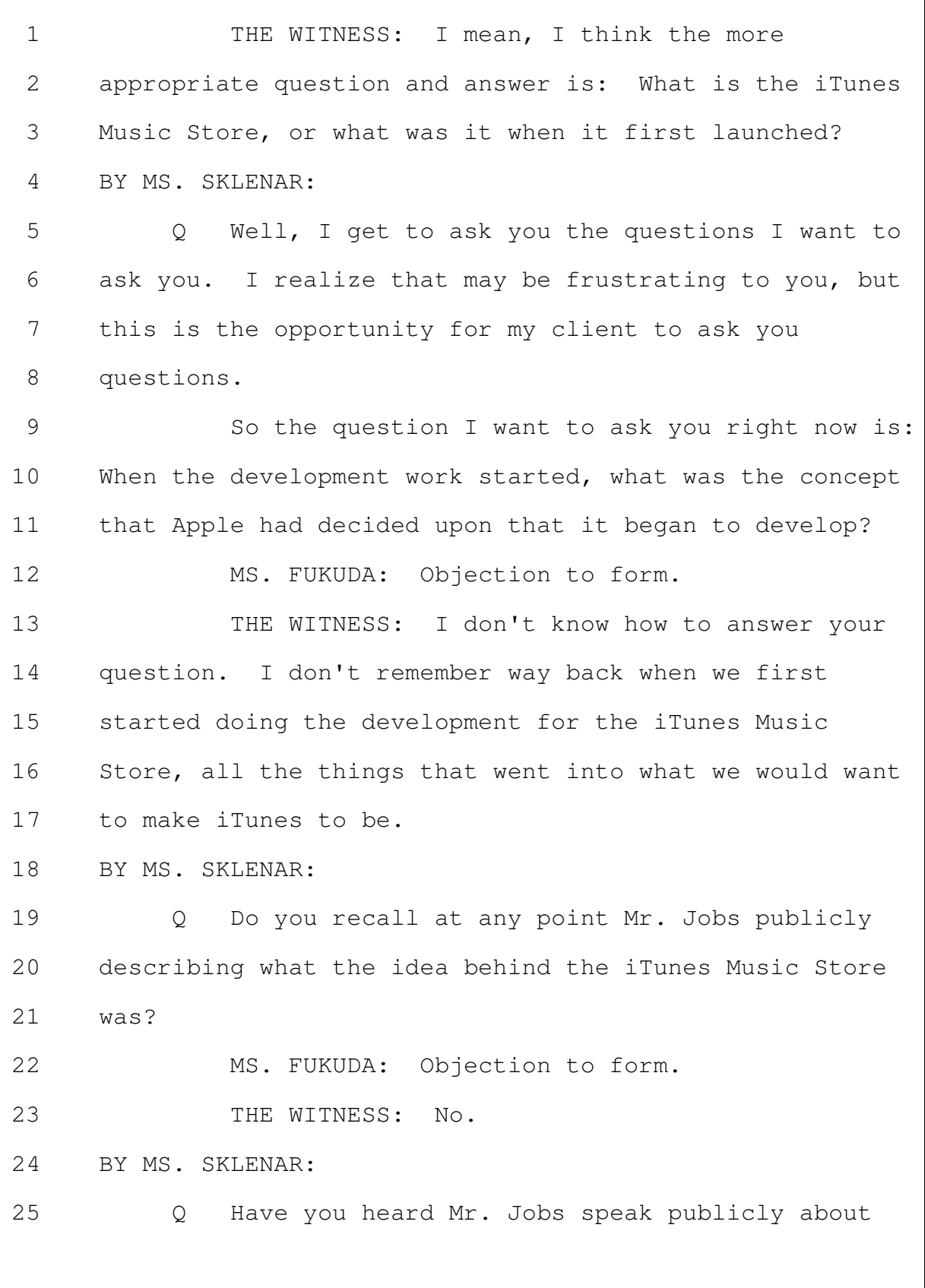

Merrill Corporation - San Francisco  $(800)$  869-9132 www.merrillcorp.com/law

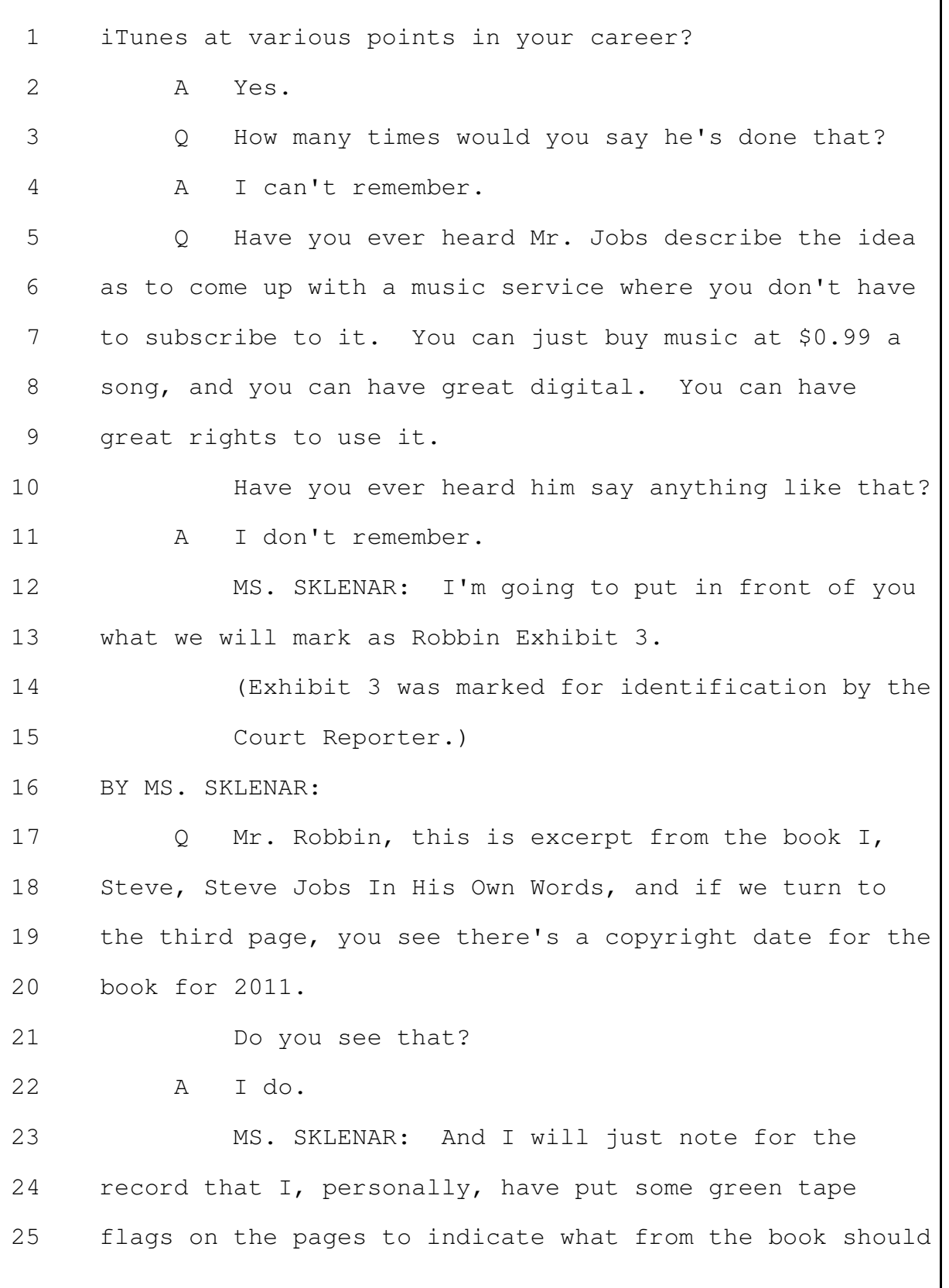

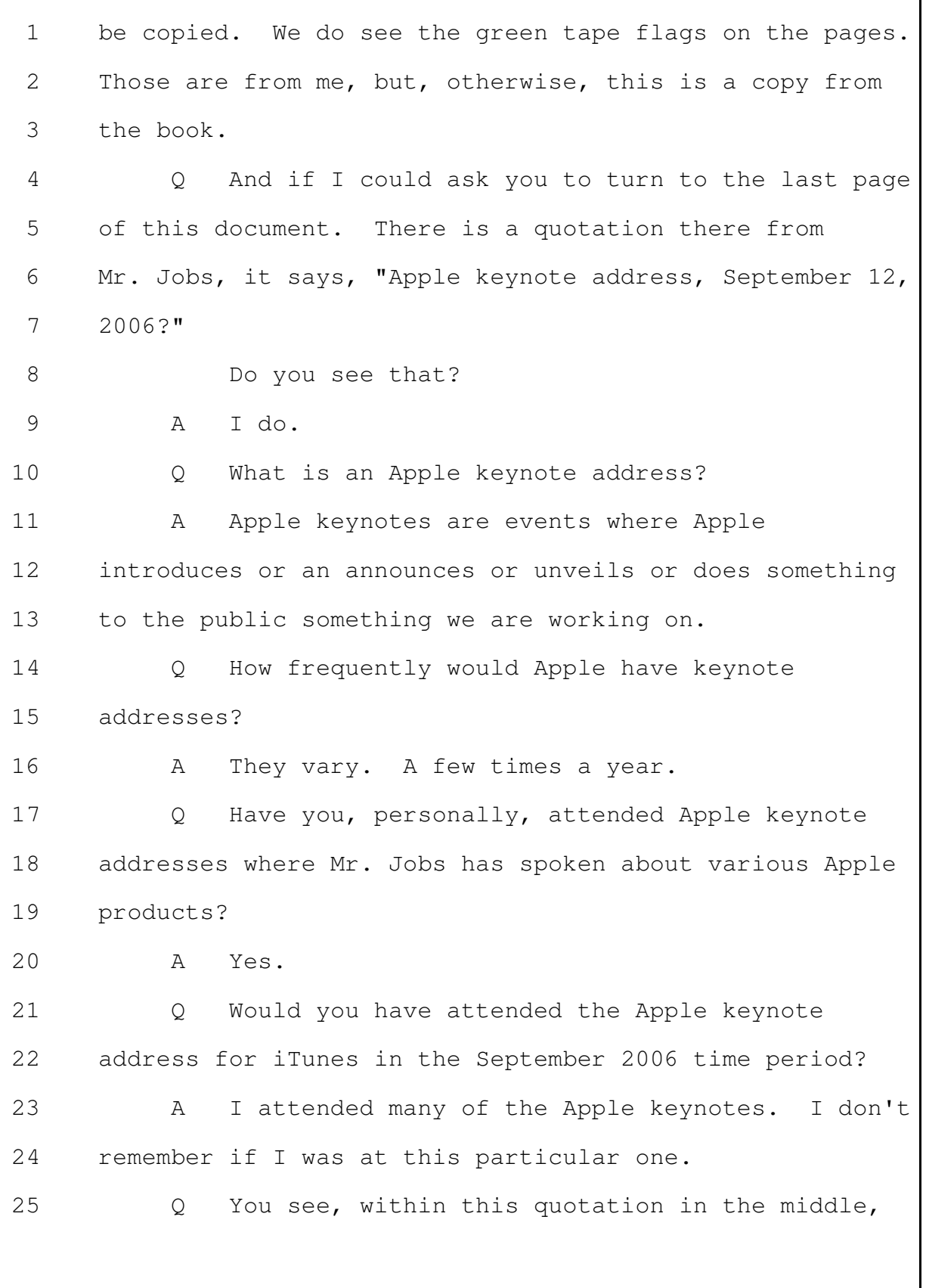

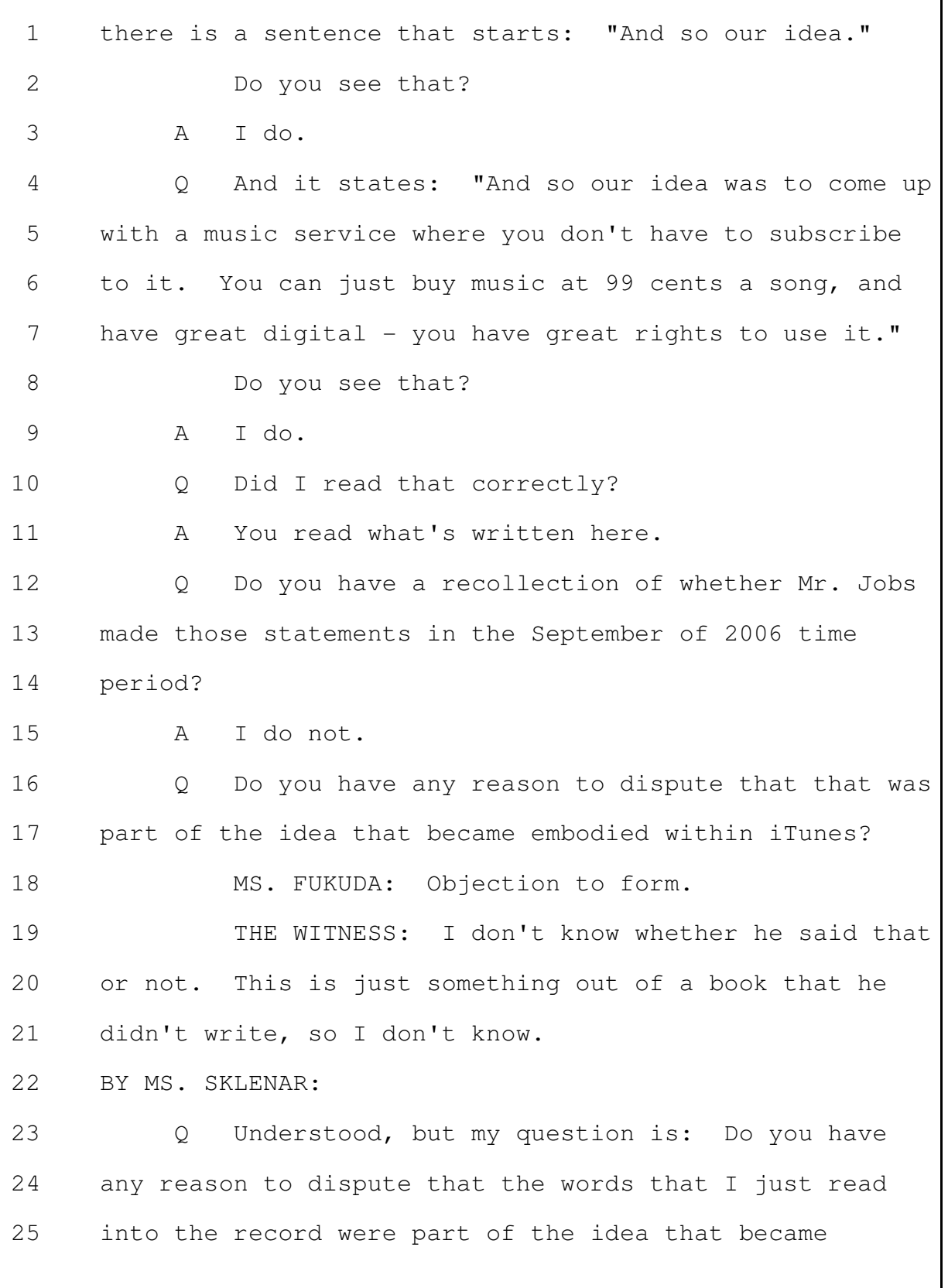

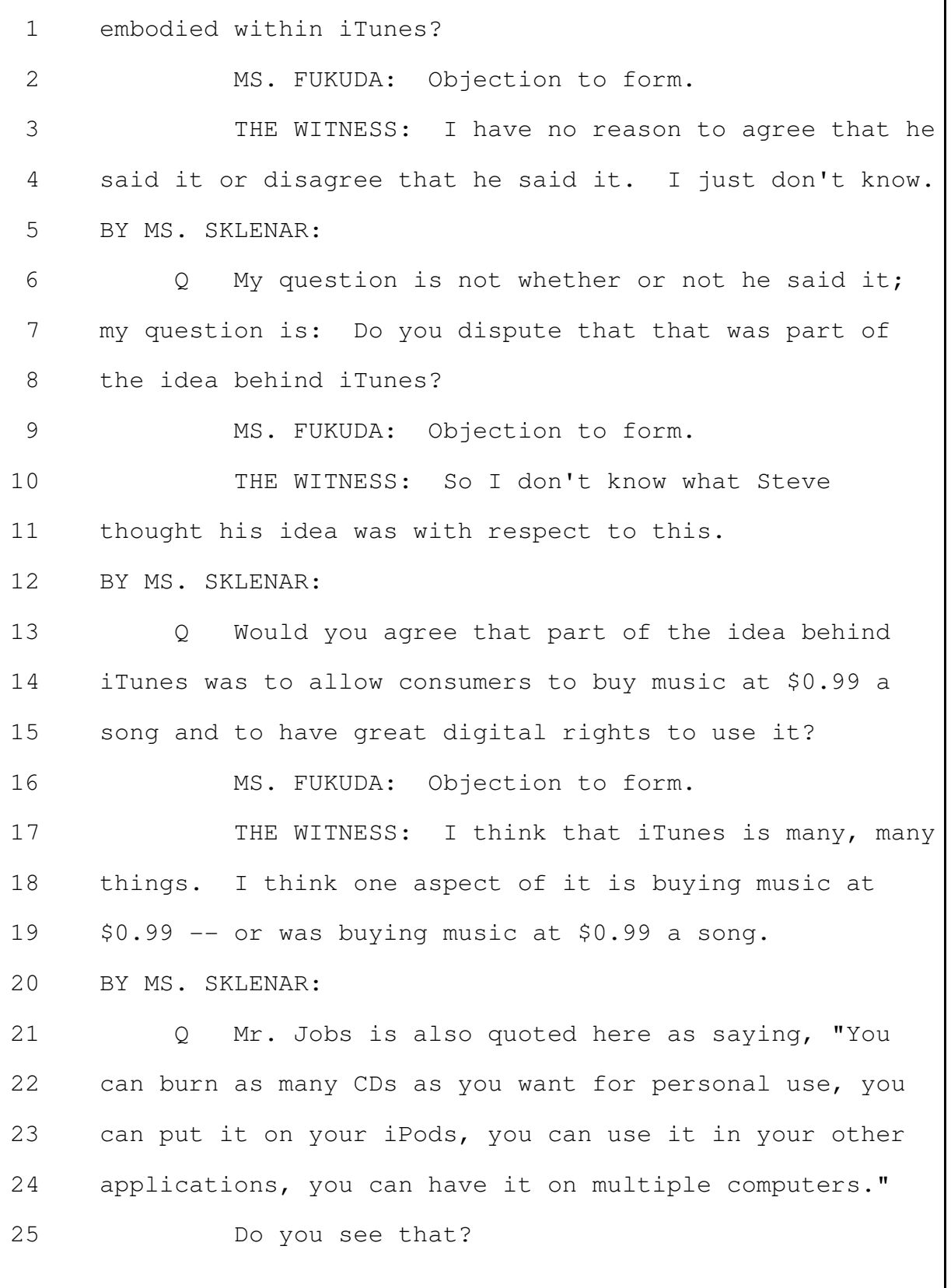

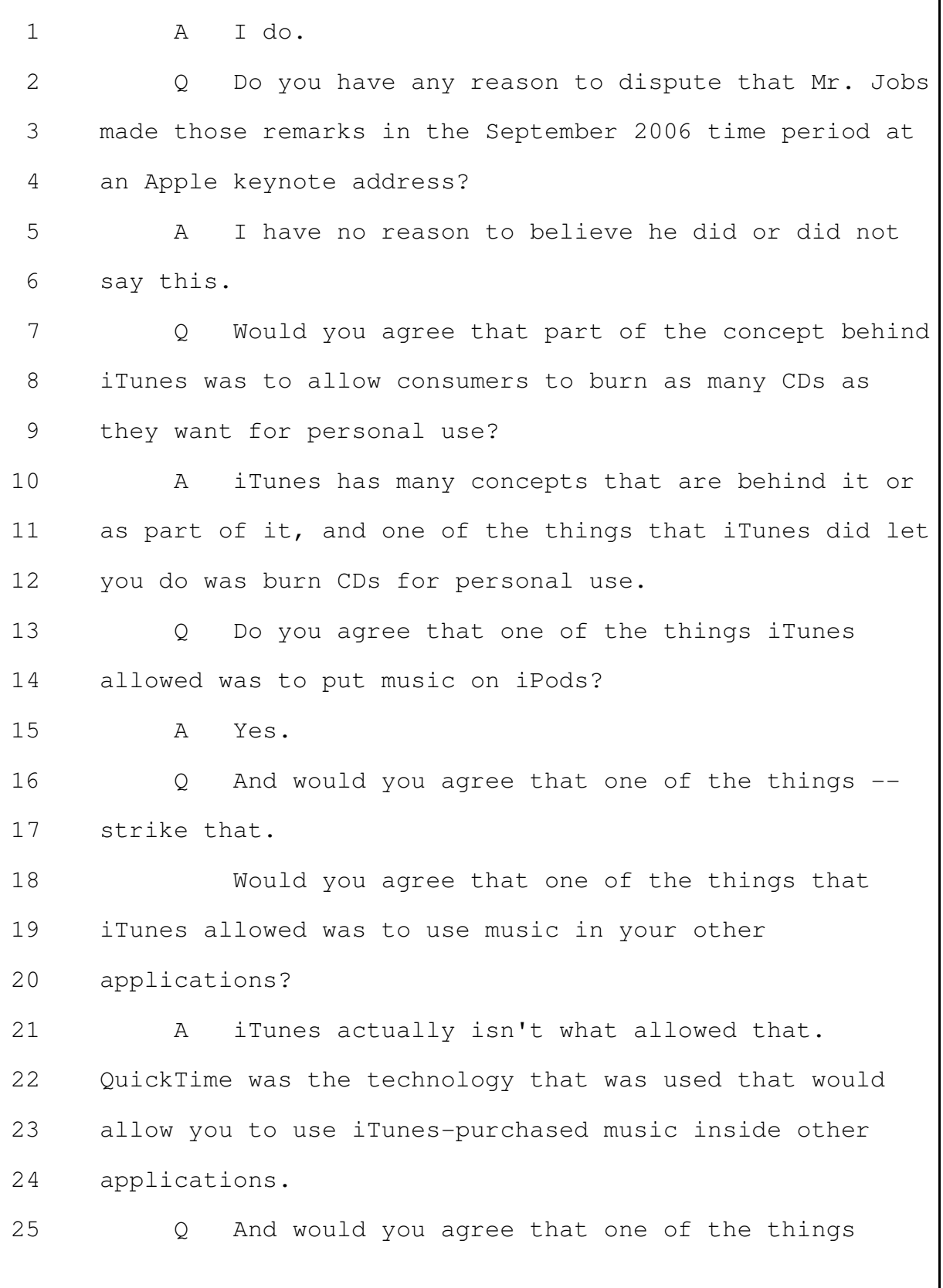

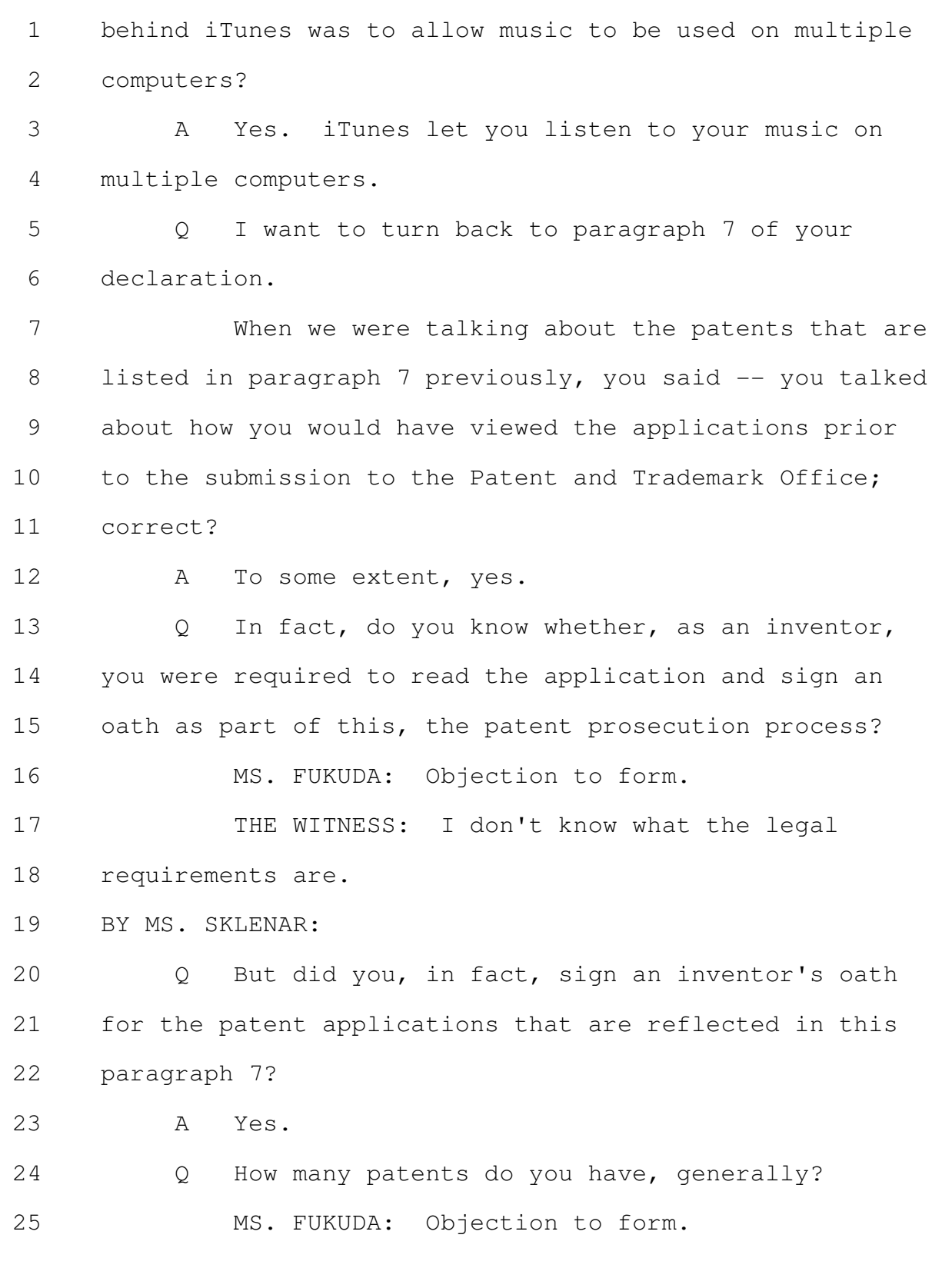

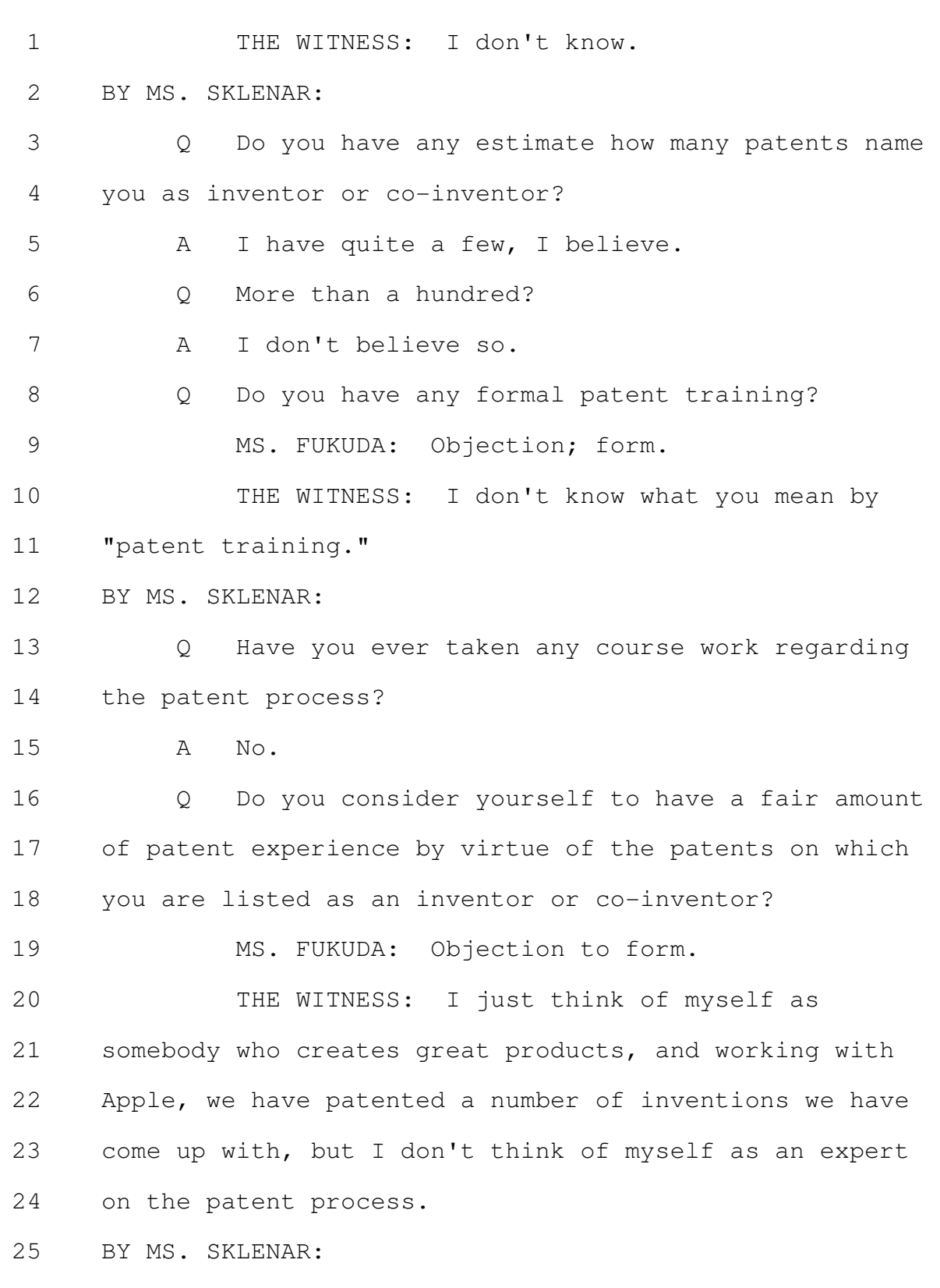

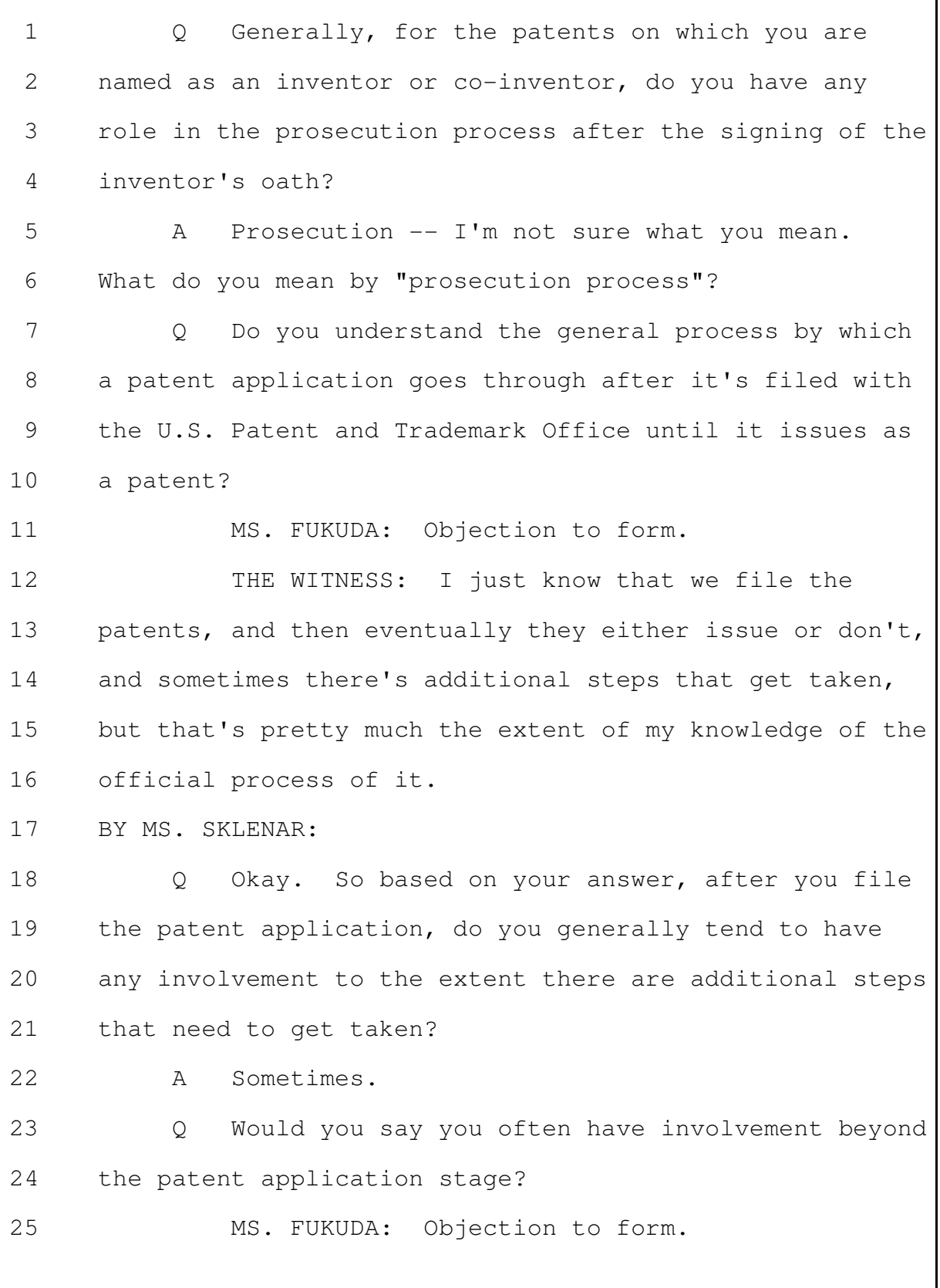

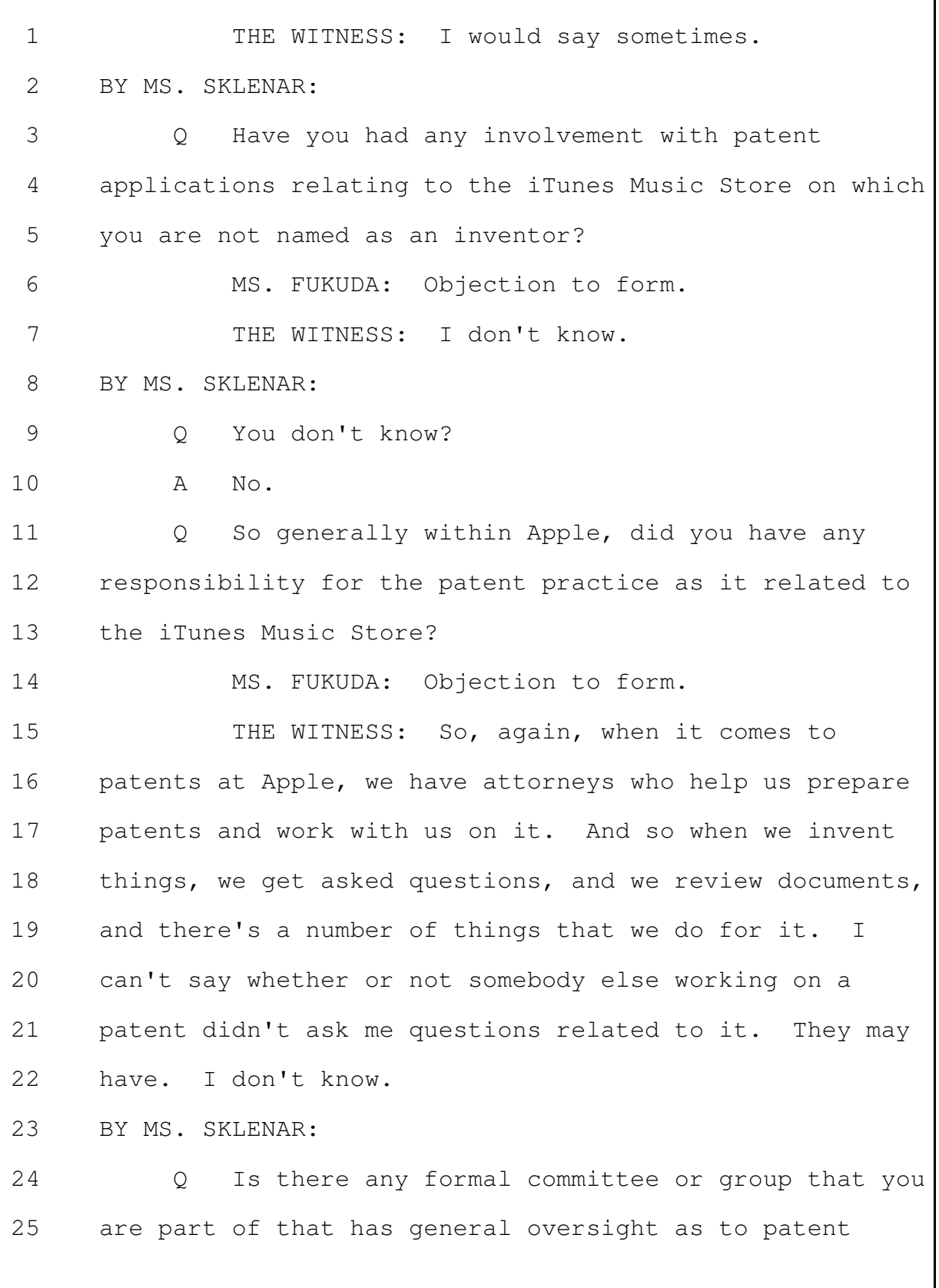

prosecution for the iTunes Music Store?  $\mathbf{1}$  $\mathcal{L}$ MS. FUKUDA: Objection to form. 3 THE WITNESS: Can you explain what you mean by "patent prosecution"? 4 BY MS. SKLENAR: 5 The process of getting patents.  $6\overline{6}$  $Q_{1}$  $\overline{7}$  $\mathbb{A}$ Oh. From time to time, I have been part of various groups that look at concepts on whether we 8 9 should proceed with a patent or not. So you may have done that, been part of  $10$  $\bigcirc$  $11$ discussions about concepts and whether or not Apple  $12$ should proceed to get a patent for applications on which 13 you are not a named inventor? So I don't know if this is --14 Α 15 MS. FUKUDA: Yeah, I think you could just go with a "yes" or "no" answer. 16 17 THE WITNESS: Okay. Yes. BY MS. SKLENAR: 18 What -- can you just describe for me the 19  $\circ$ general process by which Apple would decide to file a 20 21 patent application relating to a feature under  $2.2.$ development for the iTunes Music Store? 23 MS. FUKUDA: I'm going to caution the witness 24 that I think this calls for Apple confidential 25 information. To the extent you can answer that without

revealing such information, go ahead.  $\mathbf{1}$  $\mathcal{L}$ MS. SKLENAR: You can mark the record, but I'm 3 entitled to get an answer to my question. You can mark it as confidential.  $\Delta$ MS. FUKUDA: I mean, just so we are clear, we .5 are talking about marking this under the heightened PO 6  $7\phantom{.0}$ that the parties are negotiating and --8 MS. SKLENAR: I don't believe this is highly 9 confidential. I just want to know the general process. I'm not asking for specific substance of technology or  $10$  $11$ anything like that. I'm asking for general -- $12$ MS. FUKUDA: I'm sorry. This is an Apple 13 confidential process that you are getting into, and as 14 we had agreed, Mr. Robbin's declaration is limited in 15 scope. We don't think you need to get into this level of detail. 16 17 So for the protection of Apple and their confidential information, we have begun a process. 18  $I'm$ 19 going to designate these internal Apple communications 20 and acquisition discussions and all the other things you 21 have gotten into as Apple confidential, subject to  $2.2.$ outside counsels' eyes only until we complete our 23 negotiations for heightened PO. 24 But other than that, you can answer, 25 Mr. Robbin.

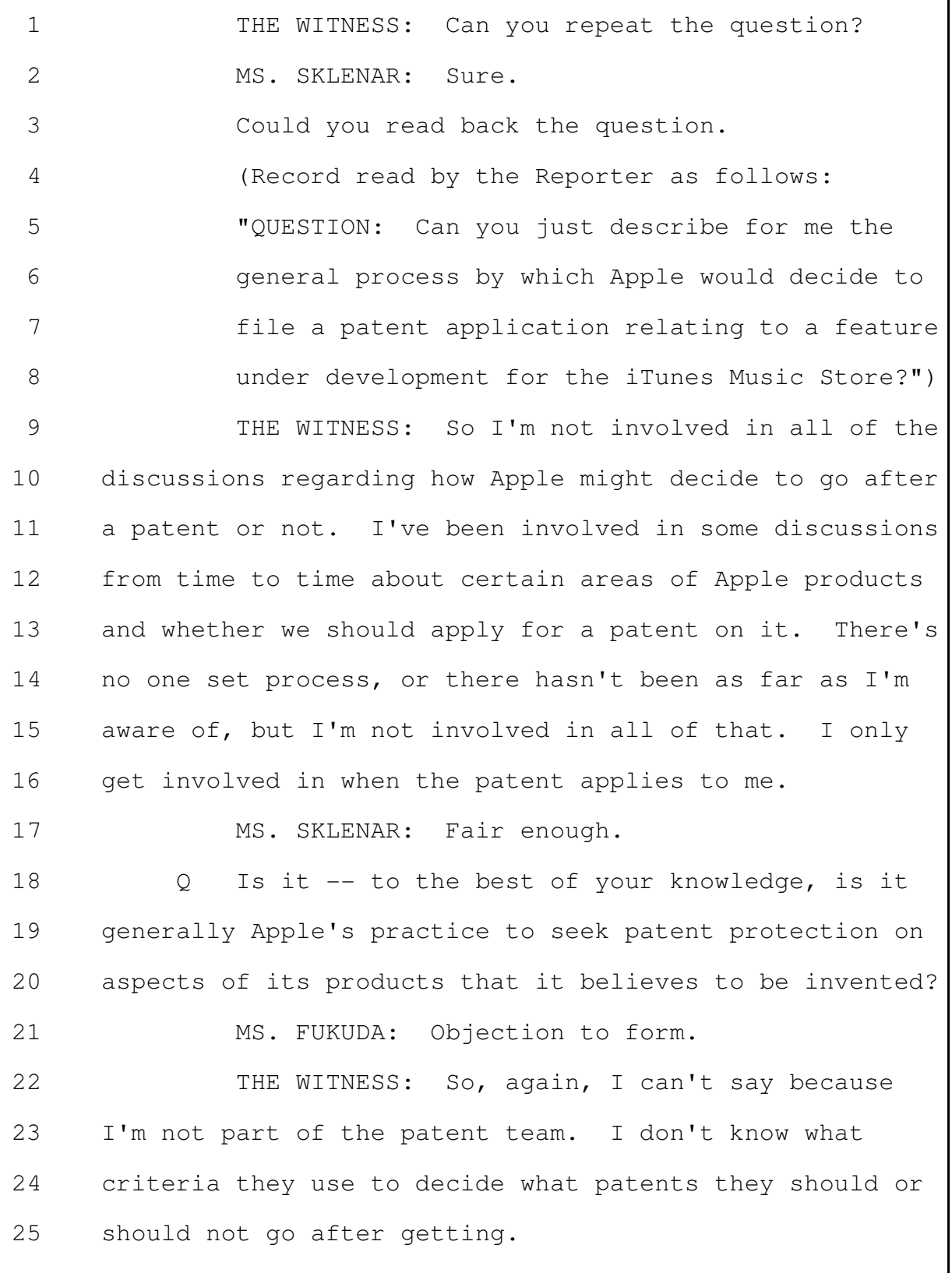

Merrill Corporation - San Francisco (800) 869-9132 www.merrillcorp.com/law

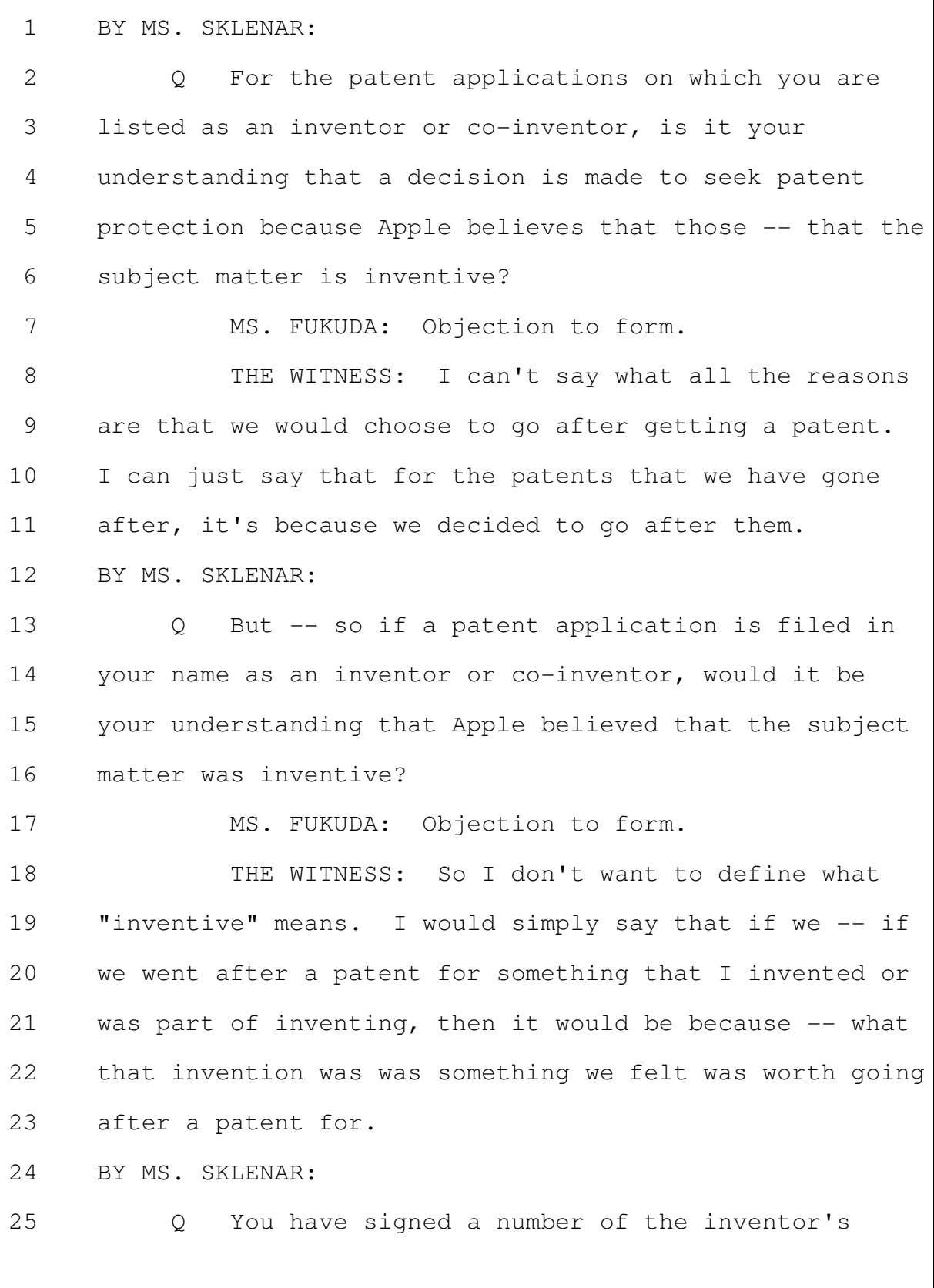

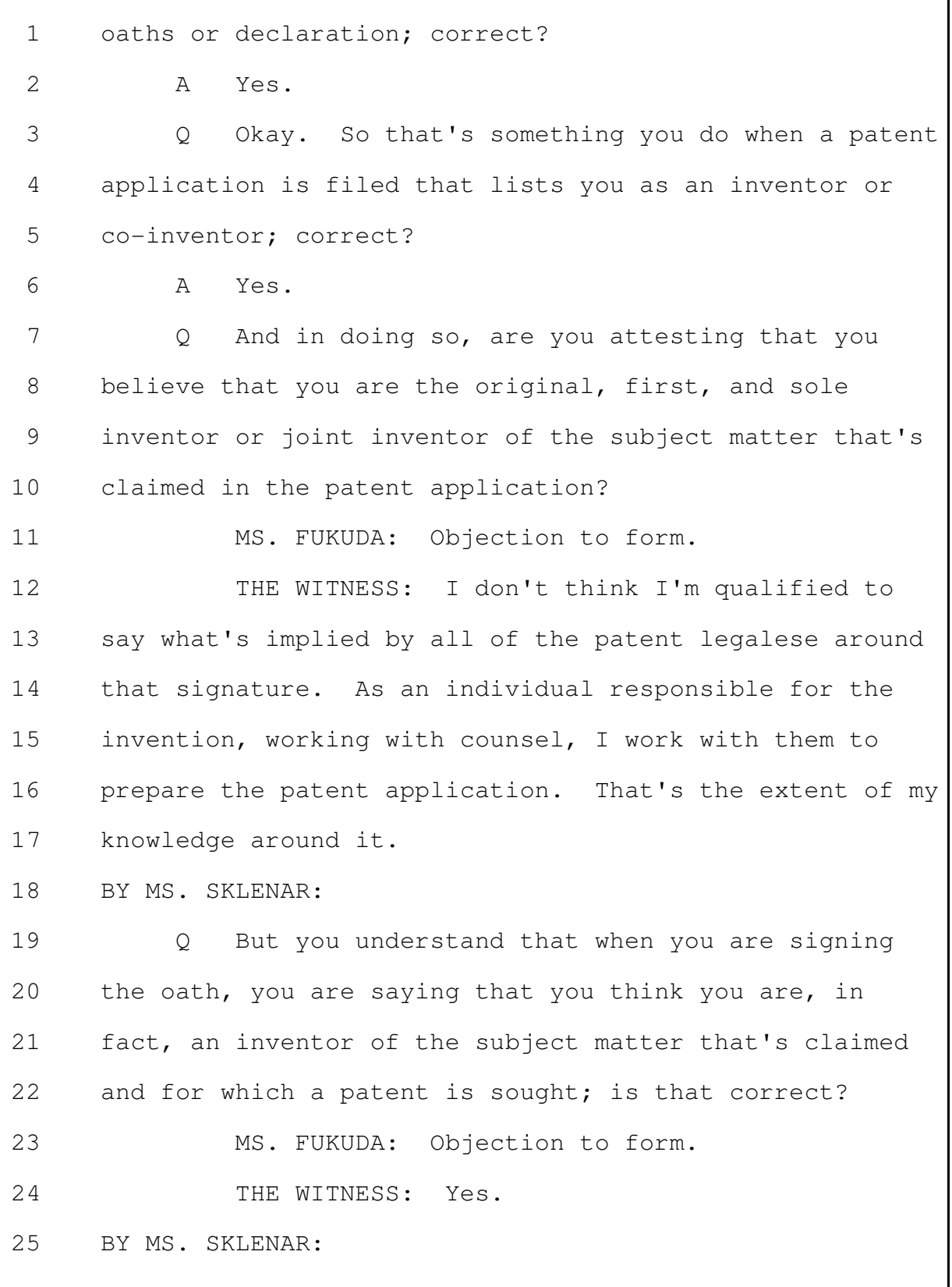

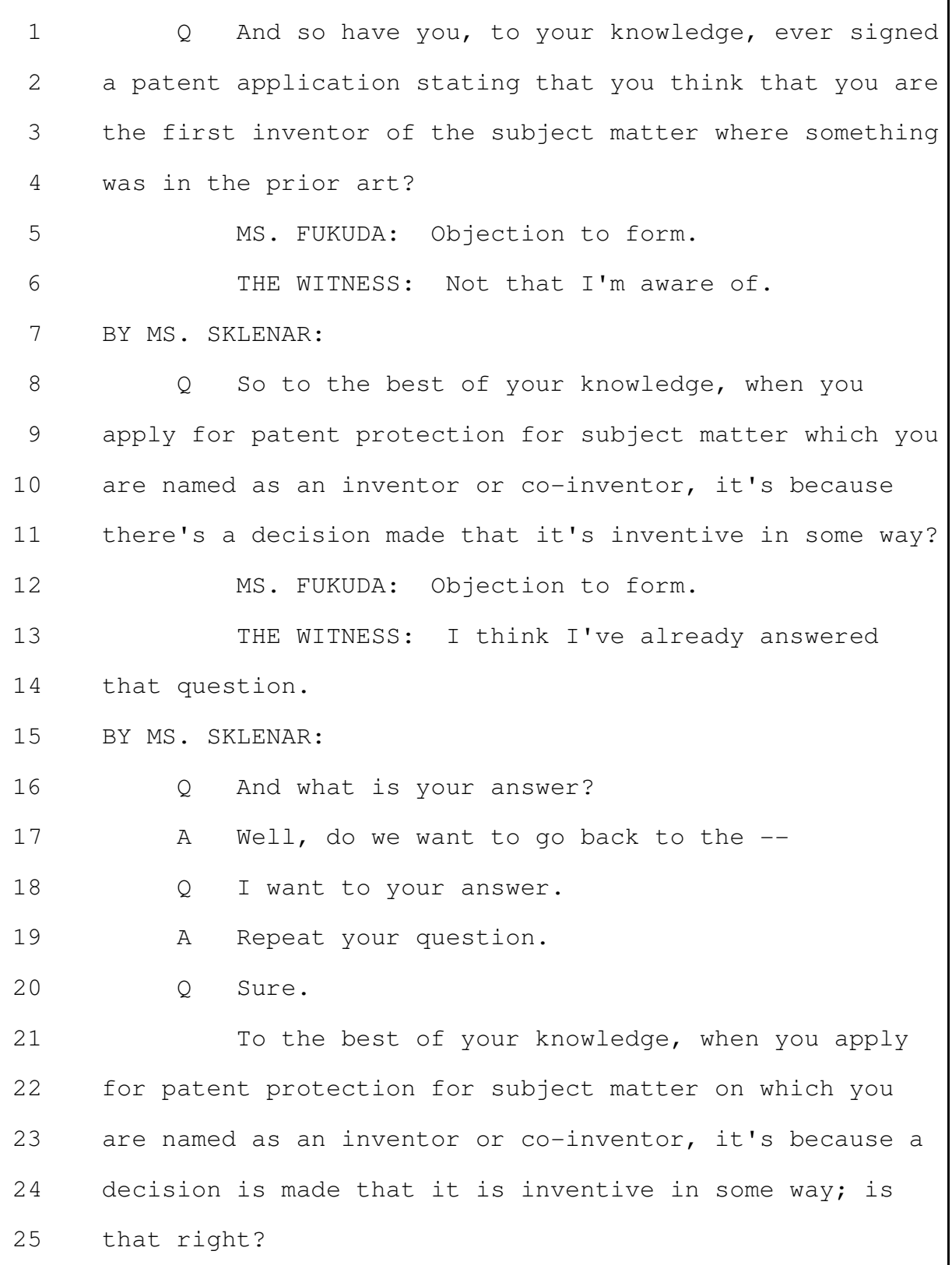
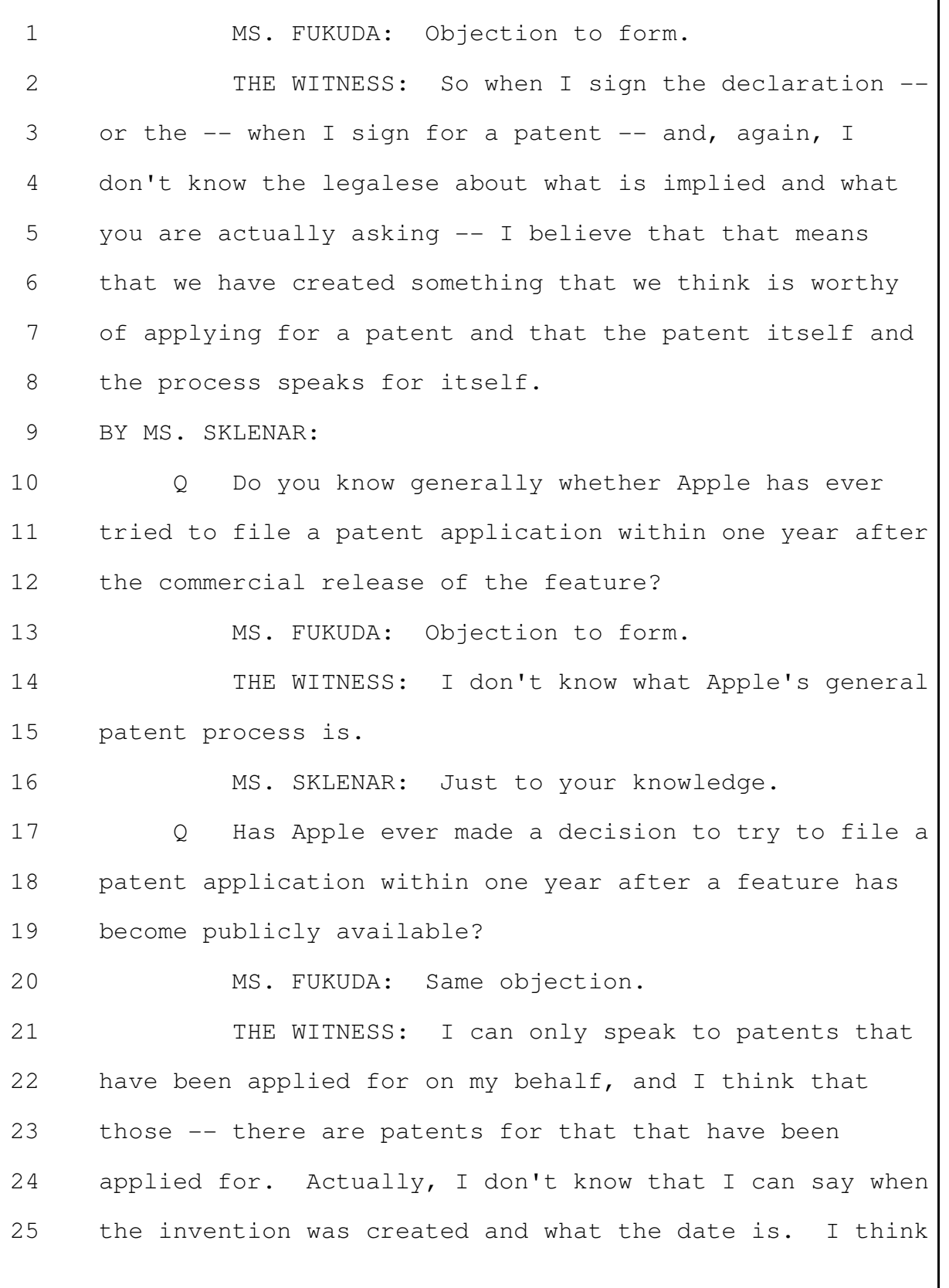

you have to go by whatever the filing date is, is the  $\mathbf{1}$  $\mathcal{L}$ filing date. 3 MS. SKLENAR: My question is a little different. 4 My question is: Are you aware of whether there .5  $\circ$ could be any loss of patent protection if an application 6  $7\phantom{.0}$ is not filed within a year of commercial release of the 8 patented invention? 9 MS. FUKUDA: I'm going to object to this whole This is way beyond the scope. I've given you a  $10$ line.  $11$ lot of leeway. This is -- you know, given the length of Mr. Robbin's declaration, you have gone far afield into  $12$ 13 Apple's patent. 14 MS. SKLENAR: Counsel, just note your 15 objection. 16 MS. FUKUDA: No. I have to state this for the 17 record because you have gone on for more than half an 18 hour on this issue, so we object to this entire line as 19 beyond the scope, and you have asked repetitive 20 questions, but I'll let the witness answer. 21 MS. SKLENAR: The right thing to say is  $2.2.$ "Objection; scope." 23 MS. FUKUDA: Don't tell me how to object.  $\mathbf I$ 24 want to state my objection on the record. 25 You can answer the question, Mr. Robbin.

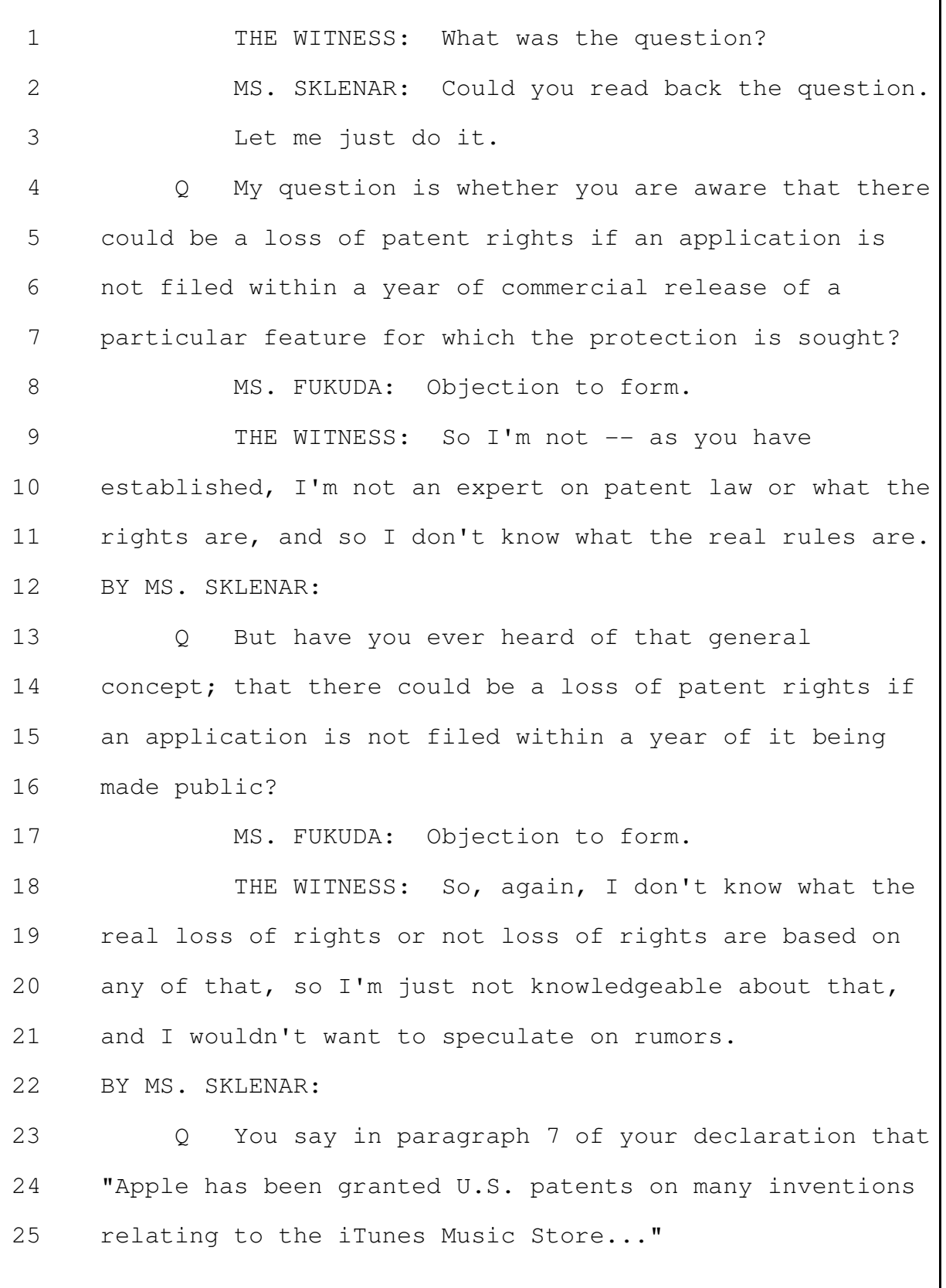

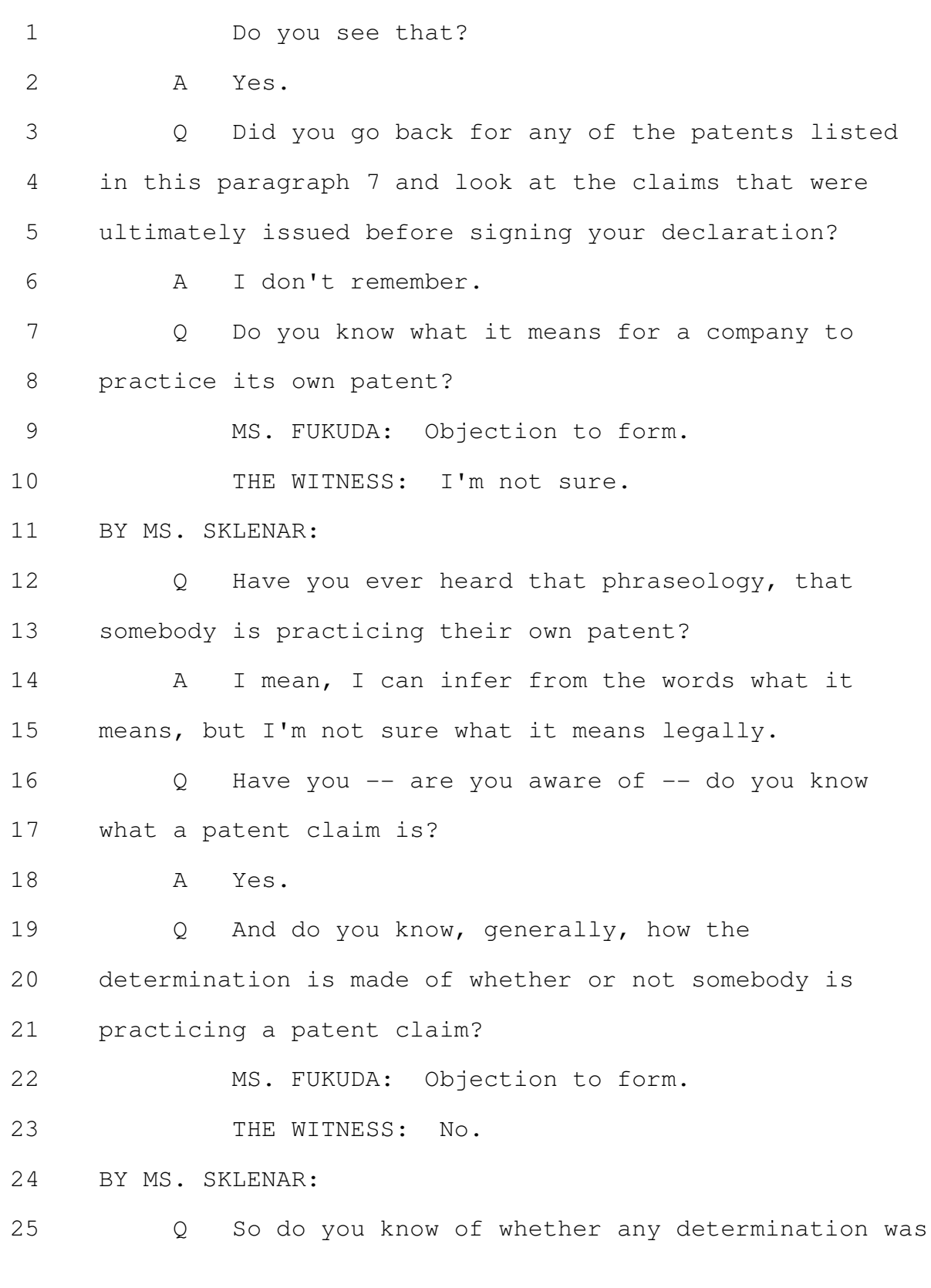

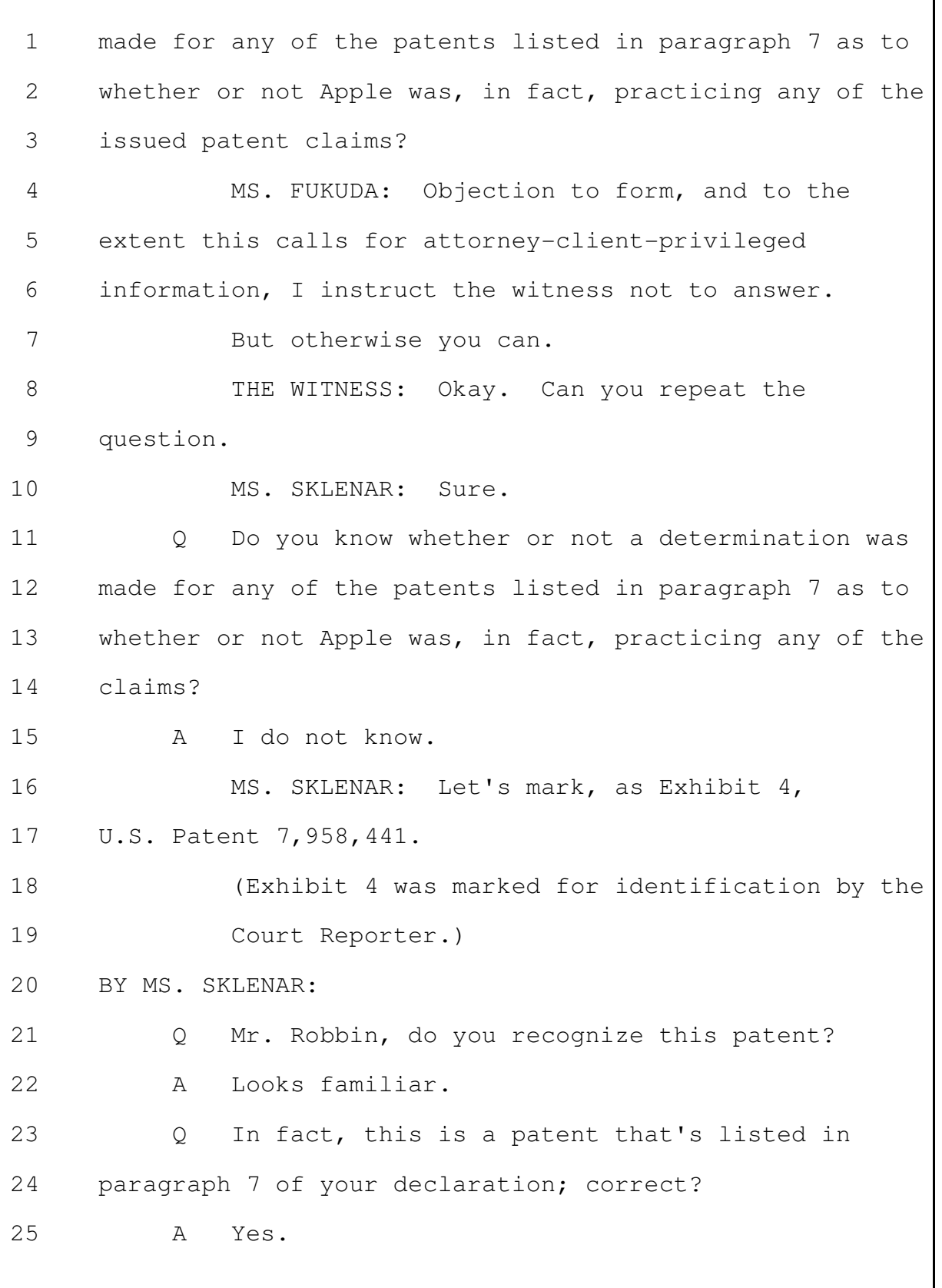

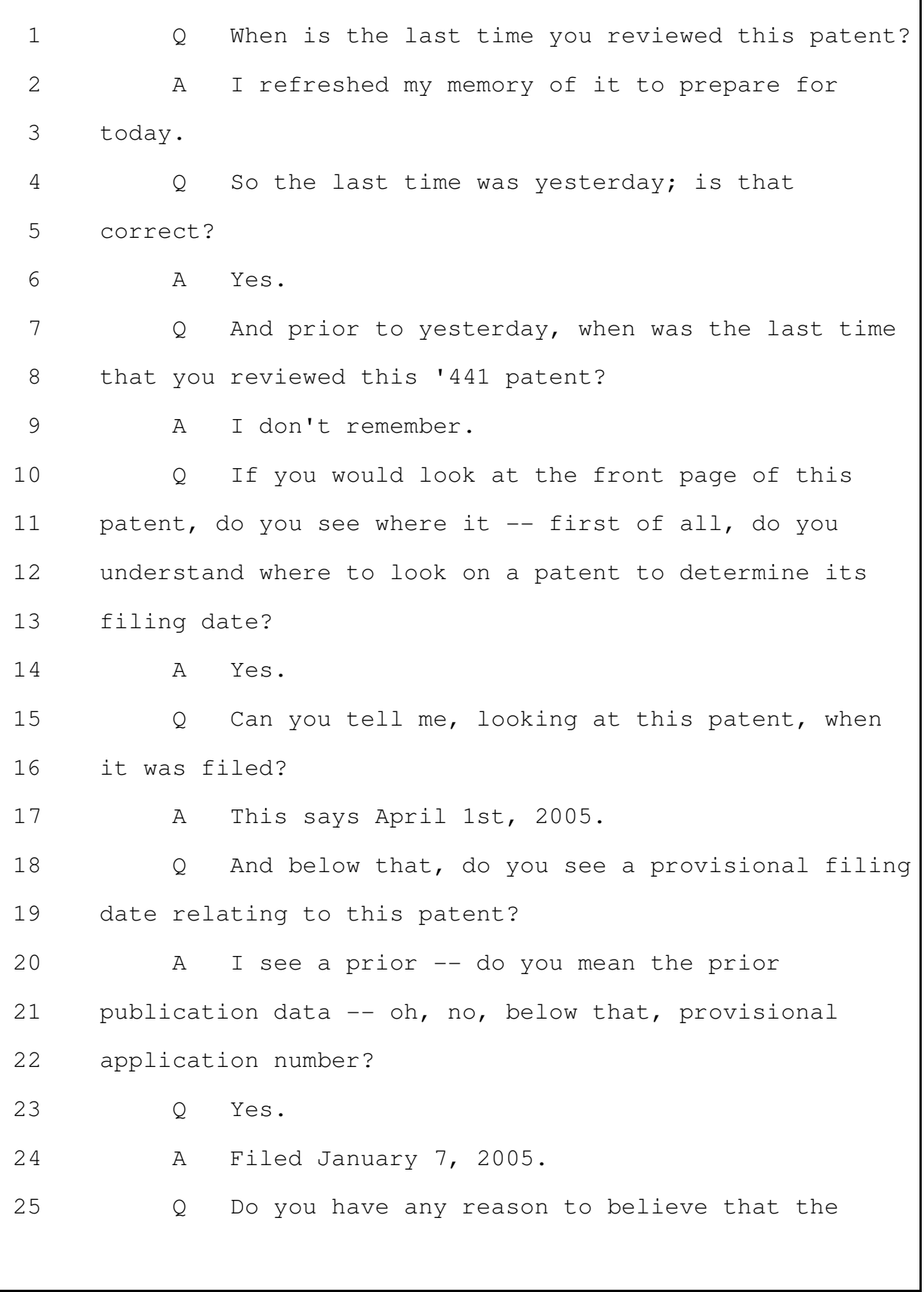

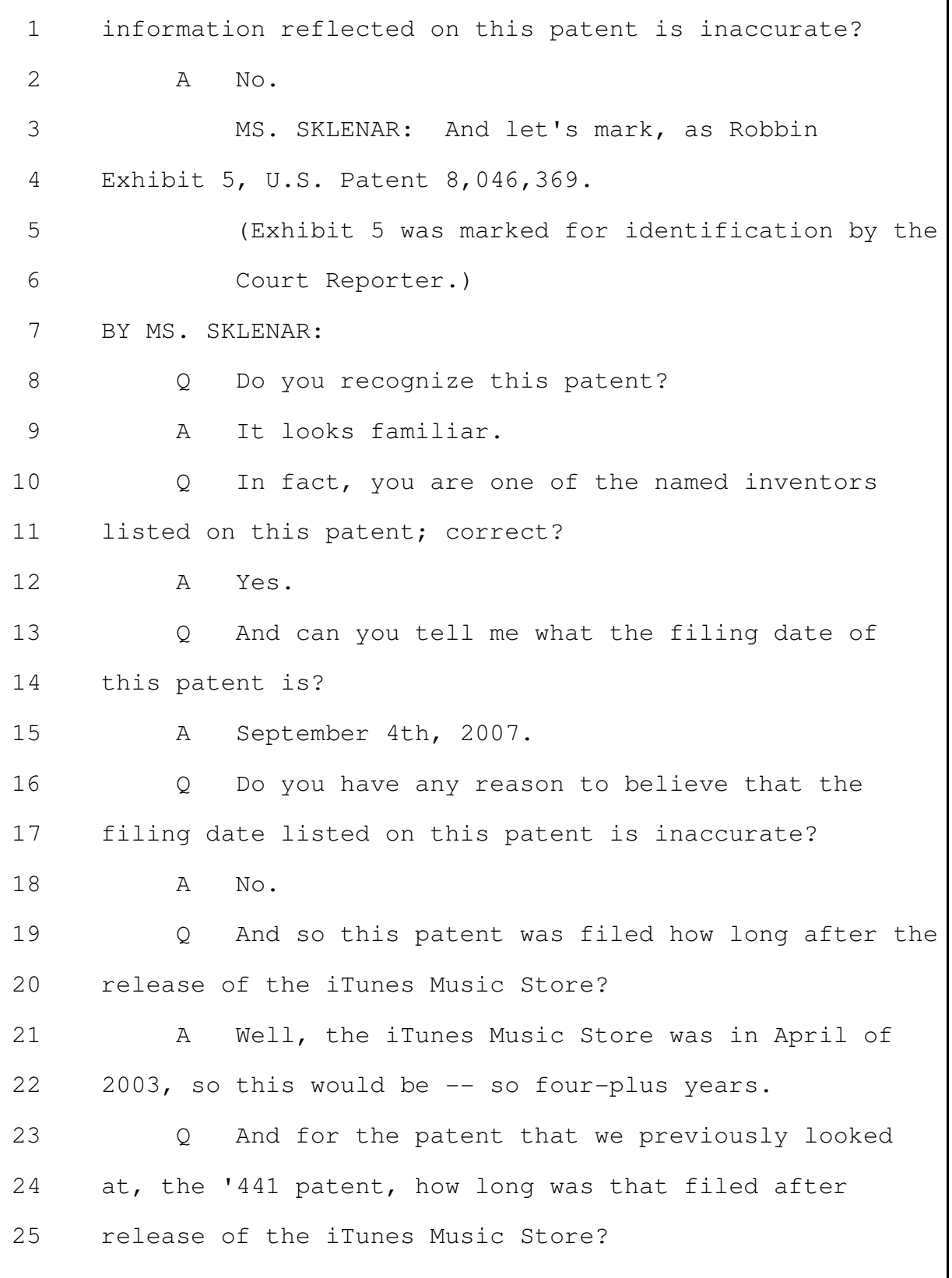

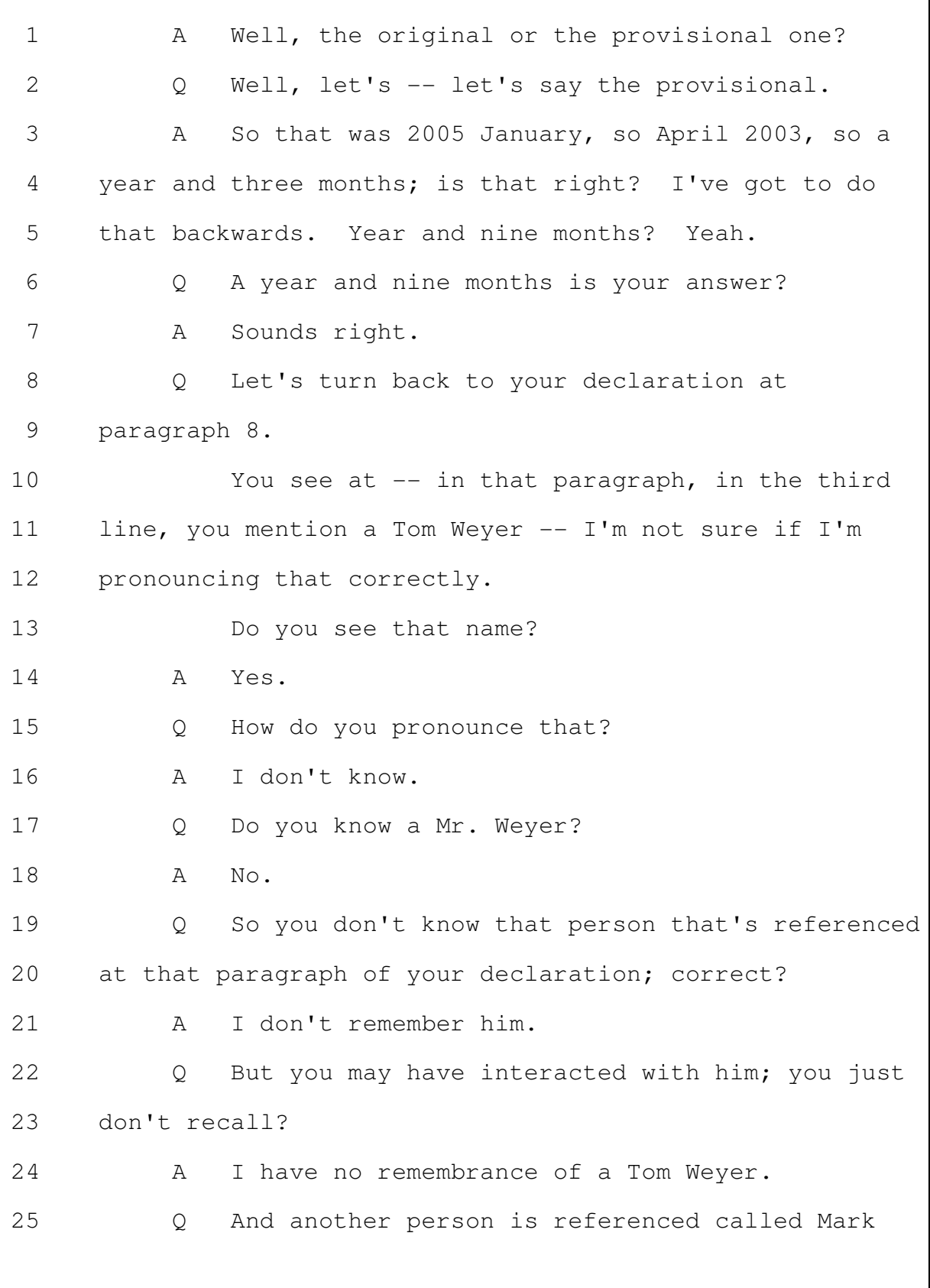

# **PAGE 000080**

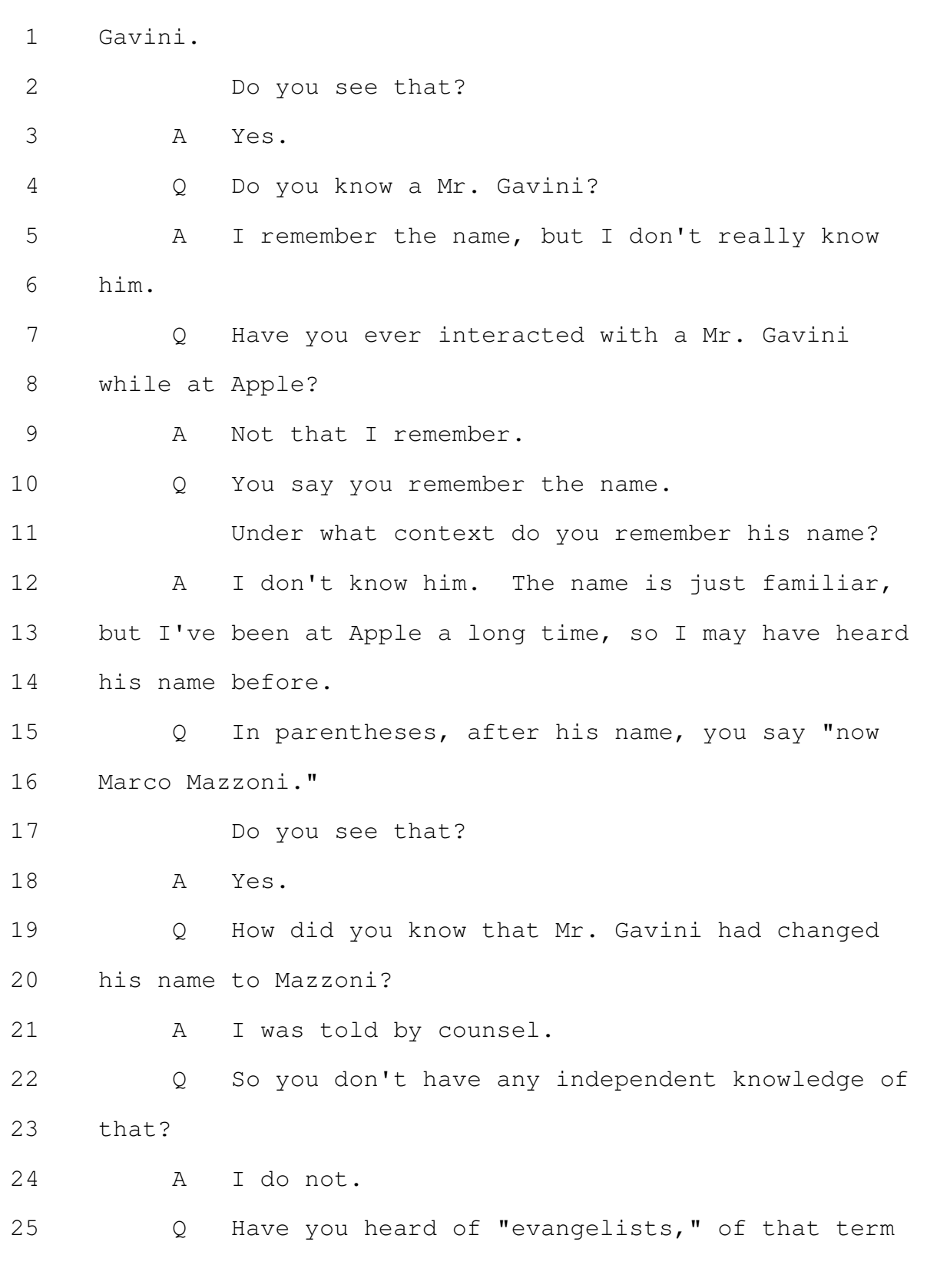

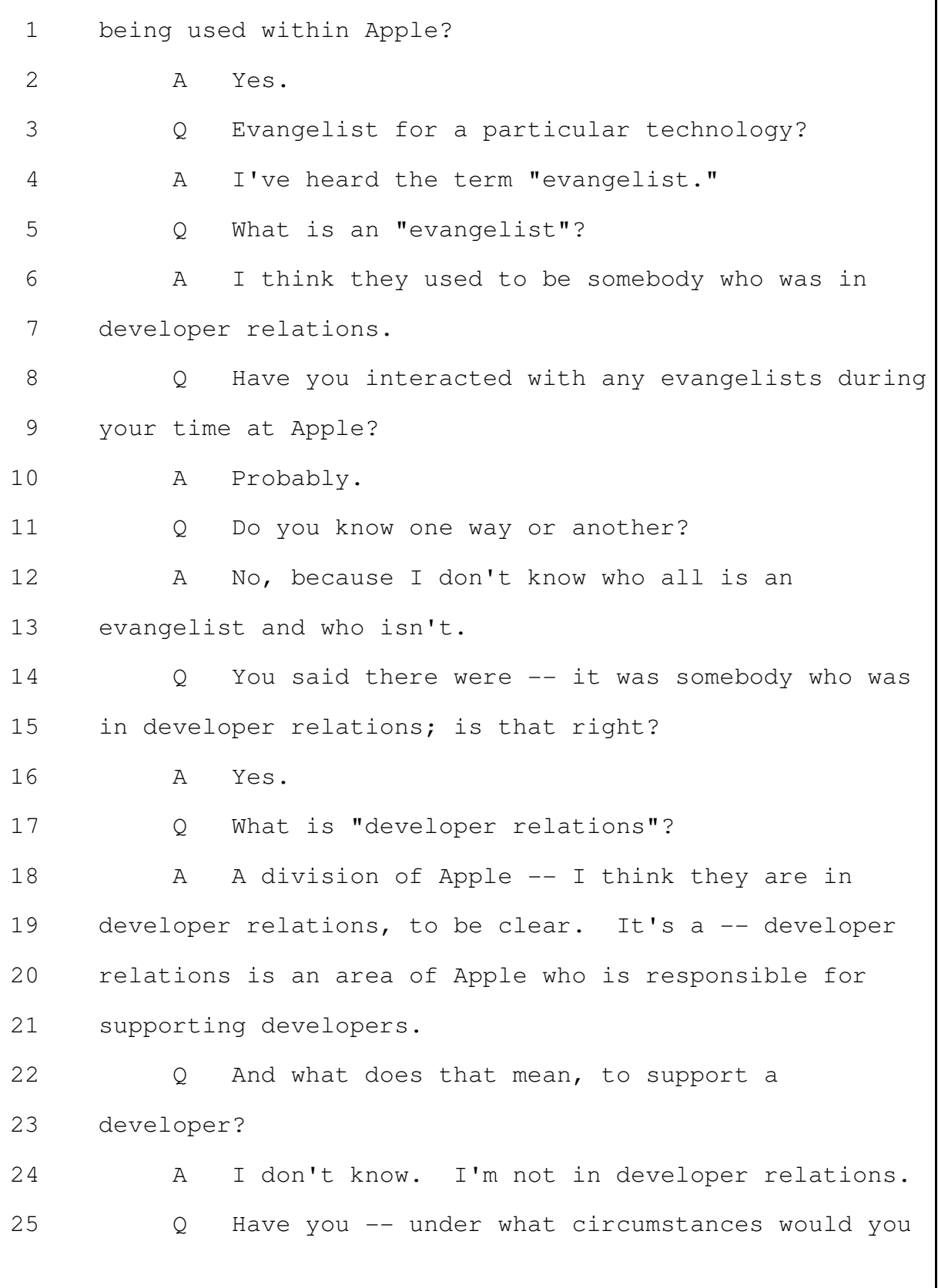

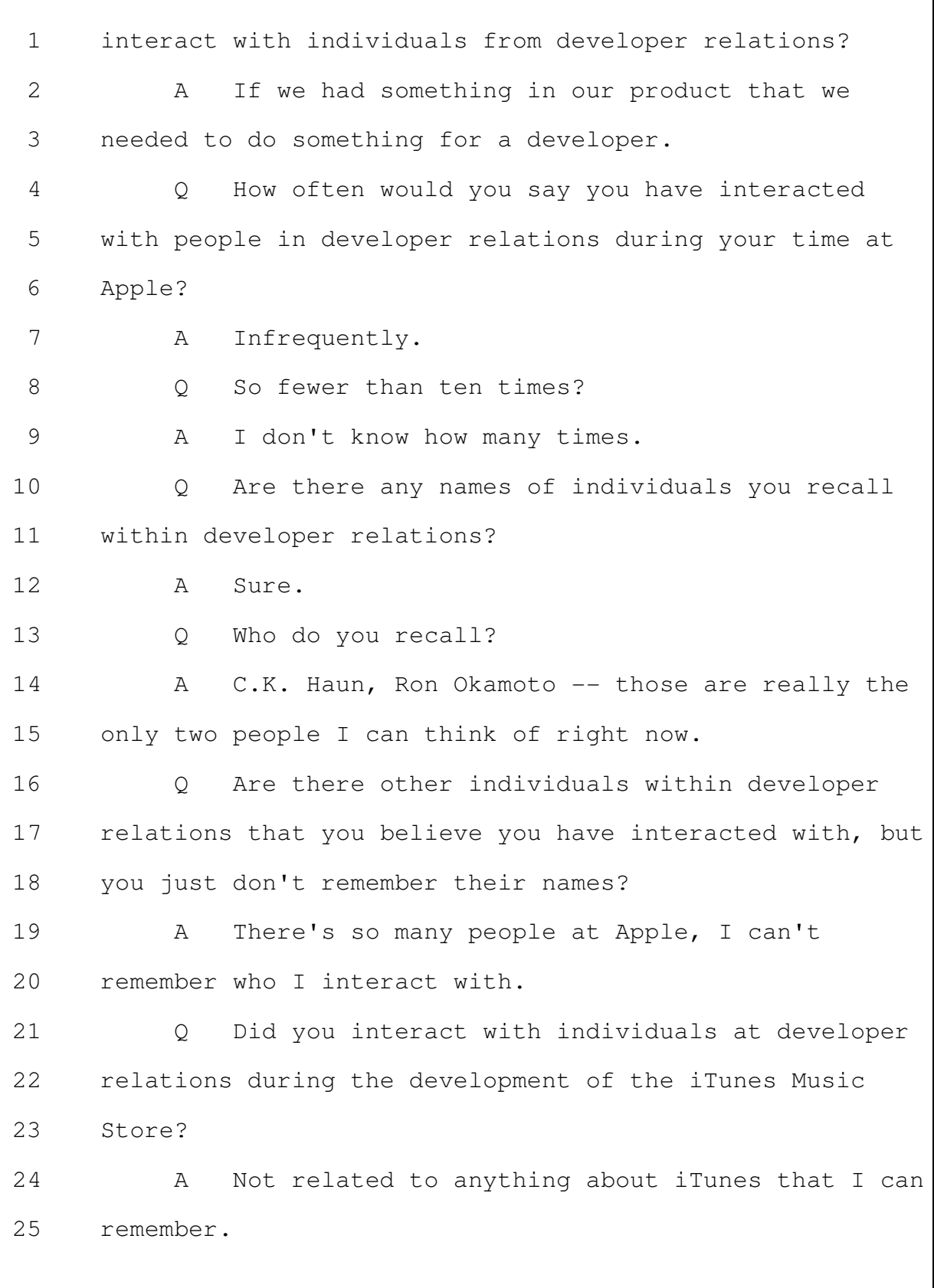

## **PAGE 000083**

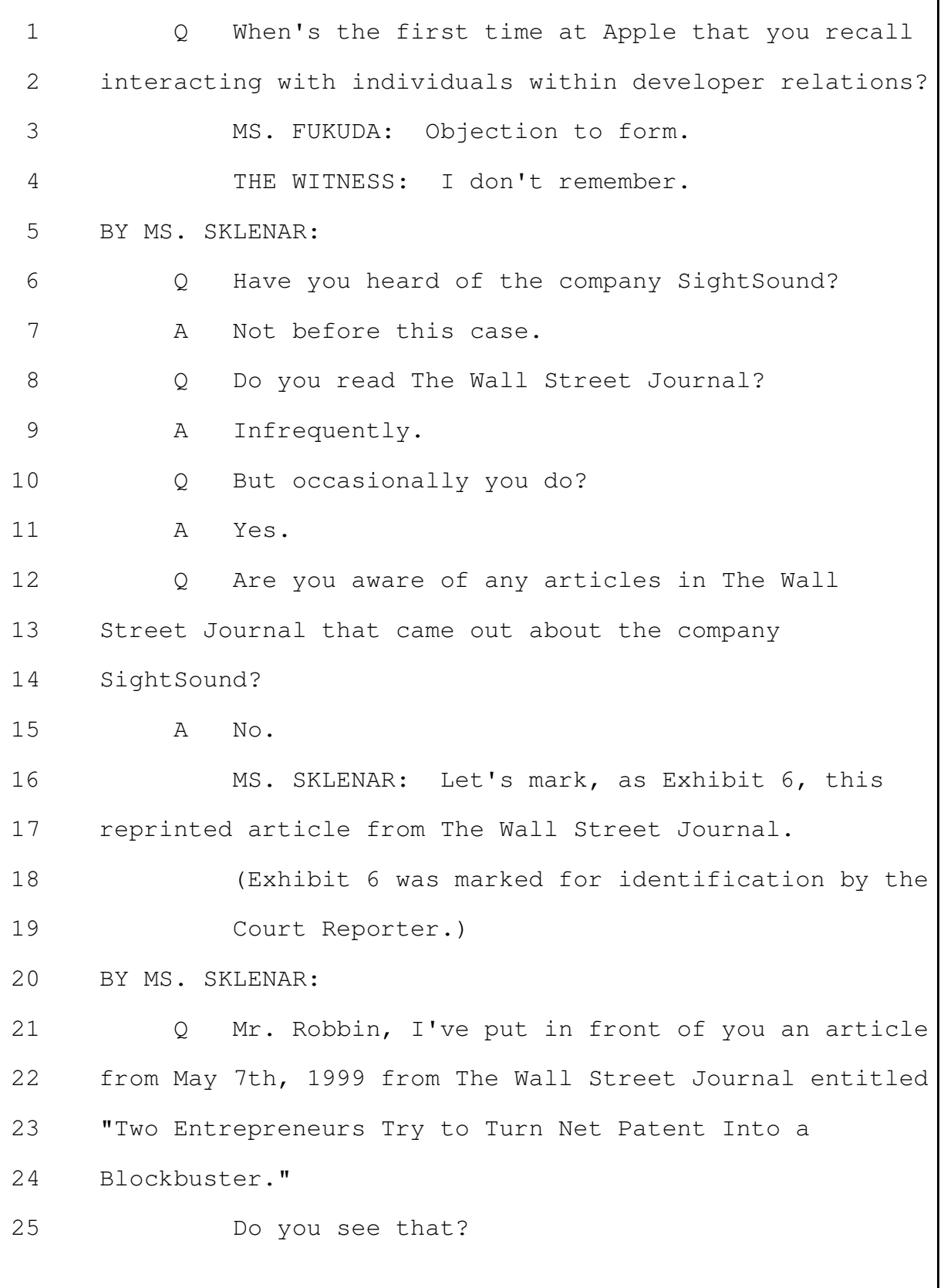

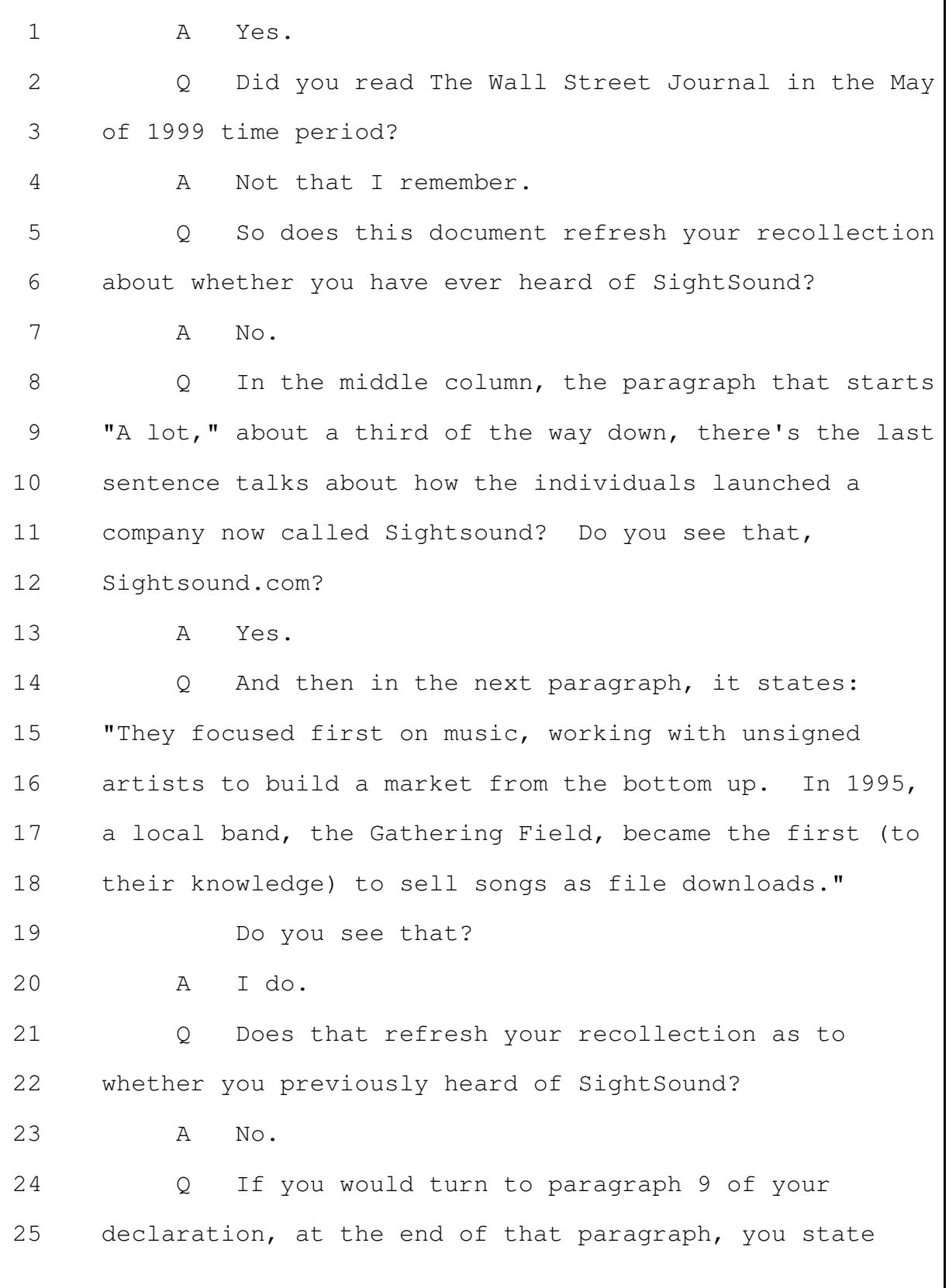

that Apple didn't copy anything from any SightSound  $\mathbf{1}$  $\overline{2}$ entity. 3 Do you see that? Yes. 4  $\mathbb{A}$ You aren't privy to all the information .5  $Q_{1}$ received by Mr. Jobs at Apple; isn't that right? 6  $\overline{7}$ MS. FUKUDA: Objection to form. 8 THE WITNESS: No. I don't know of every piece 9 of information that Mr. Jobs ever received. MS. SKLENAR: Right.  $10$  $11$ So you, for example, weren't aware of the fact Q  $12$ that Mr. Jobs had received correspondence from 13 SightSound in at least the January of 1999 time period? 14 MS. FUKUDA: Objection to form. 15 THE WITNESS: I have no way to know what 16 information Mr. Jobs did or did not receive regarding 17 anything. 18 BY MS. SKLENAR: Are you aware that SightSound sold music over 19  $\circ$ 20 the Internet for \$0.99? MS. FUKUDA: Objection to form. 21  $2.2$ THE WITNESS: No. 23 BY MS. SKLENAR: 24 And do you know when -- strike that.  $\circ$ 25 And do you know whether Mr. Jobs has ever

Merrill Corporation - San Francisco  $(800)$  869-9132 www.merrillcorp.com/law

### **PAGE 000086**

```
Page 86
```
spoken publicly about whether Apple has been shameless  $\mathbf{1}$  $\overline{2}$ about stealing great ideas? 3 MS. FUKUDA: Objection to form. THE WITNESS: No, I'm not aware of anything 4 like that. 5 BY MS. SKLENAR: 6  $7\phantom{.0}$ You have never heard any quotes like that  $\bigcirc$ attributed to him? 8 9 Not that I remember.  $\mathbb{A}$ MS. SKLENAR: I'm going to show you a YouTube  $10$  $11$ clip. I'll spare you all the commercial. I'll wait  $12$ until we get through the commercial. (Discussion off the record.) 13 BY MS. SKLENAR: 14 15  $\circ$ Mr. Robbin, I'm going to show you -- and you 16 will see my cracked laptop that I have, but bear with 17 me. 18 Do you recognize the gentleman there as Steve 19 Jobs? 20  $\mathsf{A}$ I can't see it. 21 I would invite you to get up and make sure you  $Q_{1}$ 22 can see it and assure yourself that it's Mr. Jobs. 23 MS. FUKUDA: The screen is small. 24 THE WITNESS: It's angled and dimmed and it's, 25 like, weird.

Merrill Corporation - San Francisco  $(800)$  869-9132 www.merrillcorp.com/law

### **PAGE 000087**

٦

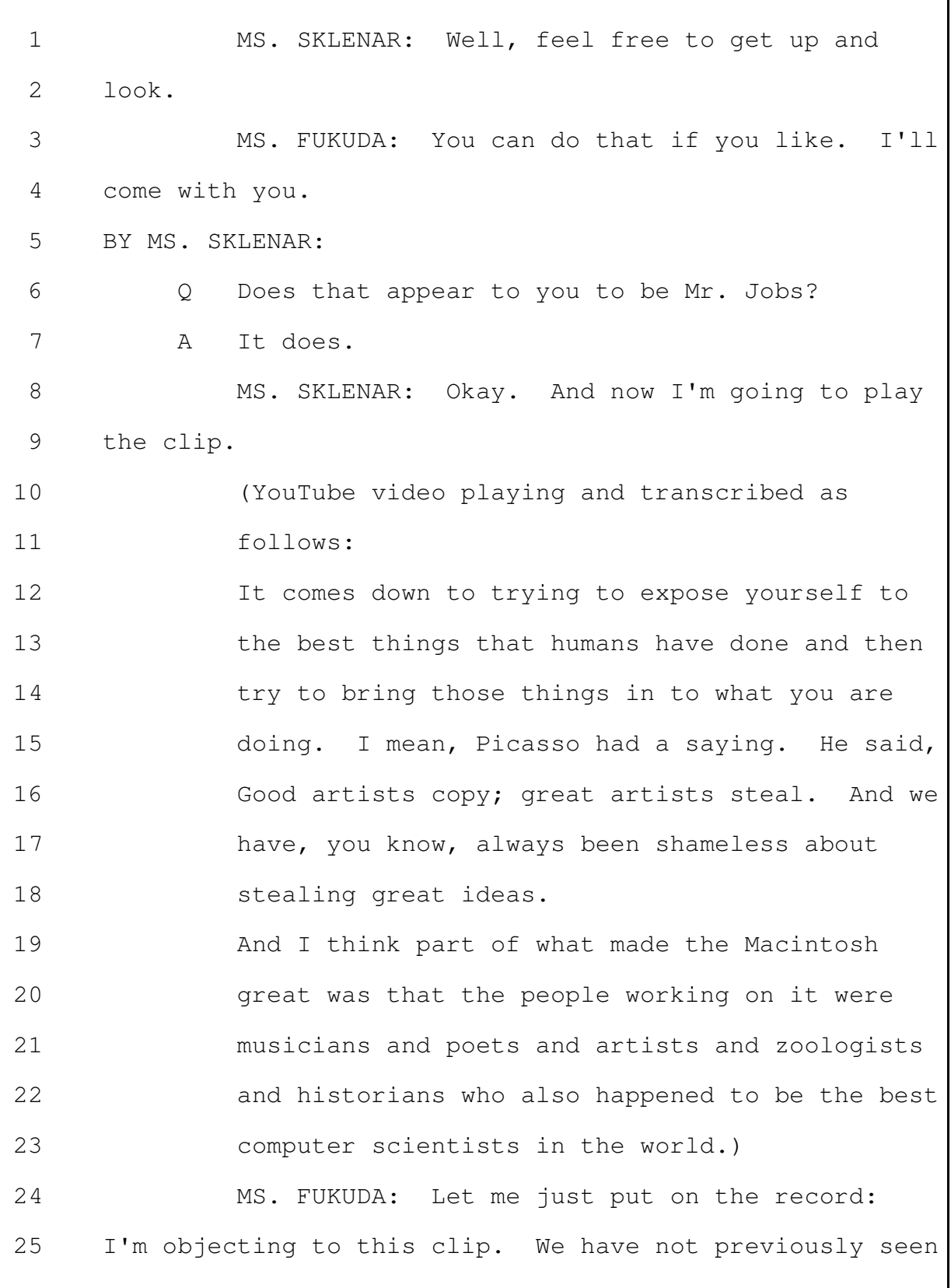

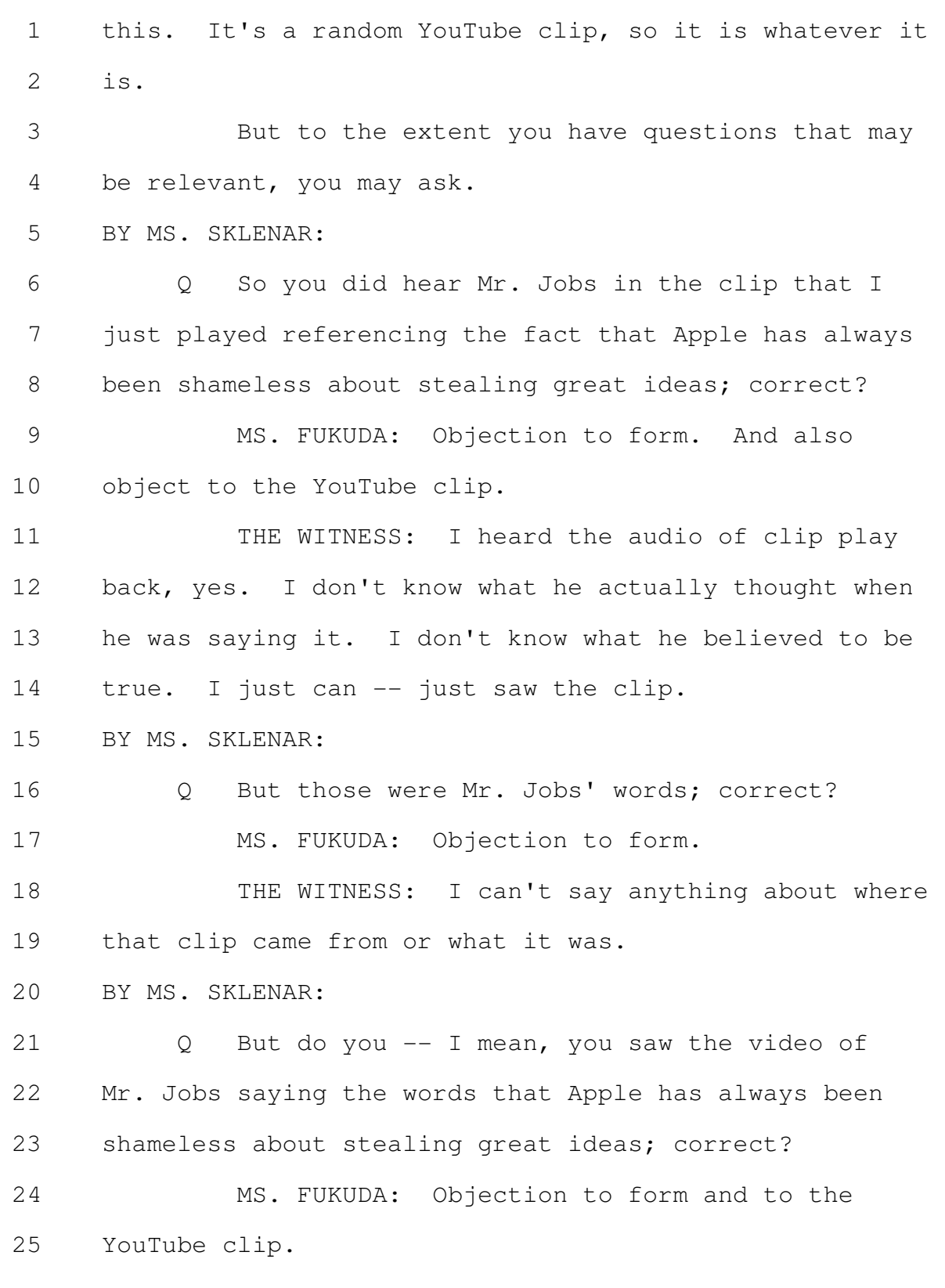

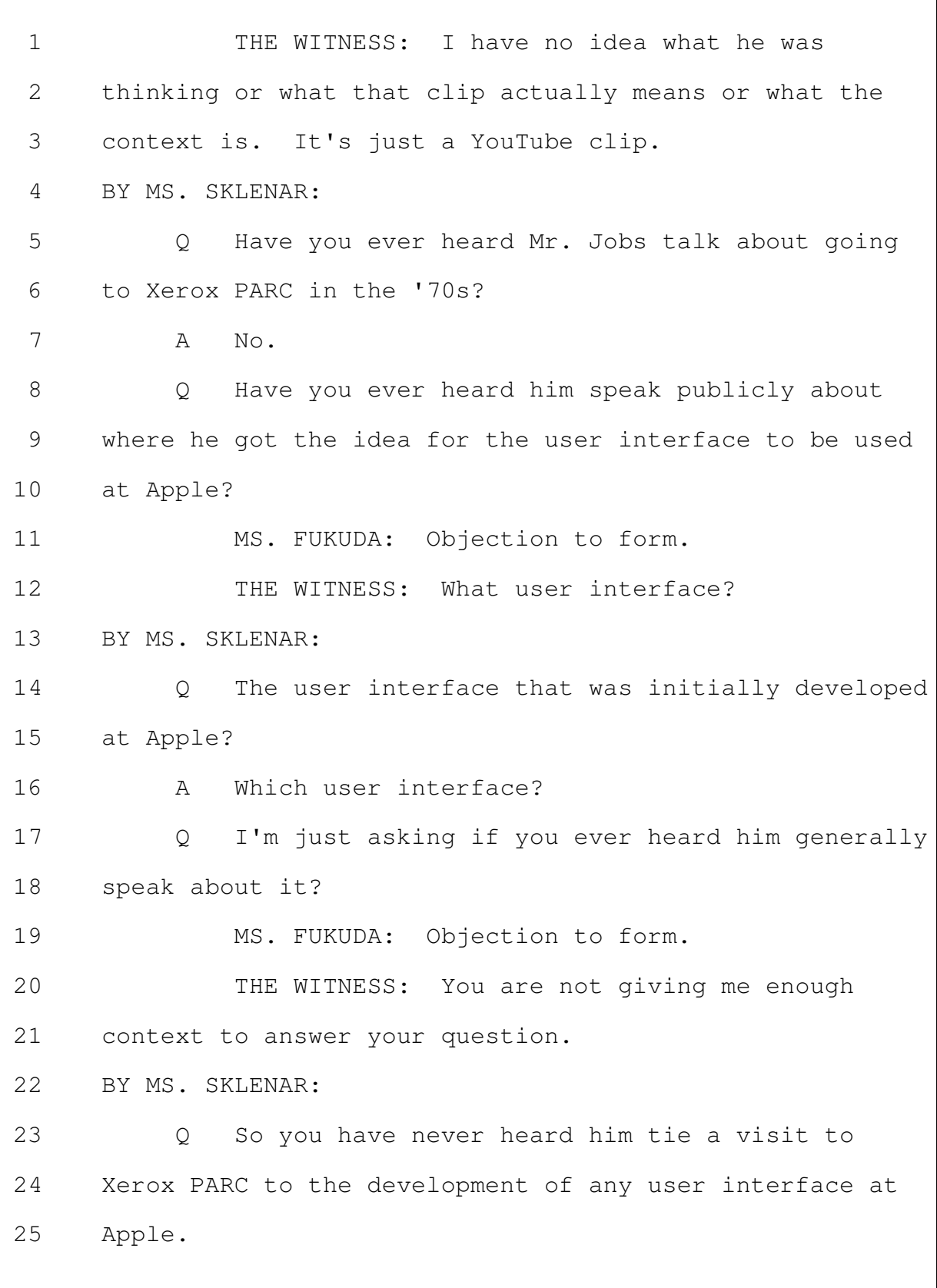

٦

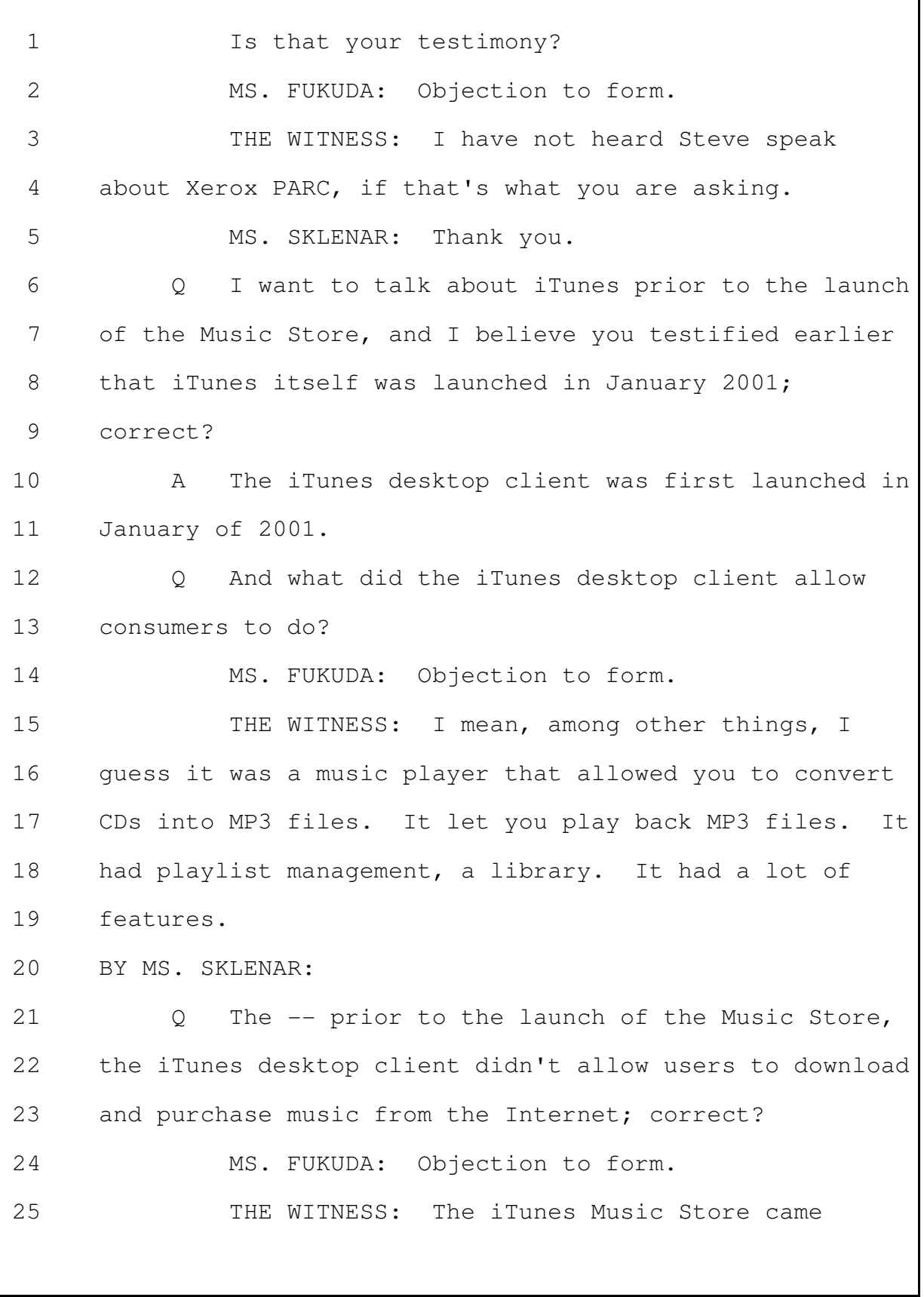

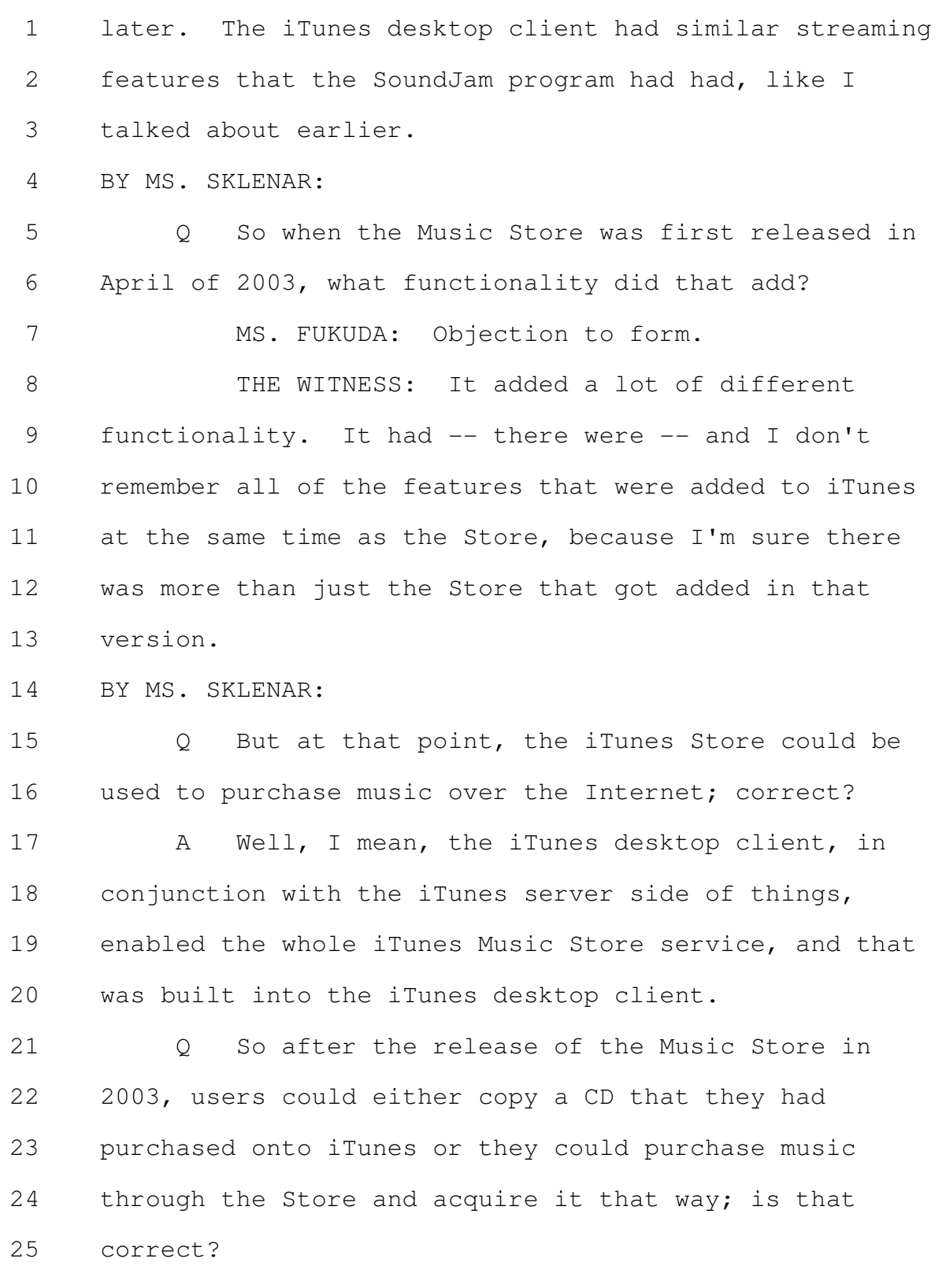

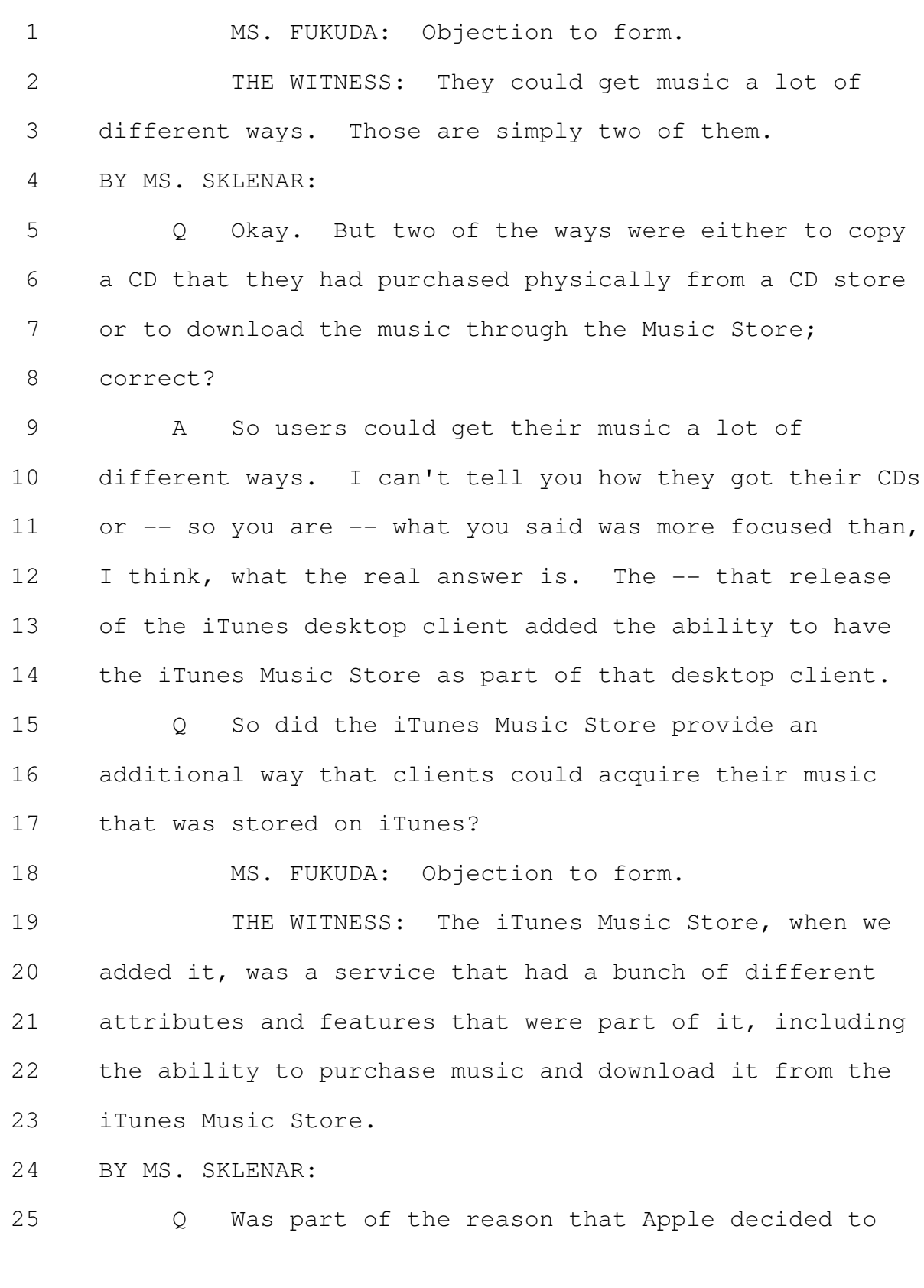

Merrill Corporation - San Francisco  $(800)$  869-9132 www.merrillcorp.com/law

# **PAGE 000093**

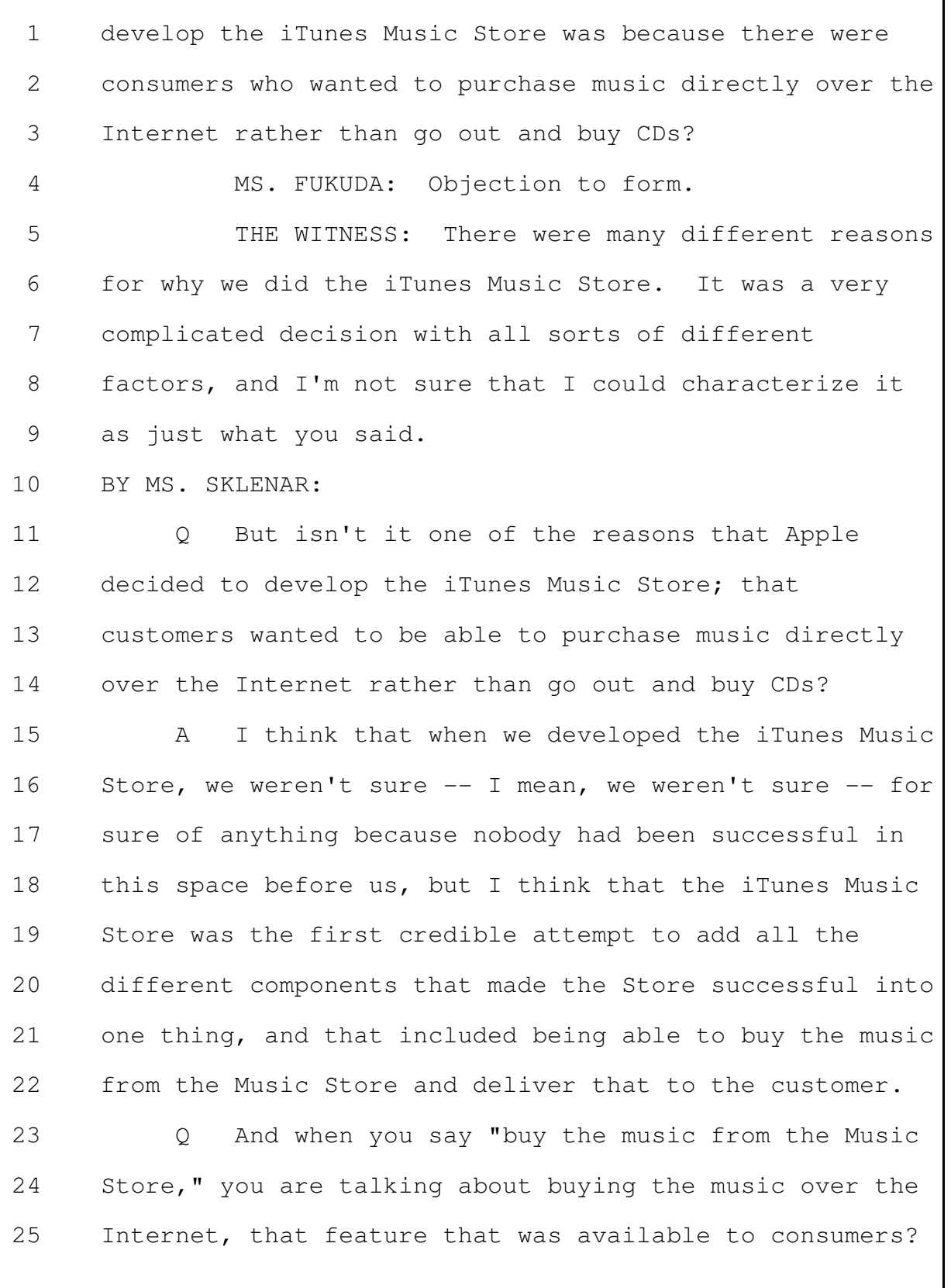

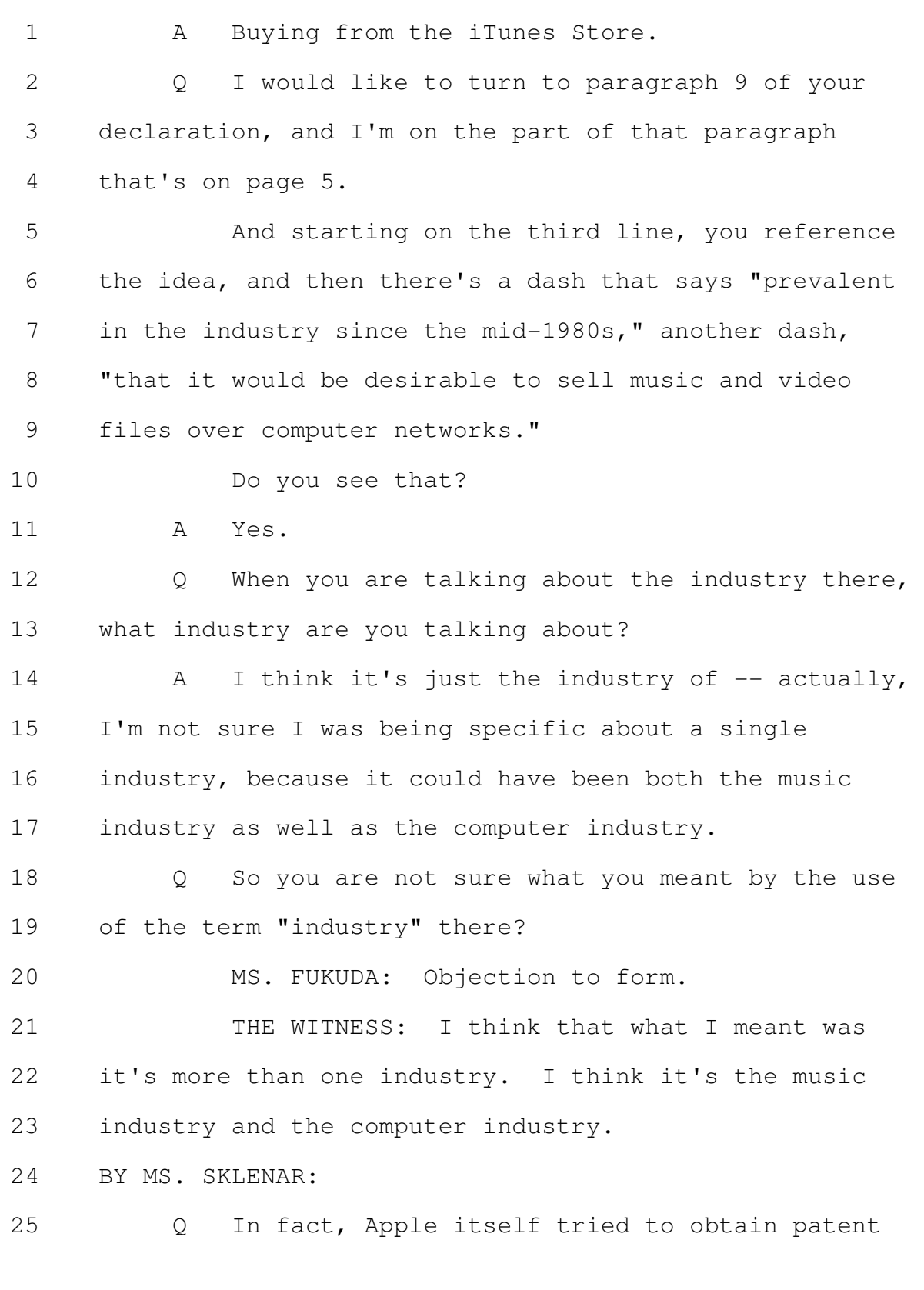

protection relating to the sale of music files over  $\mathbf{1}$ computer networks in 2004, didn't it?  $\overline{2}$ MS. FUKUDA: Objection to form. 3 THE WITNESS: I don't know.  $\Delta$ MS. SKLENAR: Well, let's mark, as the next in .5 order, Exhibit 7, U.S. Patent 7, 797, 242. 6  $\overline{7}$ (Exhibit 7 was marked for identification by the 8 Court Reporter.) 9 BY MS. SKLENAR:  $10$ Do you recognize this patent?  $\circ$  $11$  $\mathbb{A}$ It looks familiar to me. You are named as one of the co-inventors on  $12$  $\circ$ 13 this patent; correct? 14 Α Yes. 15  $\circ$ And we see some other individuals, Patrice Gautier. 16 17 Do you see that? 18 Yes.  $\mathbb{A}$ 19 Did I pronounce her name correctly?  $\circ$ 20  $A$ His. 21 Oh, sorry.  $Q_{\cdot}$ 22 Who is Mr. Gautier? 23 He was an engineer on the iTunes Store. A 24 Do you know what his technical background was?  $\overline{Q}$ 25 Engineer.  $\mathbb{A}$ 

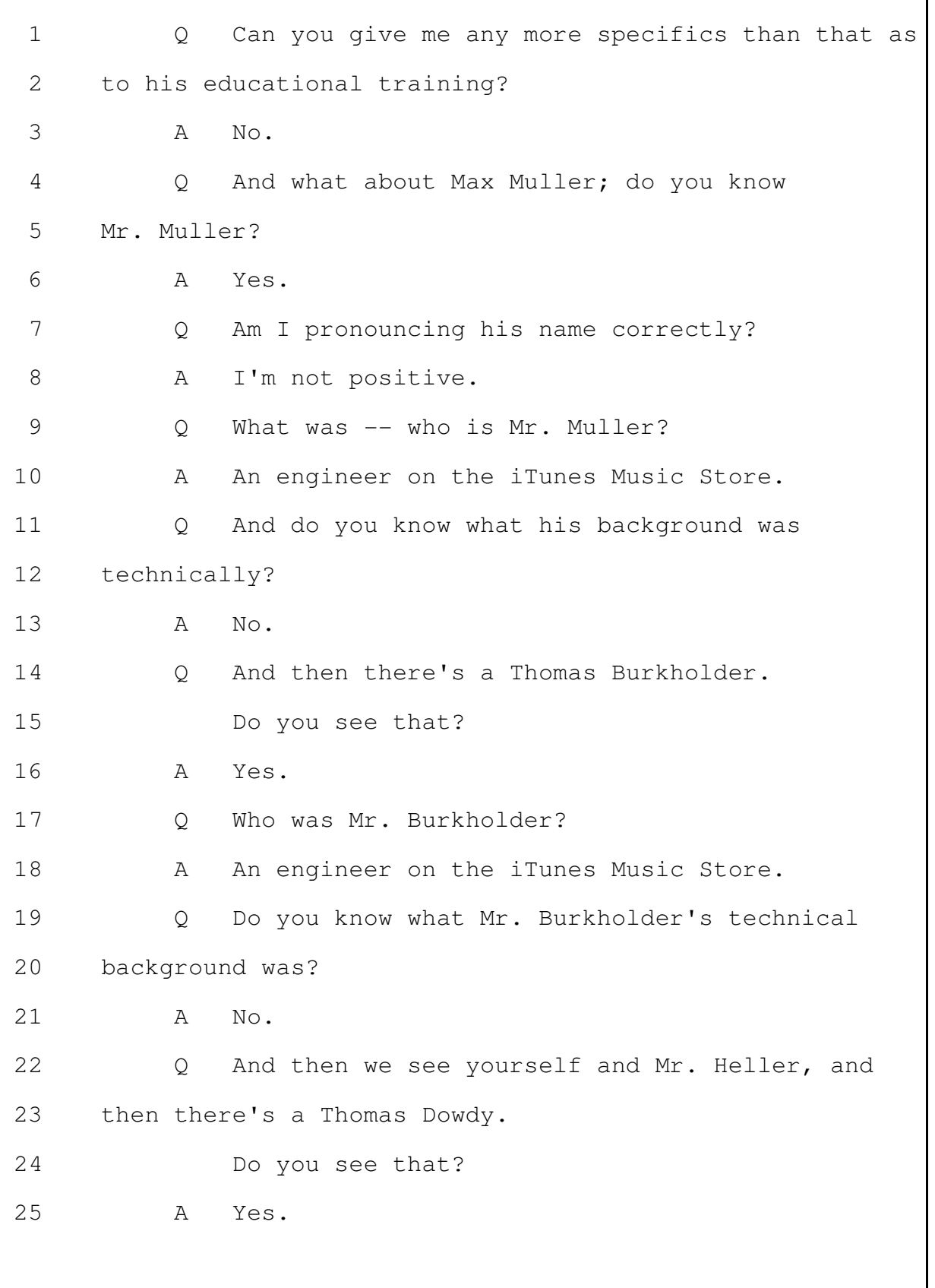

Merrill Corporation - San Francisco www.merrillcorp.com/law  $(800)$  869-9132

What was -- who is Mr. Dowdy?  $\mathbf{1}$  $\circ$  $\mathcal{L}$  $\mathbb{A}$ He was. He passed away. He is or he was an 3 engineer on the iTunes team. Do you know what Mr. Dowdy's technical  $\Delta$  $\circ$ background was? 5  $No.$  $6\overline{6}$  $\overline{A}$  $\overline{7}$  $\Omega$ And then we see Mike Wiese. 8 Do you see that? 9 Yes.  $\mathbb{A}$ Who is Mr. Weise?  $10$  $\bigcirc$  $11$  $\mathcal{A}$ "Weise," is, I think, how it's pronounced, and  $12$ an engineer on the iTunes team. Do you know what Mr. Weise's technical 13  $\circ$ 14 background was beyond that? 15  $\mathsf{A}$ No. Actually, I think he went to MIT. I'm not 16 positive. 17  $\circ$ What is the earliest filing date that you see 18 associated with this '242 patent? 19 I'm not sure how to read this. Looks like  $\overline{A}$ 20 there's an April 25th, 2003 provisional application. If we would turn within this patent to the 21  $\circ$  $2.2.$ Summary of the Invention at column 2. 23 Do you see that? 24 What page is it on?  $\mathbb{A}$ 25 Well, I'm going to -- let me just point this  $Q_{\cdot}$ 

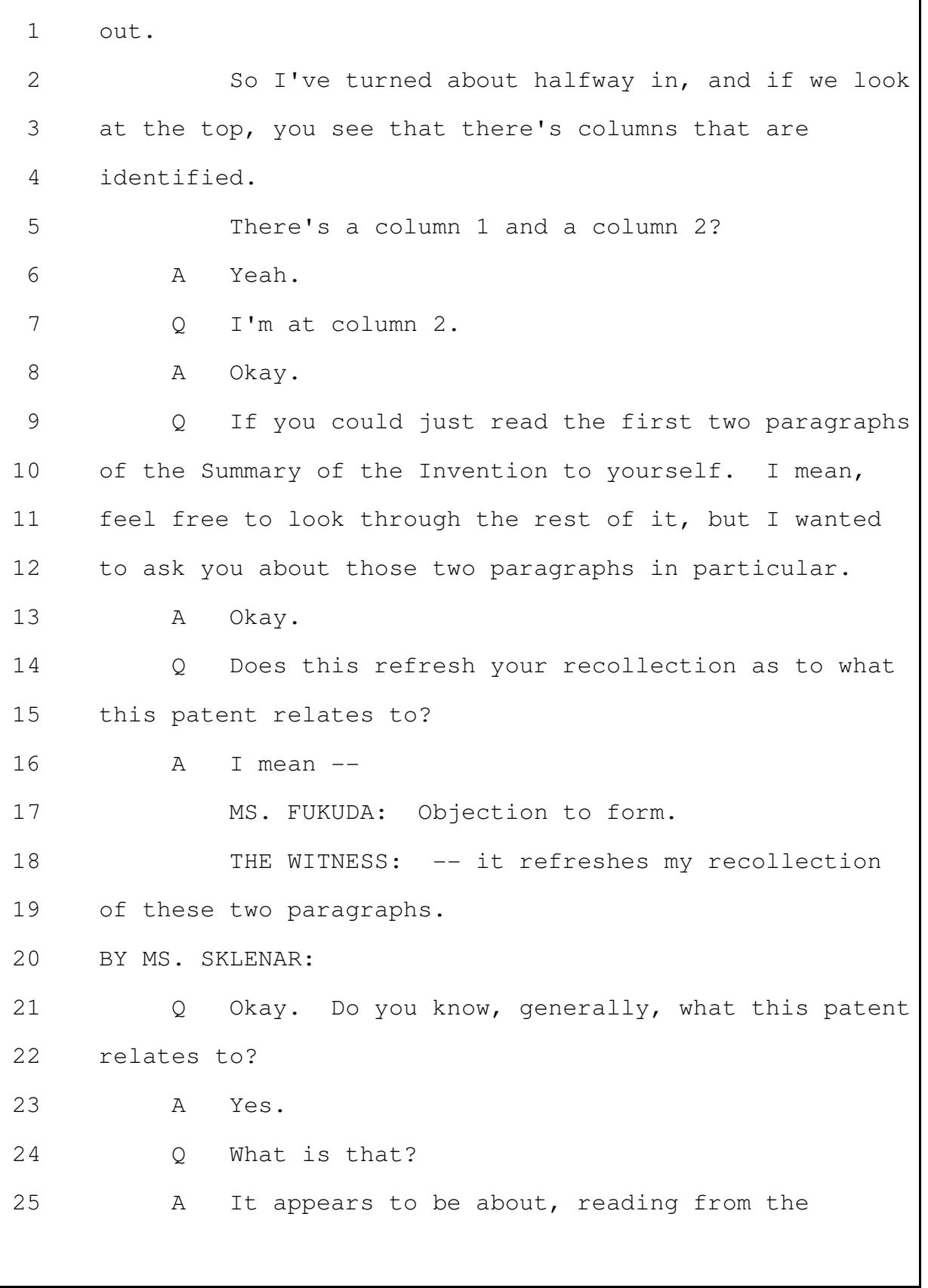

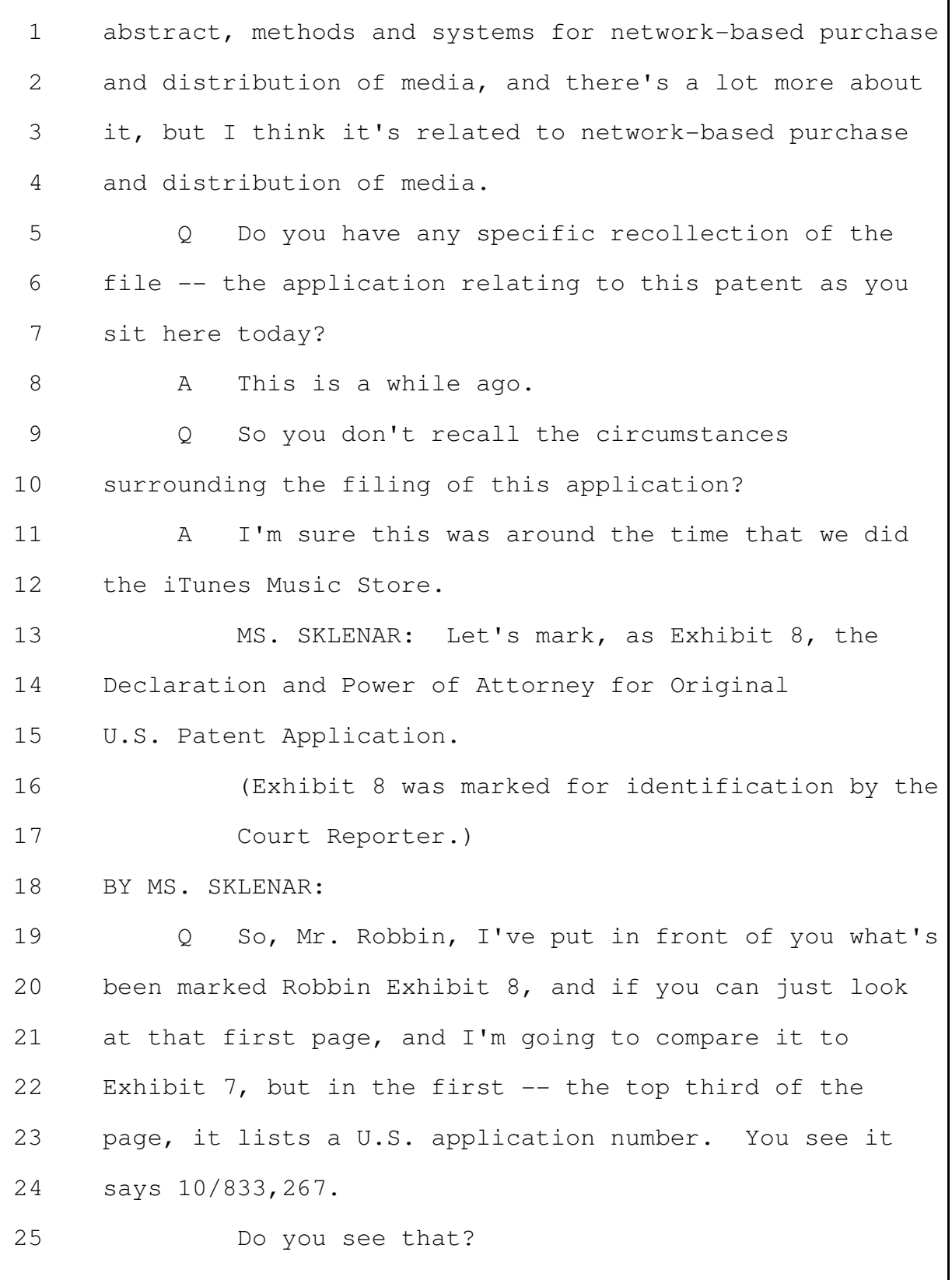

Merrill Corporation - San Francisco www.merrillcorp.com/law (800) 869-9132

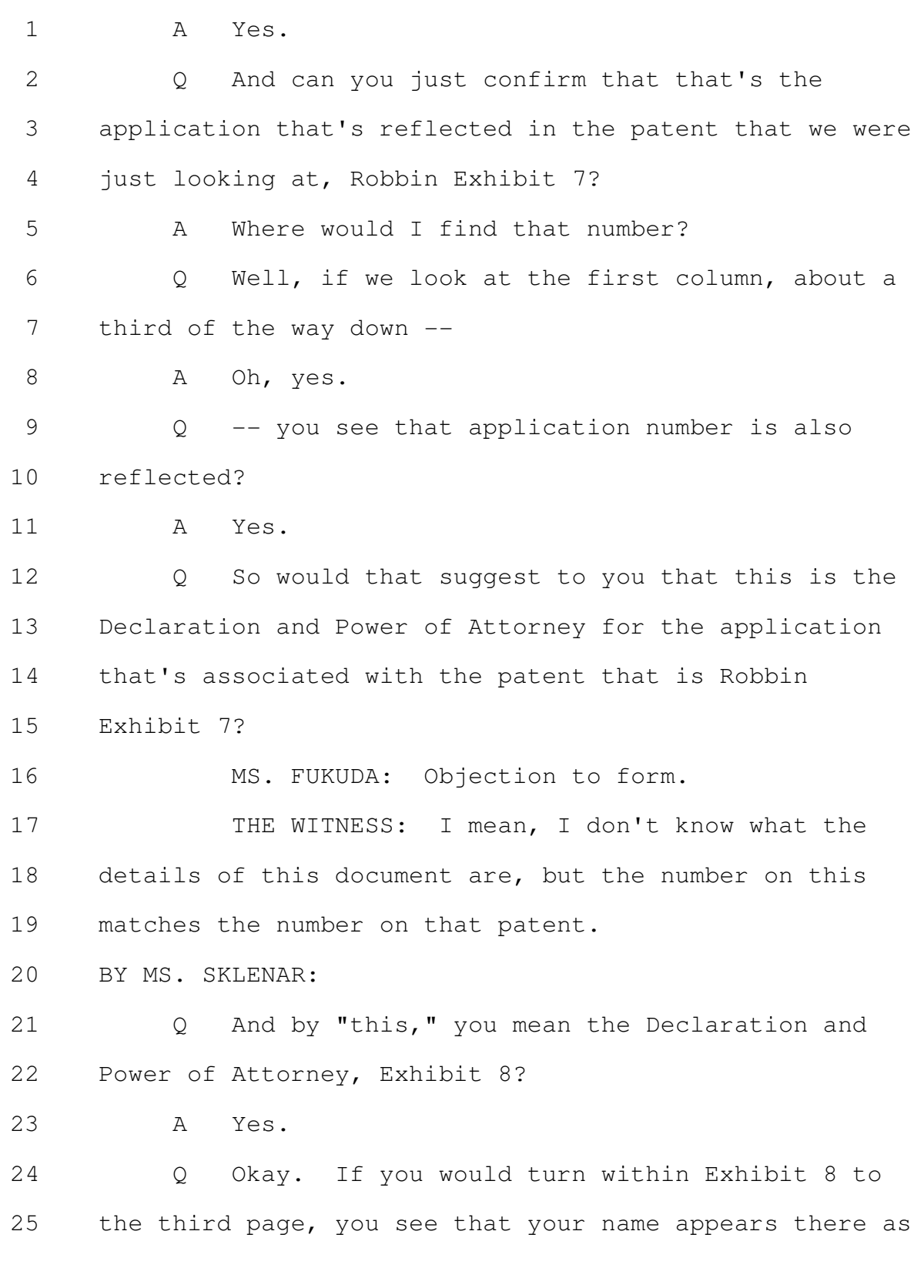

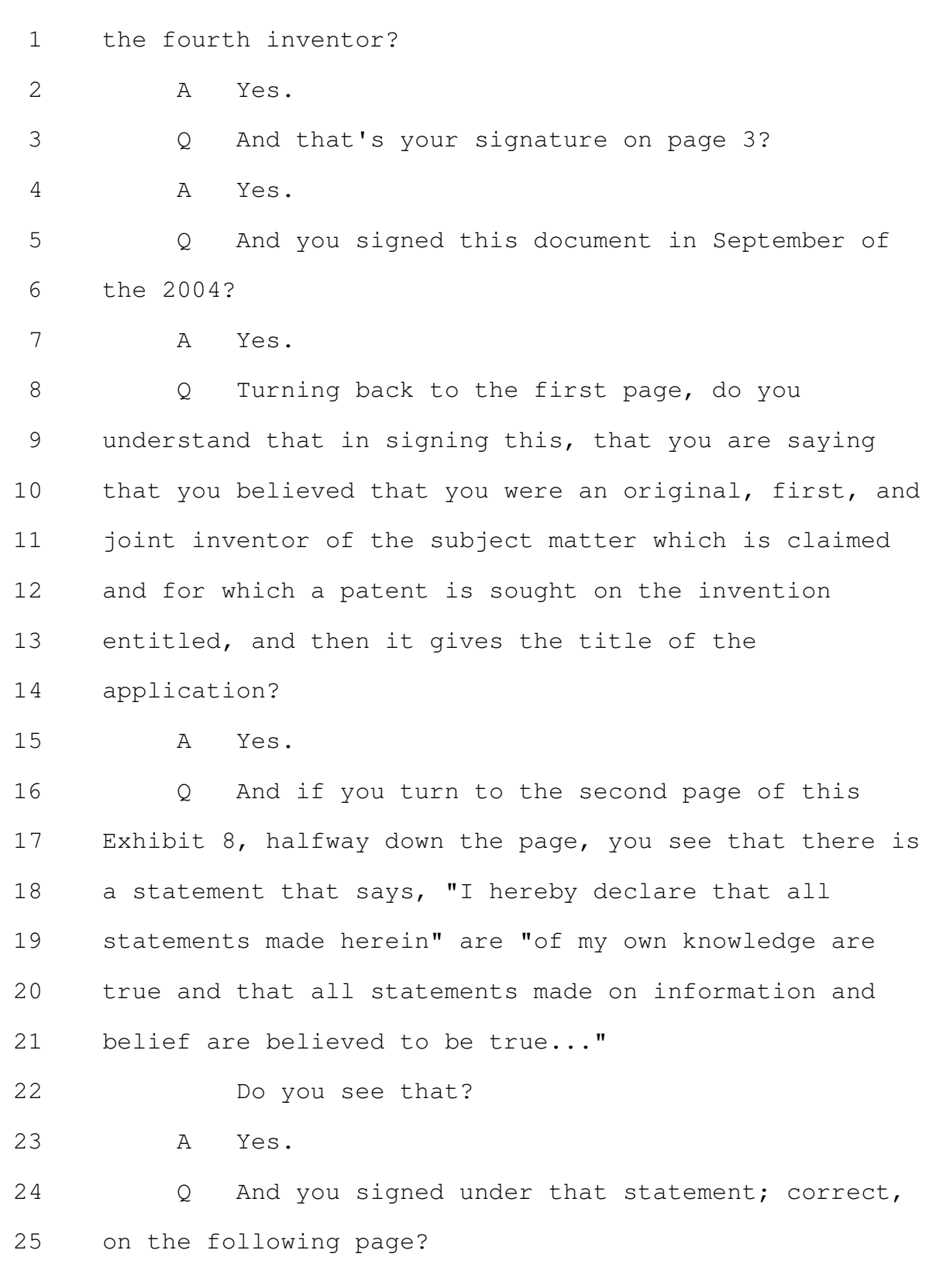

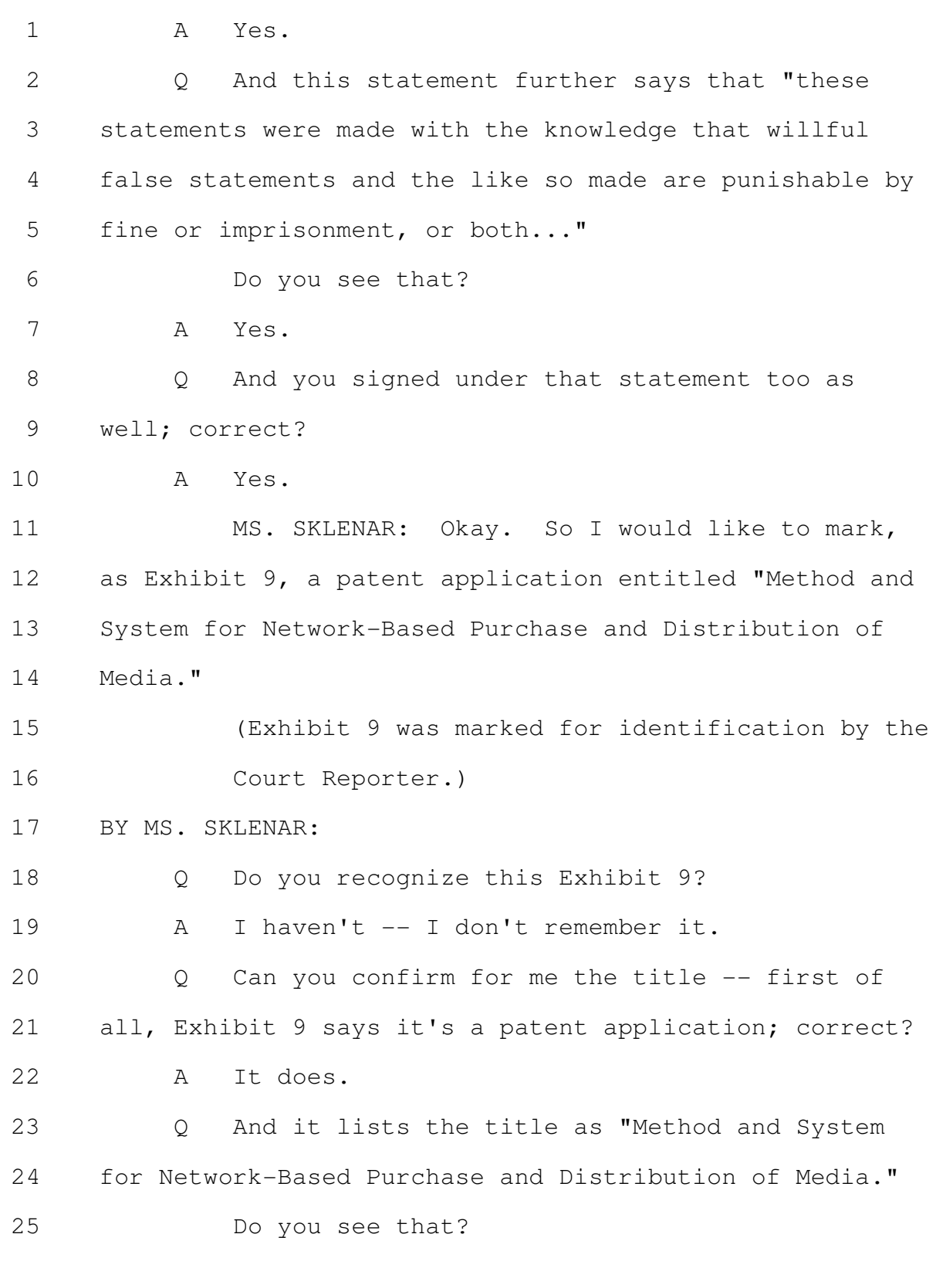

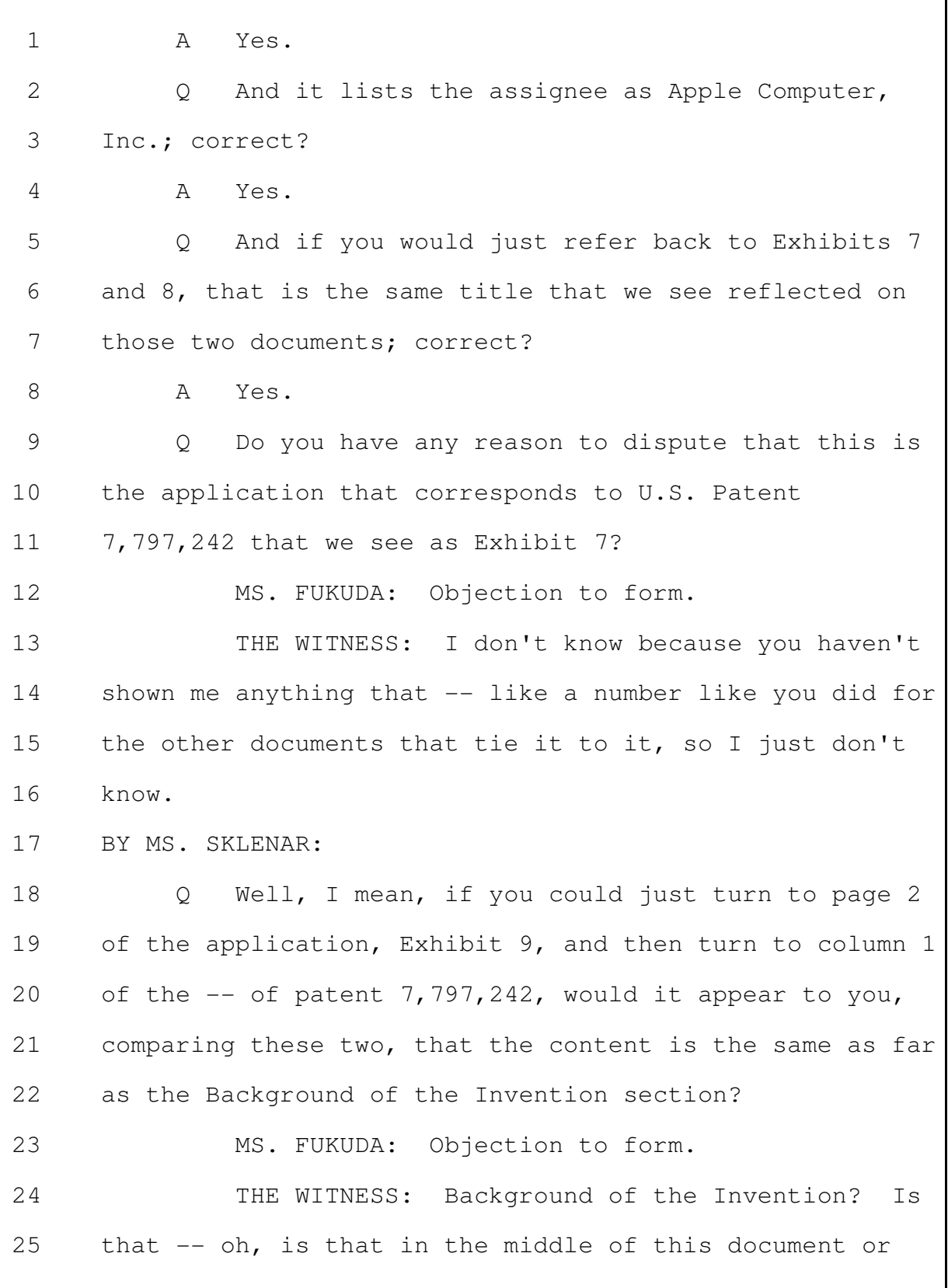

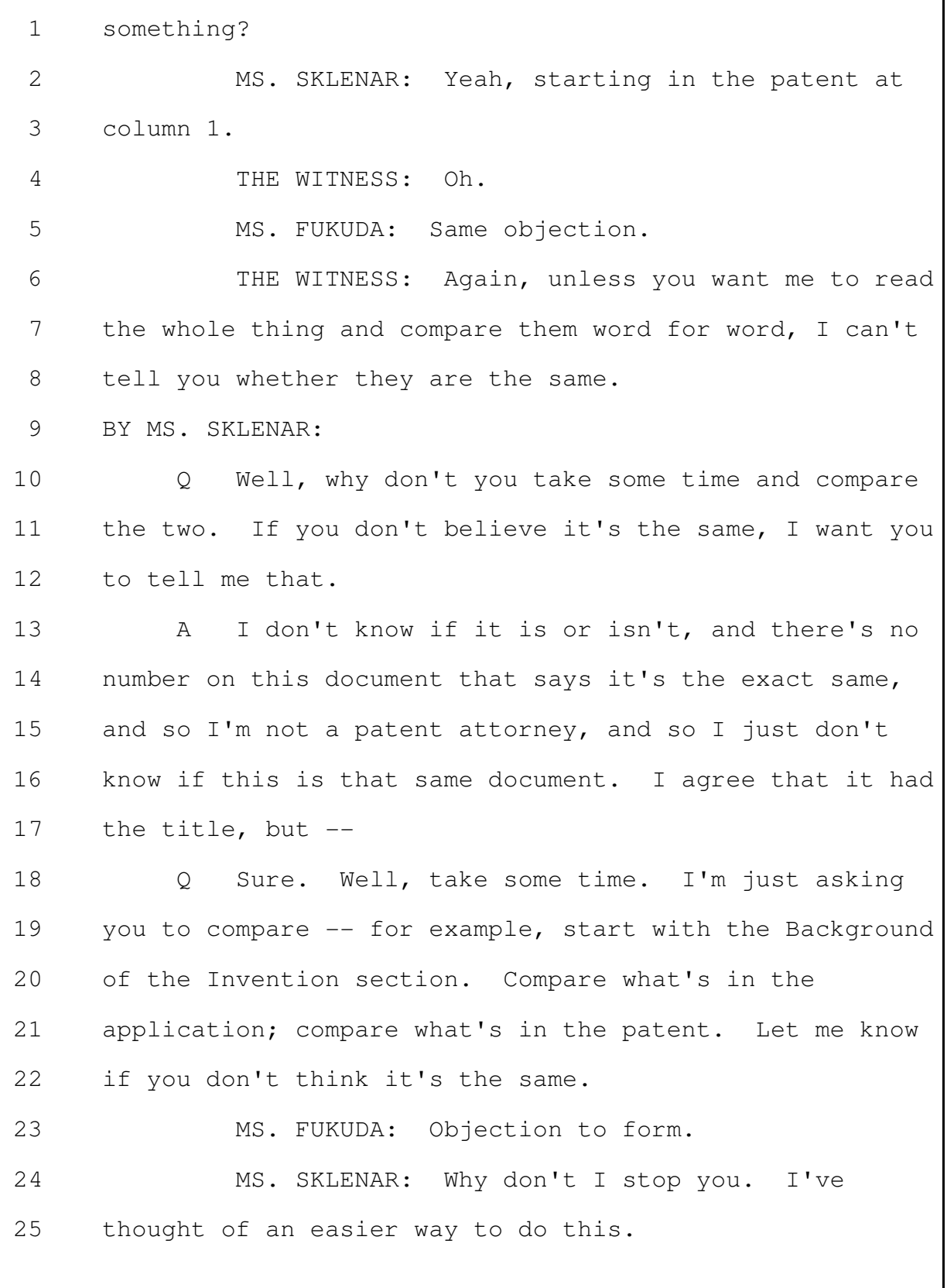

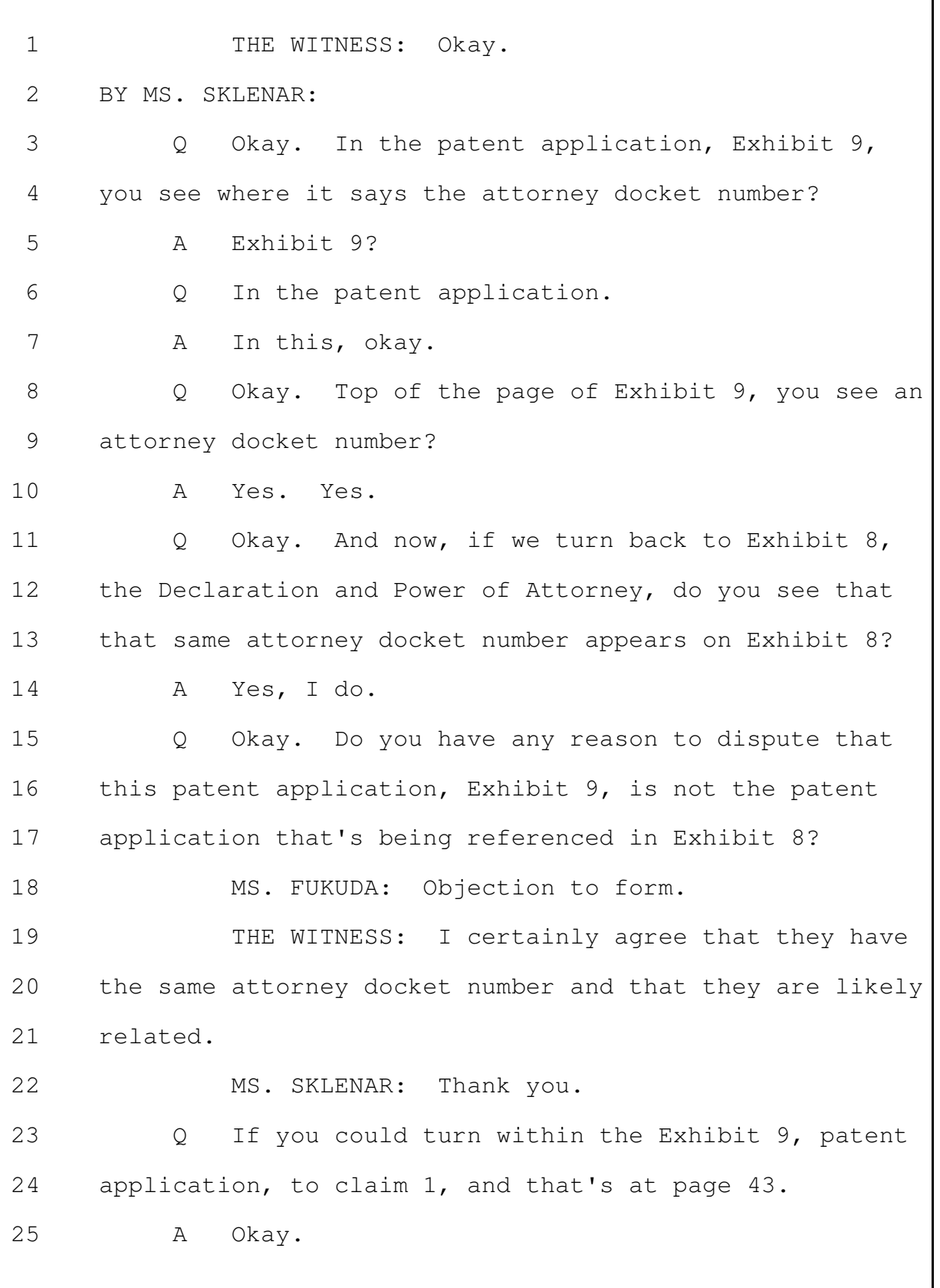

I'm not going to read it for the record, but  $\mathbf{1}$  $\circ$ claim 1 recites: "A method for purchasing access to a  $\mathcal{L}$ 3 media item over a network..." Do you see that?  $\Delta$ Yes. .5  $\mathsf{A}$ And it lists five -- four steps. 6 Q 7 It has an  $(a)$ ,  $(b)$ ,  $(c)$ , and  $(d)$ .  $\mathbb{A}$ 8 Okay. So it lists four components; is that  $\circ$ 9 right?  $10$ MS. FUKUDA: Objection to form.  $11$ THE WITNESS: I see the claim. It says what  $12$ you said, and then there's an  $(a)$ ,  $(b)$ ,  $(c)$ , and  $(d)$ . 13 MS. SKLENAR: Okay. 14 THE WITNESS: Yeah. 15 BY MS. SKLENAR: 16 So there's at least four lettered parts to the  $\bigcirc$ 17 claim; correct? 18 There's an  $(a)$ ,  $(b)$ ,  $(c)$ , and  $(d)$  for point 1  $\overline{A}$ on the claims. 19 20  $\circ$ Fair enough. 21 Do you have any recollection as to why Apple 22 decided to seek patent protection on this claim? 23 MS. FUKUDA: Objection to form. 24 THE WITNESS: Again, I don't know what the 25 decision-making process was around whether the --

whether to patent it or not.  $\mathbf{1}$ BY MS. SKLENAR:  $\mathcal{L}$ 3 Q What does this claim generally relate to? MS. FUKUDA: Objection to form. 4 THE WITNESS: I'm not qualified to decide what .5 a claim is legally related to or not. 6  $7\phantom{.0}$ BY MS. SKLENAR: But this is a claim that was sought by Apple; 8  $\circ$ 9 is that correct? This is a claim in a patent application from  $10$  $\Delta$  $11$ Apple.  $12$ Do you have any understanding as to whether -- $Q_{\cdot}$ how this claim related to iTunes? 13 14 MS. FUKUDA: Objection to form. 15 THE WITNESS: Again, I'm not really qualified 16 to say what a claim is related to or not. The claim, I 17 think, speaks for itself. 18 BY MS. SKLENAR: 19 So as you read the claim sitting here today,  $\circ$ 20 you can't tell me whether or not this claim relates to 21 iTunes? 22  $\lambda$ I wouldn't  $--$ 23 MS. FUKUDA: Objection to form. 24 THE WITNESS: I wouldn't want to try to interpret what a claim relates to or doesn't relate to. 25
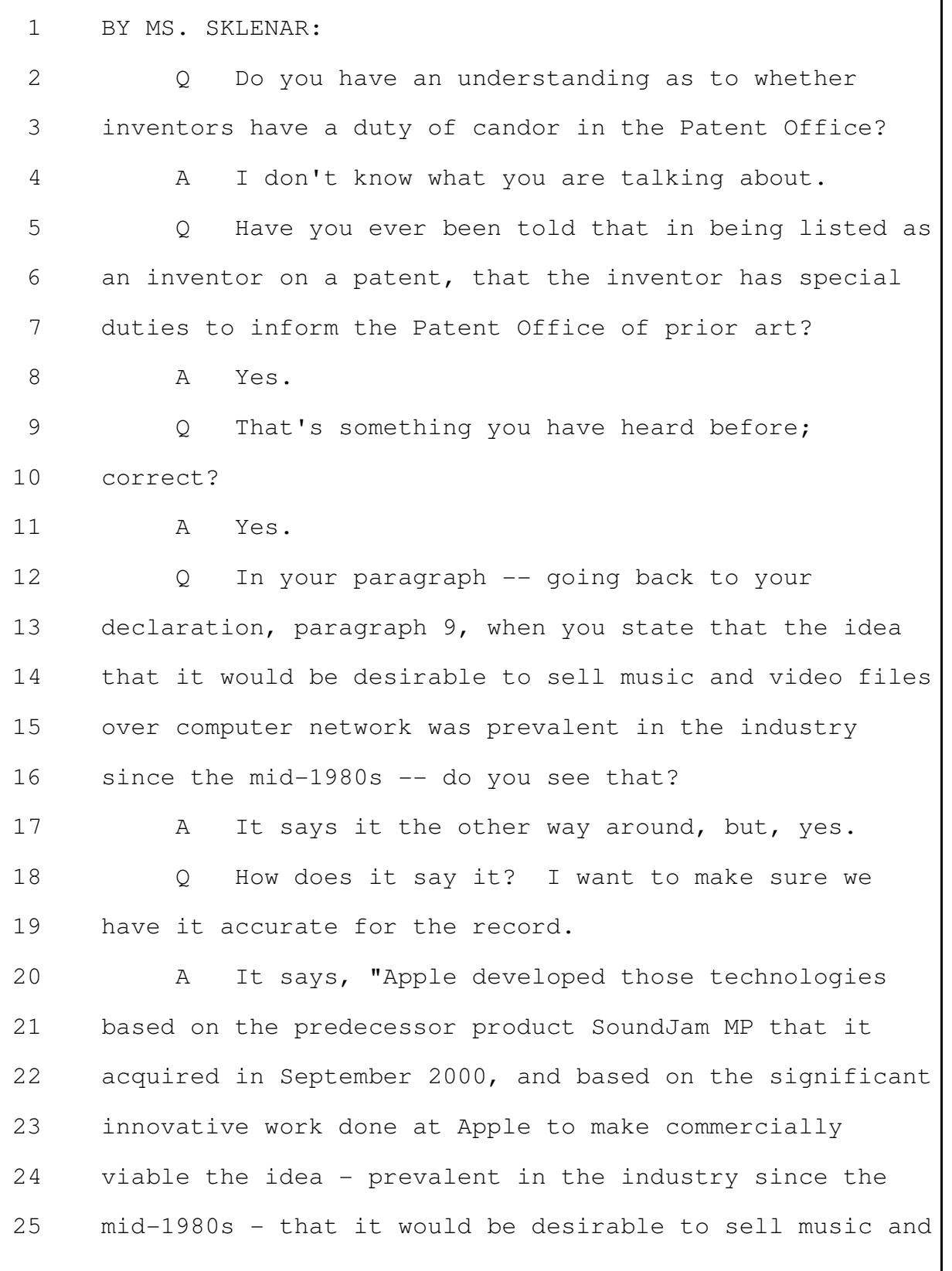

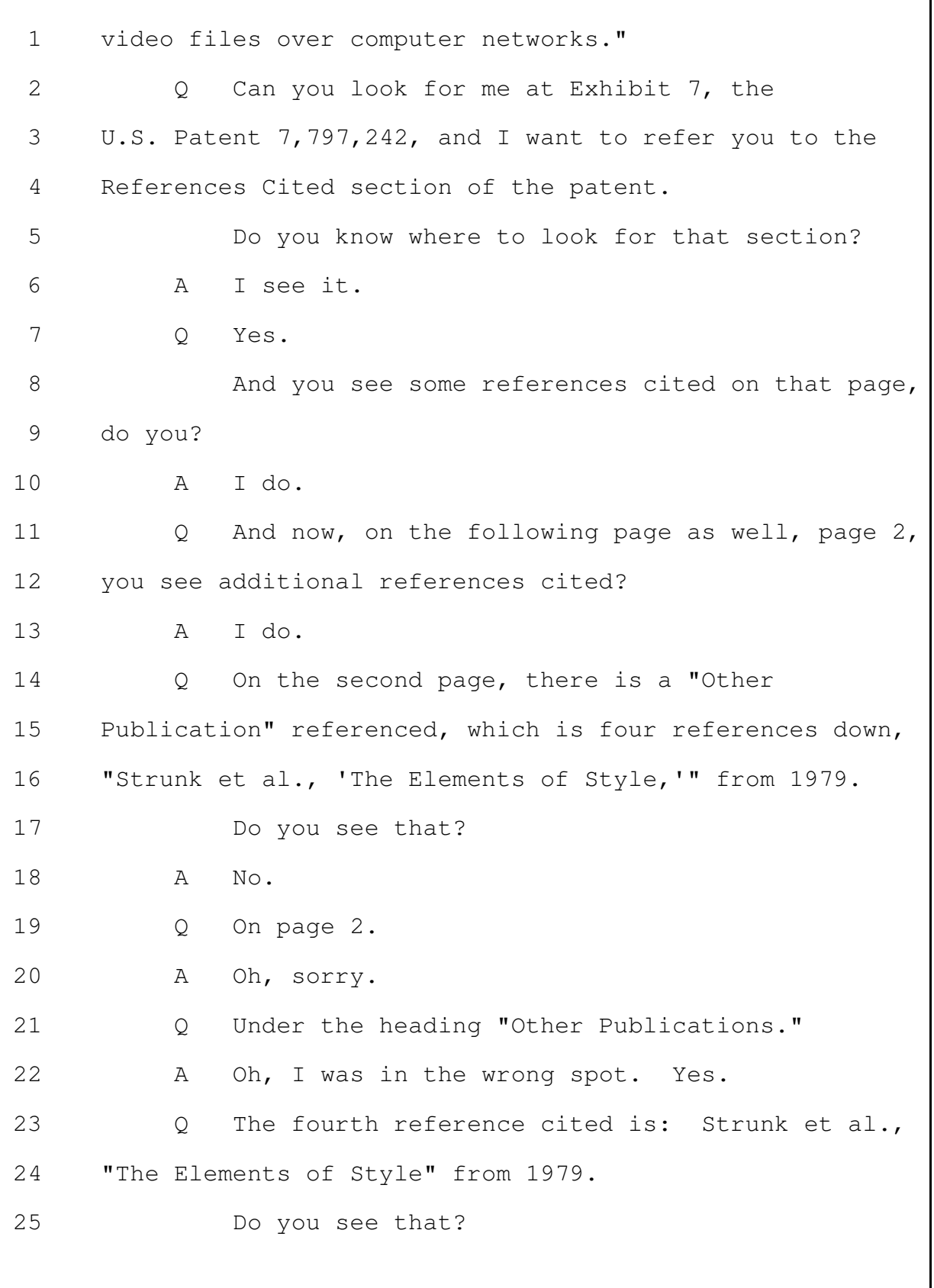

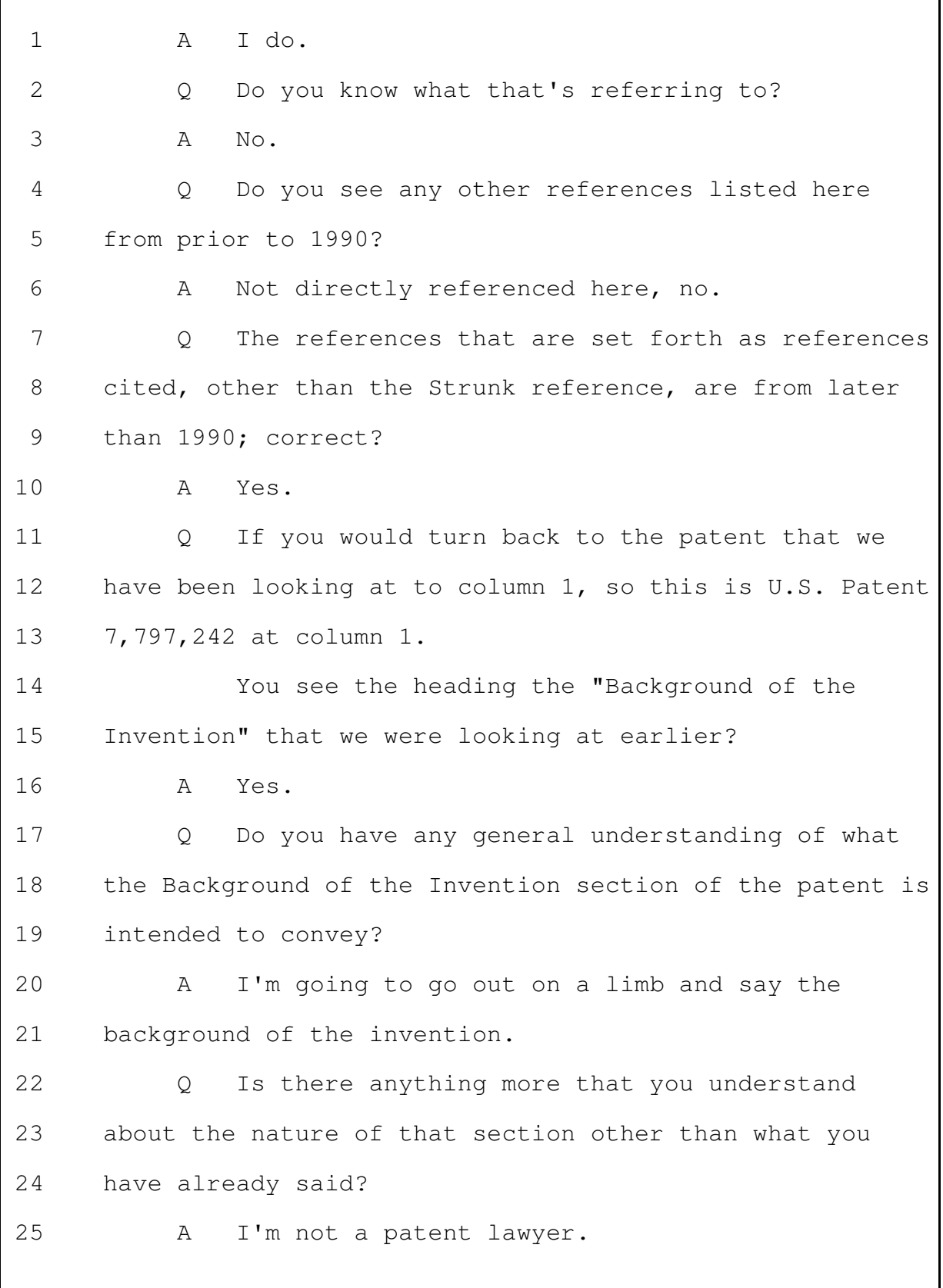

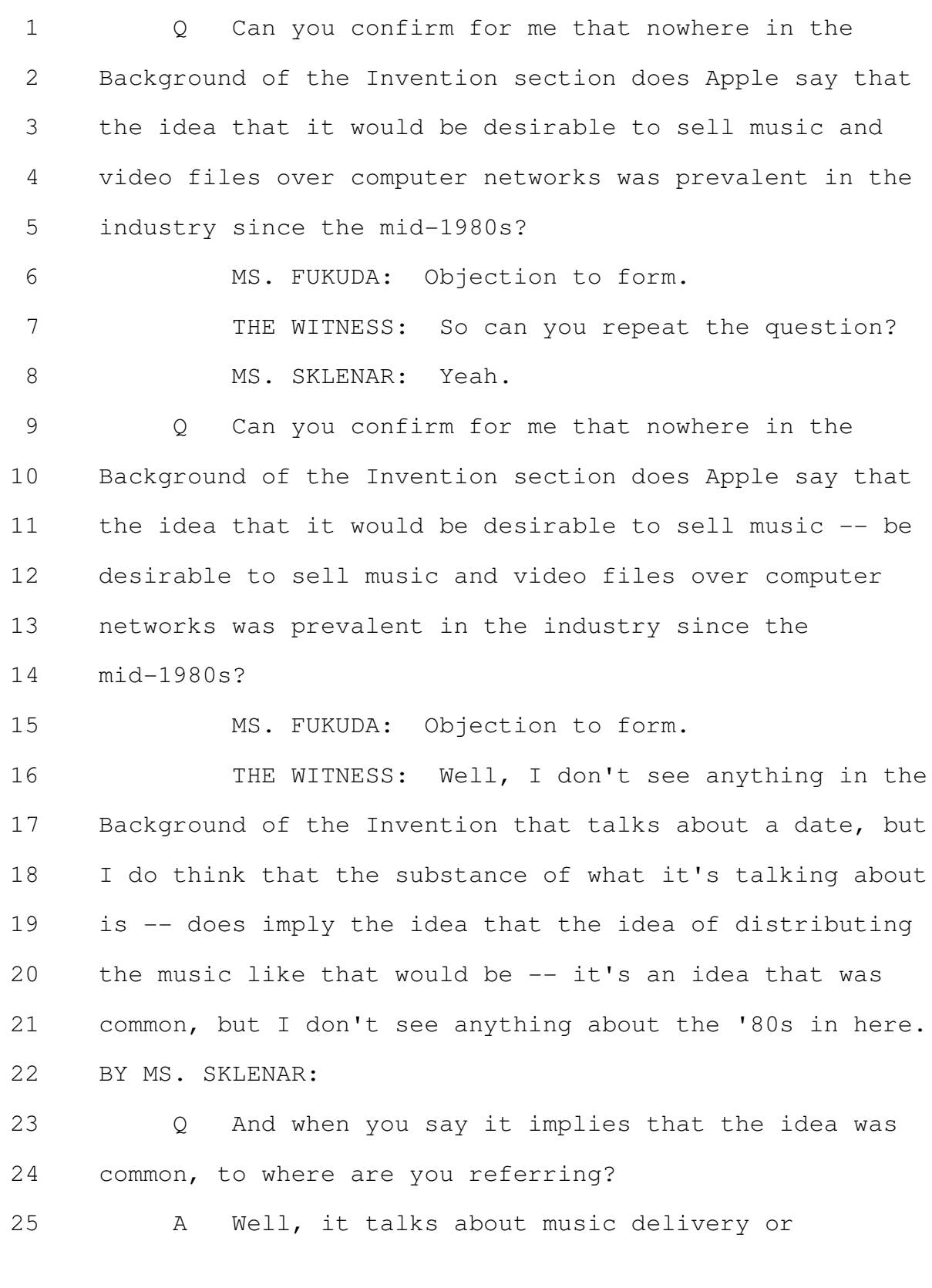

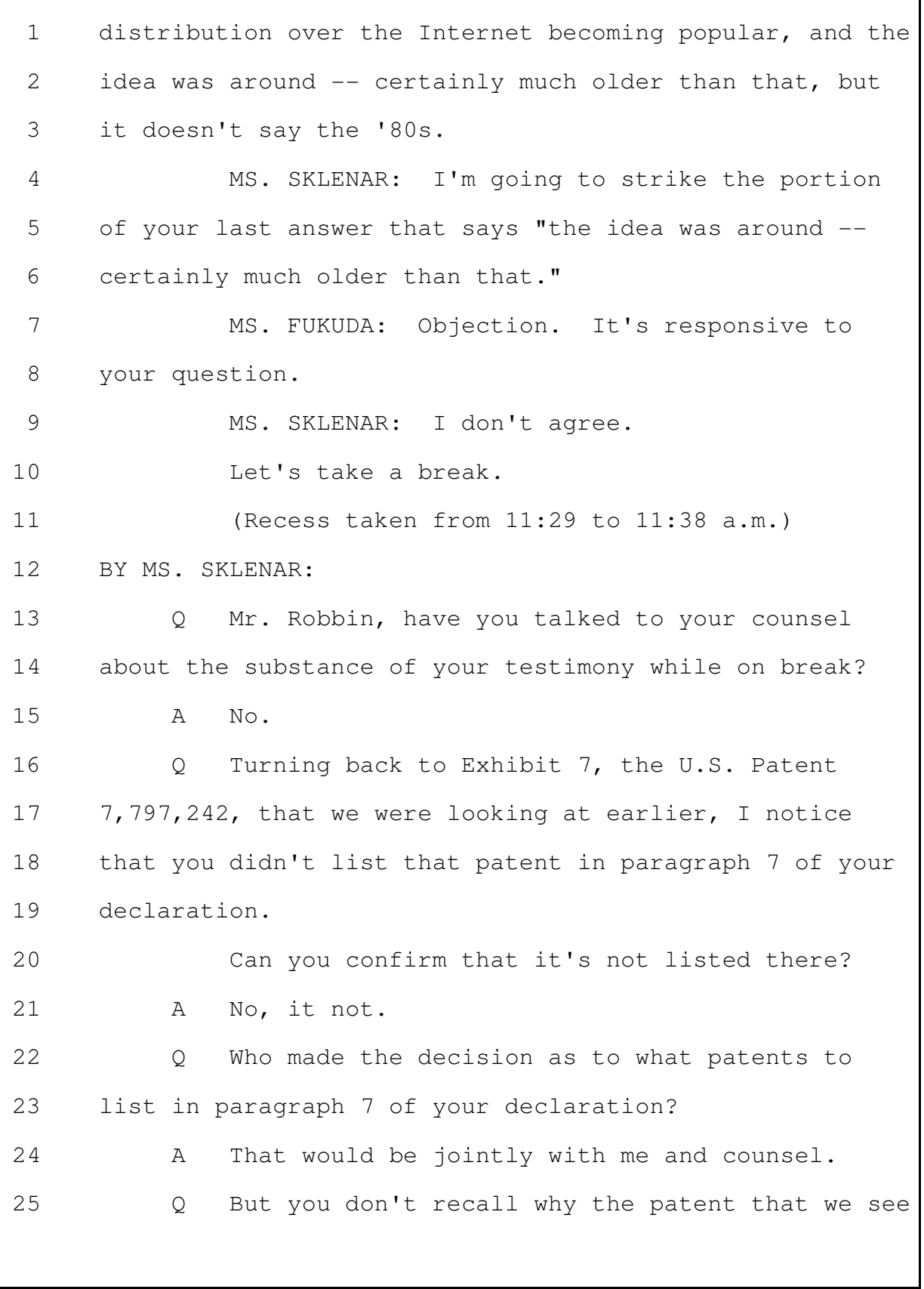

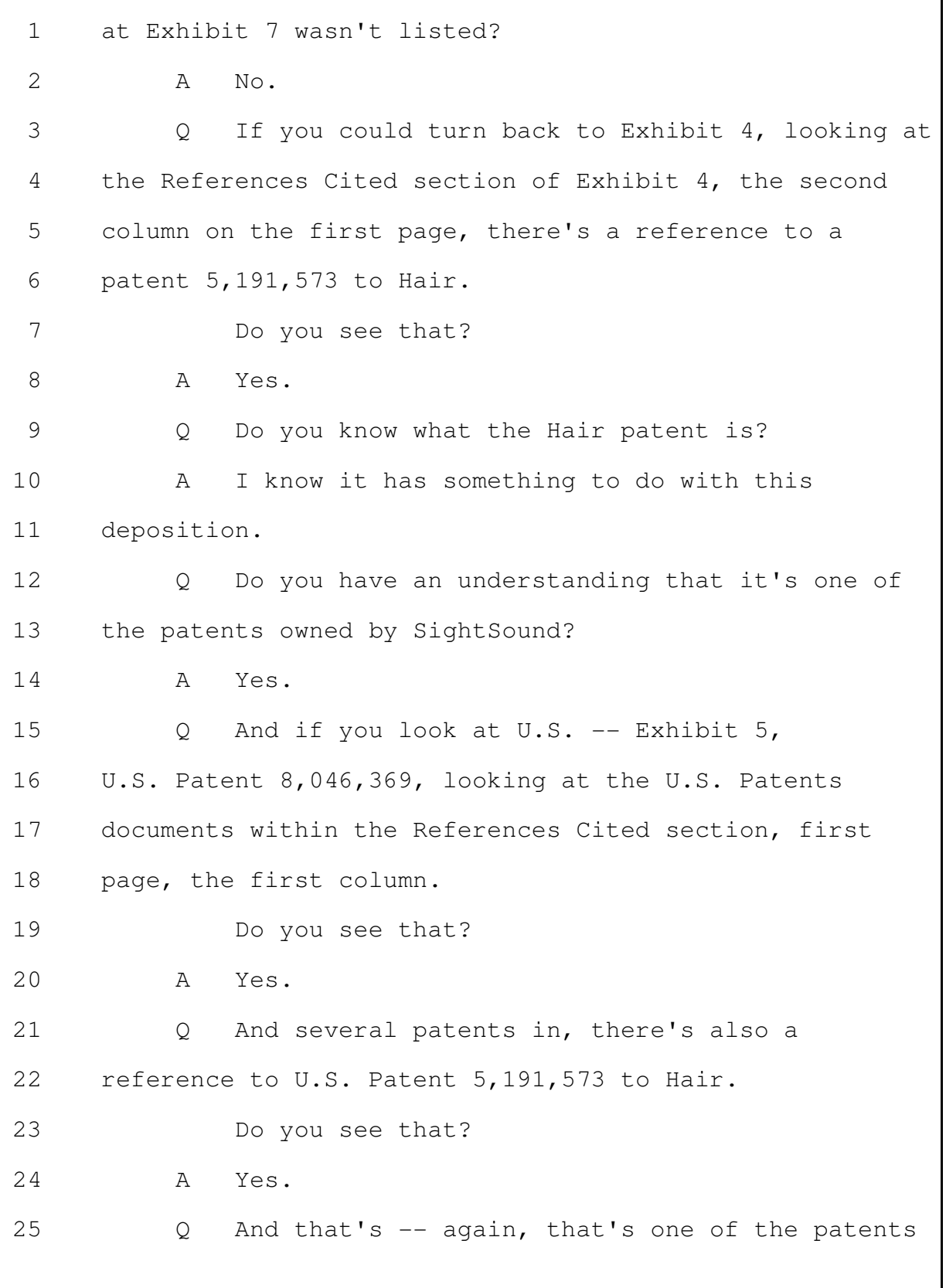

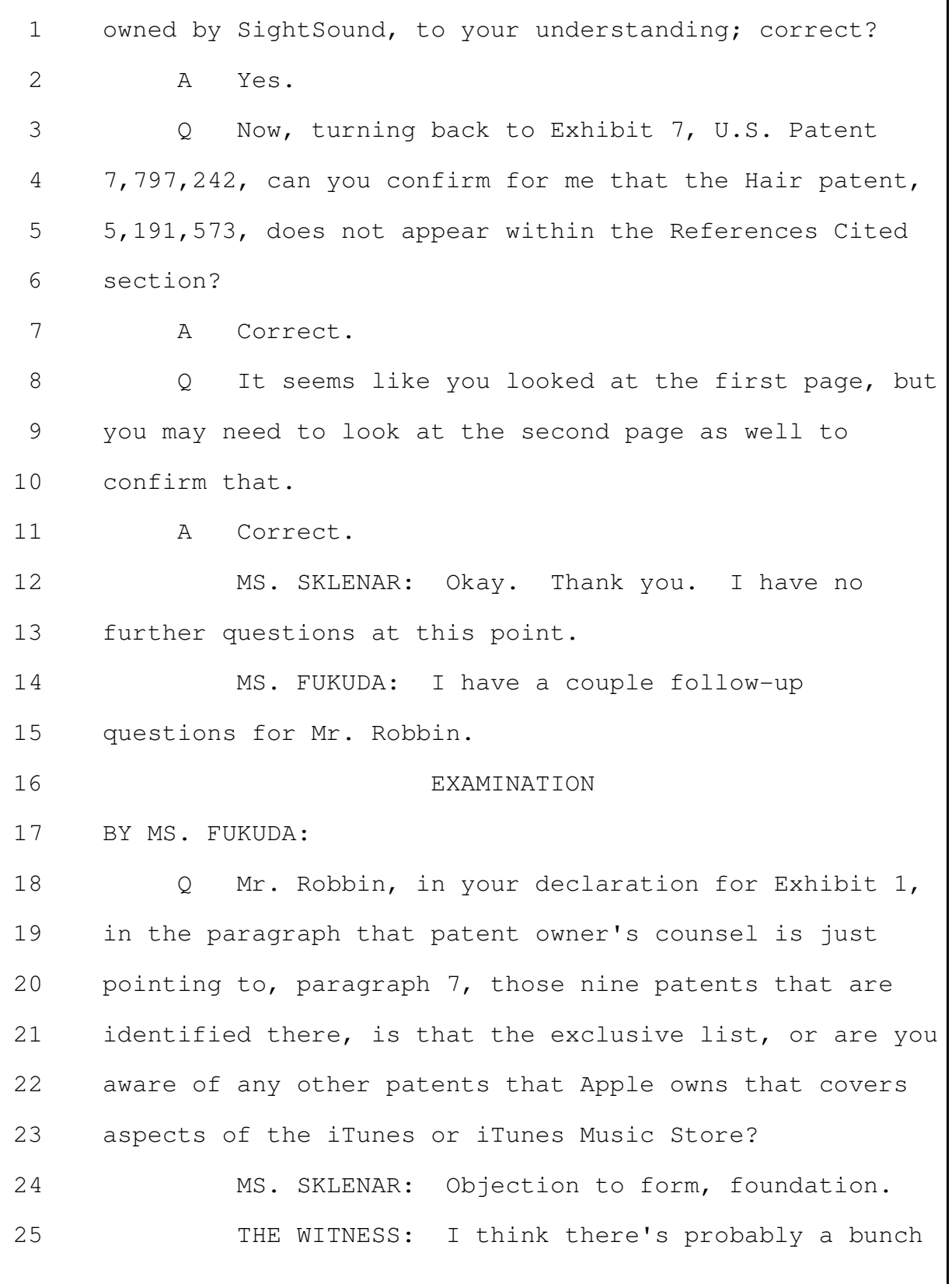

Merrill Corporation - San Francisco www.merrillcorp.com/law

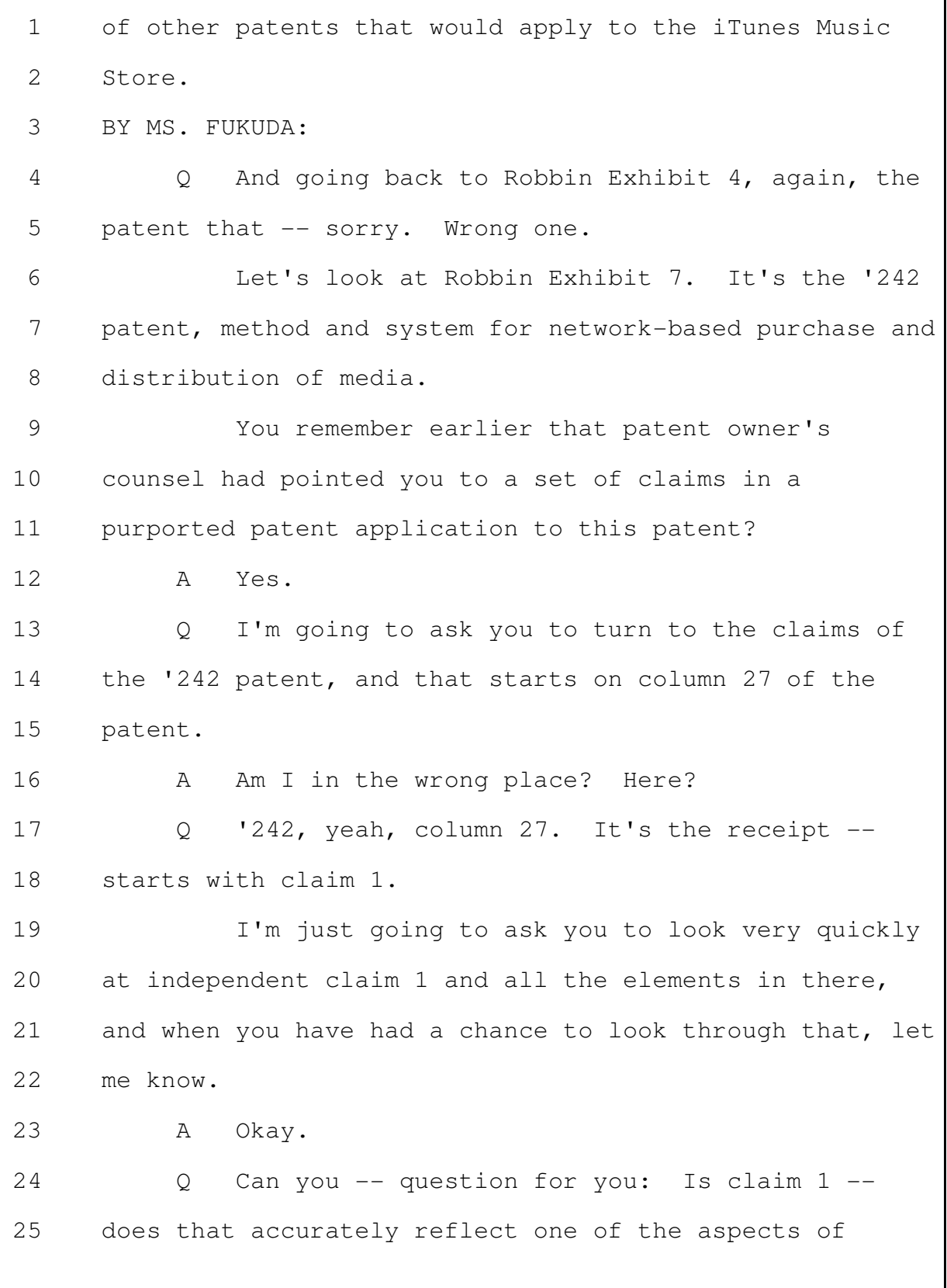

Page 116

Apple's invention claimed in this patent?  $\mathbf{1}$  $\mathcal{L}$ MS. SKLENAR: Objection; form, foundation. 3 THE WITNESS: Yes. BY MS. FUKUDA: 4 And just in the interest of time, I will point .5  $\circ$ out independent claim 27 as well, and I'll have the same 6  $7\phantom{.0}$ questions regarding that. 8 Α Okay. 9 And, Mr. Robbin, does claim 27 of the '242  $\circ$ patent -- is that also -- does that also accurately  $10$  $11$ reflect one of the aspects of Apple's invention claimed  $12$ in this patent? 13  $\Delta$ Yes. 14 MS. SKLENAR: Objection; form, foundation. 15 MS. FUKUDA: Thank you, Mr. Robbin. 16 MS. SKLENAR: No further questions. Thank you. 17 (Discussion off the record.) 18 MS. FUKUDA: For the record, I'm going to 19 designate this transcript as "Outside Counsels' Eyes Only" until a heightened PO can be worked out between 20 21 the parties. And, at that point, we can more  $2.2.$ specifically point to the sections that we want 23 protected under the heightened PO. 24 MS. SKLENAR: Well, we don't agree that that's 25 necessary or appropriate.

Merrill Corporation - San Francisco  $(800)$  869-9132 www.merrillcorp.com/law

## **PAGE 000117**

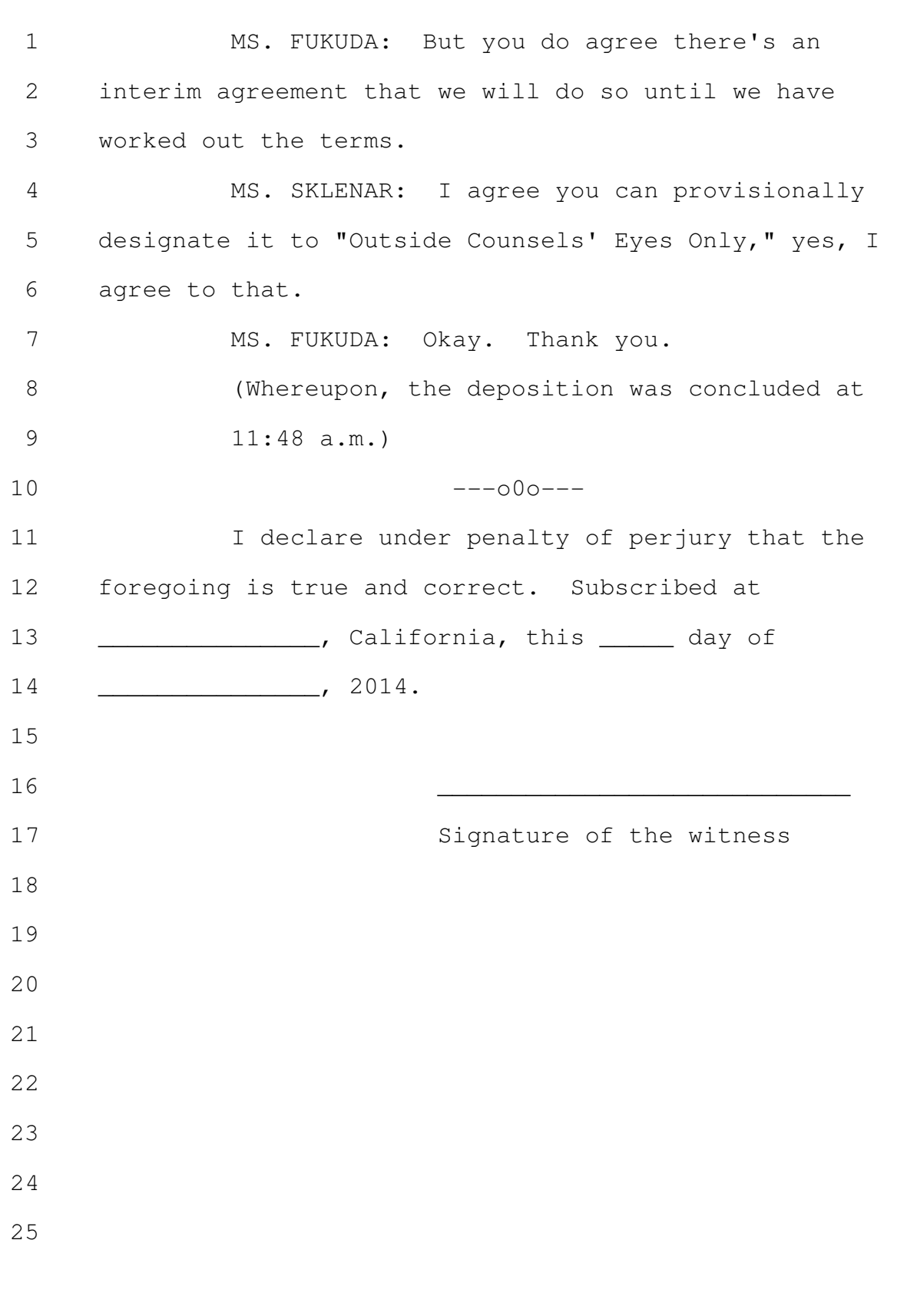

#### JEFFREY ROBBIN - 4/4/2014

Page 118

### CERTIFICATE OF REPORTER

I, RACHEL FERRIER, a Certified Shorthand Reporter, hereby certify that the witness in the foregoing deposition was by me duly sworn to tell the truth, the whole truth, and nothing but the truth in the within-entitled cause;

That said deposition was taken down in shorthand by me, a disinterested person, at the time and place therein stated, and that the testimony was thereafter reduced to typewriting by computer under my direction and supervision and is a true record of the testimony given by the witness;

That before completion of the deposition, review of the transcript [X] was [ ] was not requested. If requested, any changes made by the deponent (and provided to the reporter) during the period allowed are appended hereto.

I further certify that I am not of counsel or attorney for either or any of the parties to the said deposition, nor in any way interested in the event of this cause, and that I am not related to any of the parties thereto.

DATED: April 4, 2014

RACHEL FERRIER, CSR No. 6948

 $(800)$  869-9132

Merrill Corporation - San Francisco www.merrillcorp.com/law

# MERRILL<br>CORPORATION

LegaLink, Inc.

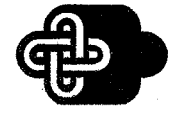

**PAGE 000120** 

135 Main Street, 4th Floor San Francisco, CA 94105 • (415) 357-4300

April 4, 2014

Jeffrey Robbin c/o Ching-Lee Fukuda, Esq. Ropes & Gray 1211 Avenue of the Americas New York, New York 10036

Re: Apple Inc. vs. Sightsound Technologies, LLC (Case CBM2013-00020; Case CBM2013-00023; Patent 5,191,573)

Please be advised that the original transcript of your deposition taken on April 4, 2014, in the above-entitled matter is available for reading and signing. The original will be held at the offices of:

> **Merrill Legal Solutions** 135 Main Street, 4th Floor San Francisco, California 94105 (415) 357-4300

for thirty (30) days in accordance with Federal Rules of Civil Procedure Section 30 (e).

If you are represented by counsel in this matter, you may wish to ask your attorney how to proceed.

Thank you for your cooperation in this matter.

Very truly yours,

Chilalen

**Valentine Untalan Litigation Support** 

Merrill Corporation, San Francisco

Original transcript cc: All Counsel

OFFICES IN MAJOR CITIES THROUGHOUT THE WORLD

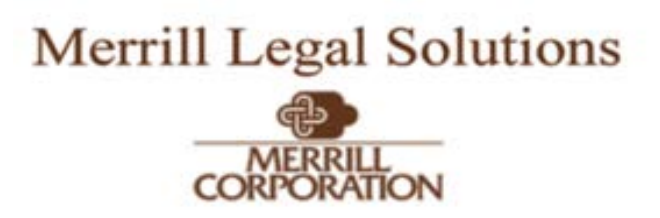

## **INSTRUCTIONS FOR READING/CORRECTING YOUR DEPOSITION**

To assist you in making changes and /or corrections to your deposition testimony, please follow the directions below. If additional pages are necessary, please furnish them and attach the pages to the back of the errata sheet.

Please read your transcript carefully. If you find any errors or changes you wish to make, insert the changes and/or corrections on the errata sheet by listing the page and the line number reference and then the change you wish to make.

Please do not make any changes and /or corrections on the face of the transcript.

Please do NOT change any of the questions.

After completing your review, please sign the last page of the errata sheet, above the designated "Signature."

ERRATA SHEET

Page Line Reason: **Example 2018** Reason: **Example** Reason: **Example 2018** 

Page Line

 $(SF-001623)$ 

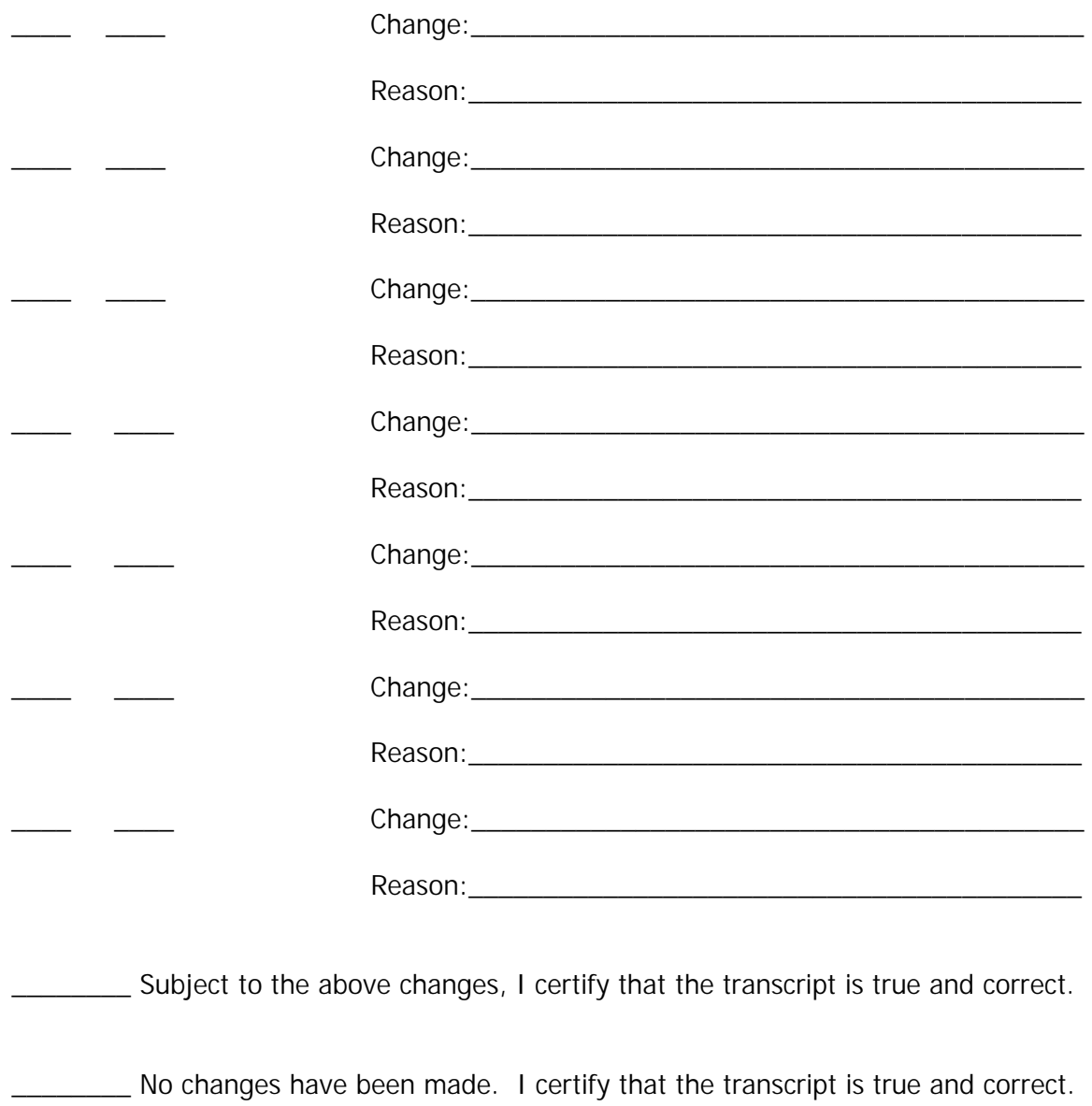

(signature)

 $\overline{(date)}$ 

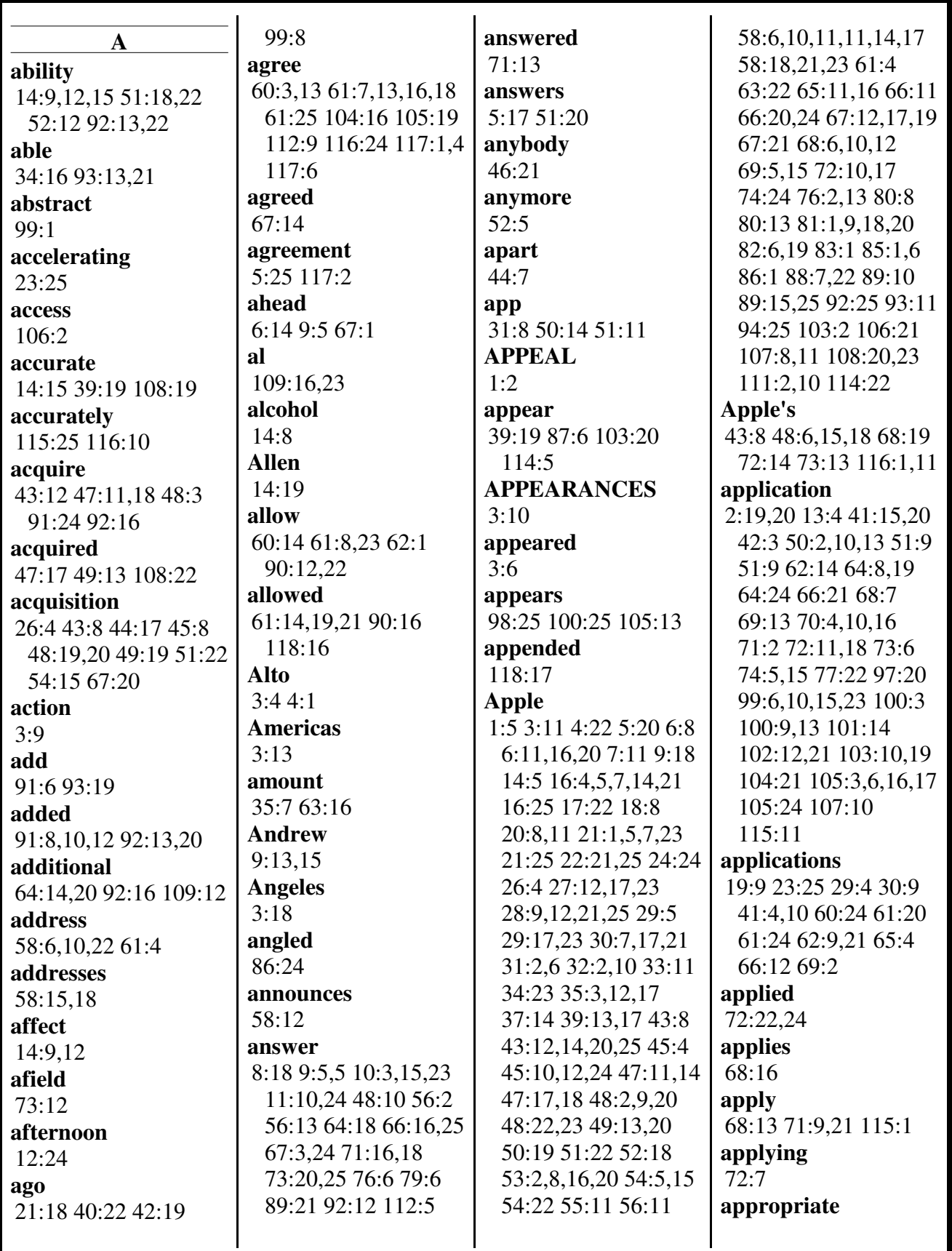

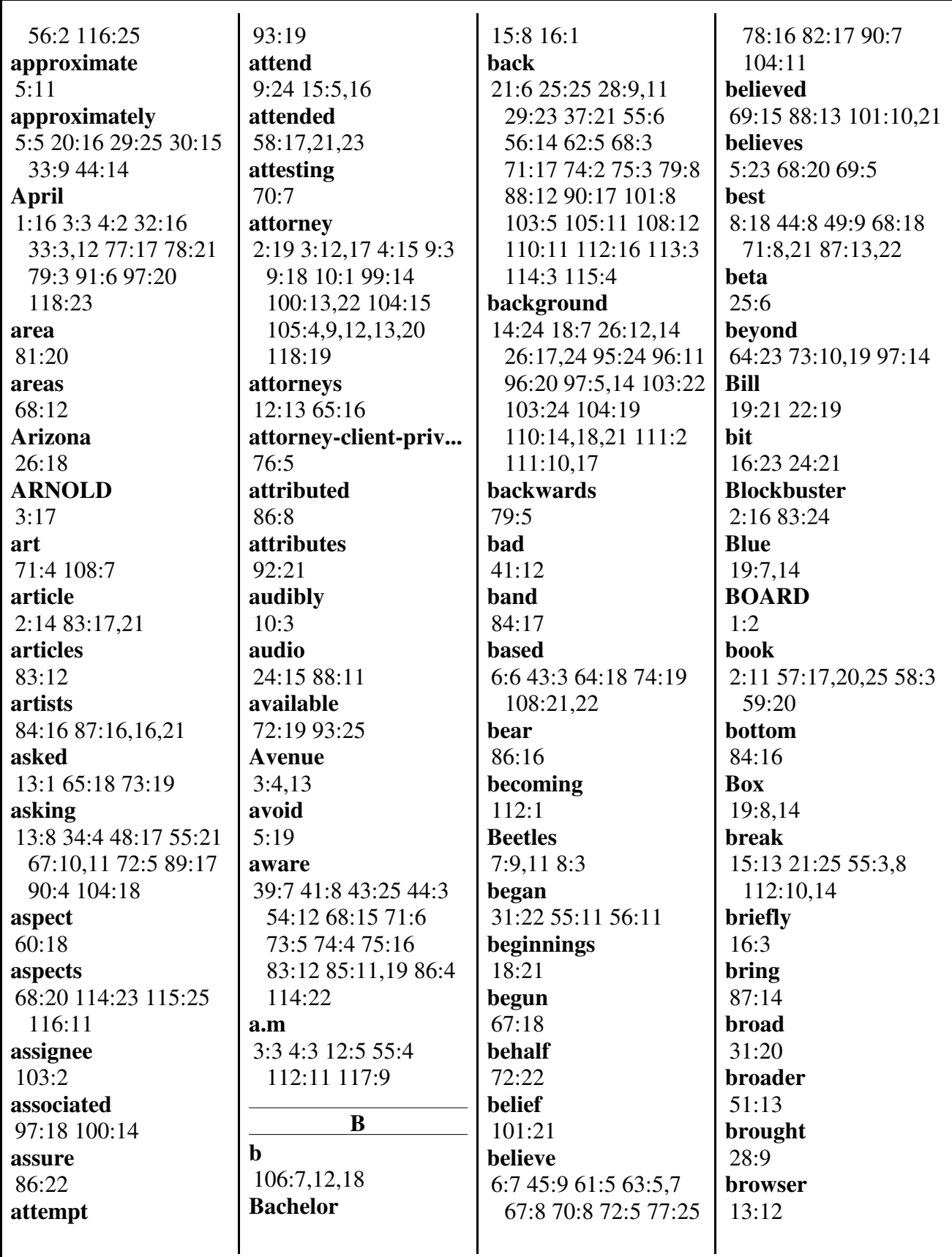

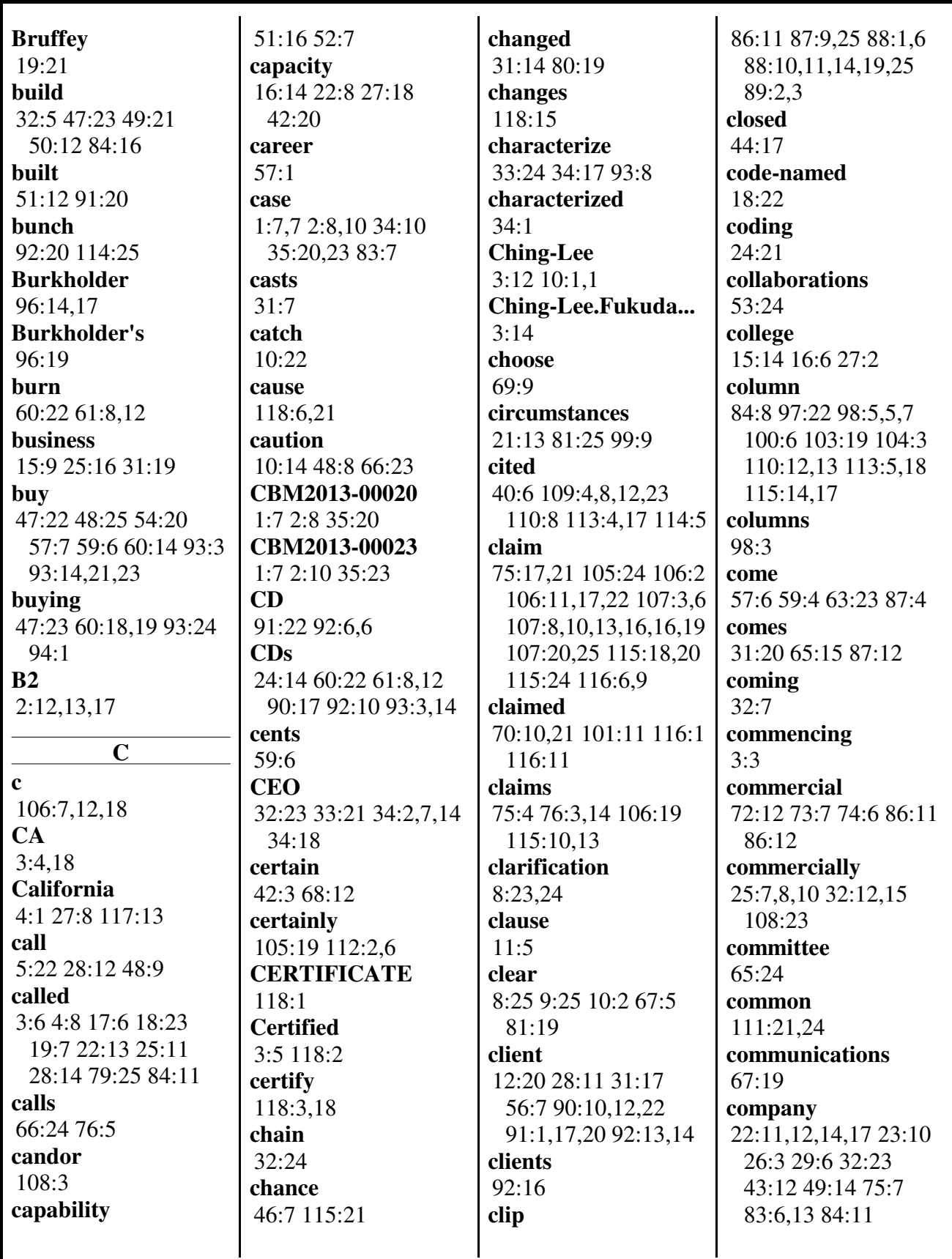

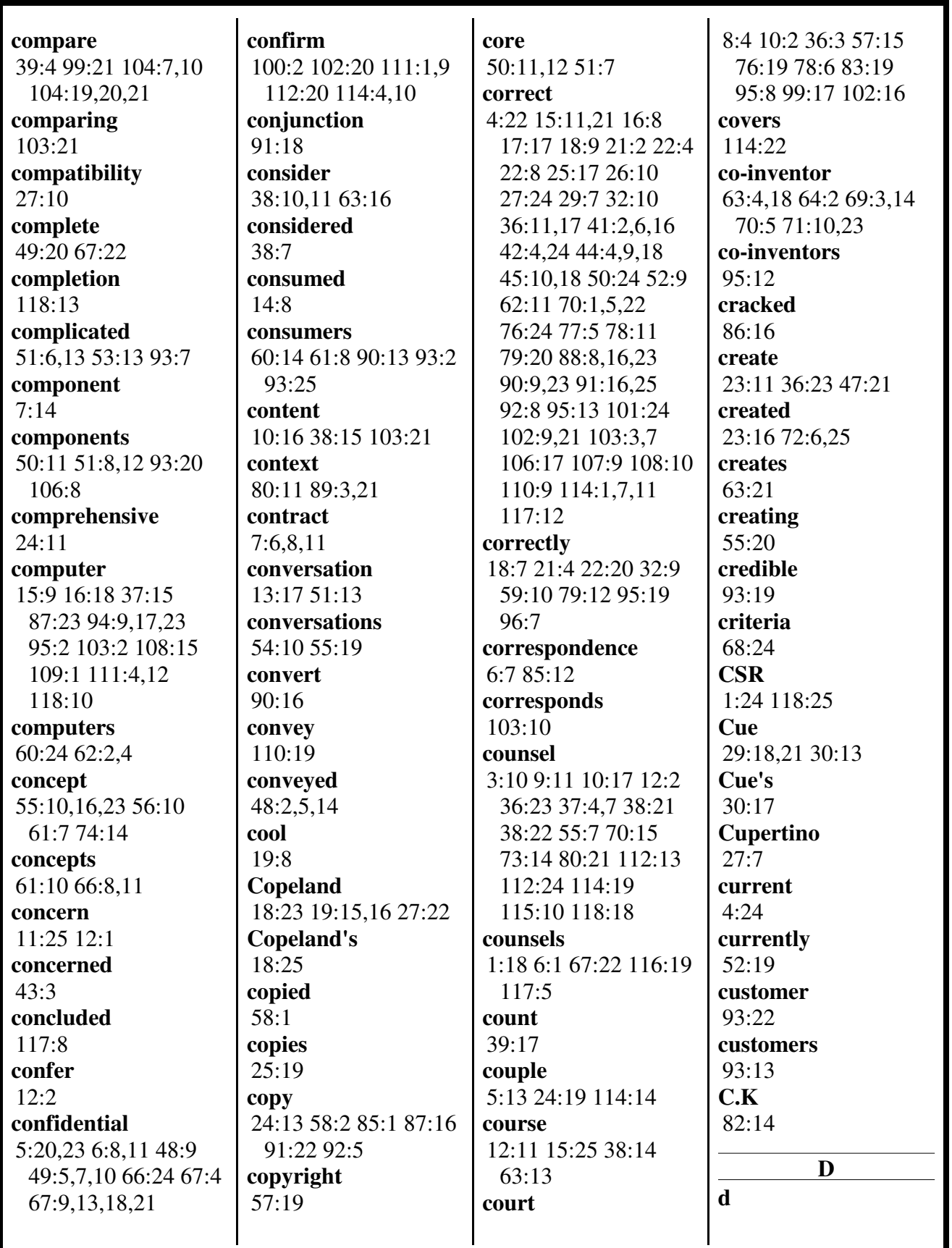

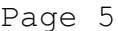

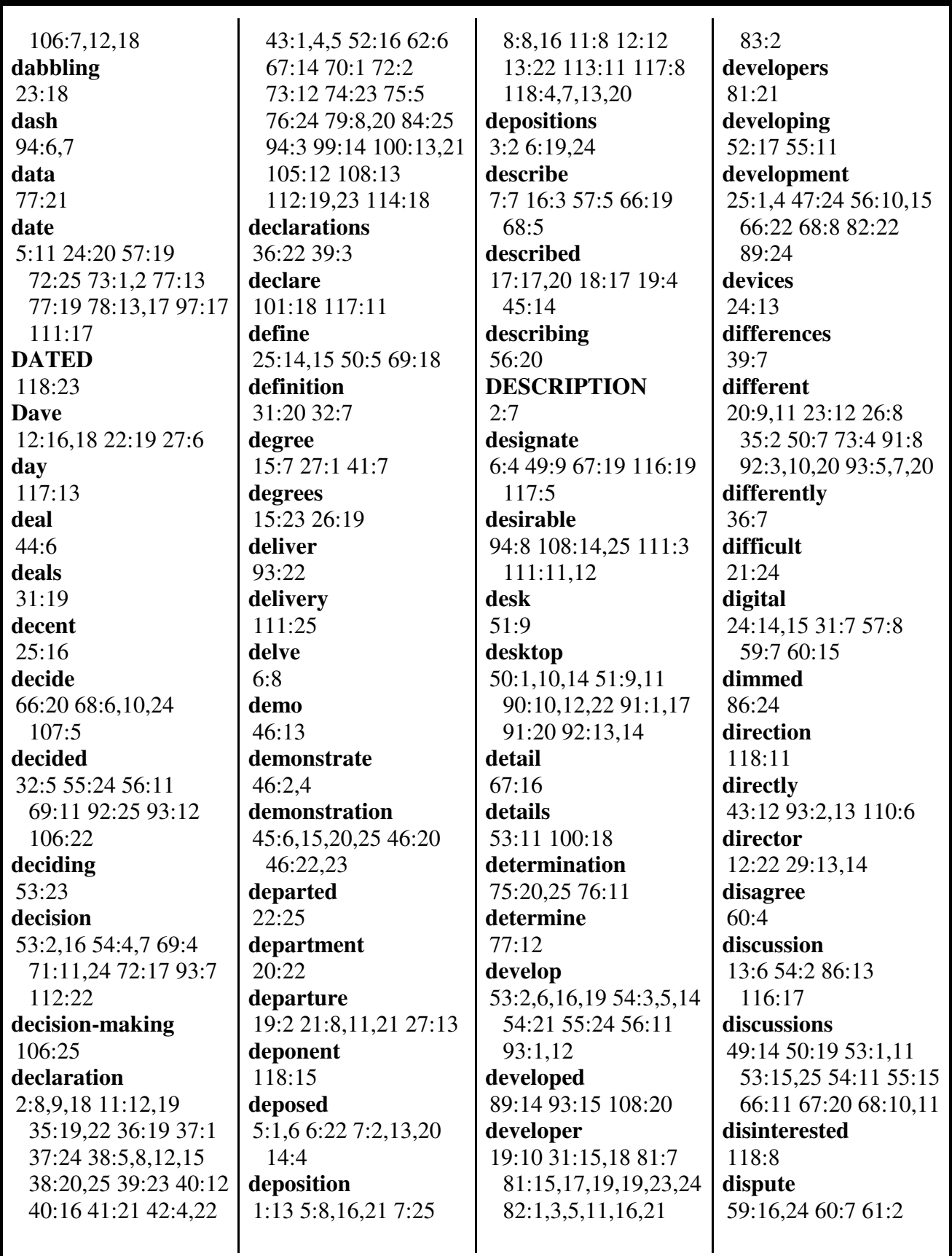

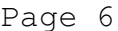

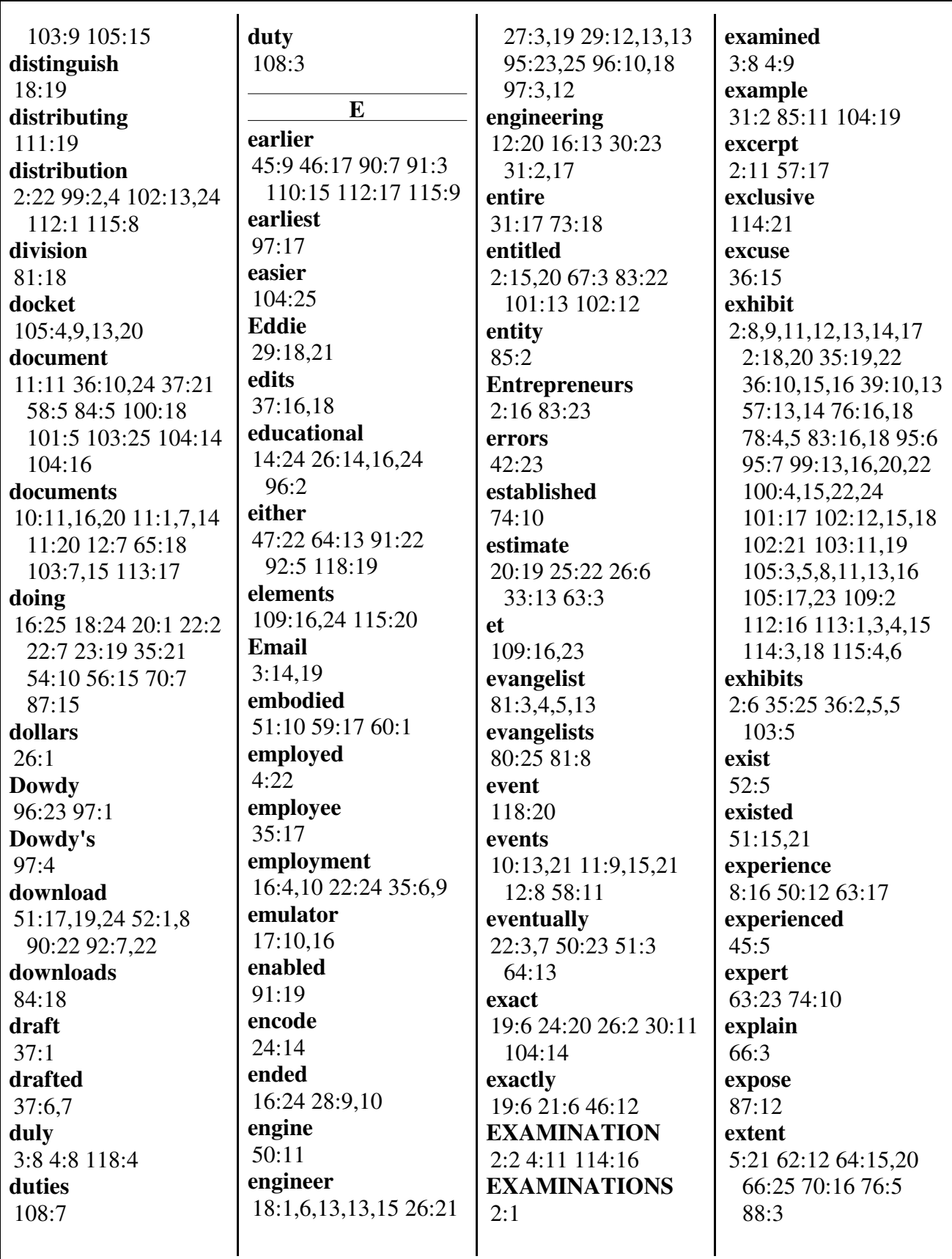

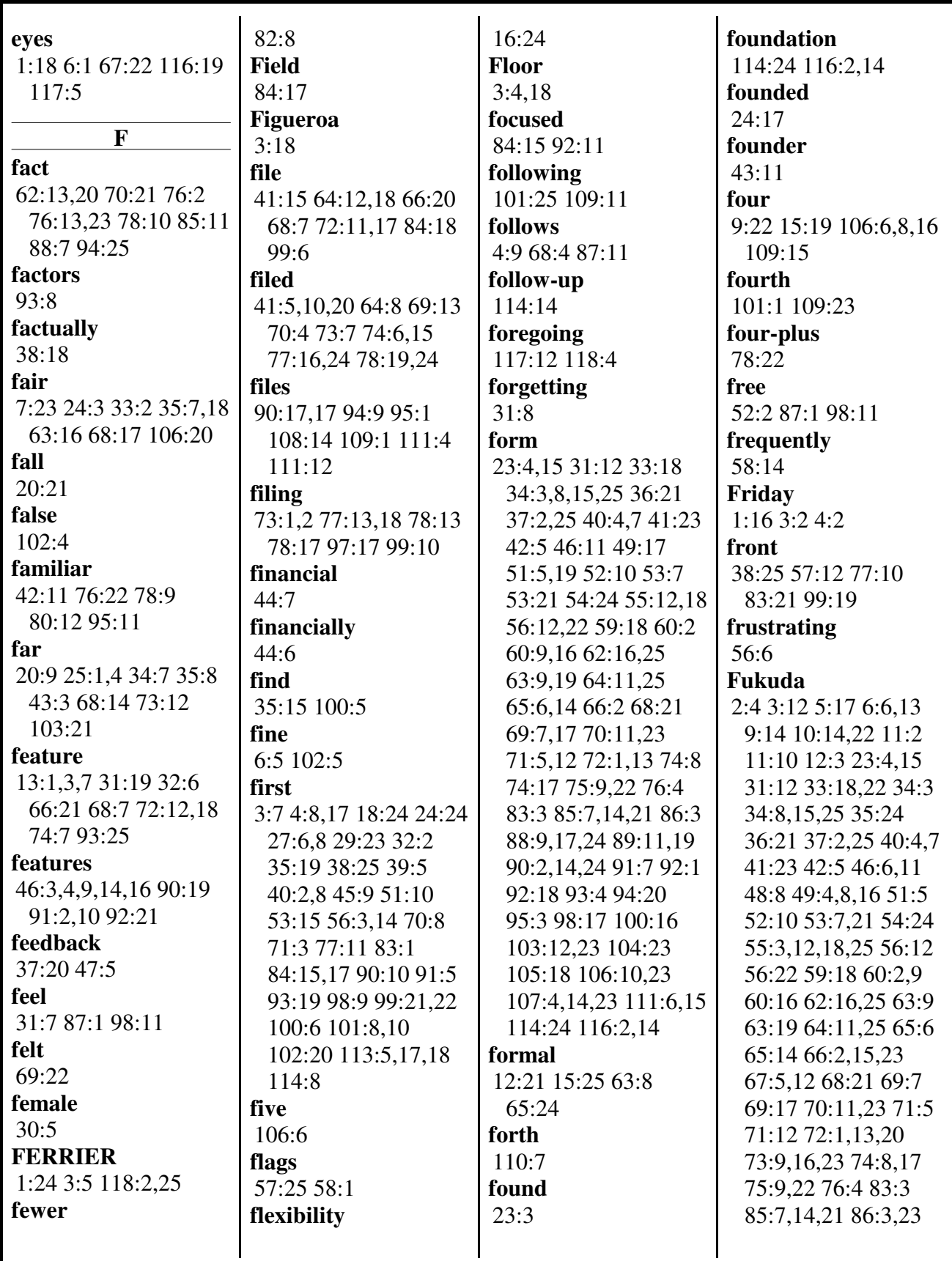

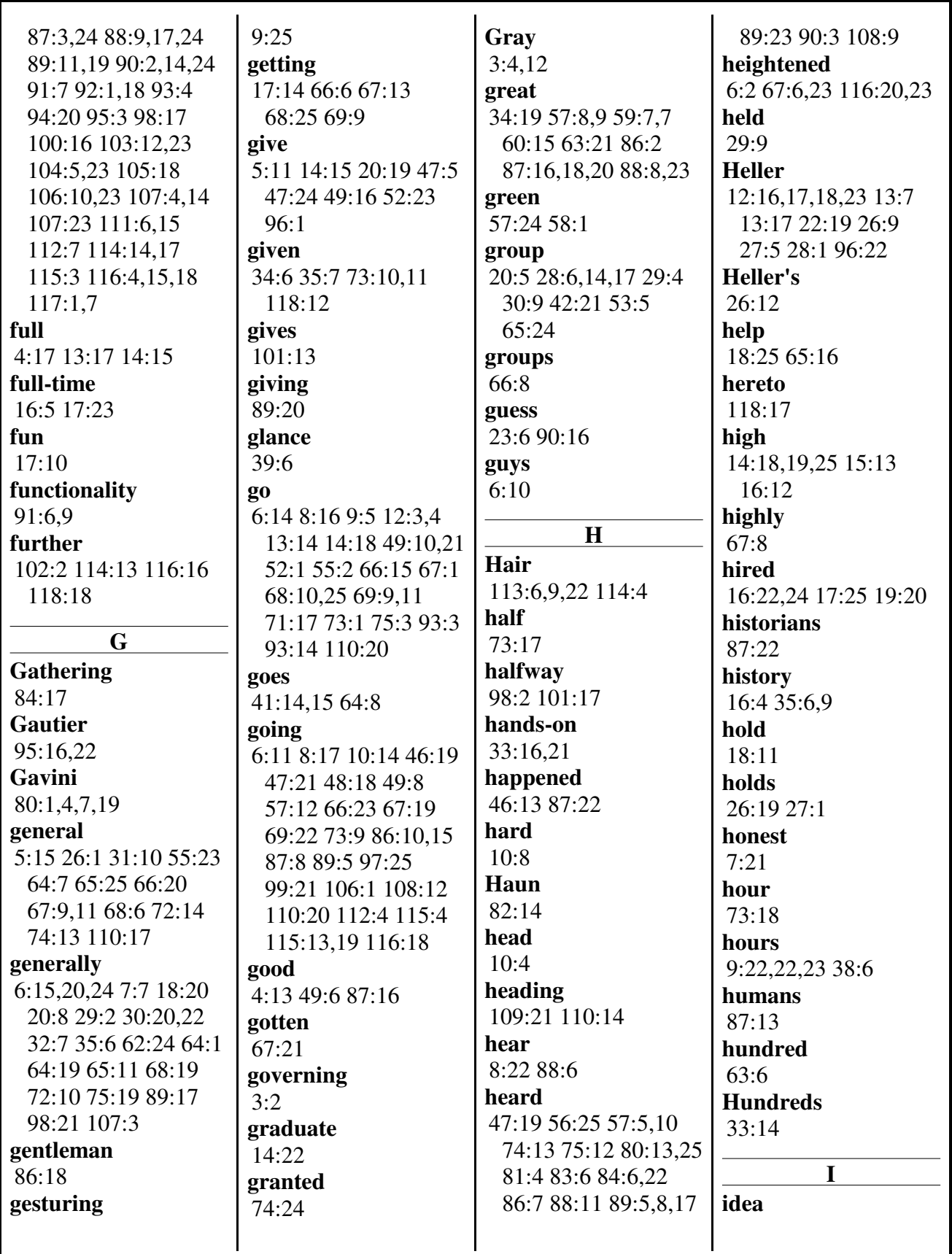

Page 9

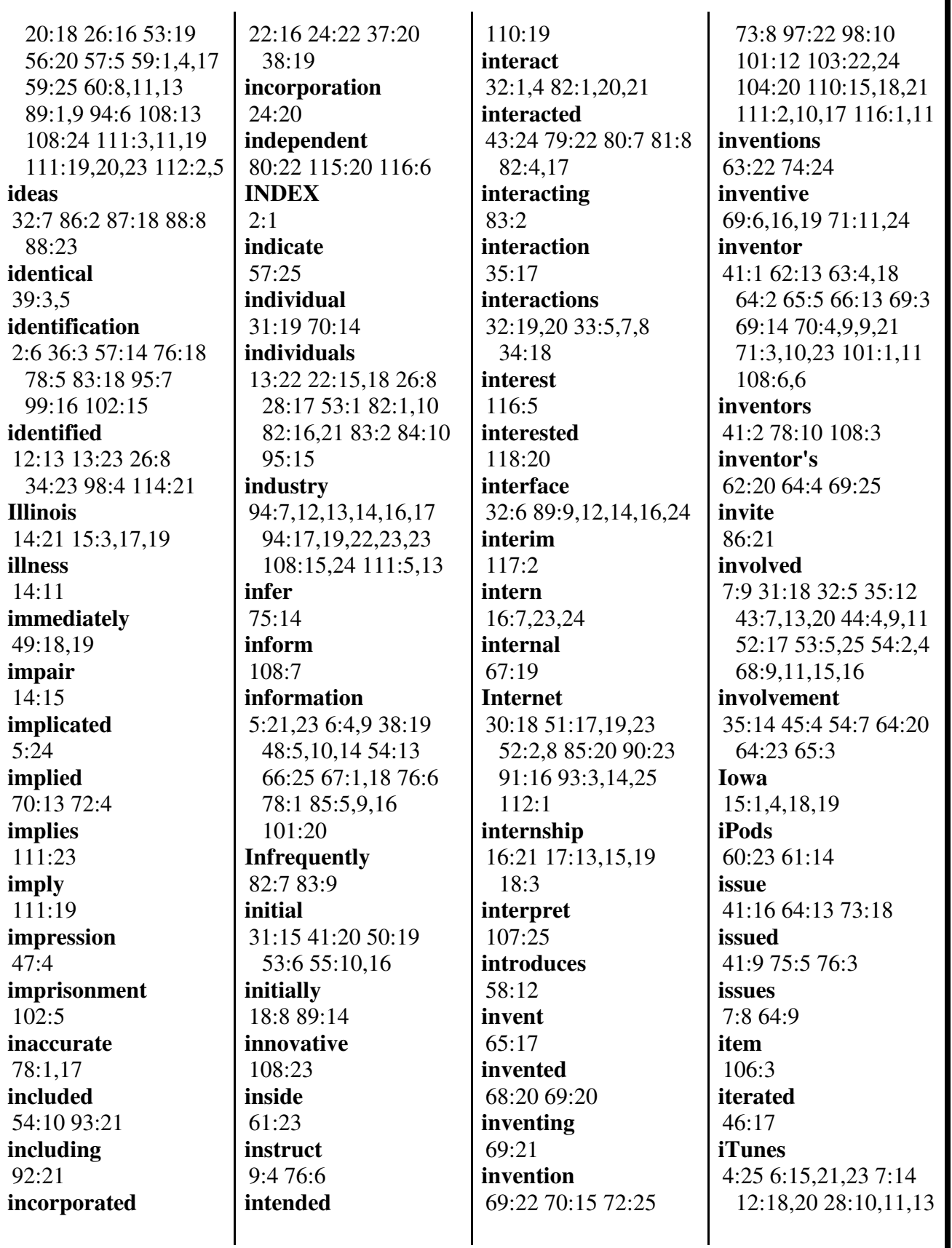

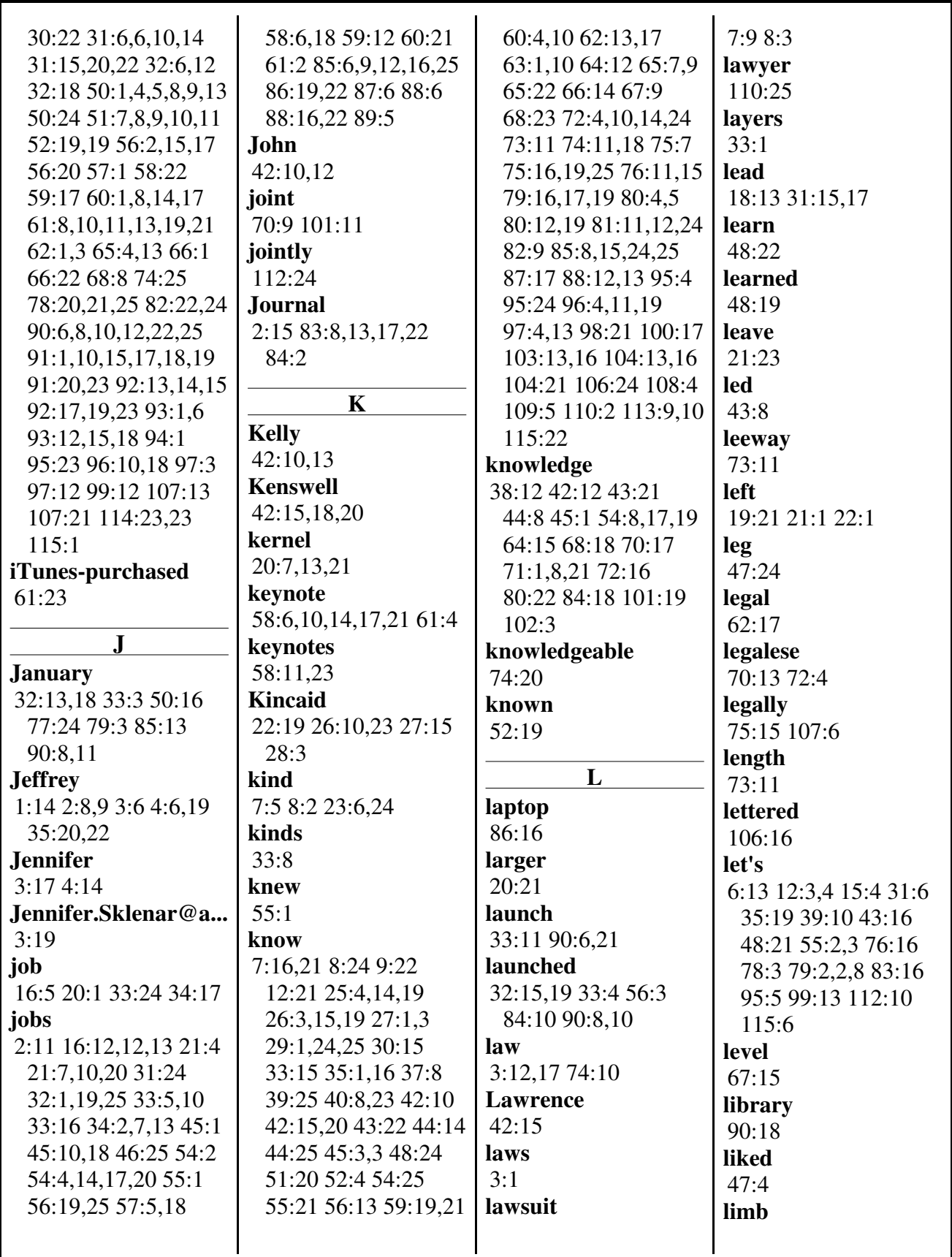

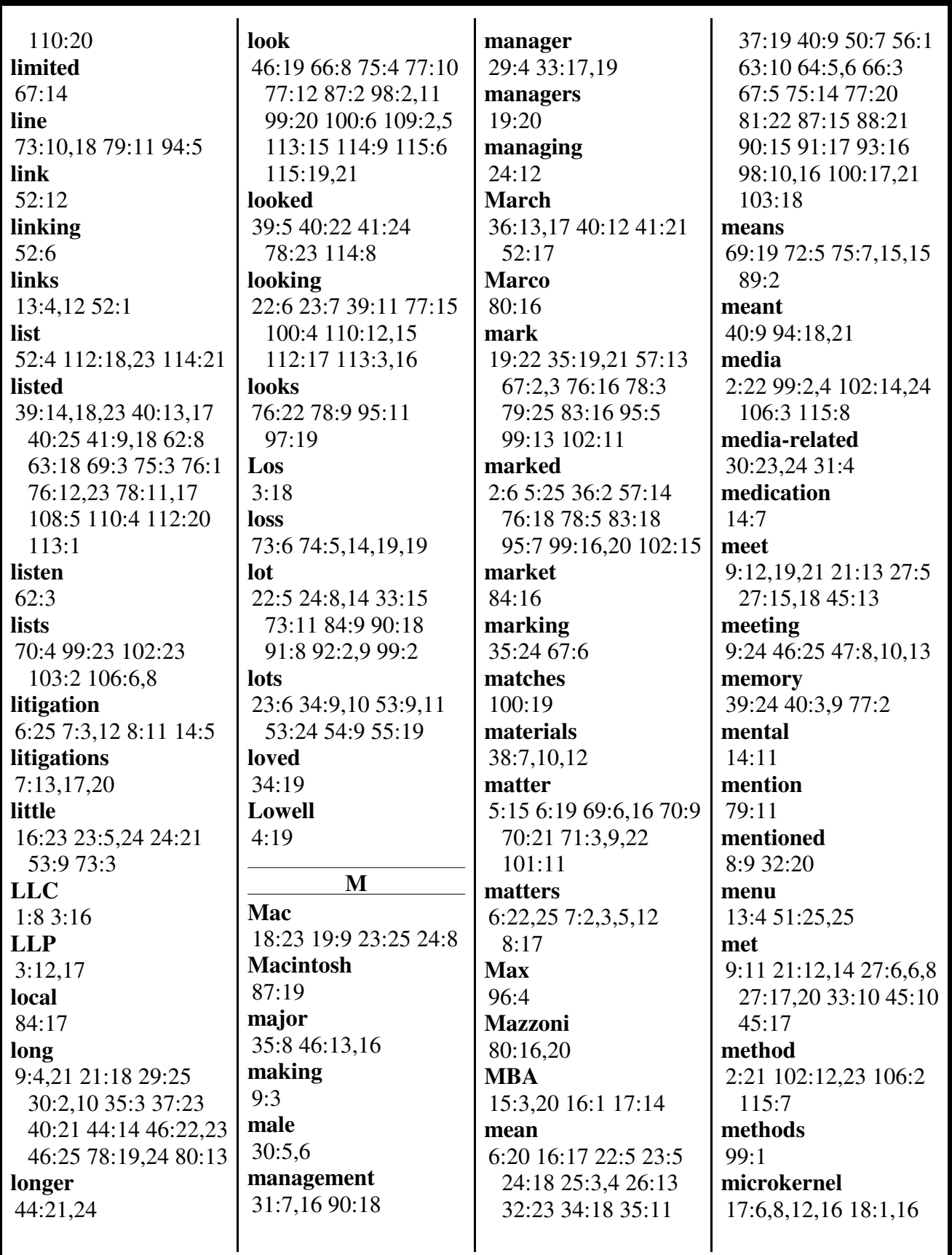

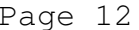

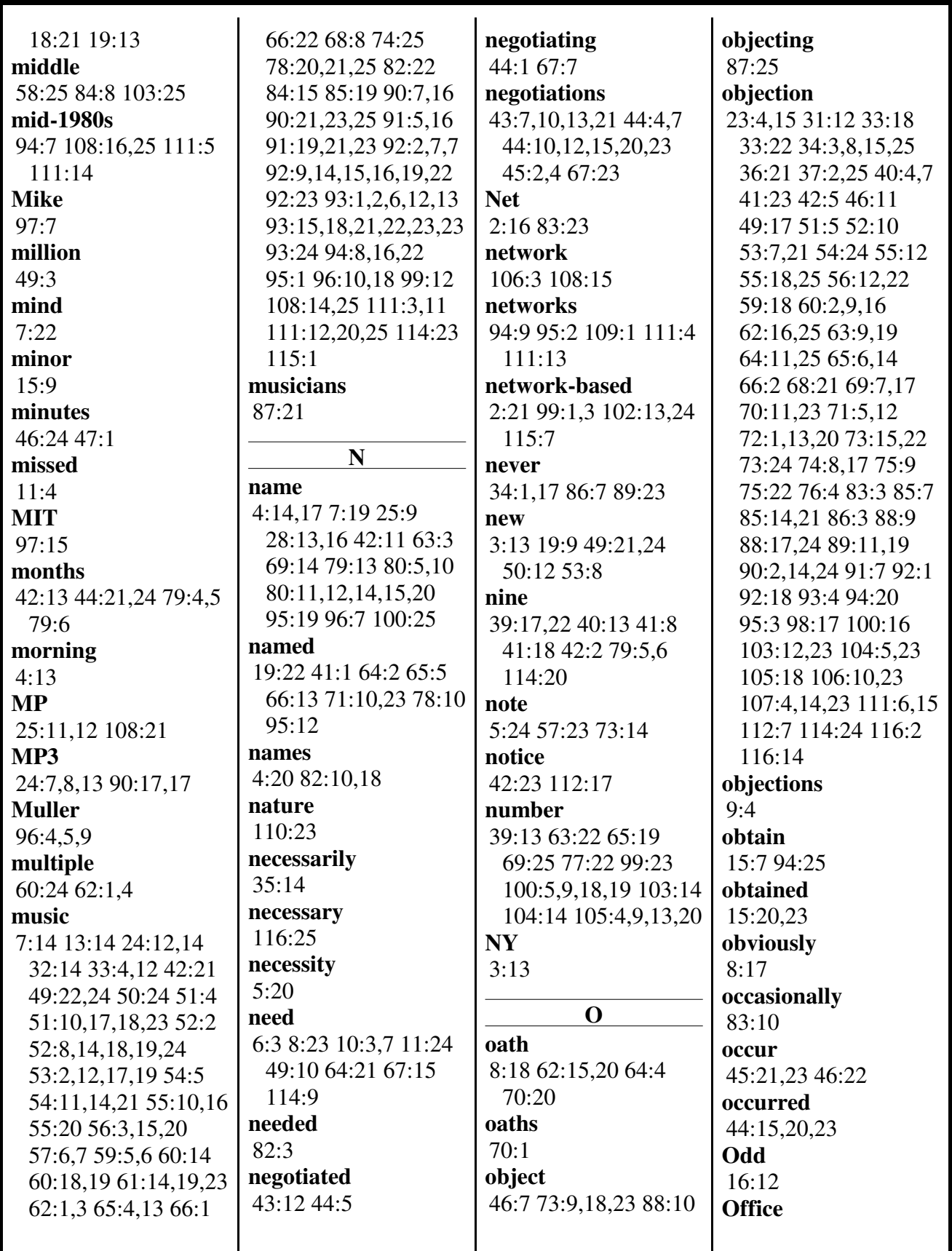

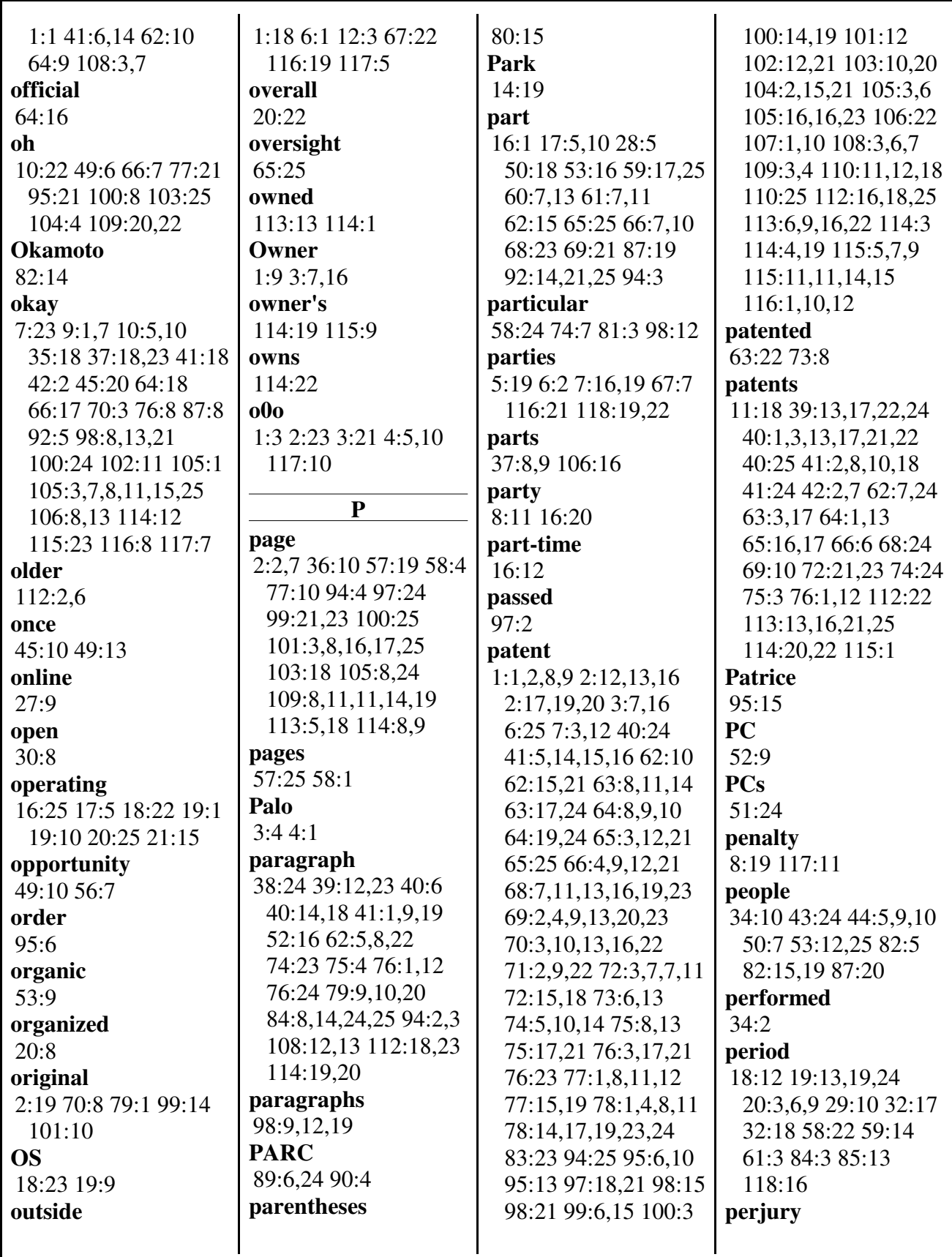

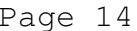

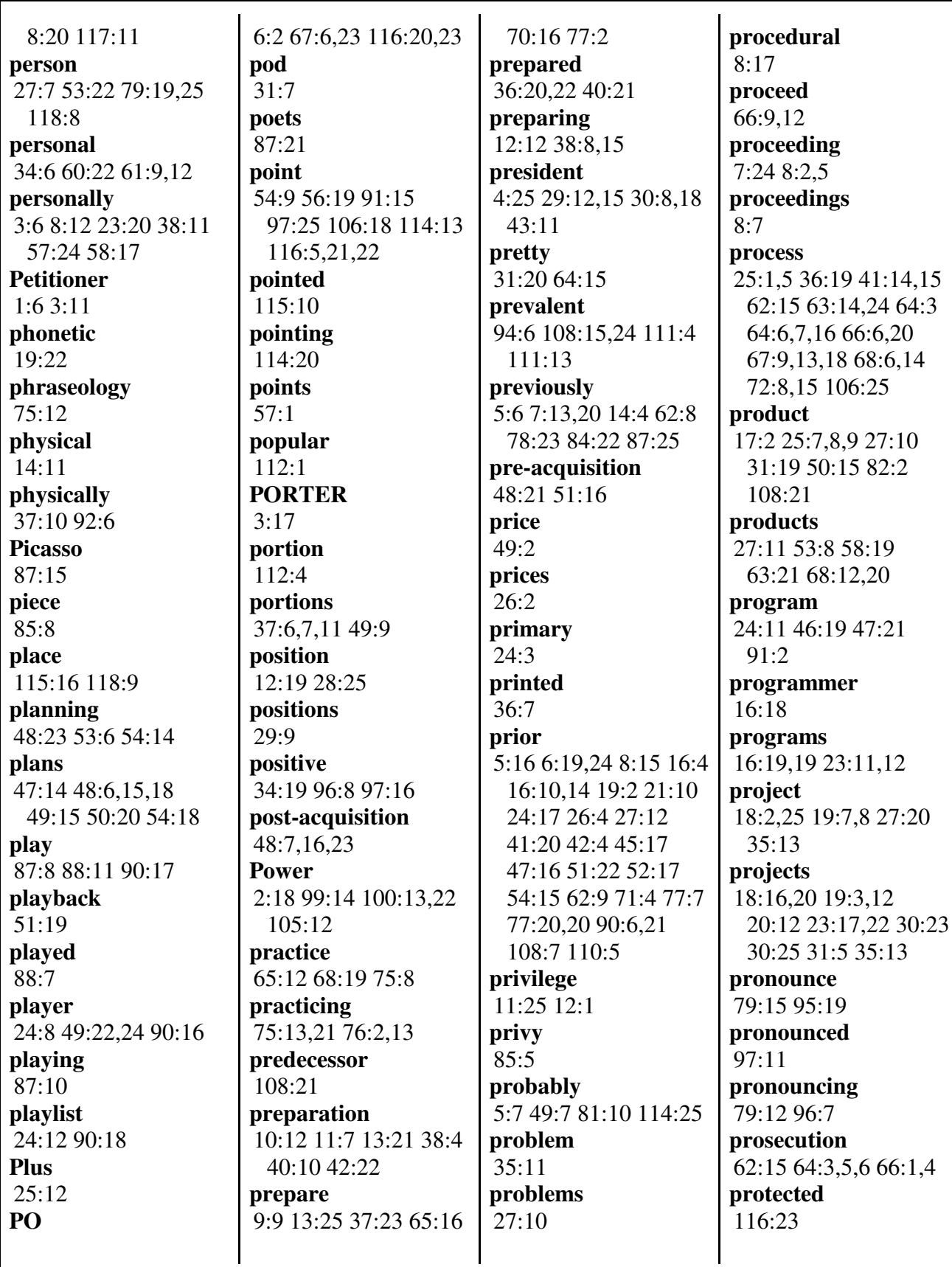

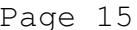

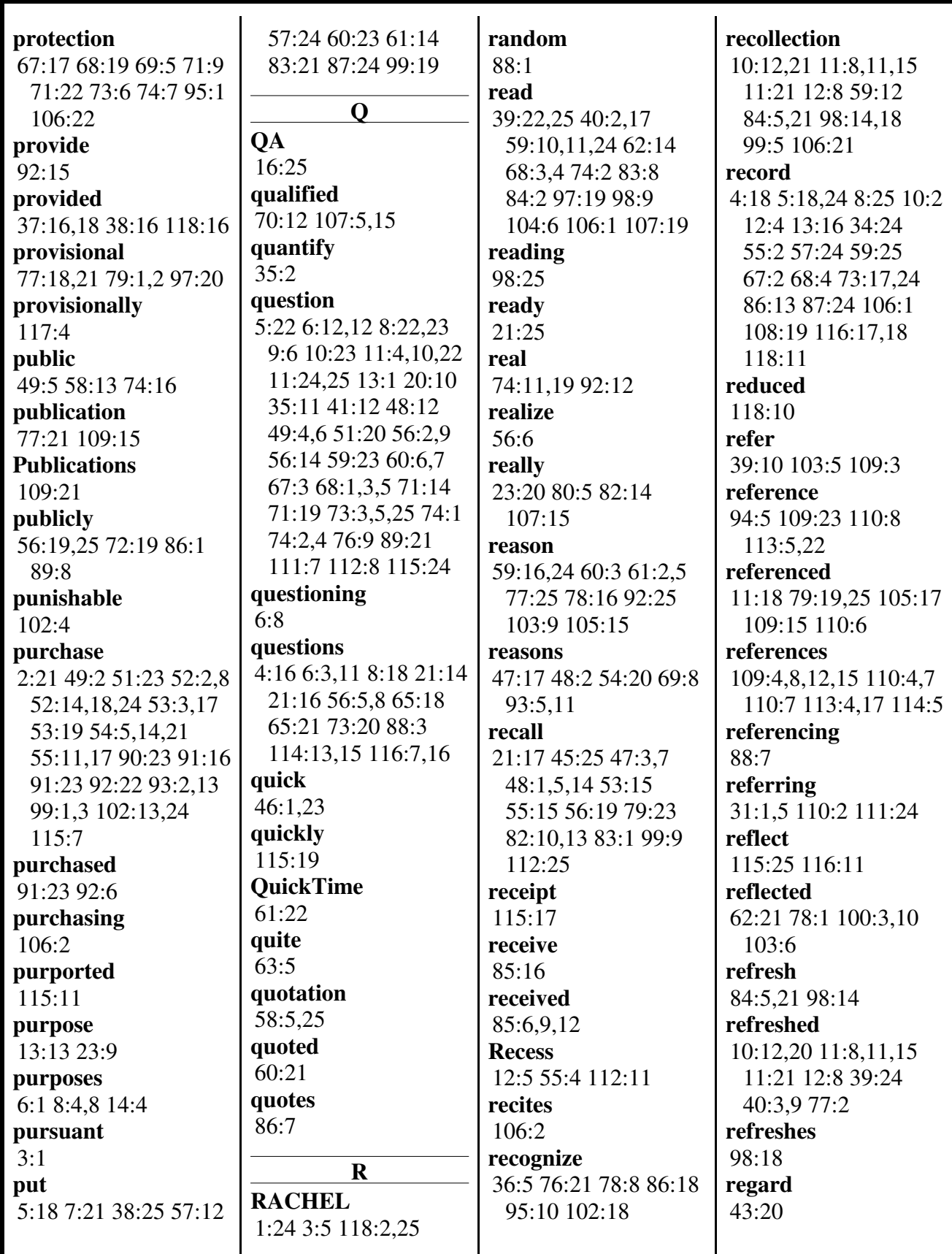

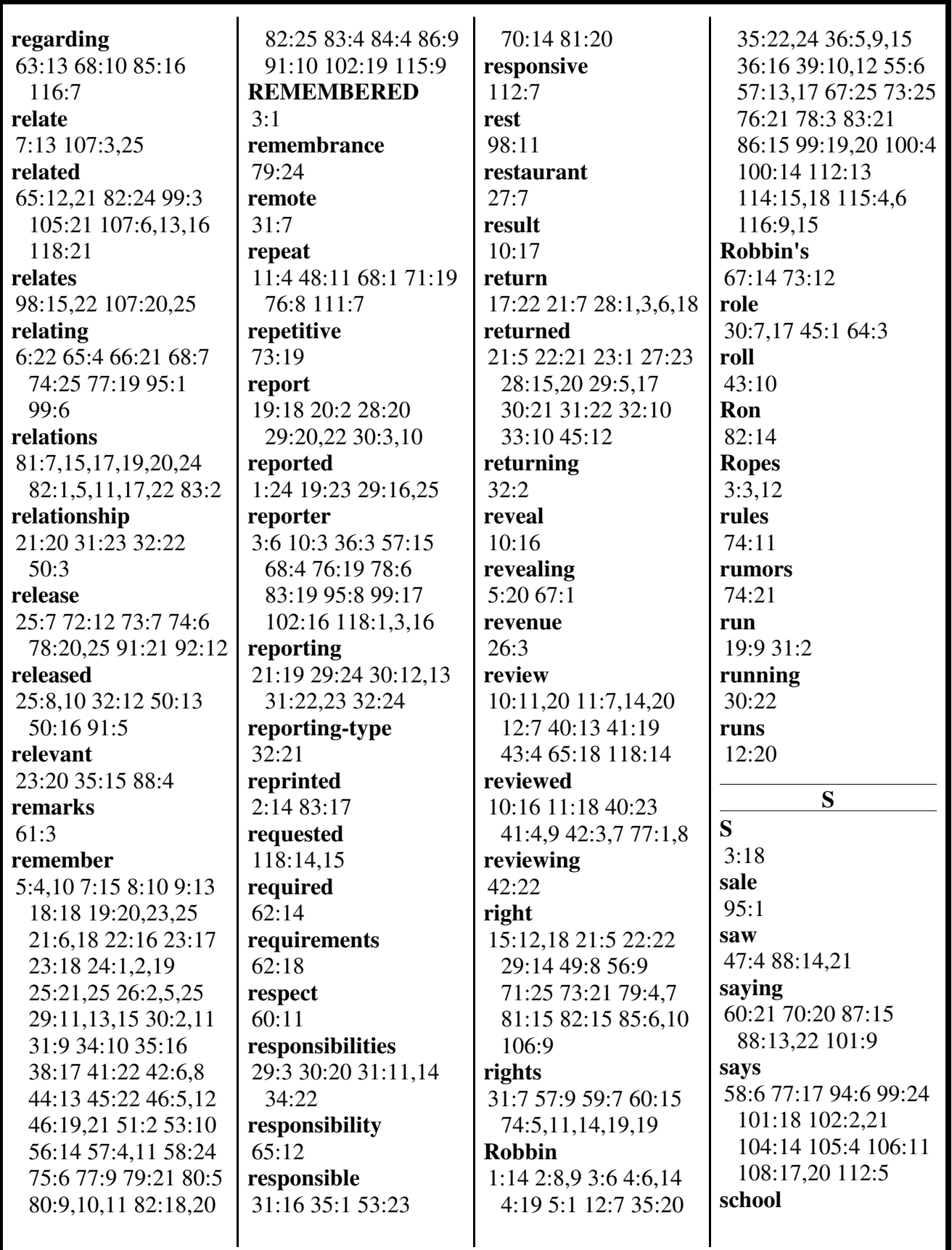

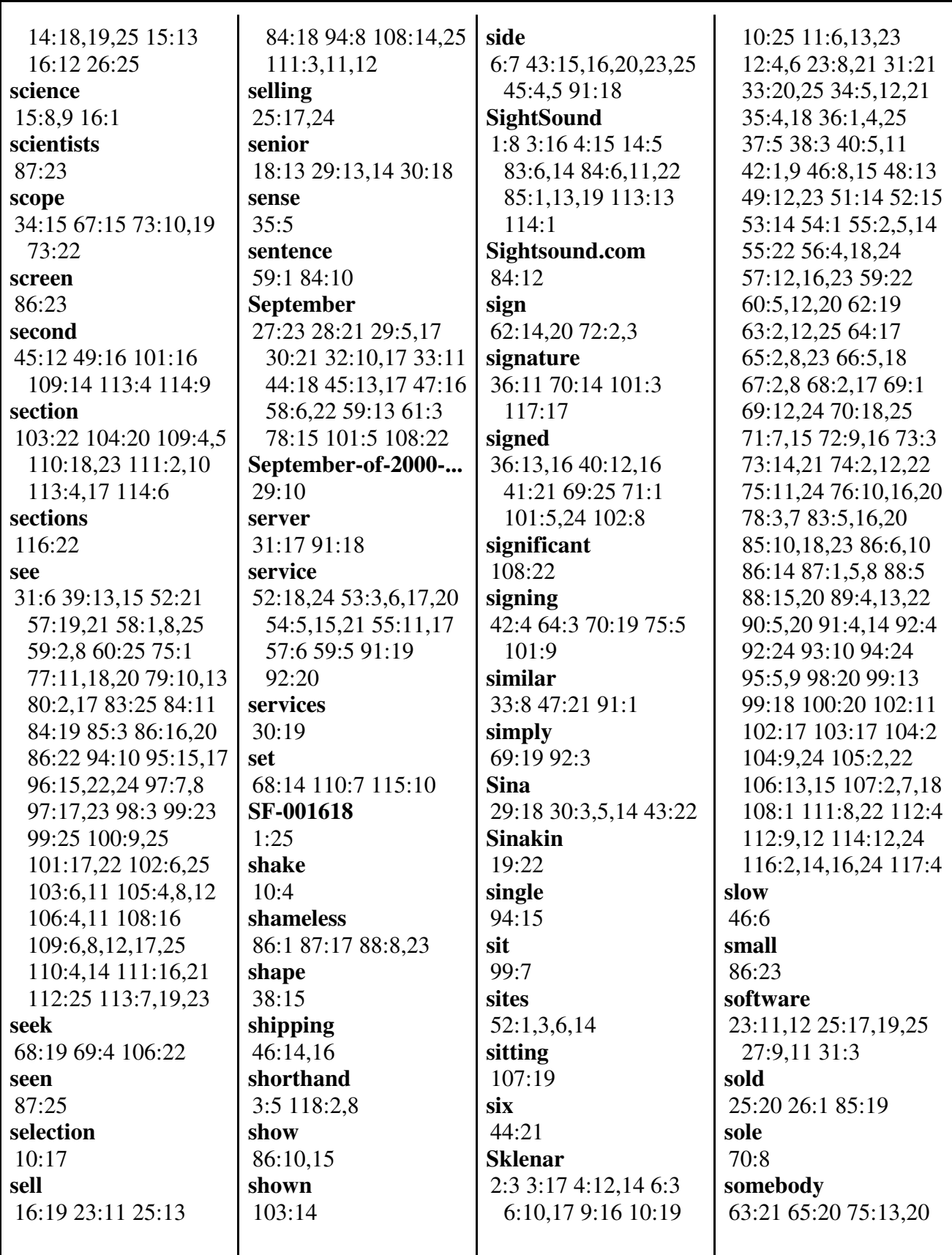

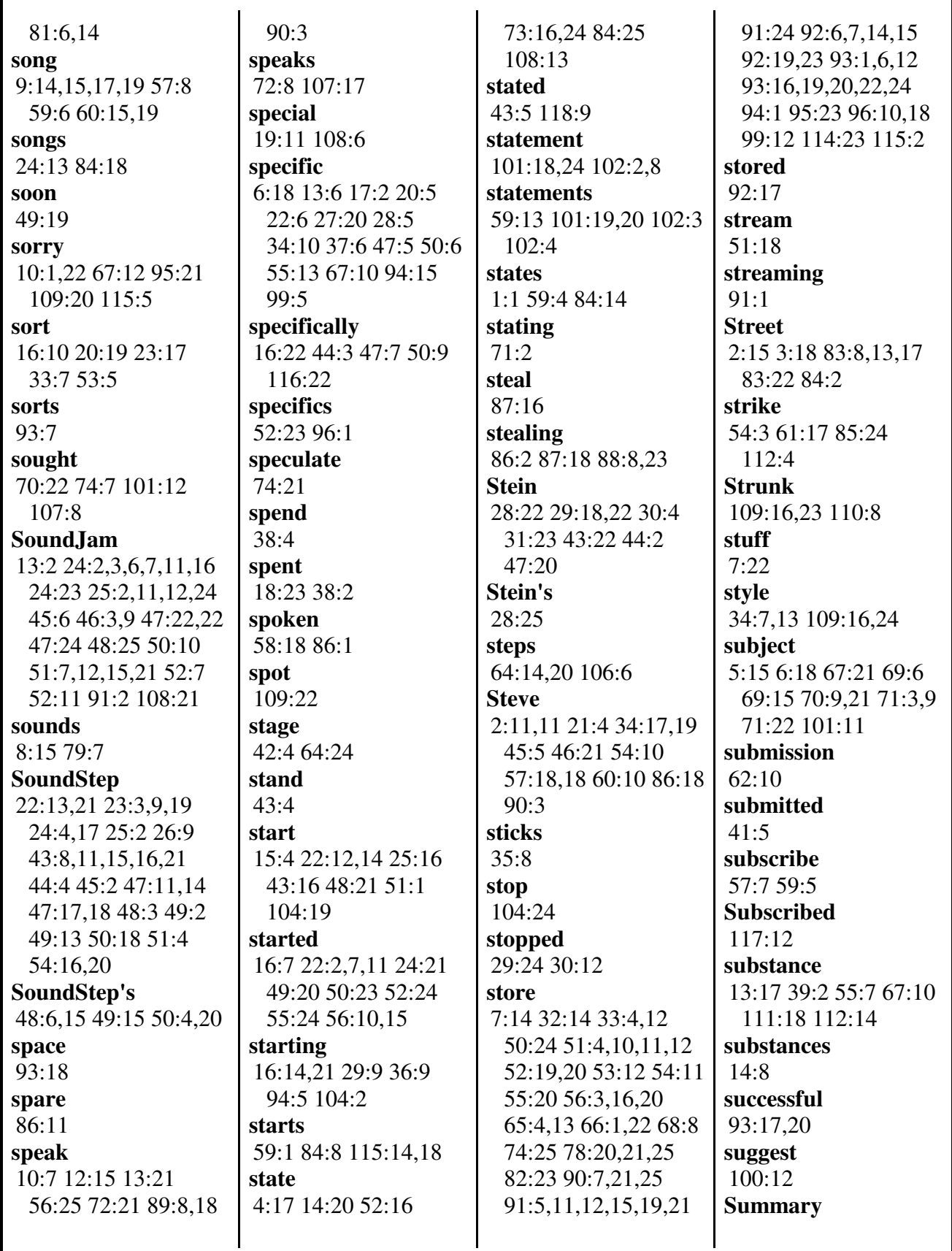

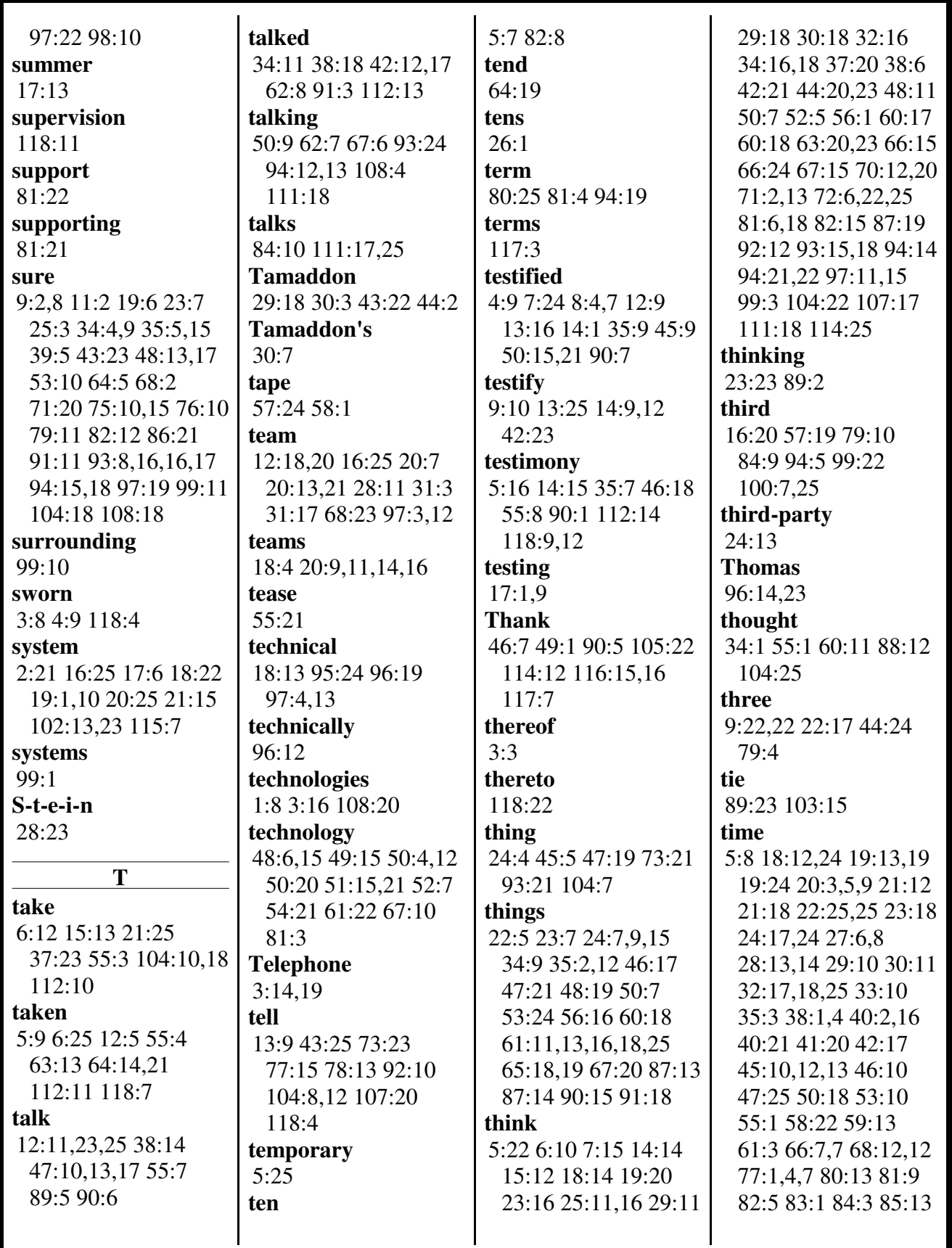

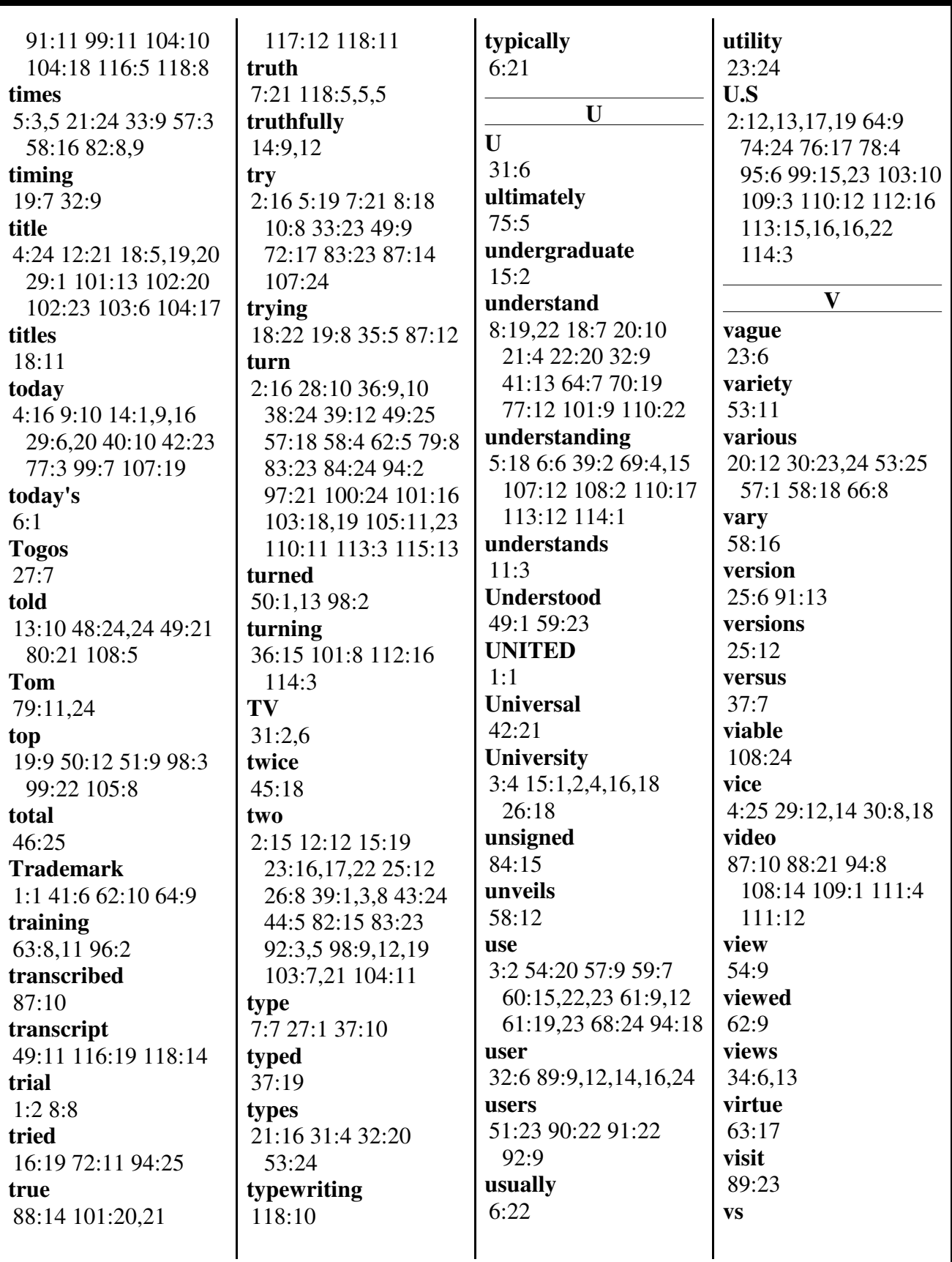

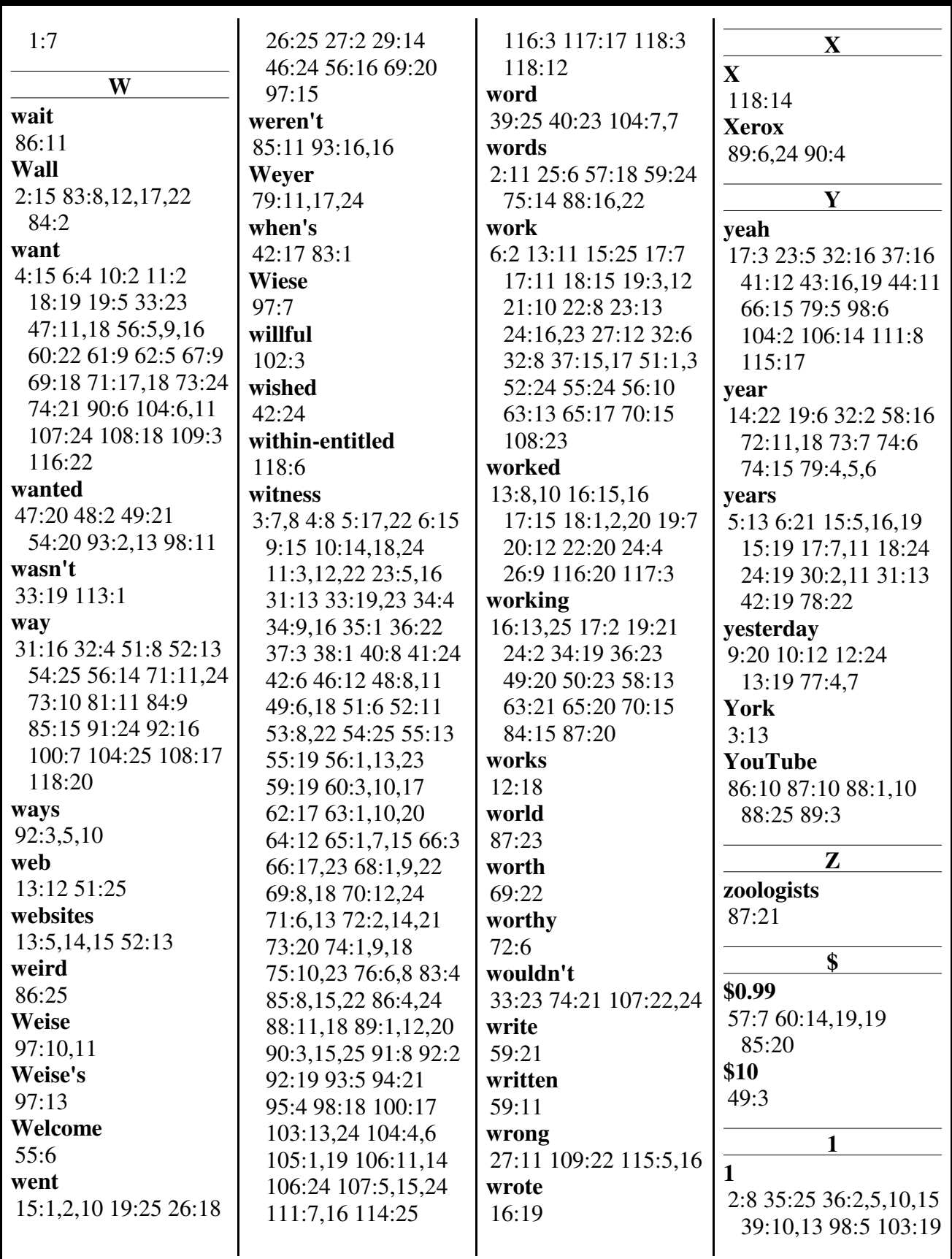

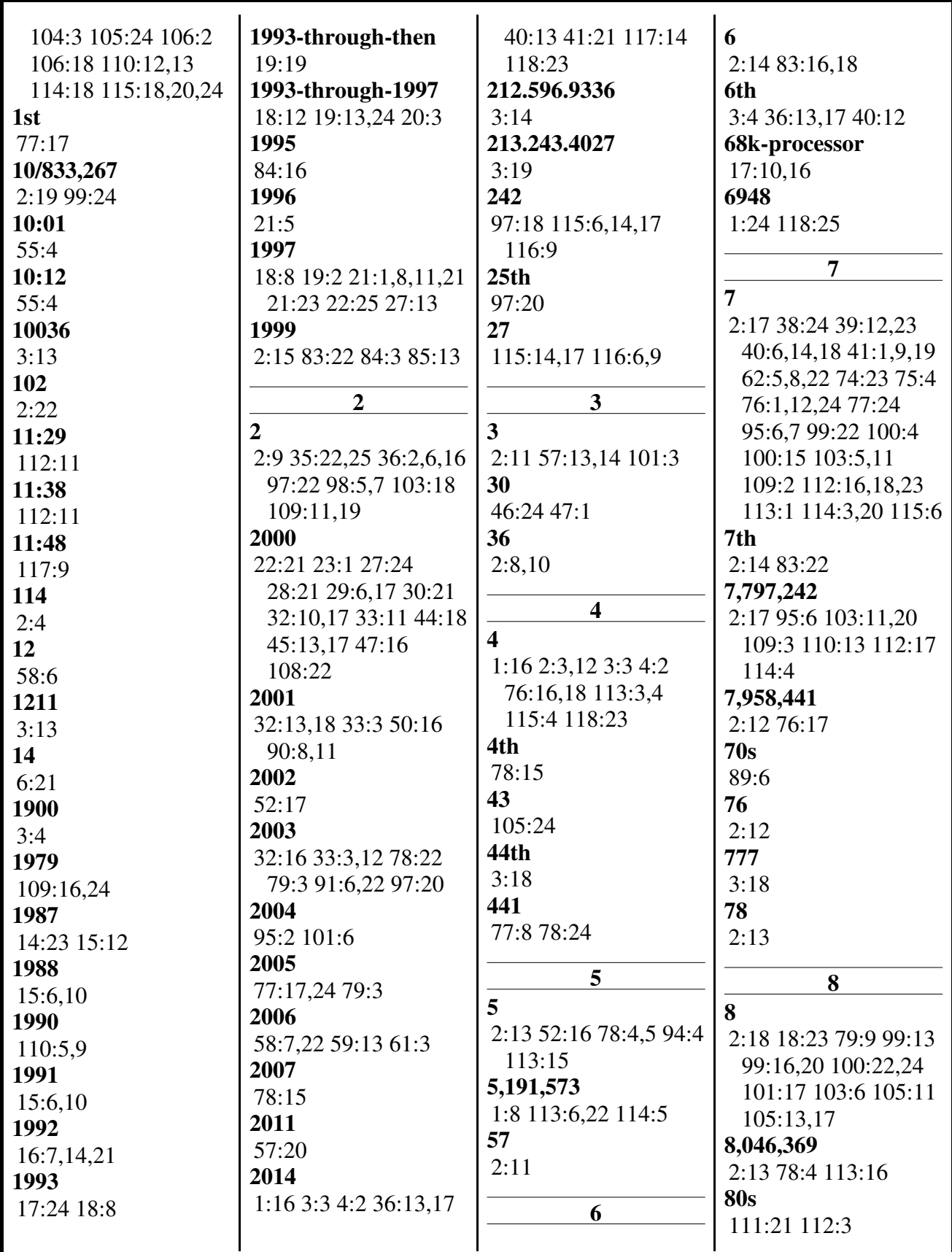

(800) 869-9132
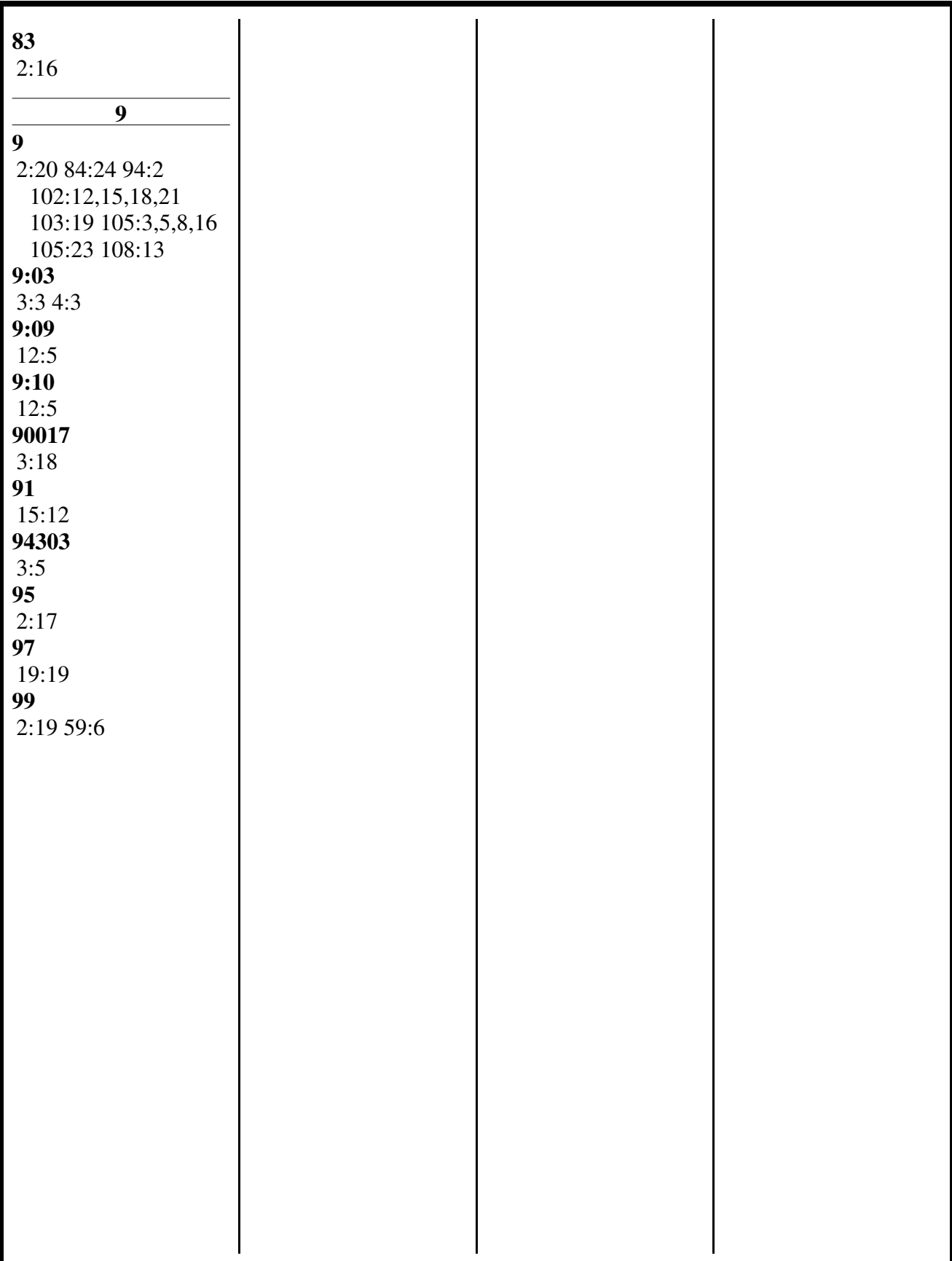

# EXHIBIT 1 EXHIBIT <sup>1</sup>

Case CBMZOI3-00020 U.S. Patent No. 5,191,573

Filed on behalf of Petitioner Apple Inc.

By: Steve J. Baughman Ching-Lee Fukuda James R. Batcheldcr ROPES & GRAY LLP

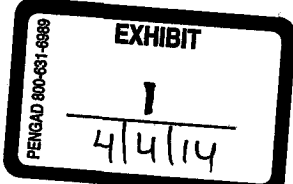

## UNITED STATES PATENT AND TRADEMARK OFFICE

# BEFORE THE PATENT TRIAL AND APPEAL BOARD

# APPLE INC. Petitioner

V.

# SIGHTSOUND TECHNOLOGIES, LLC Patent Owner

Case CBM2013-00020 U.S. Patent No. 5,191,573

Before the Honorable MICHAEL P. TIERNEY, JUSTIN T. ARBES, and GEORGIANNA W. BRADEN, Administrative Patent Judges

## DECLARATION OF JEFFREY ROBBIN

MAIL STOP PATENT BOARD Patent Trial and Appeal Board United States Patent and Trademark Office Post Office Box 1450 Alexandria, Virginia 22313-1450

41402588\_2

# Apple Exhibit 4258 Apple v. SightSound Technologies

# **PAGE 000147**

T, Jeffrey Robbin, declare:

1. I am employed by Apple Inc. ("Apple") as Vice President, iTunes and Apple TV. I am over the age of 18, I have personal knowledge of the facts set forth herein, and I am competent to testify regarding these facts.

2. In my current capacity at Apple, my responsibilities include overseeing the development of the iTunes client and setting product direction. The iTunes client is the software that runs on Microsoft Windows or (Mac) OS X computers and iOS devices that, in addition to other functions, provides users with access to the iTunes Store.

3. I began working at Apple as an intern in 1992 and returned full time in 1993. In 1997, I left Apple and later started the company Soundstep. While at SoundStcp, I, along with Bill Kincaid and David Heller, developed the software product SoundJam MP, a music player product for the Mac. SoundJam MP, among other things, allowed users to play music, transfer music from their computers to MP3 players, create playlists, and transfer music from CDs to their computers and convert to MP3 format.

4. In September 2000, Apple acquired Soundstep, and I returned to Apple as part of the acquisition. I was employed as an engineer to continue my work on Soundjam MP, which was the predecessor product to iTunes. I was responsible, along with Mr. Kincaid and Mr. Heller, for the development of the iTunes client. iTunes commercially launched in January 2001.

41402588 2

-2-

5. Prior to March 2002, I became involved in developing a music purchase service for Apple, which became the iTunes Music Store, currently known as the i'l"uncs Store.

6. I was one of the leaders of the initial development team for the iTunes Music Store. An internal demonstration version of the iTuncs Music Store was available by the end of 2002. The iTunes Music Store officially launched on April 23, 2003.

7. The iTunes client and iTunes Music Store include many technological features developed by Apple. One example is the "Genius" feature, which, among other functions, implements a sophisticated algorithm to provide recommendations based on past purchases. Apple has been granted U.S. patents on many inventions relating to the iTunes Music Store, including user interface technology, playlist management, presentation of media on a device, secure access to content, and assigning ratings. For example, Apple patents for which I am one of the named inventors include US. Patent No. 7,853,893 relating to a graphical user interface for searching, browsing, previewing, and/or purchasing media items; U.S. Patent No. 6,728,729 relating to accessing media across networks; U.S. Patent No. 7,765,326 relating to improved interaction between a host computer and a media player; U.S. Patent No. 7,797,446 relating to automatic updating of playlists; US. Patent No. 7,827,259 relating to selecting and presenting media items at a media device; U.S. Patent No. 7,844,498 relating to interacting with an online media store to obtain a

414o25ss\_2

-3-

media asset bundle; U.S. Patent No. 7,895,661 relating to secure access to content within media files; U.S. Patent No. 7,958,441 relating to management of playlists; and U.S. Patent No. 8,046,369 relating to assigning ratings to media assets. Apple also has been granted many other patents, for which I am not a named inventor, for innovative features of the iTunes client and iTunes Store.

8. To my recollection, I had not heard of, nor was I aware of, any SightSound entity or any services offered by any SightSound entity before 2003. I also have no recollection of any communication from either Tom Weyer or Mark Gavini (now Marco Mazzoni) relating to Sightsound or to the concept of electronic purchase of digital audio or video signals over telecommunication lines. Nor am I aware of anyone in the development team for the launch of the iTunes Music Store, including Mr. Heller, who knew anything about SightSound or its services prior to 2003, or had such communication from either Mr. Weyer or Mr. Gavini (now Mr. Mazzoni). As one of the leaders of the development team for the iTunes Music Store, if anyone had heard of SightSound or received any information about Sightsound that related to the iTunes Music Store, I believe I would have been aware of it.

9. I am informed that SightSound is alleging in this proceeding—more than 10 years after Apple developed and launched the iTunes Music Store~—that Apple developed the iTunes client and iTunes Music Store by copying from SightSound. Based on my knowledge and experience as a key member of the development team for the iTunes client and the iTunes Music Store, that allegation is utterly false. Apple

41402588 2

-4-

developed those technologies based on the predecessor product SoundJam MP that it acquired in September 2000, and based on the significant innovative work done at Apple to make commercially viable the idea-prevalent in the industry since the mid-1980s-that it would be desirable to sell music and video files over computer networks. Apple's work on this project was both innovative and pioneering, which helps to explain why Apple became the market leader so soon after its launch of the iTunes Music Store. Based on my core involvement in this project, and my extensive, sustained interaction with all of the other team members in developing the iTunes ecosystem, Apple did not copy anything from any SightSound entity.

I declare under penalty of perjury under the laws of the United States of America that the foregoing is true and correct.

 $-5-$ 

Dated: March 6, 2014

Wallie Lefter Robbin

# EXHIBIT 2 EXHIBIT 2

Case CBMZOI 3-00023 U.S. Patent No. 5,966,440

Filed on behalf of Petitioner Apple Inc.

By: Steve]. Baughman Ching—Lee Fukuda James R. Batchelder ROPES & GRAY LLP

**EXHIBIT** 

# UNITED STATES PATENT AND TRADEMARK OFFICE

# BEFORE THE PATENT TRIAL AND APPEAL BOARD

# APPLE INC. Petitioner'

V.

# SIGHTSOUND TECHNOLOGIES, LLC Patent Owner

Case CBM2013-00023 US. Patent N0. 5,966,440

Before the Honorable MICHAEL P. TIERNEY, JUSTIN T. ARBES, and GEORGIANNA W. BRADEN, Administrative Patent Judges

## DECLARATION OF JEFFREY ROBBIN

MAIL STOP PATENT BOARD Patent Trial and Appeal Board United States Patent and Trademark Office Post Office Box 1450 Alexandria, Virginia 22313-1450

Apple Exhibit 4413 Apple v. SightSound Technologies CBM20l3-00023 Page 00001

PAGE 000153 PAGE 000153

1, Jeffrey Robbin, declare:

1. I am employed by Apple Inc. ("Apple") as Vice President, iTunes and Apple TV. I am over the age of 18, I have personal knowledge of the facts set forth herein, and I am competent to testify regarding these facts.

2. In my current capacity at Apple, my responsibilities include overseeing the development of the iTunes client and setting product direction. The iTunes client is the software that runs on Microsoft Wiridows or (Mac) OS X computers and iOS devices that, in addition to other functions, provides users with access to the iTunes Store.

3. I began working at Apple as an intern in 1992 and returned full time in 1993. In 1997, I left Apple and later started the company SoundStep. While at SoundStep, I, along with Bill Kincaid and David Heller, developed the software product Soundjam MP, a music player product for the Mac. Soundjam MP, among other things, allowed users to play music, transfer music from their computers to MP3 players, create playlists, and transfer music from CDs to their computers and convert to MP3 format.

4. In September 2000, Apple acquired SoundStep, and I returned to Apple as part of the acquisition. I was employed as an engineer to continue my work on Soundjam MP, which was the predecessor product to iTunes. I was responsible, along with Mr. Kincaid and Mr. Heller, for the development of the iTunes client. iTunes commercially launched in January 2001.

41491581 1

.2.

5. Prior to March 2002, I became involved in developing a music purchase service for Apple, which became the iTunes Music Store, currently known as the iTunes Store.

6. I was one of the leaders of the initial development team for the iTunes Music Store. An internal demonstration version of the iTuncs Music Store was available by the end of 2002. The iTunes Music Store officially launched on April 23, 2003.

7. The iTunes client and iTunes Music Store include many technological ' features developed by Apple. One example is the "Genius" feature, which, among other functions, implements a sophisticated algorithm to provide recommendations based on past purchases. Apple has been granted U.S. patents on many inventions relating to the iTunes Music Store, including user interface technology, playlist management, presentation of media on a device, secure access to content, and assigning ratings. For example, Apple patents for which I am one of the named inventors include U.S. Patent No. 7,853,893 relating to a graphical user interface for searching, browsing, previewing, and/or purchasing media items; U.S. Patent No. 6,728,729 relating to accessing media across networks; U.S. Patent No. 7,765,326 relating to improved interaction between a host computer and a media player; U.S. Patent No. 7,797,446 relating to automatic updating of playlists; U.S. Patent No. 7,827,259 relating to selecting and presenting media items at a media device; U.S. Patent No. 7,844,498 relating to interacting with an online media store to obtain a

41491581\_I

-3- '

media asset bundle; U.S. Patent No. 7,895,661 relating to secure access to content within media files; U.S. Patent No. 7,958,441 relating to management of playlists; and U.S. Patent No. 8,046,369 relating to assigning ratings to media assets. Apple also has been granted many other patents, for which I am not a named inventor, for innovative features of the iTunes client and iTunes Store.

8. To my recollection, I had not heard of, nor was I aware of, any SightSound entity or any services offered by any SightSound entity before 2003. I also have no recollection of any communication from either Tom Weyer or Mark Gavini (now Marco Mazzonij relating to Sightsound or to the concept of electronic purchase of digital audio or video signals over telecommunication lines. Nor am I aware of anyone in the development team for the launch of the iTunes Music Store, including Mr. Heller, who knew anything about SightSound or its services prior to 2003, or had such communication from either Mr. \Veyer or Mr. Gavini (now Mr. Mazzoni). As one of the leaders of the development team for the iTunes Music Store, if anyone had heard of SightSound or received any information about SightSound that related to the iTunes Music Store, I believe I would have been aware of it.

9. I am informed that SightSound is alleging in this proceeding—more than 10 years after Apple developed and launched the iTunes Music Store---- that Apple developed the iTunes client and iTunes Music Store by copying from Sightsound. Based on my knowledge and experience as a key member of the development team for the iTuncs client and the i'l'unes Music Store, that allegation is utterly false. Apple

414915s1\_1

.4-

developed those technologies based on the predecessor product SoundJam MP that it acquired in September 2000, and based on the significant innovative work done at Apple to make commercially viable the idea-prevalent in the industry since the mid-1980s—that it would be desirable to sell music and video files over computer networks. Apple's work on this project was both innovative and pioneering, which helps to explain why Apple became the market leader so soon after its launch of the iTunes Music Store. Based on my core involvement in this project, and my extensive, sustained interaction with all of the other team members in developing the iTunes ecosystem, Apple did not copy anything from any SightSound entity.

I declare under penalty of perjury under the laws of the United States of America that the foregoing is true and correct.

Dated: March  $\bigcup$ , 2014

*Vyflall*<br>Feftrey Robbin

# EXHIBIT 3 EXHIBIT 3

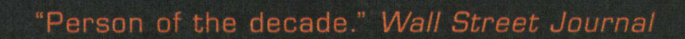

# I, STEVE Steve Jobs In His Own Words

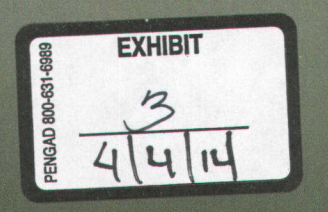

**PAGE 000159** 

# Steve Jobs In His Own Words EDITED BY GEORGE BEAHM

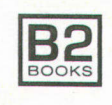

AN AGATE IMPRINT CHICAGO

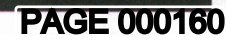

Copyright © 2011 by George Beahm

No part of this book may be reproduced or transmitted in any form or by any means, electronic or mechanical, including photocopying, recording, or by any information storage and retrieval system, without express written permission from the publisher.

I, Steve is in no way authorized, prepared, approved, or endorsed by Steve Jobs and is not affiliated with or endorsed by any of his past or present organizations.

First edition November 2011.

ISBN-10 1-932841-66-0 ISBN-13 978-1-932841-66-4

#### Printed in the United States.

This third printing of I, Steve includes corrections and updates made after the book's first printing.

10 9 8 7 6 5 4 3

B2 Books is an imprint of Agate Publishing, Inc. Agate books are available in bulk at discount prices. For more information, go to agatepublishing.com.

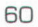

I, STEVE

#### **iTunes**

Napster and Kazaa certainly demonstrated that the Internet was built perfectly for delivering music. The problem is they're illegal. And the services that have sprung up that were legal are pretty anemic in terms of the rights they offer you, and they kind of treat you like a criminal. You can't burn a CD, or you can't put it on your MP<sub>3</sub> player. And so our idea was to come up with a music service where you don't have to subscribe to it. You can just buy music at 99 cents a song, and you have great digital-you have great rights to use it. You can burn as many CDs as you want for personal use, you can put it on your iPods, you can use it in your other applications, you can have it on multiple computers.

-Apple keynote address, September 12, 2006

# EXHIBIT 4 EXHIBIT 4

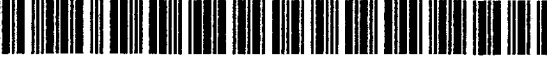

US007958441B2

# $(12)$  United States Patent

### Heller et al.

#### (54) MEDIA MANAGEMENT FOR GROUPS OF MEDIA ITEMS

- (75) Inventors: David Heller, San Jose, CA (US); Jeffrey L. Robbin, Los Altos, CA (US); Steven P. Jobs, Palo Alto, CA (US); Timothy Wasko, High River (CA); Jeff Miller, Mountain View, CA (US)
- (73) Assignee: Apple Inc., Cupertino, CA (US)
- (\*) Notice: Subject to any disclaimer, the term of this patent is extended or adjusted under 35 U.S.C. 154(b) by 488 days.
- (21) App1.N0.: 11/097,591
- (22) Filed: Apr. 1, 2005

#### (65) Prior Publication Data

US 2006/0156236 A1 Jul. 13, 2006

#### Related U.S. Application Data

- (60) Provisional application No. 60/642,334, filed on Jan. 7, 2005.
- (51) Int. Cl. G06N 3/00 (2006.01)
- (52) U.S. Cl. 715/201
- (58) Field of Classification Search ................ .. 715/513 715/517, 523,530,234, 243,254,255, 201 See application file for complete search history.

#### (56) References Cited

#### U.S. PATENT DOCUMENTS

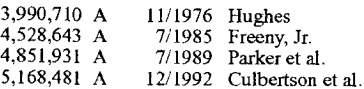

#### US 7,958,441 B2 (10) Patent No.2

#### Jun.7,2011 (45) Date of Patent:

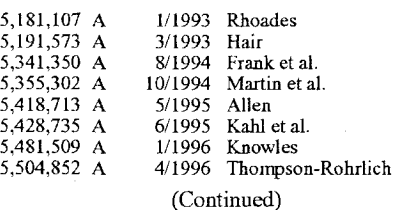

#### FOREIGN PATENT DOCUMENTS

EP 0 917 077 5/1999

(Continued)

#### OTHER PUBLICATIONS

Windows XP Service Pack 2, Figures 1-2 and "How to obtain the latest Windows XP service pack," Aug. 25, 2004.\*

(Continued)

Primary Examiner - Kyle R Stork

#### (57) ABSTRACT

Improved techniques to utilize and manage a group of media items (or media assets) on a computing device are disclosed. The group of media items can be utilized and managed at a host computer forthe host computer as well as a media device (e.g., media player) that can couple to the host computer. One popular example of a group of media items is know as a playlist, which can pertain to a group of audio tracks. One aspect pertains to a graphical user interface that enables a user to trade-off storage capacity of a media device between media asset storage and data storage. Another aspect pertains to a graphical user interface that assists a user with selecting media items to fill a group of media items. Still another aspect pertains to providing a persistent media device playlist at a host computer. Yet still another aspect pertains to imposing capacity limits to a playlist, such as a media device playlist.

#### 28 Claims, 11 Drawing Sheets

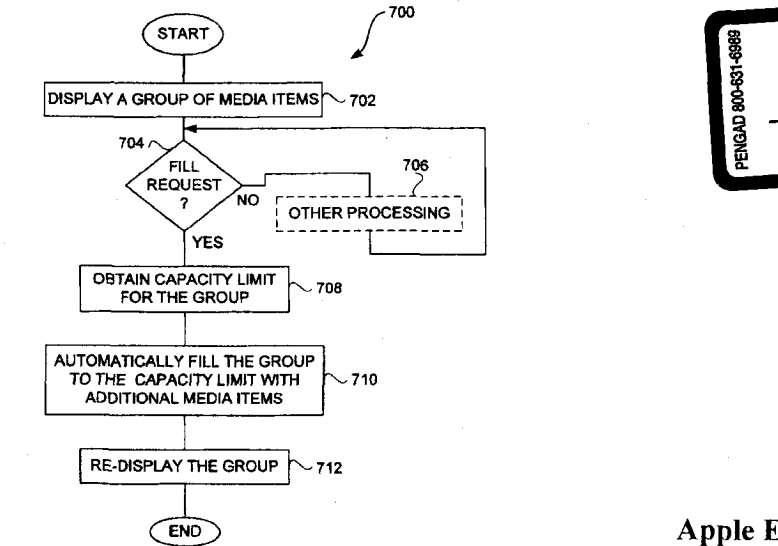

Apple Exhibit 4447 Apple v. SightSound Technologies CBM2013-00023 Page 00001

# PAGE 000164 PAGE 000164

**EXHIBIT** 

#### **U.S. PATENT DOCUMENTS**

 $\ddot{\phantom{0}}$ 

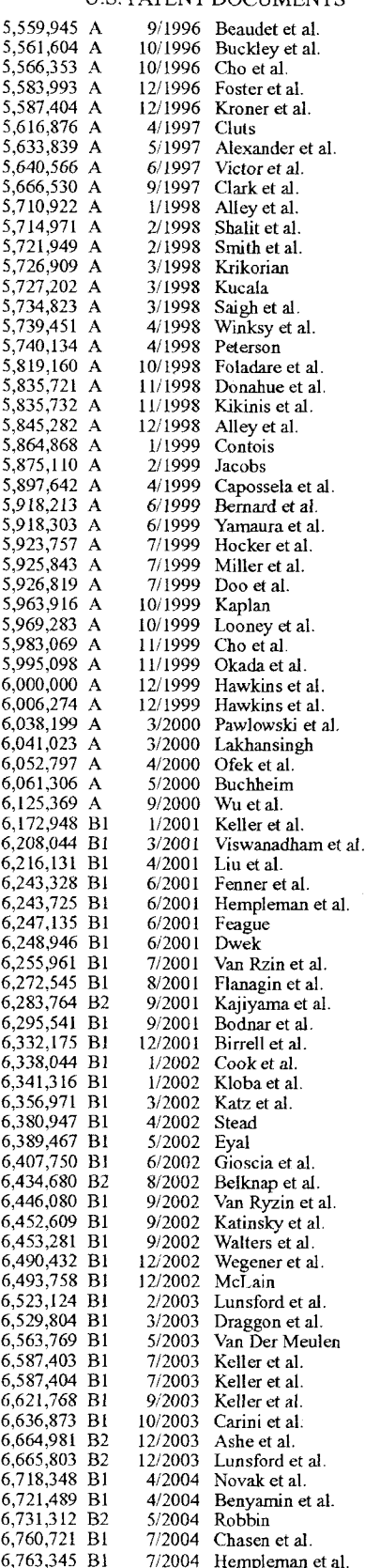

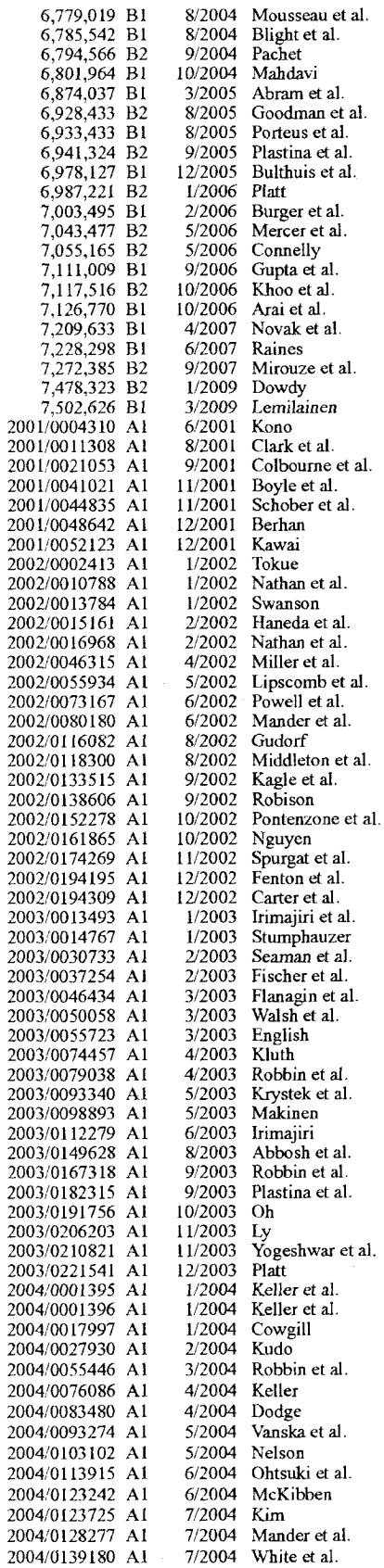

Page 00002

# **PAGE 000165**

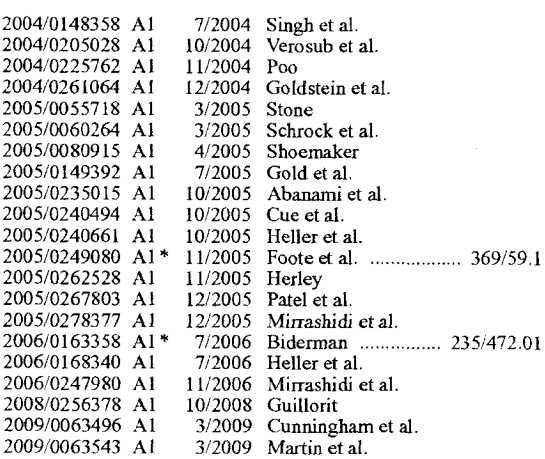

#### FOREIGN PATENT DOCUMENTS

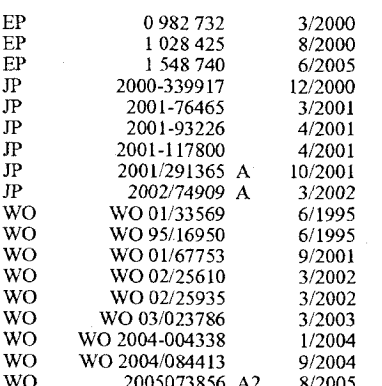

#### OTHER PUBLICATIONS

De Herrera, Chris, "Microsofi ActiveSync 3.1," Version 1.02, Oct. 13, 2000.

IEEE 1394—Wikipedia, 1995, http://www.wikipedia.org/wiki/ Firewire.

Miniman, "Applian Software's Replay Radio and Player v1.02," Product review, pocketnowcom, http://www.pocketnow.com/reviews/replay/replayhtm, Jul, 31, 2001,

Personal Jukebox (PJB), "Systems Research Center and PAAD," Compaq Computer Corp., Oct. 13, 2000, http://research.compaq. com/SRC/pjb/.

Compaq, "Personal Jukebox," Jan. 24, 2001, http://research.compaq. com/SRC/pjb/.

Steinberg, "Sonicblue Rio Car," Product Review, Dec. 12, 2000, http://electronics.cnet.com/electronics/0-6342420-1304-4098389.

Andrew Birrell, "Personal Jukebox (PJB)," Oct. 13, 2000, http:// birrell.org/andrew/talks/pjb—overview.ppt.

Travis Butler, "Portable MP3: The Nomad Jukebox," Jan. 8, 2001, http://db.tidbits.com/getbits.acgi?tbart=06261.

Travis Butler, "Archos Jukebox 6000 Challenges Nomad Jukebox," Aug. 13, 2001, http://db.tidbits.com/getbits.acgi?tbart=06521.

Adam,C. Engst, "Soundlarn Keeps on Jammin'," Jun. 19, 2000, http://db.tidbits.com/getbits.acgi?tbart=05988.

Musicmatch, "Musicmatch and Xing Technology Introduce Musicmatch Jukebox," May 18, 1998. http://www.musicmatch.com/ info/company/press/releases/?year=1998&release=2.

"Nomad Jukebox," User Guide, Creative Technology Ltd., Version 1,

Aug. 2000.

"Apple's iPod Available in Stores Tomorrow," Press Release, Apple Computer, Inc., Nov. 9, 2001.

"Apple Introduces iTunes—World's Best and Easiest To Use Jukebox Software," Macworld Expo, San Francisco, Jan. 9, 2001.

iTunes, Playlist Related Help Screens, iTunes v1.0, Apple Computer, Inc., Jan. 2001.

"Apple Announces iTunes 2," Press Release, Apple Computer, Inc., Oct. 23, 2001.

Specification Sheet, iTunes 2, Apple Computer, Inc., Oct. 31, 2001. iTunes 2, Playlist Related Help Screens, iTunes v2.0, Apple Computer, Inc., Oct. 23, 2001.

SoundJam MP Plus, Representative Screens, published by Casady & Greene, Inc., Salinas, CA, 2000.

"SoundJam MP Plus Manual, version 2.0"—MP3 Player and Encoder for Macintosh by Jeffrey Robbin, Bill Kincaid and Dave Heller, manual by Tom Negrino, published byCasady & Greene, Inc., 2000.

"Digital Still Cameras---Downloading Images to a Computer," Mimi Chakarova et al., Multi-Media Reporting and Convergence, 2 pgs. International Search Report dated Jul. 9, 2003, from International

Application No. PCT/US03/21534.

Torrone, Phillip, How-To: Getting Podcasts on a Portable Media Center (and other Windows Media Devices, Oct. 2004.

"Hewlett Packard Jornada 525 Color Pocket PC," downloaded Jan. 25, 2002, http://www.pc4d.com/electronics/products/56/jornada\_\_ 525\_color\_pocket\_pc.shtml.

"Replay Gain—-A proposed Standard," Oct. 7, 2001, from http:// replaygainhydrogenaudio.org/indexhtml and http://replaygain. hydrogenaudio.org/outline.html.

"About MusicMatch Jukebox," MusicMatch Jukebox v4 Help, 1999, pp. 1-4.

"iTunes Celebrates Its First Anniversary; Over 70 Million Songs Purchased," Apr. 28, 2004, http://www.apple.com/pr/library/2004/ apr/28itunes,html.

"Rio Portable Music Player," Independent Web Review, downloaded Jan. 25, 2002, http://www.webreviews.com/9901/rio.html

Breen, Christopher, "iMixing it Up: Sharing Your Sounds," Sep. 17, 2004, http://playlistmag.com/help/2004/09/imixhowto/index.php.

Bridgman, "Windows XP Expert Zone Community Columist", Using Windows Mobil-based Portable Media Centers and Windows Media Player 10, Aug. 25, 2004, 1-11.

Compaq Computer Corp, copyright 1991, Personal Jukebox User Manual, pp. 1-29.

Fleishman, Glenn, "Handheld iPod joins MP3 band a bit late, but is standout player," Nov. 6, 2001, http://seattletimes.nwsource.com/ html/businesstechnology/13436181l\_ptrnacc040.html.

Handbook for PalmTM<sup>TM</sup> m500 Series Handhelds, User Manual, copyright 1998-2001.

iTunes, Digital Music for your Mac, Apple Computer, Inc., downloaded Oct. 22, 2001, http://www.apple.com/itunes/.

Kawamoto et al., "On 1st Birthday, iTunes Unwraps New Features," Apr. 28, 2004, http://news.com.com/

-<br>On+1st+birthday,+iTunes+unwraps+new+features/2100-1027\_3-

Lindauer, Andy, "What's in your Pocket?," Edgereview, downloaded Jan. 25, 2002, http://www.edgereview.com/print.cfm?Type=aag& ID=286.

Lyra, Personal Digital Player, RCA, Product Box, (2003).

RCA Lyra User's Guide, RD2201/2202/2204, www.lyrazone.com, (1999) pp. 1-37.

RealJukebox Plus Manual, Real Networks, Inc., copyright 1999, pp.

RealJukebox, Real Networks, Inc., webpages downloaded Oct. 27, 2005 http://www.real.com/Jukebox/release\_notes.html#.

Sinitsyn, "A Synchronization Framework for Personal Mobile Servers," Proceedings of the Second IEEE Annual Conference on Pervasive Computing and Communications Workshops, Piscataway, NJ, Mar. 14, 2004, pp. 1-4.

TuneBase 100 User Guide, A CD Library Management System, Escicnt, Inc. copyright 1999.

TuneBase Pro Mk-II User's Guide, Escient, Inc. ( 1999).

Vetro et al., "Media Conversions to Support Mobile Users," IEEE Canadian Conference on Electrical and Computer Engineering, Piscataway, NJ, May 13, 2001, pp. 607-612.

Window's Media Player 6.4, Microsoft Corp, copyright 1999, Software available at http://www.oldversion.com/program.php?n=wmp

PAGE 000166 PAGE 000166

See also Windows Media Player 6.4 Software Otficial website at http://www.microsoft.com/windows/windowsmedia/player/version64/default.aspx.

Zheng et al., "MobiGATE: a mobile gateway proxy for the active deployment of transport entities," Proceedings of the 2004 International Conference on Parallel Processing, Piscataway, NJ, Aug. 15, 2004.

PBS Local Insertion Server Instruction Manual, Microvision, Inc., pp. 1-71, Jun. 19,1996.

Wave Station Digital Audio Automation System, Instruction & Operations Manual Broadcast Software International, pp. 1-113, Feb.<br>4 1997

Nielsen et al., "Comparative Design Review: An Exercise in Parallel Design", INTERCHI '93, pp. 414-417Apr. 24-29, 1993.

Lowery Daryl, "Random-Access Digital Audio--Recording Systems", pp. 68-71, Jun. 1992.

Sadie Master System, Product Brochure, Studio audio Digital Equipment Inc., 2 pgs, Apr. 3, 2009.

RCS Works-CartWall User's Guide and Reference Manual, pp. 1-83., Feb. 7, 1993.

"Digital Audio Just Got Easier!", CartWorks Digital Audio Systems, dbm Systems, Inc, Jun. 26, 1996.

"CartWorks File Utilities User's Manual", dbm Systems, Inc., pp. 1-8, Jul. 18, 1998.

"CartWorks MHD Music-on-Hard-Drive Quickschedule User's Manual", dbm Systems, Inc., pp. 1-8, Feb. 8, 1998.

"CartWorks MHD Music-on-Hard-Drive User' <sup>5</sup> Manual V6.8", dbm Systems, Inc., pp. 1-11, Apr. 3, 2009.

"CartWorks On -Demand Editor User's Manual", dbm Systems, Inc., pp. 1-7, Apr. 3, 2009.

"Cartworks Script Editor User's Manual V3.12", dbm Systems, Inc., pp. 1-26, Apr. 3, 2009.

"CartWorks Spot Set Editor User's Manual", dbm Systems, Inc., pp. 1-11, Apr. 3, 2009.

"The DADpro Digital Audio Delivery System Operation Manual Version 1.0", IBM Corp., pp. 1-424, Aug. 30, 1996.

"Virtual Recorder——Basic Operations", ASC Audio Video Corporation, pp. 1-94, Sep. 9, 1996.

"Broadcast Tools: SpotBase, Playlist & TapBase", ASC Audio Video Corporation. pp. 1-2, Apr. 3, 2009.

"VR 300 Advanced Broadcast Video Server", ASC Audio Video Corporation, pp. 1-9, Apr. 3, 2009.

"VR300 Video Server User Manual, Version 1.0", ASC Audio Video Corporation, pp. 1-40, Mar. 20, 1998.

"Gravis WinDecks Version 112", screen shots, Gravis Computer Technology Ltd, pp. 1- 10, Apr. 3, 2009.

WinDecks, User Instructions, Gravis Computer Technology Ltd., pp. 1-14, Apr. 3, 2009.

Iriver, "PMPl40/120", Sep. 13, 2004, 1-2 pgs.

MG-25, Portable MPEG4 Player (MG-25), Jul. 29, 2004, 1-3 pgs. Half-life—Wikipedia, the free encyclopedia, http;//enwikipedia.org/ wiki/Halfe—life, Feb. 22, 2009.

Mabini. MemMaid Review. Pocket PC Dubai, Jul. 23, 2004[on1ine], [retrieved on Mar. 26, 2008]. Retrieved from the Internew <URL: http://wwwpocketpcdubai.com/Dinarsofi/memmaid\_\_review. html>.

Personal Jukebox (FIB), "System Research Center and PAAD", Compaq Computer Corp., Oct. 13, 2000, http;//research.compaq. com/SRC/pjb/.

Etchison, "Accelerated Discrete Adjustment of the Parameters of a Process", IBM Technical Disclosure Bulletin, vol. 15, No. 5, Oct. 1, 1972, 2 pgs.

\* cited by examiner

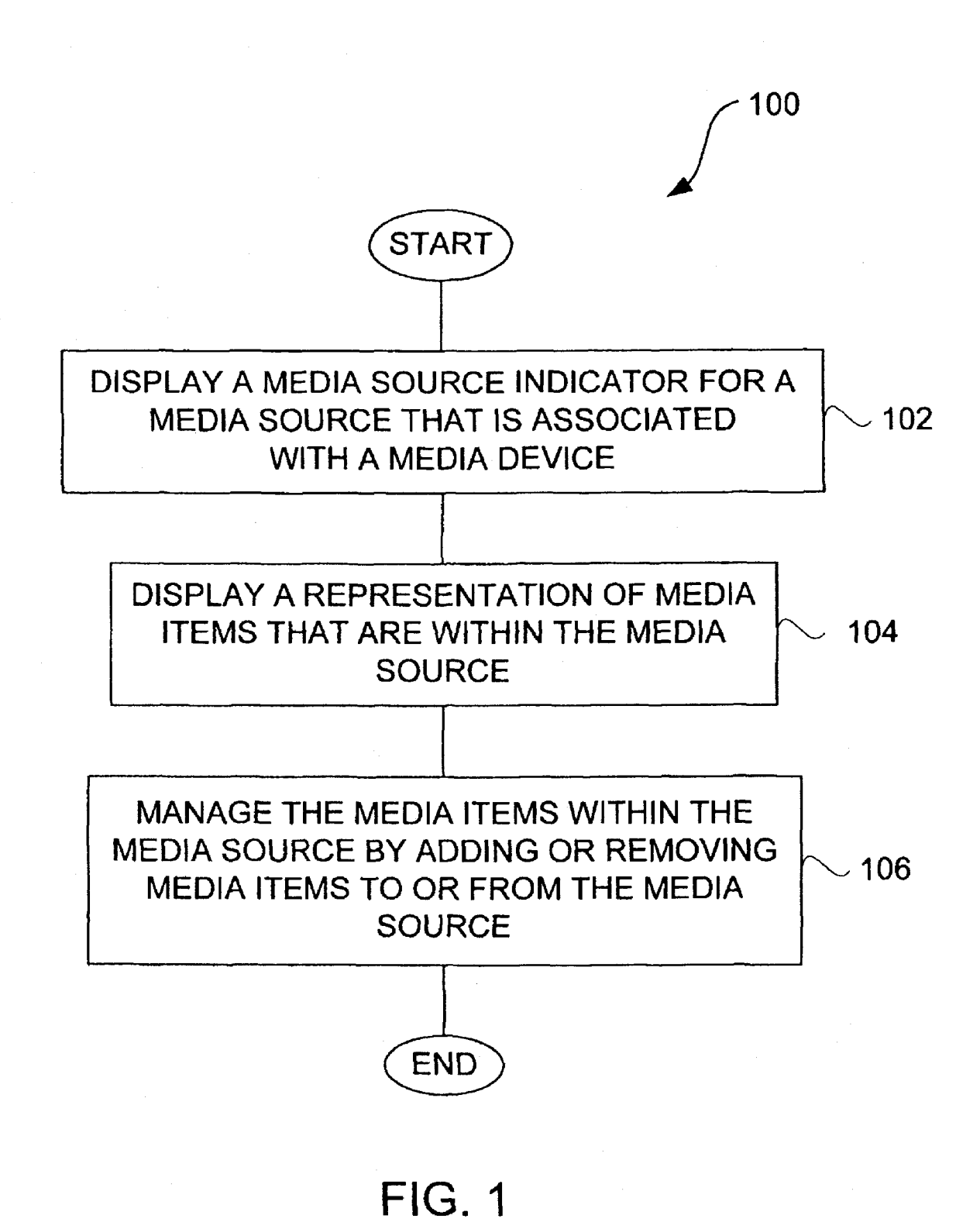

PAGE 000168 PAGE 000168

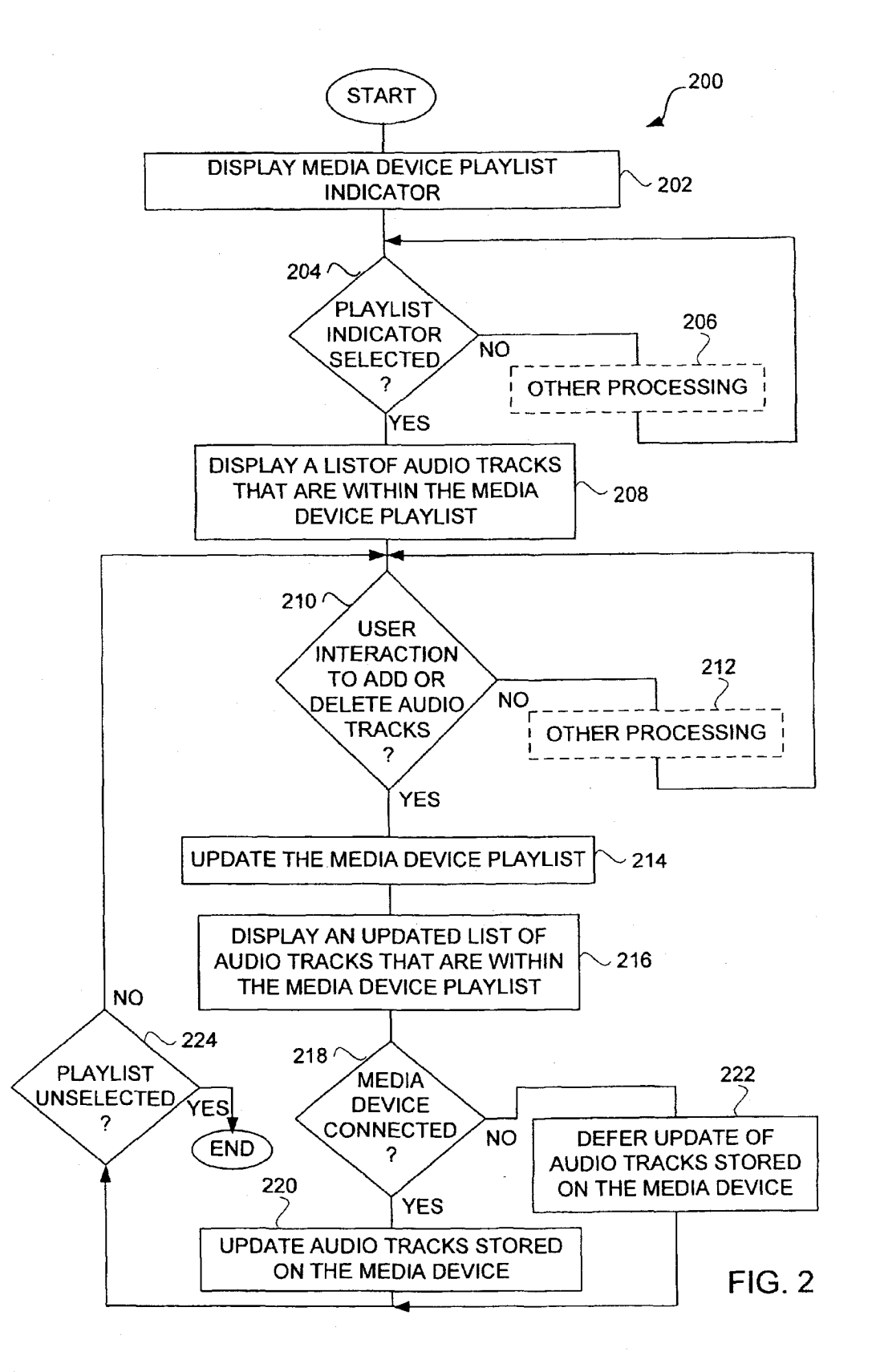

# PAGE 000169 PAGE 000169

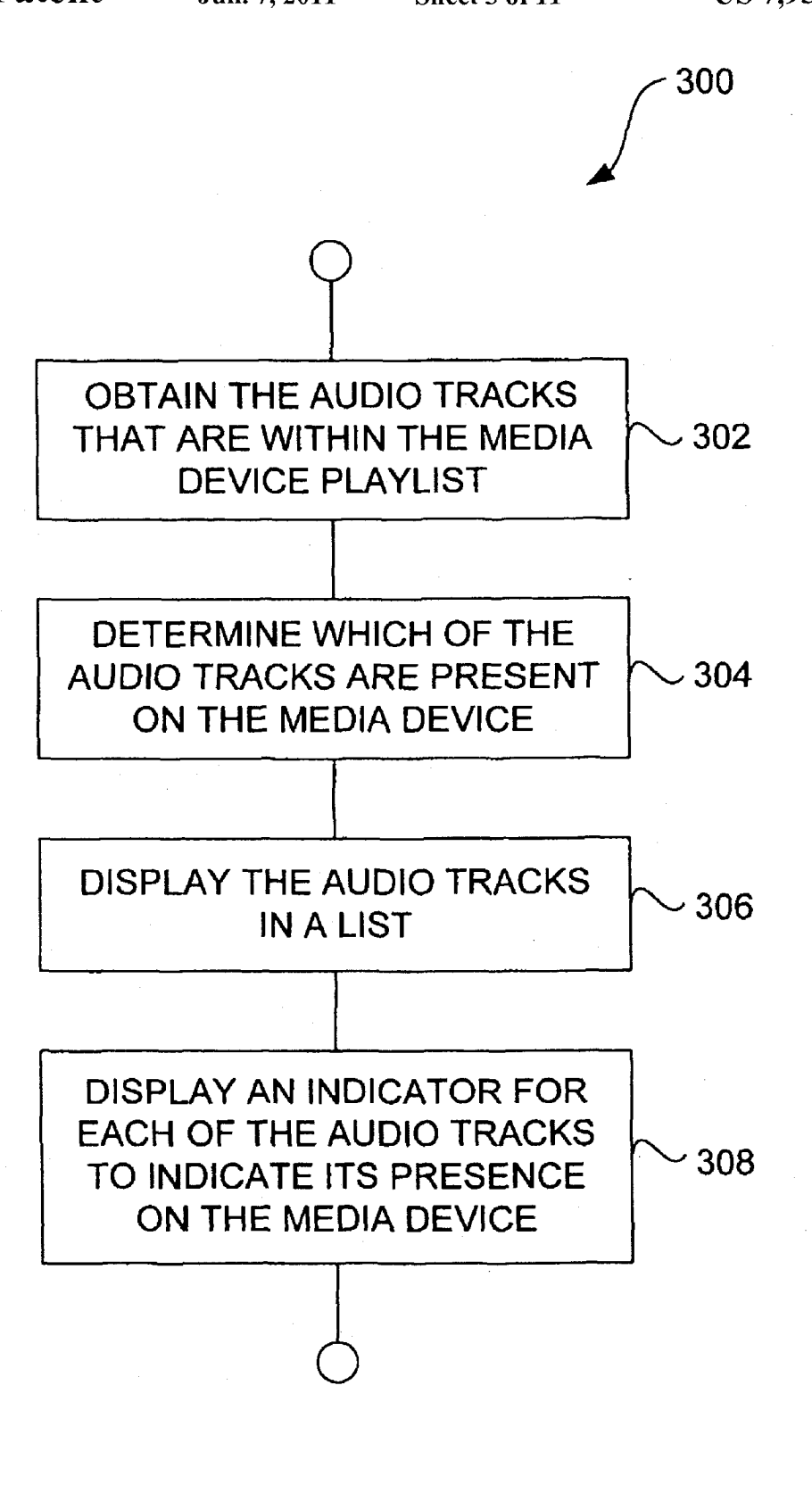

FIG. 3

Page 00007

# PAGE 000170 PAGE 000170

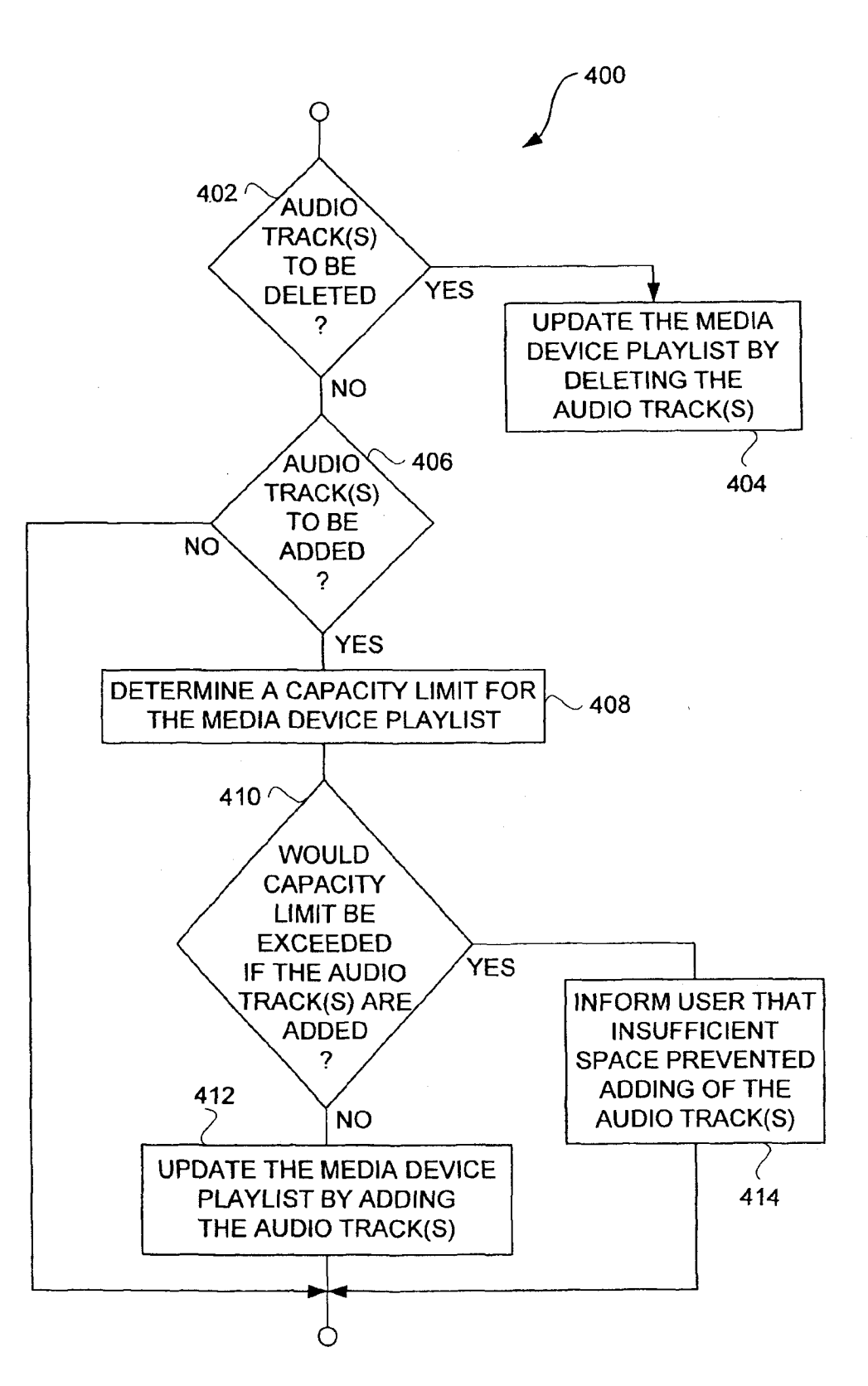

FIG. 4

# PAGE 000171 PAGE 000171

LO

 $\frac{C}{L}$ 

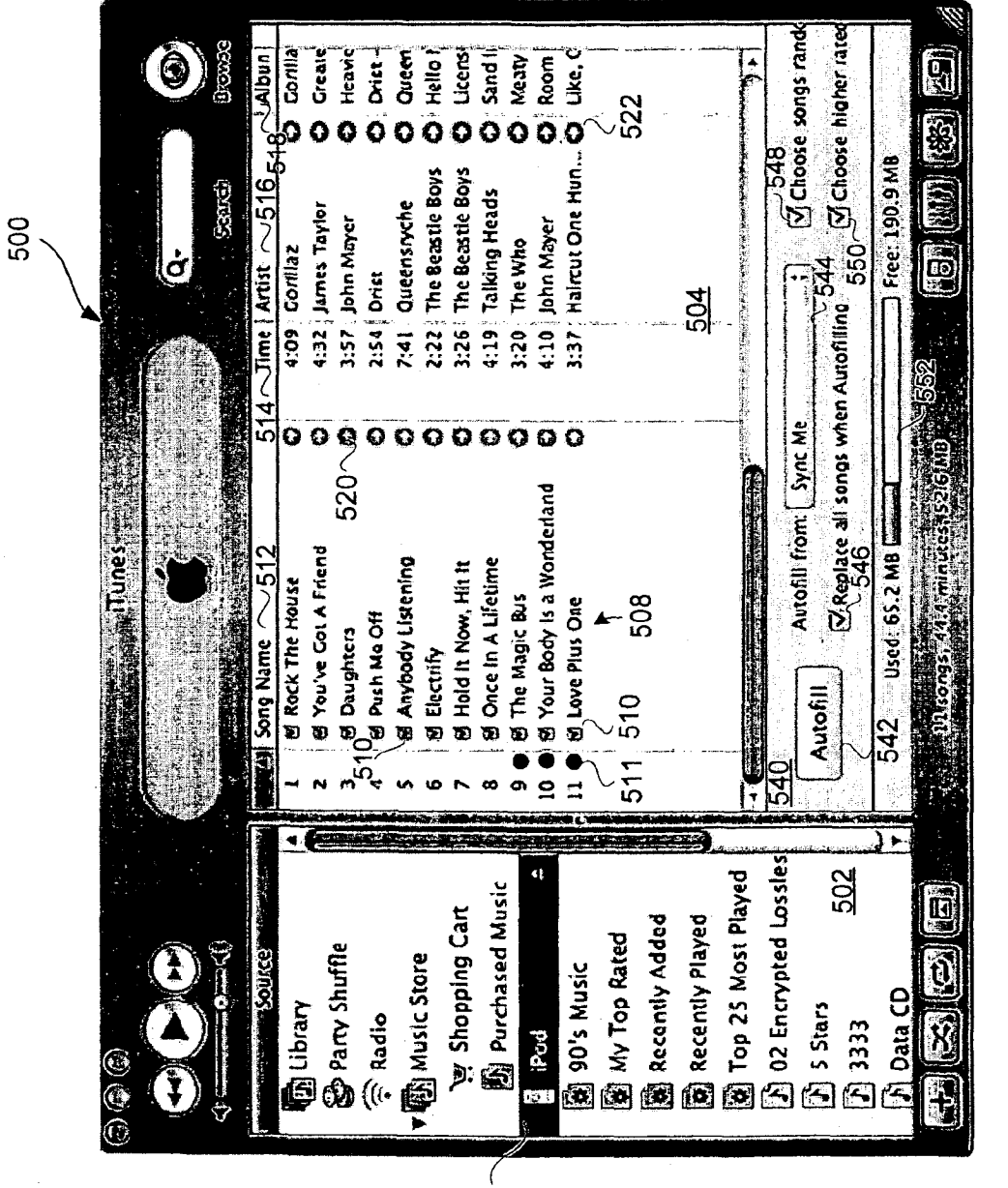

 $506$ 

Page 00009

# **PAGE 000172**

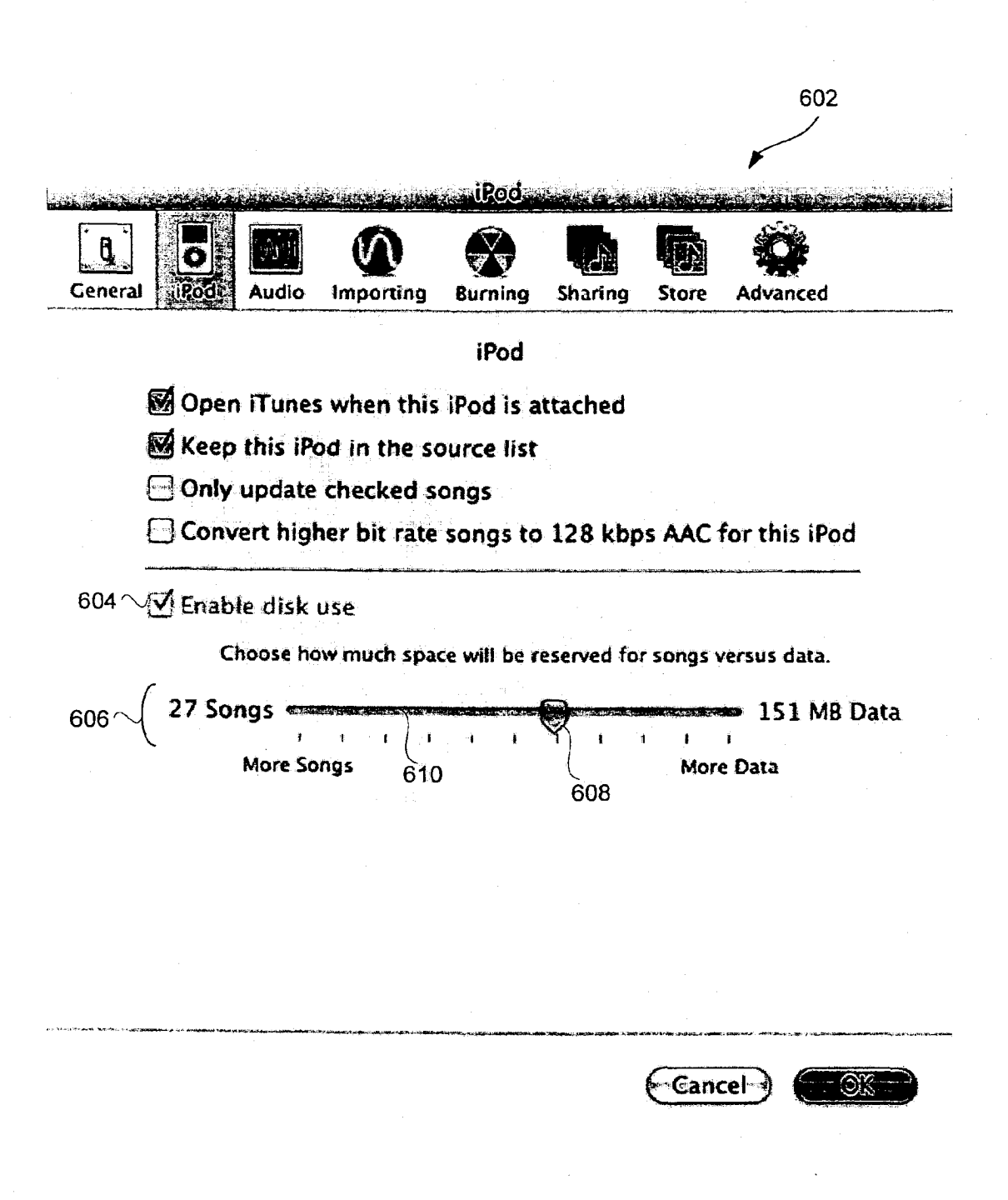

# **FIG. 6**

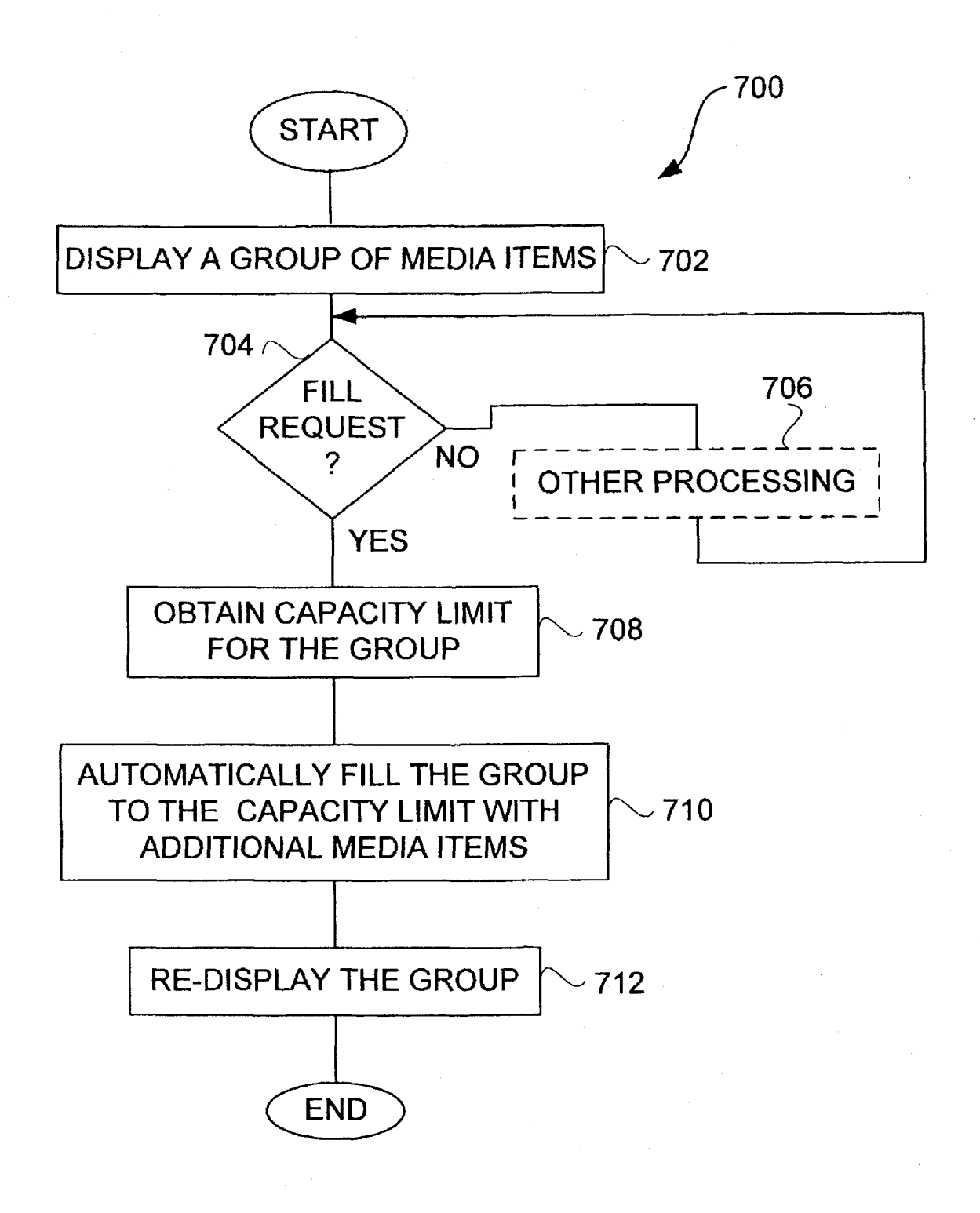

**FIG. 7** 

## **PAGE 000174**

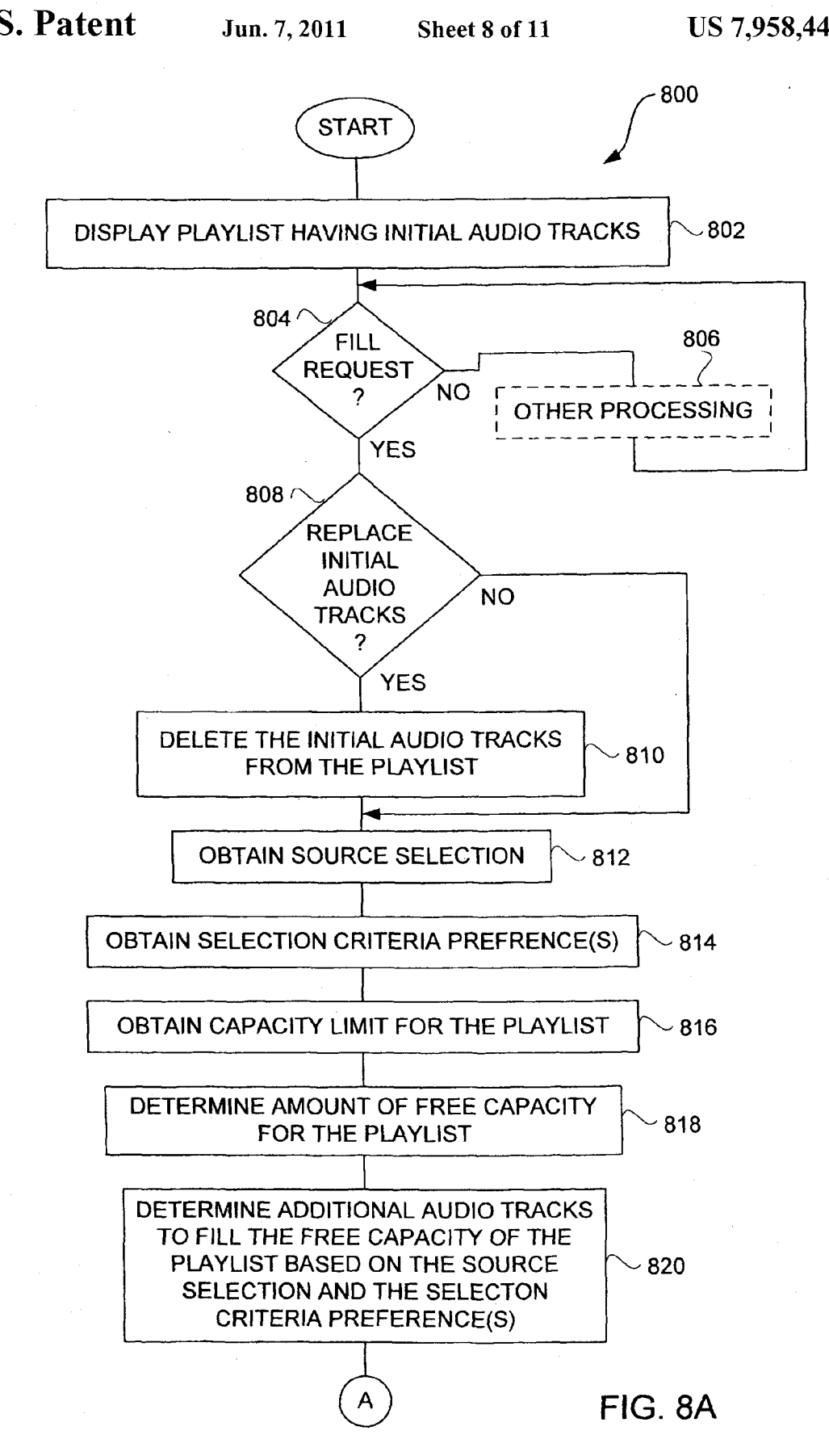

# PAGE 000175 PAGE 000175

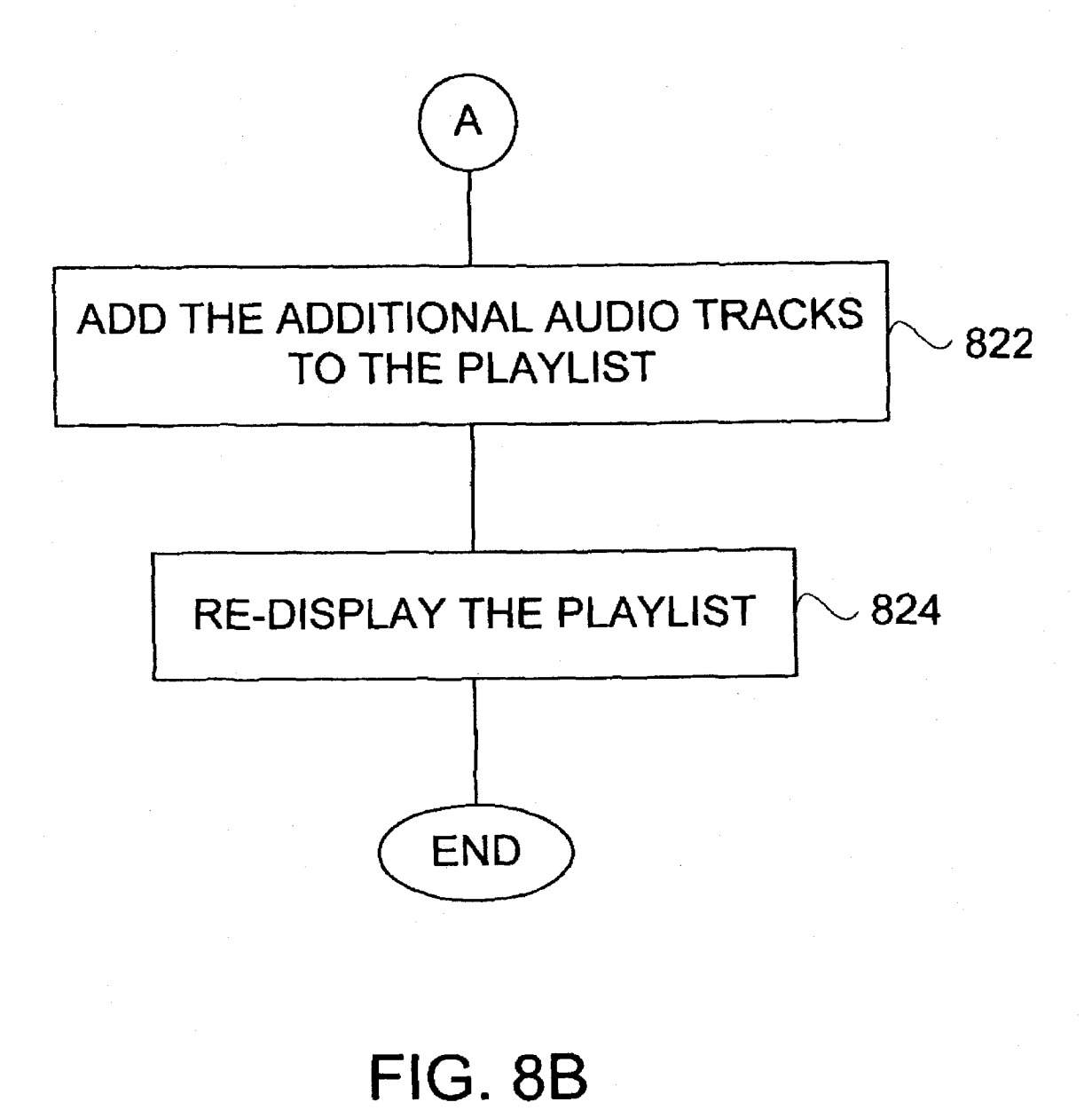

# PAGE 000176 PAGE 000176

 $\mathcal{L}^{(1,0)}$  $\mathbf{v}$ 

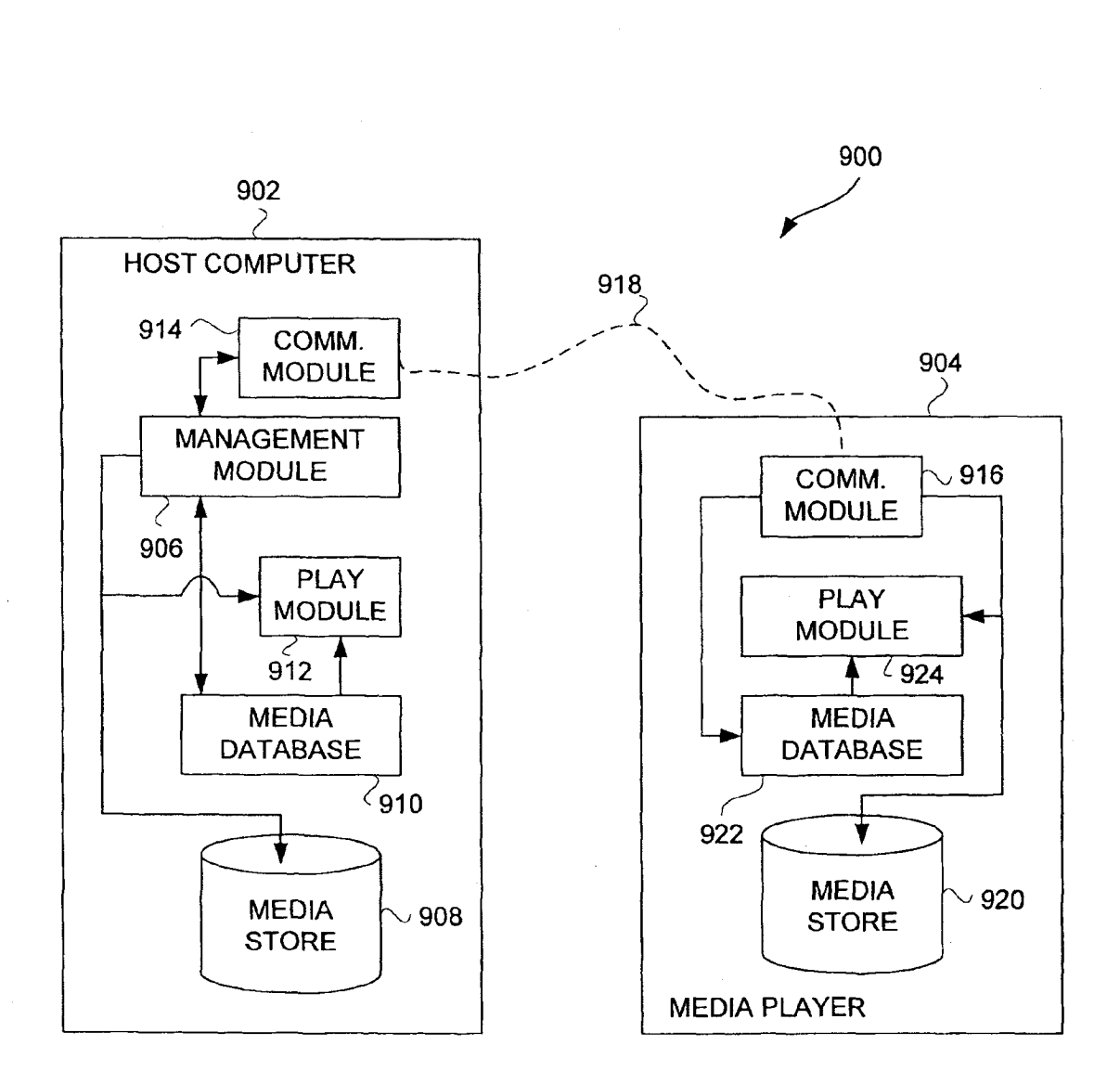

FIG. 9

Page 00014

# PAGE 000177 PAGE 000177

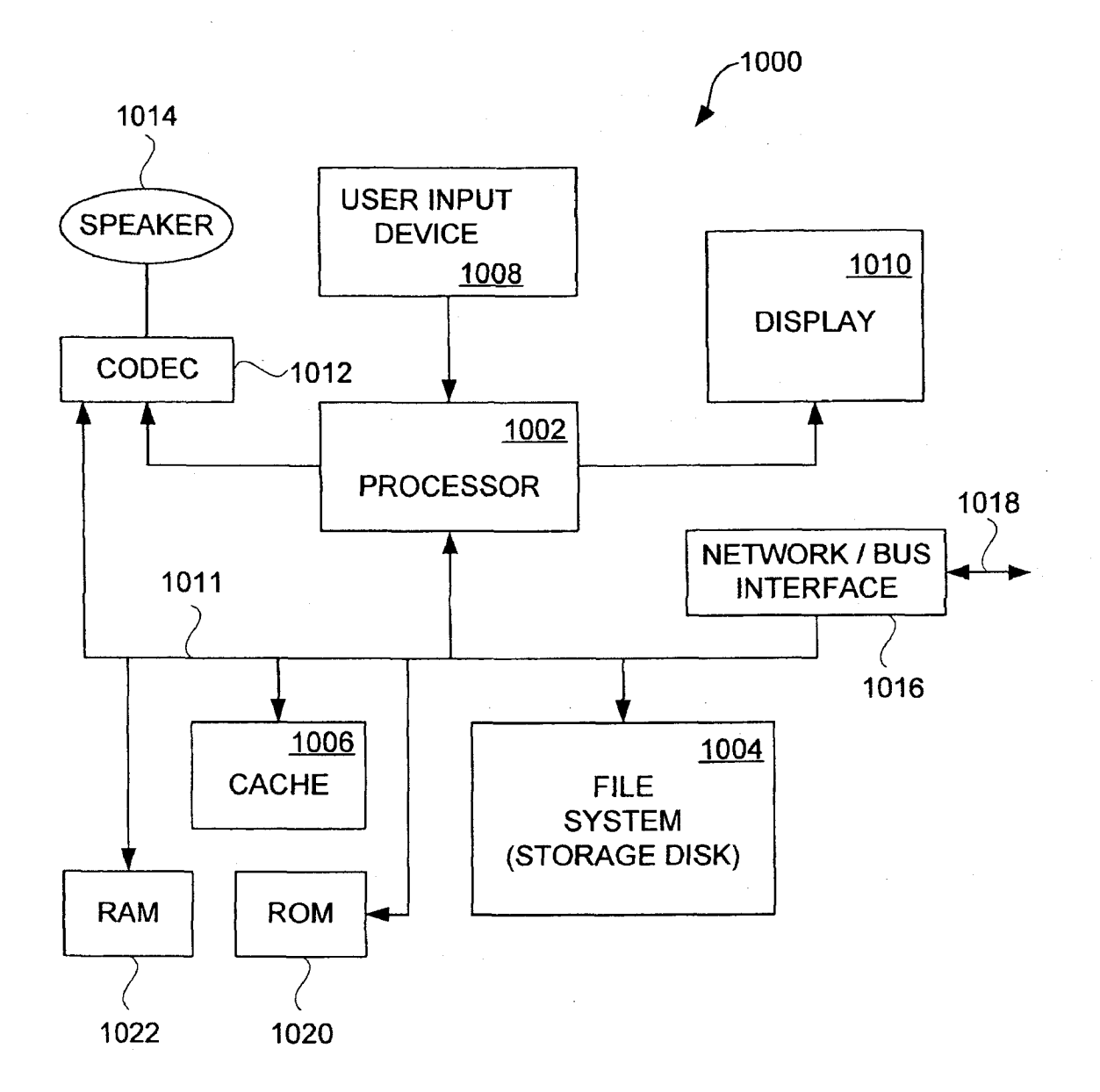

FIG. 10

# PAGE 000178

#### MEDIA MANAGEMENT FOR GROUPS OF MEDIA ITEMS

#### CROSS—REFERENCE TO RELATED APPLICATIONS

This application claims priority to U.S. Provisional Application No. 60/642,334, filed Jan. 7, 2005, and entitled "MEDIA MANAGEMENT FOR GROUPS OF MEDIA ITEMS," which is hereby incorporated herein by reference. 10

This application is related to: (i) U.S. application Ser. No. ll/097,034, filed concurrently, and entitled "PERSISTENT GROUP OF MEDIA ITEMS FOR A MEDLA DEVICE," which is hereby incorporated herein by reference; (ii) U.S. application Ser. No. 10/973,925, filed Oct. 25, 2004, and 15 entitled "MULTIPLE M\_EDIA TYPE SYNCHRONIZA-TION BETWEEN HOST COMPUTER AND MEDIA DEVICE," which is hereby incorporated herein by reference; (iii) U.S. patent application Ser. No. 10/833,879, filed Apr. 27, 2004, and entitled "METHOD AND SYSTEM FOR SHARING PLAYLISTS," which is hereby incorporated by reference herein; (iv) U.S. patent application Ser. No. 10/833, 399, filed Apr. 27, 2004, and entitled "METHOD AND SYS-TEM FOR CONFIGURABLE AUTOMATIC MEDIA SELECTION," which is hereby incorporated by reference 25 herein; (v) U.S. patent application Ser. No. 10/277,418, filed Oct. 21, 2002, and entitled "INTELLIGENT INTERAC-TION BETWEEN MEDIA PLAYER AND HOST COM-PUTER," which is hereby incorporated herein by reference; (vi) U.S. patent application Ser. No. 10/198,639, filed Jul. 16, 30 2002, and entitled "METHODAND SYSTEM FOR UPDAT-ING PLAYLISTS," which is hereby incorporated by reference herein; and (vii) U.S. patent application Ser. No. 10/118, 069, filed Apr. 5, 2002, and entitled "INTELLIGENT 002, THEO APT. 2, 2002, and emitted in IELLIOEN I<br>CVNCHRONIZATION OF MEDIA DI AVED WITH HOST 35 COMPUTER," which is hereby incorporated herein by ref-

#### BACKGROUND OF THE INVENTION

1. Field of the Invention

The present invention relates to media devices and, more particularly, to management of media on media devices.

2. Description of the Related Art

A media player stores media assets, such as audio tracks or 45 photos, that can be played or displayed on the media player. One example of a media player is the iPod® media player, which is available from Apple Computer, Inc. of Cupertino, Calif. Often, a media player acquires its media assets from a host computer that serves to enable a user to manage media 50 assets. As an example, the host computer can execute a media management application to manage media assets. One example of a media management application is iTunes®, version 4.2, produced by Apple Computer, Inc.

Media assets can be moved between the host computer and 55 the media player through use of a manual drag and drop operation, or through an automatic synchronization once a bus connection over a peripheral cable connects the media player to the host computer. Additional details on automatic synchronization are provided in U.S. Patent Publication No.: 60 2003/0167318 A1, which is hereby incorporated herein by reference.

In managing media assets, a user can create playlists for audio tracks. These playlists can be created at the host computer. Media assets within the playlists can then be copied to the media player. Often, the amount of media assets at the host computer exceeds the storage capacity of the media player. In

such case, the user ofthe host computer can select a subset of the media assets at the host computer to be copied to the media player. For example, a user might select certain playlists to be copied to the media player when synchronized.

Conventionally, a media player is considered a media source for a media management application so long as the media player is connected to the host computer. That is, once the media management application detects the media player, a visual representation of the media player can be displayed. However, once the media player is disconnected, the visual representation of the media player is removed. Hence, media assets, namely, playlists of media assets, on the media player can be managed at the host computer only while the media player is connected to its host computer. In particular, if the media player is not connected to the host computer, then the media player is not a media source and, therefore, its media

assets cannot be managed at the host computer. This can be a disadvantage for users that want to manage the media assets provided on the media player from the host computer. Thus, there is a need for improved techniques to facilitate

management and usage of media assets for media devices.

#### SUMMARY OF THE INVENTION

Broadly speaking, the invention pertains to improved techniques to utilize andmanage a group ofmedia items (or media assets) on a computing device. The group of media items can be utilized and managed at a host computer for the host computer as well as a media device (e.g., media player) that can couple to the host computer. One popular example of a group ofmedia items is known as a playlist, which can pertain to a group of audio tracks.

40 device playlist at a host computer. The persistent media One another aspect of the invention pertains to a graphical user interface that enables a user to trade-off storage capacity ofa media device betweenmedia asset storage and non—media asset storage. Another aspect of the invention pertains to a graphical user interface that assists a user with selecting media items to fill a group of media items. Still another aspect of the invention pertains to providing a persistent media device playlist represents a playlist dedicated to a media device that can couple to the host computer. Another aspect of the invention pertains to imposing capacity limits to a playlist, such as a media device playlist.

The invention can be implemented in numerous ways, including as a method, system, device, apparatus (including graphical user interface), or computer readable medium. Several embodiments of the invention are discussed below.

As a method of providing audio tracks for a playlist for use on a host computer and a media device, still another embodiment of the invention includes at least the acts of: displaying a listing of audio tracks that are within the playlist on a display screen of the host computer, all of the audio tracks being stored locally on the host computer and at least a portion of the audio tracks being stored on the media device; obtaining a capacity limit for the playlist; receiving a user selection to fill the playlist with additional audio tracks; and filling the playlist with additional audio tracks to the capacity limit after the user selection is received.

As a graphical userinterface for providing audio tracks for a playlist for use by a host computer and a media device, one embodiment of the invention includes at least: a list of audio tracks that are within the playlist, the list being displayed on a display device of the host computer, and a selectable user interface control displayed on the display device of the host computer, the selectable user interface control, upon selection, initiates a filling of the playlist with audio tracks.

Page 00016

# PAGE 000179 PAGE 000179

As a graphical user interface provided on a host computer for reserving storage capacity of a media device, one embodiment of the invention includes at least: a user selection control that enables a user of the host computer to reserve a portion of the storage capacity of the media device for storage of non-<br>still strong capacity of the media device for storage of non-

As a computer readable medium including at least computer program code for providing media items for a media item grouping foruse on a host computer and a media device, one embodiment of the invention includes at least: computer  $10$ program code for displaying a listing of media items that are within the media item grouping on a display screen ofthe host computer, all of the media items being stored locally on the host computer and at least a portion of the media items being stored on the media device; computer program code for obtaining a capacity limit for the media item grouping; computer program code for receiving a user selection to fill the media item grouping with additional media items; and computer program code for filling the media item grouping with additional media items to the capacity limit after the user  $20$  selection is received.

Other aspects and advantages of the invention will become apparent from the following detailed description taken in conjunction with the accompanying drawings which illustrate, by way of example, the principles of the invention.

#### BRIEF DESCRIPTION OF THE DRAWINGS

The invention will be readily understood by the following detailed description in conjunction with the accompanying drawings, wherein like reference numerals designate like structural elements, and in which: 30

FIG. <sup>1</sup> is a flow diagram of a host-based media source management process according to one embodiment of the invention.

FIG. 2 is a flow diagram of a playlist management process according to one embodiment of the invention.

FIG. 3 is a flow diagram of a status indication process according to one embodiment of the invention.

FIG. 4 is a flow diagram of an update process according to 40 one embodiment of the invention.

FIG. 5 is a screen shot of a media management application window according to one embodiment of the invention.

FIG. 6 is a screen shot of a preference window for a media management application according to one embodiment ofthe 45 invention.

FIG. 7 if a flow diagram of a group fill process according to one embodiment of the invention.

FIGS. 8A and 8B are flow diagrams of a playlist fill process according to one embodiment of the invention. 50

FIG. 9 is a block diagram of a media management system according to one embodiment of the invention.

FIG. 10 is a block diagram of a media player according to one embodiment of the invention.

#### DETAILED DESCRIPTION OF THE INVENTION

The invention pertains to improved techniques to utilize and manage a group of media items (or media assets) on a computing device. The group of media items can be utilized 60 and managed at a host computer forthe host computer as well as a media device (e.g., media player) that can couple to the host computer. One popular example of a group of media items is known as <sup>a</sup> playlist, which can pertain to <sup>a</sup> group of audio tracks. 65

One another aspect of the invention pertains to a graphical user interface that enables a user to trade-off storage capacity

ofa media device betweenmedia asset storage and non—media asset storage. Another aspect of the invention pertains to a graphical user interface that assists a user with selecting media items to fill a group of media items. Still another aspect of the invention pertains to providing a persistent media device playlist at a host computer. The persistent media device playlist represents a playlist dedicated to a media device that can couple to the host computer. Another aspect of the inventionpertainsto imposing capacity limits to a playlist, such as a media device playlist.

Embodiments of the invention are discussed below with reference to FIGS. 1-10. However, those skilled in the art will readily appreciate that the detailed description given herein with respect to these figures is for explanatory purposes as the invention extends beyond these limited embodiments.

FIG. <sup>1</sup> is a flow diagram of a host-based media source management process 100 according to one embodiment of the invention. Typically, the host-based media source management process 100 is performed by a host computer for the benefit of not only the host computer but also a media device. Often, the host-based media source management process 100 operates following a request by a user of the host computer.

25 initially displays 102 a media source indicator for a media The host-based media source management process 100 source that is associated with a media device. Then, a representation of media items that are within the media source are displayed 104. The media items within the media source can then be managed 106 by adding or removing media items to or from the media source. Following the block 106, the hostbased media source management process 100 is complete and

In one embodiment, the media source pertains to a media device playlist. A media device playlist is a playlist that is dedicated to a particular media device. That is, the media items present on the media device should closely correspond to the media items in the media device playlist. Typically, a host computer can manage the media device playlist for both the host computer and the media device. The media items can pertain to one or more different types of media content. In one embodiment, the media items are audio tracks. In another embodiment, the media items are images (e.g., photos). However, in other embodiments, the media items can be any combination of audio, graphical or video content.

A playlist identifies particular media items that are to be played in a sequence. In general, a playlist can be considered an ordered list of media items. Internally, according to one embodiment, the playlist can be represented in a media database as a data structure that points to files of the appropriate media items residing on the storage device within the media device. Hence, for a given playlist, the pointers to the files of the appropriate media items on the media device will differ from the pointers to the files for the same media items on the host computer. thus the need to update the pointers if a par-55 ticular playlist is moved between the host computer and the media device.

FIG. 2 is a flow diagram of a playlist management process 200 according to one embodiment of the invention. The playlist management process 200 is, for example, performed by a host computer, such as a host computer performing a media management application. The playlist management process 200 serves to manage media not only on the host computer but also on a portable media device that can connect to the host computer.

The playlist management process 200 initially displays 202 a media device playlist indicator. A decision 204 then determines whether the playlist indicator has been selected.

# PAGE 000180 PAGE 000180
Here, a user of the host computer can cause the playlist indicator to be selected. When the decision 204 determines that the playlist indicator has not yet been selected, then other processing 206 can optionally be performed. Following the processing 206 can optionally be performed. Following the<br>other processing 206, if any, the playlist management process 5 200 returns to repeat the decision 204 and subsequent blocks.

On the other hand, when the decision 204 determines that the playlist indicator has been selected, then a list of audio tracks that are within the media device playlist are displayed 208. After the list of audio tracks is displayed 208, the user of 10 the host computer can interact with the list of audio tracks to either add or delete audio tracks from the media device playlist. In this regard, a decision 210 determines whether user interaction has requested to add or delete audio tracks to or from the media device playlist. When the decision 210 deter-15 mines that no such user interaction has been requested, other processing 212 can optionally be performed. Following the other processing 212, ifany, the playlist management process 200 returnsto repeat the decision 210 and subsequent blocks. Once the decision 210 determines that user interaction has 20 requested to add or delete audio tracks with respect to the media device playlist, then the media device playlist is updated 214. Then, the updated list of audio tracks that are within the media device playlist are displayed 216.

ann are meala device play itst are displayed 210.<br>Next, a decision 218 then determines whether an associated media device is connected to the host computer. When the decision 218 determines that the media device is connected to the host computer, then audio tracks to be stored on the media device are updated 220. In other words, the additions and/or deletions of audio tracks can be performed to 30 affect update of the audio tracks stored at the media device. On the other hand, when the decision 218 determines that the associated media device is not connected to the host computer, update of audio tracks to be stored on the media device is deferred 222. In otherwords, ifthe associated media device 35 is "off-line" with respect to the host computer, the update to the audio tracks stored on the media device is deferred until a later point in time when the media device is "on-line" with respect to the host computer. For example, the update of the respect to the host computer. For example, the update of the until the media device is next connected to the host computer. Following the blocks 220 and 222, a decision 224 determines whether the media device playlist is unselected. When the media device playlist is unselected, the playlist management process 200 for the media device playlist ends. On the other 45 hand, when the decision 224 determines that the media device playlist remains selected, the playlist management process 200 can return to repeat the decision 210 and subsequent operations so that management of the media device playlist

FIG. 3 is a flow diagram of a status indication process 300 according to one embodiment of the invention. The status indication processed 300 represents additional processing that can be performed to provide status indication information for each ofthe audio tracks being listed in a media device 55 playlist. The status indication process 300 is, for example, performed at block 208 of the playlist management process 200 illustrated in FIG. 2.

The status indication process 300 initially obtains 302 the audio tracks that are within the media device playlist. Then, 60 the status indication process 300 determines 304 which of the audio tracks are present onthe media device. The audio tracks can then be displayed 306 in a list on a display screen of the host computer. Additionally, an indicator for each of the audio tracks can be displayed 308 to indicate its presence on the 65 media device. Following the block 308, the status indication processed 300 ends.

Often, all the audio tracks in the list being displayed 306 are also present in the media device. However, in various circumstances, one ormore audio tracks are not present on the media device. As an example, ifthe media were disconnected before it could receive be updated with additional audio tracks, then the indicator displayed 308 at the host computer would indicate that such additional audio tracks are not present on the media device. As another example, if one audio track were added to the media device playlist at the host computer, but such audio trackwas not permitted to be copied elsewhere, then the indicator displayed 308 at the host computer would again indicate that such audio track was not present on the media device.

FIG. 4 is a flow diagram of an update process 400 according to one embodiment of the invention. The update process 400 is performed by a host computer which serves to update the media device playlist stored on media device. The update process 400 represents one embodiment for the update 214 of the media device playlist discussed above with reference to FIG. 2,

The update process 400 begins with a decision 402 that determines whether one ormore audio tracks are to be deleted from the media device playlist. When the decision 402 determines that one or more audio tracks are to be deleted from the media device playlist, then the media device playlist is updated 404 by deleting the one or more audio tracks. Following the block 404, or directly following the decision 402 when the decision 402 to determines that one or more audio tracks are not to be deleted, a decision 406 determines whether one or more audio tracks are to be added to the media device playlist. When the decision 406 determines that one or more audio tracks are to be added to the media device playlist, then a capacity limit for the media device playlist is determined 408. The capacity limit for the media device playlist can be established in a variety of different ways. In one embodiment, the capacity limit for the media device playlist is determined by the storage capacity of the media device. In another embodiment, the capacity limit for the media device playlist can be set by a user of the host computer, such as via a media management application operating on the host computer.

In any case, after the capacity limit for the media device playlist has been determined 408, a decision 410 determines whether the capacity limit would be exceeded if the one or more audio tracks are added to the media device playlist. When the decision 410 determines that the capacity limit would not be exceeded if the one or more audio tracks were added to the media device playlist, then the media device playlist can be updated 412 by adding the one or more audio tracks. Alternatively, when the decision 410 determines that the capacity limit for the media device playlist would be exceeded if the one or more audio tracks were added to the media device playlist, then the user can be informed 414 that insufficient space prevented adding of the one or more audio tracks to the media device playlist. Following the blocks 412 and 414, as well as following the decision 406 when no audio tracks are to be added, the update process 400 ends.

In another embodiment, the update process 400 can operate differently when the decision 410 determines that the capacity limit forthemedia device playlist would be exceeded ifthe one or more audio tracks were added to the media device playlist. For example, instead of merely informing 414 the user that insufficient space prevented adding of the one or more audio tracks to the media device playlist, the update process 400 could permit the additions at the host computer following the informing 414 which would provide a warning.

Page 00018

## PAGE 000181 PAGE 000181

However, in such an embodiment, the subsequent update 220 of the media device would not operate to copy excess media itemsto the media device. Status indicators, such as described above with reference to FIG. 3, could be used to designate the excess media items at the host computer's version of the media device playlist but not on the media device itself.

FIG. 5 is a screen shot of a media management application window 500 according to one embodiment of the invention. The media management application window 500 is, for example, produced by a media management application oper-io ating on a host computer.

The media management application window 500 includes a source region 502 and a track listing area 504. The source region 502, among other things, depicts a media device indicator 506. The media device indicator 506 corresponds to a 15 media device playlist. In this example, the media device indicator 506 is a graphic icon. Additionally, the media device indicator 506 can also include a text description. In this example, the media device indicator 506 also provides the text "iPod". The track listing area 504 includes a list of audio 20 tracks 508 together with associated status indicators 510 and 511. The list of audio tracks 508 are those audio tracks associated with the media device playlist. As shown in FIG. 5, each of the audio tracks within the list of audio tracks 508 include a corresponding one of the status indicators 510. In this example, the status indicators 510 are all shown being "checked," thus indicating that the associated audio tracks are to be played when playing through the audio tracks within the list of audio tracks 508. Alternatively, with the status indicator 510 "unchecked" the associated audio track is skipped (i.e., 30 not played) played when playing through the audio tracks within the list of audio tracks 508. Further, each of the audio tracks within the list of audio tracks 508 can also include a corresponding one of the status indicators 511. In this example, the status indicator 511 is being display adjacent to 35 only the audio tracks 9, 10 and 11 of the list of audio tracks 508. The status indicator 511 in this example indicates that the corresponding audio track has not yet been copied to the associated media device. Typically, the media management associated incuia device. Typically, the ineuta management<br>application will copy all of the audio tracks within the list of 40 audio tracks 508 to the media device once the media device connects to the host computer. However, in the event that certain ones of the audio tracks within the list of audio tracks 508 are not currently present on the media device, the status indicator 511 associated with the certain ones of the audio 45 tracks would be displayed.

The track listing area 504 also presents certain information pertaining to each of the audio tracks. As shown in FIG. 5, the certain information can pertain to song name 514, duration of time of the audio track 514, artist name 516, and album name 50 518. Additionally, the track listing area 504 also includes "go to" links 520 and 522 for each of the audio tracks. Each of the "go to" links 520 direct the userto an album page foran album including the associated audio track (song). Each of the "go to" links 522 directs the user to an artist page associated with 55 the artist identified by the artist name 516. As shown in FIG. 5, the "go to" links can be implemented as small buttons with arrow symbols therein.

Furthermore, as discussed below, the media management application window 500 further includes a fill control region 60 540. The fill control region 540 includes an Autofill button 542 that can be selected by a user. Additionally, the fill control region 540 provides graphical user interface control items that can be selected or manipulated by the user to affect the nature of an autofill operation once the Autofill button 542 is 65 pressed. Namely, the fill control region 540 includes a source selector 544 so that a source of media from which the autofill

operation is to be performed can be selected. In addition, the fill control region 540 includes selectors 546-550 that enable the user to select certain features. For example, the selector 546 allows a user to determine whether existing songs are to be replaced when autofilling the media device playlist. The selector 548 determines whether songs are to be randomly chosen when performing the autofill operation. The selector 550 determines whether higher-rated songs (e.g., user ratings) are to be chosen when performing the autofill operation. Still further, the fill control region 540 can display an indication 552 of an amount of available storage capacity for the

In general, the autofill region 540 assists a userin providing criteria for media selection when autofilling. Although the fill control region 540 includes the selectors 548 and 550, different or additional selectors or other types of controls can be utilized. These additional controls can also be used to specify criteria for selecting audio tracks (i.e., songs) when autofilling the media device playlist. Some examples of these additional selectors or controls are associated with criteria such as: artist, album, composer, bit rate, date added (e.g., recently added), genre, play count, name, year, etc. A user can also define the rules or conditions for determining audio tracks to be selected when autofilling. The rules or conditions can include rule components, such as: contains, does not contain, is, is not, starts with, ends with, in the range, etc. Besides criteria controls and rules, importance selectors (e.g., sliders) orother controls permit a userto further control how the audio tracks are selected when autofilling. For example, a criteria selection based on user ratings as well as an importance value from an importance selector (e.g., slider) can be set to influence which audio tracks are to be selected from a source of media. However, the particular order in which such audio tracks are acquired can still be is partially randomly determined or can be determined based on the criteria (date added) or rules.

FIG. 6 is a screen shot of a preference window 602 for a media management application according to one embodiment of the invention. In this embodiment, the media management application is able to set preferences that determine how a media device operates to store data. Namely, in this example, the media device is known as the iPod® media player, which is available from Apple Computer, Inc. Here, the preference window 602 includes a selector 604 that enables the user to determine whether the media device is permitted to be used as a portable disk drive for data storage. Here, the data storage when being used as a portable storage disk would be distinct from storage of media content, such as media content of a media device playlist.

The preference window 602 also includes a graphical user interface control 606 that assists the user in specifying how much of the available storage capacity of the media device should be used for data as well as how much of the storage capacity should be used for media items, such as audio tracks or songs. In one embodiment, the graphical user interface control 606 is a slider such as shown in FIG. 6. The slider shown in FIG. 6 can be manipulated by the user to trade-off the number of media items (e.g.,  $27$  songs) that can be stored to the media device with the amount of other data (e.g., 151) MB) that can be stored. As a slider reference 608 is manipulated by the user along a slider bar 610, the number of songs and the amount of data change. For example, if the user were to move the slider reference 608 to the left as shown in FIG. 6, the number of songs depicted would increase to a value greater than 27, while the amount of other data would decrease below 151 MB. For ease of computation, in one embodiment. each song can be considered <sup>1</sup> MB or some other predetermined representative size. Stated differently, the slider shown in FIG. 6 can be manipulated by the user to trade-off the amount of media item storage available on the media device with the amount of non-media item storage available on the media device.

FIG. 7 if a flow diagram of a group fill process 700 according to one embodiment of the invention. The group fill processed 700 is, for example, performed by a host computerthat operates a media management application that is ableto allow users to group media items.

The group fill process 700 initially displays 702 a group of media items. Next, a decision 704 determines whether a fill request has been received. When the decision 704 determines that a fill request has not been received, then other processing 706 can be optionally performed. In any case, the group fill process 700 returns to repeat the decision 704 to await a fill request.

Once the decision 704 determines that a fill request has been received, a capacity limit for the group is obtained 708. The capacity limit for the group can be stored on the host 20 computer in one embodiment of the invention. In another embodiment, the capacity limit can be determined at the host computer. In still another embodiment, the capacity limit for the group can be determined based on information provided by a media device coupled to the host computer. In any event, 25 after the capacity limit for the group has been obtained 708, the group fill process 700 operates to automatically fill 710 the group to the capacity limit with additional media items. At this point, the group of media items is deemed full of media items. It should be understood that "filling" the group of media items or consuming the capacity limit does not require that there be no remaining free capacity. For example, in one implementation, the automatic fill 710 can fill the group with as many complete media items as it can hold. In any case, following the automatic fill 710, the group can be re-dis- 35 played 712. Following the re-display 712 of the group, the group fill process 700 is complete. Although the group fill process 700 could end following the re-display 712 of the group, the group fill process 700 can also return to repeat the decision 704 and subsequent operations so that the group fill 40 process can again performed (with or without any interrnediate other processing).

One example of a group media items is a playlist. The media items within the playlist are, for example, audio tracks.

FIGS. 8A and 8B are flow diagrams ofa playlist fill process 45 800 according to one embodiment of the invention. The playlist fill process 800 initially displays 802 a playlist having initial audio tracks. Next, a decision 804 determines whether a fill request has been received. Here, the fill request is typia *in* request has been received. Here, the *in* request is typi-<br>cally from a user of a host computer that operates the playlist 50 fill process 800. When the decision 804 determines that a fill request has not yet been received, other processing 806 can optionally be performed. Following the other processing 806, if any, the playlist fill process 800 returns to repeat the decision 804 and subsequent blocks.

Once the decision 804 determines that a fill request has been received, a decision 808 determines whether the initial audio tracks of the playlist are to be replaced. When the decision 808 determines that the initial audio tracks are to be replaced, the initial audio tracks are deleted 810 from the 60 playlist. Alternatively, when the decision 808 determines that the initial audio tracks are not to be replaced, then the block 810 is bypassed.

Following the block 810, or its being bypassed, a source selection is obtained 812. The source selection represents a 65 source for additional media items that can be added to the playlist. In addition, selection criteria preferences can be

obtained 814. In one embodiment, the selection criteria preferences are preferences, typically set by the user, that specify criteria to be utilized in the selection of the additional media items to fill the playlist. Still further, a capacity limit for the playlist can be obtained 816. As noted above, the capacity limit can be influenced by user settings and/or media device capacities.

Next, an amount of free capacity for the playlist is determined 818. In one embodiment, the free capacity for the playlist represents in the difference between the current capacity forthe playlist and the capacity limit forthe playlist. Once the amount of free capacity has been determined 818, additional audio tracks to fill the free capacity of the playlist are determined 820 based on the source selection and the selection criteria preferences. Then, the additional audio tracks that have been determined 820 are added 822 to the playlist. Finally, the playlist can be re-displayed 824. Once re-displayed, the playlist is illustrated with a full complement of audio tracks.

Following the block 824, the playlist fill process 800 is complete and ends. However, it should be realized that the playlist fill process 800 can be repeated, if desired, so as to obtain different selections of audio tracks within the playlist, provided the source selection has an adequate quantity of audio tracks to be chosen from and provided at least some of the initial audio tracks are being replaced.

In another embodiment, the replacement (i.e., deletion 810) of initial tracks can be limited to those of the initial audio tracks that have been played since last updated with a host computer. In still another embodiment, the user of the host computer can manually delete one or more of the initial audio tracks from the playlist.

FIG. 9 is a block diagram of a media management system 900 according to one embodiment of the invention. The media management system 900 includes a host computer 902 and a media player 904. The host computer 902 is typically a personal computer. The host computer, among other conventional components, includes a management module 906 which is a software module. The management module 906 provides for centralized management of media items (and/or playlists) not only on the host computer 902 but also on the media player 904. More particularly, the management module 906 manages those media items stored in a\_ media store 908 associated with the host computer 902. The management module 906 also interacts with a media database 910 to store media information associated with the media items stored in the media store 908.

The media information pertains to characteristics or attributes of the media items. For example, in the case of audio or audiovisual media, the media information can include one or more of: title, album, track, artist, composer and genre. These types of media information are specific to particular media items. In addition, the media information can pertain to quality characteristics of the media items. Examples of quality characteristics of media items can include one or more of: bitrate, sample rate, equalizer setting, volume adjustment, start/stop and total time.

Still further, the host computer 902 includes a play module 912. The play module 912 is a software module that can be utilized to play certain media items stored in the media store 908. The play module 912 can also display (on a display screen) or otherwise utilize media information from the media database 910. Typically, the media information of interest corresponds to the media items to be played by the play module 912.

The host computer 902 also includes a communication module 914 that couples to a corresponding communication

PAGE 000183 PAGE 000183

module 91 6 within the media player 904. A connection or link 918 removeably couples the communication modules 914 and 916. In one embodiment, the connection or link 918 is a cable that provides a data bus, such as a FIREWIRETM bus or USB bus, which is well known in the art. In another embodi- 5 ment, the connection or link 918 is a wireless channel or connection through a wireless network. Hence, depending on implementation, the communication modules 914 and 916 may communicate in a wired or wireless manner.

The media player 904 also includes a media store 920 that stores media items within the media player 904. Optionally, the media store 920 can also store data, i.e., non-media item storage. The media items being stored to the media store 920 are typically received over the connection or link 918 from the host computer 902. More particularly, the management module 906 sends all or certain of those media items residing on the media store 908 over the connection or link 918 to the media store 920 within the media player 904. Additionally, the corresponding media information for the media items that  $_{20}$ is also delivered to the media player 904 from the host computer 902 can be stored in a media database 922. In this regard, certain media information from the media database 910 within the host computer 902 can be sent to the media database 922 within the media player 904 over the connection 25 or link 918. Still further, playlists identifying certain of the media items can also be sent by the management module 906 over the connection or link 918 to the media store 920 or the media database 922 within the media player 904.

Furthermore, the media player 904 includes a play module 924 that couples to the media store 920 and the media database 922. The play module 924 is a software module that can be utilized to play certain media items stored in the media store 920. The play module 924 can also display (on a display screen) or otherwise utilize media information from the media database 922. Typically, the media information of interest corresponds to the media items to be played by the play module 924. 35

Hence, in one embodiment, the media player 904 has  $\lim_{40}$ ited or no capability to manage media items on the media player 904. However, the management module 906 within the host computer 902 can indirectly manage the media items residing on the media player 904. For example, to "add" a media item to the media player 904, the management module 45 906 serves to identify the media item to be added to the media player 904 from the media store 908 and then causes the identified media item to be delivered to the media player 904, As another example, to "delete" a media item from the media player 904, the management module 906 serves to identify the media item to be deleted from the media store 908 and then causes the identified media item to be deleted from the media player 904. As still another example, if changes (i.e., alterations) to characteristics of a media item were made at the host computer 902 using the management module 906, <sup>55</sup> then such characteristics can also be carried over to the corresponding media item on the media player 904. In one implementation, the additions, deletions and/or changes occur in a batch-like process during synchronization of the media items on the media player 904 with the media items on the host <sup>60</sup> computer 902.

In another embodiment, the media player 904 has limited or no capability to manage playlists on the media player 904. However, the management module 906 within the host computer 902 through management of the playlists residing on the 65 host computer can indirectly manage the playlists residing on the media player 904. In this regard, additions, deletions or

changes to playlists can be performed on the host computer 902 and then by carried over to the media player 904 when delivered thereto.

As previously noted, synchronization is a form of media management. The ability to automatically initiate synchronization was also previously discussed above and in the related application noted above. Still further, however, the synchronization between devices can be restricted so as to prevent automatic synchronization when the host computer and media player do not recognize one another.

According to one embodiment, when a media player is first connected to a host computer (or even more generally when matching identifiers are not present), the user of the media player is queried as to whether the user desires to atfiliate, assign or lock the media player to the host computer. When the user of the media player elects to affiliate, assign or lock the media player with the host computer, then a pseudorandom identifier is obtained and stored in either the media database or a file within both the host computer and the media player. In one implementation, the identifier is an identifier associated with (e.g., known or generated by) the host computer or its management module and such identifier is sent to and stored in the media player. In another implementation, the identifier is associated with (e.g., known or generated by) the media player and is sent to and stored in a file or media database of the host computer.

FIG. 10 is a block diagram of a media player 1000 according to one embodiment of the invention. The media player 1000 includes a processor 1002 that pertains to a microprocessor or controller for controlling the overall operation of the media player 1000. The media player 1000 stores media data pertaining to media items in a file system 1004 and a cache 1006. The file system 1004 is, typically, a storage disk or a plurality of disks. The file system 1004 typically provides high capacity storage capability for the media player 1000. The file system 1004 can store not only media data but also non—media data (e.g., when operated in a disk mode). However, since the access time to the file system 1004 is relatively slow, the media player 1000 can also include a cache 1006. The cache 1006 is, for example, Random-Access Memory (RAM) provided by semiconductor memory. The relative access time to the cache 1006 is substantially shorter than for the file system 1004. However, the cache 1006 does not have the large storage capacity ofthe file system 1004. Further, the file system 1004, when active, consumes more power than does the cache 1006. The power consumption is often a concern when the media player 1000 is a portable media player that is powered by a battery (not shown). The media player 1000 also includes a RAM 1020 and a Read-Only Memory (ROM) 1022. The ROM 1022 can store programs, utilities or processes to be executed in a non—volatile manner. The RAM 1020 provides volatile data storage, such as for the cache 1006.

The media player 1000 also includes a user input device 1008 that allows a user of the media player 1000 to interact with the media player 1000. For example, the user input device 1008 can take a variety of forms, such as a button, keypad, dial, etc. Still further, the media player 1000 includes a display 1010 (screen display) that can be controlled by the processor 1002 to display information to the user. A data bus 1011 can facilitate data transfer between at least the file system 1004, the cache 1006, the processor 1002, and the

In one embodiment, the media player 1000 serves to store a plurality of media items (e.g., songs) in the file system 1004. When a user desires to have the media player play a particular media item, a list of available media items is displayed on the display 1010. Then, using the user input device 1008, a user can select one of the available media items. The processor 1002, upon receiving a selection of a particular media item, supplies the media data (e.g., audio file) for the particular media item to a coder/decoder (CODEC) 1012. The CODEC 5 1012 then produces analog output signals for a speaker 1014. The speaker 1014 can be a speaker internal to the media player' 1000 or external to the media player 1000. For example, headphones or earphones that connect to the media player 1000 would be considered an external speaker. 10

The media player 1000 also includes a network/bus interface 1016 that couples to a data link 1018. The data link 1018 allows the media player 1000 to couple to a host computer. The data link 1018 can be provided over a wired connection or a wireless connection. In the case of a wireless connection, 15 the network/bus interface 1016 can include a wireless transceiver.

ln one implementation, the host computer can utilize an application resident on the host computer to permit utilization and provide management for playlists, including a media 20 device playlist. One such application is iTunes®, version 4.2, produced by Apple Computer, Inc. of Cupertino, Calif.

Although the media items (or media assets) of emphasis in several of the above embodiments were audio items (e.g., audio files or songs), the media items are not limited to audio 25 items. For example, the media items can alternatively pertain to videos (e.g., movies) or images (e.g., photos).

The various aspects, embodiments, implementations or features of the invention can be used separately or in any combination.

The invention is preferably implemented by software, but can also be implemented in hardware or a combination of hardware and software. The invention can also be embodied as computer readable code on a computer readable medium. The computer readable medium is any data storage device 35 that can store data which can thereafter be read by a computer system. Examples of the computer readable medium include read-only memory, random-access memory, CD-ROMs, DVDs, magnetic tape, optical data storage devices, and car- $E + D$ , *magnene tape*, optical data storage devices, and car-<br>rier waves. The computer readable medium can also be distributed over network-coupled computer systems so that the computerreadable code is stored and executed in a distributed fashion.

The advantages of the invention are numerous. Different Inc advantages of the invention are numerous. Different aspects, embodiments or implementations may yield one or more of the following advantages. One advantage of the invention is that a media device playlist can be persistently represented and manipulated at a host computer regardless of whether the associated media device is connected to the host computer. Another advantage ofthe invention is that a playlist 50 a playlist for use by a host computer and a media device, the can be managed in accordance with a capacity limit. Still another advantage of the invention is that a capacity limit to be imposed on a playlist can be adjusted to provide reserved storage capacity for data storage (e.g., associated with a disk mode usage of the media device). Yet still another advantage 55 of the invention is that a user can initiate a fill operation to cause <sup>a</sup> playlist to be automatically filled from <sup>a</sup> larger media source.

The many features and advantages of the present invention are apparent from the written description and, thus, it is 60 intended by the appended claims to cover all such features and advantages of the invention. Further, since numerous modifications and changes will readily occur to those skil led in the art, the invention should not be limited to the exact construction and operation as illustrated and described. Hence, all suitable modifications and equivalents may be resorted to as falling within the scope of the invention.

What is claimed is:

1. A method of providing audio tracks for a playlist for use on a host computer and a media device, the media device having a storage capacity, said method comprising:

displaying a listing of audio tracks that are within the playlist on a display screen of the host computer, all of the audio tracks being stored locally on the host computer and at least a portion of the audio tracks being stored on the media device;

determining a current capacity for the playlist;

- setting a capacity limit for the playlist, the capacity limit being set to a user-specified amount that is less than the storage capacity of the media device;
- receiving a user selection to initiate automatic filling of the playlist with additional audio tracks;
- comparing the current capacity for the playlist to the capacity limit for the playlist to determine available capacity for the playlist; and
- thereafter automatically filling the playlist with additional audio tracks to the capacity limit in response to the user selection to automatically fill the playlist if the current capacity is less than the capacity limit.

2. A method as recited in claim 1, wherein said filling selects the additional audio tracks from an audio source available to the host computer.

3. A method as recited in claim 1, wherein said filling selects the additional audio tracks from an audio source available to the host computer in a random manner.

4. A method as recited in claim 1, wherein said filling selects the additional audio tracks from an audio source available to the host computer based on a user rating.

5. A method as recited in claim 1, wherein said filling comprises:

- (dl) initially removing one or more existing audio tracks from the playlist; and
- (d2) filling the playlist with audio tracks to the capacity limit.

6. A method as recited in claim 5, wherein said filling selects the additional audio tracks from an audio source available to the host computer.

7. A method as recited in claim 5, wherein said filling selects the additional audio tracks from an audio source available to the host computer in a random manner.

8. A method as recited in claim 5, wherein said filling selects the additional audio tracks from an audio source available to the host computer based on a user rating.

9. A method as recited in claim 1, wherein the playlist is a dedicated media device playlist for the media device.

1 0. A graphical user interface for providing audio tracks for host computer including at least a processor and a display device, said graphical user interface comprising:

- a list of audio tracks that are within the playlist, said list being displayed on the display device of the host computer;
- a fill criteria control that is user-selectable and used to specify at least one user-selected fill criteria; and
- a selectable user interface control displayed on the display device of the host computer, said selectable user interface control, upon selection, initiates an automated filling of the playlist with selected ones of the audio tracks being chosen in accordance with the at least one userselected fill criteria.

wherein the playlist has a capacity limit, and

wherein the capacity limit is set to a user-specified amount that is less than the storage capacity of the media device, and

PAGE 000185 PAGE 000185

wherein the automated filling of the playlist is to the capacity limit.

11. A graphical user interface as recited in claim 10, wherein said selectable user interface control is a button.

12. A graphical user interface as recited in claim 10, wherein said graphical user interface further comprises:

an audio track source selector that determines a media source from which audio tracks are available to be used in filling of the playlist.

13. A graphical user interface as recited in claim 12, wherein said graphical user interface further comprises: 10

an audio track replacement selector that determines whether pre-existing audio tracks within the playlist are to be removed before filling of the playlist.

14. A graphical user interface as recited in claim 10, wherein said graphical user interface further comprises:

an audio track replacement selector that determines whether one ormore pre-existing audio tracks within the playlist are to be removed before filling of the playlist.  $_{20}$ 

15. A graphical user interface as recited in claim 14, wherein the one or more pre-existing audio tracks being removed are those that have been played by the media device. 16. A graphical user interface as recited in claim 10,

wherein said fill criteria control comprises:

a random selection selector that determines whether audio tracks used to fill the playlist are to be randomly chosen.

17. A graphical user interface as recited in claim 10, wherein said fill criteria control comprises:

a rating selection selector that determines whether audio  $30$ tracks used to fill the playlist are to be chosen based on ratings.

18. A graphical user interface as recited in claim 10, wherein said graphical user interface further comprises:

35 an available capacity indication that indicates an available capacity of the playlist.

19. A graphical user interface as recited in claim 10, wherein the media device has a storage capacity, and wherein said graphical user interface comprises:

erein said graphical user interface comprises:<br>a user selection control that enables a user of the host.<sup>40</sup> computer to reserve a portion of the storage capacity of the media device for storage of non-media item data.

20. A graphical user interface as recited in claim 19, wherein a remaining portion of the storage capacity of the media device is for storage of media item data. 45

21. A graphical user interface as recited in claim 19, wherein said user selection control comprises:

a slider that enables the user of the host computer to control whether or not to reserve a portion of the storage capacity for storage of non-media item data. 50

22. A graphical user interface as recited in claim 19, wherein the non-media item data is associated with a disk mode usage of the media device.

23. A graphical user interface for providing media items for  $55$ a playlist for use by a host computer and a media device, the host computer including at least a processor and a display device, and the media device having a storage capacity, said graphical user interface comprising:

- a list of media items that are within the playlist, said list being displayed on the display device of the host computer;
- a fill criteria control that is user—selectable and used to specify at least one user-selected fill criteria;
- a selectable user interface control displayed on the display device of the host computer, said selectable user interface control, upon selection, initiates an automated filling of the playlist with selected one of the media items being chosen in accordance with the at least one userselected fill criteria; and
- a user selection control that enables a user of the host computer to reserve a portion of the storage capacity of the media device for storage of non-media item data, and
- wherein the automated filling of the playlist is to a nonreserved portion of the storage capacity limit.

24. A graphical user interface as recited in claim 23, wherein a remaining portion of the storage capacity of the media device is for storage of media item data.

25. A graphical user interface as recited in claim 23, wherein said user selection control comprises:

- a slider that enables the user ofthe host computer to control whether or not to reserve a portion of the storage capacity for storage of non-media item data.
- 25 wherein the non-media item data is associated with a disk 26. A graphical user interface as recited in claim 23, mode usage of the media device.

27. A graphical user interface as recited in claim 23, wherein the playlist has a capacity limit, and

wherein the capacity limit is set to a user-specified amount that is less than the storage capacity of the media device. 28. A non-transitory computer readable medium including at least computer program code for providing media items for a media item grouping for use on a host computer and a media device, said computer readable medium comprising:

- computer program code for displaying a listing of media items that are within the media item grouping on a display screen of the host computer, all of the media items being stored locally on the host computer and at least a portion of the media items being stored on the media device;
- computer program code for determining a capacity limit for the media item grouping and a storage capacity for the media device;
- computer program code for setting a capacity limit for the media item grouping, the capacity limit being set to an amount that is less than the storage capacity of the media device;
- computer program code for comparing the current capacity for the playlist to the capacity limit for the playlist to determine available capacity for the playlist;
- computer program code for receiving a user selection to initiate automatic filling ofthe media item grouping with additional media items; and
- computer program code for automatically filling the media item grouping with additional media items to the capacity limit in response to the user selection to automatically fill the media item grouping if the current capacity is less than the capacity  $\overline{\text{limit}}$ .

## PAGE 000186 PAGE 000186

## UNITED STATES PATENT AND TRADEMARK OFFICE CERTIFICATE OF CORRECTION

PATENT NO. : 7,958,441 B2 APPLICATION NO. : 11/097591 DATED : June 7, 2011 INVENTOR(S) : Heller et al.

lt is certified that error appears in the above-identified patent and that said Letters Patent is hereby corrected as shown below:

On the Title page, in Item (57), in column 2, in "Abstract", line 6, delete "know" and insert —- known —-, therefor.

On page 3, in column 2, under "Other Publications", line 35, delete "Colurnist"," and insert —— Columnist", —-, therefor.

On page 3, in column 2, under "Other Publications", line 43, delete "PalmTMTM" and insert  $-$  Palm<sup>TM</sup>  $-$ , therefor.

On page 4, in column 1, under "Other Publications", line 14, delete "414—4l 7Apr." and insert -— 414-417, Apr. —-, therefor.

On page 4, in column 1, under "Other Publications", line 7, delete "TapBase"," and insert —— TapeBase", —-, therefor.

On page 4, in column 2, under "Other Publications", line 20, delete "Halfe—life," and insert -— Half—life, —-, therefor.

On sheet 8 of 11, in Figure 8A, Box 814, line 1, delete "PREFRENCE(S)" and insert —- PREFERENCE(S) —-, therefor.

In column 3, line 47, delete ''if' and insert -- is —-, therefor.

In column 9, line 6, delete "if' and insert -- is —-, therefor.

Signed and Sealed this Twenty-ninth Day of November, 2011

David J. Kappos Director of the United States Patent and Trademark Office

Page <sup>1</sup> of <sup>1</sup>

Page 00024

## PAGE 000187 PAGE 000187

# EXHIBIT 5 EXHIBIT 5

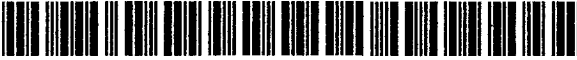

US008046369B2

## (12) United States Patent

## Martin et al.

### (54) MEDIA ASSET RATING SYSTEM

- (75) Inventors: Timothy Martin, Sunnyvale, CA (US); Jeffrey L. Robbin, Los Altos, CA (US); David Heller, Los Altos, CA (US); Anne Jones, Emerald Hills, CA (US)
- Assignee: Apple Inc., Cupertino, CA (US)  $(73)$
- $(*)$  Notice: Subject to any disclaimer, the term of this patent is extended or adjusted under 35 U.S.C. 154(b) by 256 days.
- $(21)$ Appl. No.: 11/849,995
- $(22)$  Filed: Sep. 4, 2007

#### $(65)$ **Prior Publication Data**

US 2009/0063543 A1 Mar. 5, 2009

- $(51)$  Int. Cl. G06F 700/2006  $(2006.01)$
- Field of Classification Search ......................... None  $(58)$

## See application file for complete search history.

#### $(56)$ **References Cited**

## **U.S. PATENT DOCUMENTS**

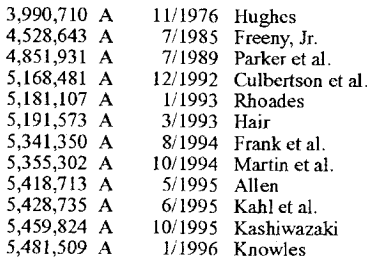

#### **US 8,046,369 B2**  $(10)$  Patent No.:

#### (45) Date of Patent: Oct. 25, 2011

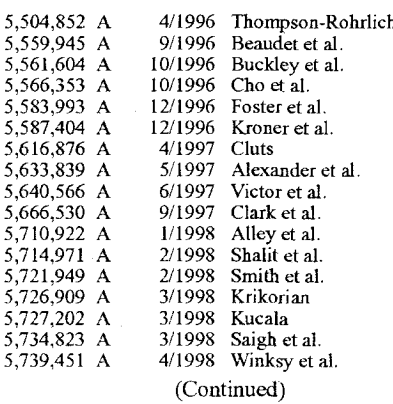

#### FOREIGN PATENT DOCUMENTS

0917077 5/1999

(Continued)

#### **OTHER PUBLICATIONS**

"Apple Announces iTunes 2," Press Release, Apple Computer, Inc., Oct. 23, 2001.

#### (Continued)

Primary Examiner - Charles Rones Assistant Examiner - Dinku Gebresenbet

#### $(57)$ **ABSTRACT**

EP

Improved techniques for assigning ratings to media assets are disclosed. A rating for a media asset collection can, for example, be determined by examining the ratings of all userrated media assets in that media asset collection. Additionally or alternately, a rating for media assets in a group of media assets can, for example, be determined by examining the rating of the group of media assets.

#### 13 Claims, 4 Drawing Sheets

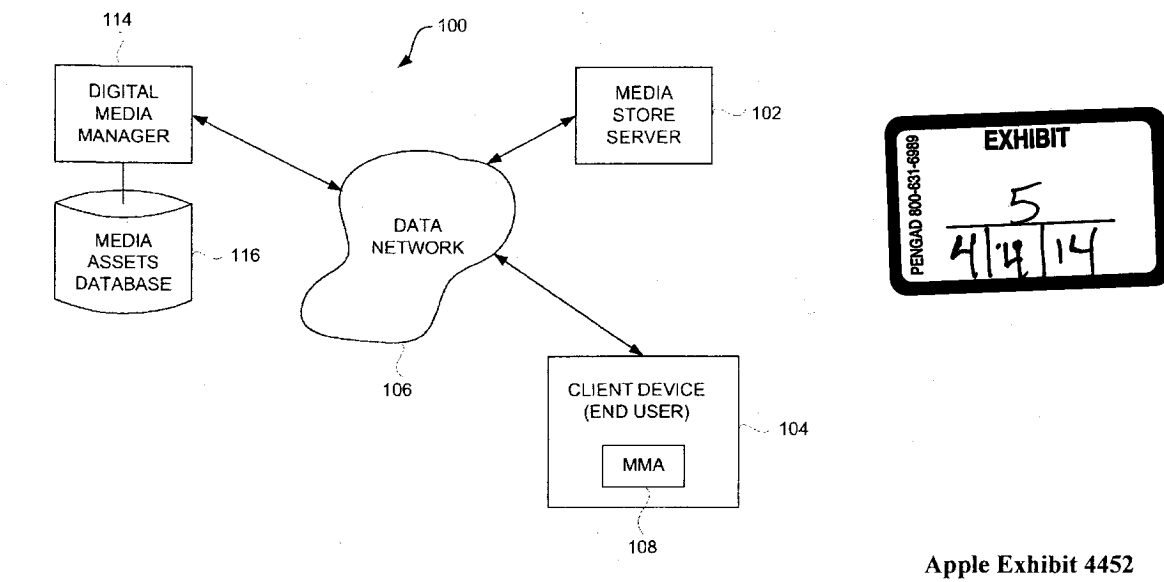

## Apple v. SightSound Technologies CBM2013-00023 Page 00001

## **U.S. PATENT DOCUMENTS**

 $\ddot{\phantom{0}}$ 

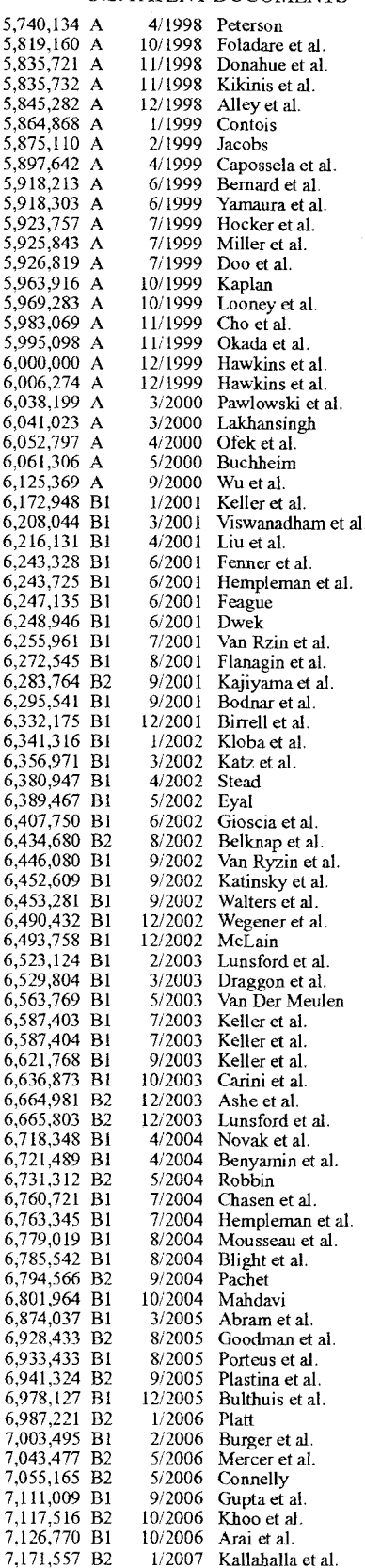

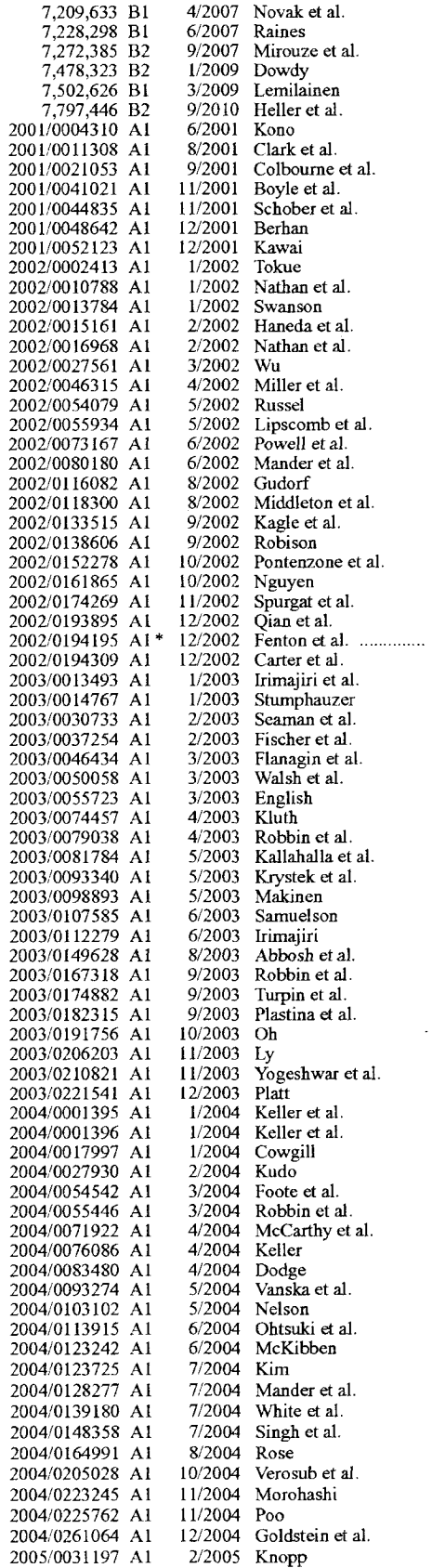

707/104.1

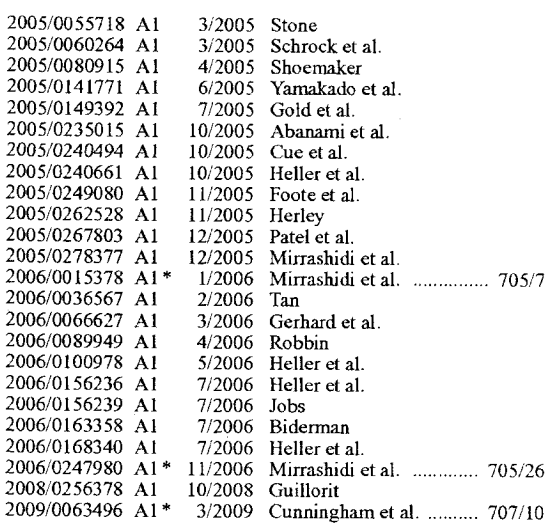

#### FOREIGN PATENT DOCUMENTS

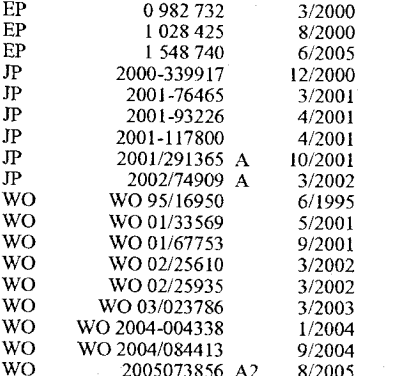

#### OTHER PUBLICATIONS

"Apple Introduces iTunes-World's Best and Easiest To Use Jukebox Software," Macworld Expo, San Francisco, Jan. 9, 2001.

"Apple's iPod Available in Stores Tomorrow," Press Release, Apple Computer, Inc., Nov. 9, 2001.

"Hewlett Packard Jornada 525 Color Pocket PC," downloaded Jan. 25, 2002, http://www.pc4d.com/electronics/products/56/jornada 525\_color\_pocket\_pc.shtml.

"Nomad Jukebox," User Guide, Creative Technology I.td., Version 1, Aug. 2000.

"Replay Gain-A proposed Standard," Oct. 7, 2001, from http:// replaygain.hydrogenaudio.org/index.html and http://replaygain. hydrogenaudio.org/outline.html.

"SoundJam MP Plus Manual, version 2.0"-MP3 Player and Encoder for Macintosh by Jeffrey Robbin, Bill Kincaid and Dave Heller, manual by Tom Negrino, published by Casady & Greene, Inc., 2000.

"About MusicMatch Jukebox," MusicMatch Jukebox v4 Help, 1999, pp. 1-4.

"iTunes Celebrates Its First Anniversary; Over 70 Million Songs Purchased," Apr. 28, 2004, http://www.apple.com/pr/library/2004/ apr/28itunes.html.

"Rio Portable Music Player," Independent Web Review, downloaded Jan. 25, 2002, http://www.webreviews.com/9901/rio.html.

Birrell, Andrew, "Personal Jukebox (PJB)," Oct. 13, 2000, http:// birrell.org/andrew/talks/pjb-overview.ppt.

Breen, Christopher, "iMixing it Up: Sharing Your Sounds," Sep. 17, 2004, http://playlistmag.com/help/2004/09/imixhowto/index.php.<br>Bridgman, "Windows XP Expert Zone Community Columist", Using Windows Mobil-based Portable Media Centers and Windows Media Player 10, Aug. 25, 2004, 1-11.

Butler, Travis, "Archos Jukebox 6000 Challenges Nomad Jukebox," Aug. 13, 2001, http://db.tidbits.com/getbits.acgi?tbart=06521.

Butler, Travis, "Portable MP3: The Nomad Jukebox," Jan. 8, 2001, http://db.tidbits.com/getbits.acgi?tbart=06261.

Compaq Computer Corp., copyright 1991, Personal Jukebox User Manual, pp. 1-29.

Compaq, "Personal Jukebox," Jan. 24, 2001, http://research.compaq. com/SRC/pjb/.

De Herrera, Chris, "Microsoft ActiveSync 3.1," Version 1.02, Oct. 13.2000.

Engst, Adam C., "SoundJam Keeps on Jammin'," Jun. 19, 2000, http://db.tidbits.com/getbits.acgi?tbart=05988.

Fleishman, Glenn, "Handheld iPod joins MP3 band a bit late, but is standout player," Nov. 6, 2001, http://seattletimes.nwsource.com/ html/businesstechnology/134361811\_ptmacc040.html.

Handbook for Palm™ m500 Series Handhelds, User Manual, copyright 1998-2001.

IEEE 1394-Wikipedia, 1995, http://www.wikipedia.org/wiki/ Firewire.

iTunes 2, Playlist Related Help Screens, iTunes v2.0, Apple Computer, Inc., Oct. 23, 2001.

iTunes, Digital Music for your Mac, Apple Computer, Inc., downloaded Oct. 22, 2001, http://www.apple.com/itunes/

iTunes, Playlist Related Help Screens, iTunes v1.0, Apple Computer, Inc., Jan. 2001

Kawamoto et al., "On 1st Birthday, iTunes Unwraps New Features," 2004, 28. http://news.com.com/ Apr. On+1st+birthday,+iTunes+unwraps+new+features/2100-1027\_3-5201598.html.

Lindauer, Andy, "What's in your Pocket?," Edgereview, downloaded Jan. 25, 2002, http://www.edgereview.com/print.cfm?Type=aag  $&ID=286$ 

Lyra, Personal Digital Player, RCA, Product Box, (2003).

Miniman, "Applian Software's Replay Radio and Player v1.02," Product review, pocketnow.com, http://www.pocketnow.com/reviews/replay/replay.htm, Jul. 31, 2001.

Musicmatch, "Musicmatch and Xing Technology Introduce Musicmatch Jukebox," May 18, 1998, http://www.musicmatch.com/ info/company/press/releases/?year=1998&release=2.

RCA Lyra User's Guide, RD2201/2202/2204, www.lyrazone.com, (1999) pp. 1-37.

RealJukebox Plus Manual, Real Networks, Inc., copyright 1999, pp.  $1 - 83$ 

RealJukebox, Real Networks, Inc., webpages downloaded Oct. 27, 2005 http://www.real.com/Jukebox/release\_notes.html#.

Sinitsyn, "A Synchronization Framework for Personal Mobile Servers," Proceedings of the Second IEEE Annual Conference on Pervasive Computing and Communications Workshops, Piscataway, NJ, Mar. 14, 2004, pp. 1-4.

SoundJam MP Plus, Representative Screens, published by Casady & Greene, Inc., Salinas, CA, 2000.

Specification Sheet, iTunes 2, Apple Computer, Inc., Oct. 31, 2001. Steinberg, "Sonicblue Rio Car," Product Review, Dec. 12, 2000, http://electronics.cnet.com/electronics/0-6342420-1304-4098389. html.

TuneBase 100 User Guide, A CD Library Management System, Escient. Inc. copyright 1999

TuneBase Pro Mk-II User's Guide, Escient, Inc. (1999)

Vetro et al., "Media Conversions to Support Mobile Users," IEEE Canadian Conference on Electrical and Computer Engineering, Piscataway, NJ, May 13, 2001, pp. 607-612.

Window's Media Player 6.4, Microsoft Corp., copyright 1999, software available at http://www.oldversion.com/program.php?n=wmp See also Windows Media Player 6.4 Software Official website at http://www.microsoft.com/windows/windowsmedia/player/version64/default.aspx.

Zheng et al., "MobiGATE: a mobile gateway proxy for the active deployment of transport entities," Proceedings of the 2004 International Conference on Parallel Processing, Piscataway, NJ, Aug. 15, 2004.

PBS Local Insertion Server Instruction Manual, Microvision, Inc., pp. 1-71, Jun. 19, 1996.

Page 00003

Wave Station Digital Audio Automation System, Instruction & Operations Manual Broadcast Software International, pp. 1-1 13, Feb. 4, 1997.

Nielsen et al., "Comparative Design Review: An Exercise in Parallel Design", lnterchi '93, pp. 414-417Apr. 24-29, 1993.

Lowery Daryl, "Random-Access Digital Audio-Recording Systems", pp. 68-71, Jun. 1992.

Sadie Master System, Product Brochure, Studio audio Digital Equipment Inc., 2 pgs., Jan. 1995.

RCS Works-Cart Wall User's Guide and Reference Manual, pp. 1-83,<br>Eeb 7, 1992 Feb. 7, 1993.<br>"Digital Audio Just Got Easier!", CartWorks Digital Audio Systems.

dbm Systems, Inc., Jun. 26, 1996.

"CariWorks File Utilities User's Manual", dbm Systems, Inc., pp. 1-8., Jul. 1998.

"CartWorks MHD Music-on-Hard-Drive Quickschedule User's Manual", dbm Systems, Inc., pp. 1-8, Feb. 8, 1998.

"CartWorks MHD Music-on-Hard-Drive User's Manual V6.8", dbm Systems, Inc., pp. 1-11, Feb. 1998.

"Cartworks On-Demand Editor User's Manual", dbm Systems, Inc.. pp. 1-7., Feb. 1998.

"CartWorks Script Editor User's Manual V3.12", dbm Systems, Inc, pp. 1-26., Feb. 1998.

"CartWorks Spot Set Editor User's Manual", dbm Systems, Inc., pp. 1-11., Feb. 1998.

"The DADpro Digital Audio Delivery System Operation Manual Version 1.0", IBM Corp, pp. 1-424, Aug. 30, 1996.

"Virtual Recorder——Basic Operations", ASC Audio Video Corporation, pp. 1.94, Sep. 9, 1996.

"Broadcast Tools: SpotBase, Playlist & TapeBase", ASC Audio Video Corporation, pp. 1-2., Mar. 1998.

"VR 300 Advanced Broadcast Video Server", ASC Audio Video Corporation, pp. 1-9., Mar. 1998.

"VR300 Video Server User Manual, Version 1.0", ASC Audio Video Corporation, pp. 1-40, Mar. 20, 1998.

"Gravis WinDecks Version 1.12", screen shots, Gravis Computer Technology Ltd., pp. 1-10., Jan. 1990.

WinDecks, User Instructions, Gravis Computer Technology Ltd., pp. 1-14., Jan. 1990.

Iriver, "PMP140/120", Sep. 13, 2004, 1-2 pgs.

MG-25, Portable MPEG4 Player (MG-25), Jul. 29, 2004, 1-3 pgs.

Windows XP Service Pack 2, Figures 1-2 and "How to obtain the latest Windows XP service pack," Aug. 25, 2004.

"Color Terminology," Carnright Design, 2004, downloaded from www.carnrightdesign.com/color4business/speaking\_color.htm on Jan. 13, 2005.

"Color Wheel," downloaded from http://hort.ifas.ufl.edu:'TEACH/ floral/colorhtm on Jan. 13, 2005.

"Complimentary Chromatic Colors," downloaded from www. smartpixel.net'chromoweb/uks/iridexgb.htrnl on Nov. 22, 2004.

"Color and Vision Questions and Answers," Color Vision FAQ, downloaded from www.cis.rit.edu/mcsl/faq/faql .shtml on Nov. 22, 2004.

Miser et al., iPod+ iTunes Starter Kit, Publisher, Que, Pub Date: Dec. 1, 2004, pp. 1-12.

Chopde, Avinash, CD/DVD Inserts and Envelopes, Nov. 2003, cdlablegens, version, 3.0.0, pp. 1-5.

Obrador, Pere, Automatic Color Scheme Picker for Document Templates based on Image Analysis and Ducal Problem, Jan. 19, 2006, Hewlett-Packard Laboratories, pp. 1-10.

Mabini. MemMaid Review. Pocket PC Dubai. Jul. 23, 2004[online], [retrieved on Mar. 26, 2008]. Retrieved from the Internew <URL: http://www.pocketpcdubai.com/DinarSoft/memmaid\_review.<br>html>.

Torrone, Phillip, How-To: Getting Podcasts on a Portable Media Center (and other Windows Media Devices, Oct. 2004.

Personal Jukebox (PJB), "System Research Center and PAAD", Compaq Computer Corp., Oct. 13, 2000, http://research.compaq. com/SRC/pjb/.

Etchison, "Accelerated Discrete Adjustment of the Parameters of a Process", IBM Technical Disclosure Bulletin, vol. 15, No. 5, Oct. 1, 1972, 2 pgs.

Chakarova et al., "Digital Still Cameras-—Downloading Images to a Computer," Multi-Media Reporting and Convergence, <sup>2</sup> pgs, Jan. 8, 2006.

Moretti, et al., "Tools for the Selection of Colour Palettes," Institute of Information Sciences and Technology Massey University, New Zealand, Jul. 11-12, 2002.

Half—life—-Wikipedia, the free encyclopedia, http;//enwikipedia.org/ wiki/Halfe-life, Feb. 22, 2009.

\* cited by examiner

Page 00004

## PAGE 000192 PAGE 000192

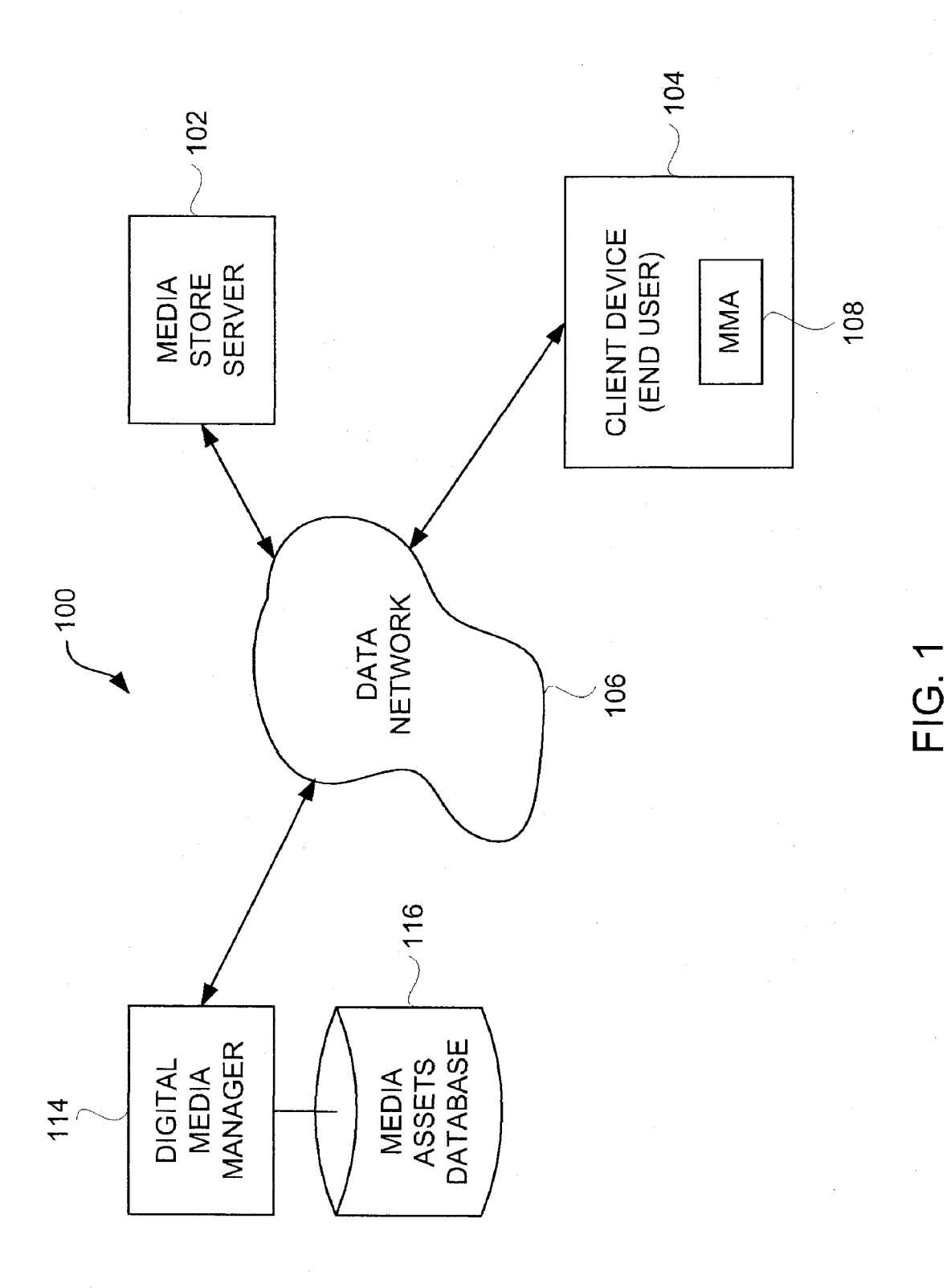

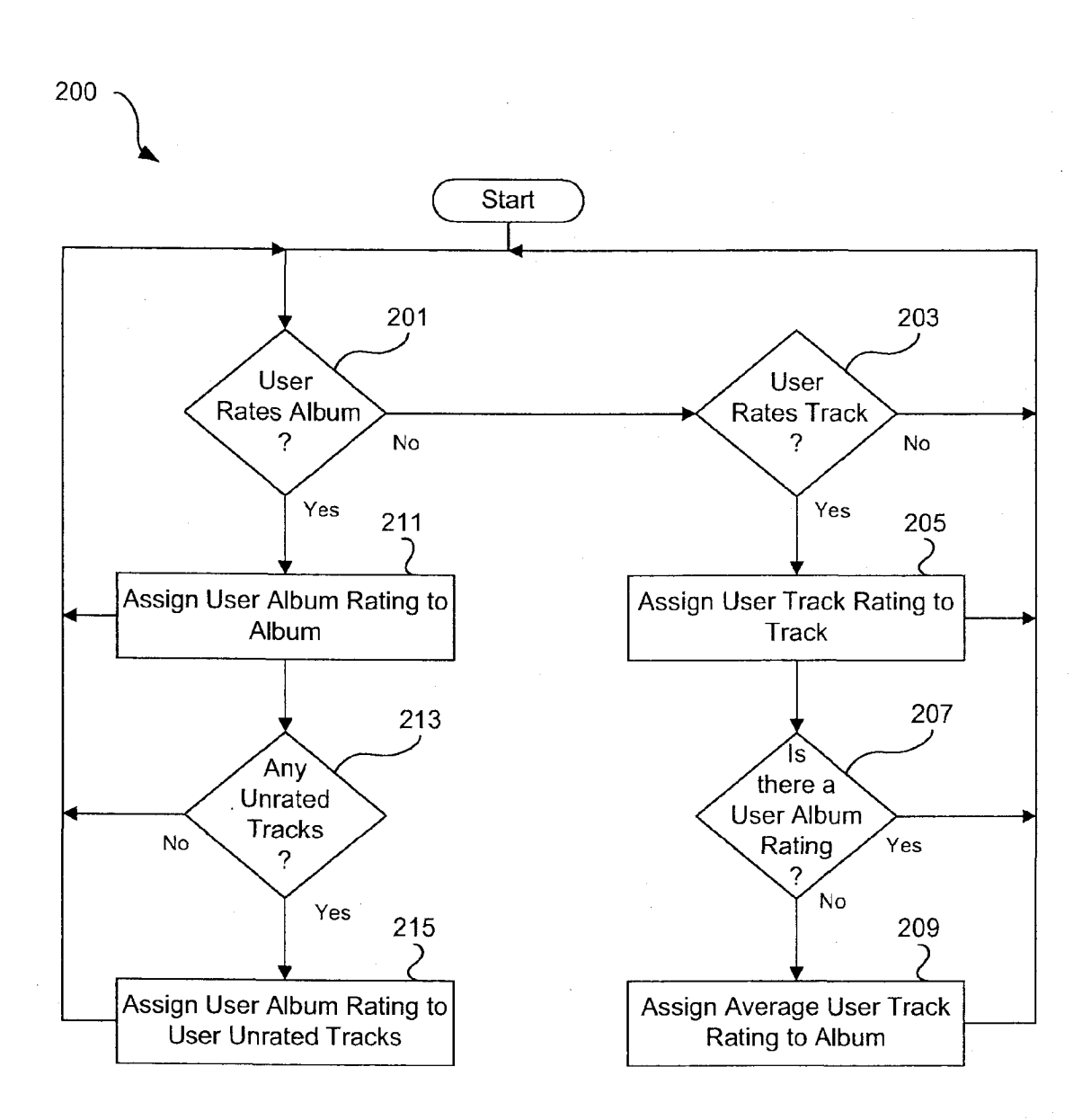

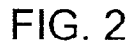

## PAGE 000194 PAGE 000194

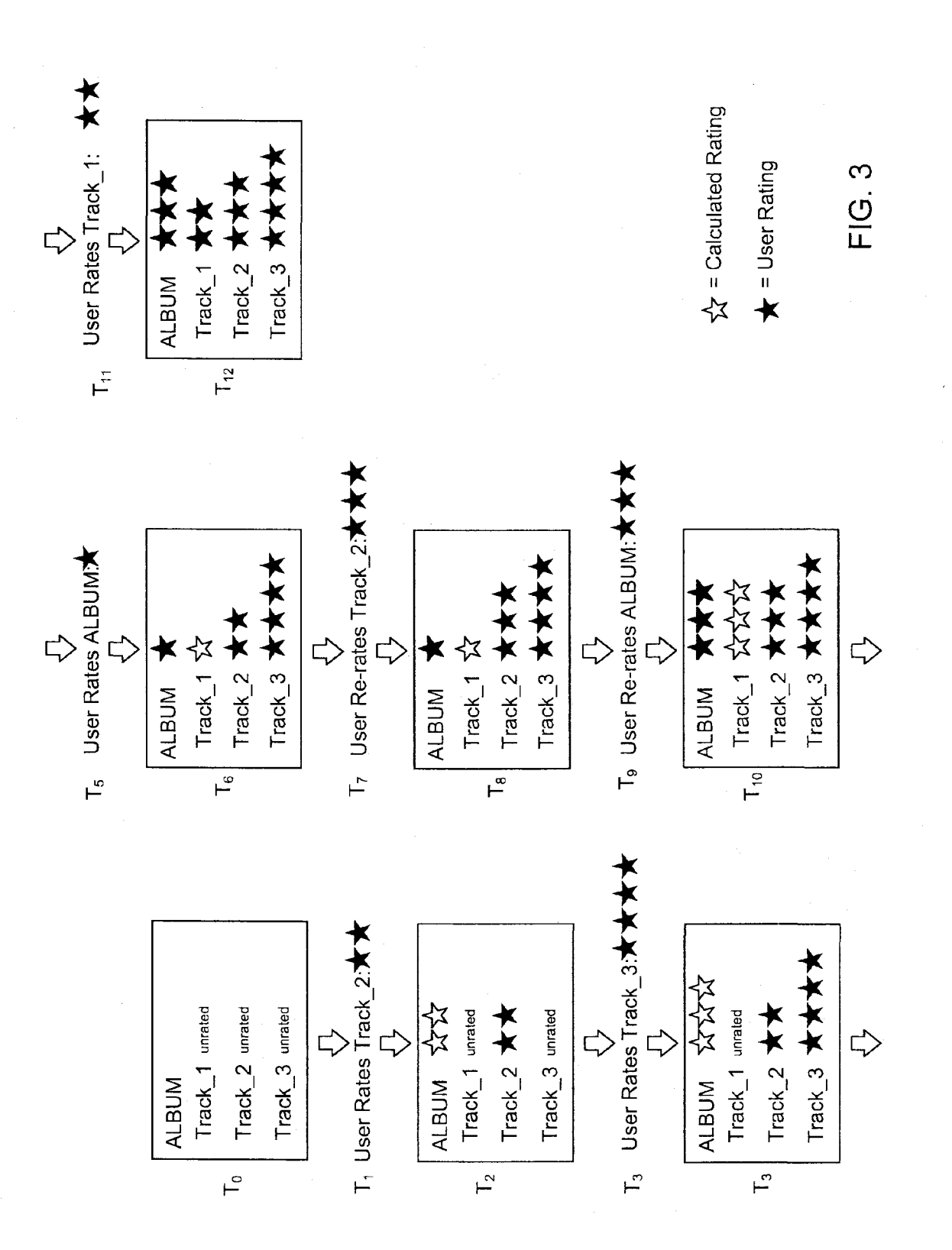

 $\mathcal{L}_{\mathcal{L}}$ 

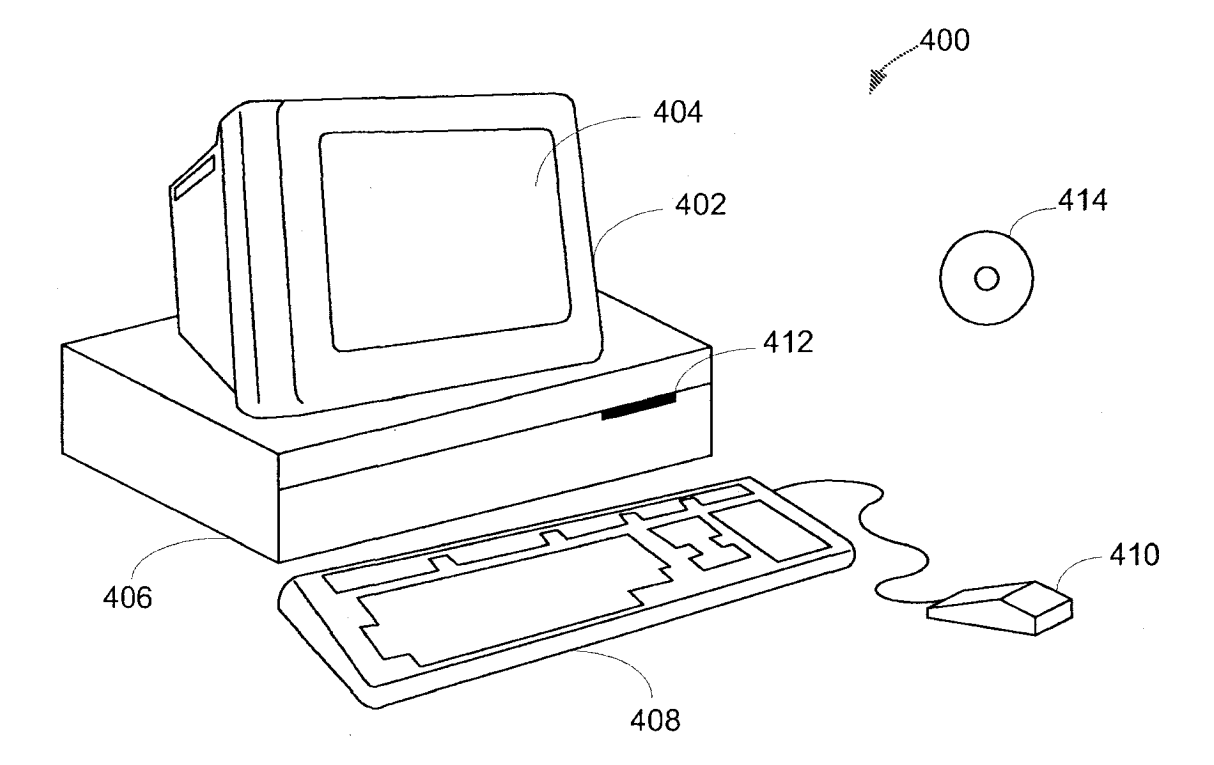

FIG. 4

Page 00008

## PAGE 000196 PAGE 000196

30

## 1 MEDIA ASSET RATING SYSTEM

## BACKGROUND OF THE INVENTION

1. Field of the Invention

The present invention relates to media asset groups and, more particularly, to rating media asset groups or media assets therein.

2. Description of the Related Art

Currently, many media management applications, such as 10 the iTunesTM application, produced by Apple Inc. of Cuper tino, Calif., offer ways to rate media assets. For example, iTunes<sup>TM</sup> allows media assets to be rated on a scale of 1 to 5, with 5 being the highest rating.

media assets can include any and all kinds of digital media 15 formats, such as audio files (e.g., MP3, AAC, Ogg Vorbis, etc.) or video files (e.g., QuickTime®, AVI). Media assets collections can include any collection of media assets, such as music albums, and music compilations. Another example ofa media asset collection is known as a playlist, which can 20 pertain to a group of audio tracks.

However, current methods of rating media assets depend on intensive user input. Typically, a user must rate each individual media asset in his or her collection separately, which Predict metal discrete in ms of the concedion separately, which<br>can be time-consuming, especially for large groups of media 25 assets. Thus, there is <sup>a</sup> need for improved approaches to rate media assets.

#### SUMMARY OF THE INVENTION

The invention pertains to improved techniques for rating media assets or media asset groups (i.e., collection of media assets). In one embodiment, ratings of media assets within a media asset group can be used to automatically determine a rating applied to the media asset group. For example, one or 35 more ratings assigned to one or more songs on an album can be used to determine a rating for the entire album. In another embodiment, a rating of a media asset group can be used to automatically determine a rating for one or more of the media assets in the media asset group.

The invention can be implemented in numerous ways, including as a method, system, device, or apparatus (including computer readable medium or graphical user interface). Several embodiments of the invention are discussed below.

As a computer-implemented method for assigning ratings 45 to media assets, one embodiment of the invention includes at least the act of determining a rating for an unrated media asset collection based on the user-ratings of one or more user-rated media assets in the media asset collection.

As a media management system, one embodiment of the 50 invention includes at least a rating module. The rating module can, for example, be configured to (i) determine a rating for a user-unrated media asset collection based on prior user ratings of one or more of the media assets in the media asset collection; and (ii) determine a rating for one or more user-55 unrated media assets in a user-rated media asset collection based on the user-rating of the user-rated media asset collection.

As a computer-implemented method for assigning ratings to media assets, one embodiment of the invention includes at 50 least: receiving a user collection rating fora collection including a plurality of tracks; and assigning the user collection rating to those of the tracks within the collection that have not been previously user-rated.

As a computer readable medium including at least execut- 65 able computer program code tangibly stored thereon for assigning ratings to media assets, one embodiment of the

invention includes at least: computer program code for receiving a user collection rating for a collection including a plurality of tracks; computer program code for assigning the user collection rating to those of the tracks within the collection that have not been previously user-rated; computer program code for receiving a user track rating associated with a particular one of the tracks; computer program code for assigning the user track rating to the particular one of the tracks; computer program code for determining whether the collection has been previously user-rated; computer program code for determining a computed track rating based on the tracks of the collection that have been previously rated by the user; and computer program code for assigning the computed track rating to the collection as a calculated collection rating if the collection is determined not to have been previously

Other aspects and advantages of the invention will become apparent from the following detailed description taken in conjunction with the accompanying drawings which illustrate, by way of example, the principles of the invention.

#### BRIEF DESCRIPTION OF THE DRAWINGS

The invention will be readily understood by the following detailed description in conjunction with the accompanying drawings, wherein like reference numerals designate like structural elements, and in which:

FIG. I is a block diagram of a media purchase system according to one embodiment of the invention.

FIG. 2 is flow diagram of a media asset rating calculation process according to one embodiment of the invention

FIG. 3 is an example of a series of media asset rating calculations according to one embodiment of the invention.

FIG. 4 shows an exemplary computer system suitable for use with the invention.

#### DETAILED DESCRIPTION OF THE INVENTION

I all interaction pertains to improved techniques for rading<br>40 media assets or media asset groups (i.e., collection of media The invention pertains to improved techniques for rating assets). In one embodiment, ratings of media assets within a media asset group can be used to automatically determine a rating applied to the media asset group. For example, one or more ratings assigned to one or more songs on an album can be used to determine a rating for the entire album. In another embodiment, a rating of a media asset group can be used to automatically determine a rating for one or more of the media assets in the media asset group.<br>
<sup>Embodiments</sup> of the invention are discussed below with

reference to FIGS. 1-4. However, those skilled in the art will readily appreciate that the detailed description given herein with respect to these figures is for explanatory purposes as the invention extends beyond these limited embodiments.

FIG. <sup>1</sup> is a block diagram of a media purchase system 100 according to one embodiment of the invention. The media purchase system 100 includes a media store server 102 that hosts an on-line media store. The media store server 102 can off-load commerce transactions and/or delivery of purchased digital media assets to other servers, if desired. As shown in FIG. 1, the media purchase system 100 includes one or more client devices 1 04 for use by end users. The client devices 104 couple to a data network 106. Additionally, the media store server 102 also couples to the data network 106. In one implementation, the data network 106 can refer to one or more data networks, typically, high data-bandwidth networks, namely, wired networks, such as the Internet, Ethernet, gigabit Ethernet, and fiber optic, as well as wireless

## PAGE 000197 PAGE 000197

networks such as IEEE 802.ll(a), (b) or (g) (WiFi), IEEE 802.16 (WiMax), and Ultra-Wide Band (UWB).

A computer program 108, typically a media management application (MMA) or other media player application runs on the client device 104. One example of a media management 5 application is the iTunesTM application, produced by Apple Inc. of Cupertino, Calif. The client devices 104 are, in general, computing devices. As an example, the client devices 104 can be specific or general-purpose personal computers or portable media players. One example of a portable media 10 player suitable for use with the invention is the iPod<sup>TM</sup>, also produced by Apple Inc. The computer program 108 can be used by a consumer for a variety of purposes, including, but not limited to, browsing and/or purchasing media assets from the on-line media store provided by the media store server 15 102, creating and sharing media asset groups (e.g., playlists), organizing media assets, presenting/playing media assets, and transferring media assets between client devices 104.

The media purchase system 100 also includes a digital asset manager 114. The digital asset manager 114 is coupled 20 to a media assets database 116. The media assets database 116 stores media asset information including metadata relating to digital media assets available for purchase at the on-line media store. The metadata can pertain to individual media assets (digital media assets) or media asset groups (digital media asset groups). Media assets can include, but are not limited to, music, video, text, and/or graphics files. In the case ofmusic, a media asset group can be a playlist for the music.

The media store server 102 enables the user of a particular client device 104 to purchase media assets (e.g., songs, vid-30 eos, albums). Subsequently, the client device 104 can download the purchased media assets from the media store server 102, or some other server, via the data network 106. As will be understood by those familiar with data networks, other network configurations are possible. Furthermore, while the media store server 102 and the digital asset manager 114 are shown as individual and separate devices, it will be understood by those familiar with the art that other configurations are possible. As one example, each device can be implemented such that it is distributed over multiple server com-40 puters. As another example, these various servers and/or managers can be implemented by a single physical server computer.

FIG. 2 is a flow diagram of a media asset rating calculation process 200 according to one embodiment of the invention. The media asset rating calculation process 200 can, for example, be used with a media management application, such as the computer program 108 (MMA) illustrated in FIG. 1. The media asset rating calculation process 200 refers specifically to albums (e.g., music albums) and album tracks (e.g., 50 songs on an album). However, the invention is not limited to such media types. For example, the rating calculation process could apply to playlists or other collections of media assets in place of albums and could apply to videos or music videos in place of album tracks (audio tracks).

The media asset rating calculation process 200 can be used to calculate ratings for unrated media assets if a user has entered a rating for any media asset collection to which the media assets belong. For example, if a user rates a music album, all unrated album tracks on that album can receive the 60 same rating that the album received. Altemately, if a media asset collection is unrated, but individual media assets that belong to that media asset collection receive user ratings, then a media asset collection rating can be calculated for that media asset collection based on the average ratings of individual media assets in the media asset collection. For example, if a user rates album tracks on an album, the album

will receive a rating based on the average of the ratings of all the user-rated album tracks. Thus, in this embodiment, the ratings of media assets without user-ratings are not considered in the calculation.

In one embodiment of the invention, user-ratings are given priority over ratings calculated using the media asset calculation process 200. According to this embodiment, user-ratings can be used to calculate ratings for unrated media assets, but calculated ratings are used to overwrite prior user-ratings. For example, if a music album has a user-rating (i.e., has been rated by a user), rating individual album tracks in the album will not affect the user album rating. Conversely, if any album tracks on an album have user-ratings, then rating the album will not affect any of the user album track ratings.

The media asset rating calculation process 200 begins with a decision 201 which detects when an album has received a user-rating. When decision 201 detects that an album has received a user-rating, that user-rating is assigned 211 to that album and the media asset rating calculation process 200 continues to decision 213. The decision 213 determines if any ofthe album tracks on the album lack user-ratings. Any album tracks without userratings can then be assigned 215 the same user-rating that was assigned 211 to the album. If decision 213 determines that none of the album tracks are unrated, then the media asset rating calculation process 200 returns to decision 201 and subsequent blocks.

On the other hand, if decision 201 does not detect that an album has received a user-rating, then a decision 203 can check if an album track has received a user-rating. If so, then the user-rating can be assigned 205 to the album track and the media asset rating calculation process 200 continues to decision 207. Alternately, if the decision 203 determines that no album track has received a user rating, then media asset rating calculation process 200 retums to decision 201 and subsequent blocks.

Once the user album track rating has been assigned 205, the media asset rating calculation process 200 continues to decision 207, which determines if the album has previously been assigned a user-rating. If not, then the album can be assigned 209 a user album rating, which is calculated using any existing user track ratings. In one embodiment of the invention, the user album rating is calculated by taking the mean (i.e., average) of the ratings of all user-rated album tracks in the album. If, on the other hand, decision 207 determines that the album has previously been assigned a user album rating, then the media asset rating calculation process 200 continues to decision 201 and subsequent blocks.

In one embodiment of the invention, media assets are rated on a scale of <sup>1</sup> to 5, with 5 being the highest rating. In this rating system, a rating of zero indicates no rating. One example of a media asset rating system is found in the iTunesTM application, produced by Apple Inc. of Cupertino, Calif.

 $55$  calculated using a media asset rating calculation process, for FIG. 3 depicts an example of a series of media asset ratings example, the series of media asset ratings may be calculated using a media asset rating calculation process 200 described in FIG. 2. As discussed above in FIG. 2, in one embodiment, user-ratings can take priority over calculated ratings. Thus, in FIG. 3, user-ratings are not overwritten by calculated ratings. For example, if a user album rating has been assigned to a particular album, rating album tracks in that album will not affect the user album rating.

FIG. 3 shows a series of time snapshots for a hypothetical media asset collection calledALBUM. Each user rating state shows a snapshot ofall user-ratings and calculated ratings for ALBUM and for the album tracks on ALBUM at time  $T_n$ ,

## PAGE 000198 PAGE 000198

where n is an integer index, initially set to 0. ALBUM is shown having three album tracks, Track\_1, Track\_2, and Track\_3, and starts out at time  $T_0$  without any user-ratings or calculated ratings.

lnterspaced with the album rating states are time snapshots ofhypothetical user interactions with a user-rating system, in this case a system where a user rates media assets on a scale of one to four stars. Ratings are shown as a series of stars located next to either ALBUM or one of its tracks. Further, in example 200, solid black stars indicate user-ratings while 10 white stars indicate calculated ratings.

As noted above, at time  $T_0$ , ALBUM has not yet been rated, thus no ratings are shown. At  $T_1$  a user enters a rating of two stars for Track\_2. Next, at time  $T_2$ , ALBUM receives a calculated rating of two stars, shown as white stars to indicate  $\frac{15}{15}$ that the rating is calculated rather than entered by a user. In this case, the album rating is based solely on the two star user track rating of two stars given to Track\_2. The ratings of Track\_1 and Track\_3 do not count when calculating the albums calculated rating since neither has received a user- 20 rating yet.

At time  $T_3$  a user enters a rating of four stars for Track\_3. At time  $T<sub>4</sub>$  ALBUM receives a new calculated rating of three stars, based on the average of the ratings for Track\_2 and Track<sub>3</sub>. 25

At time  $T_5$  a user enters a rating of one star for ALBUM. At this point the rating for ALBUM becomes a user-rating rather than a calculated rating and is will no longer be calculated when user album track ratings are changed. However, at time  $T<sub>6</sub>$ , album track Track 1 receives a calculated rating of one 30 star, equal to the user-rating given to ALBUM.

At time  $T_7$ , the rating for Track 2 is changed from two to three stars. However, as shown at time  $T_8$ , the re-rating of Track\_2 does not affect the user album rating given to ALBUM, since ALBUM's album user-rating overrides the 35 calculated rating of three stars that would display if ALBUM had not had an user album rating.

At time  $T_9$ , ALBUM receives a new rating of three stars. At time  $T_{10}$ , the rating of Track\_1, which has not yet received a unce  $r_{10}$ , the rating of  $r_{10}$ , which has not yet received a user track rating, is recalculated and adjusted to three stars to 40 match the user album rating.

At time  $T_{11}$ , the user rates track Track\_1, giving it two stars. At  $T_{11}$  the album and all album tracks have received user ratings. As discussed above, in Example 2, user-ratings take ratings. The discussed above, in Example 2, user-ratings take<br>priority over calculated ratings. Thus, beginning at time  $T_{111}$ , 45 no new ratings will be calculated, although a user may re-rate the album or album tracks manually if desired.

FIG. 4 shows an exemplary computer system 400 suitable for use with the invention. The methods, processes and/or graphical user interfaces discussed above can be provided by 50 a computer system. The computer system 400 includes a display monitor 402 having a single or multi-screen display 404 (or multiple displays), a cabinet 406, a keyboard 408, and a mouse 410. The cabinet 406 houses a processing unit (or processor), system memory and a hard drive (not shown). The cabinet 406 also houses a drive 412, such as a DVD, CD— ROM or floppy drive. The drive 412 can also be a removable hard drive, a Flash or EEPROM device, etc. Regardless, the drive 412 may be utilized to store and retrieve software programs incorporating computer code that implements some or 60 all aspects of the invention, data for use with the invention, and the like. Although CD-ROM 414 is shown as an exemplary computer readable storage medium, other computer readable storage media including floppy disk, tape, Flash or EEPROM memory, memory card, system memory, and hard 65 drive may be utilized. In one implementation, a software program for the computer system 400 is provided in the

system memory, the hard drive, the drive 412, the CD-ROM 414 or other computer readable storage medium and serves to incorporate the computer code that implements some or all aspects of the invention.

The various aspects, features, embodiments or implementations of the invention described above can be used alone or in various combinations.

The invention is preferably implemented by sofiware, hardware, or a combination of hardware and software. The invention can also be embodied as computer readable code on a computer readable medium. The computer readable medium is any data storage device that can store data which can thereafter be read by a computer system. Examples of the computer readable medium generally include read-only memory and random-access memory. More specific examples of computer readable medium include Flash memory, EEPROM memory, memory card, CD-ROM, DVD, hard drive, magnetic tape, optical data storage device, and carrier wave. The computer readable medium can also be distributed over network-coupled computer systems so that the computer readable code is stored and executed in a distributed fashion.

The invention is preferably implemented by software, hardware, or a combination of hardware and software. The invention can also be embodied as computer readable code on a computer readable medium. The computer readable medium is any data storage device that can store data which can thereafter be read by a computer system. Examples ofthe computer readable medium generally include read-only memory and random-access memory. More specific examples of computer readable medium are tangible and include Flash memory, EEPROM memory, memory card, CD-ROM, DVD, hard drive, magnetic tape, and optical data storage device. The computer readable medium can also be distributed over network—coupled computer systems so that the computer readable code is stored and executed in a distributed fashion.

The many features and advantages of the present invention are apparent from the written description. Further, since numerous modifications and changes will readily occur to those skilled in the art, the invention should not be limited to the exact construction and operation as illustrated and described. Hence, all suitable modifications and equivalents may be resorted to as falling within the scope of the invention.

What is claimed is:

1. A computer-implemented method for assigning ratings to media assets, said method comprising:

- obtaining at least one user-rating ofone or more user—rated media assets in the media asset collection;
- calculating a first rating for an unrated media asset collection based on the at least one user-rating of two or more user-rated media assets in the media asset collection, wherein the rating forthe unrated media asset collection is calculated by taking an average user-rating of the two<br>or more user noted media assets in the unrated media or more user-rated media assets in the unrated media<br>asset collection:
- assigning the first rating to the unrated media asset collection;
- determining whether there is one or more unrated media assets in the media asset collection;
- assigning a second rating to the one or more unrated media assets in the media asset collection, wherein the second rating that is assigned to each of the one or more unrated media assets in the media asset collection is equal to the first rating of the unrated media asset collection;

## PAGE 000199 PAGE 000199

l0

determining whether the at least one user-rating of the one or more user-rated media assets in the media asset collection has changed;

recalculating the first rating for the previously unrated media asset collection based on the at least one userrating of the one or more user-rated media assets in the media asset collection that has changed; and

- assigning the recalculated rating to the unrated media asset collection.
- 2. A media management system, comprising:
- a media store server including a rating module that is configured to:
	- determine a calculated rating for a user-unrated media asset collection based on prior user ratings of two or more of the media assets in the media asset collection, 15 wherein the calculated rating for the user-unrated media asset collection is calculated by taking an average user-rating of the two or more user-rated media assets in the user-unrated media asset collection;
	- determine whether there is one or more user-unrated 20 1, further comprising: media assets in the media asset collection;
	- determine a calculated rating for the one or more userunrated media assets in the media asset collection based on the calculated rating of the user-unrated media asset collection, wherein the calculated rating 25 for the one or more user-unrated media assets is equal to the calculated rating of the user—unrated media asset collection;
	- determine whether at least one of the prior user-ratings of the one or more user-rated media assets in the media asset collection has changed; and
	- recalculate the rating for the previously user-unrated media asset collection based on at least the at least one of the prior user-ratings of the one or more user-rated or the prior duer runnings or the one or more user-runed changed.
- 3. The media management system as recited in claim 2, wherein said rating module is further configured to:
	- assign the determined calculated rating or the recalculated rating to the one ormore user-unrated media assets in the 40 media asset collection to the one or more user-unrated media assets in the media asset collection; and
	- assign the determined calculated rating or the recalculated rating to the user-unrated media asset collection to the media asset collection. 45

4. A computer readable storage medium including at least executable computer program code stored thereon for assigning ratings to media assets, said computer readable medium comprising:

- computer program code for receiving a user collection 50 rating for a collection including a plurality of tracks;
- computer program code for assigning the user collection rating to those of the tracks within the collection that have not been previously user-rated;
- mave not been previously user-rated,<br>computer program code for receiving a user track rating 55 associated with a particular one of the tracks;
- computer program code for determining Whether the particular one of the tracks has been previously user-rated or assigned the user collection rating;
- computer program code for assigning the user track rating 60 to the particular one of the tracks when determined to have been previously assigned the user collection rating; computer program code for determining whether the col-
- lection has been previously user—rated; computer program code for determining a computed track 65 rating based on the tracks of the collection that have been previously rated by the user;
- computer program code for assigning the computed track rating to the collection as a calculated collection rating if the collection is determined not to have been previously user-rated;
- computer program code for determining whether the at least one user-rating of one or more of the tracks in the collection has changed;
- computer program code for re-determining the computed track rating based on the tracks of the collection that have been previously rated by the user when determined that the at least one user-rating of one or more of the tracks in the collection has changed; and
- computer program code for assigning the re-determined computed track rating to the collection.

5. The computer-implemented method as recited in claim 4, wherein the computed track rating is an average track rating.

6. The computer—implemented method as recited in claim

- receiving a user rating for the unrated media asset collection that was rated using the calculated first rating; and assigning the received user rating to the unrated media
- 7. The computer-implemented method as recited in claim 6, further comprising:
	- determining whether there is one or more unrated media assets in the media asset collection;
	- recalculating a rating for the one or more unrated media assets based on the received user rating, and
	- assigning the recalculated rating to the one or more unrated media assets in the media asset collection,
	- wherein the recalculated rating that is assigned to each of the one or more unrated media assets in the media asset collection is equal to the received user rating.

8. The computer-implemented method as recited in claim 7, wherein the recalculated rating that is assigned to each of the one or more unrated media assets in the media asset collection is equal to the received user rating.

9. The media management system as recited in claim 3, wherein the media store server is further configured to:

- receive a user rating for the user—unrated media asset collection that was rated using the calculated rating or the recalculated rating; and
- assign the received user rating to the user—unrated media asset collection that was rated using the calculated rating or the recalculated rating.

10. The media management system as recited in claim 9, wherein the media store server is further configured to:

- determine whether there is one or more user-unrated media assets in the media asset collection;
- calculate an asset rating for the one or more user-unrated media assets based on the received user rating; and
- assign the asset rating to the one or more user-unrated media assets in the media asset collection.

11. The computer-implemented method as recited in claim 1, wherein the media asset collection is an album and the media assets are songs.

12. The media management system as recited in claim 2, wherein the media asset collection is an album and the media assets are songs.

13. The computer readable storage medium as recited in claim 4, wherein the collection is an album and the tracks are songs.

## PAGE 000200 PAGE 000200

# EXHIBIT 6 EXHIBIT 6

**EXHIBIT** 

## Reprinted from THE WALL STREET JOURNAL. FRIDAY, MAY 7, 1999

THE FRONT LINES BY THOMAS PETZINGER JR.

C 1999 Dow Jones & Company, Inc. All Rights Reserved.

## **Two Entrepreneurs** Try to Turn Net Patent Into a Blockbuster

PITTSBURGH **COTT SANDER and Arthur Hair** don't come off as entertainment moguls. Their office is next to a suburban high school. Between them they have nearly as many children-eight-as they have employees. They ocze sincerity. They live in Pittsburgh, for Pete's sake.

But during a lunch in a neighborhood pizza place, Mr. Sander keeps a cell

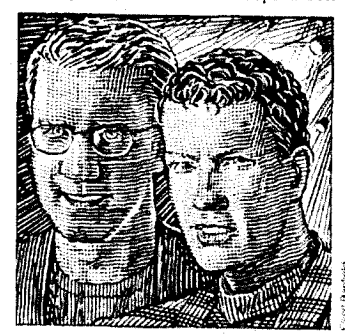

#### Scott Sander *and* Arthur Halr

phone pasted to his ear. Hollywood is on the line. After giving him the cold should-<br>er for years, the entertainment companies are now calling.<br>He and Mr. Hair, both 38 years old.

have as much claim as anyone to the next Internet entertainment gusher. How they<br>staked it shows the value of vision and staked a sinus the value of vision and<br>persistence-and how to profit from the<br>billion-dollar errors of others.<br>Growing up here, they rock-climbed as<br>a team, inspiring a lifetime of trust.

Though separating after their 1978 graduation-Mr. Sander to the University of<br>Denver and then to Silicon Valley to work in commercial real estate, Mr. Hair to Purdue and then to Texas Instruments in<br>Dallas—they never fell out of touch.

Then, at a party in the mid-1980s, Mr. Hair saw a gleaming new object called a<br>compact disk. "This is stupid!" he said. Digital music-movies, too-should be sold through phone lines and computer networks, not on hunks of plastic!

Intent on commercializing the concept. he moved back to Pittsburgh, where his he moved back to Pittsburgh, where ms<br>fatther, a Westinghouse eighner and an<br>inventor himself, provided some stern<br>advice: "Get a patent." Indeed, though it<br>seems an obvious business model today,<br>the idea of downloading an technology in the mid-'80s. For five years,<br>while working in property management, Mr. Hair awaited his patent. Finally, in 1993, it came, quaintly titled Method for<br>Transmitting a Desired Digital Video or Audio Stenal

LOT OF inventors simply hire a lawyer, sue interlopers and wait for the royalty checks to roll in. Others try to commercialize their inventions themselves, only to discover that business demands different skills than innovating does. In contrast, Mr. Hair recruited his rock-climbing<br>buddy, with his years of California real-es-<br>tate experience. They launched a company, now called Sightsound.com, on the patent.

They focused first on music, working with unsigned artists to build a market from the bottom up. In 1995 a local band,<br>the Gathering Field, became the first (to<br>their knowledge) to sell songs as file downloads. But just as the grass roots strategy was showing promise, a promi-<br>strategy was showing promise, a promi-<br>nent venture capitalist promounced the<br>business plan "all wrong." Only by part-<br>nering with the major record labels, they<br>were told, would Stght major Internet market.

The labels were incredulous. "It was The tabels were incredulous. "It was<br>like saying you have a patent on oxygen,"<br>recalls Eric Kronfeld, then at Polygram.<br>But he could see the entrepreneurs were<br>not to be taken lightly: "They were very<br>grounded, serious, ca speak to no one else while the label's<br>parent did some research. Eventually word came back: The patent might be defensible, but the stakes were so huge.<br>no one would say for sure. Polygram declined to get involved.

It was downhill from there. Record<br>executives were terrified that people would make unauthorized digital copies.

(Duh, as if they don't do that anyway.) Even legitimate downloads would devalue all those disk-minting factories. "We grossly underestimated the labels' fear of<br>the Internet," says Mr. Sander. "They<br>thought it was the bubonic plague." This resistance to selling music directly to<br>computers was ultimately catastrophic for the labels themselves, as fans now illegally download from one another what the<br>industry refuses to sell.

But now, the music industry's disaster gives Sightsound credibility in dealing<br>with the film studios. Just last month,<br>Microsoft introduced free software that makes video playback possible at 30<br>frames a second, equivalent to a video<br>played on a TV set. The next day Sightsound purchased the back cover of Variety magazine, warning studio chiefs<br>that they had better begin selling their product over the Net before people began<br>stealing it—adding the claim that only<br>Sightsound, because of its patent, could lawfully handle the transactions.

> **HOUGH SELDOM silent on its own** copyright issues, the Motion Picture Association of America refuses to comment on the patents. But several independent studios, taking

no chances, are already casting their lot with Sightsound, Last month, "Pi," an ac-<br>claimed low-budget thriller about chaos theory on Wall Street, became the first film sold by download. (The distributor, Artisan Entertainment, also acquired a stake in Sightsound.) In a few weeks, Sightsound will release additional films in conjunction with the Cannes festival.

If it's to become the Blockbuster of the<br>Internet, Sightsound will probably have to<br>prove its patent in court. It's also up against transmission methods besides<br>downloading, such as the "streaming" technology of RealNetworks, over which Sightsound appears to have no claim.<br>But when I visited last week, Sight-

sound looked like a company positioned to<br>win. It has raised \$3 million. It's hiring<br>like mad. Computers in Pittsburgh and six other cities are ready to sell 375,000<br>feature films a day to Web users.<br>Best of all for the studios, an elaborate

accounting system will send the bulk of<br>all revenue back to Hollywood. Says Mr. Sander, "We're a company that believes in intellectual property, because we own some

# EXHIBIT 7 EXHIBIT 7

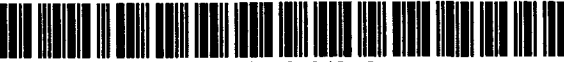

US007797242B2

## (12) United States Patent

## Gautier et al.

## (54) METHOD AND SYSTEM FOR ' NETWORK—BASED PURCHASE AND DISTRIBUTION OF MEDIA

- (75) Inventors: Patrice Gautier, San Francisco, CA (US); Max Muller, San Jose, CA (US); Thomas Burkholder, North Vancouver (CA); Jeffrey L. Robbin, Los Altos, CA (US); Dave Heller, San Jose, CA (US); Thomas Dowdy, Sunnyvale, CA (US); Mike Wiese, Cupertino, CA (US)
- (73) Assignee: Apple Inc., Cupertino, CA (US)
- (\*) Notice: Subject to any disclaimer, the term of this patent is extended or adjusted under 35 U.S.C. 154(b) by 1335 days.
- (21) Appl.No.: 10/833,267
- (22) Filed: Apr. 26, 2004

#### (65) Prior Publication Data

US 2005/0021478 A1 Jan. 27, 2005

#### Related U.S. Application Data

- (63) Continuation-in—part of application No. 10/776,403, filed on Feb. 10, 2004, now abandoned.
- (60) Provisional application No. 60/465,410, filed on Apr. 25, 2003, provisional application No. 60/534,555, filed on Jan. 5, 2004.
- (51) Int. Cl. G06Q 99/00 (2006.01)
- (52) U.S.Cl. ...................................................... .. 705/52 (58) Field of Classification Search .............. 705/50-79
- See application file for complete search history.

## (56) References Cited

#### U.S. PATENT DOCUMENTS

5,715,403 A "' 2/1998 Stefik ........................ .. 705/44  $5,95,195,195, A = 21996, 3060, K$ 

#### US 7,797,242 B2 Sep. 14, 2010 (10) Patent No.: (45) Date of Patent:

5,963,916 A I0/1999 Kaplan

#### (Continued)

## FOREIGN PATENT DOCUMENTS

EP 0 927 945 B1 7/1999

## (Continued)

### OTHER PUBLICATIONS

Derfler, "How Networks Work", Bestseller Edition, 1996, Zifi-Davis Press, Emeryville, CA, all pages.<sup>\*</sup>

(Continued)

Primary Examiner——Andrew J. Fischer Assistant Examiner-Jacob C. Coppola

#### (57) ABSTRACT

Methods and systems for network-based purchase and distribution of media are disclosed. The purchase and distribution of media by these methods and systems are not only secure but also controlled. The security restricts access to media within media files during downloads as well as while stored at a server and/or client. For example, a potential purchaser can search and browse through numerous media items on-line that are available for purchase. The potential purchaser can thereafter purchase one or more media items on-line with great ease. Upon purchasing a media item, the content for the media item can be downloaded over the network to the purchaser. The content for the media item is then encrypted for the purchaser's use and stored on the purchaser's machine. Thereafter, the purchaser can make use of the media item (e.g., play the media item). Improved graphical user interfaces suitable for reviewing, browsing, previewing and/or purchasing numerous media items are also disclosed.

#### 45 Claims, 26 Drawing Sheets

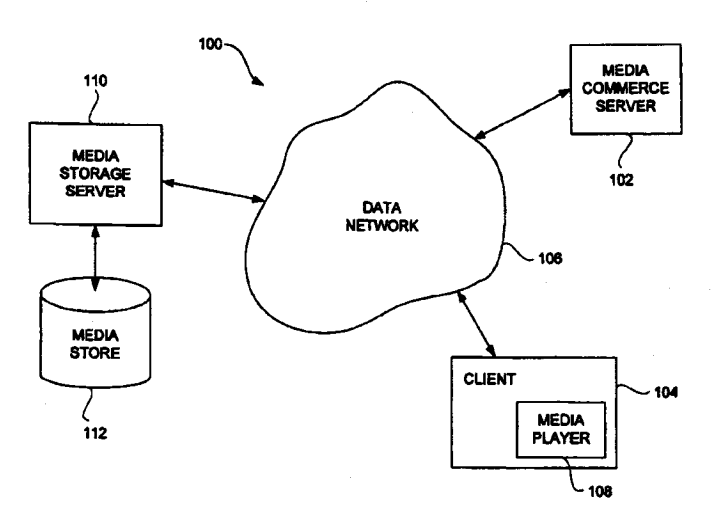

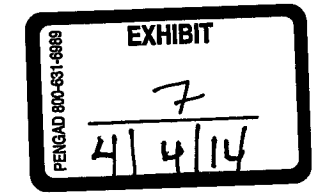

## U.S. PATENT DOCUMENTS

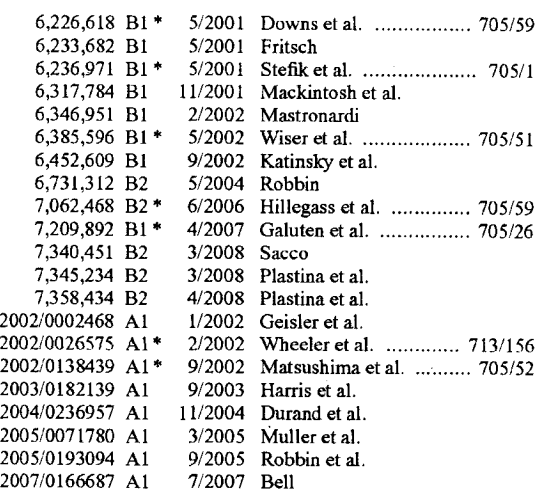

### FOREIGN PATENT DOCUMENTS

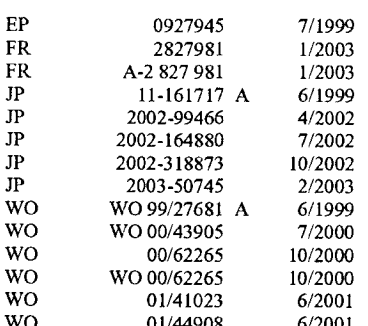

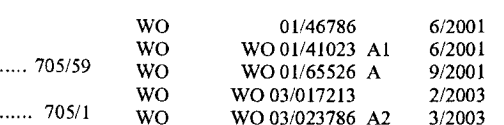

#### OTHER PUBLICATIONS

White, "How Computers Work", Millennium Edition, 1999, Que Corporation, Indianapolis, IN, all pages.'

Gralla, "How the Internet Works", Millennium Edition, 1999, Que Corporation, Indianapolis, IN, all pages.\*

Muller, "Desktop Encyclopedia ofthe Internet", 1999, Artech House Inc., Norwood, MA, all pages."

Strunk et al., "The Elements of Style", Third Edition, 1979, MacMil1an Publ. Co., Inc., New York, NY, all pages)'

Burton, "Elementary Number Theory", Fourth Edition, 1998, The McGraw-Hill Companies, Inc., all pages.<sup>\*</sup>

International Search Report and Written Opinion dated Nov. 1, 2005 for corresponding International Application No. PCT/US04/12851.

Decision of Rejection from Japanese Patent Otfice for Japanese Patent Application No. 2006-513358, dated Mar. 4, 2008 (with translation).

Communication dated May 12, 2006 from corresponding European Patent Application No. 04 750 720.7-1238.

Office Action from Japanese Patent Office for Japanese Patent Application No. 2006-513358, dated Jul. 31, 2007.

"Shop the First online .99 Store", www.apple.com/music/store/shop. html, downloaded Sep. 24, 2003, pp. 1-2.

"The iTunes Music Store. Downloads Done Right", www.apple.com/ music/store, downloaded Sep. 24, 2003, pp. 1-3.

Communication pursuant to Article 94(3) for European Patent Application No. 04 750 720.7 dated Aug. 24, 2009.

Office Action (Questioning) for Japanese Patent Office for Japanese Patent Application No. 2006-513358 dated Oct. 9, 2009 (with translations).

Notification of Reason for Rejection for Japanese Patent Application No. 2006-513358 dated May 18, 2010.

\* cited by examiner

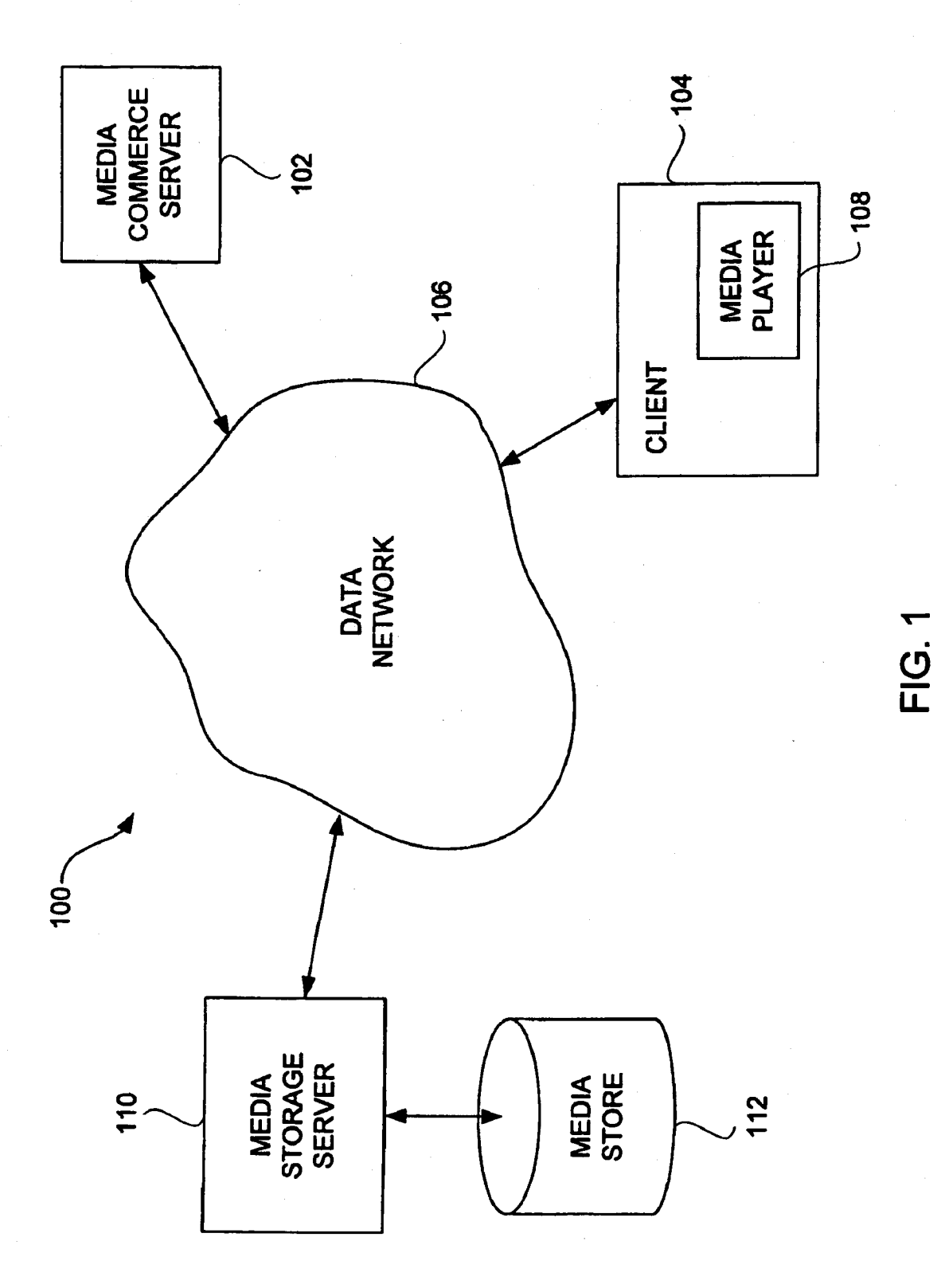

PAGE 000206 PAGE 000206

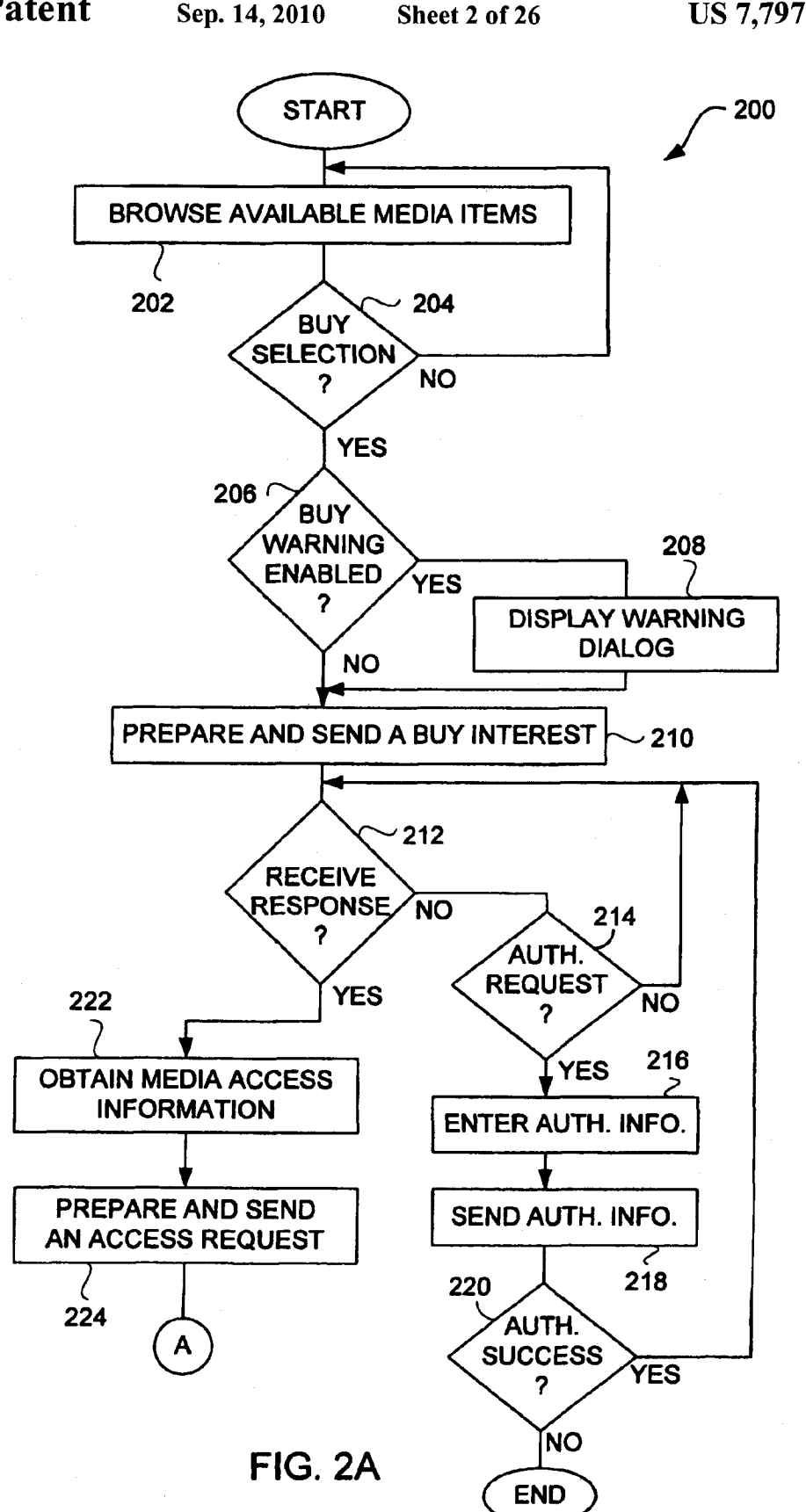

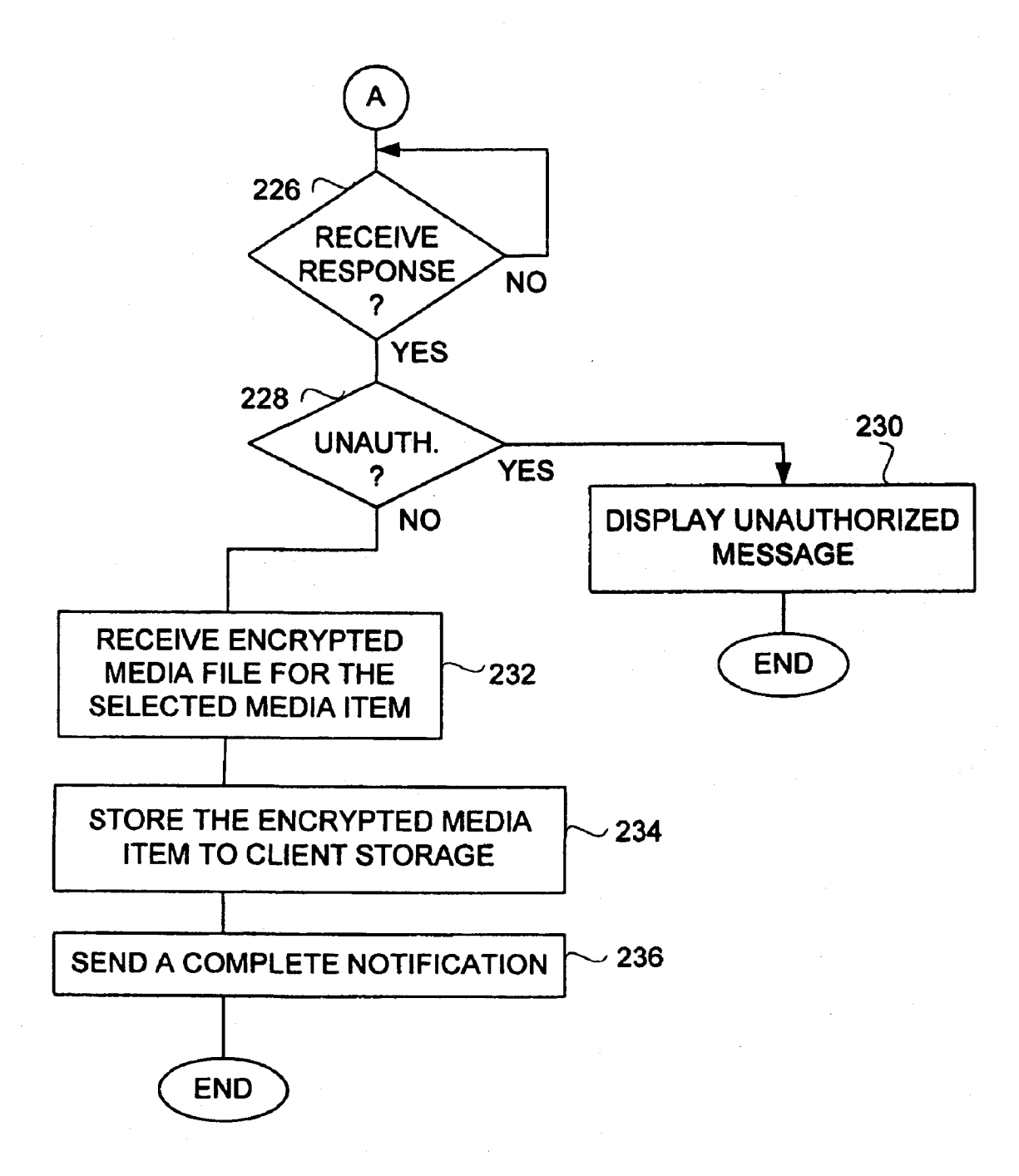

## FIG. 2B

## PAGE 000208 PAGE 000208

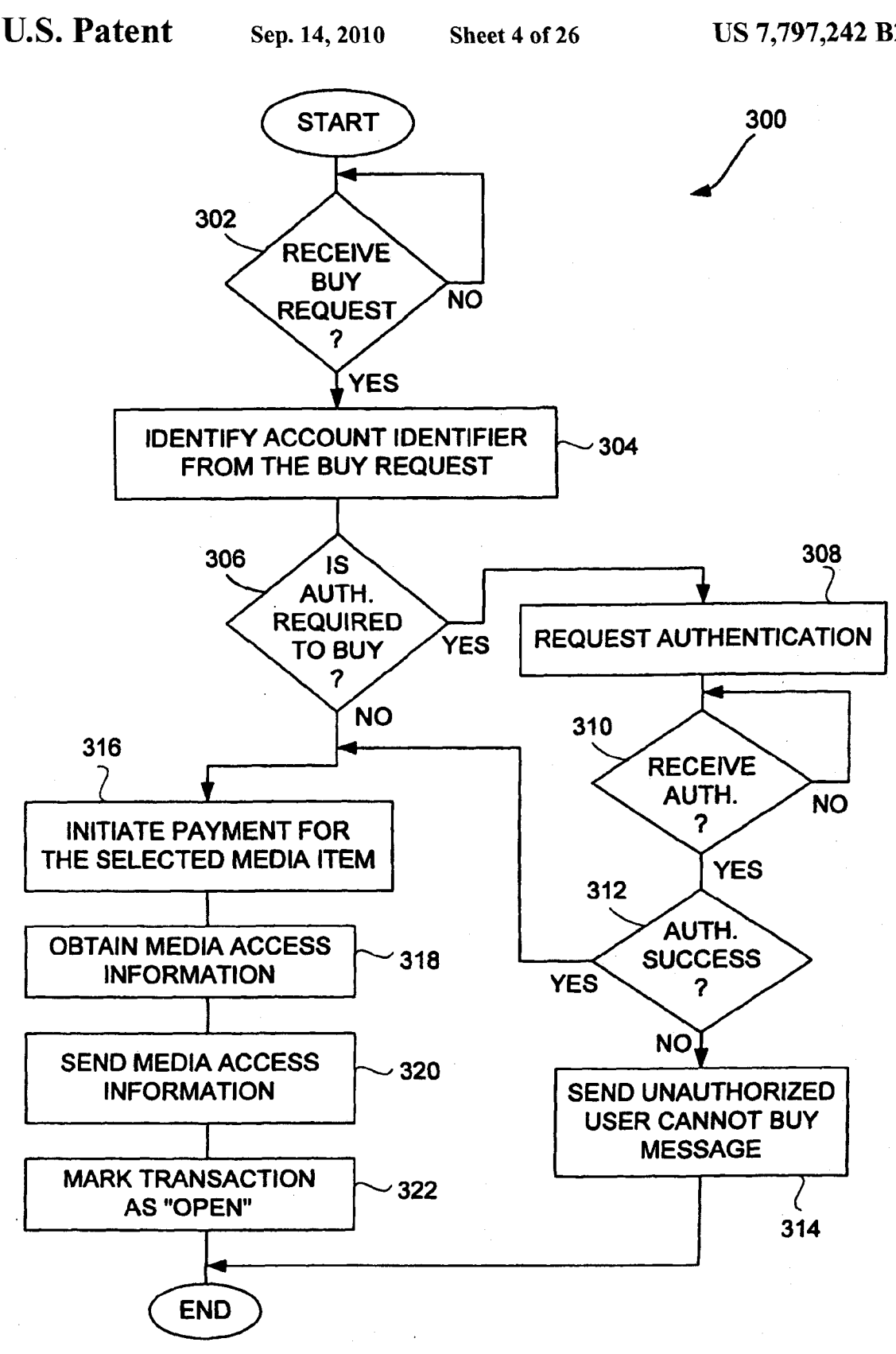

FIG. 3

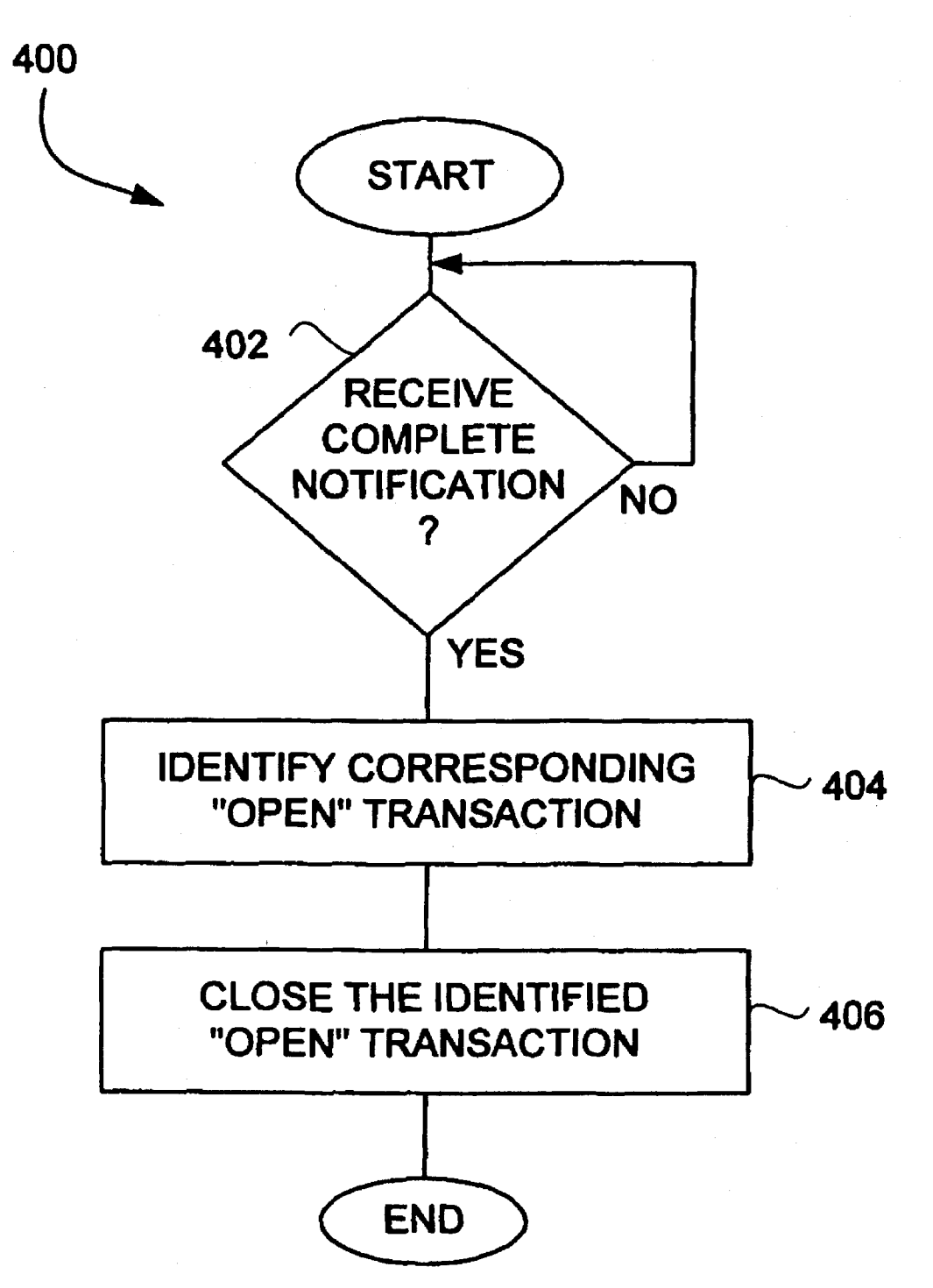

FIG. 4

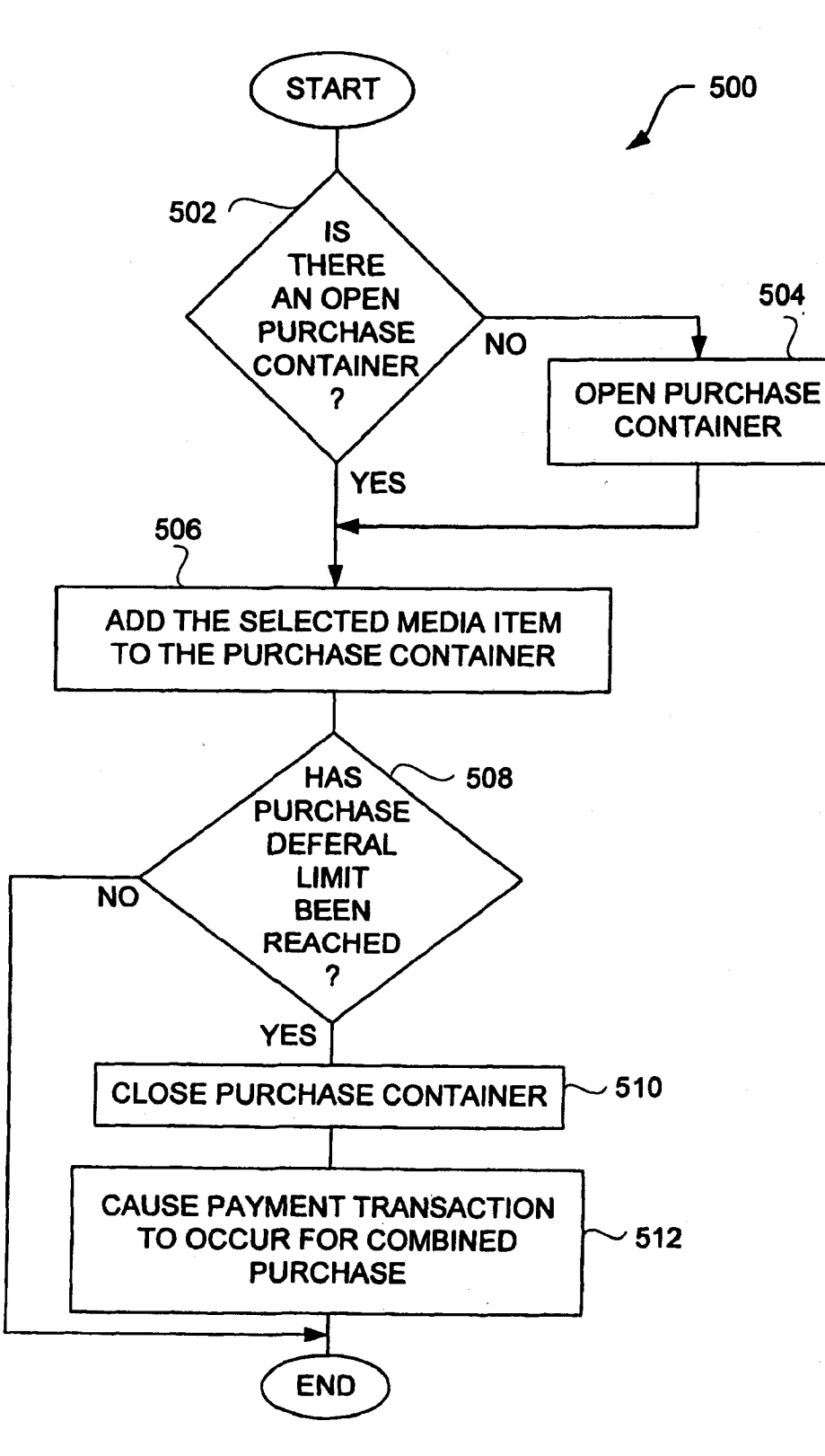

FIG. 5A <sup>7</sup>

550

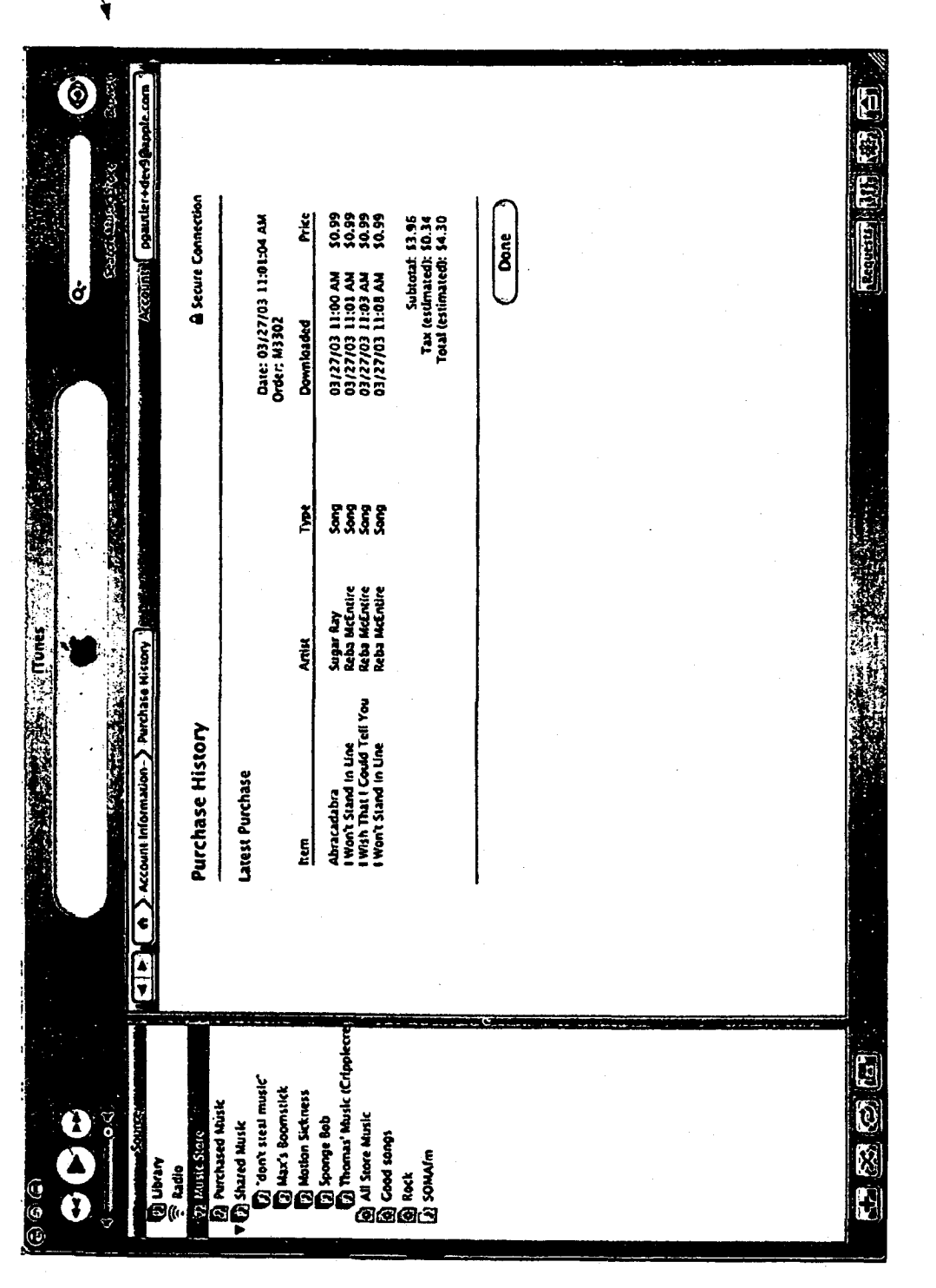

FIG. 5B

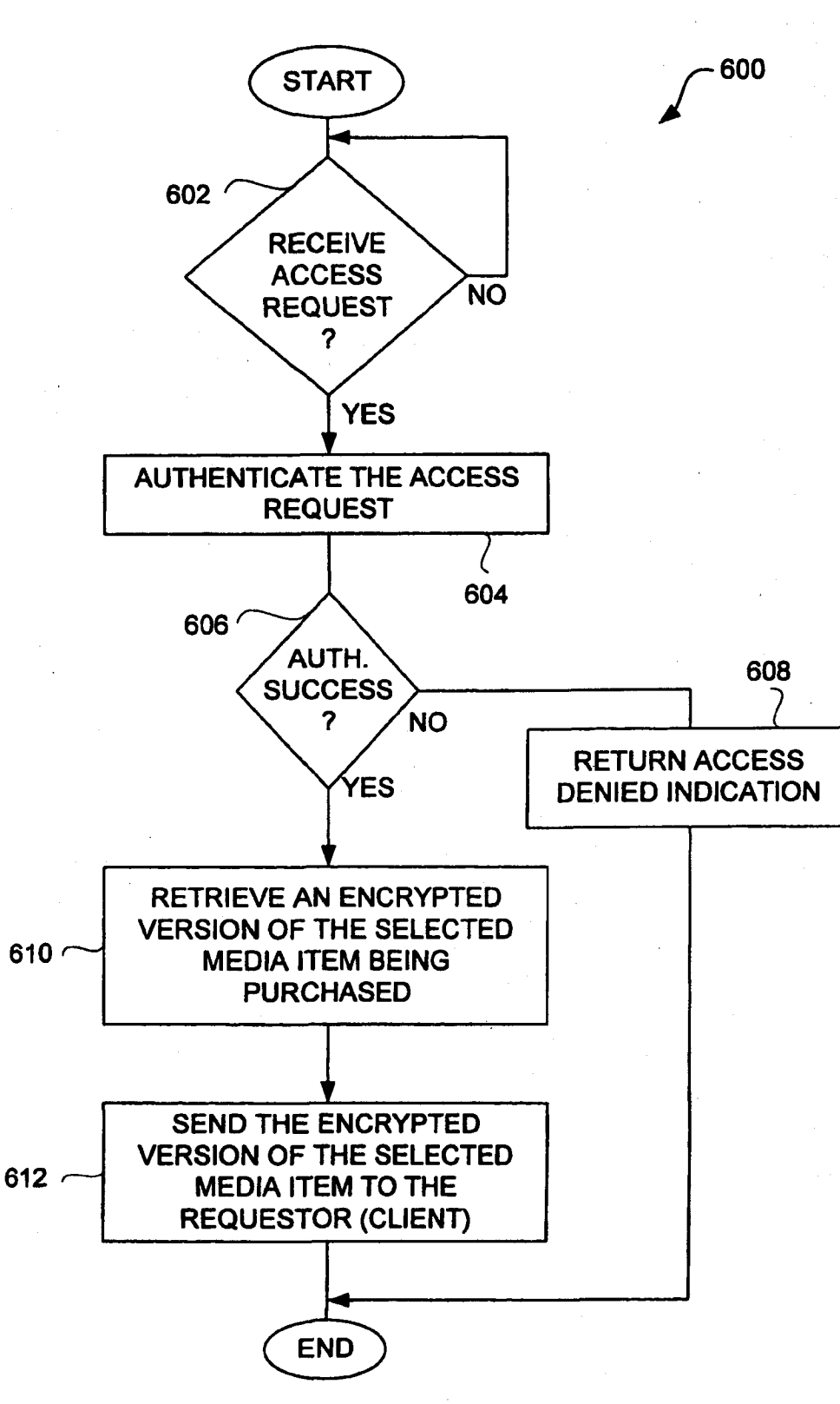

FIG. 6

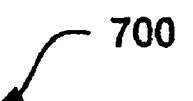

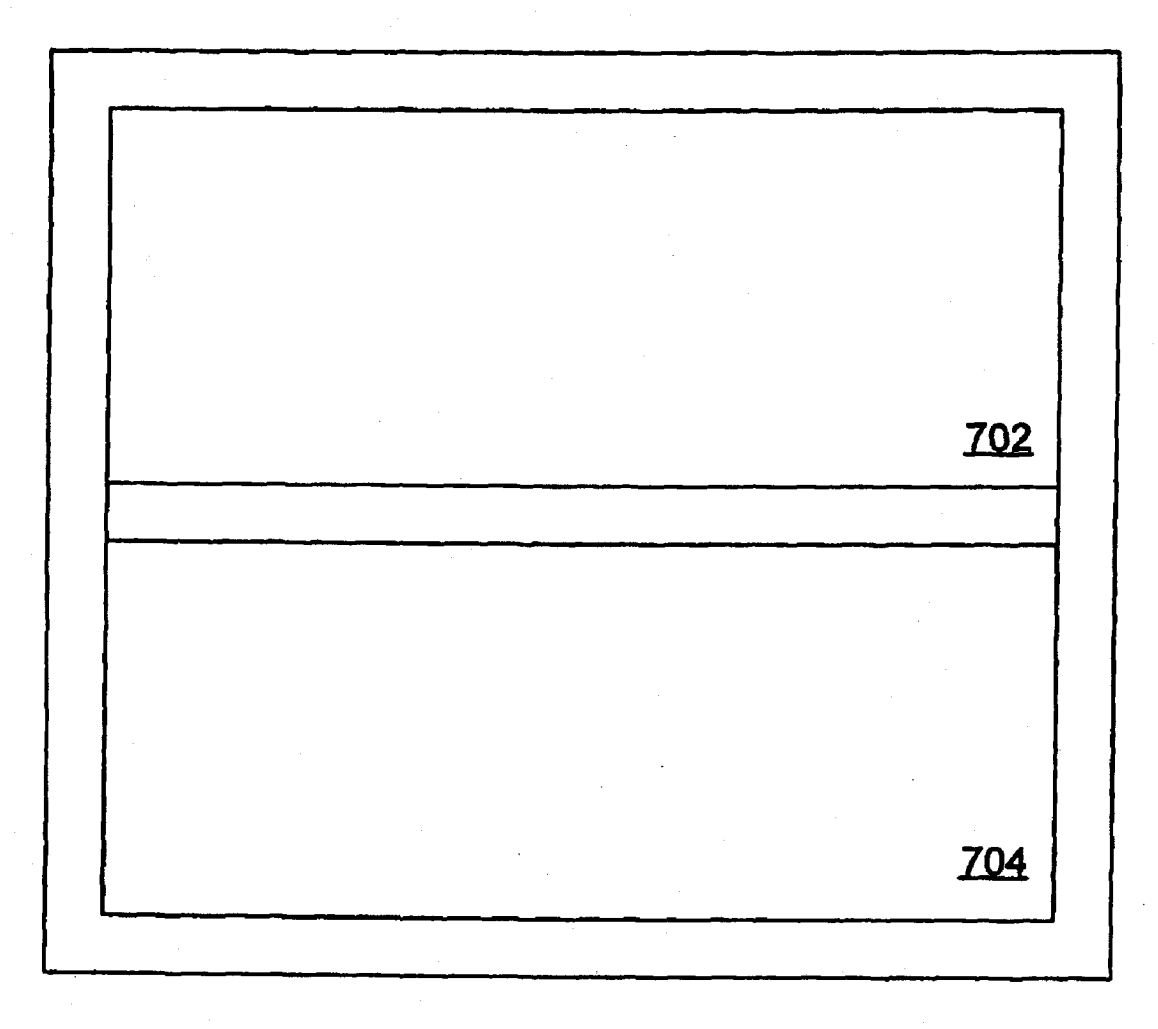

## FIG. 7A

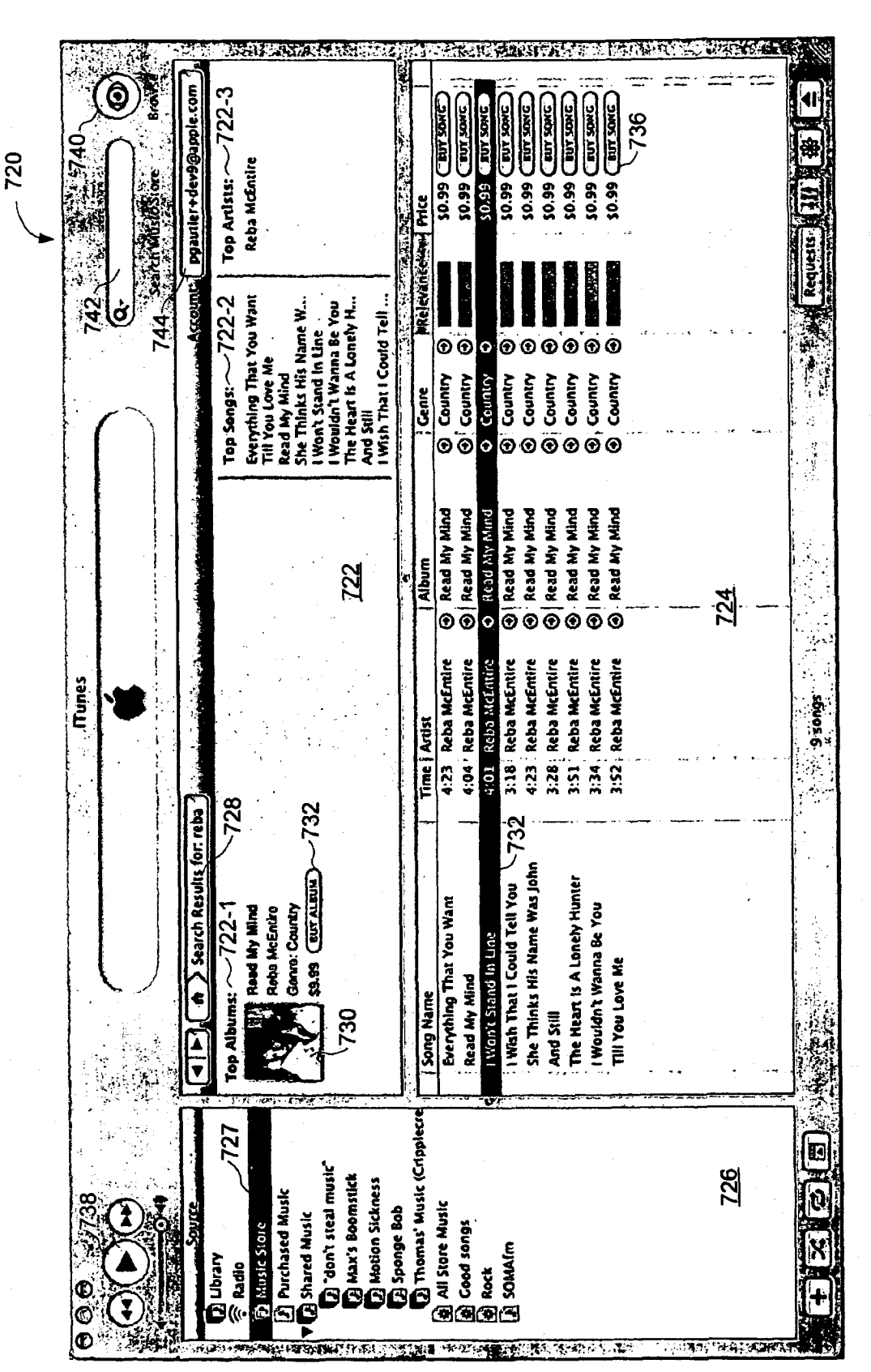

FIG. 7B

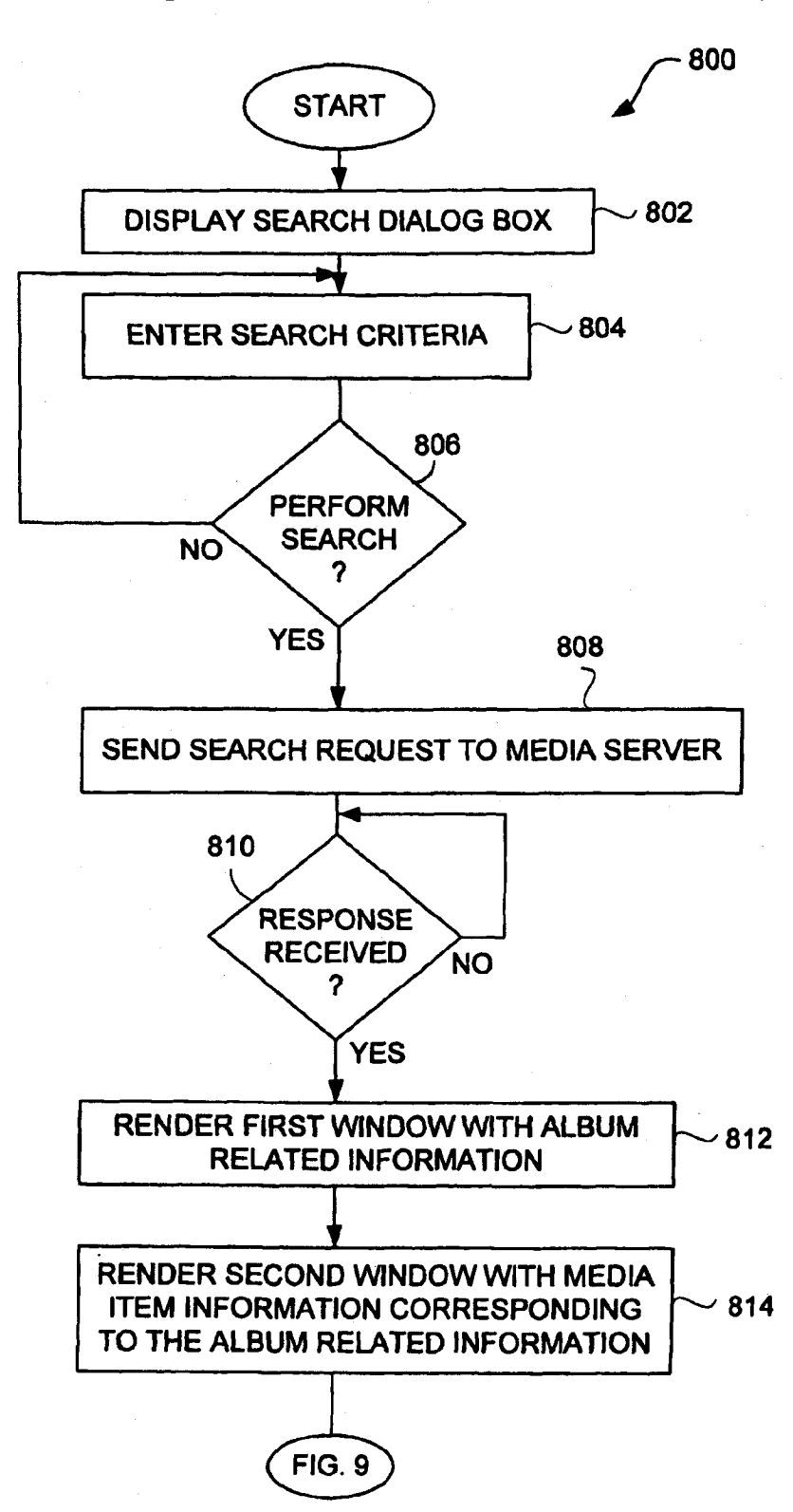

FIG. 8
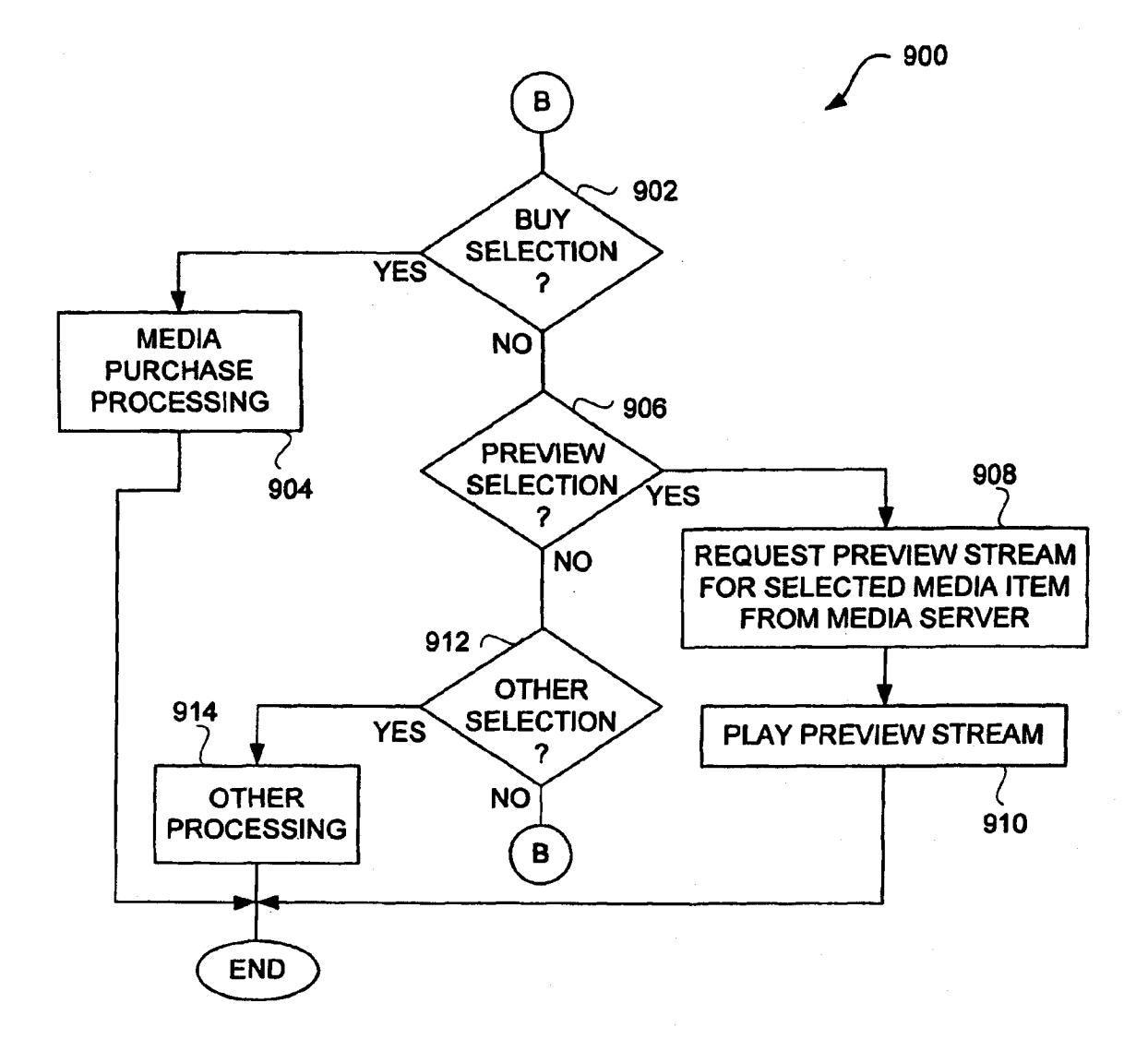

FIG. 9

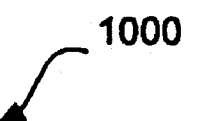

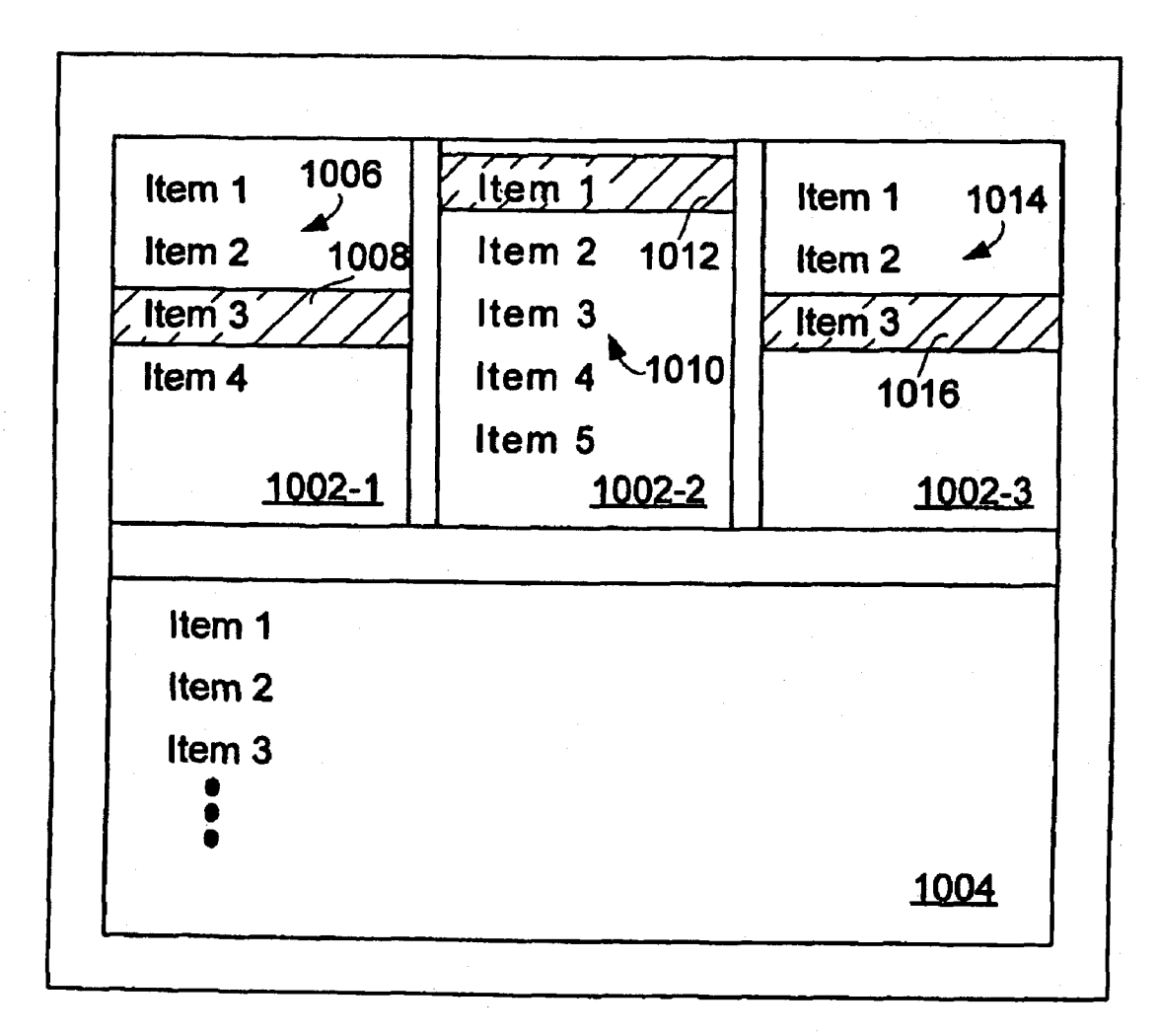

FIG. 10

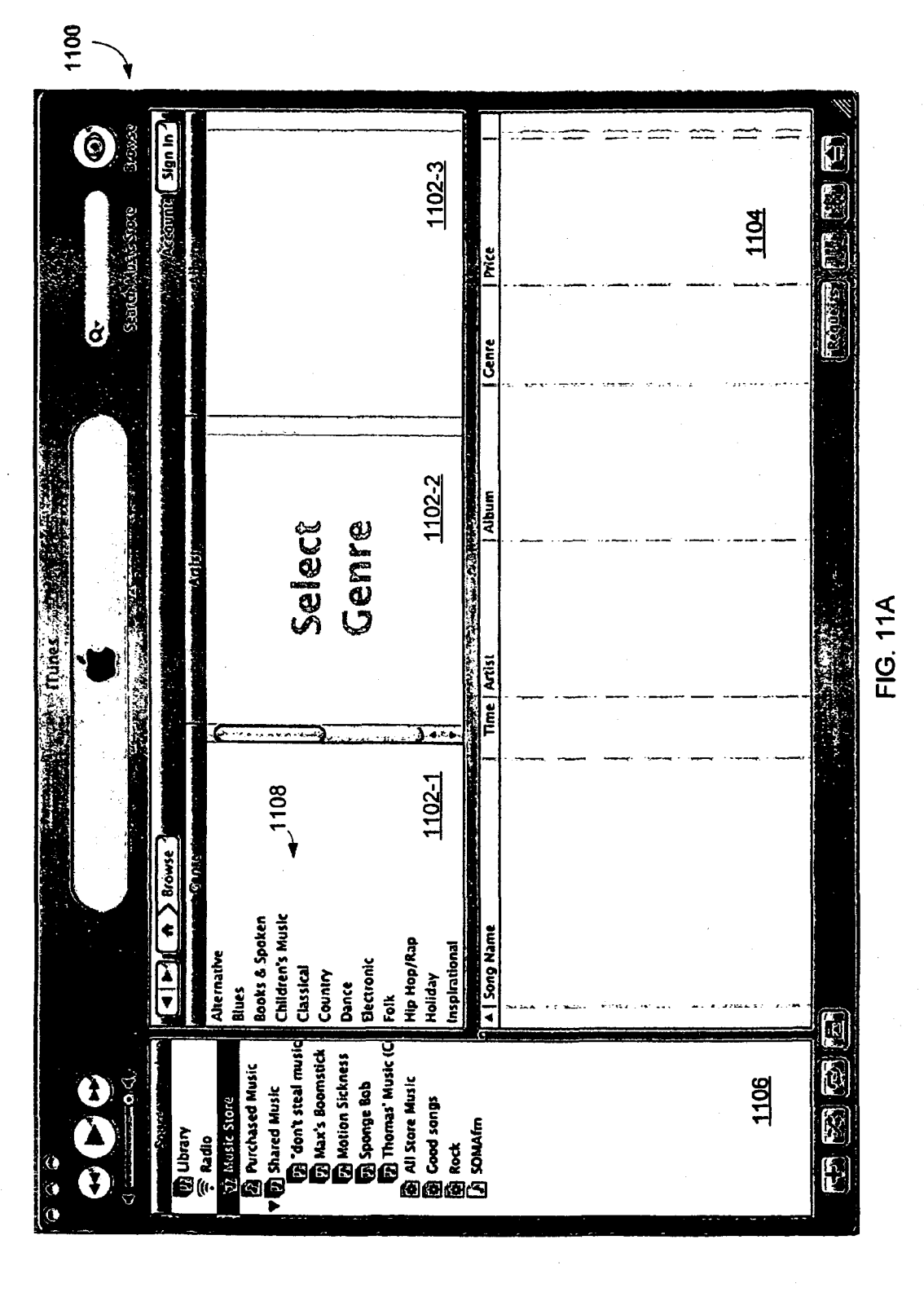

1120  $\bigcirc$  $Sian$  $\mathbf{r}$ **Georg** 1102-3 1104 **Recount** Serah Musa Stone Select<br>Artist Caritt  $\sigma$ ءِ<br>ڏ 1102-2 Album Joni Narms<br>Keth Narling<br>Keta McEmire<br>Reba McEmire 124 *<b>CARD CONSTRUCTION* FIG. 11B **Trunes** Anita Cochran 8lily Bragg<br>Bryan White<br>Holly Dunn Time | Artis  $3441$ 1102-1 1108  $122$ Children's Music Books & Spoken ¢ **Ang Rame** Hip Hop/Rap Ispirational Alternative **NAIP** Dance<br>Electronic Classical ELENGY Holiday **Blues**  $\frac{4}{5}$ Ő **D** Sponge Bob<br>D Thomas' Music (C don't steal music **Di Max's Boomstick B** Motion Sickness **2** Purchased Music<br>**(?)** Shared Music  $\Omega$ 1106 All Stare Music 图 All Score Musi<br>图 Good songs<br>图 Rock<br>团 SOMA/m **District State** l Thurle <mark>ទី</mark><br>រ)(<br>រ)( 880  $\mathbf{E}$ S ţ

**PAGE 000220** 

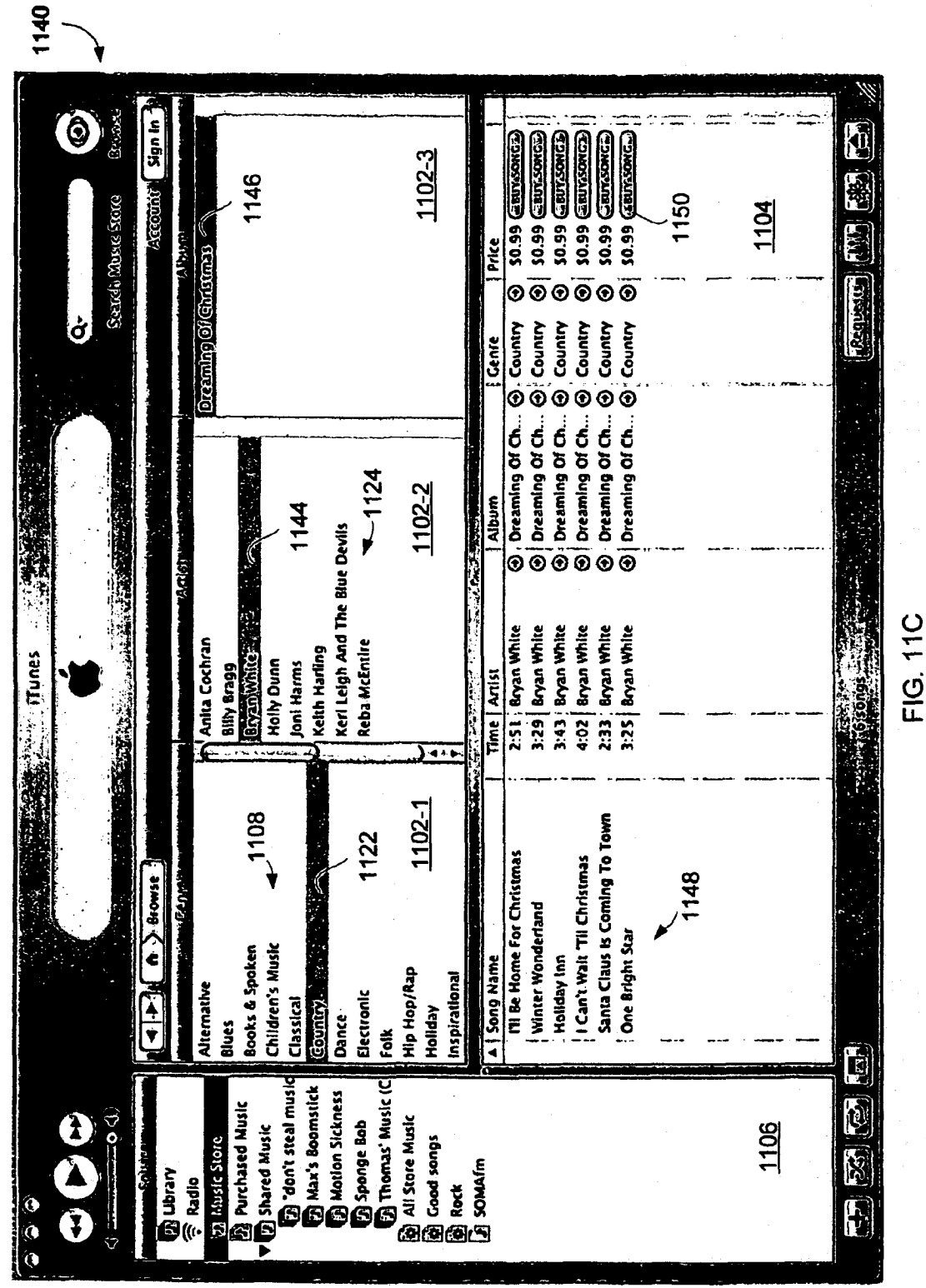

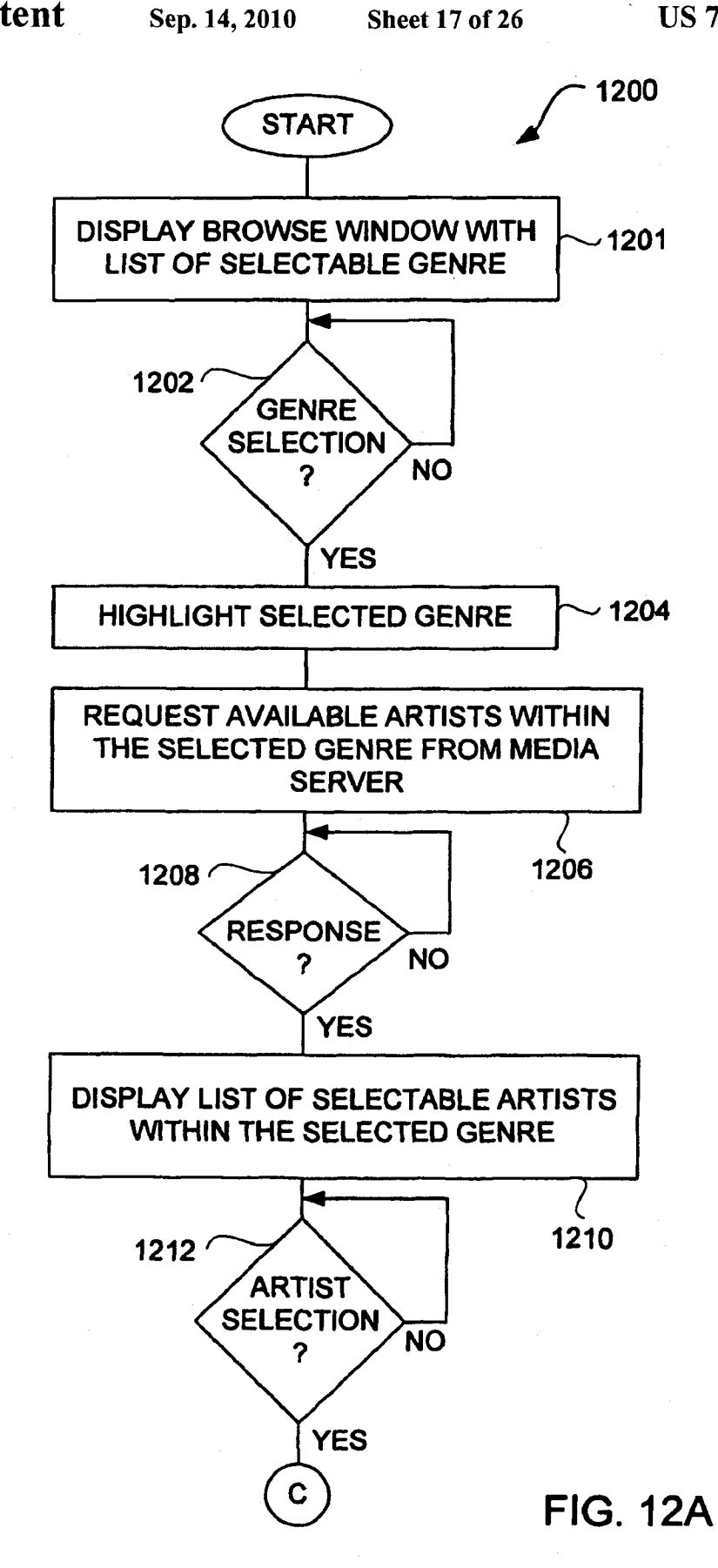

PAGE 000222 PAGE

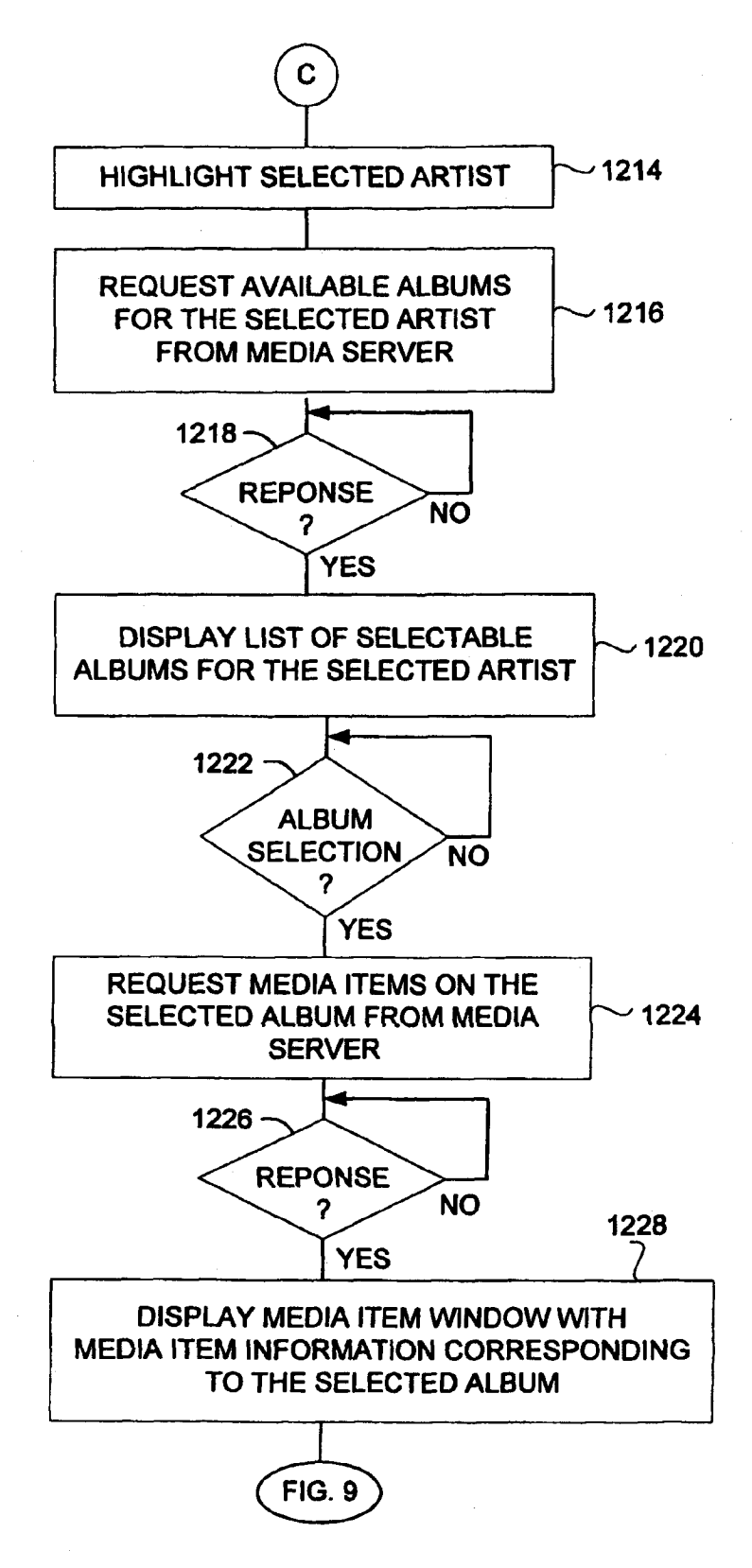

FIG. 12B

**US 7,797,242 B2** 

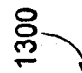

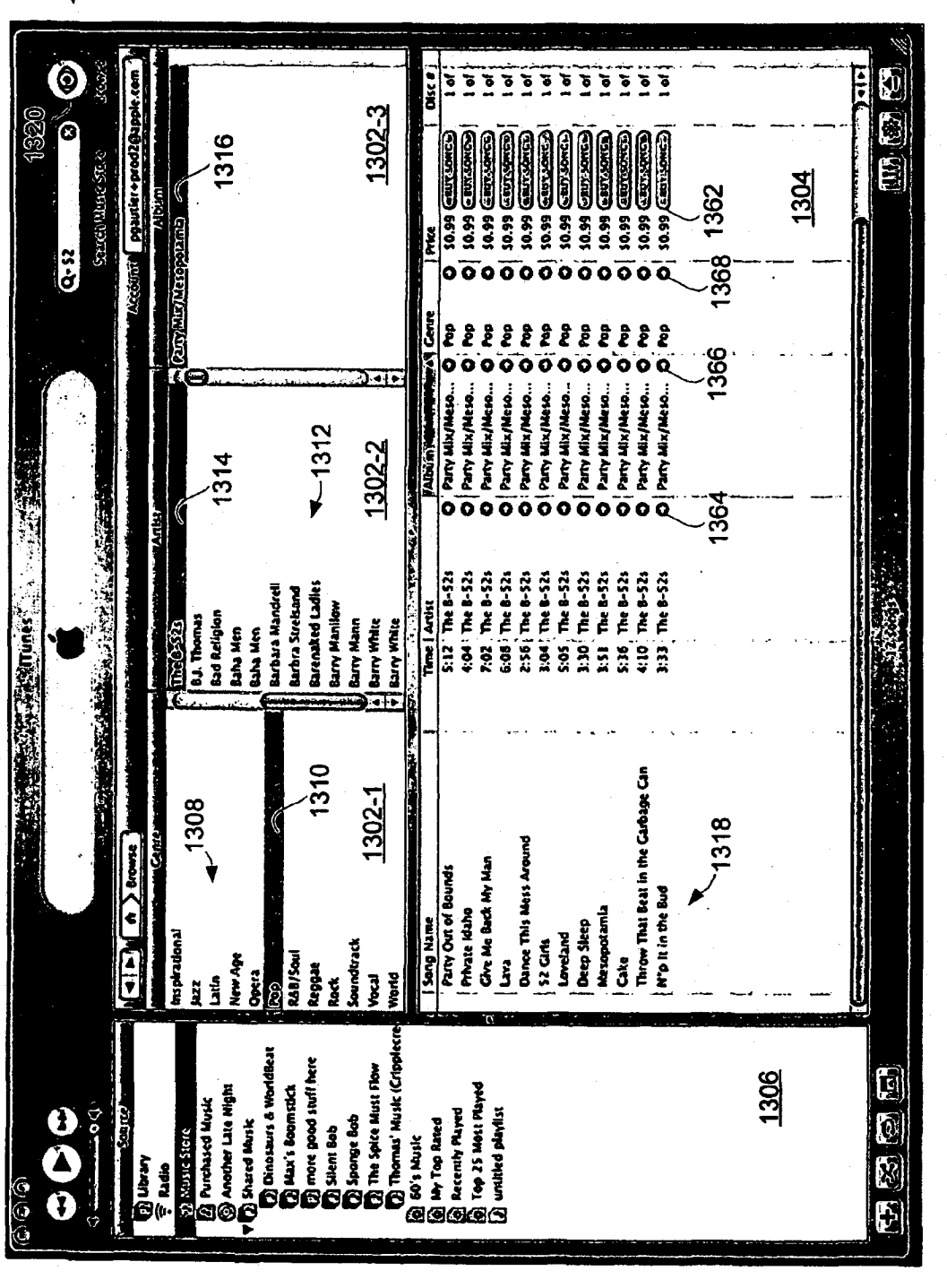

FIG. 13A

1350

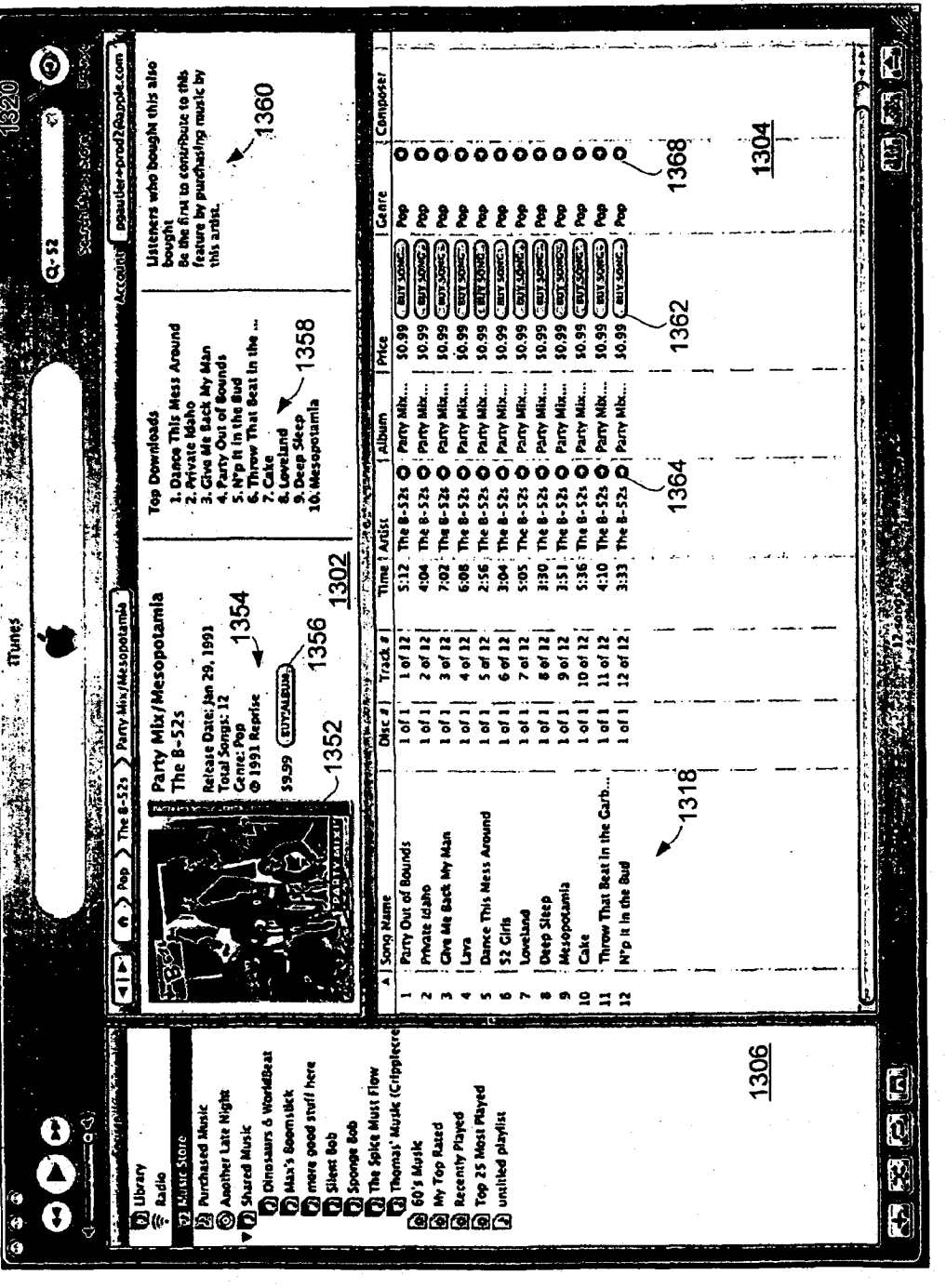

FIG. 13B

1400

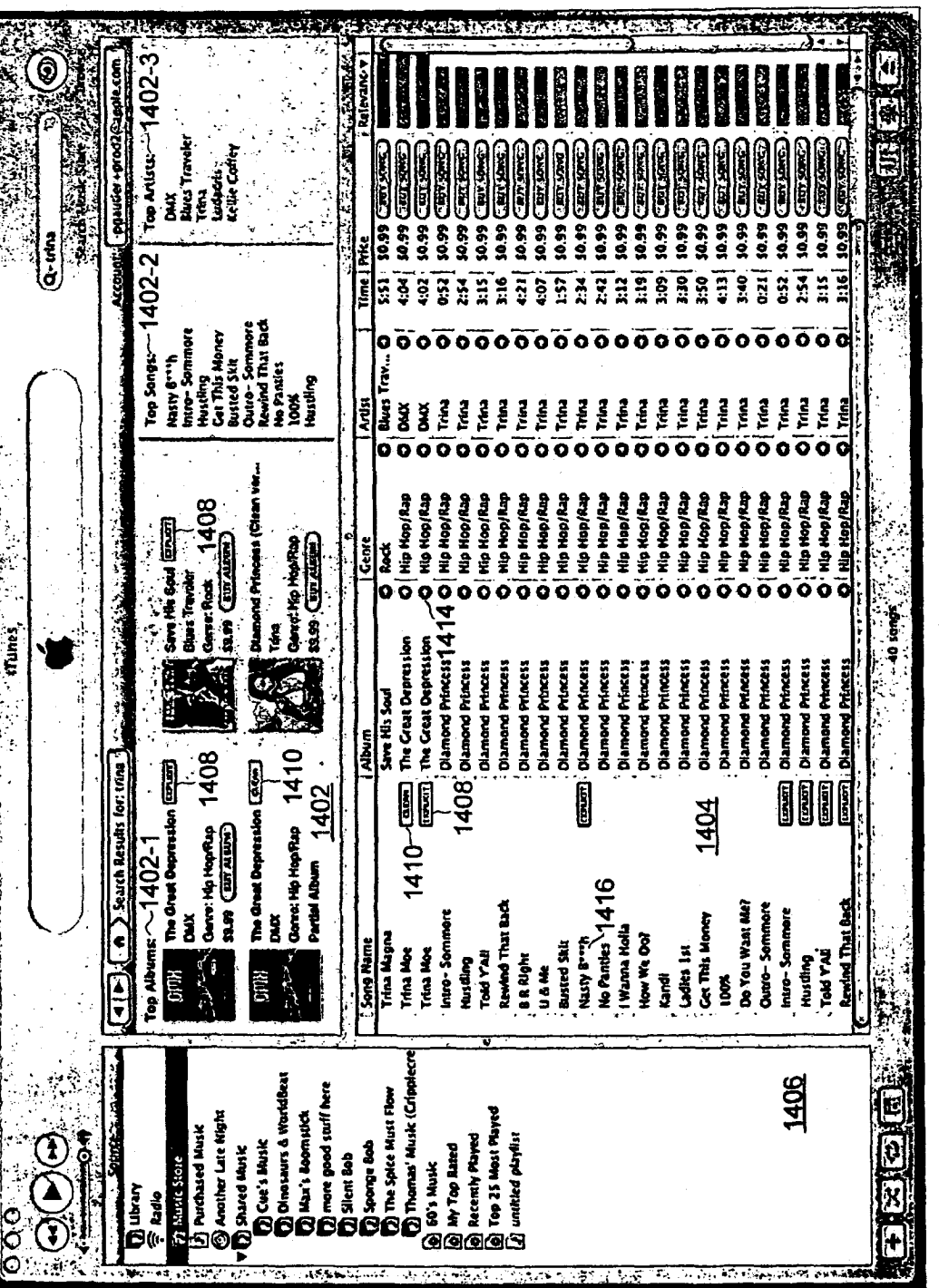

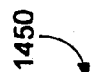

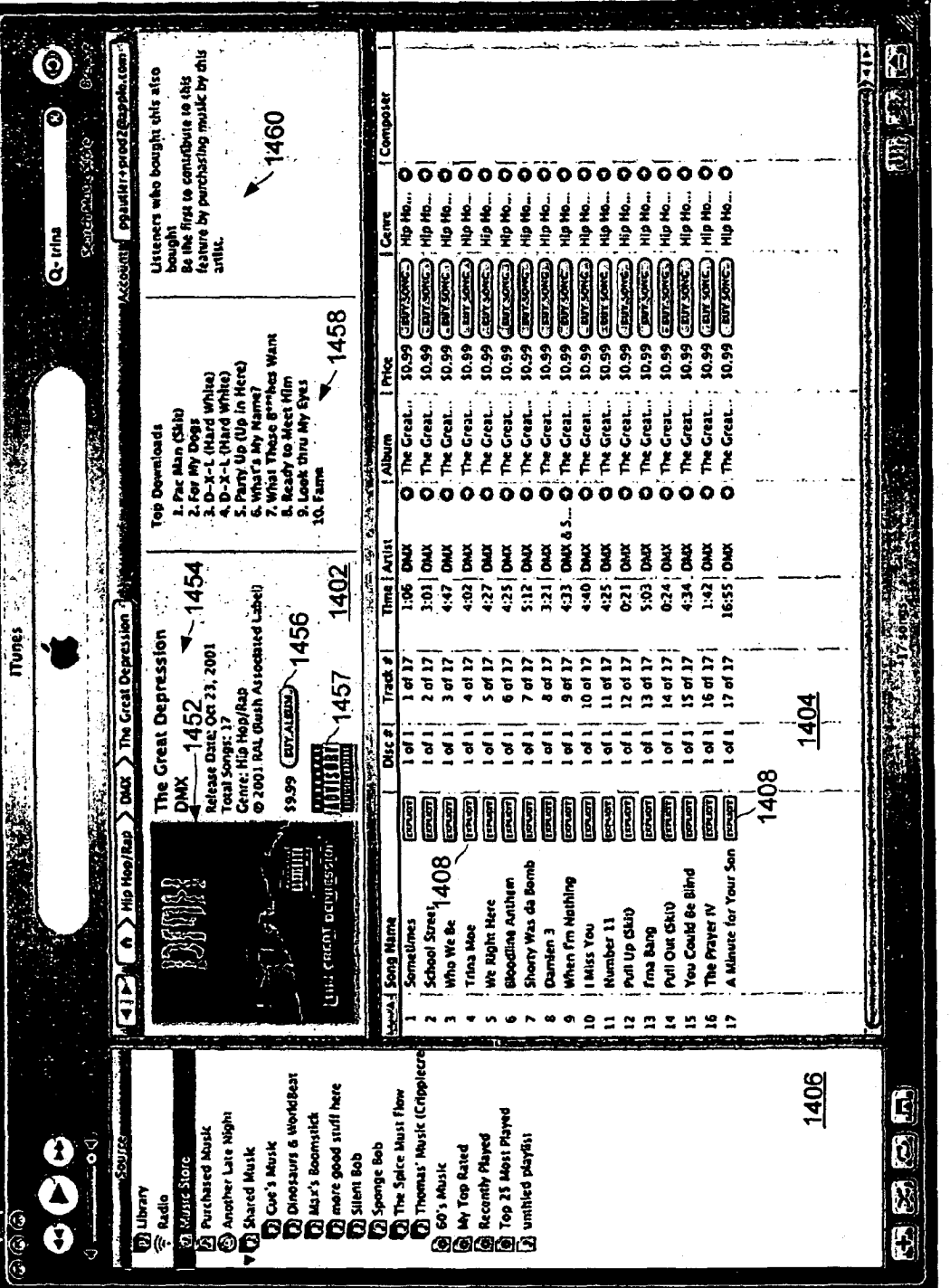

FIG. 14B

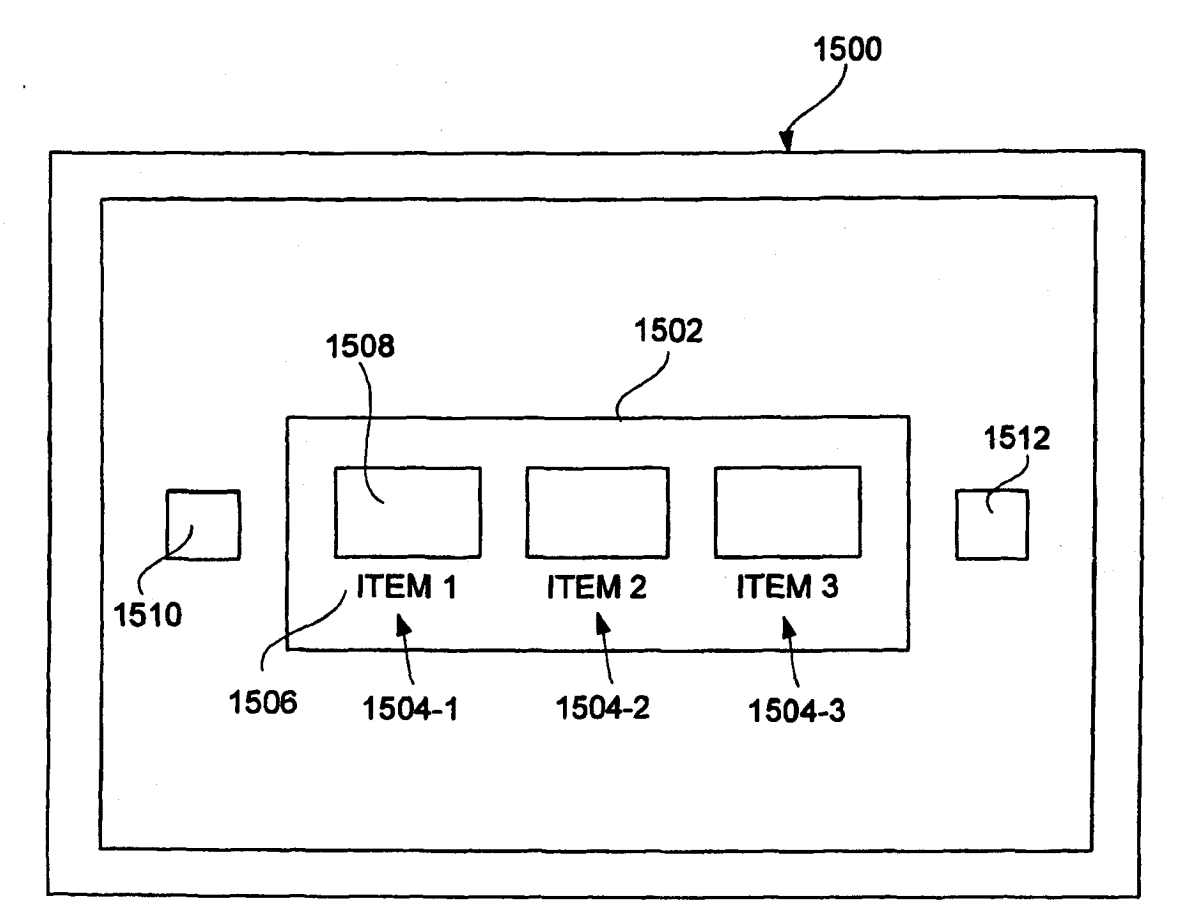

**FIG. 15A** 

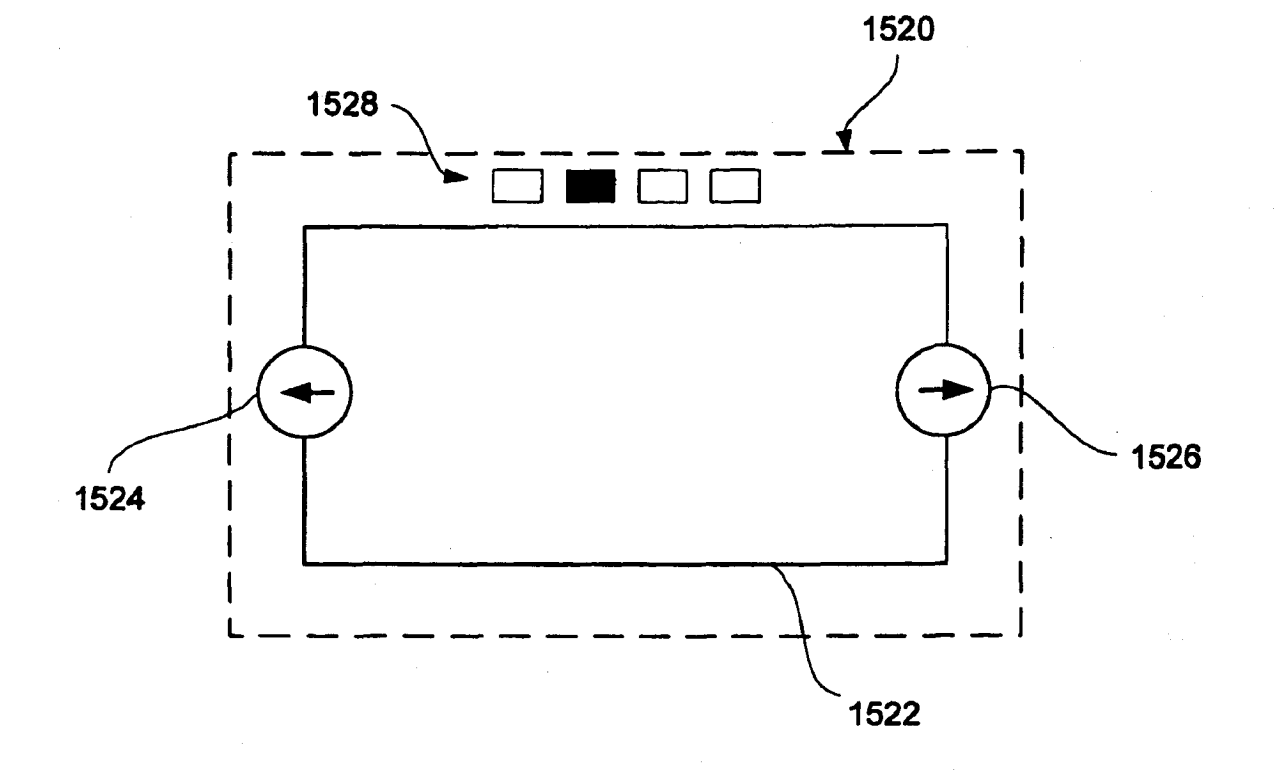

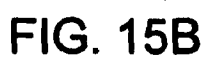

PAGE 000229 PAGE 000229

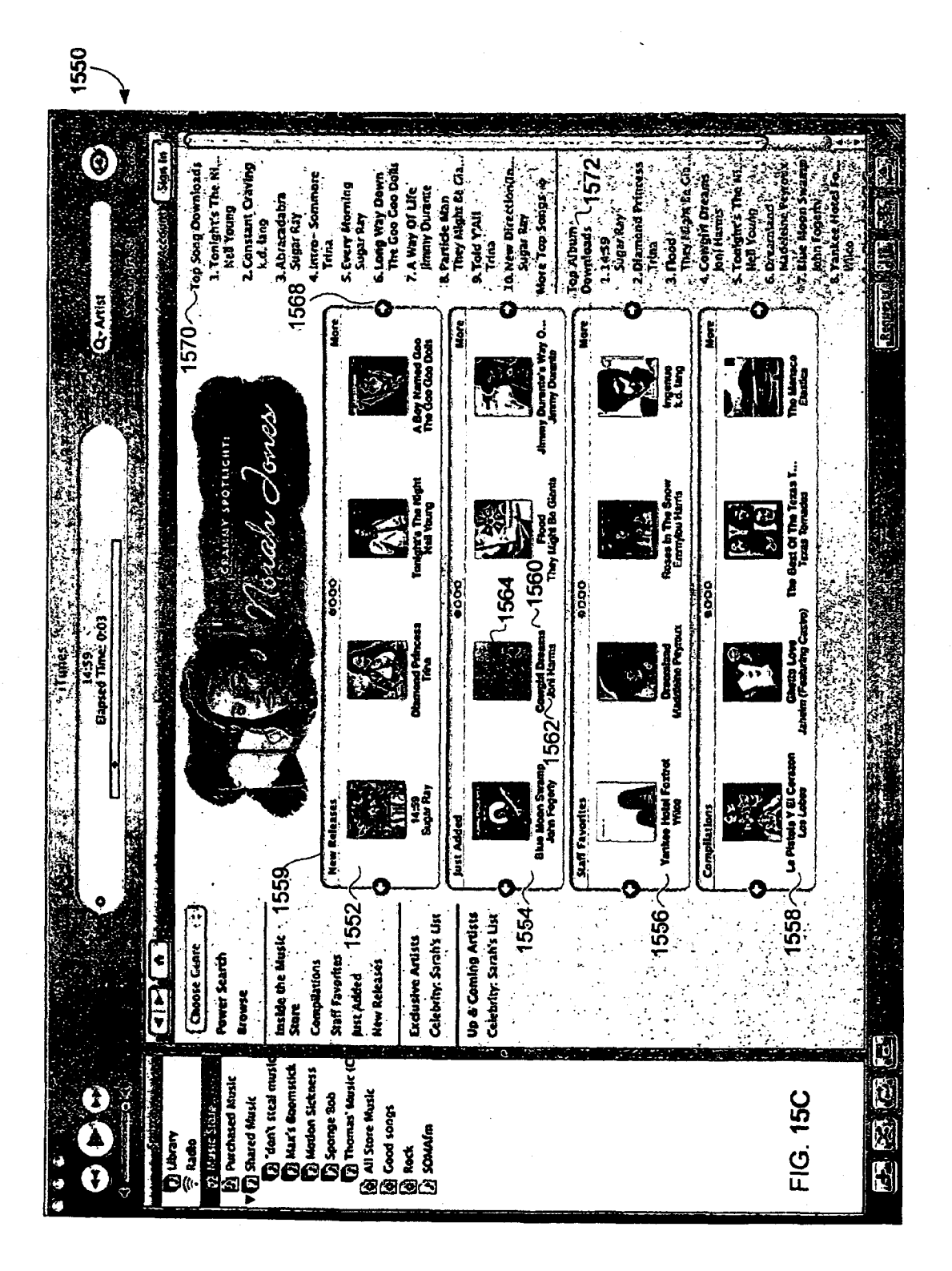

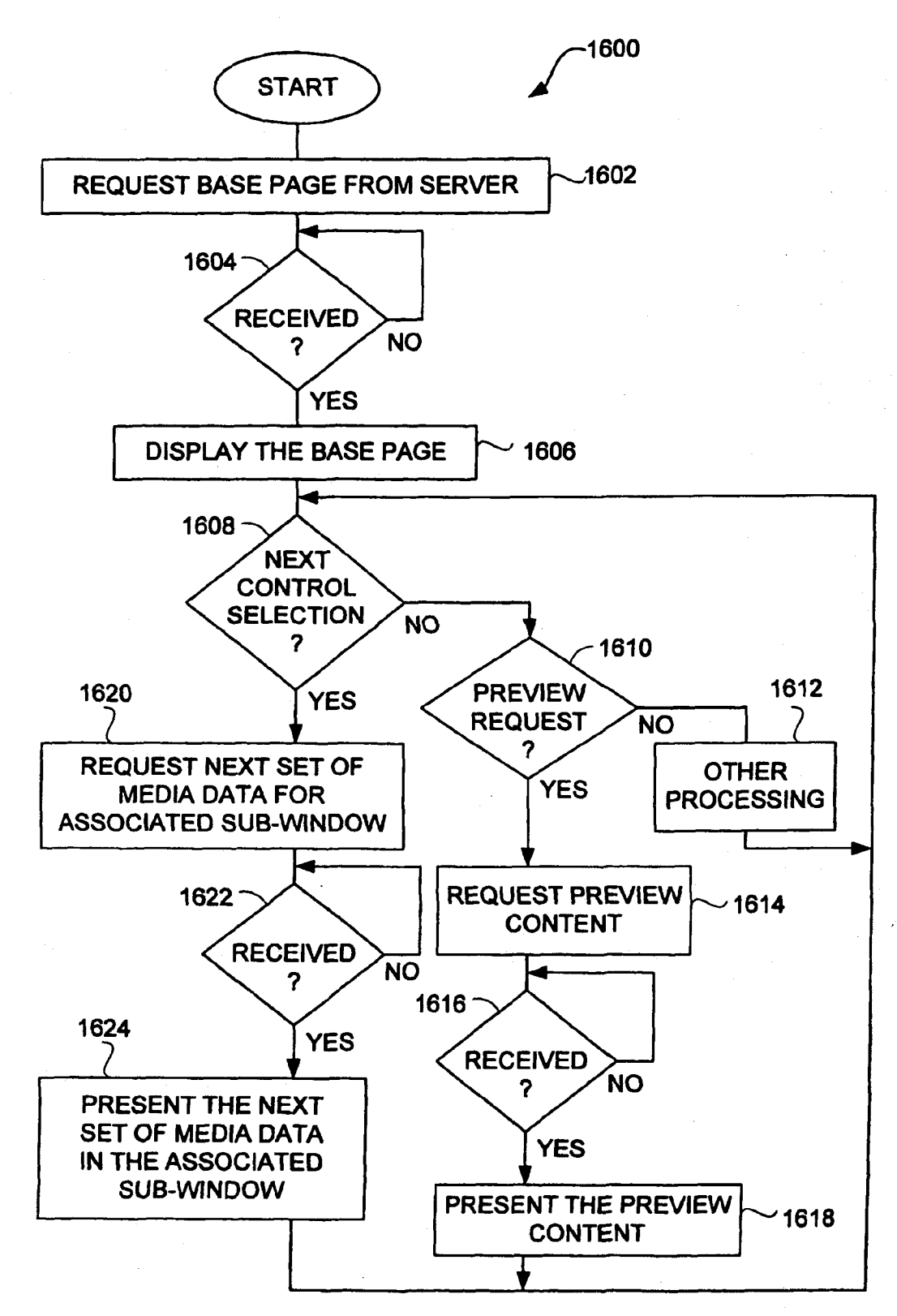

FIG. 16

## PAGE 000231 PAGE 000231

#### METHOD AND SYSTEM FOR NETWORK-BASED PURCHASE AND DISTRIBUTION OF MEDIA

#### CROSS-REFERENCE TO RELATED APPLICATIONS

This application is a Continuation-In-Part of U.S. patent application Ser. No. 10/776,403, filed Feb. 10, 2004 now abandoned, and entitled "METHOD AND SYSTEM FOR 10 NETWORK-BASED DISTRIBUTION OF MEDIA", which is hereby incorporated by reference herein, and which claims the benefit of: (i) U.S. Provisional Patent Application No. 60/465,410, filed Apr. 25, 2003, and entitled "METHOD AND SYSTEM FOR SECURE NETWORK-BASED DIS-15 TRIBUTION OF MEDIA", which is hereby incorporated by reference herein; and (ii) U.S. Provisional Patent Application No. 60/534,555, filed Jan. 5, 2004, and entitled "GRAPHI-CAL USER INTERFACE FOR BROWSING, SEARCHING AND PRESENTING MEDIA ITEMS", which is hereby 20 incorporated by reference herein.

In addition, this application claims priority benefit of: (i) US. Provisional Patent Application No. 60/465,410, filed Apr. 25, 2003, and entitled "METHOD AND SYSTEM FOR API. 25, 2005, and einfled METHOD AND STSTEM FOR 25<br>SECURE NETWORK-BASED DISTRIBUTION OF 25 MEDIA", which is hereby incorporated by reference herein; and (ii) U.S. Provisional Patent Application No. 60/534,555, filed Jan. 5, 2004, and entitled "GRAPHICALUSERINTER-FACE FOR BROWSING, SEARCHING AND PRESENT-FACE FOR BROWSING, SEARCHING AND PRESENT-<br>ING MEDIA ITEMS", which is hereby incorporated by ref- 30 erence herein.

This application is also related to: (i) U.S. patent application Ser. No. 10/832,984, filed concurrently, and entitled "GRAPHICAL USER INTERFACE FOR BROWSING, SEARCHING AND PRESENTING MEDIA ITEMS", which is hereby incorporated by reference herein; and (ii) US. patent application Ser. No. 10/832,812, filed concurrently, and entitled "METHOD AND SYSTEM FOR SECURE NETWORK-BASED DISTRIBUTION OF CON-TENT", which is hereby incorporated by reference herein. 35 40

#### BACKGROUND OF THE INVENTION

1. Field of the Invention

The present invention relates to media purchase and distribution and, more particularly, to media purchase and distribution in a client-server environment.

2. Description of the Related Art

Traditionally, music has been purchased at music stores or  $\epsilon_0$ music departments of larger stores. A consumer will visit the music store or department and manually browse for albums or compact discs (CDs) of interest. Often, the music in the music store or department is categorized by genre, and then indexed by artist. For example, genre can include rock, country, pop, 55 network, one embodiment of the invention includes at least soul, jazz, etc. Afier the consumer selects an album or CD of interest, the consumer proceeds to a check-out register to pay for the album or CD being purchased.

In recent years music delivery or distribution overthe Internet has become popular. Due to the advances in efficient file 60 formats, such as MP3 and MPEG4, the size of media files have become small enough to make their download via the Internet practical. Also, technological advances have led to higher-speed Internet connections and lower cost of memory. The combination of these advances make downloading media 65 files', such as for music and videos, manageable and not too time consuming.

One popular approach to music distribution was mp3.com which uses a centralized server for storage of the numerous songs that are available for download. Another popular approach to music distribution was Napsterin which peer-topeer sharing was utilized. With peer-to-peer sharing, the numerous songs reside on the user machines of the many users, not on a centralized server.

However, unrestricted use and distribution of music files can lead to copyright violations. It is, therefore, desirable for companies to be endorsed by the music industry. However, to obtain endorsement, companies must charge users for access to the songs. Some companies charge a monthly subscription fee and permit subscribers to play songs by streaming such to the subscriber's machine wherethe songs are played. Streaming does not store the music files on the subscriber's machine, and thus is less of a concern for the music industry. However, such a system requires a network connection and network availability in order for subscribers to play songs.

As a result, there is a need to permit songs to be purchased and then made available locally to purchasers so that the purchaser is not dependent and constrained by the availability of a network connection for playback of the songs. However, the music industry requires its songs be secured against unauthorized copying or other copyright violations. Thus, there is also the need to incorporate security measures to restrain the susceptibility to unauthorized use or distribution of the songs.

#### SUMMARY OF THE INVENTION

Broadly speaking, the invention relates to network-based purchase and distribution of media. The purchase and distribution of media are not only secure but also controlled. The security restricts access to media within media files during downloads as well as while stored at a server and/or client.

One aspect of the invention pertains to a system and method for purchasing media items over a network. A potential purchaser can search and browse through numerous media items on-line that are available for purchase. The potential purchaser can thereafier purchase one or more media items on-line with great ease. Upon purchasing a media item, the content for the media item can be downloaded over the network to the purchaser. The content for the media item can be encrypted for the purchaser's use before or after download to the purchaser. The encrypted content for the media item can then be stored on the purchaser's machine. Thereafter, the purchaser can make use of the media item (e.g., play the media item).

The invention can be implemented in numerous ways, including as a method, system, device, apparatus, graphical user interface, or computer readable medium. Several embodiments of the invention are discussed below.

As a method for purchasing access to a media item over a the acts of: receiving, over the network, a buy request from a user requesting to buy a particular media item, the buy request being initiated by the user through a single graphical user interface action by the user once an identifier for the particular media item is displayed on a display screen for the user, and the buy request including an account identifier for the user; initiating payment for the particular media item being purchased in response to the buy request being received, the payment being processed using information previously stored in a user account associated with the user; determining media access information pertaining to the particular media item; and sending, over the network, the media access infor-

## PAGE 000232 PAGE 000232

mation to a user machine of the user, the media access information thereafter being used by the user machine to access the particular media item.

As a computer readable medium including at least computer program code for purchasing access to a media item 5 over a network, one embodiment of the invention includes at least: computer program code for receiving, over the network, a buy request from a user requesting to buy a particular media item, the buy request being initiated by the user, the buy request including an identifier for the particular media item 10 and an account identifier for the user; computer program code for initiating payment for the particular media item being purchased in response to the buy request being received, the payment being processed using information previously stored in a user account associated with the user; computer 15 program code for determining media access information pertaining to the particular media item; and computer program code for sending, over the network, the media access information to a user machine of the user, the media access information to a astronomie of the user, the mean access find-. particular media item.

As a network-based media purchase system, one embodiment of the invention includes at least: a plurality of client media player programs, each of the client media player programs being resident on a different client machine; a media 25 storage server that stores media items in an encrypted format; and a media commerce server. The media commerce server enables each of the client media player programs to purchase media items by enabling the client media player programs to initiate payment for such, to download the media items that  $30<sup>-1</sup>$  ing to one embodiment of the invention. have been purchased, to modify encryption imposed on the media items, to store the media items to the client machines, and to subsequently use the stored media items.

As a network-based media purchase system, another embodiment of the invention includes at least: a plurality of 35 according to one embodiment of the invention. client media player programs, each of the client media player programs being resident on a different client machine; a media storage server that stores media items in an encrypted format; and a media commerce server. The media commerce server enables each of the client media player programs to 40 purchase media items by enabling the client media player programs to specify at least one media item to purchase and to initiate payment for the purchase, to encrypt the at least one media item particular for a user account or user associated media item particular for a user account or user associated<br>with the one of the client media player programs, and to 45 <sup>to one</sup> embodiment of the invention. download and store the at least one media item that has been encrypted to the client machine operating the one of the client media player programs.

As a method for processing an electronic payment for an online purchase, one embodiment of the method includes at 50 least the acts of: receiving purchase information for an online purchase made by a user; deferring processing of electronic payment for the online purchase; accumulating the purchase information for the online purchase together with one or more other online purchases of the user being deferred; determining whether a deferral limit for the online purchases of the user being deferred has been reached; and initiating an aggregate electronic payment transaction for the online purchases being deferred after the determining determines that the deferral limit has been reached.

As a computer readable medium including at lest computer program code for processing an electronic payment for an online purchase, one embodiment of the invention includes at least: computer program code for receiving purchase inforeduct. Computer program code for receiving purchase information for an expectation flux of the invention.<br>mation for an online purchase made by a user; computer 65 dow according to one embodiment of the invention. program code for deferring processing ofelectronic payment for the online purchase; computer program code for accumu-

lating the purchase information for the online purchase together with one or more other online purchases of the user being deferred; computer program code for determining whether a deferral limit for the online purchases of the user being deferred has been reached; and computer program code for initiating an aggregate electronic payment transaction for the online purchases being deferred after the determining determines that the deferral limit has been reached.

Other aspects and advantages of the invention will become apparent from the following detailed description taken in conjunction with the accompanying drawings which illustrate, by way of example, the principles of the invention.

#### BRIEF DESCRIPTION OF THE DRAWINGS

The invention will be readily understood by the following detailed description in conjunction with the accompanying drawings, wherein like reference numerals designate like structural elements, and in which:

FIG. 1 is a block diagram of a media purchase system according to one embodiment of the invention.

FIGS. 2A and 2B are flow diagrams of media purchase processing according to one embodiment of the invention.

FIG. 3 is flow diagram of media commerce processing according to one embodiment of the invention.

FIG. 4 is a flow diagram of transaction completion processing according to one embodiment of the invention.

FIG. 5A is a flow diagram of payment processing accord-

FIG. 5B is a screen shot of a representative application program window that displays purchase history information corresponding to a user's account.

FIG. 6 is a flow diagram of media delivery processing

FIG. 7A is a diagram of an application program window according to one embodiment of the invention.

FIG. 7B is a screen shot of a representative application program window according to one embodiment of the inven-<br>tion.

FIG. 8 is a flow diagram of media search processing according to one embodiment of the invention.

FIG. 9 is a flow diagram of additional processing according

FIG. 10 is a diagram of an application program window according to one embodiment of the invention.

FIGS. 11A-11C are screen shots illustrating successive views ofa browse feature according to one embodiment ofthe invention.

FIGS. 12A and 12B are flow diagrams of media browse processing according to one embodiment of the invention.

FIGS. 13A-13B are screen shots illustrating additional features of a graphical user interface according to other embodiments of the invention.

FIGS. 14A and 14B are screen shots illustrating explicit content notification features according to one embodiment of the invention.

FIG. 15A is a diagram of an application program window according to one embodiment of the invention.

FIG. 15B is a diagram of a window according to one embodiment of the invention.

FIG. 15C is a screen shot of an application program win-

FIG. 16 is a flow diagram of media page processing according to one embodiment of the invention.

### DETAILED DESCRIPTION OF THE INVENTION

The invention relates to network-based purchase and distribution of media. The purchase and distribution of media are not only secure but also controlled. The security restricts 5 access to media within media files during downloads as well as while stored at a server and/or client. The invention also relates to graphical user interfaces that assist users in locating media to be purchased.

One aspect of the invention pertains to a system and 10 method for purchasing media items over a network. A potential purchaser can search and browse through numerous media items on-line that are available for purchase. The potential purchaser can thereafter purchase one or more media items on-line with great ease. Upon purchasing a 15 media item, the content forthe media item can be downloaded over the network to the purchaser. The content for the media item is then encrypted for the purchaser's use and stored on the purchaser's machine. Thereafter, the purchaser can make use of the media item (e.g., play the media item).

Another aspect of the invention pertains to a graphical user interface suitable for reviewing browsing numerous media items. The graphical user interface is also suitable for previewing or purchasing media items in an on-line manner. The examples parameterized in the main on-the manner. The graphical user interface is presented to a user at a client (client 25) machine). In one embodiment, the graphical user interface is presented to the user by an application program that runs on the client.

The invention pertains to a method and system for controlled distribution of media in a client-server environment. 30 The controlled distribution uses encryption and user accounts to not only restrict unauthorized access to the media but also to limit usage rights to the media by authorized users. The media can, for example, be audio, video, or image data.

Embodiments of various aspects of the invention are dis-35 cussed below with reference to FIGS. 1-16. However, those skilled in the art will readily appreciate that the detailed description given herein with respect to these figures is for explanatory purposes as the invention extends beyond these limited embodiments.

One aspect of the invention pertains to a system and method for purchasing media items over a network. A potential purchaser can search and browse through numerous media items that are available for purchase. A potential purchaser can purchase a media item with great ease. Upon 45 purchasing a media item, the content for the media item can be downloaded overthe network to the purchaser. The content for the media item is then encrypted for the purchaser's use and stored on the purchaser's machine. Thereafter, the purchaser can make use of the media item (e.g., play the media 50 item). However, the use ofthe media item can still be limited. For example, only up to a predetermined number user machines can be authorized to use the media item, or only up to a predetermined number of compact disc copies can be made of a grouping or collection of media items (e.g., a 55) playlist).

FIG. 1 is a block diagram of a media purchase system 100 according to one embodiment of the invention. The media purchase system 100 includes a media commerce server 102. The media commerce server 102 coordinates review and/or 60 purchase of media items through on-line transactions. Online transactions to purchase media items is also referred to as electronic commerce (e-commerce). The media purchase system 100 also includes a client 104. Typically, the media purchase system 100 would include a plurality of different 65 clients 104. Each client 104 includes a media player 108. The media player 108 is an application program (e.g., software

application) that operates on the client 104, which is a computing device. The client 104 is coupled to the media commerce server 102 through a data network 106. Hence, any of the clients 104 can interact with the media commerce server 102 to review and/or purchase media items. In one embodiment, the data network 106 includes at least a portion of the Internet. The clients 104 can vary with application but generally are computing devices that have memory storage. Often, the clients 104 are personal computers or other computing devices that are capable of storing and presenting media to their users.

212 0 ver u The media purchase system 100 also includes a media storage server 110 and a media store 112. The media storage server 110 represents a remote storage server that couples to the data network 106. The media store 112 provides mass storage of the numerous media items that are available for purchase via the media purchase system 100. Once purchased, themedia items can be accessed from the media store 112 over the data network 106 by way of the media storage

More particularly, the media purchase system 100 allows a user of the client 104 to utilize the media player 108 to browse, search or sort through a plurality of media items that can be purchased from the media commerce server 102. The media player 108 may also allow the user to preview a media clip of the media items. In the event that the user of the media player 108 desires to purchase a particular media item, the user (via the media player 108) and the media commerce server 102 engage in an on-line commerce transaction in which the user pays for access rights to the particular media item. In one embodiment, a credit card associated with the user is credited for the purchase amount of the particular media item.

40 server 102 sends download information to the media player In the media purchase system 100 shown in FIG. 1, the media items are stored in the media store 1 12 and retrieved via the media storage server 110. Hence, the media commerce server 102 need not burden its resources to deliver any of the media items that may be purchased to the client 104. Instead, on purchasing a particular media item, the media commerce 108 on the client 104. The download information can then be used by the media player 108 (and the client 104) to retrieve the media content for the particular media item by interacting with the media storage server 110 through the data network 106. In this regard, the media storage server 110 obtains the media content corresponding to the particular media item from the media store 112 and downloads such content through the data network 106 to the client 104. The downloaded media content can then be stored on the client 104. In one embodiment, the downloaded media content is stored on the client 104 as received. In another embodiment, the downloaded media content is transcrypted from one encryption key to another encryption key before persistent storage on the client 104. In still another embodiment, the downloaded media content is encrypted as received at the client 104 but is decrypted and then re-encrypted before persistent storage on the client 104. Thereafier, the media player 108 can present (e.g., play) the media content at the client 104.

The connections through the data network 106 between the media commerce server 102, the client 104 and the media storage server 110 can be through secure connections, such as Secure Sockets Layer (SSL). Further, the media content is stored at the client 104 in an encrypted manner.

As discussed in greater detail below, the media player 108 can utilize an improved graphical user interface. More particularly, in one embodiment, a window presented on a display device of the client 104, when executing the media

player 108, includes an upper window that displays content provided by the media commerce server <sup>1</sup> 02 in a browser-like manner, and a lower window displays content provided by the media commerce server 102 in a typical media player-like manner. In another embodiment, a window presented on a display device of the client 104, when executing the media player 108, includes an upper window that displays a multitier browse interface that implements a browse function with respect to the media items through interaction with the media commerce server 102. l0

FIGS. 2A and 2B are flow diagrams of media purchase processing 200 according to one embodiment of the invention. The media purchase processing 200 is, for example, processing associated with a media player of a media purchase system. The media player can, for example, be the 15 media player 108 operating on the client 104 illustrated in FIG. 1.

The media purchase processing 200 initially permits a user to browse 202 available media items. Typically, the media purchase system supports the purchase of a large number of 20 media items. Hence, the ability to browse, sort and search the available media items is beneficial.

Next, a decision 204 determines whether a buy selection has been made. Here, in one embodiment, the buy selection is a single user interface action, such as one click of a button. 25 Thebuy selection is with respect to a selectedmedia item. The buy selection means that the user desires to purchase the selected media item. When the decision 204 determines that the buy selection has not yet been received, then the processing retums to repeat the operation 202 and subsequent opera-30 tions. Once the decision 204 determines that a buy selection has been made, a decision 206 determines whether a buy warning is enabled. When the decision 206 determines that a buy warning is enabled, then a warning dialog is displayed 208 to the user ofthe media player. The warning dialog serves 35 to warn the user that the buy transaction will be performed unless now canceled.

Following the operation 208, as well as directly following the decision 206 when the buy warning is not enabled, a buy request is prepared and sent 210 to a media server (e.g., the 40 media commerce server 102) of the media purchase system. After the buy request has been prepared and sent 210, a decision 212 determines whether a response has been received. When the decision 212 determines that a response has not yet been received, a decision 214 determines whether 45 an authentication request is instead received. When the decision 214 determines that an authentication request is not received, then the media purchase processing 200 returns to repeat the decision 212 and subsequent operations. On the other hand, when the decision 214 determines that an authen-50 tication is to be performed, then authorization information is entered 216. Here, the authorization information can be provided or entered 216 by the user associated with the media player. Subsequently, the authentication information that has been entered 216 is sent 218 to the media server.

Following the operation 218, a decision 220 determines whether the authentication has been successful. When the decision 220 determines that authentication has been successful, then the media purchase processing 200 returns to repeat the decision 212 and subsequent operations. On the other 60 hand, when the decision 220 determines that authentication has been unsuccessful, the media purchase processing 200 is complete and ends.

Alternatively, when the decision 212 determines that a response to the buy request has been received, media access 65 information is obtained 222. The response to the buy request includes at least the media access information. According to

one embodiment, the media access information informs the media player as to where to locate the appropriate media file that has been purchased as well as a download key and a security token. The download key is later used in decrypting the media file. The security token is used in verifying that the right to download the media file has been purchased. In one embodiment, the location of the appropriate media file resides on a media storage server, such as the media storage server 110. Typically, the media storage server is a centralized repository for media files. Afterthe media access information has been obtained 222, an access request for the appropriate media file is prepared and sent 224. The access request is a request to the media storage server that stores the appropriate media file. In one example, the location of the appropriate media file can be designated by a Universal Resource Locator (URL).

Next, a decision 226 determines whether a response has been received. Here, the response, if received, pertains to the access request that was prepared and sent 224. When the decision 226 detemiines that a response to the access request has not yet been received, the media purchase processing 200 awaits such a response. Next, a decision 228 determines whether the user is authorized. Here, the response will either indicate that the request failed due to a lack ofauthorization or has succeed and provides (e.g., downloads) the requested media file. When the decision 228 determines that the received response indicates failed authorization, then an unauthorizedmessage is displayed 230 indicating that access to the requested media file is denied. Following the operation 230, when the user is not authorized, the media purchase processing 200 is complete and ends.

On the other hand, when the decision 228 determines that the user is authorized to receive the response, the encrypted media file for the selected media item is received 232. The encrypted media file can be received as part ofthe response or following the response. Then, the encrypted media item can be stored 234 to the client storage, and a complete notification can be sent 236. The complete notification can be sent 236 before or after the storage 234. At this point, the user of the client can thereafter present (e.g., play) the media content within the encrypted media item from the client storage after first decrypting the same using an appropriate key. The appropriate key is, for example, a user key that is associated with a user's account with the media purchase system 100. Optionally, after the encrypted media item is received 232 and before its storage to the client storage, the encryption imposed on the media item can be altered, such as by transcryption from one encryption key (e.g., download key) to another encryption key (e.g., user key) or by decryption from one encryption key (e.g., download key) followed by re-encrypted with another encryption key (e.g., user key).

FIG. 3 is flow diagram of media commerce processing 300 according to one embodiment of the invention. The media commerce processing 300 is, for example, performed by a media commerce server, such as the media commerce server 102 illustrated in FIG. 1.

The media commerce processing 300 begins with a decision 302 that determines whether a buy request has been received. When the decision 302 determines that a buy request has not yet been received, the media commerce processing 300 awaits such a request. On the other hand, when the decision 302 determines that a buy request has been received, the media commerce processing proceeds to process the buy request. In this regard, an account identifier is identified 304 from the buy request. Here, the buy request is sent by a client to the media commerce server on behalf of a user of the client (namely, user of a media player operating on the client). In one embodiment, the buy request that is sent to the media commerce server includes not only an account identifier for the user of the client but also at least one media item identifier, media price, and a password token. The password token is random value (e.g., 128 bit string) that is dif- 5 ferent for every user. The media storage server provides the password token to the client as a result of successful authentication of the user. When the buy request includes a valid password token, the media commerce server can deem the client as properly authenticated. l0

Next, a decision 306 determines whether authentication is required prior to purchase of the media items. When the decision 306 determines that authentication is required, additional processing can be performed to determine whether such authentication exists. In one embodiment, the user's 15 account or client can configure whether such authentication is required or can be overridden by the user. In one embodiment, the authentication is provided to help protect the user of the client (e.g., media player) from other unauthorized users who might access the media commerce server from the client after 20 the user has successfully been authenticated to the media commerce server. The re-authentication is thus used to confirm that the particular user ofthe client (e.g., media player) is indeed the authorized user for such a system. In this regard, authentication is requested 308. Then a decision 310 deter- 25 mines whether an authentication response has been received. Once the decision 310 receives the authentication response, a decision 312 determines whether the authentication response is able to successfully authenticate the user. When the decision 312 determines that authentication has not been success-30 ful, a message indicating that an unauthorized user cannot buy media items is sent 314 to the client for display to the user.

On the other hand, when the decision 312 determines that authentication has been successful, then additional processing is performed to facilitate the purchase of the selected 35 media item identified in the buy request. In this regard, payment for the selected media item is initiated 316. Here, according to one embodiment, the payment can be made by a credit card, and the initiation of such payment can verify the credit card's existence, but may or may not seek to post the 40 charge at this time. As discussed in more detail below, it may be more eflicient and desirable to defer the actual posting of the credit to the credit card until a later time. Nevertheless, after the payment for the selected media item has been initiated 316, media access information is obtained 318. The 45 media access information is information that will enable the client (e.g., media player) to retrieve and then access the media content for the selected media item. The media access information, in one embodiment, includes a URL, a download key, and a security token. Next, the media access infor-50 mation is sent 320. Here, the media access information is sent from the media commerce server to the client, namely, the media player operating on the client. Then, the transaction associated with the purchase of the selected media item is marked 322 and remembered as being "open." At this point, 55 the transaction is not fully completed because the media content for the selected media item has not yet been received by the client. Following the operations 314 and 322, the media commerce processing 300 is complete and ends.

FIG. 4 is a flow diagram of transaction completion process- 60 ing 400 according to one embodiment of the invention. The transaction completion processing 400 begins with a decision 402. The decision 402 determines whether a complete notification has been received. Here, a complete notification is a notification provided by a client to the media commerce 65 server that indicates that a previously "open" transaction is now complete. Once the decision 402 determines that a com-

plete notification has been received, the corresponding 'open" transaction is identified 404. Then, the identified "open" transaction is closed 406. Once the identified "open" transaction is closed 406, the client is no longer able to download the media content for a purchased media item from a media storage server (FIG. 6). In other words, the transaction is "closed" only after the client has confirmed receipt of the entire media content for the selected media item. By this approach, the client, after having paid for a particular media item, is guaranteed to receive a full copy of the media content even in the event the download process gets interrupted or dropped several times before it is successfully completed.

Another aspect of the invention pertains to processing of online payment for one ormore media items being purchased. FIG. 5A is a flow diagram of payment processing 500 according to one embodiment of the invention. The payment processing 500 is, for example, performed by a server. The server can be a media commerce server, such as the media commerce server 102 illustrated in FIG. 1. In one embodiment, the payment processing 500 is invoked by block 316 illustrated in FIG. 3 which initiates payment for a selected media item that is being purchased. However, the payment processing 500 can also be periodically invoked or invoked on

event. The payment processing 500 can also be implemented by one or a plurality of processes.

The payment processing 500 begins with a decision 502 that determines whether there is an open purchase container. Here, a purchase container is a file, folder or other data storage means that provides a temporary holding area for purchases being made with respect to media items. A purchase container can hold information for a number of different purchases for media items. When the decision 502 determines that there is no open purchase container, then a purchase container is opened 504. Then, following the block 504 directly or following the decision 502 when there is already an open purchase container, the selected media item being purchased is added 506 to the purchase container. Here, the purchase container is particular to the user or the user account. At a minimum, for the selected media item, the media purchase container would contain at least a price and a text descriptor for the selected media item. Alternatively, the purchase container could contain a link or reference to such information.

Next, a decision 508 determines whether a purchase deferral limit has been reached. According to the payment processing 500, individual purchases are deferred until the purchase deferral limit has been reached. The purchase deferral limit serves to batch up one or more individual media item purchases for consolidated or block processing. One advantage of the purchase deferral limit is that transaction costs associated with electronic payment systems are reduced. The purchase deferral limits can vary depending upon implementation. As one example, a purchase deferral limit can be based on the number of purchased media items that are in the purchase container. Another example ofa purchase defenal limit is time-based, for example, the duration of time since the purchase container was first opened. As another example, the purchase deferral limit can be based upon the aggregate cost of the media items being purchased.

As a more specific example, the purchase deferral limit might use a combination of dollar amount or time limit, whichever occurs first. For example, the dollar amount could be ten US dollars (\$10.00), and the time limit could be one day. Then, once the media items within the purchase container have a purchase price that exceeds ten dollars, the payment processing 500 would continue so as to obtain electronic payment for such media items within the purchase

PAGE 000236 PAGE 000236

container. Also, should the time limit of one day be reached before the dollar limit is reached, then the payment processing 500 would also continue so as to obtain electronic payment for such media items within the purchase container even though the dollar limit was not met.

In any case, when the decision 508 determines that the purchase dollar limit has been reached, then the purchase container is closed 510. Then, the payment processing 500 causes 512 a payment transaction to occur for the combined purchase. In other words, if twelve media items at one dollar 10 cost each were contained within the purchase container, then the payment transaction would cause 512 the total amount of twelve dollars (plus any tax or service charge) to be credited to the electronic payment means associated with the user account of the purchaser. An electronic payment system asso-15 ciatedwith the electronic payment means would then process the payment transaction and charge the user for the media items being purchased. Given that the media items can be accumulated and processed as a batch in this manner, the ability to reduce transaction costs is achieved. Alternatively, 20 when the decision 508 determines that the purchase deferral limit has not yet been reached, then the operations 510 and 512 are bypassed. Followingthe operation 512, or its deferral, the payment processing 500 is complete until again invoked.

As an optional feature, the payment processing 500 could 25 be customized on a user (e.g., user account) basis. For example, those users that are deemed "good" users or "creditworthy" users can be given higher purchase deferral limits than other users. The advantage of increased purchase deferman other users. The advantage of increased purchase defer-<br>ral limits is further reduction in transaction costs by additional batching. As one example, a user can be deemed a "good" user if they are a frequent user, such as having already purchased fifty or more media items.

Another aspect of the invention is that a graphical user interface can allow users to access account information. By 35 accessing account information, a user is able to view their current account information and make changes thereto. The account information can include a purchase history for the account. The purchase history can provide the user with a list or report of those media items that have been previously 40 purchased using the user's account. FIG. 5B is a screen shot of a representative application program window 550 that displays purchase history information corresponding to a user's account.As shown in FIG. 5B, the purchase history can include information on the latest purchase, and can include 45 information pertaining to each of the media items purchased. For example, as shown in FIG. 5B, a table of the purchased media items is provided, with the table providing the information on item, artist, type, when downloaded, and price.

FIG. 6 is a flow diagram of media delivery processing  $600$  so according to one embodiment of the invention. The media delivery processing 600 is, for example, performed by the media storage server 110 illustrated in FIG. 1.

The media delivery processing 600 begins with a decision Fire media derivery processing worden with a decision<br>602. The decision 602 determines whether an access request 55 has been received. An access request is a request from a client to obtain the media content for one or more media items that are stored in a media store (e.g., media store 112) associated with the media storage server (e.g., media storage server 110). In one embodiment, the access request includes at least a  $60$ URL forthe selected media item and a security token from the client. When the decision 602 determines that an access request has been received, then the media delivery processing 600 is effectively invoked. In other words, once an access request has been received, the access request is authenticated 65 604. The authentication 604 involves the analysis ofat least a portion of the access request to authenticate that the request is

legitimate and from one that was authorized by the media commerce server. In one embodiment, a hash algorithm can be applied to the URL, a name of the media commerce server, a time of purchase. The result of the hash algorithm is then compared with the security token which is the product of a complimentary hash algorithm performed at the media commerce server. A decision 606 then determines whether the authentication was successful. Here, in one embodiment, if the hashing algorithm approach is used, the result of the hash algorithm should match the security token within some tolerance set by a time limitation. For example, the tolerance due to time might permit the access request to remain authenticate for forty-eight (48) hours after purchase.

When the decision 606 determines that the authentication was not successful, then an access denied indication is returned 608. Here, the access request is denied and the client is so notified. On the other hand, when the decision 606 determines that the authentication was successful, then an encrypted version of the selected media item that has been purchased is retrieved 610. Here, the media storage server would retrieve the encrypted version of the selected media item from the media store. Then, the encrypted version of the selected media item is sent 612 to the requestor (client). In other words, the encrypted version of the selected media item is downloaded to the client that has requested the selected media item. Following the operations 608 and 612, the media delivery processing 600 is complete and ends.

Another aspect of the invention pertains to a graphical user interface suitable for reviewing numerous media items. The graphical user interface is also suitable for previewing or purchasing media items in an on-line manner. The graphical user interface is presented to a user at a client (client machine). In one embodiment, the graphical user interface is presented to the user by an application program that runs on the client, such application program being referred to as a media player (see FIG. 1).

FIG. 7A is a diagram of an application program window 700 according to one embodiment of the invention. The application program window 700 includes a first sub-window 702 and a second sub-window 704. The first sub-window 702 presents information in a browser-like manner, while the second sub-window presents information in an applicationlike manner. In other words, the application program that is producing the application program window 700 can operate in a local mode manner in which case the content displayed in the application program window 700 would not include the first sub-window 702. However, in a remote mode, when the application program is interacting with a remote server, the application program window 700 can include the first subwindow 702 and the second sub-window 704 as shown in FIG. 7. In such an environment, the first sub-window 702 displays content provided by the remote server in a browserlike manner. This gives the user the feeling of interacting with the remote server in a browser-like style. However, in the second sub-window 704, the user of the application still retains the interface and thus the feel of interacting with the application program as it would as if the application was operating locally (local mode) instead of through interaction with the remote server. However, even in this case, the content for the second sub-window 704 can be retrieved from the

FIG. 7B is a screen shot of a representative application program window 720 according to one embodiment of the invention. The application program window 720 includes a first sub-window 722 and a second sub-window 724 which correlate to the first sub-window 702 and the second subwindow 704 of the application program window 700 shown in FIG. 7A. Additionally, the application program window 720 includes a source window 726. The source window 726 is shown listing a variety of different sources for media content. As shown in FIG. 7B, the source window 726 shows the source being a music store, as shown by highlight bar 727. The music store, in this embodiment, represents a remote media server that contains media (e.g., music) that can be purchased by a user of the application program. Hence, as shown in FIG. 7B, a user has performed a search 728 for music available on the music store by the artist that includes  $10$ the term "Reba". The results forthe search 728 are the content that is provided by the remote media server to the application program. Such content is used to populate the region of the first sub-window 722 and the second sub-window 724. As shown in FIG.  $7B$ , the first sub-window  $722$  includes three 15 regions, namely, a Top Albums region 722-1, a Top Songs region 722-2, and a Top Artists Region 722-3. The Top Albums region 722-1 references only a single album and thus depicts the album cover art 730 for that album as well as a <sup>--</sup>procedule and another are not on the about album as well as a<br>"buy album" button 732. A user is able to purchase the album 20 indicated in the Top Albums region 722-1 by selecting the corresponding "buy album" button 732. Typically, if the user's account has been so configured, the user can buy the album by the single graphical user interface action of "clicking" on the "buy album" button 732. The Top Songs region 25 722-2 lists the top songs associated with the artist(s) or album (s) ofthe Top Albums region 722-1, and the Top Artists region  $722-3$  indicates the top artist(s) or album(s) associated with the Top Albums region 722-1.

In the second sub-window  $724$ , a list of media items asso-  $30$ ciated with the one or more albums identified by the Top Albums region 722-1 are displayed. In one embodiment, the media items are displayed in a list-like manner that can resemble or mimic the technique utilized to present a list of media items to the user by the application program in cases 35 where the media source is local to the client (i.e., the media items are stored locally). Hence, although the media items specified within the second sub-window 724 are provided by the remote media server, they are presented in a manner that is sophisticated and frequently utilized by the application 40 program in other situations.As shown in FIG. 7B, a particular one of the media items within the list of media items has been selected as shown by a highlight bar 734. Further, any of the media items listed in the second sub-window 724 can be purchased by selection of the associated "buy song" button 45 736. Again, through a single graphical user interface action, such as "clicking" on the associated "buy song" button 736. the associated media item can be purchased. Further, as shown in FIG. 7B, for a given media item being displayed in the second sub-window  $724$ , characteristic information about 50 the media item can be presented in a column-like fashion. The characteristic information, for example, includes song name, duration of song (time), artist, album, genre, relevance indication, and price.

Still further, the application program window 720 can dis-55 play other controls or information. For example, the application program window 720 can display a play control 738. Upon selection of the play control 738, a preview audio clip pertaining to a selected one of the media items from the second sub-window 724 is played. Similarly, by "double 60 clicking" on a particular media item in the second sub-window 724, the associated preview audio clip can also be played. Hence, users deciding which media items to purchase are able to easily obtain and hear a preview audio clip. The application program window 720 can also include a browse 65 control 740. Upon selection of the browse control 740, a browse process is performed. The browse process is another

way (besides the search process) to identify media items of interest to the user. A search box 742 can also be provided within the application program window 720 to enable a user to perform a further search. Still further, an account area indication 744 provides an indication of whether a user account is active. For example, as shown in FIG. 7B, when an account identifier (such as an email address) for an authorized user is displayed in the account identifier region 744, the application program recognizes that the associated user of the account is logged on (signed in) and their account is active such that the user is able to purchase desired media content from the media store.

FIG.  $8$  is a flow diagram of media search processing  $800$ according to one embodiment of the invention. The media search processing 800 is, for example, performed by an application program operating on a client. The application program is, for example, the media player <sup>108</sup> illustrated in FIG. 1.

The media search processing 800 is activated once a user of the application program desires to perform a search inorderto identify media content of interest to the user. Hence, a search dialog box is initially displayed 802 to the user. In this embodiment, we assume that the user desires to perform a sophisticated search using field-base restrictions. However, if the user just wants to perform a simple search using merely a term, then the search box 742 shown in FIG. 7B could be utilized. In any case, search criteria is entered 804. Then, a decision 806 determines whether a search is to be performed. When the decision 806 determines that a search is not to be performed, the media search processing 800 returns to repeat the operation 804 and subsequent operations so that the search criteria can be changed. However, once the decision 806 determines that a search is to be performed, then a search request is sent 808 to a remote media server. Here, in one example, the remote media server is the media commerce server 102 illustrated in FIG. 1. The search request is a request to the remote media server to perform a search in accordance with the search criteria. Here, the remote media server includes at least information (e.g., metadata) for a large number of media items that are available to be purchased from the remote media server, though the content of the media items that are purchased may be acquired at the client via download with respect to another remote server, such as the media storage server 110.

After the search request has been sent 808 to the remote media server, a decision 810 determines whether a response has been received. Here, the media search processing 800 waits until a response to the search request has been received back at the application program. Once the decision 81 0 determines that a response has been received, an application program window is produced or rendered by the application program. More specifically, a first window (e.g., first subwindow) of the application program window is rendered 812 with album related information. Additionally, a second window (e.g., second sub-window) of the application program window is rendered 814 so as to display media item information corresponding to the album related information. In one embodiment, the media item information can be displayed in the second window in a list format or in a row and column format.

For example, the search criteria of "Reba" and such was sent to the remote media server. The remote media server returned the album related information that is depicted in the first sub-window 722 illustrated in FIG. 7B, and the corresponding media item information depicted in the second subwindow 724 shown in FIG. 7B.

In one embodiment, the response from the remote media server is a list media items (e.g., tracks) that result from a search request. The second window displays media item information for the media items (e.g., tracks) on the list of media items. The first window can display album related 5 information forthe most relevant media items (e.g., tracks) on the list of media items.

At this point, the media search processing 800 has received search criteria and performed a search at a media server, and then returned results that are displayed in the first window and 10 the second window. At this point, and using graphical user interface components that are also provided within the first window and the second window, the user of the application program is able to further interact with the graphical user interface to perform other operations from the results view 15 such as shown in FIG. 7B.

FIG. 9 is a flow diagram of additional processing 900 according to one embodiment of the invention. The additional processing 900 is processing that can be invoked and perprocessing 500 is processing that can be invoked and per-<br>formed by the application program following either the media 20 search processing shown in FIG. 8 or the media browse processing discussed below with reference to FIGS. 12A and 12B.

As shown in FIG. 9, a decision 902 determines whether a As shown in Fig. 5, a decision 502 determines whether a<br>buy selection has been made. For example, with respect to 25 FIG. 7B, whether the user selected a "buy album" button 732 or a "buy song" button 736. When the decision 902 determines that a buy selection has been made, then media purchase processing 904 is performed. As an example, the media purchase processing 904 can be the media purchase process-30 ing 200 shown in FIGS. 2A and 2B. Alternatively, when the decision 902 determines that a buy selection has not been made, then a decision 906 determines whether a preview selection has been made. For example, as noted above with respect to FIG. 7B, a preview can be selected through use of 35 a preview control 738 or by "double-clicking" on a particular media item listed within the second sub-window 724. In any case, when the decision 906 determines that a preview selection has been made, then a preview stream for the selected media item is requested 908 from the remote media server. 40 Here, the application program does not locally store the media content needed to preview media items. Hence, to preview a particular media item, the application program sehds a preview request to the remote media server to instruct sends a preview request to the remote media server to msulter<br>the media server to stream the preview for the selected media 45 item to the particular application program. Once the stream forthe preview request has been initiated by the remote media server, the preview stream is played 901 at the application program, thereby permitting the user of the application proprogram; increby permitting the user of the application pro-<br>gram to hear the audio associated with the preview clip for the 50 selected media item.

On the other hand, when the decision 906 determines that a preview selection has not been made, then a decision 912 determines whether any of a variety of other selections have been made. The user is able to interact with an application 55 program window in a variety of different ways beyond search, buy and preview. For example, the user could interact with the graphical user interface to sort the media items in the second sub-window 724 in a different manner, or might request a sub-window 724 in a directent manner, or inight request a<br>browse operation using the browse control 740, might pro-60 ceed to a home page for themusic store, etc. These other types of processing can be performed at 914 when one or more such other selections are determined by the decision 912 to have been made. If the decision 912 determines that there are no other selections, then the media search processing 900 can 65 return to repeat the decision 902 and subsequent operations so that these additional operations or functionality that can be

utilized from the application program window are available. Following the operations 904, 910 and 914, the media search processing 900 is complete and ends.

Still another aspect of the invention pertains to a graphical user interface suitable for efficiently browsing through numerous media items. The graphical user interface is also suitable for purchasing media items in an on-line manner. The graphical userinterface is presented to a user at a client (client machine). In one embodiment, the graphical user interface is presented to the user by an application program that nms on the client, such application program being referred to as a media player (see FIG. 1).

FIG. 10 is a diagram of an application program window 1000 according to one embodiment of the invention. The application program window 1000 is a graphical user interface. A user can interact with the graphical user interface to browse media items that are available on a remote server for . purchase or preview. The remote server can, for example, include one or both of the media commerce server 102 and the media storage server  $110$  shown in FIG. 1.

The application program window 1000 includes a first sub-window 1002 and a second sub-window 1004. The first sub-window 1002 includes a first region 1002-1, a second region 1002-2, and a third region 1002-3. As shown in FIG. 10, the first region 1002-1 includes a first list 1006 ofitems.A user would interact with the first region 1002-1 to select one of the items in the first list 1006 of items. The selected item can then be highlighted 1008 (or otherwise visually distinguished). Once a particular item within the first list 1006 is selected and thus highlighted 1008, a request is sent to the remote server to identify the appropriate items for a second list 1010 of items that are displayed in the second region 1002-2. In other words, the remote server responds to the request with the items for the second list 1010 that are to be displayed within the second region 1002-2. Again, a user can interact with the second region 1002-2 to select one of the items within the second list 1010. The selected item can then be highlighted 1012 (or otherwise visually distinguished). Then, the selected and highlighted item 1012 causes a request to be sent to the remote server to obtain items that are associated with the selected and highlighted item 1012. The response from the remote server is one or more items that are displayed in a third list 1014 within the third region 1002-3. A user can interact with the third region 1002-3 to select one of the items within the third list 1014. The selected item can then be highlighted 1016 (or otherwise visually distinguished).

After one of the items within the third list 1014 has been selected and highlighted 1016, still another request can be sent to the remote server to obtain items that are associated with the selected and highlighted item 1016. In response to the request, the remote server supplies one or more items that are displayed in the second sub-window 1004. These items can be displayed in a variety of different ways and generally also include descriptive or characteristic information for each ofthe items. The one or more items can be displayed as a list or as a row and column (e.g., table) format. In one embodiment, the second sub-window 1004 is larger than each of the regions of the first sub-window 1002, and thus the second sub-window 1004 has additional display area for information <sup>~</sup> pertaining to each of the media items being displayed therein. In one embodiment, die items being displayed in the second sub-window 1004 are media items. These media items can, for example, be songs, videos orimages that canbe previewed or purchased.

FIGS. 11A-11C are screen shots illustrating successive views ofa browse feature according to one embodiment ofthe invention.

FIG. 11A is a screen shot of an application program window 1100 according to one embodiment of the invention. The application program window 1100 includes a first sub-window 1102, a second sub-window 1104, and a third sub-window 1106. The first sub-window 1102 includes a first region 5 1102-1, a second region 1102-2 and a third region 1102-3. As shown in FIG. 11A, the first region 1102-1 is shown displaying a list of available genre (genre list) 1108. The second area 1102-2 displays the text "select genre" which is intended to inform the user to select one of the items within the genre list 10 1108 being displayed in the first region 1102-1.

FIG. 11B is a screen shot of an application program window 1120 after a user has selected one of the items within the genre list 1108 being displayed in the first region 1102-1. A selected item 1122 from the genre list 1108 can be highlighted 15 as shown in FIG. 11B. Once a user has selected one of the items within the list 1108 (selected genre), the second region 1102-2 can be populated with a list of artists (artist list) 1124 that are associated with the selected genre from the genre list 1108. The artist list 1124 is provided by the remote server to 20 the application programthat presents the application program window 1120. The third region 1102-3 displays the message "select artist" to encourage the user to select one of the artists from the artist list <sup>1124</sup> being displayed in the second region 1102-2.

FIG. 11C is a screen shot of an application program window 1140 after the user has selected one of the available artists from the artist list 1124 of the second region 1102-2. When a user has selected one of the artists (selected artist) 1144 from the artist list 1124 of the second region 1102-2, the 30 selected artist 1144 can be illustrated in a highlighted manner. Then, the third region 1102-3 displays one or more albums in an album list 1146. The albums within the album list 1146 are those albums that are the product of the selected artist 1144. The album list 1146 is provided by the remote server. When 35 the album list 1146 has a plurality of items, the user would select one of the items. However, as shown in FIG. 11C, the album list 1146 has but a single item (album). Hence, the single item is deemed selected. Once an item in the album list 1146 is selected, the second sub-window 1104 can be populated with a music list 1148 of the songs that are on the selected album. The music list 1148 can display descriptive information for each of the songs. For example, as shown in FIG. 11C, the song list 1148 is presented in a row and column (e.g., table) format with each row pertaining to a different 45 song on the selected album, and with the columns pertaining to song name, title, artist, album, genre, and price. Further, within the price column, each of the rows can include a "buy song" button 1150 that allows for ease of purchase of the particular song by the user. In one embodiment, the price is a 50 fixed price per song/track. For example, the fixed price could be \$0.99 per song.

FIGS. 12A and 12B are flow diagrams of media browse processing 1200 according to one embodiment of the invention. The media browse processing 1200 is, for example, 55 performed by a media player, such as the media player 108 operating on the client 104 illustrated in FIG. 1. The media player also communicates with a remote server (media server) to obtain information pertaining to available media content that can be viewed, presented, previewed or pur- 60 chased. The remote server can, for example, include one or both of the media commerce server 102 and the media storage server 110 shown in FIG. 1.

The media browse processing 1200 initially displays 1201 a browse window with a list of selectable genre. The genre 65 within the list is provided by the remote server to the application program that produces the browse window. As an

example, the browse window can pertain to the application program window 1000, 1100, 1120 or 1140 shown in FIGS. 10 and 11A-11C.

Next, a decision 1202 determines Whethera genre selection has been made. When the decision 1202 determines that a genre selection has not yet been made, the media browse processing 1200 awaits forthe userto make such a selection. Once the decision 1202 determines that a genre selection has been made, then the selected genre is highlighted 1204. In addition, those available artists within the selected genre are requested 1206 from the remote server.

A decision 1208 then determines whether a response has been received from the remote server. When the decision 1208 determinesthat a response has not yet been received, the media browse processing 1200 awaits such a response. Once the decision 1208 determines that a response has been received, a list of selectable artists that are within the selected genre is displayed 1210. In otherwords, the response fiomthe remote server identifies those selectable artists that are within the selected genre. The selectable artists are then displayed 1210 in the list of selectable artists. In one embodiment, while displaying the list of selectable artists, the list of selectable genre is also still displayed.

After the list of selectable artists is displayed 1210, a decision 1212 determines whether an artist selection has been made. Here, the user is able to interact with the browse window to select an artist from the list of selectable artists that is being displayed 1210. When the decision 1212 determines that an artist selection has not been made, the media browse processing 1200 awaits such a selection. Once the decision 1212 determines that an artist selection has been made, the selected artist is highlighted 1214. Then, available albums for the selected artist are requested 1216 from the remote server (media server). A decision 1218 then determines whether a response to the request has been received from the remote server. When the decision 1218 determines that a response has not yet been received, the media browse processing 1200 awaits such a response. Once the decision 1218 detemrines that a response has been received, a list of selectable albums for the selected artist is displayed 1220. The response from the media server in this case includes the selectable albums that were produced by the selected artist. In one embodiment, the list of selectable albums can be displayed 1220 while the list of selectable artists and the list of selectable genre are also concurrently being displayed.

After the list of selectable albums is displayed 1220, a decision 1222 determines whether an album selection has been made. When the decision 1222 determines that an album selection has not yet been made, the media browse processing 1200 awaits such a selection. When the decision 1222 determines that an album selection has been made, then media items that are on the selected album are requested 1224 from the media server. A decision 1226 then determines whether a response to the request has been received. When the decision 1226 determines that a response has not yet been received, then the media browse processing 1200 awaits such a response. When the decision 1226 determines that a response has been received, then a media item window is displayed 1228 having media item information corresponding to the selected album. Typically, the media item window would display a list of media items that correspond to the selected album. For example, the media items could be songs that are present on the selected album. For example, as shown in FIG. 11C, the second sub-window 1104 can pertain to the media item window and display a list of media items (songs) together with other descriptive or characteristic information pertaining to the media items.

## PAGE 000240 PAGE 000240

Following the operation 1228, the user can interact with the media item window to preview, sort, and purchase any of the media items. Such additional operations can be performed, in one embodiment, as shown in FIG. 9 discussed above.

Furthermore, the graphical user interface discussed above 5 with respect to FIGS. 10-12B was primarily discussed in terms of musical songs. However, as previously noted, the graphical user interface is generally applicable to browsing media items. For example, the media items can be video (e.g., media nems. Tor example, the media nems can be video (e.g.,<br>DVDs), audio books or a grouping (e.g., charts). For example, 10 in the case of audio books, the graphical user interface might permit the user to first select "Audio books," then select a category, and then select an author. Once an author is selected, a list of available audio books could be displayed in another window, from which the user could preview and/or buy any of 15 the listed audio books. For example, with respect to the application program window 1000 shown in FIG. 10, in one embodiment, the first region 1002-1 can display a list ofgenre in which "audio books" is included as one genre, the second region 1002-2 can display a list of categories of audio books 20 (arts & entertainment, sports, history, etc .), and the third region 1002-3 can list the authors ofhaving audio books inthe selected category.

As another example, when the media items pertain to a grouping, the graphical user interface can enable a user to 25 browse the groupings. In one implementation, the groupings can pertain to charts. For example, the graphical user interface might permit the user to first select "charts," then select a particular chart, and then select a particular year for that chart. Once a year is selected, a list of media items (e.g., 30 songs) associated with the particular chart for the particular year can be displayed in anotherwindow, from which the user could preview and/or buy any of the listed media items. For example, with respect to the application program window 1000 shown in FIG. 10, in one embodiment, the first region 35 1002-1 can display a list of genre in which "charts" is included as one genre, the second region 1002-2 can display a list of charts (e.g., Billboard Hot 100, Rick Dees Weekly Top 40 Chart, etc.), and the third region 1002-3 can list the years for the selected chart.

One genre of music is "classical." The graphical user interface discussed above with respect to FIGS. 10-12B can also be used to browse classical music. For example, with respect to the application program window 1000 shown in FIG. 10, in one embodiment, the first region 1002-1 can display a list of 45 genre in which "classical" is included as one genre, the second region 1002-2 can display a list of artists of classical music (e.g., Mozart, Beethoven, etc.), and the third region 1002-3 can list the albums (CDs) of the selected artist. The one or more items that are displayed in the second sub- 50 window 1004 can be individual media items (e.g., tracks) or a grouping of media items (e.g., a group of tracks). For example, a media item "Piano Concerto No. 19" can be displayed in a row within the second sub-window 1004. However, such a media item can represent a grouping of different 55 movements, tempos, arrangements, etc. , such as "Piano Concerto No. 19 In F, KV 459: Allegro Vivace," "Piano Concerto No. 19 In F, KV 459: Allegretto," and "Piano Concerto No. 19 In F, KV 459: Allegro Assai."'The grouping can be displayed initially in a single row in a condensed fashion. In one 60 embodiment, besides a descriptor for the grouping, an indicator (e.g., symbol or icon) can be displayed at each row in the second sub-window 1004 in which the descriptor represents a grouping. The indicator can also be user-selectable so that the grouping. The marcator can also be used-selectable so that the<br>user can cause the single row to expand to a plurality of rows 65 as needed to display information on the individual media items (e.g., tracks) of the grouping. The indicator can thus

permit the user to view a grouping of media items in a compressed or an expanded fashion.

FIGS. 13A-13B are screen shots illustrating additional features of a graphical user interface according to other embodiments of the invention. The screen shot shown in FIG. 13A is similar to that shown in FIG. 11C, and can be arrived at by similar processing.

FIG. 13A is a screen shot of an application program window 1300 according to another embodiment of the invention. The application program window 1300 includes a first subwindow 1302, a second sub-window 1304, and a third subwindow 1306. The first sub-window 1302 includes a first region 1302-1, a second region 1302-2 and a third region 1302-3. As shown in FIG. 13A, the first region 1302-1 is shown displaying a list of available genre (genre list) 1308. After user has selected one of the items within the genre list 1308, the selected item 1310 can be indicated by highlighting such as shown in FIG. 13A. The second area 1302-2 displays a list of artists (artist list) 1312 that are associated with the selected genre from the genre list 1308. Then, after the user has selected one of the available artists from the artist list 1312 of the second region  $1302-2$ , the selected artist 1314 can be illustrated in a highlighted manner. The third region 1302-3 displays one or more albums in an albums list 1316. When the albums list 1316 has a plurality of items, the user would select one of the items. However, as shown in FIG. 13A, the albums list 1316 has but a single item (album). Hence, the single item is deemed selected. Once an item in the album list 1316 is selected, the second sub-window 1304 can be populated with a song list 1318 of the songs that are on the selected album. The song list 1318 can display descriptive information for each of the songs. For example, as shown in FIG. 13A, the song list 1318 is presented in a row and column (e.g., table) format with each row pertaining to a different song on the selected album, and with the columns pertaining to song name, title, artist, album, genre, and price.

At this point, the user has completed the browse operation and can then interact with the application program window 1300 in a variety of different ways. One way that the user can interact with the application program window 1300 is through use of a toggle control 1320. The toggle control 1320 is a button, image or other user interface control that is selectable by a user. The toggle control 1320, when selected, toggles the graphical user interface from the browse interface in the first sub-window 1302 to an informational mode.

FIG. 13B is a representative application program window 1350 that is displayed after the user interacts with the browse control 1320 shown in FIG. 13A. In such case, the first subwindow 13 02 is altered to contain descriptive information for associated media items. In particular, for the example shown in FIG. 13B, the first sub-window 1302 contains an image 1352 associated with a selected album, information 1354 pertaining to the selected album, and a "buy album" button 1356 to facilitates a user's purchase of access rights to all the songs on the selected album. In this example, the particular selected album "Party Mix/Mesopotamia" by the B-52s was previously selected through a browse operation with respect to FIG. 13A. However, upon the user selecting the toggle control 1320, the graphical user interface alters the first subwindow 1302 to that shown in FIG. 13B. The resulting graphical user interface facilitates the user's review of the album that has been identified by the browse operation. The user can not only directly buy the album through use of the "buy album" button 1356, but can also review the information 1354 and the associated image 1352. In one embodiment, the price is a fixed price per album. For example, the fixed price could be \$9.99 per album. Additionally, the first sub-window

1302 can further include a Top Downloads region 1358 and a Related Items region 1360. The Top Downloads region 1358 can contain a list of the most frequently downloaded songs from the selected album. The Related Items region 1360 can contain a list of other songs that purchasers of the music from 5 the artist of the selected album have also bought.

In the representative application program window 1350 shown in FIG. 13B, the second sub-window 1304 may or may not change as compared to the second sub-window 1318 shown in FIG. 13A. However, in other embodiments, the 10 second sub-window 1318 can have its displayed list of songs changed or updated, or even be eliminated. Likewise, the third sub-window 1306 is not necessarily always present.

Further, it should be understood that the toggle control 1320 is also provided with the graphical user interface shown 15 in FIG. 13B. Hence, the user can interact with the toggle control 1320 as shown in FIG. 13B to return to the graphical user interface depicted in the application program window 1300 shown in FIG. 13A. Further, a user could have performed a music search to initially produce the application 20 program window 1350 shown in FIG. 13B. Such an approach would be an alternative to the use of the browse process such as depicted in FIG. 13A. In any case, through a search operation, the user can identify or locate a selected album and thus be presented with the graphical user interface shown in the 25 . application program window 1350 shown in FIG. 13B. Then, should the user desire to enter a browse mode, the user can select the browse control 1320 shown in FIG. 13B and thus be presented with the graphical user interface provided with the application program window 1300 shown in FIG. 13A. In 30 other words, the user can use the browse control 1320 to transition between a browse mode and an informational mode.

Still another feature associated with the invention is illustrated with respect to FIGS. 13A and 13B. The second subwindow 1304 includes "buy song" buttons 1362 and "go to" buttons 1364, 1366 and 1368 for each of the songs listed in the second sub-window 1304. The "go to" buttons 1364, 1366 and 1368 are shown as small buttons with arrows symbols therein. As previously discussed, the "buy song" button 1362 40 can facilitate a user in easily purchasing access to the associated song. The selection of the "go to" button 1364 causes the first sub-window 1302 to display information pertaining to the associated artist (e.g., The B52s). The selection of the "go" to" button 1366 causes the first sub-window 1302 to display 45 information pertaining to the associated selected album. For example, if the user had selected the "go to" button 1366 shown in FIG. 13A, the first sub-window 1302 would then display the album information such as shown in FIG. 13B. If the user selects the "go to" button 1368 of either the application program window 1300 or the application program window 1350, a genre window for would be presented in the first sub-window 1302 (and/or the second sub-window 1304). In this example, the genre window would pertain to the genre of "pop." From the genre window, the user could interact to 55 specify one or more selected genre and then proceed to locate music of interest.

Alternatively, when the media items being browsed as audio books, the "go to" button can cause a book page to be displayed and the buy buttons can indicate "buy book." Given 60 that the audio data to be downloaded in the case of an audio book is sizeable, in one embodiment, the audio data for the audio book can be divided into a plurality of files which are separately downloaded. The audio quality for audio books can also be reduced as compared to musical songs as another 65 means to reduce the amount of audio data required to be downloaded.

Still another aspect of the invention pertains to informing the users about explicit content that may be present in songs or albums. FIGS. 14A and 14B are screen shots illustrating explicit content notification features according to one embodiment of the invention.

FIG. 14A is a screen shot of an application program window 1400 according to one embodiment of the invention. The application program window 1400 includes a first sub-window 1402, a second sub-window 1404, and a third sub-window 1406. The first sub-window 1402 includes a Top Albums region 1402-1, a Top Songs region 1402-2, and a Top Artists region 1402-3. The Top Albums region 1402-1 contains those albums that match search criteria. For example, in this example, the search criteria was "trina" and the Top Albums regions 1402-1 depicts four separate albums that were identified by searching the music database with respect to the search criteria "trina". The Top Songs region 1402-2 includes a list of top songs with respect to any of the albums listed in the Top Albums regions 1402-1. The Top Artists region 1402-3 can represent the top artists with respect to the albums within the Top Albums region 1402-1. Alternatively, the Top Songs region 1402-2 in the top artists region 1402-3 could be top songs for the larger categories of genre, time period, or overall. Additionally, the second sub-window 1404 displays those songs that are associated with the albums within the Top Albums region 1402-1. In otherwords, the songs listedwithin the second sub-window 1404 are those songs that somehow relate to the search criteria.

It should also be noted that the application program Window 1400 further includes explicit content indicators 1408 and clean content indicators 1410. In this regard, it is known that songs or albums can contain offensive language (e.g., expletives or other foul language) that is not appropriate for all audiences. Hence, albums or songs can be indicated as containing such explicit content through use of the explicit content indicator 1408. As shown in FIG. 14A, the explicit content indicator 1408 can be associated with an album, such as shown in the first sub-window 1402, and/or can be associated with individual songs, such as shown in the second sub-window 1404.

Further, in the case in which an album or song has explicit content, another version of the same album or song can be provided and thus made available for purchase with modifications to remove the explicit and potentially offendingmaterial. These types of songs or albums are indicated by the clean content indicator 1410.

If desired, a user can select one of the albums within the Top Albums region 1402-1 or through selection of one of the "go to" buttons 1414 for album information within the second sub-window 1404. If the user does select either the image 1412 or the "go to" button 1414, an application program window 1450 as shown in FIG. 14B would be produced according to one embodiment of the invention. In other words, the user selection was to select the album "The Great Depression" by DMX, namely, the explicit content version. As such, the first sub-window 1402 displays an image 1452 associated with the selected album, information 1454 pertaining to the album, and a "buy album" button 1456. Additionally, since the selected album has explicit content, the first sub-window 1402 can also display a parental advisory warning indication 1457 to alert potential purchasers that the selected album contains explicit content. The first sub-window 1402 can further include top downloads information 1458 and related song purchases information 1460. The second sub-window region 1404 can list those songs on the selected album. As shown in FIG. 14B, the selected album, "The Great Depression" contains seventeen songs or tracks,

each of which is identified by an explicit content indicator 1408, thereby indicating that each of the songs or tracks contains explicit content.

Another aspect of the invention pertains to modification of media descriptors that contain offensive language. For example, media descriptors are often provided as titles to media items, such as albums, songs, videos or pictures. Occasionally, these media descriptors can contain offensive language. Hence, when media items are provided to a media store (or media database) to be stored and thus available for 10 subsequent purchase, these media items can be reviewed to determine whether any offensive language is present within their media descriptors. Alternatively, the review for offensive language in the media descriptors can be done dynamically as these media items are requested by various media 15 players. In either case, the offending portion of the media descriptors can be altered to remove the offensive language.

In one embodiment, each word within each of the media descriptors can be compared with a list of identified offending words stored in a file or database. For each offending word 20 found with a media descriptor, a portion of the offensive word in the media descriptor can be altered through use of replacement characters. As an example, as shown in FIG. 14A, one of the song names (e.g., media descriptors) on the selected album is "Nasty Bitch". However, the song name is displayed 25 as shown in FIG. 14A with a modified media designator 1416, namely, "Nasty B\*\*\*h". Hence, in this embodiment, the internal characters of the offending word "bitch" were altered and thus replaced with an asterisk. The user knows how many characters were replaced by the number of asterisks and thus 30 is provided with some context for the word even after it has been modified. However, once modified, the offending word is no longer offensive.

Another aspect of the invention pertains to a graphical user Interface in which a scrolling type action that permits a user to 35 scroll or flip through media items being displayed in an efficient, user-friendly manner. In one embodiment, a graphical user interface action or control can cause update (or replacement) from a displayed set of media items to a next set of media items. The update can, for example, include a transition 40 effect when transitioning between different sets of media items.

FIG. 15A is a diagram of an application program window 1500 according to one embodiment of the invention. The application program window 1500 is, for example, produced 45 at a client machine by a media player, such asthemedia player 108 operating on the client 104 of FIG. 1. The application program window 1500 includes at least one sub-window 1502. Typically, the sub-window 1502 is associated with a  $\frac{1562}{15}$  regions, the sub-window 1502 is associated with a category or grouping of media. Within the sub-window 1502 so are displayed a plurality of media item representations 1504. As illustrated in FIG. 15A, the sub-window 1502 includes a first media item representation 1504-1, a second media item representation 1504-2, and a third media item representation 1504-3. For each of the media item representations 1504, the 55 sub-window 1502 depicts a text descriptor 1506 and an image descriptor 1508. For example, the text descriptor can be a name that corresponds to the media item, and the image descriptor 1508 can pertain to an image (e.g., artwork) that is associated with the media item. In one embodiment, the 60 image is rather small and thus can be referred to as a "thumb nail" image. In one implementation, the media items are albums of music, and thus the text descriptor 1506 pertains to the title of the album and the image descriptor 1508 pertains to the artwork of the album cover.

The sub-window 1502 typically displays only a small portion of the total number of media items that correspond to the 24

category or grouping of media associated with the sub-window 1502. As such, the user needs the ability to transition to a next set of media items. The application program window 1500 includes next controls 1510 and 1512 to assist the user in transitioning to a next set of media items. The next control 1510 permits the user to transition to the left, and the next control 1512 allows the user to transition to the right. As discussed in more detail below with respect to FIG. 16, the content for the sub-window 1502, either initially or following the selection of one of the next controls 1510 and 1512 is provided by a remote server that stores the media item information that is displayed within the sub-window 1502. For example, the remote server can, in one embodiment, pertain to the media commerce server 102 illustrated in FIG. 1.

FIG. 15B is a diagram of a window 1520 according to one embodiment of the invention. The window 1520 is, for example, suitable for use as the sub-window 1502 illustrated in FIG. 15A. The window 1520 can also be considered a frame. In any case, the window 1520 includes window (frame) objects that pertain to objects of the window 1520 (frame). As shown in FIG. 15B, the window 1520 includes a display region 1522 and next controls 1524 and 1526. The display region 1522 represents a portion of the window 1520 that displays server-provided information pertaining to a of the media items available from the server. The next controls 1524 and 1526 are used by a user to request a next set of the media items available from the server. In particular, when the next control 1522 is selected, a load window (load frame) request is sent to the server. In one embodiment, the next control 1524 is an object of the window 1520 (frame) and contains information on the next set ofthe media items as well as a transition effect therefor. The transition effect can have various characteristics and styles that provide an animated transition between the display of a current set of media items and a subsequent set of media items. Although various transition effects can be used, some examples of transition effects are wipe, dissolve, drop-in, etc. Also the transition effect can have an acceleration/deceleration or speed characteristics that can, ifprovided, control the rate (e.g., speed and/or acceleration) of the transition effect (animation). Even with the transition effect, the new content for the display portion 1522 is display such that the next controls 1524 and 1526 are on top of the display region 1522. In other words, the animation (transition) effect causes the new content for the display portion 1522 to arrive inthe display portion 1522 in a mannerthat is underneath the next controls 1524 and 1526. Similarly, if desired, the boundary of the window 1520 and the display region 1522 canhave a shading effect, such shading effect can be an object of the frame and can also be displayed over top of the display region 1522. The server-provided information in response to the request is, for example, a markup language  $\frac{1522}{65}$  (see also FIG. 15C). document (e.g., XML) that describes the layout therefore and its objects as well as contains links for data (e.g., artwork, title) for each of the media items within the set being displayed. In one embodiment, the frame can be displayed like a composite image such that back-to-front with the content for the display region 1522 being in the back and the other possible frame features (objects) being in the front, e.g., the next controls and a shading effect. The window 1520 can also include a position indicator 1528 that informs the user of the relative position within the various media items that are associatedwith and able to be displayedwithin the display portion

FIG. 15C is a screen shot of an application program window 1550 according to one embodiment of the invention. The

application program window 1550 represents one implementation of the application program window 1500 illustrated in FIG. 15A.

The application program window 1550, although produced by an application program, is presented in a network browser 5 style, and thus looks like a web page in many respects. The application program window 1550, among other things, includes a first sub-window 1552, a second sub-window 1554, a third sub-window 1556, and a fourth sub-window 1558. Each of the sub-windows 1552-1558 displays four <sup>10</sup> media items. More particularly, for each media item within each of the sub-windows 1552-1558, media information for each of the four media items is displayed. In one embodiment, for each media item being displayed within one of the subwindows 1552-1558, the media item information being pre- <sup>15</sup> sented includes an album title 1560, an artist 1562, and album artwork 1564. The different sub-windows 1552-1558 represent different groupings or categories that the albums can be arranged in. In FIG. 15C, the exemplary groupings or categories are New Releases, JustAdded, StaffFavorites, and Com- <sup>20</sup> pilations. In one embodiment, each ofthe sub-windows 1552- 1558 pertains to a frame. For example, a frame boundary 1559 surrounds the sub-window 1552.

Hence, the user can simultaneous view the basic information on four media items (e.g., albums) within each of the <sup>25</sup> sub-windows 1552-1558. However, when the user desires to view other albums within one ofthe groups or categories, then the usercan select one ofthe next controls 1566 and 1568. For example, with respect to the first sub-window 1552, the user is able to transition to the lefi using the next control 1566, or 30 transition to the right using the next control 1568. The other sub-windows 1554-1558 similarly have next controls. Upon the user's selection of the next control 1568, a next set of four albums would be requested from the remote server, and then when received, would be displayed within the first sub-win- <sup>35</sup> dow 1552, thereby replacing the four media items previously displayed therein. The transition from the former set of media items to a next set of media items can be performed with an animated transition such that the user is shown the effect of the transition or scroll to the next set.

Additionally, the application programwindow 1550 shown in FIG. 15C includes a top song downloads region 1570 and a top albums download region 1572. The top song downloads region 1570 includes a list of the top songs that have been downloaded from the music store that is offering the various 45 media items for purchase. The top albums download region 1572 displays a list of top albums that have been downloaded by users of the music store.

In one embodiment, the set of media data for the associated sub-window provided in a markup language format. In one <sup>50</sup> example, the markup language format is extensible Markup Language (XML) based. In the case where the media items are albums, such as shown in FIG. 15C, the artwork images are thumbnail sized so that the amount of data associated with are manional sized so that the amount of data associated with the various aspects, readires, embodiments or implemen-<br>a set of media data is relatively small and thus easily trans- 55 tations of the invention described abo mitted over a network from the remote server.

FIG. 16 is a flow diagram of media page processing 1600 according to one embodiment of the invention. The media page processing 1600 is, for example, performed by a media player, such as the media player 108 operating on the client 60 104 illustrated in FIG. 1. The mediapage processing 1600 can be performed by an application program to produce an application program window, such as the application program window 1500 illustrated in FIG. 15A and the application program window 1550 illustrated in FIG. 15B. 65

The media page processing 1600 is activated whenever a base page is to be presented within an application program window. Once the media page processing 1600 begins, a base page is requested 1602 from a remote server. The remote server is, for example, the media commerce server 102 illustrated in FIG. 1. The base page can vary with implementation but has the characteristics shown in FIGS. 15A and 15B with respect to a sub-window and next controls.

A decision 1604 then determines whether the base page has been received from the server. Once the decision 1604 determinesthat the base pagehas been received, then the base page is displayed 1606. At this point, the base page is presented on a display screen and includes at least one sub-window and at least one next control.

Then, a decision 1608 determines whether a next control selection has been made. When the user interacts with the base page to select the next control, then a next control selection has been made. However, the user may interact with the base page in a variety of different ways, including a next control selection or a preview request, or not at all. When the decision 1608 determines that a next control selection has not been made, then a decision 1610 determines whether a preview request has been made. When the decision 1610 determines that a preview request has not been made, then other processing 1612 can be performed and then the media page processing 1600 can return to repeat the decision 1608 and subsequent blocks. Alternatively, when the decision 1610 determines that a preview request has been made, then preview content is requested 1614 from the remote server. A decision 1616 then determines whether the preview content has been received. Once the decision 1616 determines that the preview content has been received, then the preview content is presented 1618. In one embodiment, the presentation 1618 of the preview content causes the preview content to be played. In one example, the preview content is a short audio file that is played by the media player for the benefit of the user. Following the operation 1618, the media page processing 1600 returns to repeat the decision 1608 and subsequent operations.

On the other hand, when the decision 1608 determines that a next control selection has been made, then a next set of media data for the associated sub-window is requested 1620. A decision 1622 then determines whether the next set of media data has been received. When the decision 1622 determines that the next set of media data has been received, then a next set of media data is presented 1624 in the associated sub-window. Typically, the next set of media data completely replaces the previous set of media data residing within the associated sub-window. An animated transition between the prior set of media data and the new set of media data can be performed to facilitate user awareness of the transitioning or updating operation. Following the operation 1624, the media page processing 1600 returns to repeat the decision 1608 and subsequent operations so that additional user interactions can be processed.

The various aspects, features, embodiments or implemenin various combinations.

Themedia items canpertain to audio items (e.g., audio files or songs, such as for music or audiobooks), video items (e.g., video files or movies), or image items (e.g., photos).

The invention is preferably implemented by software, but can also be implemented in hardware or a combination of hardware and software. The invention can also be embodied as computer readable code on a computer readable medium. The computer readable medium is any data storage device that can store data which can thereafter be read by a computer system. Examples of the computer readable medium include read-only memory, random-access memory, CD-ROMS, DVDs, magnetic tape, optical data storage devices, and carrier waves. The computer readable medium can also be distributed over network-coupled computer systems so that the computer readable code is stored and executed in a distributed fashion.

The advantages of the invention are numerous. Different embodiments or implementations may, but need not, yield one or more of the following advantages. One advantage of the invention is that purchased media items are able to be securely downloaded to a user's machine. Another advantage 10 of the invention is that media items can be purchased with a single user interface action. Still another advantage of the invention is that media items available for purchase can be searched or browsed in an eflicient, user-friendly manner. Yet another advantage of the invention is that media items having 15 offensive content or descriptors can be distinguishably displayed and/or altered to signal the presence of or remove of the ofiensive matter.

The many features and advantages of the present invention Including reading and advantages of the present invention<br>are apparent from the written description and, thus, it is 20 intended by the appended claims to cover all such features and advantages of the invention. Further, since numerous modifications and changes will readily occur to those skilled in the art, the invention should not be limited to the exact construction and operation as illustrated and described. 25 Hence, all suitable modifications and equivalents may be resorted to as falling within the scope of the invention.

#### What is claimed is:

1. A network-based media purchase system, said system  $_{20}$ being configured to support a plurality of client media player programs, each of said client media player programs being resident on a different client machine, said system comprising:

- a media storage server machine that stores media items in  $\sim$ an encrypted format; and
- a media commerce servermachine programmed to interact with each of said client media player programs, and said media commerce server machine being programmed to support operations on said client media player pro- $_{40}$ grams, wherein said client media player programs are programmed to: (i) initiate payment for the media items, (ii) download the media items that have been purchased, (iii) store the media items, and (iv) subsequently use the stored media items,
- wherein, for a particular one of the media items, said media commerce server machine is further programmed to: (i) determine media access information pertaining to the particular media item; and (ii) send, over the network, particular media rich, and (n) send, over the network, user that has purchased the particular media item, the media access information adapted to be used by the client machine to access the particular media item,
- wherein the media access information includes (i) a URL to the particular media item at said media storage server 55 machine that stores the particular media item, (ii) a security token, and (iii) a download key,
- wherein said media commerce server machine is further programmed to create the security token provided in the
- media access information by applying a predetermined 60 algorithm to at least the URL and an identifier for said media commerce server machine,
- wherein said media storage server machine is programmed to receive, via the client machine that has purchased the to receive, via the enem miletime that has parenased the particular media 65 item from said media storage server machine, the request including at least the URL to locate the particu-

lar media item and using the security token to provide authentication for download of the particular media item, and

wherein said media storage server machine is further programmed to create, in response to receiving the request from the client machine of the user, a resultant value by applying the predetermined algorithm to at least the URL and the identifier for said media commerce server machine to produce the resultant value, wherein said media storage server machine is further programmed to compare the resultant value with the security token received in the request and to detennine whether the security token received in the request matches the resultant value, and wherein said media storage server machine is further programmed to permit the particular media item to be downloaded to the client machine from said media storage server machine if the resultant value is determined to match the security token.

2. A network-based media purchase system as recited in claim 1, wherein said media commerce server machine is further configured to enable each of the client media player programs to purchase media items by enabling the client media player programs to receive media access information from saidmedia commerce server machine, at least a first part of the media access information being used to decrypt the media items from their encrypted format.

3. A network-based media purchase system as recited in claim 1, wherein each of the media player programs produce a graphical user interface on the corresponding client machine, the graphical user interface including at least a first window and a second window.

4. A network-based media purchase system as recited in claim 3, wherein the first window displays first information provided remotely by said media commerce server machine in a browser-like manner, and wherein the second window displays second information in an application-like manner, the second information being provided locally by the client media player program operating on the corresponding client machine or being provided remotely by saidmedia commerce server machine.

5. A network-based media purchase system as recited in claim 4, wherein the second window displays a list of available media items that are associated with at least one criteria.

6. A network-based media purchase system as recited in claim 5, wherein each item in the displayed list of media items has a buy button, and wherein selection of the buy button causes the selected media item to purchased.

7. A network-based media purchase system as recited in claim 5, wherein selection of one of the items in the displayed list of media items causes the graphical user interface to display an image associated with the selected media item.

8. A network-based media purchase system as recited in claim 7, wherein the selected media item is a song, and the image associated therewith is an album cover image for an album including the song.

9. A network-based media purchase system as recited in claim 5, wherein any of the available media items in the displayed list of media items can be previewed on request by a graphical user interface action.

10. A network-based media purchase system as recited in claim 1,

wherein each of the media player programs produce a graphical user interface having at least a list of available media items that are associated with at least one criteria,

wherein any of the available media items in the displayed list of media items can be previewed on request by a graphical user interface action.

11.A network-based media purchase system as recited in claim 10, wherein each item in the displayed list of media items has a buy button, and wherein selection of the buy button causes the selected media item to be purchasedwith no other required user interaction.

12. A network-based media purchase system as recited in **EXAMENTOR-BESCO INCHA PULLIASE SYSTEM AS FECTION IN** TOM displayed list of media items can be previewed without having an account with said media commerce server machine.

13. A network-based media purchase system as recited in claim 4, wherein the second window displays a list of available media items that are available for purchase and are asso-15 ciated with at least one criteria.

14. A network-based media purchase system as recited in claim 13, wherein the at least one criteria can be provided via the graphical user interface through browsing, sorting or searching the media items that are available for purchase. 20

15. A network-based media purchase system as recited in claim 13, wherein selection of one of the items in the displayed list of media items causes the graphical user interface to display an image associated with the selected media item.

display an image associated with the selected media item.<br>16. A network-based media purchase system as recited in <sup>25</sup> claim 15, wherein the selected media item is a song, and the image associated therewith is an album cover image for an album including the song.

17. A network-based media purchase system as recited in 17. A network-based media purchase system as recited in claim 15, wherein any of the available media items in the  $30$ displayed list of media items can be previewed on request by a graphical user interface action.

18. A network-based media purchase system as recited in claim 17, wherein any of the available media items in the displayed list of media items can be previewed without having an account with said media commerce server machine. 35

19. A network-based media purchase system as recited in claim 1, wherein after the media items have been stored to the client machines, the media items can be decrypted and pre- sented at the client machines. 40

20. A network-based media purchase system as recited in claim 19, wherein the media items are presented at the client machines by playing the media items.

21. A network-based media purchase system as recited in claim 20, wherein the media items are audio and/or video files.

22. A network-based media purchase system as recited in claim 19, wherein the media items can only be presented at the client machines that are authorized to present the particu- $_{50}$ 

23. A network-based media purchase system as recited in claim 1, wherein the client machines can operatively connect to saidmedia commerce server machine and said media storage server machine via a network.

24. A network-based media purchase system as recited in claim 1, wherein the client machines can operatively connect to said media commerce server machine and said media storage server machine via a network, and wherein the client media player programs communicate with said media storage 60 server machine and said media commerce server machine via the network.

25. A network-based media purchase system as recited in claim 1, wherein said network-based media purchase system enables users of the client media player programs to establish 65 items. accounts with said media commerce server machine so that media items can be purchased.

26. A network-based media purchase system as recited in claim 25, wherein said media commerce server machine maintains a purchase history for each of the users of the client media player programs that have established accounts with said media commerce server machine.

27. A network-based media purchase system, said system being configured to support a plurality of client media player programs, each of said client media player programs being resident on a different client machine, said system compris-

- a media storage server machine that stores media items in an encrypted format; and
- a media commerce server machine programmed to interact with each of said client media player programs, and said media commerce server machine being programmed to support operations on said client media player programs, wherein said client media player programs are programmed to: initiate payment for purchase of the at least one media item, and download and store the at least one media item that has been encrypted for storage on the client machine operating the one of said client media player programs,
- wherein, for a particular one of the media items, said media commerce server machine is further programmed to: (i) determine media access information pertaining to the at least one media item; and (ii) send, over the network, the media access information to the client machine of the user that has purchased the at least one media item, the media access information adapted to be used by the client machine to access the at least one media item,
- wherein the media access information includes (i) a URL to the at least one media item at said media storage server machine that stores the at least one media item, (ii) a security token, and (iii) a download key,
- wherein said media commerce server machine is further programmed to create the security token provided in the media access information by applying a predetermined algorithm to at least the URL and an identifier for said media commerce server machine,
- wherein said media storage server machine is programmed to receive, via the client machine that has purchased the at least one media item, a request for at least one media item from said media storage server machine, the request including at least the URL to locate the at least one media item and the security token to provide authentication for download of the at least one media item, and
- wherein said media storage server machine is further programmed to create, in response to receiving the request from the client machine, a resultant value by applying the predetermined algorithm to at least the URL and the identifier for said media commerce server machine to produce the resultant value, wherein said media storage server machine is further programmed to compare the resultant value with the security token received in the request and to determine whether the security token in the request matches the resultant value, and wherein said media storage server machine is further programmed to permit the at least one media item to be downloaded to the client machine from said media storage server machine if the resultant value is determined to match the security token.

28. A network-based media purchase system as recited in claim 27, wherein the media items can only be presented at the client machines that are authorized to present the media

29. A network-based media purchase system as recited in claim 27, wherein saidnetwork-based media purchase system

enables users ofthe client media player programs to establish accounts with said media commerce server machine so that media items can be purchased.

30. A network-based media purchase system as recited in claim 27, wherein said media commerce server machine per-5 claim 1, mits subsequent downloading of the media items that have been purchased until the corresponding client player program confirms receipt of the media items that have been purchased.

31. A network-based media purchase system as recited in claim 27, wherein said media commerce server machine 10 enables each ofsaid client media player programs to purchase the media items at a fixed price per media item.

32. A network-based media purchase system as recited in claim 27, wherein the media items are audio songs.

33. A network-based media purchase system as recited in 15 claim 27, wherein the media items are groups of audio songs.

34. A network-based media purchase system as recited in claim 27, wherein the media items are one or more of audio songs, videos, audiobooks.

35. A network-based media purchase system as recited in 20 claim 1,

- wherein each of the client machines include a local storage device,
- wherein the media items being purchased are stored at said media storage server machine in the encrypted format, 25 the encrypted fonnat utilizing the download key to encrypt the media items stored on said media storage server machine, and
- wherein at least one of said client media player programs is configured to: (i) retrieve, from said media storage 30 server machine, a particular media item that has been purchased, the particular media item being encrypted; (ii) decrypt the particularmedia item using the download key; (iii) acquire a user key associated with a user  $\alpha$ ,  $\alpha$ ,  $\alpha$  acquire a user  $\alpha$  associated with a user re-encrypt the particular media item using the user key; and (V) store the particular media item to the local storage device associated with the at least one of the client machines.

36. A network-based media purchase system as recited in 40 claim 1,

wherein each of the client machines include a local storage device,

- wherein the media items being purchased are stored at said ertem are media neits being putenased are stored at said<br>media storage server machine in the encrypted format, 45 the encrypted format utilizing the download key to encrypt the media items stored on said media storage server machine, and
- wherein at least one of said client media player programs is configured to: (i) receive, over the network, a buy 50 request from a user requesting to buy a particular media item, the buy request being initiated by the user through a single graphical user interface action by the user once an identifier for the particular media item is displayed on an identifier for the particular fields form is displayed on<br>a display screen for the user, and the buy request including an account identifier for a user account associated with the user; (ii) initiate payment for the particular media item being purchased in response to the buy request being received, the payment being processed using information previously stored in a user account 60 associated with the user; (iii) retrieve, from said media storage server machine, the particular media item that has been purchased, the particular media item being encrypted; (iv) decrypt the particular media item using the download key;  $(v)$  acquire a user key associated with  $\epsilon$ <sub>5</sub> a user account of a purchaser of the particular media item; (vi) re-encrypt the particular media item using the

user key; and (vii) store the particular media item to the local storage device associated with the at least one of the client machines.

37. A network-based media purchase system as recited in

- wherein each of the client machines include a local storage device,
- wherein the media items being purchased are stored at said media storage server machine in the encrypted format, the encrypted format utilizing the download key to encrypt the media items stored on said media storage server machine, and
- wherein at least one of said client media player programs is further configured to: (i) retrieve, from said media storage server machine, a particular media item that has been purchased, the particular media item being encrypted; (ii) acquire a user key associated with a user account of a purchaser of the particular media item; (iii) transcrypt the particular media item using the download key and a user key; and (iv) store the particular media item to the local storage device associated with the at least one of the client machines.

38. A network-based media purchase system as recited in claim 1,

- wherein each of the client machines include a local storage device,
	- wherein the media items being purchased are stored at said media storage server machine in the encrypted format, the encrypted format utilizing the download key to encrypt the media items stored on said media storage server machine, and
	- wherein at least one of said client media player programs is configured to: (i) receive, over the network, a buy request from a user requesting to buy a particular media item, the buy request being initiated by the user through a single graphical user interface action by the user once an identifier for the particular media item is displayed on a display screen forthe user, and the buy request including an account identifier for a user account associated with the user; (ii) initiate payment for the particular media item being purchased in response to the buy request being received, the payment being processed using information previously stored in a user account associated with the user; (iii) retrieve, from said media storage server machine, the particular media item that has been purchased, the particular media item being encrypted; (iv) acquire a user key associated with a user account of a purchaser of the particular media item;  $(v)$ transcrypt the particular media item using the download key and a user key; and (vi) store the particular media item to the local storage device associated with the at least one of the client machines.

39. A network-based media purchase system as recited in claim 1,

wherein at least one of said client media player programs is configured to: (i) receive, over the network, a buy request from a user requesting to buy a particular media item, the buy request being initiated by the user through a single graphical user interface action by the user once an identifier forthe particularmedia item is displayed on a display screen for the user, and the buy request including an account identifier for a user account associated with the user; and (ii) initiate payment for the particular media item being purchased in response to the buy request being received, the payment being processed using information previously stored in a user account associated with the user.

40. A network-based media purchase system as recited in claim 1, wherein said media store server machine permits the at least one of the client machines to further operate to repeatedly attempt to retrieve the particular media item from said remote storage server machine until the at least one of the client machines confirms receipt of the particular media item.

41. A network-based media purchase system as recited in claim 1, wherein said media store server machine permits the at least one of said client media player programs to further operate to repeatedly attempt to retrieve the particular media 10 item from said remote storage servermachine until the at least one of the client machines confirms receipt of the particular media item.

42. A network-based media purchase system as recited in claim 10, wherein each item in the displayed list of media 15 items has a buy button, and wherein selection of the buy button causes the selected media item to purchased with no other required user interaction and a subsequent a single user interface action to acknowledge a purchase confirmation message.

43. A network-based media purchase system as recited in claim 1,

- wherein the media access information further include a time of purchase of the particular media item, and
- wherein, in producing the resultant value, said media storage server machine applies the predetermined algorithm to at least the URL, the identifier for said media commerce server machine, and the time of purchase.

44. A network-based media purchase system as recited in claim 43, wherein the particular media item is permitted to be retrieved from said remote storage server machine only if the resultant value matches the security token within a given time tolerance as to the time of purchase.

45. A network-based media purchase system as recited in claim 44, wherein the time tolerance permits the particular media item to be retrieved only if requested within the given time tolerance from the time of purchase.

# UNITED STATES PATENT AND TRADEMARK OFFICE CERTIFICATE OF CORRECTION

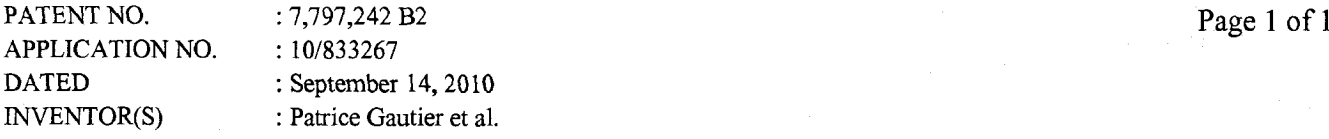

It is certified that error appears in the above-identified patent and that said Letters Patent is hereby corrected as shown below:

In column 25, line 50, after "sub-window" insert -- is --.

Signed and Sealed this Twenty-ninth Day of November, 2011

kud ). f  $\n *0 x*$ 

David J. Kappos Director of the United States Patent and Trademark Office

# PAGE 000249 PAGE 000249

# EXHIBIT 8 EXHIBIT 8

PAGE 000250

# RATION AND POWER OF ATTORNEY FOR ORIGINAL U.S. PATENT APPLICATION

Attomey's Docket No. APL1P270Xl/P3059USX1

As a below-named inventor, I hereby declare that:

My residence. post office address and citizenship are as stated below next to my name.

I believe that I am the original, first and sole inventor (if only one name is listed below) or an original, first and joint inventor (if plural names are listed below) of the subject matter which is claimed and for which a patent is sought on the invention entitled: METHOD AND SYSTEM FOR NETWORK-BASED PURCHASE AND DISTRIBUTION OF MEDIA the specification of which,

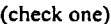

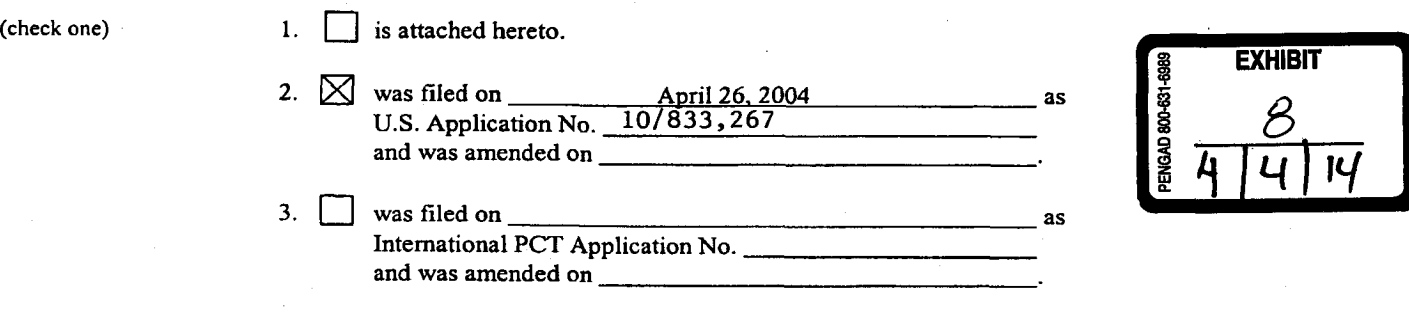

I hereby state that I have reviewed and understand the contents of the above-identified specification, including the claims, as amended by any amendment referred to above.

I acknowledge the duty to disclose information which is material to the patentability of this application in accordance with Title' 37, CFR§ 1.56.

## Prior Foreign Application(s)

I hereby claim foreign priority benefits under Title 35, United States code, § 119(a)-(d) or § 365(b) of any foreign application(s) for patent or inventor's certificate, or § 365(a) of any PCT International application which designated at least one country other than the United States, listed below and have identified below, by checking the box, any foreign application for patent or inventor's certificate, or PCT International application having <sup>a</sup> filing date before that of the application on which priority is claimed:

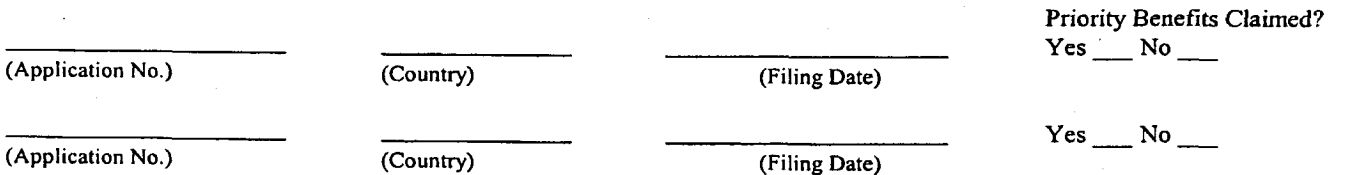

Provisional Application(s)

I hereby claim the benefit under 35 U.S.C. §1l9(e) of any United States provisional application(s) listed below:

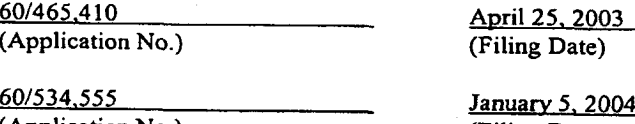

(Application No.) (Filing Date)

Atty. Dkt. No.: APL1P270X1/P3059USX1 Page 1 (Revised 03/oo)

## Prior U.S. Application(s)

I hereby claim the benefit under Title 35, United States Code,  $\S$  120 of any United States application(s), or  $\S$  365(c) of any PCT International application designating the United States, listed below and, insofar as the subject matter of each of the claims ofthis application is not disclosed in the prior United States or PCT International application in the manner provided by the first paragraph of Title 35, United States Code, § 112, I acknowledge the duty to disclose information which is material to patentability as defined in Title 37, Code of Federal Regulations, § 1.56 which became available between the filing date ofthe prior application and the national or PCT international filing date of this application:

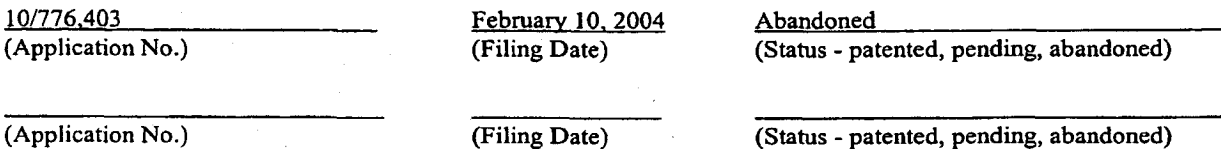

Power of Attorney

And I hereby appoint the law firm of Beyer Weaver & Thomas, LLP and all practitioners who are associated with the Customer Number 022434 as my principal attorneys to prosecute this application and to transact all business in the Patent and Trademark Office connected therewith.

## Direct Correspondence To: Customer Number: 022434

Direct Telephone Calls To: C. Douglass Thomas at telephone number (650) 961-8300

I hereby declare that all statements made herein of my own knowledge are true and that all statements made on information and belief are believed to be true; and further that these statements were made with the knowledge that willful false statements and the like so made are punishable by fine or imprisonment, or both, under section 1001 of Title 18 of the United States Code, and that such willful false statements may jeopardize the validity of the application or any patent issuing thereon.

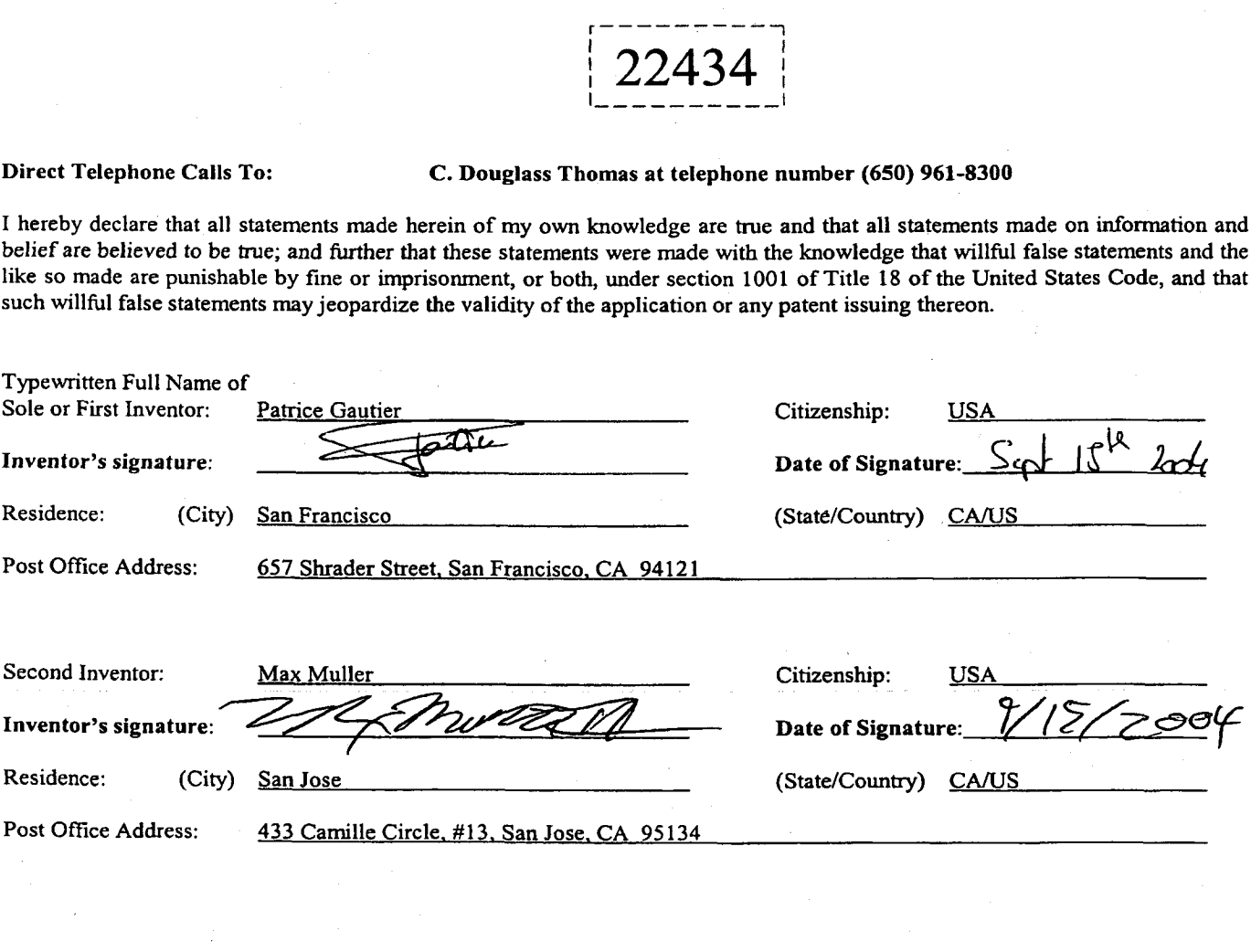

Atty. Dkt. No.: APL1P270X1/P3059USX1 Page 2 (Revised o3/oo)
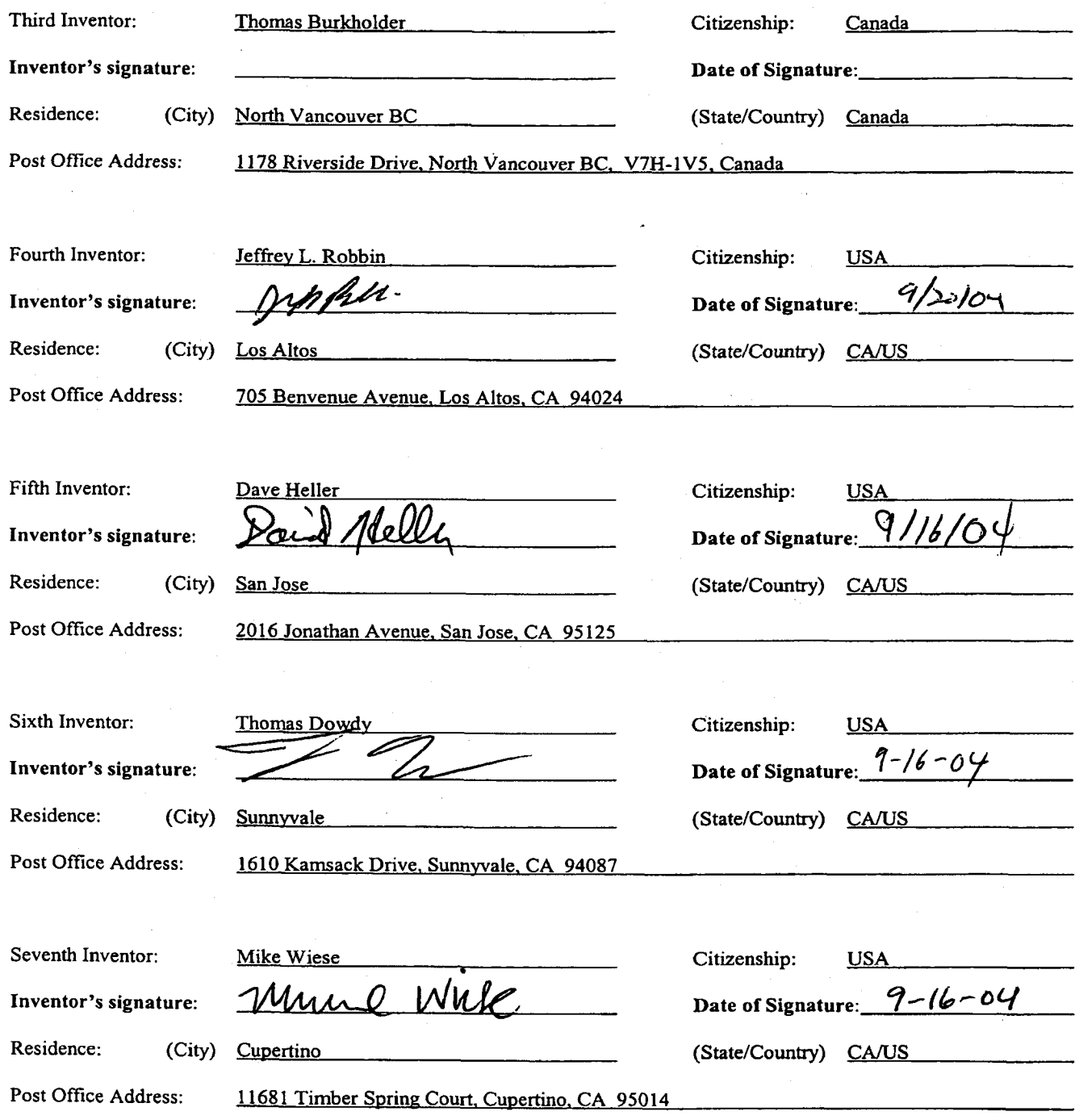

Atty. Dkt. No.: APL1P270X1/P3059USX1 Page 3 (Revised 03/00)

## **RATION AND POWER OF ATTORNEY** FOR ORIGINAL U.S. PATENT APPLICATION

Attorney's Docket No. APL1P270X1/P3059USX1

As a below-named inventor, I hereby declare that:

My residence, post office address and citizenship are as stated below next to my name.

I believe that lam the original, first and sole inventor (if only one name is listed below) or an original, first and joint inventor (if plural names are listed below) of the subject matter which is claimed and for which a patent is sought on the invention entitled: METHOD AND SYSTEM FOR NETWORK-BASED PURCHASE, AND DISTRIBUTION OF MEDIA the specification of which,

(check one)

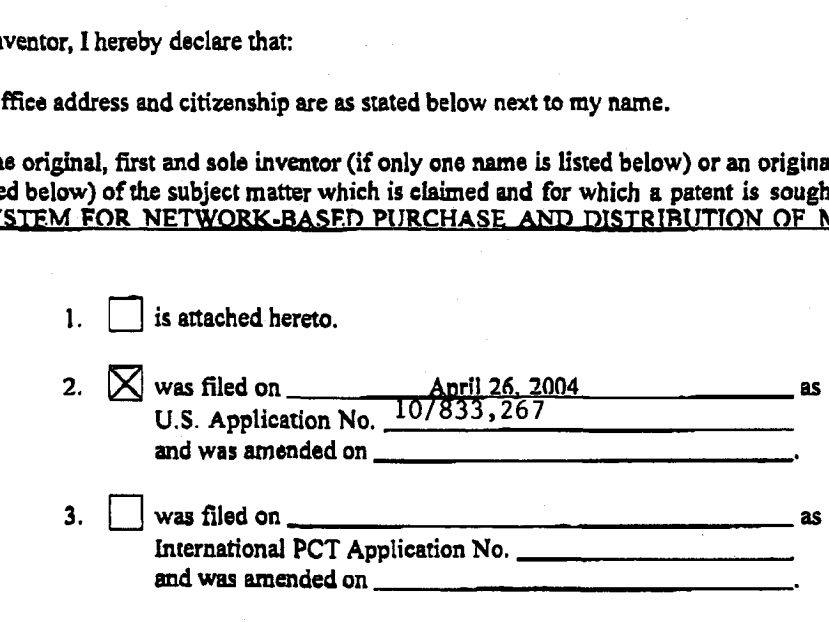

I hereby state that I have reviewed and understand the contents of the above-identified specification, including the claims, as amended by any amendment referred to above.

I acknowledge the duty to disclose information which is material to the patentability of this application in accordance with Title 37, CFR § 1.56.

#### Prior Foreign Application(s)

l hereby claim foreign priority benefits under Title 35, United States code, § 119(a)-(d) or § 365(b) of any foreign application(s) for patent or inventor's certificate, or § 365(a) of any PCT International application which designated at least one country other than the United States, listed below and have identified below, by checking the box, any foreign application for patent or inventor's certificate, or PCT International application having a filing date before that of the application on which priority is claimed:

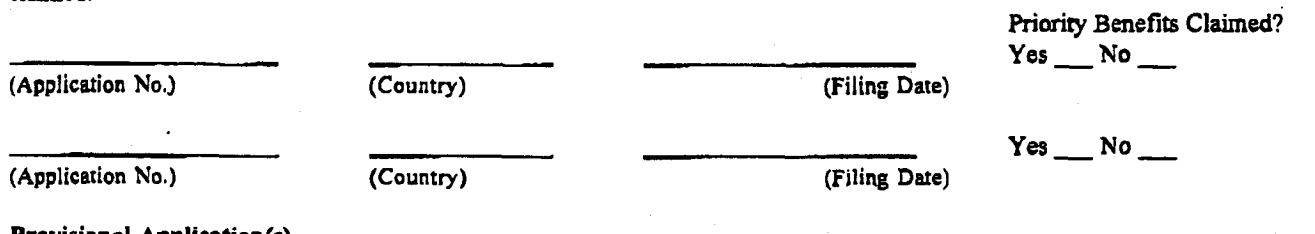

#### Provisional Application(s)

I hereby claim the benefit under 35 U.S.C. §119(e) of any United States provisional application(s) listed below:

§0/465,410 \_\_ April 25, 200;

fill 5. 2004<br>**January 5, 2004** 

(Application No.) (Filing Date)

(Application No.) (Filing Date)

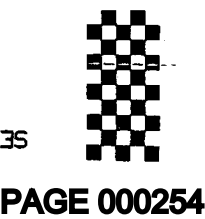

#### Prior U.S. Application(e)

Ihereby claim the benefit under Title 35, United States Code, § 120 of any United States application(s), or § 365(c) of any PCT International application designating the United States, listed below and. insofar as the subject matter of each of the claims of this application is not disclosed in the prior United States or PCT International application in the manner provided by the first paragraph of Title'35, United States Code, § 112, I acknowledge the duty to disclose information which is material to patentability as defined in Title 37, Code of Federal Regulations, § 1.56 which became available between the filing date of the prior application and the national or PCT international filing date of this application: International application designating the United States, listed below and, insofar as the subject matter of each of<br>this application is not disclosed in the prior United States or PCT International application in the manne

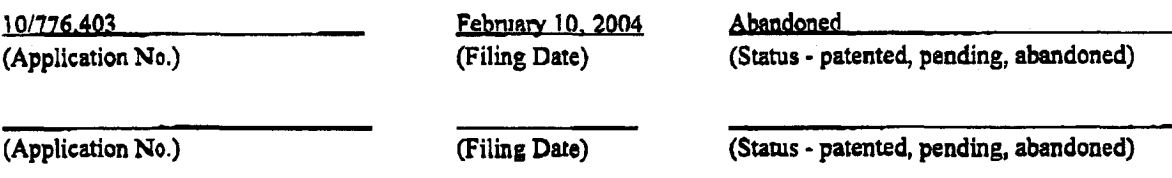

Power of Attorney

And I hereby appoint the law firm of Beyer Weaver & Thomas, LLP and all practitioners who are associated with the Customer Number 022434 as my principal attorneys to prosecute this application and to transact all business in the Patent and Trademark Office connected therewith.

Direct Correspondence To: Customer Number: 022434

§2243£i a..—.-.——.\_\_—..-—......—...—.

Direct Telephone Calls To: C. Douglass Thomas at telephone number (650) 961-8300

I hereby declare that all statements made herein of my own knowledge are true and that all statements made on information and belief are believed to be true; and further that these statements were made with the knowledge that willful false statements and the like so made are punishable by fine or imprisonment, or both, under section 1001 of Title 18 ofthe United States Code, and that such willful false statements may jeopardize the validity of the application or any patent issuing thereon.

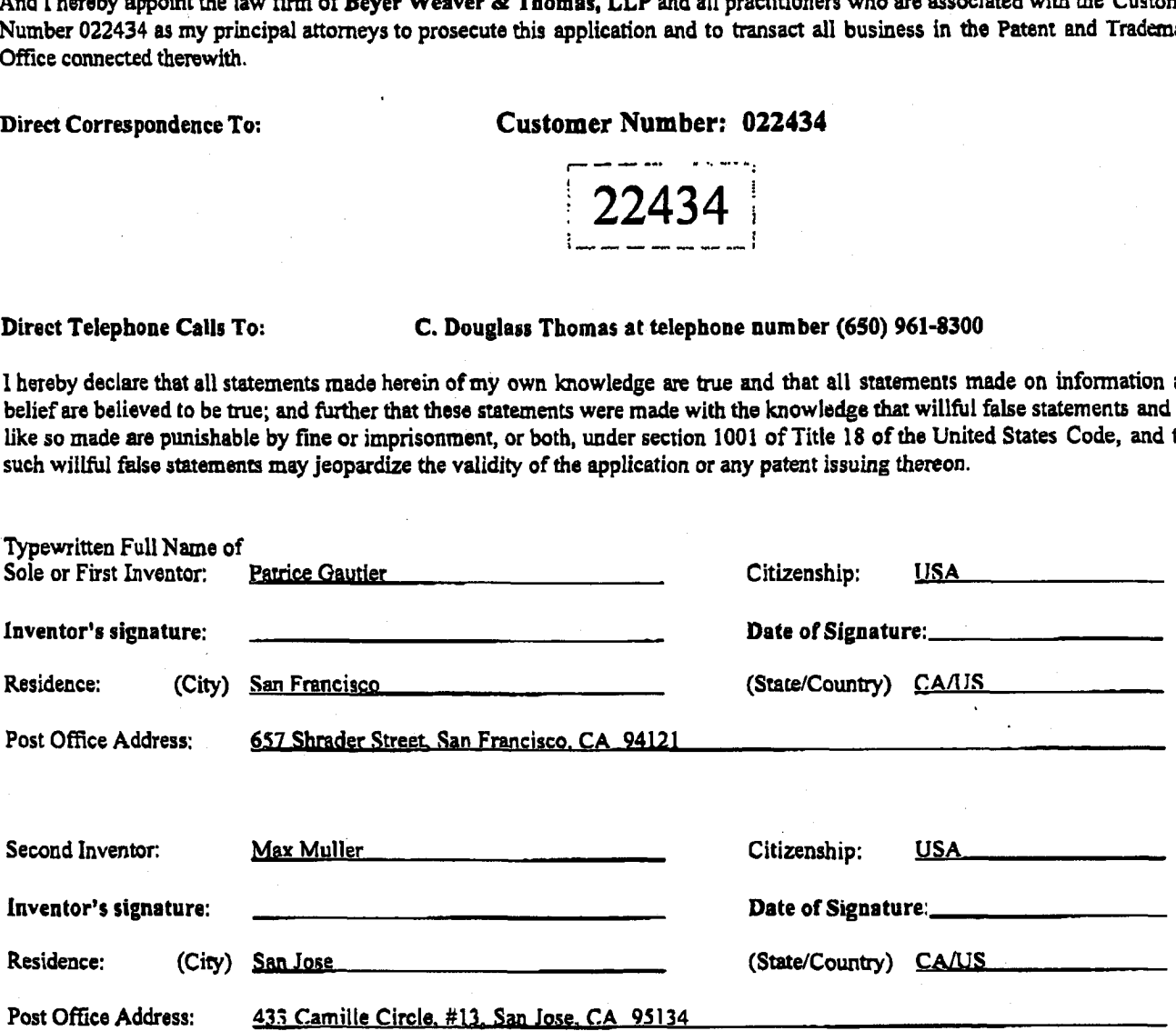

### PAGE 000255 PAGE 000255

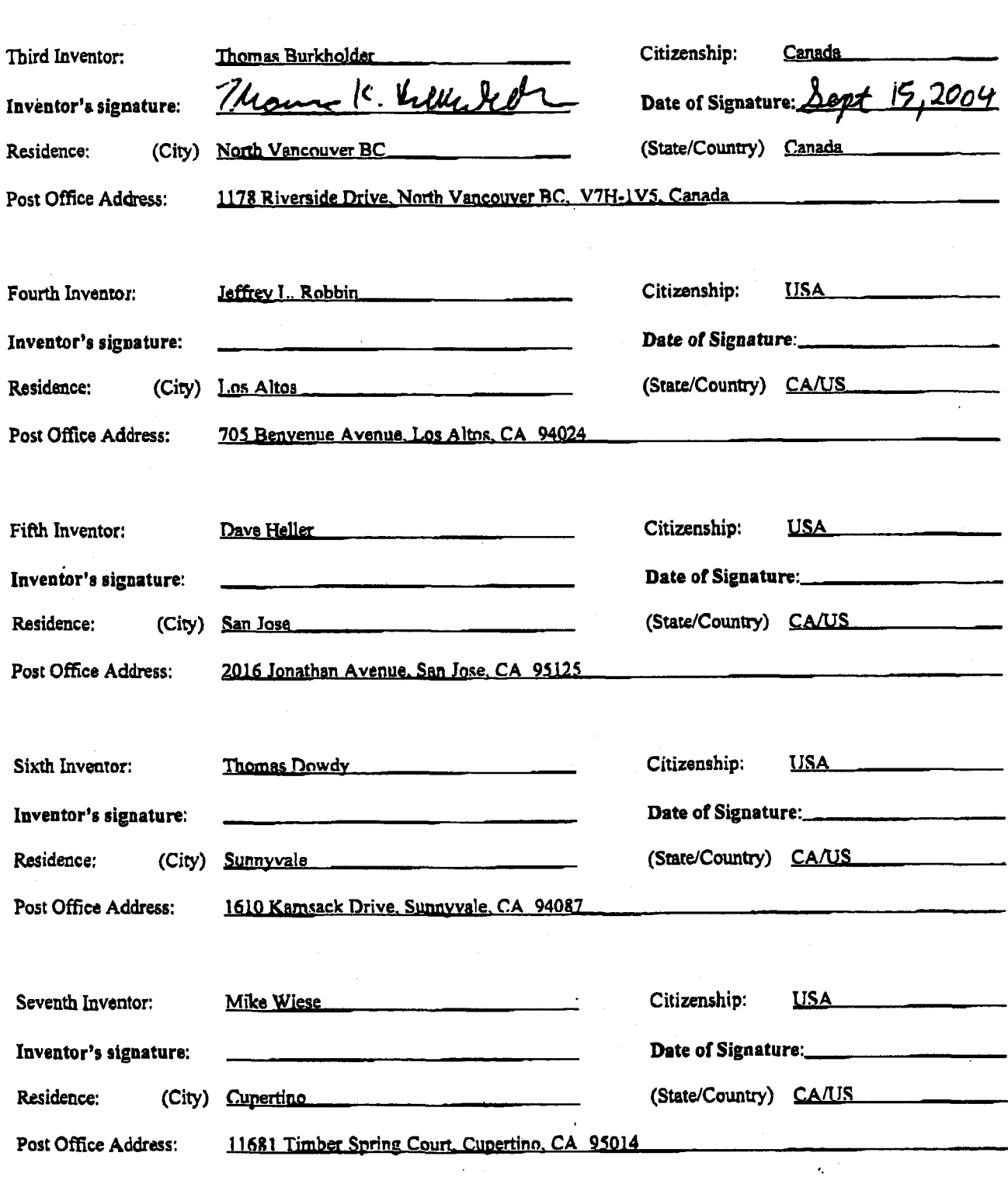

# EXHIBIT 9 EXHIBIT 9

PAGE 000257

Attorney Docket No. APL1P270X1/P3059X1

## PATENT APPLICATION

## METHOD AND SYSTEM FOR NETWORK-BASED PURCHASE AND DISTRIBUTION OF MEDIA

Assignee: Apple Computer. Inc.

**EXHIBIT** 

BEYER WEAVER & THOMAS, LLP (650) 961—830O

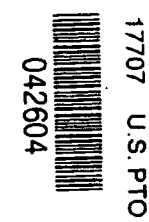

## **LLLLLLLLLLLLLLLLLLLLLLLLL**<br>CLLLL METHOD AND SYSTEM FOR NETWORK-BASED<br>In METHOD AND SYSTEM FOR NETWORK-BASED IS PURCHASE AND DISTRIBUTION OF MEDIA

#### CROSS-REFERENCE TO RELATED APPLICATIONS

[0001] This application is a Continuation-In-Part of U.S. Patent Application No. 10/776,403, filed February 10, 2004, and entitled "METHOD AND SYSTEM FOR NETWORK-BASED DISTRIBUTION OF MEDIA", which is hereby incorporated by reference herein, and which claims the benefit of: (i) U.S. Provisional Patent Application No. 60/465,410, filed April 25, 2003, and entitled "METHOD AND SYSTEM FOR SECURE NETWORK-BASED DISTRIBUTION OF MEDIA", which is hereby incorporated by reference herein; and (ii) U.S. Provisional Patent Application No. 60/534,555, filed January 5, 2004, and entitled "GRAPHICAL USER INTERFACE FOR BROWSING, SEARCHING AND PRESENTING MEDIA ITEMS", which is hereby incorporated by reference herein.

[0002] In addition, this application claims priority benefit of: (i) U.S. Provisional Patent Application No. 60/465,410, filed April 25, 2003, and entitled "METHOD AND SYSTEM FOR SECURE NETWORK-BASED DISTRIBUTION OF MED|A", which is hereby incorporated by reference herein; and (ii) U.S. Provisional Patent Application No. 60/534,555, filed January 5, 2004, and entitled '"GRAPHICAL USER INTERFACE FOR BROWSING, SEARCHING AND PRESENTING MEDIA lTEMS", which is hereby incorporated by reference herein.

[0003] This application is also related to: (i) U.S. Patent Application No. , filed concurrently, and entitled "GRAPHICAL USER INTERFACE FOR BROWSING, SEARCHING AND PRESENTING MEDIA lTEMS", which is hereby incorporated by reference herein; and (ii) U.S. Patent Application No.  $\qquad \qquad$ , filed concurrently, and entitled "METHOD AND SYSTEM FOR SECURE NETWORK-BASED DISTRIBUTION OF CONTENT", which is hereby incorporated by reference herein.

#### BACKGROUND OF THE INVENTION

#### Field of the Invention

room] more particularly, to media purchase and distribution in a client-server environment. The present invention relates to media purchase and distribution and,

#### Description of the Related Art

[0005] Traditionally, music has been purchased at music stores or music departments of larger stores. A consumer will visit the music store or department and manually browse for albums or compact discs (CDs) of interest. Often, the music in the music store or department is categorized by genre, and then indexed by artist. For example, genre can include rock, country, pop, soul, jazz, etc. After the consumer selects an album or CD of interest, the consumer proceeds to a check-out register to pay for the album or CD being purchased.

[0006] In recent years music delivery or distribution over the Internet has become popular. Due to the advances in efficient file formats. such as MP3 and MPEG4, the size of media files have become small enough to make their download via the Internet practical. Also, technological advances have led to higher-speed Internet connections and lower cost of memory. The combination of these advances make downloading media files. such as for music and videos, manageable and not too time consuming.

[0007] One popular approach to music distribution was mp3.com which uses a centralized server for storage of the numerous songs that are available for download. Another popular approach to music distribution was Napster in which peer-to-peer sharing was utilized. With peer-to-peer sharing, the numerous songs reside on the user machines of the many users, not on a centralized server.

[0008] However, unrestricted use and distribution of music files can lead to copyright violations. It is, therefore, desirable for companies to be endorsed by the music industry. However. to obtain endorsement, companies must charge users for access to the songs. Some companies charge a monthly subscription fee and permit subscribers to play songs by streaming such to the subscriber's machine where the songs are played. Streaming does not store the music files on the subscriber's machine, and thus is less of a concern for the music industry. However,

such a system requires a network connection and network availability in order for subscribers to play songs.

 $\ddot{\phantom{1}}$ 

[0009] As a result, there is a need to permit songs to be purchased and then made available locally to purchasers so that the purchaser is not dependent and constrained by the availability of a network connection for playback of the songs. However, the music industry requires its songs be secured against unauthorized copying or other copyright violations. Thus, there is also the need to incorporate security measures to restrain the susceptibility to unauthorized use or distribution of the songs.

#### SUMMARY OF THE INVENTION

[0010] Broadly speaking, the invention relates to network—based purchase and distribution of media. The purchase and distribution of media are not only secure but also controlled. The security restricts access to media within media files during downloads as well as while stored at a server and/or client.

[0011] One aspect of the invention pertains to a system and method for purchasing media items over a network. A potential purchaser can search and browse through numerous media items on-line that are available for purchase. The potential purchaser can thereafter purchase one or more media items on-line with great ease. Upon purchasing a media item, the content for the media item can be downloaded over the network to the purchaser. The content for the media item can be encrypted for the purchaser's use before or after download to the purchaser. The encrypted content for the media item can then be stored on the purchasers machine. Thereafter, the purchaser can make use of the media item (e.g., play the media item).

[0012] method, system, device, apparatus, graphical user interface, or computer readable medium. Several embodiments of the invention are discussed below. The invention can be implemented in numerous ways, including as a

[0013] <sup>v</sup> As a method for purchasing access to a media item over a network, one embodiment of the invention includes at least the acts of: receiving, over the network, a buy request from a user requesting to buy a particular media item, the

buy request being initiated by the user through a single graphical user interface action by the user once an identifier for the particular media item is displayed on a display screen for the user, and the buy request including an account identifier for the user; initiating payment for the particular media item being purchased in response to the buy request being received, the payment being processed using information previously stored in a user account associated with the user; determining media access information pertaining to the particular media item; and sending, over the network, the media access information to a user machine of the user, the media access information thereafter being used by the user machine to access the particular media item.

[0014] code for purchasing access to a media item over a network, one embodiment of the invention includes at least: computer program code for receiving, over the network. a buy request from a user requesting to buy a particular media item, the buy request being initiated by the user, the buy request including an identifier for the particular media item and an account identifier for the user; computer program code for As a computer readable medium including at least computer program initiating payment for the particular media item being purchased in response to the buy request being received, the payment being processed using information previously stored in a user account associated with the user; computer program code for determining media access information pertaining to the particular media item; and computer program code for sending, over the network, the media access information to a user machine of the user, the media access information thereafter being used by the user machine to access the particular media item.

[0015] invention includes at least: a plurality of client media player programs, each of the client media player programs being resident on a different client machine; a media storage server that stores media items in an encrypted format; and a media commerce server. The media commerce server enables each of the client media player programs to purchase media items by enabling the client media player programs to initiate payment for such, to download the media items that have been purchased, to modify encryption imposed on the media items, to store the media items to the client machines, and to subsequently use the stored media items. As a network-based media purchase system, one embodiment of the

[0016] As a network-based media purchase system, another embodiment of the invention includes at least: a plurality of client media player programs, each of the client media player programs being resident on a different client machine; a media storage server that stores media items in an encrypted format; and a media commerce server. The media commerce server enables each of the client media player programs to purchase media items by enabling the client media player programs to specify at least one media item to purchase and to initiate payment for the purchase, to encrypt the at least one media item particular for a user account or user associated with the one of the client media player programs, and to download and store the at least one media item that has been encrypted to the client machine operating the one of the client media player programs.

 $\ddot{\phantom{1}}$ 

[0017] purchase, one embodiment of the method includes at least the acts of: receiving As a method for processing an electronic payment for an online purchase information for an online purchase made by a user; deferring processing of electronic payment for the online purchase; accumulating the purchase information for the online purchase together with one or more other online purchases of the user being deferred; determining whether a deferral limit for the online purchases of the \_ user being deferred has been reached; and initiating an aggregate electronic payment transaction for the online purchases being deferred after the determining determines that the deferral limit has been reached.

 $[0018]$ code for processing an electronic payment for an online purchase, one embodiment As a computer readable medium including at lest computer program of the invention includes at least: computer program code for receiving purchase information for an online purchase made by a user; computer program code for deferring processing of electronic payment for the online purchase; computer program code for accumulating the purchase information for the online purchase together with one or more other online purchases of the user being deferred; computer program code for determining whether a deferral limit for the online purchases of the user being deferred has been reached; and computer program code for initiating an aggregate electronic payment transaction for the online purchases being deferred after the determining determines that the deferral limit has been reached.

Att. Dkt. No.: APL1P270X1/P3059X1 Page 5

## PAGE 000263 PAGE 000263

[0019] Other aspects and advantages of the invention will become apparent from the following detailed description taken in conjunction with the accompanying drawings which illustrate, by way of example, the principles of the invention.

#### BRIEF DESCRIPTION OF THE DRAWINGS

[0020] The invention will be readily understood by the following detailed description in conjunction with the accompanying drawings, wherein like reference numerals designate like structural elements, and in which:

[0021] FIG. <sup>1</sup> is a block diagram of a media purchase system according to one embodiment of the invention.

[0022] FIGS. 2A and 2B are flow diagrams of media purchase processing according to one embodiment of the invention.

[0023] FIG. 3 is flow diagram of media commerce processing according to one embodiment of the invention.

[0024] FIG. 4 is a flow diagram of transaction completion processing according to one embodiment of the invention.

[0025] FIG. 5A is a flow diagram of payment processing according to one embodiment of the invention.

[0026] that displays purchase history information corresponding to a user's account. FIG. 5B is a screen shot of a representative application program window

[0027] FIG. 6 is a flow diagram of media delivery processing according to one embodiment of the invention.

[0028] FIG. 7A is a diagram of an application program window according to one embodiment of the invention.

[0029] FIG. 7B is a screen shot of a representative application program window according to one embodiment of the invention.

[0030] FIG. 8 is a flow diagram of media search processing according to one embodiment of the invention.

[0031] embodiment of the invention. FIG. 9 is a flow diagram of additional processing according to one

 $\ddot{\phantom{a}}$ 

[0032] FIG. 10 is a diagram of an application program window according to one embodiment of the invention.

[0033] F|Gs. 11A — 11C are screen shots illustrating successive views of a browse feature according to one embodiment of the invention.

[0034] according to one embodiment of the invention. FlGs. 12A and 12B are flow diagrams of media browse processing

[0035] FIGs. 13A-13B are screen shots illustrating additional features of a graphical user interface according to other embodiments of the invention.

[0036] FIGS. 14A and 14B are screen shots illustrating explicit content notification features according to one embodiment of the invention.

[0037] FIG. 15A is a diagram of an application program window according to one embodiment of the invention.

[0038] FIG. 15B is a diagram of a window according to one embodiment of the invention.

[0039] FIG. 15C is a screen shot of an application program window according to one embodiment of the invention.

[0040] FIG. 16 is a flow diagram of media page processing according to one embodiment of the invention.

#### DETAILED DESCRIPTION OF THE INVENTION

[0041] The invention relates to network-based purchase and distribution of media. The purchase and distribution of media are not only secure but also controlled. The security restricts access to media within media files during downloads as well as while stored at a server and/or client. The invention also relates to graphical user interfaces that assist users in locating media to be purchased.

[0042] One aspect of the invention pertains to a system and method for purchasing media items over a network. A potential purchaser can search and

browse through numerous media items on-line that are available for purchase. The potential purchaser can thereafter purchase one or more media items on-line with great ease. Upon purchasing a media item, the content for the media item can be downloaded over the network to the purchaser. The content for the media item is then encrypted for the purchaser's use and stored on the purchaser's machine. Thereafter, the purchaser can make use of the media item (e.g., play the media item).

 $\bullet$ 

[0043] suitable for reviewing browsing numerous media items. The graphical user interface Another aspect of the invention pertains to a graphical user interface is also suitable for previewing or purchasing media items in an on-line manner. The graphical user interface is presented to a user at a client (client machine). In one embodiment. the graphical user interface is presented to the user by an application program that runs on the client.

[0044] of media in a client-server environment. The controlled distribution uses encryption The invention pertains to a method and system for controlled distribution and user accounts to not only restrict unauthorized access to the media but also to limit usage rights to the media by authorized users. The media can, for example, be audio, video, or image data.

[0045] Embodiments of various aspects of the invention are discussed below with reference to FIGs.  $1 - 16$ . However, those skilled in the art will readily appreciate that the detailed description given herein with respect to these figures is for explanatory purposes as the invention extends beyond these limited embodiments.

[0046] purchasing media items over a network. A potential purchaser can search and One aspect of the invention pertains to a system and method for browse through numerous media items that are available for purchase. A potential purchaser can purchase a media item with great ease. Upon purchasing a media item, the content for the media item can be downloaded over the network to the purchaser. The content for the media item is then encrypted for the purchaser's use and stored on the purchaser's machine. Thereafter, the purchaser can make use of the media item (e.g., play the media item). However, the use of the media item can still be limited. For example, only up to a predetermined number user machines can be authorized to use the media item, or only up to a predetermined number of

Att. Dkt. No.: APL1P270X1/P3059X1 Page 8

### PAGE 000266 PAGE 000266

compact disc copies can be made of a grouping or collection of media items (e.g., a playlist).

 $\bullet$ 

[0047] FIG. <sup>1</sup> is a block diagram of a media purchase system 100 according to one embodiment of the invention. The media purchase system 100 includes a media commerce server 102. The media commerce server 102 coordinates review and/or purchase of media items through on-line transactions. On-line transactions to purchase media items is also referred to as electronic commerce (e-commerce). The media purchase system 100 also includes a client 104. Typically, the media purchase system 100 would include a plurality of different clients 104. Each client 104 includes a media player 108. The media player 108 is an application program (e.g., software application) that operates on the client 104, which is a computing device. The client 104 is coupled to the media commerce server 102 through a data network 106. Hence, any of the clients 104 can interact with the media commerce server 102 to review and/or purchase media items. In one embodiment, the data network 106 includes at least a portion of the lnternet. The clients 104 can vary with application but generally are computing devices that have memory storage. Often, the clients 104 are personal computers or other computing devices that are capable of storing and presenting media to their users.

[0048] 110 and a media store 112. The media storage server 110 represents a remote storage server that couples to the data network 106. The media store 112 provides mass storage of the numerous media items that are available for purchase via the media purchase system 100. Once purchased, the media items can be accessed from the media store 112 over the data network 106 by way of the media storage server 110. The media purchase system 100 also includes a media storage server

[0049] client 104 to utilize the media player 108 to browse, search or sort through a plurality of media items that can be purchased from the media commerce server 102. The More particularly, the media purchase system 100 allows a user of the media player 108 may also allow the user to preview a media clip of the media items. in the event that the user of the media player 108 desires to purchase a particular media item, the user (via the media player 108) and the media commerce server 102 engage in an on-line commerce transaction in which the user pays for access rights

to the particular media item. In one embodiment, a credit card associated with the user is credited for the purchase amount of the particular media item.

 $\bullet$ 

[0050] stored in the media store 112 and retrieved via the media storage server 110. In the media purchase system 100 shown in FIG. 1. the media items are Hence, the media commerce server 102 need not burden its resources to deliver any of the media items that may be purchased to the client 104. Instead, on purchasing a particular media item, the media commerce server 102 sends download information to the media player 108 on the client 104. The download information can then be used by the media player 108 (and the client 104) to retrieve the media content for the particular media item by interacting with the media storage server 110 through the data network 106. In this regard, the media storage server 110 obtains the media content corresponding to the particular media item from the media store 112 and downloads such content through the data network 106 to the client 104. The downloaded media content can then be stored on the client 104. In one embodiment, the downloaded media content is stored on the client 104 as received. In another embodiment, the downloaded media content is transcrypted from one encryption key to another encryption key before persistent storage on the client 104. In still another embodiment, the downloaded media content is encrypted as received at the client 104 but is decrypted and then re-encrypted before persistent storage on the client 104. Thereafter, the media player 108 can present (e.g., play) the media content at the client 104.

[0051] The connections through the data network 106 between the media commerce server 102. the client 104 and the media storage server 110 can be through secure connections, such as Secure Sockets Layer (SSL). Further, the media content is stored at the client 104 in an encrypted manner.

[0052] improved graphical user interface. More particularly, in one embodiment, a window presented on a display device of the client 104, when executing the media player 108, includes an upper window that displays content provided by the media As discussed in greater detail below, the media player 108 can utilize an commerce server 102 in a browser-like manner, and a lower window displays content provided by the media commerce server 102 in a typical media player-like manner. In another embodiment, a window presented on a display device of the client 104, when executing the media player 108, includes an upper window that

Att. Dkt. No.: APL1P27OX1/P3059X1 Page 10

## PAGE 000268 PAGE 000268

displays a multi-tier browse interface that implements a browse function with respect to the media items through interaction with the media commerce server 102.

 $\ddot{\phantom{a}}$ 

[0053] FIGS. 2A and 2B are flow diagrams of media purchase processing 200 according to one embodiment of the invention. The media purchase processing 200 is, for example, processing associated with a media player of a media purchase system. The media player can, for example, be the media player 108 operating on the client 104 illustrated in FIG. 1.

[0054] The media purchase processing 200 initially permits a user to browse 202 available media items. Typically, the media purchase system supports the purchase of a large number of media items. Hence, the ability to browse, sort and search the available media items is beneficial.

[0055] Next, a decision 204 determines whether a buy selection has been made. Here, in one embodiment, the buy selection is a single user interface action, such as one click of a button. The buy selection is with respect to a selected media item. The buy selection means that the user desires to purchase the selected media item. When the decision 204 determines that the buy selection has not yet been received, then the processing returns to repeat the operation 202 and subsequent operations. Once the decision 204 determines that a buy selection has been made, a decision 206 determines whether a buy warning is enabled. When the decision 206 determines that a buy warning is enabled, then a warning dialog is displayed 208 to the user of the media player. The warning dialog serves to warn the user that the buy transaction will be performed unless now canceled.

[0056] Following the operation 208, as well as directly following the decision 206 when the buy warning is not enabled, a buy request is prepared and sent 210 to a media server (e.g., the media commerce server 102) of the media purchase system. After the buy request has been prepared and sent 210, a decision 212 determines whether a response has been received. When the decision 212 determines that a response has not yet been received, a decision 214 determines whether an authentication request is instead received. When the decision 214 determines that an authentication request is not received , then the media purchase processing 200 returns to repeat the decision 212 and subsequent operations. On the other hand, when the decision 214 determines that an authentication is to be

performed, then authorization information is entered 216. Here, the authorization information can be provided or entered 216 by the user associated with the media player. Subsequently, the authentication information that has been entered 216 is sent 218 to the media server.

a.

[0057] Following the operation 218, a decision 220 determines whether the authentication has been successful. When the decision 220 determines that authentication has been successful, then the media purchase processing 200 returns to repeat the decision 212 and subsequent operations. On the other hand, when the decision 220 determines that authentication has been unsuccessful, the media purchase processing 200 is complete and ends.

[0058] Alternatively, when the decision 212 determines that a response to the buy request has been received, media access information is obtained 222. The response to the buy request includes at least the media access information. According to one embodiment, the media access information informs the media player as to where to locate the appropriate media file that has been purchased as well as a download key and a security token. The download key is later used in decrypting the media file. The security token is used in verifying that the right to download the media file has been purchased. In one embodiment, the location of the appropriate media file resides on a media storage server, such as the media storage server 110. Typically, the media storage server is a centralized repository for media files. After the media access information has been obtained 222, an access request for the appropriate media file is prepared and sent 224. The access request is a request to the media storage server that stores the appropriate media file. In one example, the location of the appropriate media file can be designated by a Universal Resource Locator (URL).

[0059] Here, the response, if received, pertains to the access request that was prepared and sent 224. When the decision 226 determines that a response to the access request has not yet been received, the media purchase processing 200 awaits such a response. Next, a decision 228 determines whether the user is authorized. Here, the response will either indicate that the request failed due to a lack of authorization or has succeed and provides (e.g., downloads) the requested media file. When the decision 228 determines that the received response indicates failed authorization, Next, a decision 226 determines whether a response has been received.

then an unauthorized message is displayed 230 indicating that access to the requested media file is denied. Following the operation 230, when the user is not authorized, the media purchase processing 200 is complete and ends.

[0060] On the other hand, when the decision 228 determines that the user is authorized to receive the response, the encrypted media file for the selected media item is received 232. The encrypted media file can be received as part of the response or following the response. Then, the encrypted media item can be stored 234 to the client storage, and a complete notification can be sent 236. The complete notification can be sent 236 before or after the storage 234. At this point, the user of the client can thereafter present (e.g., play) the media content within the encrypted media item from the client storage after first decrypting the same using an' appropriate key. The appropriate key is, for example, a user key that is associated with a user's account with the media purchase system 100. Optionally, after the encrypted media item is received 232 and before its storage to the client storage, the encryption imposed on the media item can be altered, such as by transcryption from one encryption key (e.g., download key) to another encryption key (e.g., user key) or by decryption from one encryption key (e.g., download key) followed by re-encrypted with another encryption key (e.g., user key).

[0061] one embodiment of the invention. The media commerce processing 300 is, for FIG. 3 is flow diagram of media commerce processing 300 according to example, performed by a media commerce server, such as the media commerce server 102 illustrated in FIG. 1.

[0062] The media commerce processing 300 begins with a decision 302 that determines whether a buy request has been received. When the decision 302 determines that a buy request has not yet been received, the media commerce processing 300 awaits such a request. On the other hand, when the decision 302 determines that a buy request has been received, the media commerce processing proceeds to process the buy request. In this regard, an account identifier is identified 304 from the buy request. Here, the buy request is sent by a client to the media commerce server on behalf of a user of the client (namely, user of a media player operating on the client). In one embodiment, the buy request that is sent to the media commerce server includes not only an account identifier for the user of the client but also at least one media item identifier, media price, and a password token.

The password token is random value (e.g., 128 bit string) that is different for every user. The media storage server provides the password token to the client as a result of successful authentication of the user. When the buy request includes a valid password token, the media commerce server can deem the client as properly authenticated.

ų

[0063] Next, a decision 306 determines whether authentication is required prior to purchase of the media items. When the decision 306 determines that authentication is required, additional processing can be performed to determine whether such authentication exists. In one embodiment. the user's account or client can configure whether such authentication is required or can be overridden by the user. in one embodiment, the authentication is provided to help protect the user of the client (e.g., media player) from other unauthorized users who might access the media commerce server from the client after the user has successfully been authenticated to the media commerce server. The re-authentication is thus used to confirm that the particular user of the client (e.g., media player) is indeed the authorized user for such a system. in this regard. authentication is requested 308. Then a decision 310 determines whether an authentication response has been received. Once the decision 310 receives the authentication response, a decision 312 determines whether the authentication response is able to successfully authenticate the user. When the decision 312 determines that authentication has not been successful, a message indicating that an unauthorized user cannot buy media items is sent 314 to the client for display to the user.

[0064] On the other hand, when the decision 312 determines that authentication has been successful, then additional processing is performed to facilitate the purchase of the selected media item identified in the buy request. In this regard, payment for the selected media item is initiated 316. Here, according to one embodiment, the payment can be made by a credit card, and the initiation of such payment can verify the credit card's existence, but may or may not seek to post the charge at this time. As discussed in more detail below, it may be more efficient and desirable to defer the actual posting of the credit to the credit card until a later time. Nevertheless, after the payment for the selected media item has been initiated 316, media access information is obtained 318. The media access information is information that will enable the client (e.g., media player) to retrieve and then access

Att. Dkt. No.: APL1P270X1/P3059X1 Page 14

## PAGE 000272 PAGE 000272

the media content for the selected media item. The media access information, in one embodiment, includes a URL. a download key, and a security token. Next, the media access information is sent 320. Here, the media access information is sent from the media commerce server to the client, namely, the media player operating on the client. Then, the transaction associated with the purchase of the selected media item is marked 322 and remembered as being "open." At this point, the transaction is not fully completed because the media content for the selected media item has not yet been received by the client. Following the operations 314 and 322. the media commerce processing 300 is complete and ends.

[0065] FIG. 4 is a flow diagram of transaction completion processing 400 according to one embodiment of the invention. The transaction completion processing 400 begins with a decision 402. The decision 402 determines whether a complete notification has been received. Here, a complete notification is a notification provided by a client to the media commerce server that indicates that a previously "open" transaction is now complete. Once the decision 402 determines that a complete notification has been received, the corresponding "open" transaction is identified 404. Then, the identified "open" transaction is closed 406. Once the identified "open" transaction is closed 406, the client is no longer able to download the media content for a purchased media item from a media storage server (FIG. 6). In other words, the transaction is "closed" only after the client has confirmed receipt of the entire media content for the selected media item. By this approach, the client, after having paid for a particular media item, is guaranteed to receive a full copy of the media content even in the event the download process gets interrupted or dropped several times before it is successfully completed.

[0066] for one or more media items being purchased. Another aspect of the invention pertains to processing of online payment

[0067] FIG. 5A is a flow diagram of payment processing 500 according to one . embodiment of the invention. The payment processing 500 is. for example. performed by a server. The server can be a media commerce server, such as the media commerce server 102 illustrated in FIG. 1. In one embodiment, the payment processing 500\_is invoked by block 316 illustrated in FIG. 3 which initiates payment for a selected media item that is being purchased. However, the payment

processing 500 can also be periodically invoked or invoked on event. The payment processing 500 can also be implemented by one or a plurality of processes.

[0068] The payment processing 500 begins with a decision 502 that determines whether there is an open purchase container. Here, a purchase container is a file, folder or other data storage means that provides a temporary holding area for purchases being made with respect to media items. A purchase container can hold information for a number of different purchases for media items. When the decision 502 determines that there is no open purchase container, then a purchase container is opened 504. Then, following the block 504 directly or following the decision 502 when there is already an open purchase container. the selected media item being purchased is added 506 to the purchase container. Here, the purchase container is particular to the user or the user account. At a minimum, for the selected media item, the media purchase container would contain at least a price and a text descriptor for the selected media item. Alternatively, the purchase container could contain a link or reference to such information.

[0069] Next, a decision 508 determines whether a purchase deferral limit has been reached. According to the payment processing 500, individual purchases are deferred until the purchase deferral limit has been reached. The purchase deferral limit serves to batch up one or more individual media item purchases for consolidated or block processing. One advantage of the purchase deferral limit is that transaction costs associated with electronic payment systems are reduced. The purchase deferral limits can vary depending upon implementation. As one example, a purchase deferral limit can be based on the number of purchased media items that are in the purchase container. Another example of a purchase deferral limit is timebased, for example, the duration of time since the purchase container was first opened. As another example, the purchase deferral limit can be based upon the aggregate cost of the media items being purchased.

[0070] combination of dollar amount or time limit, whichever occurs first. For example, the dollar amount could be ten US dollars (\$10.00), and the time limit could be one day. Then, once the media items within the purchase container have a purchase price As a more specific example, the purchase deferral limit might use a that exceeds ten dollars, the payment processing 500 would continue so as to obtain electronic payment for such media items within the purchase container. Also, should

Att. Dkt. No.: APL1P270X1/P3059X1 Page 16

### PAGE 000274 PAGE 000274

the time limit of one day be reached before the dollar limit is reached, then the payment processing 500 would also continue so as to obtain electronic payment for such media items within the purchase container even though the dollar limit was not met.

[0071] In any case, when the decision 508 determines that the purchase dollar limit has been reached, then the purchase container is closed 510. Then, the payment processing 500 causes 512 a payment transaction to occur for the combined purchase. In other words, if twelve media items at one dollar cost each were contained within the purchase container. then the payment transaction would cause 512 the total amount of twelve dollars (plus any tax or service charge) to be credited to the electronic payment means associated with the user account of the purchaser. An electronic payment system associated with the electronic payment means would then process the payment transaction and charge the user for the media items being purchased. Given that the media items can be accumulated and processed as a batch in this manner, the ability to reduce transaction costs is achieved. Alternatively, when the decision 508 determines that the purchase deferral limit has not yet been reached, then the operations 510 and 512 are bypassed. Following the operation 512, or its deferral, the payment processing 500 is complete until again invoked.

[0072] ona user (e.g., user account) basis. For example, those users that are deemed "good" users or "credit-worthy" users can be given higher purchase deferral limits than other users. The advantage of increased purchase deferral limits is further As an optional feature, the payment processing 500 could be customized reduction in transaction costs by additional batching. As one example, a user can be deemed a "good" user if they are a frequent user, such as having already purchased fifty or more media items.

[0073] allow users to access account information. By accessing account information, a user is able to view their current account information and make changes thereto. The account information can include a purchase history for the account. The purchase ' history can provide the user with a list or report of those media items that have been previously purchased using the user's account. FIG. 5B is a screen shot of a representative application program window 550 that displays purchase history Another aspect of the invention is that a graphical user interface can

information corresponding to a user's account. As shown in FIG. 5B. the purchase history can include information on the latest purchase. and can include information pertaining to each of the media items purchased. For example, as shown in FIG. 5B, a table of the purchased media items is provided, with the table providing the information on item, artist, type, when downloaded. and price.

[0074] one embodiment of the invention. The media delivery processing 600 is, for example, performed by the media storage server 110 illustrated in FIG. 1. FIG. 6 is a flow diagram of media delivery processing 600 according to

[0075] The media delivery processing 600 begins with a decision 602. The decision 602 determines whether an access request has been received. An access request is a request from a client to obtain the media content for one or more media items that are stored in a media store (e.g., media store 112) associated with the media storage server (e.g., media storage server 110). In one embodiment, the access request includes at least a URL for the selected media item and a security token from the client. When the decision 602 determines that an access request has been received, then the media delivery processing 600 is effectively invoked. In other words, once an access request has been received. the access request is authenticated 604. The authentication 604 involves the analysis of at least a portion of the access request to authenticate that the request is legitimate and from one that was authorized by the media commerce server. In one embodiment. a hash algorithm can be applied to the URL, a name of the media commerce server, a time of purchase. The result of the hash algorithm is then compared with the security token which is the product of a complimentary hash algorithm performed at the media commerce server. A decision 606 then determines whether the authentication was successful. Here, in one embodiment, if the hashing algorithm approach is used. the result of the hash algorithm should match the security token within some \_ tolerance set by a time limitation. For example, the tolerance due to time might permit the access request to remain authenticate for forty-eight (48) hours after purchase.

[0076] When the decision 606 determines that the authentication was not successful, then an access denied indication is returned 608. Here, the access request is denied and the client is so notified. On the other hand. when the decision 606 determines that the authentication was successful, then an encrypted version of

the selected media item that has been purchased is retrieved 610. Here, the media storage server would retrieve the encrypted version of the selected media item from the media store. Then. the encrypted version of the selected media item is sent 612 to the requestor (client). In other words, the encrypted version of the selected media item is downloaded to the client that has requested the selected media item. Following the operations 608 and 612, the media delivery processing 600 is complete and ends. '

[0077] suitable for reviewing numerous media items. The graphical user interface is also Another aspect of the invention pertains to a graphical user interface suitable for previewing or purchasing media items in an on-line manner. The graphical user interface is presented to a user at a client (client machine). In one embodiment, the graphical user interface is presented to the user by an application program that runs on the client, such application program being referred to as a media player (see FIG. 1).

[0078] one embodiment of the invention. The application program window 700 includes a FIG. 7A is a diagram of an application program window 700 according to first sub-window 702 and a second sub-window 704. The first sub-window 702 presents information in a browser-like manner, while the second sub-window presents information in an application-like manner. In other words, the application program that is producing the application program window 700 can operate in a local mode manner in which case the content displayed in the application program window 700 would not include the first sub-window 702. However, in a remote mode. when the application program is interacting with a remote sewer, the application program window 700 can include the first sub-window 702 and the second sub-window 704 as shown in FIG. 7. In such an environment, the first sub-window 702 displays content provided by the remote server in a browser-like manner. This gives the user the feeling of interacting with the remote server in a browser-like style. However, in the second sub-window 704, the user of the application still retains the interface and thus the feel of interacting with the application program as it would as if the application was operating locally (local mode) instead of through interaction with the remote server. However. even in this case, the content for the second sub-window 704 can be retrieved from the remote server.

[0079] 720 according to one embodiment of the invention. The application program window 720 includes a first sub-window 722 and a second sub-window 724 which correlate FIG. 7B is a screen shot of a representative application program window to the first sub-window 702 and the second sub-window 704 of the application program window 700 shown in FIG. 7A. Additionally, the application program window 720 includes a source window 726. The source window 726 is shown listing a variety of different sources for media content. As shown in FIG. 7B, the source window 726 shows the source being a music store, as shown by highlight bar 727. The music store, in this embodiment, represents a remote media server that contains media (e.g., music) that can be purchased by a user of the application program. Hence, as shown in FIG. 7B. a user has performed a search 728 for music available on the music store by the artist that includes the term "Reba". The results for the search 728 are the content that is provided by the remote media server to the application program. Such content is used to populate the region of the first subwindow 722 and the second sub-window 724. As shown in FIG. 7B, the first subwindow 722 includes three regions, namely, a Top Albums region 722-1. a Top Songs region 722-2, and a Top Artists Region 722-3. The Top Albums region 722-1 references only a single album and thus depicts the album cover art 730 for that album as well as a "buy album" button 732. A user is able to purchase the album indicated in the Top Albums region 722-1 by selecting the corresponding "buy album" button 732. Typically, if the user's account has been so configured, the user can buy the album by the single graphical user interface action of "clicking" on the "buy album" button 732. The Top Songs region 722-2 lists the top songs associated with the artist(s) or album(s) of the Top Albums region 722-1, and the Top Artists region 722-3 indicates the top artist(s) or album(s) associated with the Top Albums region 722-1.

[0080] one or more albums identified by the Top Albums region 722-1 are displayed. In one In the second sub-window 724, a list of media items associated with the embodiment, the media items are displayed in a list-like manner that can resemble or mimic the technique utilized to present a list of media items to the user by the application program in cases where the media source is local to the client (i.e.. the media items are stored locally). Hence, although the media items specified within the second sub-window 724 are provided by the remote media server. they are

presented in a manner that is sophisticated and frequently utilized by the application program in other situations. As shown in FIG. 7B, a particular one of the media items within the list of media items has been selected as shown by a highlight bar 734. Further, any of the media items listed in the second sub—window 724 can be purchased by selection of the associated "buy song" button 736. Again, through a single graphical user interface action, such as "clicking" on the associated "buy song" button 736, the associated media item can be purchased. Further, as shown in FIG. 7B, for a given media item being displayed in the second sub-window 724, characteristic information about the media item can be presented in a column-like fashion. The\_characteristic information, for example, includes song name, duration of song (time), artist, album, genre, relevance indication, and price.

[0081] controls or information. For example, the application program window 720 can Still further, the application program window 720 can display other display a play control 738. Upon selection of the play control 738, a preview audio clip pertaining to a selected one of the media items from the second sub-window 724 is played. Similarly, by "double clicking" on a particular media item in the second sub-window 724, the associated preview audio clip can also be played. Hence, users deciding which media items to purchase are able to easily obtain and hear a preview audio clip. The application program window 720 can also include a browse control 740. Upon selection of the browse control 740, a browse process is performed. The browse process is another way (besides the search process) to identify media items of interest to the user. A search box 742 can also be provided within the application program window 720 to enable a user to perform a further search. Still further. an account area indication 744 provides an indication of whether a user account is active. For example, as shown in FIG. 78, when an account identifier (such as an email address) for.an authorized user is displayed in the account identifier region 744, the application program recognizes that the associated user of the account is logged on (signed in) and their account is active such that the user is able to purchase desired media content from the media store.

roosz] one embodiment of the invention. The media search processing 800 is, for example, FlG. 8 is a flow diagram of media search processing 800 according to performed by an application program operating on a client. The application program is, for example, the media player 108 illustrated in FIG. 1.

[0083] application program desires to perform a search in order to identify media content of interest to the user. Hence, a search dialog box is initially displayed 802 to the user. The media search processing 800 is activated once a user of the In this embodiment. we assume that the user desires to perform a sophisticated search using field-base restrictions. However, if the user just wants to perform a simple search using merely a term. then the search box 742 shown in FIG. 7B could be utilized. in any case, search criteria is entered 804. Then. a decision 806 determines whether a search is to be performed. When the decision 806 determines that a search is not to be performed, the media search processing 800 returns to repeat the operation 804 and subsequent operations so that the search criteria can be changed. However, once the decision 806 determines that a search is to be performed, then a search request is sent 808 to a remote media server. Here, in one example, the remote media server is the media commerce server 102 illustrated in FIG. 1. The search request is a request to the remote media server to perform a search in accordance with the search criteria. Here, the remote media server includes at least information (e.g., metadata) for a large number of media items that are available to be purchased from the remote media server, though the content of the media items that are purchased may be acquired at the client via download with respect to another remote sewer. such as the media storage server 110.

[0084] a decision 810 determines whether a response has been received. Here, the media After the search request has been sent 808 to the remote media server, search processing 800 waits until a response to the search request has been received back at the application program. Once the decision 810 determines that a response has been received, an application program window is produced or rendered by the application program. More specifically, a first window (e.g., first subwindow) of the application program window is rendered 812 with album related information. Additionally, a second window (e.g., second sub-window) of the application program window is rendered 814 so as to display media item information corresponding to the album related information. In one embodiment, the media item information can be displayed in the second window in a list format or in a row and column format.

[0085] For example, the search criteria of "Reba" and such was sent to the remote media server. The remote media server returned the album related

information that is depicted in the first sub-window 722 illustrated in FIG. 7B. and the corresponding media item information depicted in the second sub-window 724 shown in FIG. 7B.

[0086] media items (e.g., tracks) that result from a search request. The second window displays media item information for the media items (e.g., tracks) on the list of media items. The first window can display album related information for the most relevant media items (e.g., tracks) on the list of media items. In one embodiment, the response from the remote media server is a list

[0087] At this point, the media search processing 800 has received search criteria and performed a search at a media sewer, and then returned results that are displayed in the first window and the second window. At this point, and using graphical user interface components that are also provided within the first window and the second window, the user of the application program is able to further interact with the graphical user interface to perform other operations from the results view such as shown in FIG. 7B.

[0033] embodiment of the invention. The additional processing 900 is processing that can FIG. 9 is a flow diagram of additional processing 900 according to one be invoked and performed by the application program following either the media search processing shown in FIG. 8 or the media browse processing discussed below with reference to FIGS. 12A and 12B.

[0089] As shown in FIG. 9, a decision 902 determines whether a buy selection has been made. For example, with respect to FIG. 78, whether the user selected a "buy album" button 732 or a "buy song" button 736. When the decision 902 determines that a buy selection has been made, then media purchase processing 904 is performed. As an example, the media purchase processing 904 can be the media purchase processing 200 shown in FIGs. 2A and 2B. Alternatively, when the decision 902 determines that a buy selection has not been made, then a decision 906 determines whether a preview selection has been made. For example. as noted above with respect to FIG. 7B, a preview can be selected through use of a preview control 738 or by ''double-clicking'' on a particular media item listed within the second sub-wlndow 724. In any case, when the decision 906 determines that a preview selection has been made, then a preview stream for the selected media item is

requested 908 from the remote media server. Here. the application program does not locally store the media content needed to preview media items. Hence. to preview a particular media item. the application program sends a preview request to the remote media server to instruct the media server to stream the preview for the selected media item to the particular application program. Once the stream for the preview request has been initiated by the remote media sewer, the preview stream is played 901 at the application program, thereby permitting the user of the application program to hear the audio associated with the preview clip for the selected media item.

[0090] On the other hand, when the decision 906 determines that a preview selection has not been made, then a decision 912 determines whether any of a variety of other selections have been made. The user is able to interact with an application program window in a variety of different ways beyond search. buy and preview. For example, the user could interact with the graphical user interface to sort the media items in the second sub-window 724 in a different manner, or might request a browse operation using the browse control 740, might proceed to a home page for the music store, etc. These other types of processing can be performed at 914 when one or more such other selections are determined by the decision 912 to have been made. If the decision 912 determines that there are no other selections, then the media search processing 900 can return to repeat the decision 902 and subsequent operations so that these additional operations or functionality that can be utilized from the application program window are available. Following the operations 904. 910 and 914. the media search processing 900 is complete and ends.

[0091] suitable for efficiently browsing through numerous media items. The graphical user Still another aspect of the invention pertains to a graphical user interface interface is also suitable for purchasing media items in an on-line manner. The graphical user interface is presented to a user at a client (client machine). In one embodiment, the graphical user interface is presented to the user by an application program that runs on the client, such application program being referred to as a media player (see FIG. 1).

[0092] FIG. 10 is a diagram of an application program window 1000 according to one embodiment of the invention. The application program window 1000 is a graphical user interface. A user can interact with the graphical user interface to

browse media items that are available on a remote server for purchase or preview. The remote server can, for example, include one or both of the media commerce server 102 and the media storage server 110 shown in FIG. 1.

[0093] The application program window 1000 includes a first sub-window 1002 and a second sub-window 1004. The first sub-window 1002 includes a first region 1002-1. a second region 1002-2. and a third region 1002-3. As shown in FIG. 10, the first region 1002-1 includes a first list 1006 of items. A user would interact with the first region 1002-1 to select one of the'items in the first list 1006 of items. The selected item can then be highlighted 1008 (or otherwise visually distinguished). Once a particular item within the first list 1006 is selected and thus highlighted 1008, a request is sent to the remote server to identify the appropriate items for a second list 1010 of items that are displayed in the second region 1002-2. In other words, the remote server responds to the request with the items for the second list 1010 that are to be displayed within the second region 1002-2. Again. a user can interact with the second region 1002-2 to select one of the items within the second list 1010. The selected item can then be highlighted 1012 (or othewvise visually distinguished). Then, the selected and highlighted item 1012 causes a request to be sent to the remote server to obtain items that are associated with the selected and highlighted item 1012. The response from the remote server is one or more items that are displayed in a third list 1014 within the third region 1002-3. A user can interact with the third region 1002-3 to select one of the items within the third list 1014. The selected item can then be highlighted 1016 (or otherwise visually distinguished).

[0094] After one of the items within the third list 1014 has been selected and highlighted 1016, still another request can be sent to the remote sewer to obtain items that are associated with the selected and highlighted item 1016. in response to the request. the remote server supplies one or more items that are displayed in the second sub-window 1004. These items can be displayed in a variety of different ways and generally also include descriptive or characteristic information for each of the items. The one or more items can be displayed as a list or as a row and column (e.g., table) format. in one embodiment, the second sub-window 1004 is larger than each of the regions of the first sub-window 1002, and thus the second sub-window 1004 has additional display area for information pertaining to each of the media items being displayed therein. In one embodiment, the items being displayed in the

second sub-window 1004 are media items. These media items can, for example. be songs. videos or images that can be previewed or purchased.

[0095] browse feature according to one embodiment of the invention.' FIGs. 11A-11C are screen shots illustrating successive views of a

[0096] according to one embodiment of the invention. The application program window 1100 includes a first sub-window 1102, a second sub-window 1104, and a third subwindow 1106. The first sub-window 1102 includes a first region 1102-1, a second region 1102-2 and a third region 1102-3. As shown in FIG. 11A, the first region 1102-1 is shown displaying a list of available genre (genre list) 1108. The second area 1102-2 displays the text "select genre" which is intended to inform the user to select one of the items within the genre list 1108 being displayed in the first region <sup>1</sup> 102-1. FIG. 11A is a screen shot of an application program window 1100

[0097] FIG. 11B is a screen shot of an application program window 1120 after a user has selected one of the items within the genre list 1108 being displayed in the first region 1102-1. A selected item 1122 from the genre list 1108 can be highlighted as shown in FIG. 11B. Once a user has selected one of the items within the list 1108 (selected genre), the second region 1102-2 can be populated with a list of artists (artist list) 1124 that are associated with the selected genre from the genre list 1108. The artist list 1124 is provided by the remote server to the application program that presents the application program window 1120. The third region 1102- 3 displays the message "select artist" to encourage the user to select one of the artists from the artist list 1124 being displayed in the second region 1102-2.

[0098] FIG. 11C is a screen shot of an application program window 1140 after the user has selected one of the available artists from the artist list 1124 of the second region 1102-2. When a user has selected one of the artists (selected artist) 1144 from the artist list 1124 of the second region 1102-2, the selected artist 1144 can be illustrated in a highlighted manner. Then, the third region 1102-3 displays one or more albums in an album list 1146. The albums within the album list 1146 are those albums that are the product of the selected artist 1144. The album list 1146 is provided by the remote server. When the album list 1146 has a plurality of items, the user would select one of the items. However, as shown in FIG. 11C, the

album list 1146 has but a single item (album). Hence. the single item is deemed selected. Once an item in the album list 1146 is selected, the second sub-window 1104 can be populated' with a music list 1148 of the songs that are on the selected album. The music list 1148 can display descriptive information for each of the songs. For example, as shown in FIG. 11C, the song list 1148 is presented in a row and column (e.g., table) format with each row pertaining to a different song on the selected album, and with the columns pertaining to song name, title, artist, album. genre, and price. Further. within the price column, each of the rows can include a "buy song" button 1150 that allows for ease of purchase of the particular song by the user. In one embodiment, the price is a fixed price per song/track. For example, the fixed price could be \$0.99 per song.

[0099] FlGs. 12A and 12B are flow diagrams of media browse processing 1200 according to one embodiment of the invention. The media browse processing 1200 is, for example, performed by a media player, such as the media player 108 operating on the client 104 illustrated in FIG. 1. The media player also communicates with a remote server (media server) to obtain information pertaining to available media content that can be viewed, presented, previewed or purchased. The remote server can, for example, include one or both of the media commerce server 102 and the media storage server 110 shown in FIG. 1.

[00100] The media browse processing 1200 initially displays 1201 a browse window with a list of selectable genre. The genre within the list is provided by the remote server to the application program that produces the browse window. As an example, the browse window can pertain to the application program window 1000, 1100,1120 or 1140 shown in FlGs. 10 and 11A — 11C.

[00101] made. When the decision 1202 determines that a genre selection has not yet been made, the media browse processing 1200 awaits for the user to make such a selection. Once the decision 1202 determines that a genre selection has been made, then the selected genre is highlighted' 1204. In addition, those available artists within the selected genre are requested 1206 from the remote server. Next, a decision 1202 determines whether a genre selection has been

[00102] A decision 1208 then determines whether a response has been received from the remote server. When the decision 1208 determines that a response has

not yet been received. the media browse processing 1200 awaits such a response. Once the decision 1208 determines that a response has been received. a list of selectable artists that are within the selected genre is displayed 1210. In other words, the response from the remote server identifies those selectable artists that are within the selected genre. The selectable artists are then displayed 1210 in the list of selectable artists. In one embodiment, while displaying the list of selectable artists, the list of selectable genre is also still displayed.

[00103] After the list of selectable artists is displayed 1210, a decision 1212 determines whether an artist selection has been made. Here. the user is able to interact with the browse window to select an artist from the list of selectable artists that is being displayed 1210. When the decision 1212 determines that an artist selection has not been made, the media browse processing 1200 awaits such a selection. Once the decision 1212 determines that an artist selection has been made, the selected artist is highlighted 1214. Then, available albums for the selected artist are requested 1216 from the remote server (media server). A decision 1218 then determines whether a response to the request has been received from the remote server. When the decision 1218 determines that a response has not yet been received, the media browse processing 1200 awaits such a response. Once the decision 1218 determines that a response has been received, a list of selectable albums for the selected artist is displayed 1220. The response from the media server in this case includes the selectable albums that were produced by the selected artist. In one embodiment, the list of selectable albums can be displayed 1220 while the list of selectable artists and the list of selectable genre are also concurrently being displayed.

 $[00104]$ 'After the list of selectable albums is displayed 1220, a decision 1222 determines whether an album selection has been made. When the decision 1222, determines that an album selection has not yet been made, the media browse processing 1200 awaits such a selection. When the decision 1222 determines that an album selection has been made, then media items that are on the selected album are requested 1224 from the media server. A decision 1226 then determines whether a response to the request has been received. When the decision 1226 determines that a response has not yet been received, then the media browse processing 1200 awaits such a response. When the decision 1226 determines that

a response has been received, then a media item window is displayed 1228 having media item information corresponding to the selected album. Typically, the media item window would display a list of media items that correspond to the selected album. For example, the media items could be songs that are present on the selected album. For example, as shown in FIG. 11C, the second sub-window 1104 can pertain to the media item window and display a list of media items (songs) together with other descriptive or characteristic information pertaining to the media items. '

[00105] Following the operation 1228, the user can interact with the media item window to preview, sort, and purchase any of the media items. Such additional operations can be performed, in one embodiment, as shown in FIG. 9 discussed above.

[00106] to FIGs. 10 — 12B was primarily discussed in terms of musical songs. However. as Furthermore, the graphical user interface discussed above with respect previously noted, the graphical user interface is generally applicable to browsing media items. For example, the media items can be video (e.g., DVDs), audio books or a grouping (e.g., charts). For example. in the case of audio books, the graphical user interface might permit the user to first select "Audio books." then select a category, and then select an author. Once an author is selected, a list of available audio books could be displayed in another window, from which the user could preview and/or buy any of the listed audio books. For example, with respect to the application program window 1000 shown in FIG. 10, in one embodiment, the first region 1002-1 can display a list of genre in which "audio books" is included as one genre, the second region 1002-2 can display a list of categories of audio books (arts & entertainment, sports, history, etc.), and the third region 1002-3 can list the authors of having audio books in the selected category.

[00107] graphical user interface can enable a user to browse the groupings. In one As another example, when the media items pertain to a grouping, the implementation, the groupings can pertain to charts. For example, the graphical user interface might permit the user to first select "charts." then select a particular chart, and then select a particular year for that chart. Once a year is selected, a list of media items (e.g., songs) associated with the particular chart for the particular <sup>0</sup> year can be displayed in another window, from which the user could preview and/or

buy any of the listed media items. For example, with respect to the application program window 1000 shown in FIG. 10, in one embodiment, the first region 1002-1 can display a list of genre in which "charts" is included as one genre. the second region 1002-2 can display a list of charts (e.g., Billboard Hot 100. Rick Dees Weekly Top 40 Chart, etc.), and the third region 1002-3 can list the years for the selected chart.

[00108] One genre of music is "classical." The graphical user interface discussed above with respect to FIGs. 10 — 128 can also be used to browse classical music. For example, with respect to the application program window 1000 \_ shown in FIG. 10, in one embodiment, the first region 1002-1 can display a list of genre in which "classical" is included as one genre. the second region 1002-2 can display a list of artists of classical music (e.g., Mozart, Beethoven, etc.), and the third region 1002-3 can list the albums (CDs) of the selected artist. The one or more items that are displayed in the second sub-window 1004 can be individual media items (e.g., tracks) or a grouping of media items (e.g., a group of tracks). For example, a media item "Piano Concerto No. 19" can be displayed in a row within the second sub-window 1004. However, such a media item can represent a grouping of different movements, tempos, arrangements, etc., such as'"Piano Concerto No. 19 In F, KV 459: Allegro Vivace," "Piano Concerto No. 19 In F, KV 459: Allegretto," and "Piano Concerto No'. 19 In F. KV 459: Allegro Assai." The grouping can be displayed initially in a single row in a condensed fashion. In one embodiment, besides a descriptor for the grouping. an indicator (e.g., symbol or icon) can be displayed at each row in the second sub-window 1004 in which the descriptor represents a grouping. The indicator can also be user-selectable so that the user can cause the single row to expand to a plurality of rows as needed to display information on the individual media items (e.g., tracks) of the grouping. The indicator can thus permit the user to view a grouping of media items in a compressed or an expanded fashion.

[00109] FlGs. 13A-13B are screen shots illustrating additional features of a graphical user interface according to other embodiments of the invention. The screen shot shown in FIG. 13A is similar to that shown in FIG. 11C, and can be arrived at by similar processing.

[001 10] according to another embodiment of the invention. The application program window FIG. 13A is a screen shot of an application program window 1300
1300 includes a first sub-window 1302, a second sub-window 1304, and a third subwindow 1306. The first sub-window 1302 includes a first region 1302-1, a second region 1302-2 and a third region 1302-3. As shown in FIG. 13A, the first region 1302-1 is shown displaying a list of available genre (genre list) 1308. After user has selected one of the items within the genre list 1308, the selected item 1310 can be indicated by highlighting such as shown in FIG. 13A. The second area 1302-2 displays a list of artists (artist list) 1312 that are associated with the selected genre from the genre list 1308. Then, after the user has selected one of the available artists from the artist list 1312 of the second region 1302-2, the selected artist 1314 can be illustrated in a highlighted manner. The third region 1302-3 displays one or more albums in an albums list 1316. When the albums list 1316 has a plurality of items, the user would select one of the items. However, as shown in FIG. 13A, the albums list 1316 has but a single item (album). Hence, the single item is deemed selected. Once an item in the album list 1316 is selected. the second sub-window 1304 can be populated with a song list 1318 of the songs that are on the selected album. The song list 1318 can display descriptive information for each of the songs. For example, as shown in FIG. 13A, the song list 1318 is presented in a row and column (e.g., table) format with each row pertaining to a different song on the selected album, and with the columns pertaining to song name. title, artist, album, genre, and price.

[00111] interact with the application program window 1300 in a variety of different ways. One At this point, the user has completed the browse operation and can then way that the user can interact with the application program window 1300 is through use of a toggle control 1320. The toggle control 1320 is a button, image or other user interface control that is selectable by a user. The toggle control 1320, when selected, toggles the graphical user interface from the browse interface in the first sub-window 1302 to an informational mode.

[00112] displayed after the user interacts with the browse control 1320 shown in FIG. 13A. in such case, the first sub-window 1302 is altered to contain descriptive information FIG. 13B is a representative application program window 1350 that is for associated media items. In particular, for the example shown in FIG. 13B, the first sub-window 1302 contains an image 1352 associated with a selected album, information 1354 pertaining to the selected album. and a "buy album" button 1356 to

facilitates a user's purchase of access rights to all the songs on the selected album. In this example. the particular selected album "Party Mix/Mesopotamia" by the B-52s was previously selected through a browse operation with respect to FIG. 13A. However. upon the user selecting the toggle control 1320. the graphical user interface alters the first sub-window 1302 to that shown in FIG. 13B. The resulting graphical user interface facilitates the user's review of the album that has been identified by the browse operation. The user can not only directly buy the album through use of the "buy album" button 1356, but can also review the information 1354 and the associated image 1352. In one embodiment, the price is a fixed price per album. For example. the fixed price could be \$9.99 per album. Additionally, the first sub-window 1302 can further include a Top Downloads region 1358 and a Related Items region 1360. The Top Downloads region 1358 can contain a list of the most frequently downloaded songs from the selected album. The Related Items region 1360 can contain a list of other songs that purchasers of the music from the artist of the selected album have also bought.

[00113] In the representative application program window 1350 shown in FIG. 13B, the second sub-window 1304 may or may not change as compared to the second sub-window 1318 shown in FIG. 13A. However, in other embodiments, the second sub-window 1318 can have its displayed list of songs changed or updated, or even be eliminated. Likewise, the third sub-window 1306 is not necessarily always present.

[00114] Further. it should be understood that the toggle control 1320 is also provided with the graphical user interface shown in FIG. 13B. Hence. the user can interact with the toggle control 1320 as shown in FIG. 13B to return to the graphical user interface depicted in the application program window 1300 shown in FIG. 13A. Further, a user could have performed a music search to initially produce the application program window 1350 shown in FIG. 13B. Such an approach would be an alternative to the use of the browse process such as depicted in FIG. 13A. In any case. through a search operation, the user can identify or locate a selected album and thus be presented with the graphical user interface shown in the application program window 1350 shown in FIG. 13B. Then, should the user desire to enter a browse mode. the user can select the browse control 1320 shown in FIG. 13B and thus be presented with the graphical user interface provided with the application

program window 1300 shown in FIG. 13A. In other words, the user can use the browse control 1320 to transition between a browse mode and an informational mode.

[00115] Still another feature associated with the invention is illustrated with respect to FlGs. 13A and 138. The second sub-window 1304 includes "buy song" buttons 1362 and "go to" buttons 1364. 1366 and 1368 for each of the songs listed in the second sub-window 1304. The "go to" buttons 1364, 1366 and 1368 are shown as small buttons with arrows symbols therein. As previously discussed, the "buy song" button 1362 can facilitate a user in easily purchasing access to the associated song. The selection of the "go to" button 1364 causes the first sub-window 1302 to display information pertaining to the associated artist (e.g., The B525). The selection of the "go to" button 1366 causes the first sub-window 1302 to display information pertaining to the associated selected album. For example, if the user had selected the "go to" button 1366 shown in FIG. 13A, the first sub-window 1302 would then display the album information such as shown in FIG. 13B. If the user selects the "go to" button 1368 of either the application program window 1300 or the application program window 1350, a genre window for would be presented in the first subwindow 1302 (and/or the second sub-window 1304). In this example, the genre window would pertain to the genre of "pop." From the genre window, the user could interact to specify one or more selected genre and then proceed to locate music of interest.

[00116] Alternatively, when the media items being browsed as audio books. the "go to" button can cause a book page to be displayed and the buy buttons can indicate "buy book." Given that the audio data to be downloaded in the case of an audio book is sizeable, in one embodiment. the audio data for the audio book can be divided Into a plurality of flies which are separately downloaded. The audio quality for audio books can also be reduced as compared to musical songs as another means to reduce the amount of audio data required to be downloaded.

[00117] Still another aspect of the invention pertains to informing the users about explicit content that may be present in songs or albums. FIGs. 14A and 14B are screen shots illustrating explicit content notification features according to one embodiment of the invention.

[00118] according to one embodiment of the invention. The application program window 1400 includes a first sub-window 1402, a second sub-window 1404, and a third subwindow 1406. The first sub-window 1402 includes a Top Albums region 1402-1, a Top Songs region 1402-2, and a Top Artists region 1402-3. The Top Albums region 1402-1 contains those albums that match search criteria. For example. in this example, the search criteria was "trina" and the Top Albums regions 1402-1 depicts four separate albums that were identified by searching the music database with respect to the search criteria "trina". The Top Songs region 1402-2 includes a list of top songs with respect to any of the albums listed in the Top Albums regions 1402-1. The Top Artists region 1402-3 can represent the top artists with respect to the albums within the Top Albums region 1402-1. Alternatively, the Top Songs region 1402-2 in the top artists region 1402-3 could be top songs for the larger categories of FIG. 14A is a screen shot of an application program window 1400 genre, time period, or overall. Additionally, the second sub-window 1404 displays those songs that are associated with the albums within the Top Albums region 1402- 1. In other words, the songs listed within the second sub-window 1404 are those songs that somehow relate to the search criteria.

[00119] It should also be noted that the application program window 1400 further includes explicit content indicators 1408 and clean content indicators 1410. In this regard. it is known that songs or albums can contain offensive language (e.g., expletives or other foul language) that is not appropriate for all audiences. Hence, albums or songs can be indicated as containing such explicit content through use of the explicit content indicator 1408. As shown in FIG. 14A. the explicit content indicator 1408 can be associated with an album, such as shown in the first subwindow 1402, and/or can be associated with individual songs. such as shown in the second sub-window 1404.

[00120] another version of the same album or song can be provided and thus made available for purchase with modifications to remove the explicit and potentially offending material. These types of songs or albums are indicated by the clean content indicator 1410. Further, in the case in which an album or song has explicit content.

[00121] if desired, a user can select one of the albums within the Top Albums region 1402-1 or through selection of one of the "go to" buttons 1414 for album

information within the second sub-window 1404. If the user does select either the image 1412 or the "go to" button 1414, an application program window 1450 as shown in FIG. 14B would be produced according to one embodiment of the invention. In other words, the user selection was to select the album "The Great Depression" by DMX, namely, the explicit content version. As such, the first subwindow 1402 displays an image 1452 associated with the selected album. information 1454 pertaining to the album, and a "buy album" button 1456. Additionally, since the selected album has explicit content, the first sub-window 1402 can also display a parental advisory warning indication 1457 to alert potential purchasers that the selected album contains explicit content. The first sub-window 1402 can further include top downloads information 1458 and related song purchases information 1460. The second sub-window region 1404 can list those songs on the selected album. As shown in FIG. 14B, the selected album, "The Great Depression" contains seventeen songs or tracks, each of which is identified by an explicit content indicator 1408, thereby indicating that each of the songs or tracks contains explicit content.

[00122] Another aspect of the invention pertains to modification of media descriptors that contain offensive language. For example, media descriptors are often provided as titles to media items, such as albums, songs, videos or pictures. Occasionally, these media descriptors can contain offensive language. Hence, when media items are provided to a media store (or media database) to be stored and thus available for subsequent purchase, these media items can be reviewed to determine whether any offensive language is present within their media descriptors. Alternatively, the review for offensive language in the media descriptors can be done dynamically" as these media items are requested by various media players. in either case, the offending portion of the media descriptors can be altered to remove the offensive language.

[00123] In one embodiment, each word within each of the media descriptors can be compared with a list of identified offending words stored in a file or database. For each offending word found with a media descriptor, a portion of the offensive word in the media descriptor can be altered through use of replacement characters. As an example, as shown in FIG. 14A, one of the song names (e.g., media descriptors) on the selected album is "Nasty Bitch". However, the song name is displayed as shown

in FIG. 14A with a modified media designator 1416, namely, "Nasty B\*\*\*h". Hence, in this embodiment, the internal characters of the offending word "bitch" were altered and thus replaced with an asterisk. The user knows how many characters were replaced by the number of asterisks and thus is provided with some context for the word even after it has been modified. However, once modified, the offending word is no longer offensive.

[00124] Another aspect of the invention pertains to a graphical user interface in which a scrolling type action that permits a user to scroll or flip through media items being displayed in an efficient, user-friendly manner. In one embodiment, a graphical user interface action or control can cause update (or replacement) from a displayed set of media items to a next set of media items. The update can. for example, include a transition effect when transitioning between different sets of media items.

[oo1251 to one embodiment of the invention. The application program window 1500 is, for FIG. 15A is a diagram of an application program window 1500 according example, produced at a client machine by a media player, such as the media player 108 operating on the client 104 of FIG. 1. The application program window 1500 includes at least one sub-window 1502. Typically, the sub-window 1502 is associated with a category or grouping of media. Within the sub-window 1502 are displayed a plurality of media item representations 1504. As illustrated in FIG. 15A, the sub-window 1502 includes a first media item representation 1504-1, a second media item representation 1504-2, and a third media item representation 1504-3. For each of the media item representations 1504. the sub-window 1502 depicts a text descriptor 1506 and an image descriptor 1508. For example, the text descriptor can be a name that corresponds to the media item, and the image descriptor 1508 can pertain to an image (e.g., artwork) that is associated with the media item. In one embodiment, the image is rather small and thus can be referred to as a "thumbnail" image. in one implementation. the media items are albums of music, and thus the text descriptor 1506 pertains to the title of the album and the image descriptor 1508 pertains to the artwork of the album cover.

[00126] The sub-window 1502 typically displays only a small portion of the total number of media items that correspond to the category or grouping of media associated with the sub-window 1502. As such, the user needs the ability to

Att. Dkt. No.: APL1P27OX1/P3059X1 Page 36

## PAGE 000294 PAGE 000294

transition to a next set of media items. The application program window 1500 includes next controls 1510 and 1512 to assist the user in transitioning to a next set of media items. The next control 1510 permits the user to transition to the left, and the next control 1512 allows the user to transition to the right. As discussed in more detail below with respect to FIG. 16, the content for the sub-window 1502, either initially or following the selection of one of the next controls 1510 and 1512 is provided by a remote server that stores the media item information that is displayed within the sub-window 1502. For example, the remote server can, in one embodiment, pertain to the media commerce server 102 illustrated in FIG. 1.

[00127] FIG. 15B is a diagram of a window 1520 according to one embodiment of the invention. The window 1520 is, for example, suitable for use as the sub-window 1502 illustrated in FIG. 15A. The window 1520 can also be considered a frame. In any case, the window 1520 includes window (frame) objects that pertain to objects of the window 1520 (frame). As shown in FIG. 15B, the window 1520 includes a display region 1522 and next controls 1524 and 1526, The display region 1522 represents a portion of the window 1520 that displays server-provided information pertaining to a of the media items available from the server. The next controls 1524 and 1526 are used by a user to request a next set of the media items available from the server. in particular, when the next control 1522 is selected, a load window (load frame) request is sent to the server. In one embodiment, the next control 1524 is an object of the window 1520 (frame) and contains information on the next set of the media items as well as a transition effect therefor. The transition effect can have various characteristics and styles that provide an animated transition between the display of a current set of media items and a subsequent set of media items. Although various transition effects can be used, some examples of transition effects are wipe, dissolve, drop-in, etc. Also the transition effect can have an acceleration/deceleration or speed characteristics that can, if provided, control the rate (e.g., speed and/or acceleration) of the transition effect (animation). Even with the transition effect, the new content for the display portion 1522 is display such that ' the next controls 1524 and 1526 are on top of the display region 1522. In other words, the animation (transition) effect causes the new content for the display portion 1522 to arrive in the display portion 1522 in a manner that is underneath the next controls 1524 and 1526. Similarly, if desired, the boundary of the window 1520 and

the display region 1522 can have a shading effect, such shading effect can be an object of the frame and can also be displayed over top of the display region 1522. The server-provided information in response to the request is. for example, a markup language document (e.g., XML) that describes the layout therefore and its objects as well as contains links for data (e.g., artwork, title) for each of the media items within the set being displayed. in one embodiment, the frame can be displayed like a composite image such that back-to-front with the content for the display region 1522 being in the back and the other possible frame features (objects) being in the front, e.g., the next controls and a shading effect. The window 1520 can also include a position indicator 1528 that informs the user of the relative position within the various media items that are associated with and able to be displayed within the display portion 1522 (see also FIG. 15C).

[00128] according to one embodiment of the invention. The application program window 1550 represents one implementation of the application program window 1500 illustrated in FIG. 15A. FIG. 15C is a screen shot of an application program window 1550

[00129] The application program window 1550, although produced by an application program, is presented in a network browser style, and thus looks like a web page in many respects. The application program window 1550. among other things, includes a first sub-window 1552, a second sub-window 1554, a third subwindow 1556, and a fourth sub-window 1558. Each of the sub-windows 1552-1558 displays four media items. More particularly, for each media item within each of the sub-windows 1552-1558, media information for each of the four media items is . displayed. in one embodiment. for each media item being displayed within one of the sub-windows 1552-1558, the media item information being presented includes an album title 1560. an artist 1562, and album artwork 1564. The different subwindows 1552-1558 represent different groupings or categories that the albums can be arranged in. in FIG. 15C. the exemplary groupings or categories are New Releases, Just Added, Staff Favorites, and Compilations. In one embodiment, each of the sub-windows 1552-1558 pertains to a frame. For example. a frame boundary 1559 surrounds the sub-window 1552.

[00130] Hence, the user can simultaneous view the basic information on four media items (e.g., albums) within each of the sub-windows 1552-1558. However,

when the user desires to view other albums within one of the groups or categories. then the user can select one of the next controls 1566 and 1568. For example, with respect to the first sub-window 1552, the user is able to transition to the left using the next control 1566, or transition to the right using the next control 1568. The other sub-windows 1554-1558 similarly have next controls. Upon the user's selection of the next control 1568. a next set of four albums would be requested from the remote server, and then when received. would be displayed within the first sub-window \_ 1552, thereby replacing the four media items previously displayed therein. The transition from the former set of media items to a next set of media Items can be performed with an animated transition such that the user is shown the effect of the transition or scroll to the next set.

[00131] Additionally, the application program window 1550 shown in FIG. 15C includes a top song downloads region 1570 and a top albums download region 1572. The top song downloads region 1570 includes a list of the top songs that have been downloaded from the music store that is offering the various media items for purchase. The top albums download region 1572 displays a list of top albums that have been downloaded by users of the music store.

[00132] In one embodiment, the set of media data for the associated sub-window is provided in a markup language format. In one example. the markup language format is extensible Markup Language (XML) based. In the case where the media items are albums, such as shown in FIG. 15C, the artwork images are thumbnail sized so that the amount of data associated with a set of media data is relatively small and thus easily transmitted over a network from the remote server.

[00133] FIG. 16 is a flow diagram of media page processing 1600 according to one embodiment of the invention. The media page processing 1600 is, for example, performed by a media player, such as the media player 108 operating on the client 104 illustrated in FIG. 1. The media page processing 1600 can be performed by an application program to produce an application program window. such as the application program window 1500 illustrated in FIG. 15A and the application program window 1550 illustrated in FIG. 158.

[00134] The media page processing 1600 is activated whenever a base page is to be presented within an application program window. Once the media page

Att. Dkt. No.: APL1P270X1/P3059X1 Page 39

# PAGE 000297 PAGE 000297

processing 1600 begins, a base page is requested 1602 from a remote sewer. The remote server is, for example, the media commerce server 102 illustrated in FIG. 1. The base page can vary with implementation but has the characteristics shown in FIG. 15A and 158 with respect to a sub-window and next controls.

[00135] received from the server. Once the decision 1604 determines that the base page has been received, then the base page is displayed 1606. At this point, the base page is presented on a display screen and includes at least one sub-window and at least one next control. A decision 1604 then determines whether the base page has been

[00136] Then. a decision 1608 determines whether a next control selection has been made. When the user interacts with the base page to select the next control. then a next control selection has been made. However, the user may interact with the base page in a variety of different ways, including a next control selection or a preview request, or not at all. When the decision 1608 determines that a next control selection has not been made. then a decision 1610 determines whether a preview request has been made. When the decision 1610 determines that a preview request has not been made, then other processing 1612 can be performed and then the media page processing 1600 can return to repeat the decision 1608 and subsequent blocks. Alternatively, when the decision 1610 determines that a preview request has been made, then preview content is requested 1614 from the remote server. A decision 1616 then determines whether the preview content has been received. Once the decision 1616 determines that the preview content has been received, then the preview content is presented 1618. In one embodiment, the presentation 1618 of the preview content causes the preview content to be played. In one example. the preview content is a short audio file that is played by the media player for the benefit of the user. Following the operation 1618, the media page processing 1600 returns to repeat the decision 1608 and subsequent operations.

[00137] On the other hand, when the decision 1608 determines that a next control selection has been made, then a next set of media data for the associated sub-window is requested 1620. A decision 1622 then determines whether the next set of media data has been received. When the decision 1622 determines that the next set of media data has been received, then a next set of media data is presented 1624 in the associated sub-window. Typically, the next set of media data completely

Att. Dkt. No.: APL1P27OX1/P3059X1 Page 40

## PAGE 000298 PAGE 000298

replaces the previous set of media data residing within the associated sub-window. An animated transition between the prior set of media data and the new set of media \_data can be performed to facilitate user awareness of the transitioning or updating operation. Following the operation 1624, the media page processing 1600 returns to repeat the decision 1608 and subsequent operations so that additional user interactions can be processed.

[00138] The various aspects, features, embodiments or implementations of the invention described above can be used alone or in various combinations.

[00139] The media items can pertain to audio items (e.g., audio files or songs, such as for music or audiobooks), video items (e.g., video files or movies), or image items (e.g., photos).

[00140] The invention is preferably implemented by software, but can also be implemented in hardware or a combination of hardware and software. The invention can also be embodied as computer readable code on a computer readable medium. The computer readable medium is any data storage device that can store data which can thereafter be read by a computer system. Examples of the computer readable medium include read-only memory, random-access memory, CD-ROMS, DVDs, magnetic tape, optical data storage devices, and carrier waves. The computer readable medium can also be distributed over network-coupled computer systems so that the computer readable code is stored and executed in a distributed fashion.

[00141] The advantages of the invention are numerous. Different embodiments or implementations may, but need not, yield one or more of the following ' advantages. One advantage of the invention is that purchased media items are able to be securely downloaded to a user's machine. Another advantage of the invention is that media items can be purchased with a single user interface action. Still another advantage of the invention is that media items available for purchase can be searched or browsed in an efficient, user-friendly manner. Yet another advantage of the invention is that media items having offensive content or descriptors can be distinguishably displayed and/or altered to signal the presence of or remove of the offensive matter.

[00142] The many features and advantages of the present invention are apparent from the written description and, thus, it is intended by the appended claims to cover

all such features and advantages of the invention. Further, since numerous modifications and changes will readily occur to those skilled in the art, the invention should not be limited to the exact construction and operation as illustrated and described. Hence, all suitable modifications and equivalents may be resorted to as falling within the scope of the invention.

What is claimed is:

#### CLAIMS

1. A method for purchasing access to a media item over a network, said method 5 comprising:

(a) receiving, over the network, a buy request from a user requesting to buy a particular media item, the buy request being initiated by the user through a single graphical user interface action by the user once an identifier for the particular media item is displayed on a display screen for the user, and the buy request including an account identifier for the user;

(b) initiating payment for the particular media item being purchased in response to the buy request being received. the payment being processed using information previously stored in a user account associated with the user;

15 (c) determining media access information pertaining to the particular media item; and

(d) sending, over the network, the media access information to a user machine of the user. the media access information thereafter being used by the user machine to access the particular media item.

20 2. A method as recited in claim 1, wherein the payment of the particular media item is a fixed price per media item.

3. A method as recited in claim 1, wherein the media item is one of an audio song, a video, or an audiobook.

25

10

4. A method as recited in claim 1. wherein the media access information includes a URL to a remote storage server that stores the particular media item.

30 5. A method as recited in claim 4, wherein the media access information further includes a security token and a download key.

Att. Dkt. No.: APL1P270X1/P3059X1 Page 43

### PAGE 000301 PAGE 000301

6. A method as recited in claim 5, wherein said method further comprises:

(e) retrieving the particular media item from the remote storage server using the URL to locate the particular media item and using the security token to provide authentication.

7. A method as recited in claim 6, wherein said method permits said retrieving (e) to be repeated until the user machine confirms receipt of the particular media item.

10

 $5<sup>5</sup>$ 

8. A method as recited in claim 7, wherein the particular media item retrieved from the remote storage server is encrypted.

15 9. A method as recited in claim 1, wherein the particular media item retrieved from the remote storage server is encrypted with a user key.

10. A method as recited in claim 1.

wherein the media access information further includes a download key.

20 wherein the particular media item retrieved from the remote storage server is encrypted using the download key, and

wherein said method further comprises:

(e) retrieving the particular media item from the remote storage server;

(f) decrypting the particular media item using the download key;

(g) re-encrypting the particular media item with a user key; and

25 (h) storing the particular media item to local storage following said reencrypting (g).

### Att. Dkt. No.: APL1P27OX1/P3059X1 Page 44

# PAGE 000302 PAGE 000302

11. A method as recited in claim 1.

wherein the media access information further includes a download key.

wherein the particular media item retrieved from the remote storage sewer is encrypted using the download key, and

wherein said method further comprises:

(e) retrieving the'particular media item from the remote storage server;

(f) transcrypting the particular media item using the download key and a user key; and

10 (g) storing the particular media item to local storage following said transcrypting (f).

12. A method as recited in claim 1, wherein said sending (d) is prevented from being performed when the payment of the particular item is flagged as having a problem.

#### 15

5

13. A method as recited in claim 1, wherein the particular media item is an audio file and/or a video file.

20 14. A method as recited in claim 1, wherein the particular media item is a group of audio files.

15. A method as recited in claim 14, wherein the group of audio files pertains to a playlist or an album.

25 16. A method as recited in claim 1. wherein the buy request requests to buy a group of particular media items.

17. A computer readable medium including at least computer program code for purchasing access to a media item over a network, said computer readable medium comprising:

computer program code for receiving, over the network, a buy request from a 5 user requesting to buy a particular media item, the buy request being initiated by the user. the buy request including an identifier for the particular media item and an account identifier for the user;

computer program code for initiating payment for the particular media item being purchased in response to the buy request being received, the payment being processed using information previously stored in a user account associated with the USGT;

computer program code for determining media access information pertaining to the particular media item; and

15 computer program code for sending, over the network, the media access information to a user machine of the user, the media access information thereafter being used by the user machine to access the particular media item.

18. A computer readable medium as recited in claim 17, wherein said computer readable medium further comprises:

20 computer program code for retrieving the particular media item from the remote storage server using the URL to locate the particular media item and using the security token to provide authentication.

25 19. A computer readable medium as recited in claim 18, wherein said computer program code for retrieving can be repeated until the user machine confirms receipt of the particular media item.

20. A computer readable medium as recited in claim 17. wherein the payment of the particular media item is a fixed price per media item.

30

10

21. A computer readable medium as recited in claim 17, wherein the media item is one of an audio song, a video. or an audiobook.

22. A network-based media purchase system, said system comprising:

a plurality of client media player programs, each of said client media player programs being resident on a different client machine;

a media storage server that stores media items in an encrypted format; and

10 a media commerce server that enables each of said client media player programs to purchase media items by enabling the client media player programs to initiate payment for such, to download the media items that have been purchased, to modify encryption imposed on the media items, to store the media items to the client machines, and to subsequently use the stored media items.

15 23. A network-based media purchase system as recited in claim 22, wherein said media commerce server further enables each of the client media player programs to purchase media items by enabling the client media player programs to receive access information from said media commerce sewer, at least a first part of the media access information being used to decrypt the media items from their encrypted format.

20

5

24. A network-based media purchase system as recited in claim 23, wherein at least a second part of the media access information is used to locate the media items at said media storage server.

25 25. A network-based media purchase system as recited in claim 22. wherein each of the media player programs produce a graphical user interface on the corresponding client machine, the graphical user interface including at least a first window and a second window.

26. <sup>A</sup> network-based media purchase system as recited in claim 25. wherein the first window displays first information provided remotely by said media commerce server in a browser-like manner, and wherein the second window displays second information in an application-like manner. the second information being provided locally by the client media player program operating on the corresponding client

machine or being provided remotely by said media commerce server.

27. A network-based media purchase system as recited in claim 26, wherein the second window displays a list of available media items that are associated with at least one criteria.

28. A network-based media purchase system as recited in claim 27, wherein each Item in the displayed list of media items has a buy button, and wherein selection of the buy button causes the selected media item to purchased.

15

10

5

29. A network-based media purchase system as recited in claim 27. wherein selection of one of the items in the displayed list of media items causes the graphical user interface to display an image associated with the selected media item.

20 30. A network-based media purchase system as recited in claim 29. wherein the selected media item is a song. and the image associated therewith is an album cover image for an album Including the song.

25 31. A network-based media purchase system as recited in claim 27, wherein any of the available media items in the displayed listof media items can be previewed on request by a graphical user interface action.

32. A network-based media purchase system as recited in claim 22.

wherein each of the media player programs produce a graphical user interface having at least a list of available media items that are associated with at least one criteria, and

5

10

wherein any of the available media items in the displayed list of media items can be previewed on request by a graphical user interface action.

33. A network-based media purchase system as recited in claim 32. wherein each item in the displayed list of media items has a buy button. and wherein selection of the buy button causes the selected media item to purchased with no other required user interaction other than possibly a single user interface action to acknowledge a purchase confirmation message.

15 34. A network-based media purchase system as recited in claim 32. wherein any of the available media items in the displayed list of media items can be previewed without having an account with said media commerce server.

35. A network-based media purchase system as recited in claim 26, wherein the second window displays a list of available media items that are available for purchase and are associated with at least one criteria.

36. A network-based media purchase system as recited in claim 35. wherein the at least one criteria can be provided via the graphical user interface through browsing, sorting or searching the media items that are available for purchase.

25

20

37. A network-based media purchase system as recited in claim 35, wherein selection of one of the items in the displayed list of media items causes the graphical user interface to display an image associated with the selected media item.

38. selected media item is a song, and the image associated therewith is an album cover image for an album including the song. A network-based media purchase system as recited in claim 37, wherein the

5 39. A network-based media purchase system as recited in claim 37. wherein any of the available medla items in the displayed list of media items can be previewed on request by a graphical user interface action.

10 40. A network-based media purchase system as recited in claim 39, wherein any of the available media items in the displayed list of media items can be previewed without having an account with said media commerce server.

15 41. A network-based media purchase system as recited in claim 22, wherein after the media items have been stored to the client machines. the media items can be decrypted and presented at the client machines.

42. A network-based media purchase system as recited in claim 41, wherein the media items are presented at the client machines by playing the media items.

20 43. A network-based media purchase system as recited in claim 42, wherein the media items are audio and/or video files.

25 44. A network-based media purchase system as recited in claim 41. wherein the media items can only be presented at the client machines that are authorized to present the particular media items.

45. A network-based media purchase system as recited in claim 22. wherein the client machines can operatively connect to said media commerce server and said media storage server via a network.

46. A network—based media purchase system as recited in claim 45. wherein the network includes at least a portion of the Internet.

47. A network—based media purchase system as recited in claim 22, wherein the  $\mathsf{S}$ client machines can operatively connect to said media commerce server and said media storage server via a network, and wherein the client media player programs » communicate with said media storage server and said media commerce server via the network.

10

48. A network-based media purchase system as recited in claim 22, wherein said network-based media purchase system enables users of the client media player programs to establish accounts with said media commerce server so that media items can be purchased.

15

49. A network-based media purchase system as recited in claim 48, wherein said media commerce server maintains a purchase history for each of the users of the client media player programs that have established accounts with said media commerce server.

'20

50. A network-based media purchase system, said system comprising:

a plurality of client media player programs, each of said client media player programs being resident on a different client machine;

a media storage server that stores media items in an encrypted format; and

25

a media commerce server that enables each of said client media player programs to purchase media items by enabling one of said client media player programs to specify at least one media item to purchase and to initiate payment for the purchase, encrypting the at least one media item particular for a user account or user associated with the one of said client media player programs, and downloading and storing the at least one media item that has been encrypted to the client machine operating the one of said client media player programs.

51. A network-based media purchase system as recited in claim 50, wherein the 5 media items can only be presented at the client machines that are authorized to present the particular media items.

52. A network-based media purchase system as recited in claim 50, wherein said network-based media purchase system enables users of the client media player programs to establish accounts with said media commerce server so that media items can be purchased.

15 53. A network-based media purchase system as recited in claim 50, wherein said media commerce server permits subsequent downloading of the media items that have been purchased until the corresponding client player program confirms receipt of the media items that have been purchased.

54. A network-based media purchase system as recited in claim 50. wherein said media commerce sewer enables each of said client media player programs to purchase the media items at a fixed price per media item.

55. A network-based media purchase system as recited in claim 50. wherein the media items are audio songs.

25 56. A network-based media purchase system as recited in claim 50. wherein the media items are groups of audio songs.

57. A network-based media purchase system as recited in claim 50, wherein the media items are one or more of audio songs, videos, audiobooks.

Att. Dkt. No.: APL1P270X1/P3059X1 Page 52

10

20

58. A method for processing an electronic payment for an online purchase. said method comprising:

receiving purchase information for an online purchase made by a user;

deferring processing of electronic payment for the online purchase:

accumulating the purchase information for the online purchase together with one or more other online purchases of the user being deferred;

determining whether a deferral limit for the online purchases of the user being deferred has been reached; and "

10 initiating an aggregate electronic payment transaction for the online purchases being deferred after said determining determines that the deferral limit has been reached.

15 59. A method as recited in claim 58. wherein the deferral limit is based on at least one deferral criteria. '

60. A method as recited in claim 59, wherein the deferral criteria includes at least one of a number of online purchases. a time duration, or an amount of the online purchases being deferred.

20

5

61. A method as recited in claim 58, wherein the deferral limit is reached once the aggregated cost of the online purchases being deferred exceeds a threshold cost amount. or once a deferral time threshold is exceeded.

25 62. A method as recited in claim 58, wherein the user has a user account, and wherein the user pertains to any authorized user of the user account.

63. A method as recited in claim 62, wherein the deferral limit is dependent on the user or user account.

Att. Dkt. No.: APL1P270X1/P3059X1 Page 53

### PAGE 000311 PAGE 000311

64. A computer readable medium including at least computer program code for processing an electronic payment for an online purchase, said computer readable medium comprising:

 $5<sup>5</sup>$ computer program code for receiving purchase information for an online purchase made by a user;

computer program code for deferring processing of electronic payment for the online purchase;

10 computer program code for accumulating the purchase information for the online purchase together with one or more other online purchases of the user being deferred;

computer program code for determining whether a deferral limit for the online purchases of the user being deferred has been reached; and

15 computer program code for initiating an aggregate electronic payment transaction for the online purchases being deferred after said determining determines that the deferral limit has been reached.

20

### METHOD AND SYSTEM FOR NETWORK-BASED PURCHASE AND DISTRIBUTION OF MEDIA

### BACKGROUND OF THE INVENTION

Methods and systems for network-based purchase and distribution of media are disclosed. The purchase and distribution of media by these methods and systems are not only secure but also controlled. The security restricts access to media within media files during downloads as well as while stored at a server and/or client. For example, a potential purchaser can search and browse through numerous media items on-line that are available for purchase. The potential purchaser can thereafter purchase one or more media items on-line with great ease. Upon purchasing a media item, the content for the media item can be downloaded over the network to the purchaser. The content for the media item is then encrypted

15 for the purchaser's use and stored on the purchaser's machine. Thereafter, the purchaser can make use of the media item (e.g., play the media item). Improved . graphical user interfaces suitable for reviewing, browsing, previewing and/or purchasing numerous media items are also disclosed.

10

5

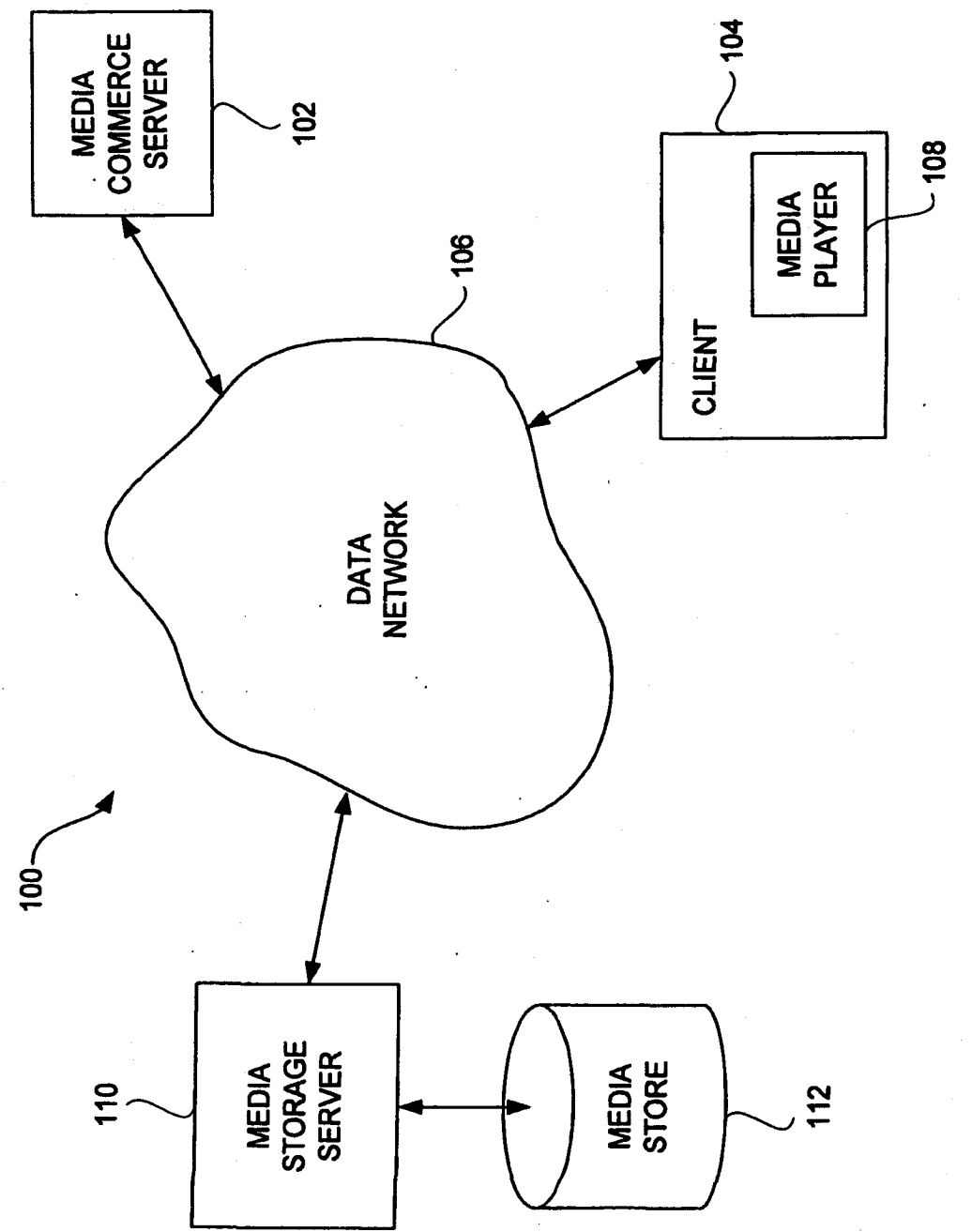

 $\hat{\boldsymbol{\beta}}$ 

FIG. 1

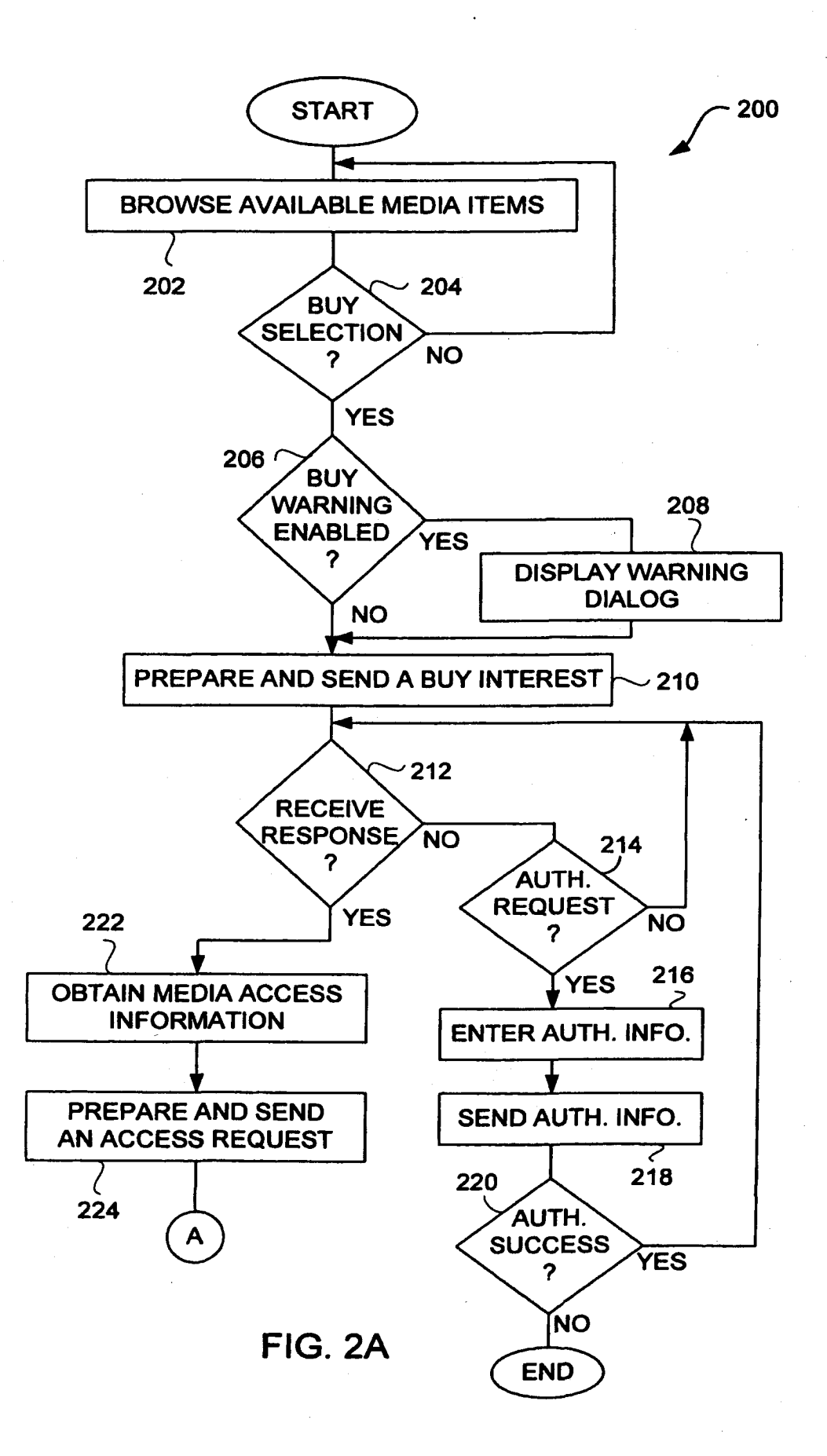

 $\cdot$ 

# PAGE 000315 PAGE 000315

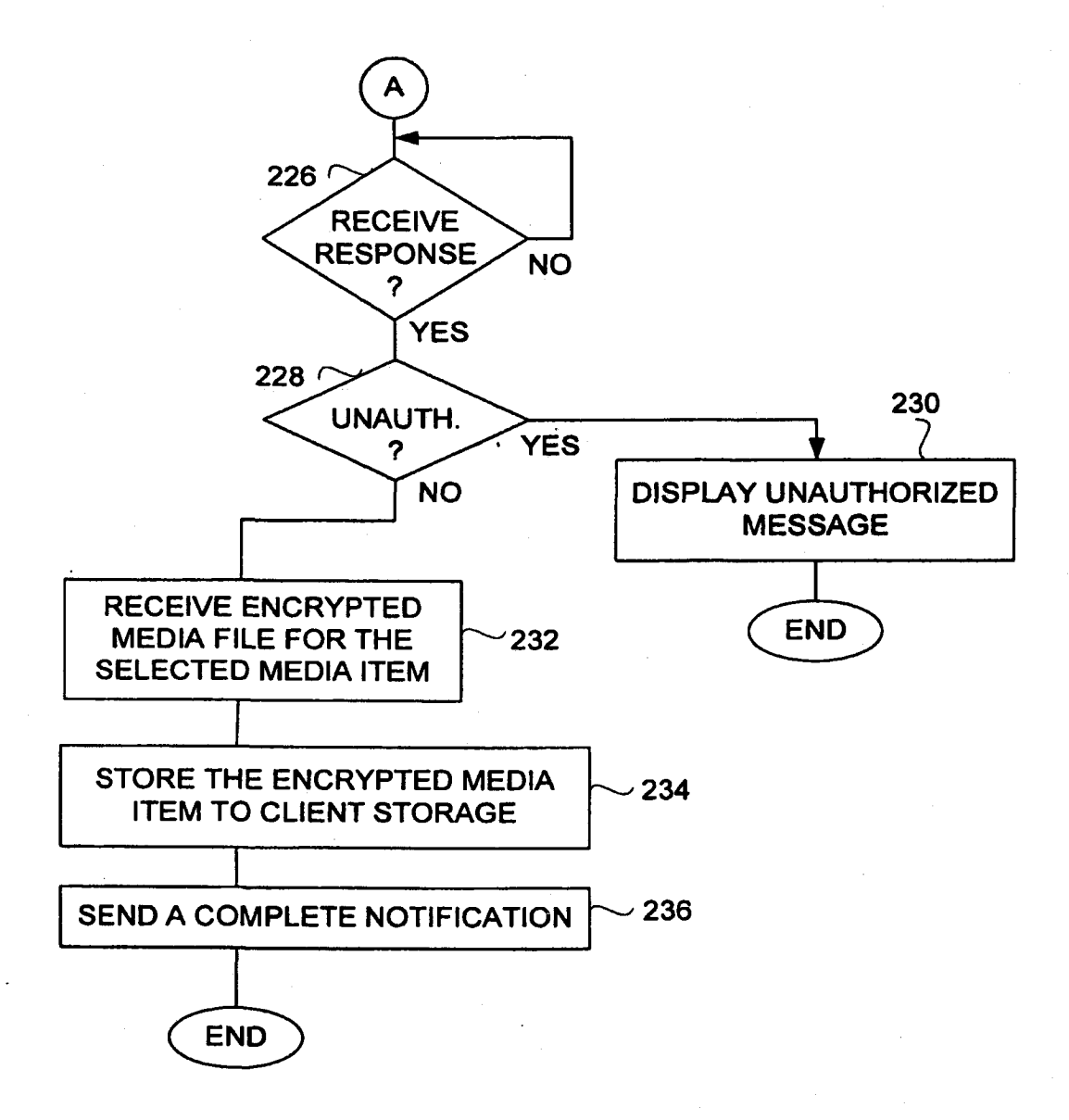

FIG. 2B

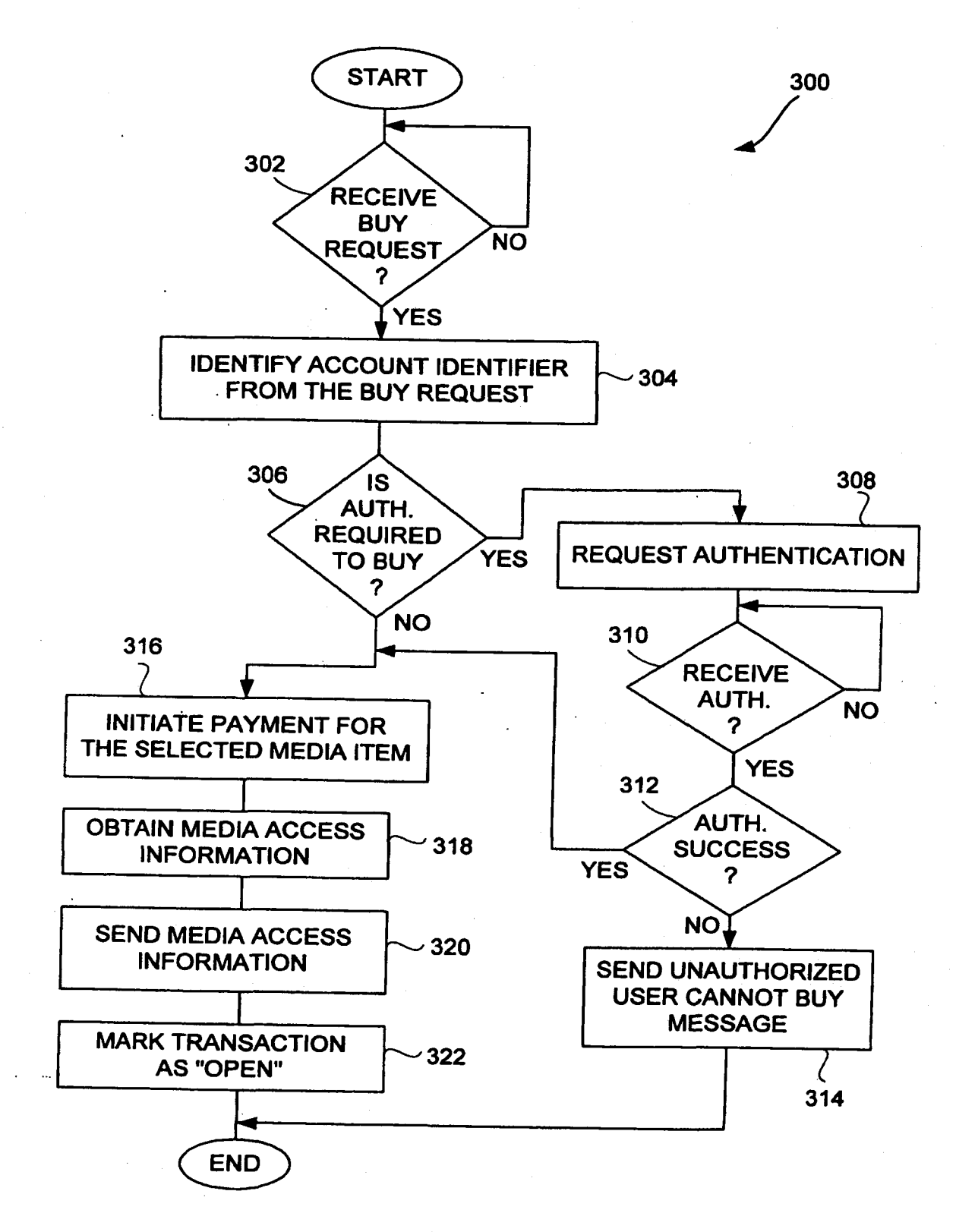

 $\epsilon^*$ 

 $\alpha$   $^{\bullet}$ 

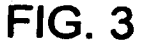

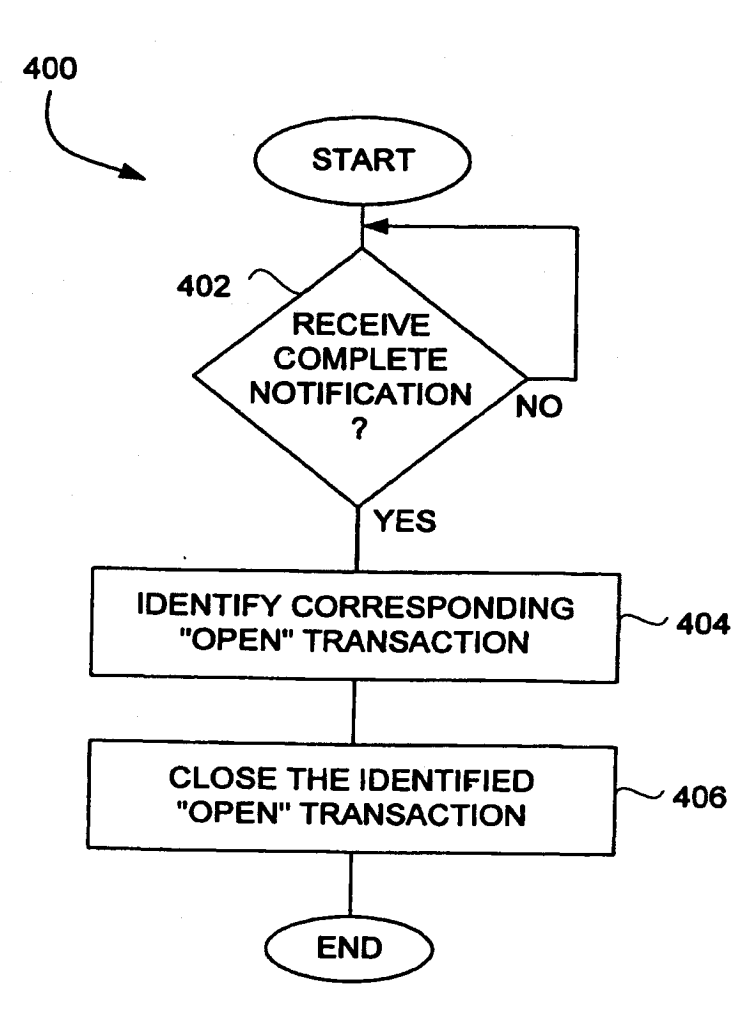

 $\mathbf{c}^{\mathbf{r}}$ 

FIG. 4

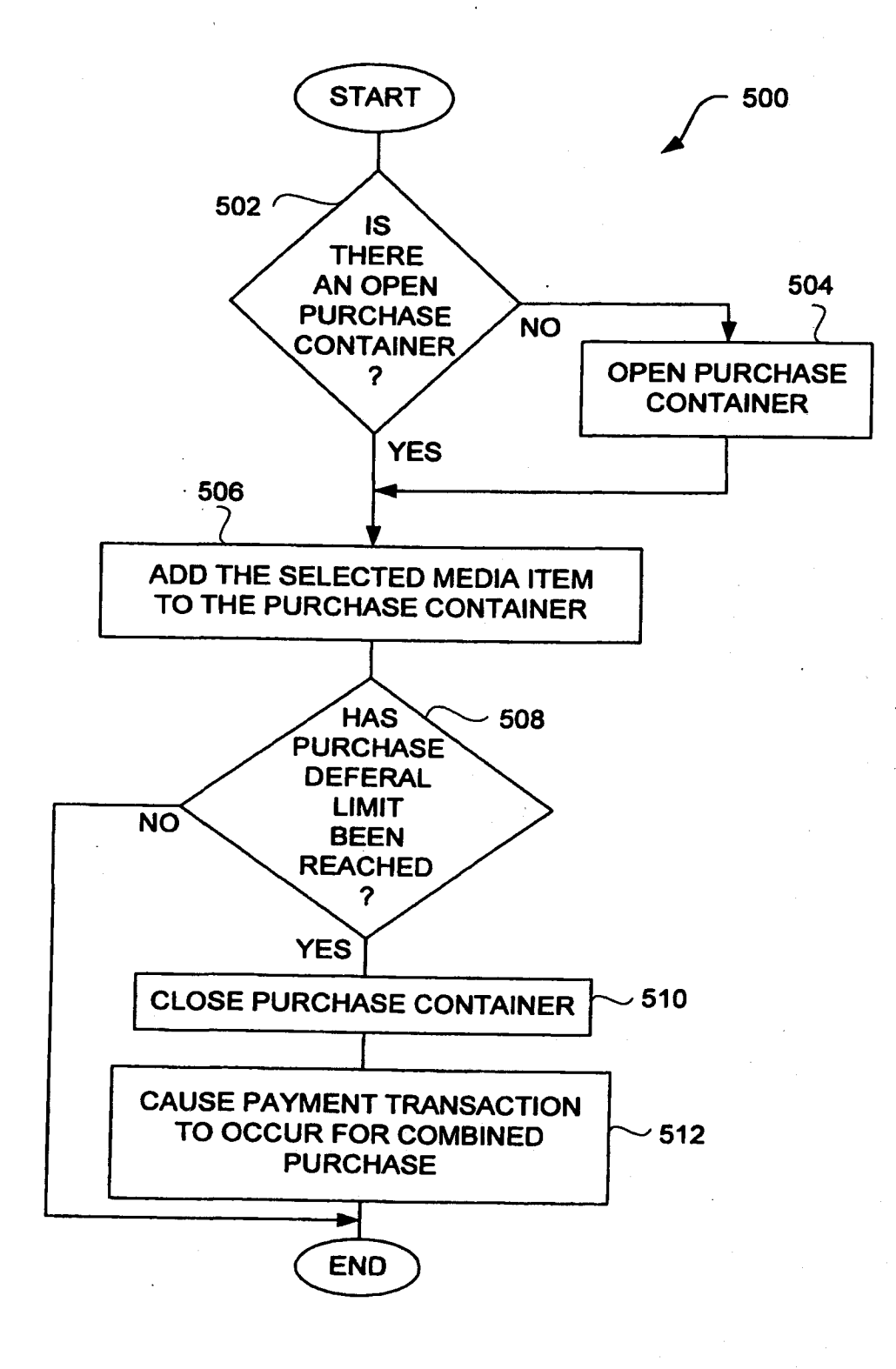

FIG. 5A

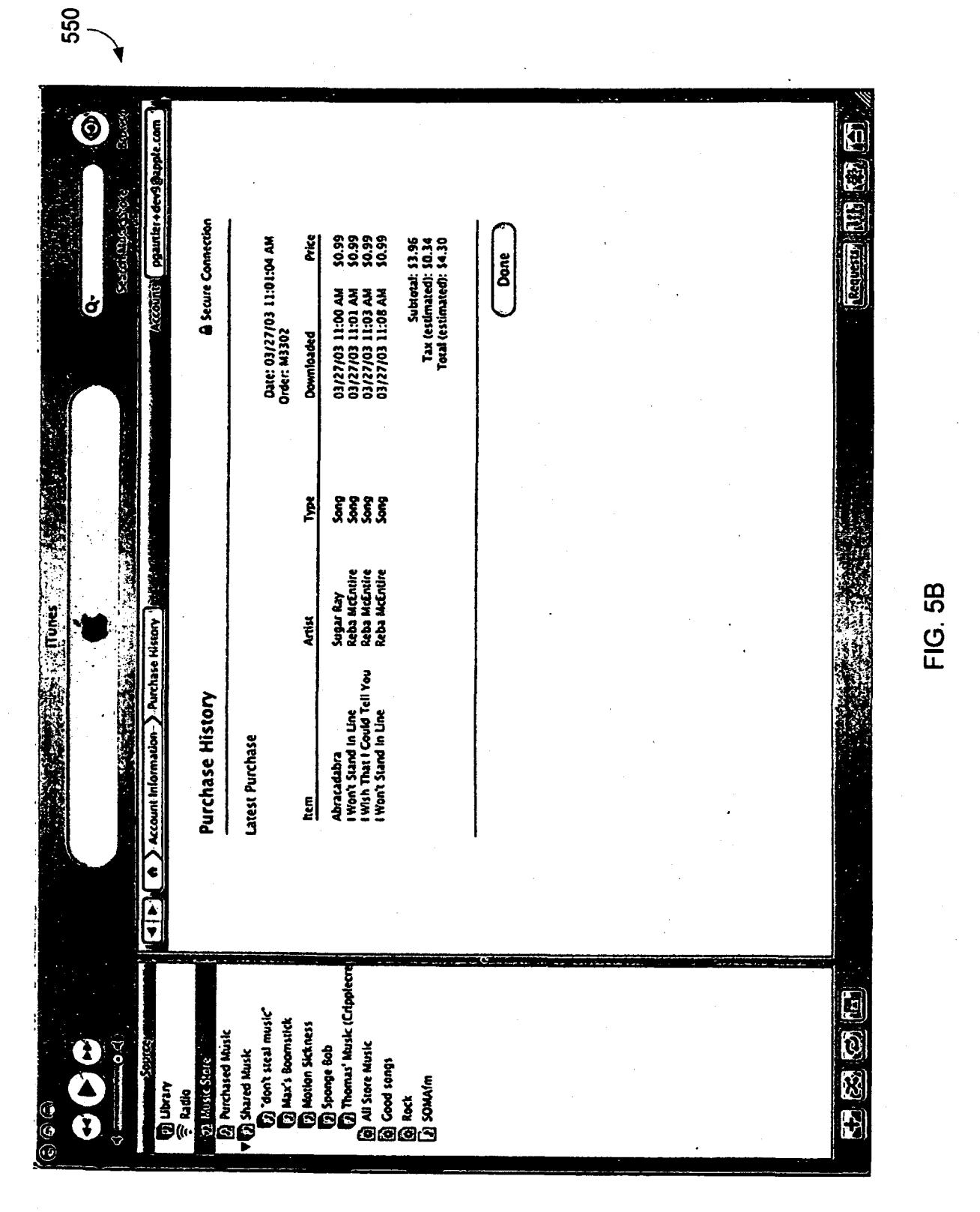

FIG. 5B

PAGE 000320 PAGE 000320

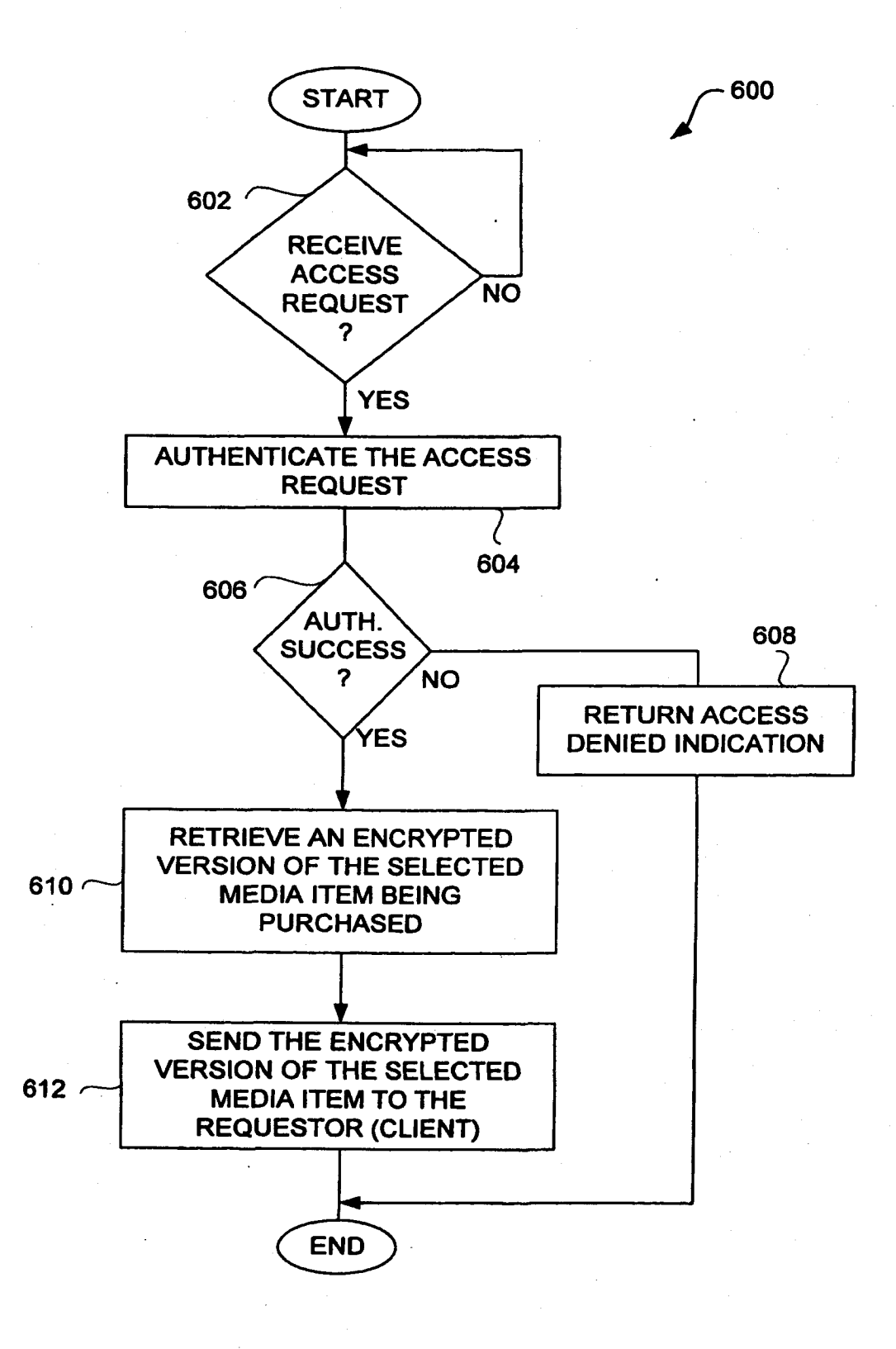

 $\ddot{\phantom{1}}$ 

FIG. 6

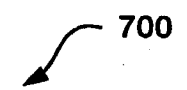

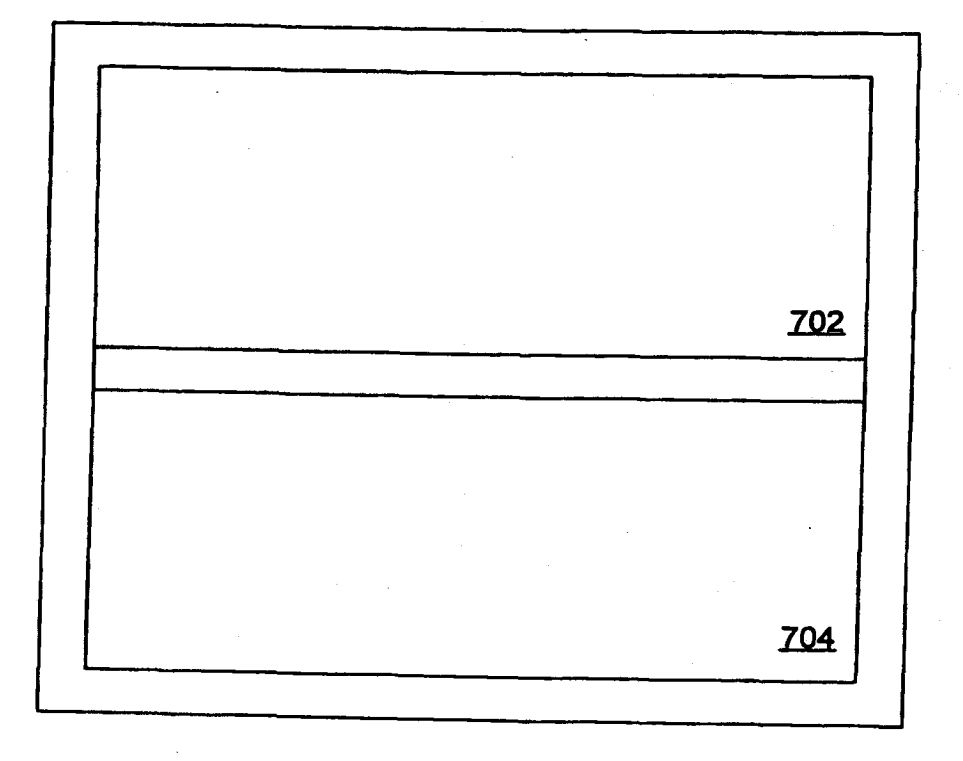

FIG. 7A

## PAGE 000322 PAGE 000322

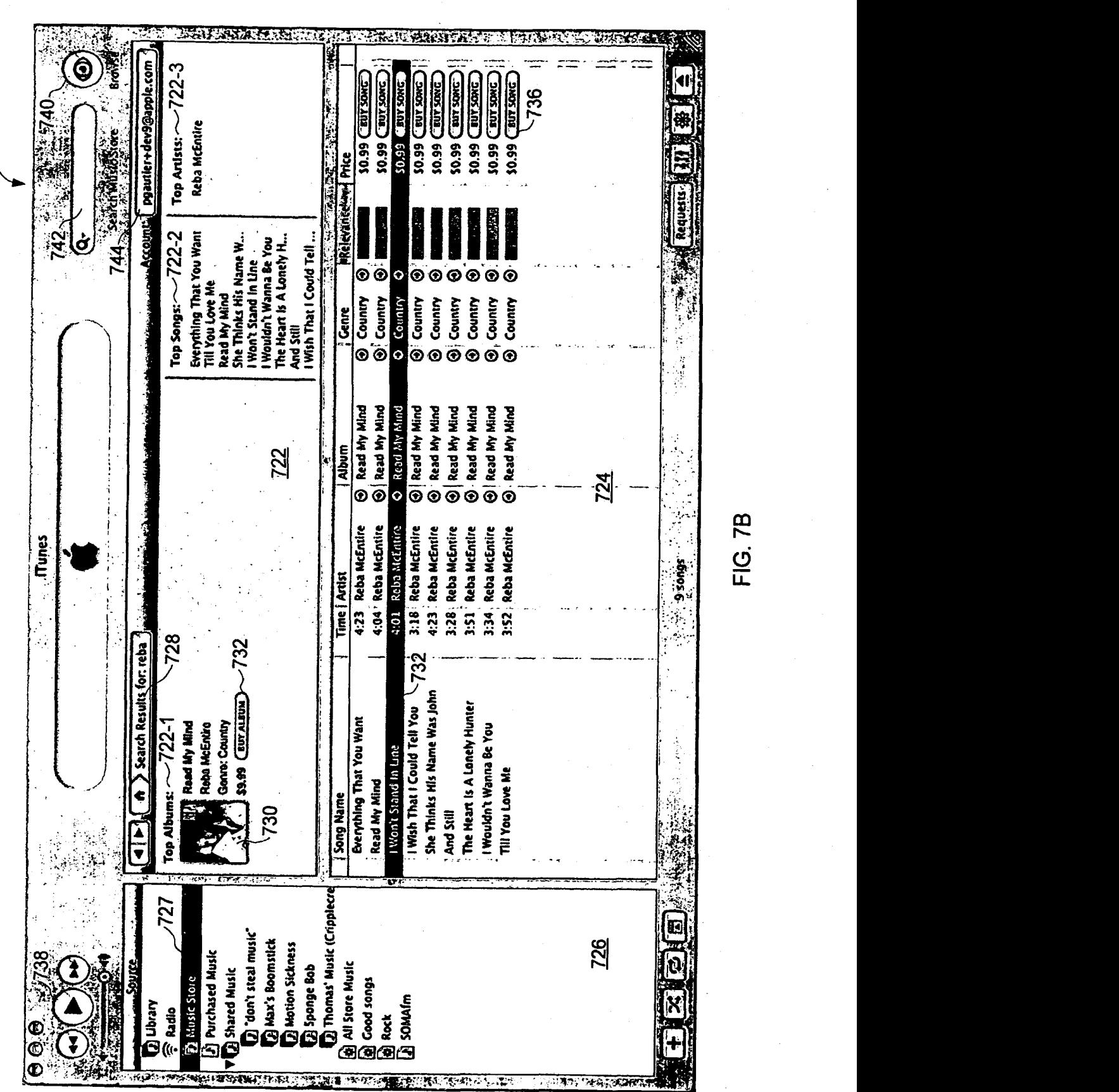

720

FIG. 7B

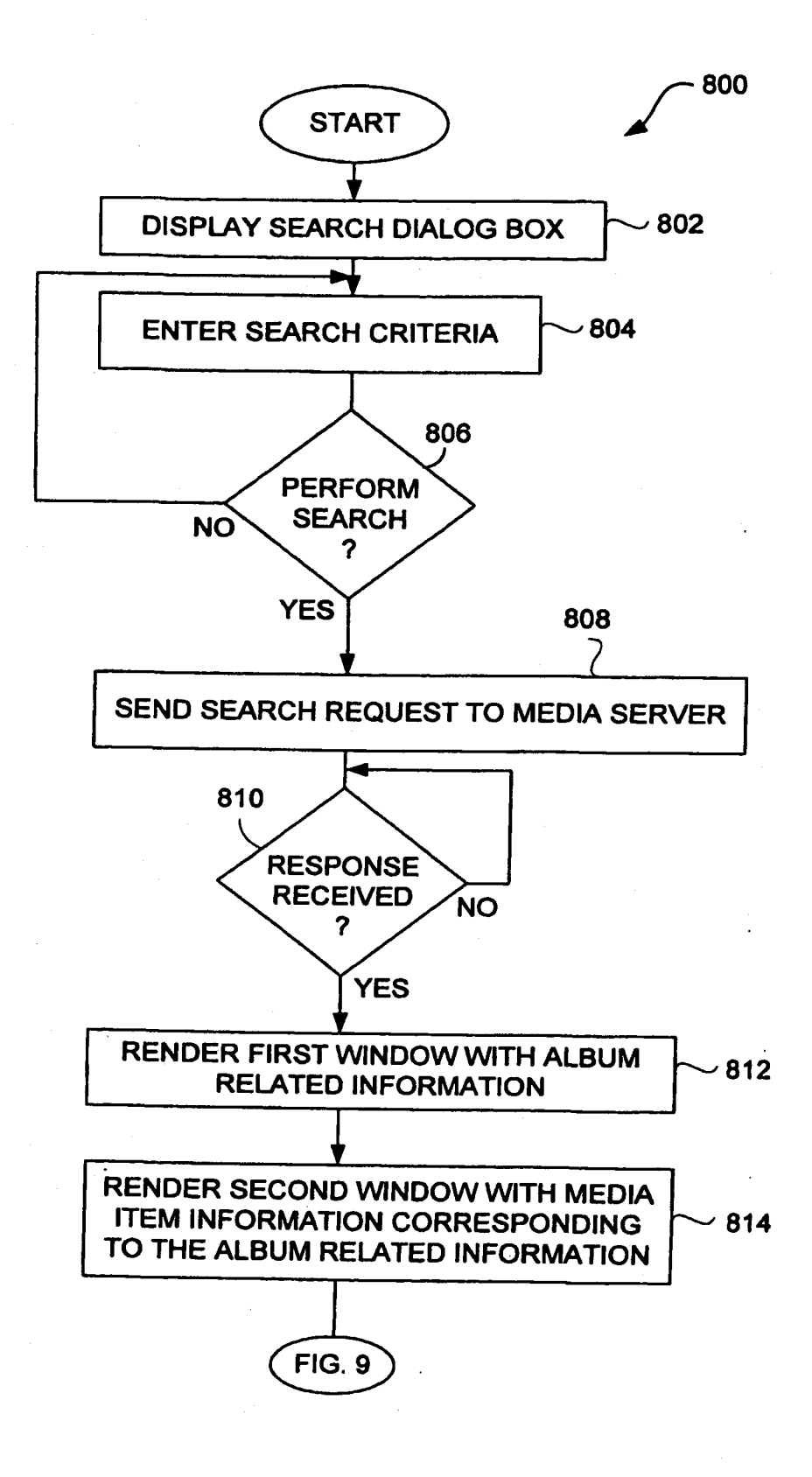

FIG. 8
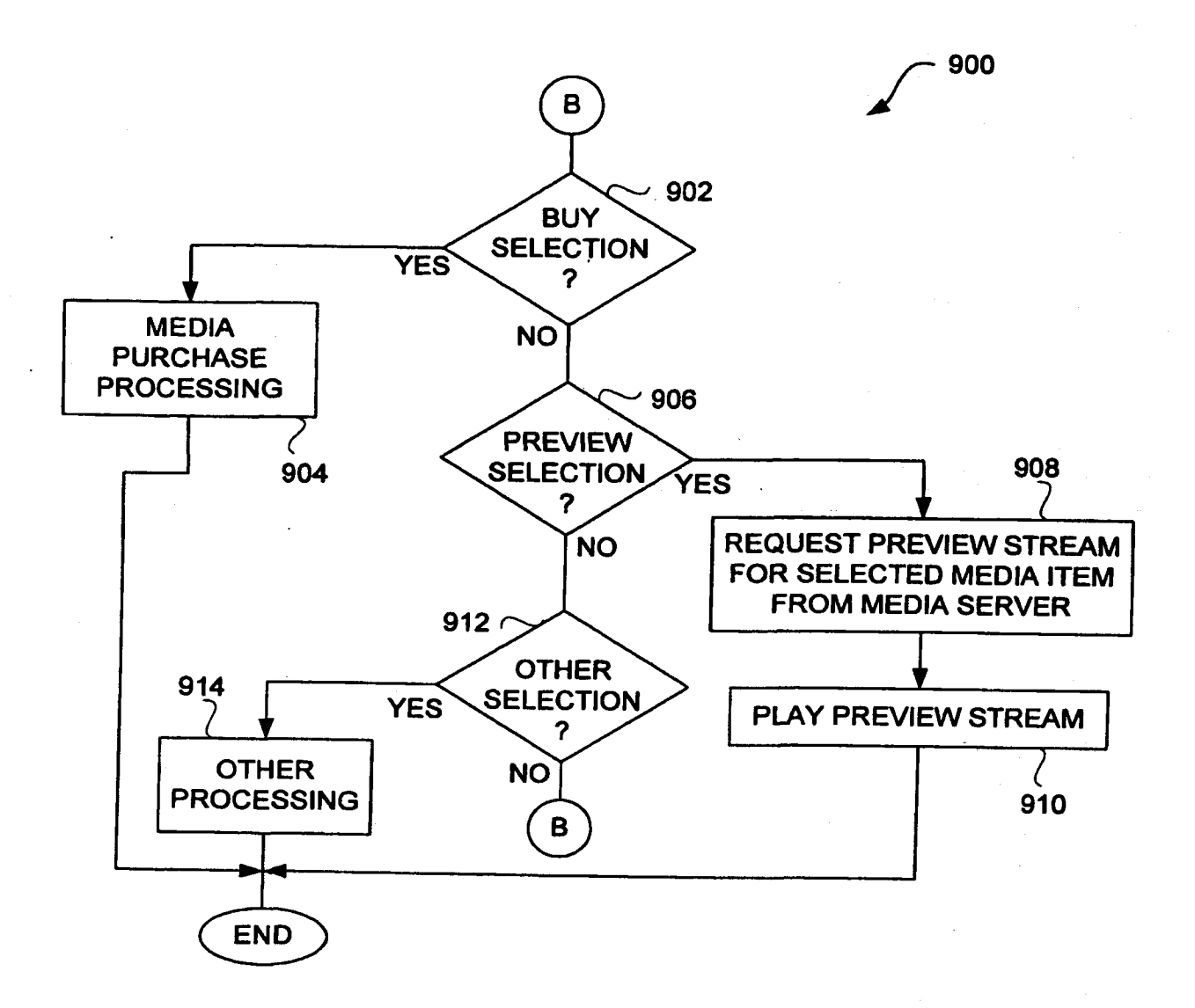

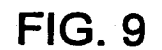

PAGE 000325 PAGE 000325

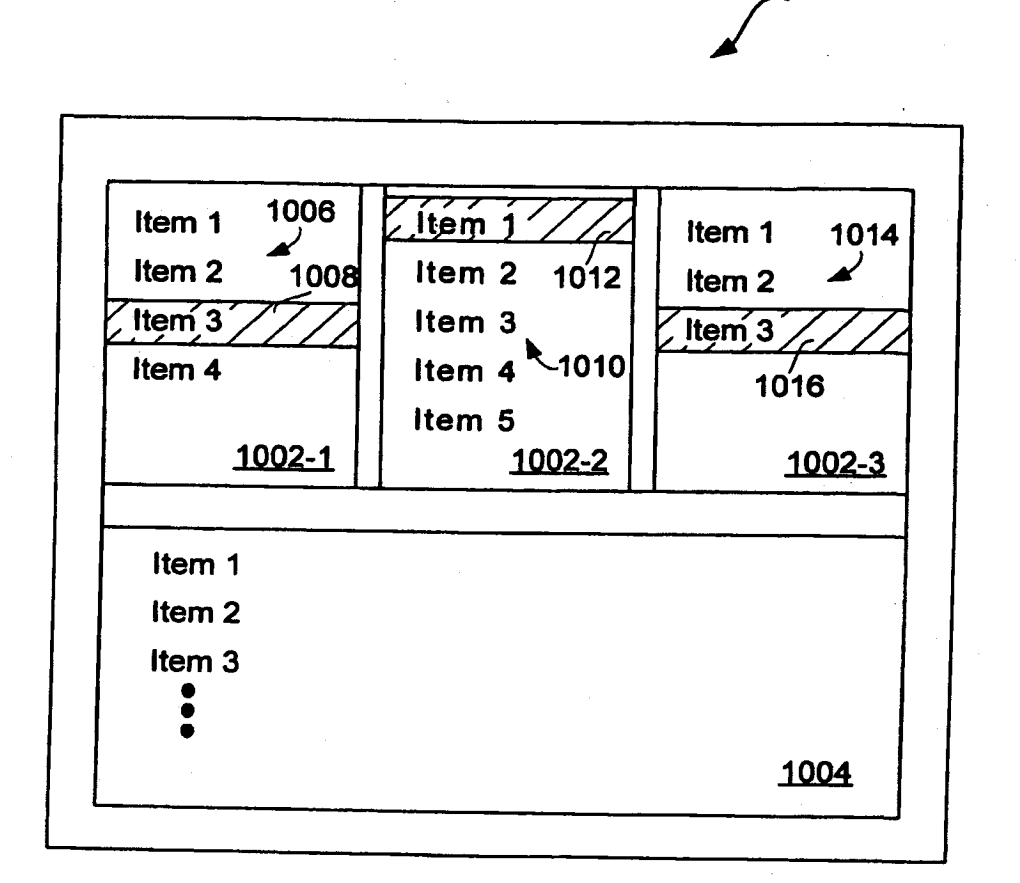

1000

FIG. 10

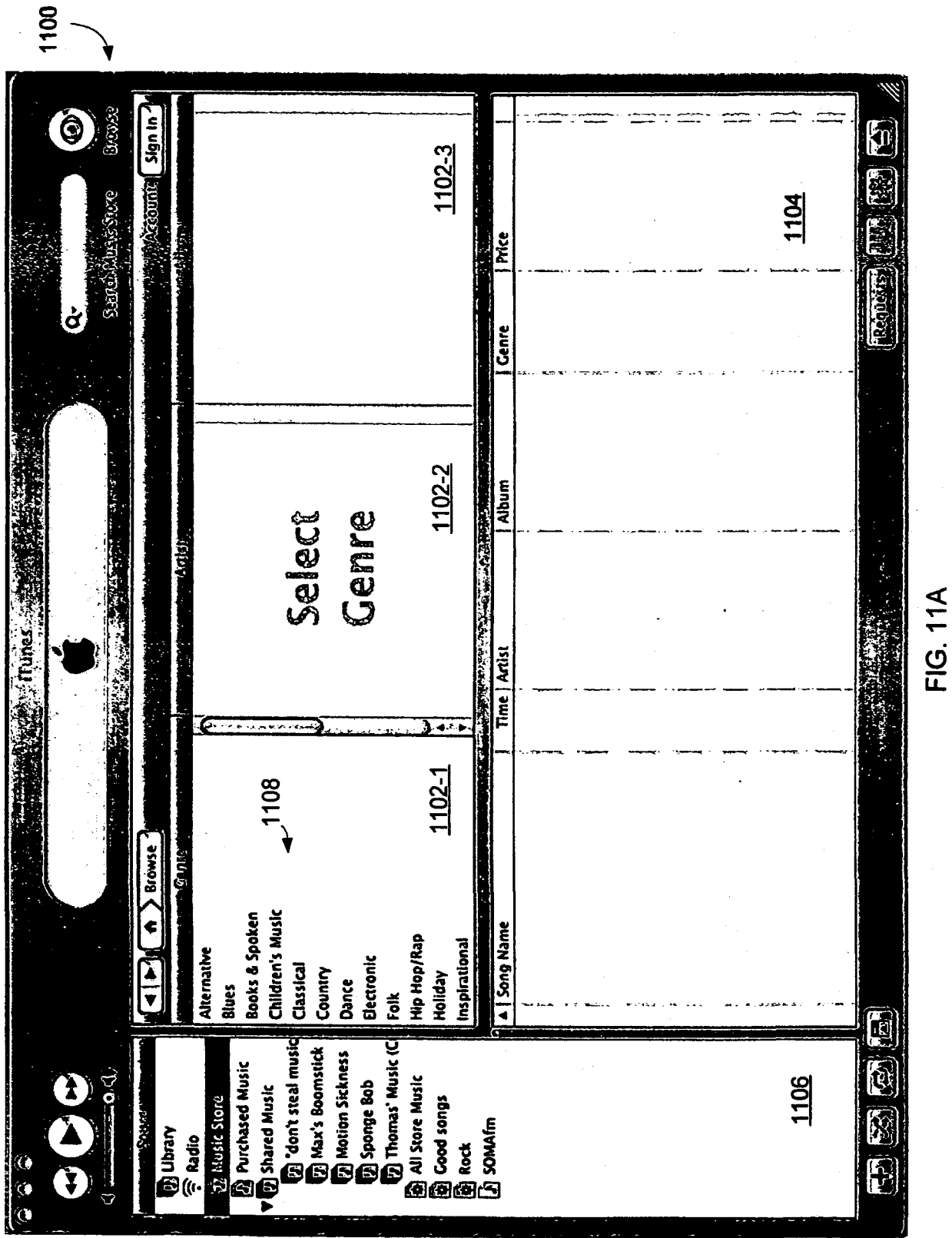

 $\mathbf{C}$ 

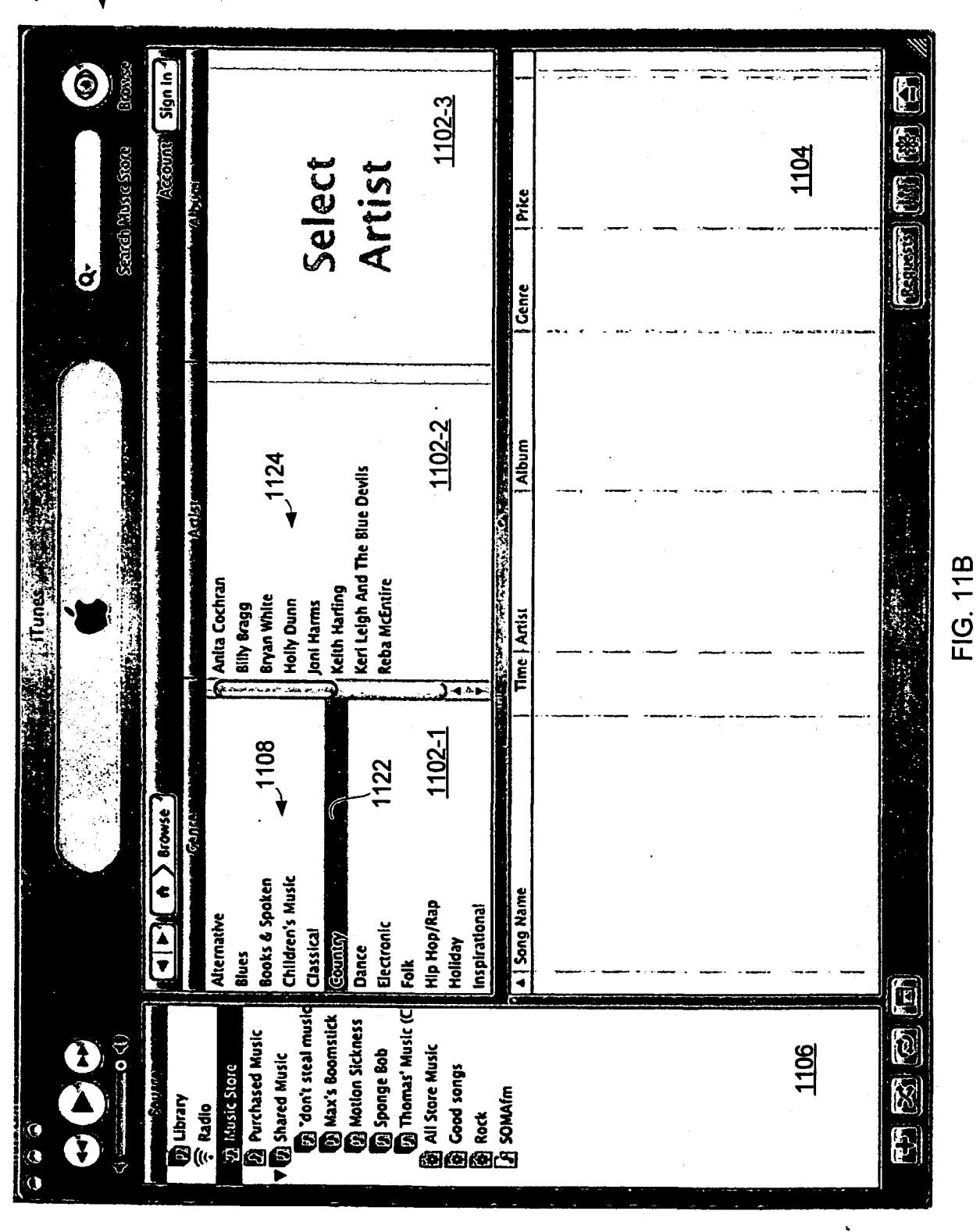

1120

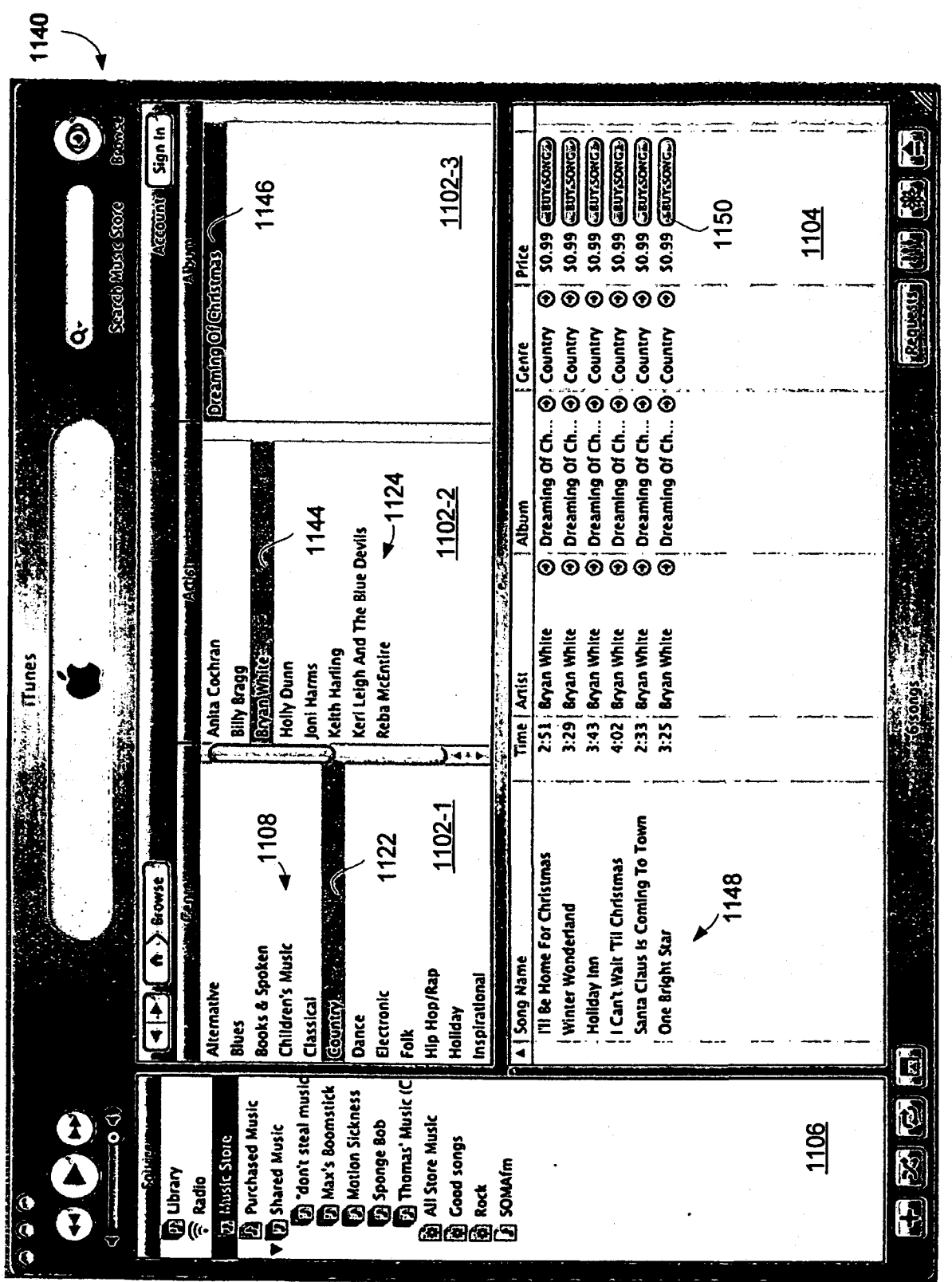

**FIG. 11C** 

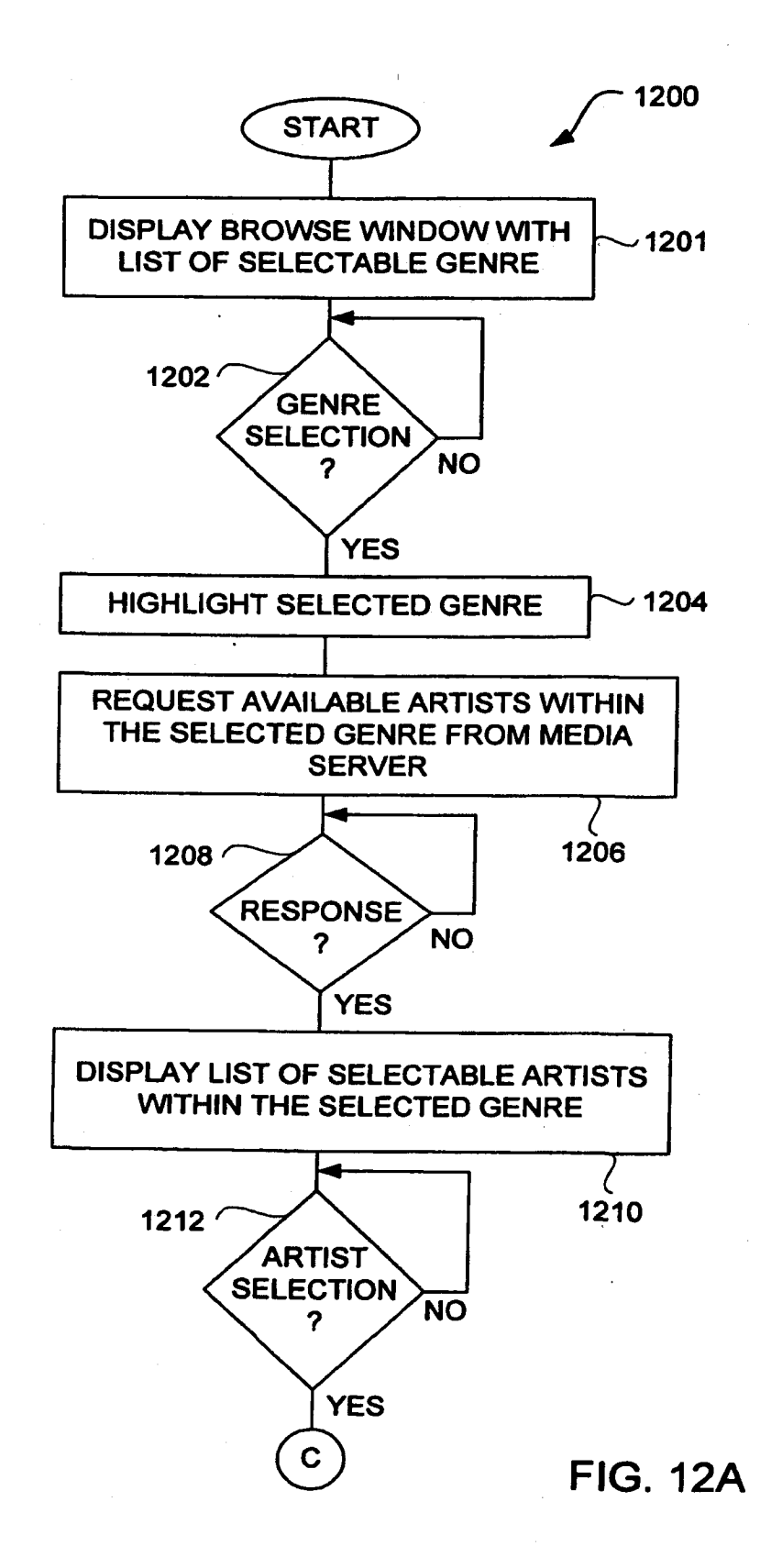

## PAGE 000330 PAGE 000330

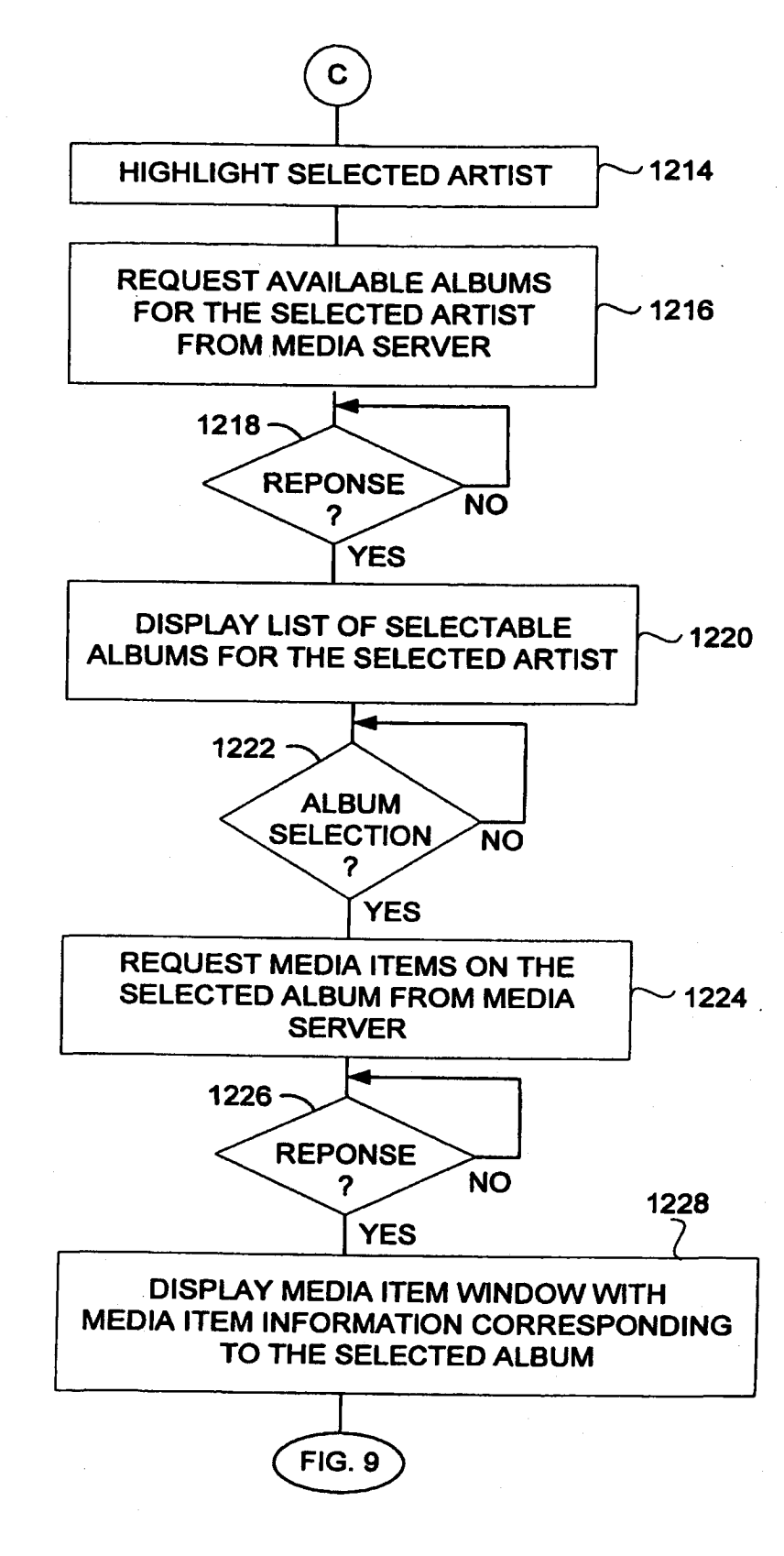

FIG. 12B

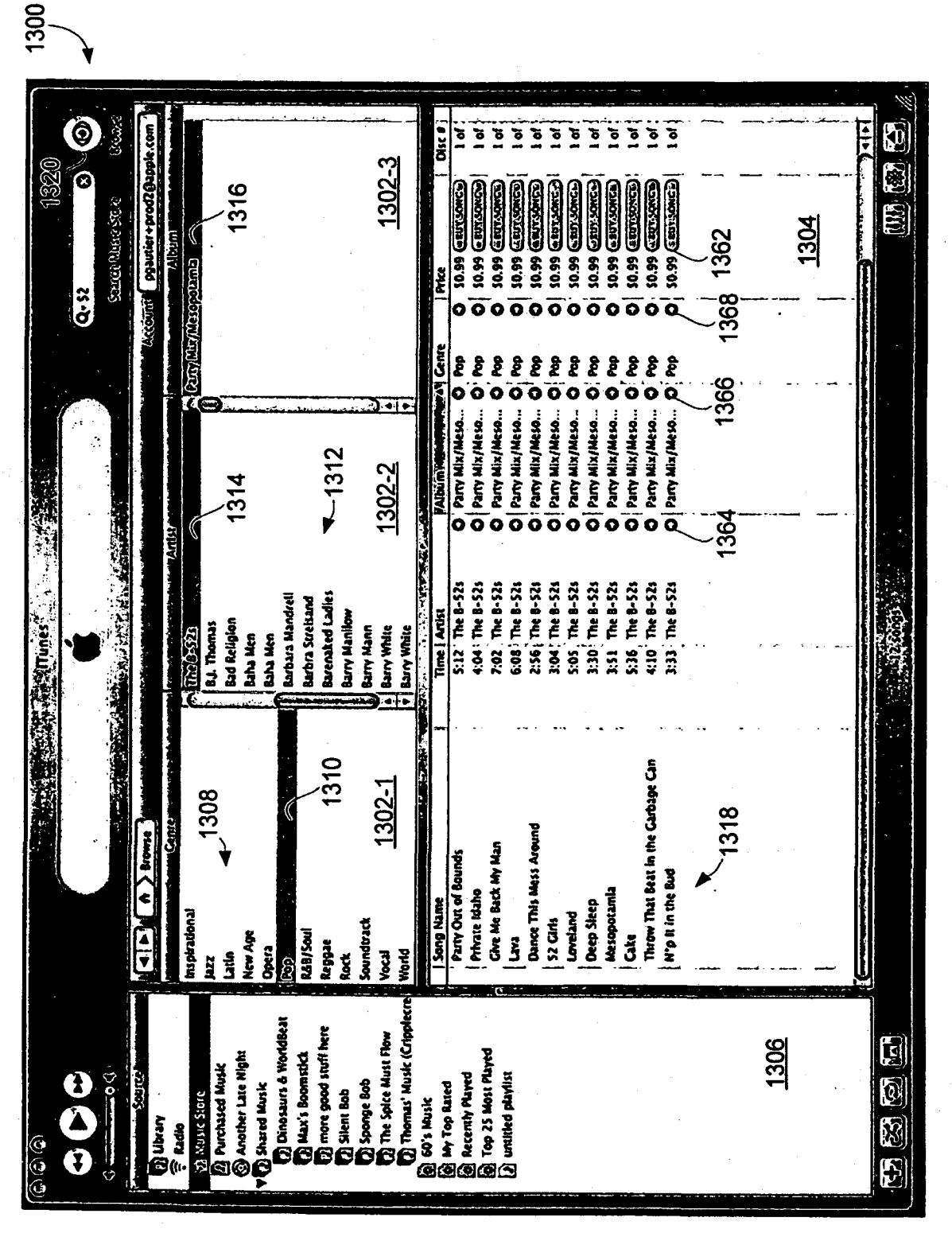

FIG. 13A

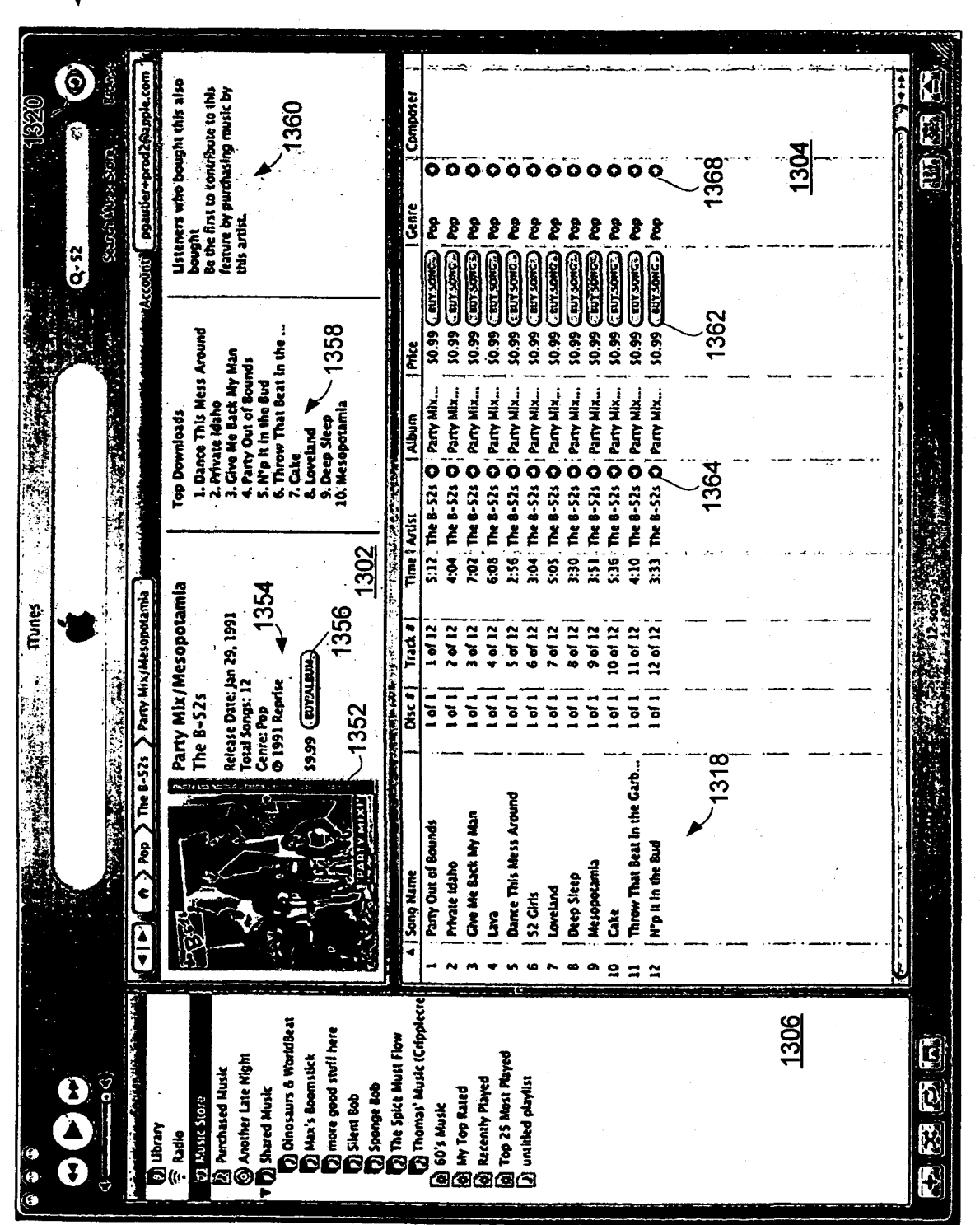

FIG. 13B

1350

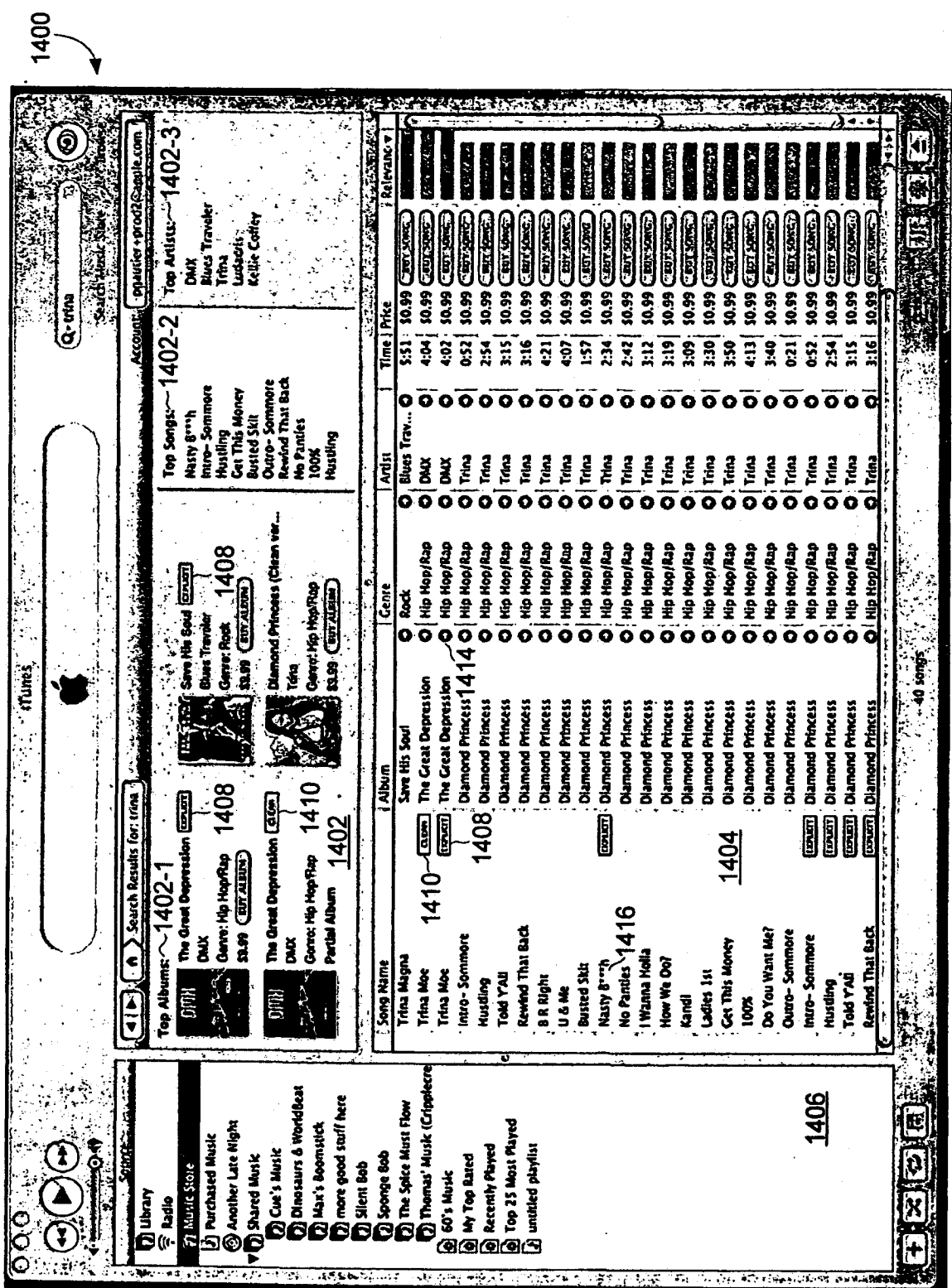

FIG. 14A

 $\bigcirc$ Account coauter+prod2@apple.com bought<br>Be the first to contribute to this<br>feature by purchasing music by chis<br>artist. 现象图 Listeners who bought this also Composer Ö 1460 TELEMBRATIO ٥  $\bullet$ O ō o Ó  $\ddot{\mathbf{o}}$ **Hip Ho...** ...HIV | Capit Yout Hip Ho... Hip Mo... Hip Ho.. Hip Ho... **HID HO...** Hip Ho... Hip Ho... Hip Ho... **Hip Ho...** Hip Ho... 10.99 CENTSONCO) HUD HO... **Hip Ho... Hip Ho... HID HO...** : Hip Ho. Genre Q-trina 10.99 CENT SOME **10.99 CINTERNATO** 10.99 (ENT.SONCE) 10.99 CBT SONG 10.99 CENT SONE The Great...! \$0.99 (The London 10.99 (EDYSONC) 10.99 CENT SONC. 10.99 CENT SONE 10.99 CENT-SONG **10.99 GENTSONG.** 10.99 CENTSONE 10.99 (LEVI SONC.) 10.99 Century \$0.99 CENT SONC. 1458 L Pac Nan (Skit)<br>1. 2. For Ny Dogs<br>4. D-X-L (Mard White)<br>4. D-X-L (Mard White)<br>5. Party Up (Up in Mere)<br>7. Mars To Me Strain Mars<br>8. Look thru My Syes<br>2. Look thru My Syes ž The Great... The Great... The Great... The Great... The Great... O. The Great... The Great... O The Great... The Great... Di The Great... The Great... The Great... The Great... The Great... The Great... The Great... Top Downloads **CONTRACTOR AND REAL PROPERTY REAL PROPERTY** e space 10. Fame ö õ ö ő DAUX & S.  $\frac{1}{2}$  and  $\frac{1}{2}$  and  $\frac{1}{2}$ 1:06 : 0MX<br>3:01 | 0MX 5:12<sup>:</sup> DNAX<br>3:21 | DNAX 1:42 | ONIX<br>16:55 ' ONIX DMX **B** Š **UNO | 523** 4:40 DNX 4:25 : DMX ă **DNO** : 60:5 **0:24 : DMX** 4:34 DNX  $-1454$ 1402 Genre Hip Hop/Rap<br>© 2001 RAL (Rush Associated Label) i.  $\overline{a}$  $\overline{27}$ 5  $\overline{z}$ The Great Depression  $\overline{|\bullet|}$   $|\bullet|$  ) Hip Hop/Rap  $\overline{)}$  DMX  $\overline{)}$  The Great Depression 1456 CHARD (1456 **TTunes**  $\begin{array}{ll}\n\text{DMX} & 452 \\
\text{Neas case or 23.2001} \\
\text{Total Song: } 17\n\end{array}$ Track # **8** of 17 2 of 17 3 of 17 4 of 17 5 of 17 7 of 17  $90 (17)$ 12 od 17 13 of 17  $15 of 17$ 16 of 17 17 of 17 6 of 17  $\frac{1}{2}$ । ਕ 17 10 of 17 11 od 17 14 of 17 1404 1 of 1  $\overline{a}$  $\overline{a}$ i<br>Dai  $\overline{101}$ l of 1  $\ddot{\phantom{0}}$  $\frac{1}{2}$  $\frac{1}{2}$  $\ddot{a}$  $\overline{a}$  $\frac{1}{2}$  $\overline{a}$  $\frac{1}{2}$  $\vec{a}$  $\vec{ }$  $\overline{\bullet}$ 1408 **TIBBB** B B  $\sqrt{\frac{1}{2}}$ **Except**  $\frac{1}{2}$ **EXPLASE** E B B **ENVERT** I Tim cacut ochidasion, **dinimit** A Minute for Your Son School Street<sub>1</sub>408<br>Who We Be shorty Was da Bomb You Could Be Bind ו המקווית היו<br>לאו היו Khen I'm Nothing Bloodine Anthem We Right Here Pull Out (Skit) The Prayer IV **Duito quito** Number 11 **Sometimes** Song Mame **Trina Moe** Damlen 3 **I MISS YOU** Time Bang  $\mathbb{E}[\mathbb{E}$ ¢  $\mathbf{r}$  $\overline{a}$  $\sim$  $\mathbf{r}$ **MMMMMM** Thomas' Musk (Cripplecr Dimosaurs & Worldbeat 1406 **D** more good stuff here The Spice Must Flow  $\bar{\mathbf{E}}$ Si 60's Music<br>Si 60's Music<br>Si 60's Paranty Mayed<br>Si Top 25 Mast Played<br>Si 10'mitted playfus **El Purchased Mask**<br>Canton Late Night<br>Canton Music<br>Vall Shared Music **Dalax's Boomsitck** Ô  $\epsilon$ od Ø **DOO'S MUSK** Spange Bob **Tings** 20 Music Store Silent Bob  $\sum_{i=1}^{n}$ **Example:**<br>Example: B ා (එ (එ  $\check{\bm 6}$ E ।<br>ਹ

1450

FIG. 14B

**PAGE 000335** 

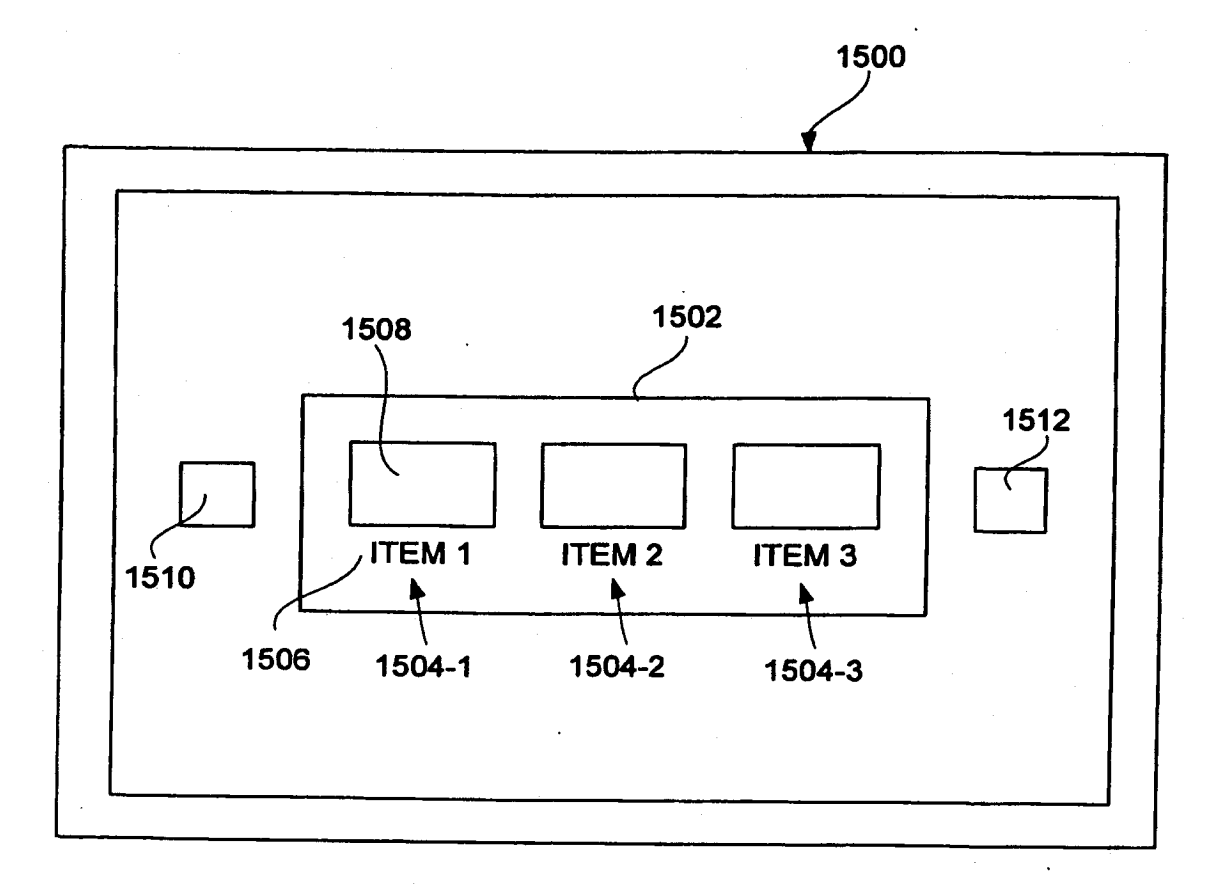

## **FIG. 15A**

**PAGE 000336** 

 $\bar{1}$ 

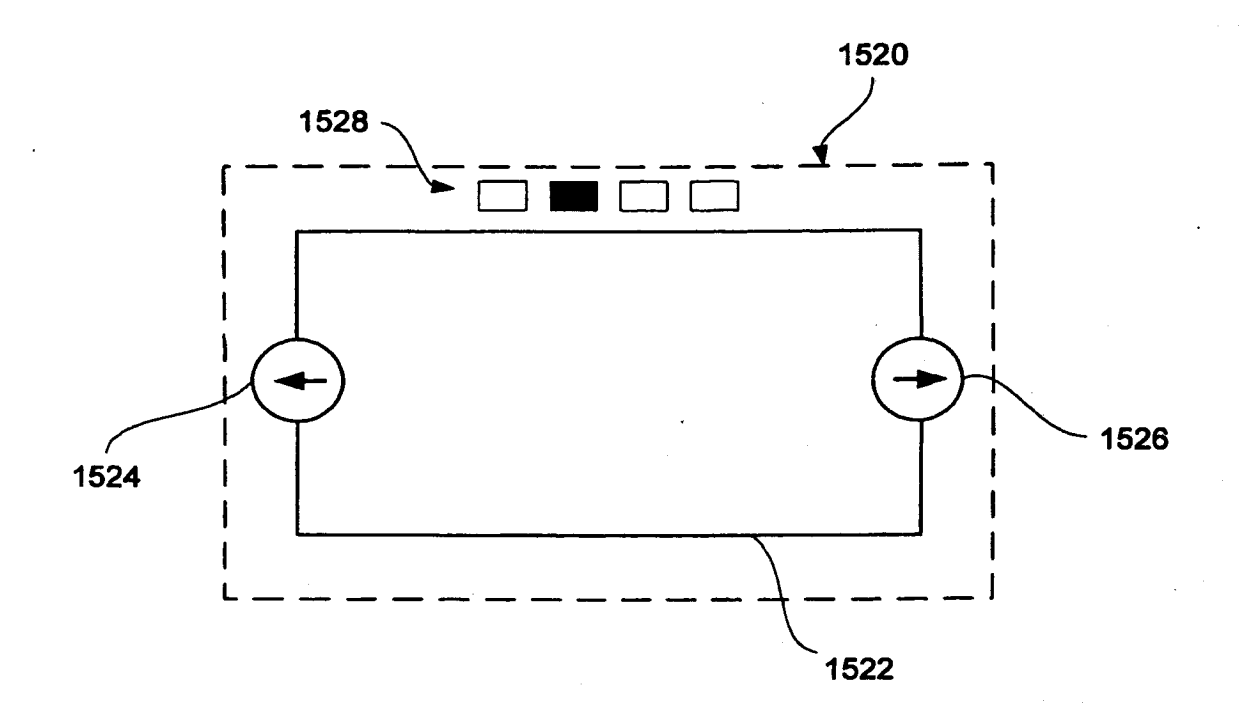

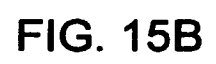

## PAGE 000337 PAGE 000337

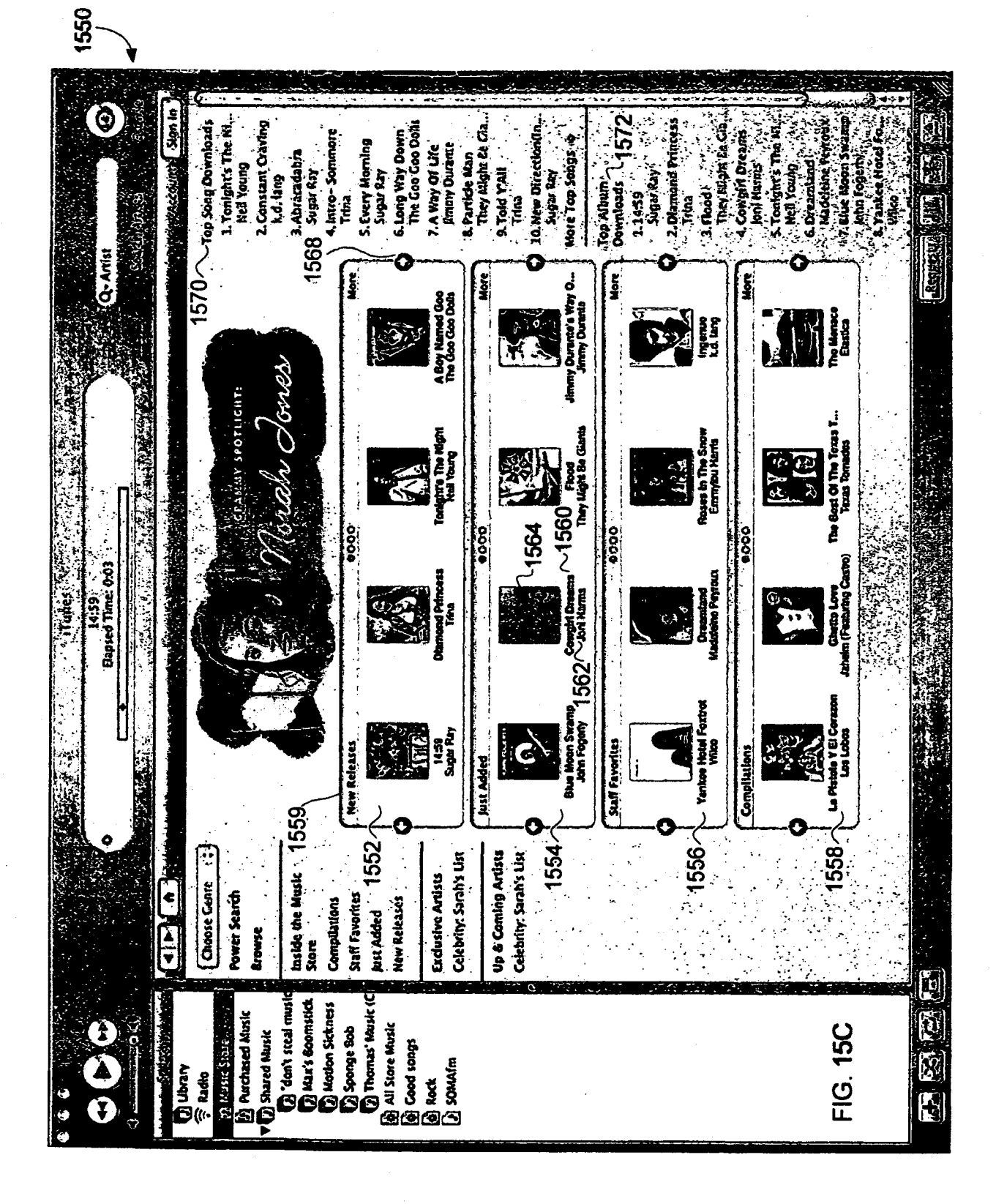

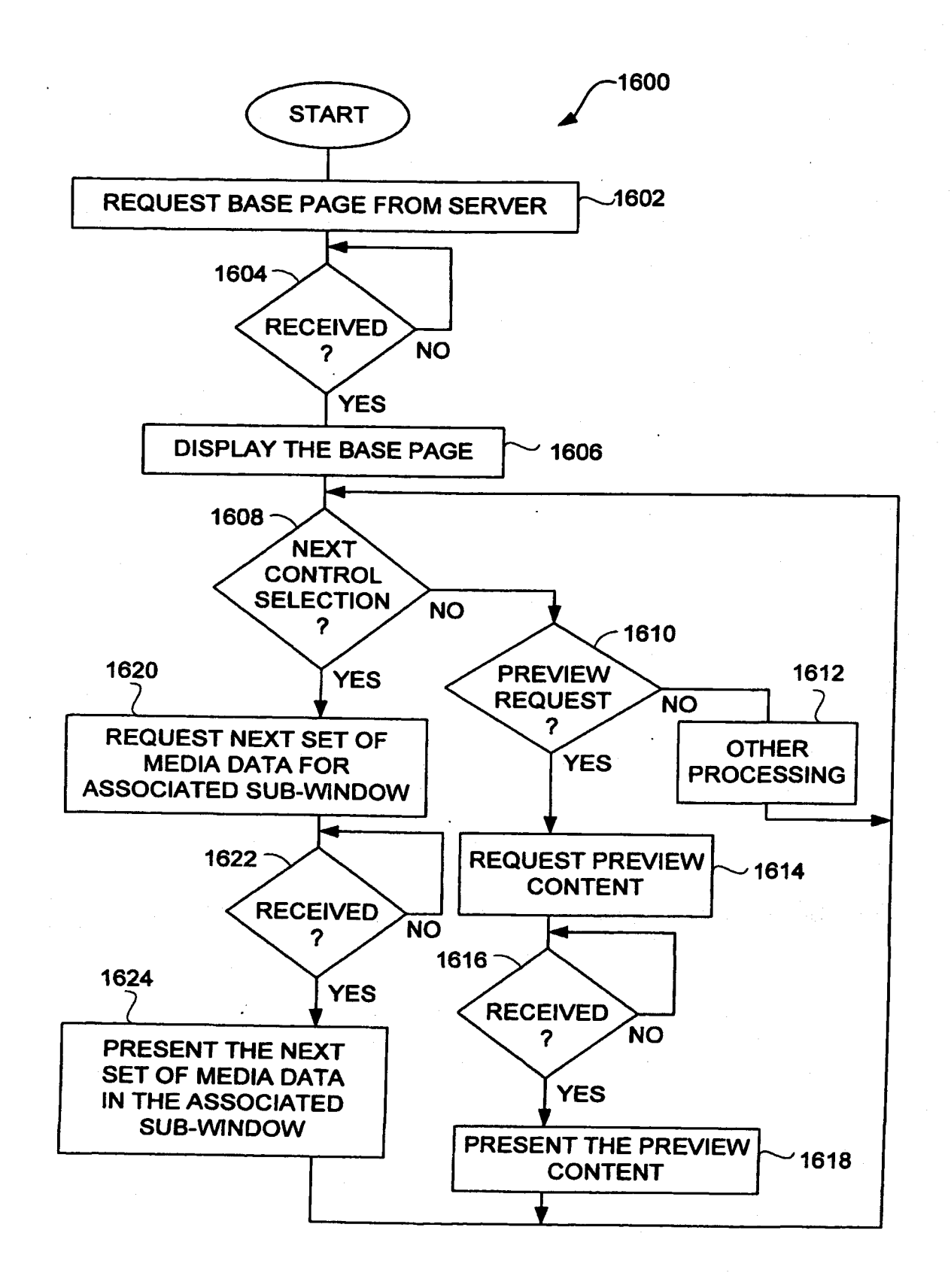

FIG. 16